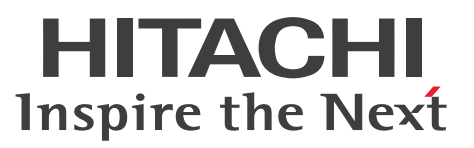

**In-Memory Data Grid**

# **Hitachi Elastic Application Data Store**

**User's Guide**

**3020-3-V22-01(E)**

## <span id="page-1-0"></span>**Notices**

### **■ Relevant program products**

*For Red Hat Enterprise Linux Server 6 (64-bit x86\_64)* P-9W43-8A41 Hitachi Elastic Application Data Store 04-00 P-9W43-8B41 Hitachi Elastic Application Data Store Client for Java 04-00 P-9W43-8C41 Hitachi Elastic Application Data Store Client for C 04-00

### **■ Trademarks**

HITACHI, Cosminexus, JP1, uCosminexusare either trademarks or registered trademarks of Hitachi, Ltd. in Japan and other countries.

AMD is a trademark of Advanced Micro Devices, Inc.

Intel is a trademark of Intel Corporation in the U.S. and/or other countries.

 $Linux<sup>(R)</sup>$  is the registered trademark of Linus Torvalds in the U.S. and other countries.

Oracle and Java are registered trademarks of Oracle and/or its affiliates.

Red Hat is a trademark or a registered trademark of Red Hat Inc. in the United States and other countries.

RSA and BSAFE are registered trademarks or trademarks of EMC Corporation in the United States and other countries.

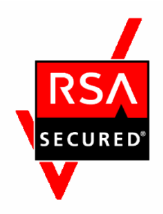

This product includes RSA BSAFE(R) Cryptographic software of EMC Corporation.

This product includes software developed by the Apache Software Foundation (http://www.apache.org/).

This product includes software developed by IAIK of Graz University of Technology.

This product includes software developed by Ben Laurie for use in the Apache-SSL HTTP server project.

Portions of this software were developed at the National Center for Supercomputing Applications (NCSA) at the University of Illinois at Urbana-Champaign.

This product includes software developed by the University of California, Berkeley and its contributors.

This software contains code derived from the RSA Data Security Inc. MD5 Message-Digest Algorithm, including various modifications by Spyglass Inc., Carnegie Mellon University, and Bell Communications Research, Inc (Bellcore).

Regular expression support is provided by the PCRE library package, which is open source software, written by Philip Hazel, and copyright by the University of Cambridge, England. The original software is available from ftp:// ftp.csx.cam.ac.uk/pub/software/programming/pcre/

This product includes software developed by Ralf S. Engelschall  $\langle$ rse@engelschall.com> for use in the mod\_ssl project (http://www.modssl.org/).

This product includes software developed by the Java Apache Project for use in the Apache JServ servlet engine project (http://java.apache.org/).

This product includes software developed by Daisuke Okajima and Kohsuke Kawaguchi (http://relaxngcc.sf.net/).

This product includes software developed by Andy Clark.

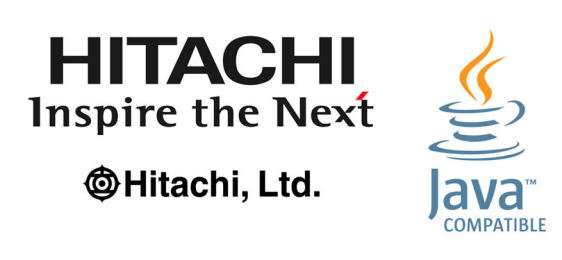

Other product and company names mentioned in this document may be the trademarks of their respective owners. Throughout this document Hitachi has attempted to distinguish trademarks from descriptive terms by writing the name with the capitalization used by the manufacturer, or by writing the name with initial capital letters. Hitachi cannot attest to the accuracy of this information. Use of a trademark in this document should not be regarded as affecting the validity of the trademark.

This product includes *uCosminexus Primary Server Base* as a mass market encryption program.

For details about how to use this product, see the following manual:

Hitachi software manual: Online manual Cosminexus

http://itdoc.hitachi.co.jp/Pages/document\_list/manuals/cosmiv9\_en.html

### **■ Restrictions**

Information in this document is subject to change without notice and does not represent a commitment on the part of Hitachi. The software described in this manual is furnished according to a license agreement with Hitachi. The license agreement contains all of the terms and conditions governing your use of the software and documentation, including all warranty rights, limitations of liability, and disclaimers of warranty.

Material contained in this document may describe Hitachi products not available or features not available in your country.

No part of this material may be reproduced in any form or by any means without permission in writing from the publisher.

### **■ Issued**

Aug. 2015: 3020-3-V22-01(E)

### **■ Copyright**

All Rights Reserved. Copyright (C) 2015, Hitachi, Ltd.

# <span id="page-3-0"></span>**Preface**

This manual explains how to design, set up, and operate Hitachi Elastic Application Data Store, and how to develop Hitachi Elastic Application Data Store application programs.

### **■ Intended readers**

This manual is intended for readers who design, set up, or operate a system in which Hitachi Elastic Application Data Store is deployed, and for developers of Hitachi Elastic Application Data Store application programs.

Readers of this manual must have:

- **•** A basic knowledge of in-memory data grids
- **•** Knowledge of Linux
- **•** A basic knowledge of program development using the Java or C programming language (application program developers)

### **■ Conventions: Abbreviations for product names**

This manual uses the following abbreviations for product names and Java-related terms:

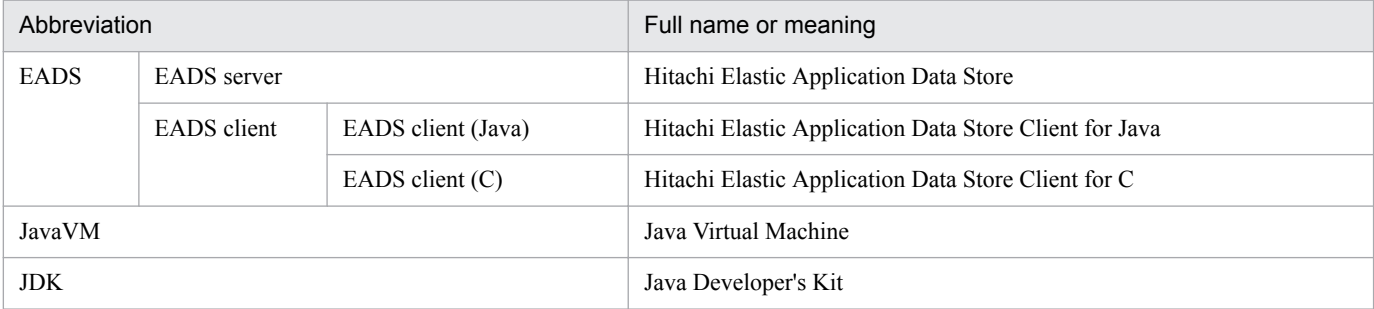

### **■ Conventions: Acronyms**

This manual also uses the following acronyms:

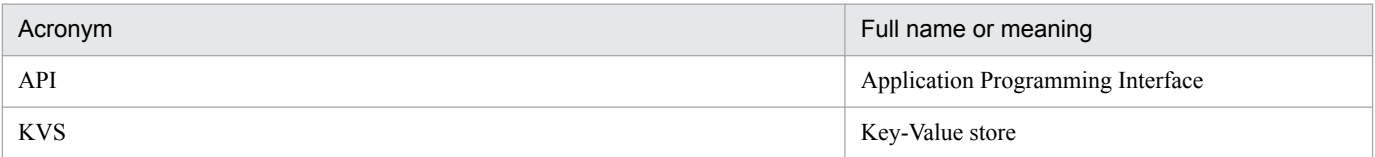

### **■ Conventions: Fonts and symbols**

The following table explains the text formatting conventions used in this manual:

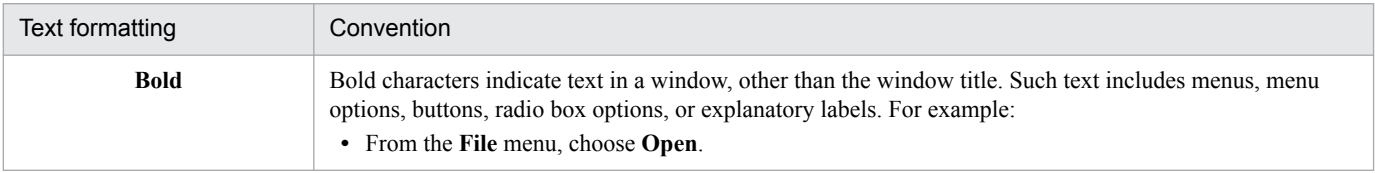

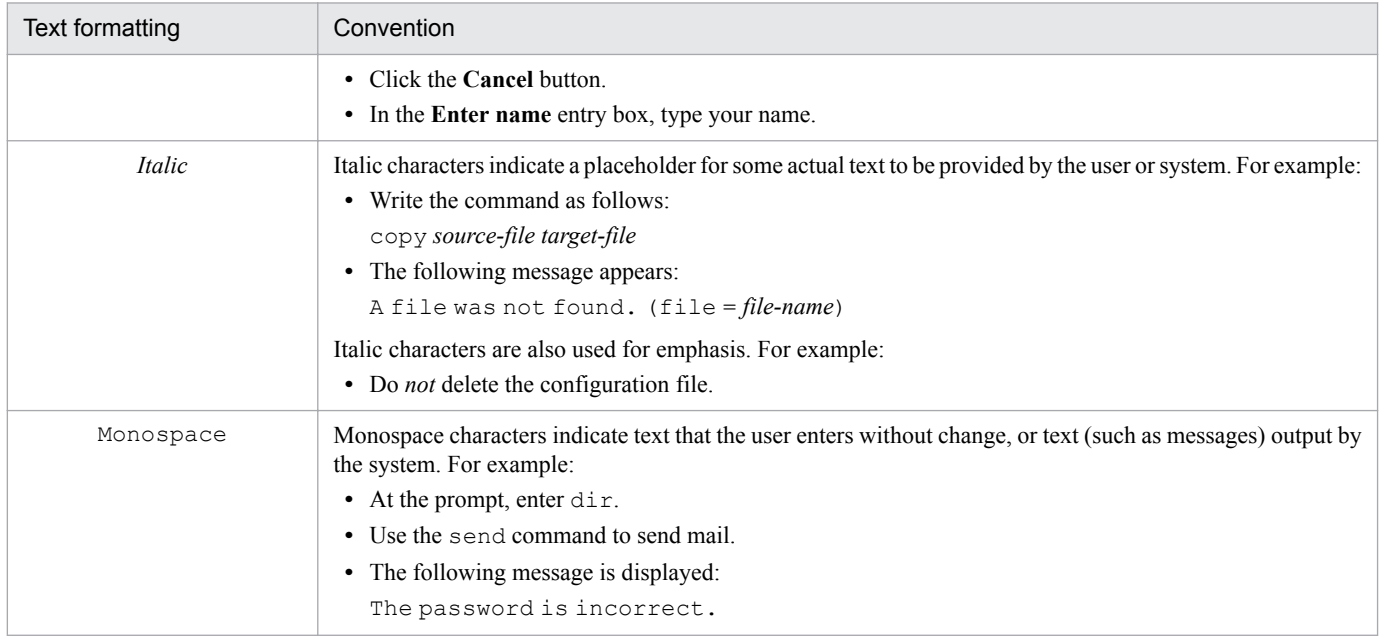

### The following table explains the symbols used in this manual:

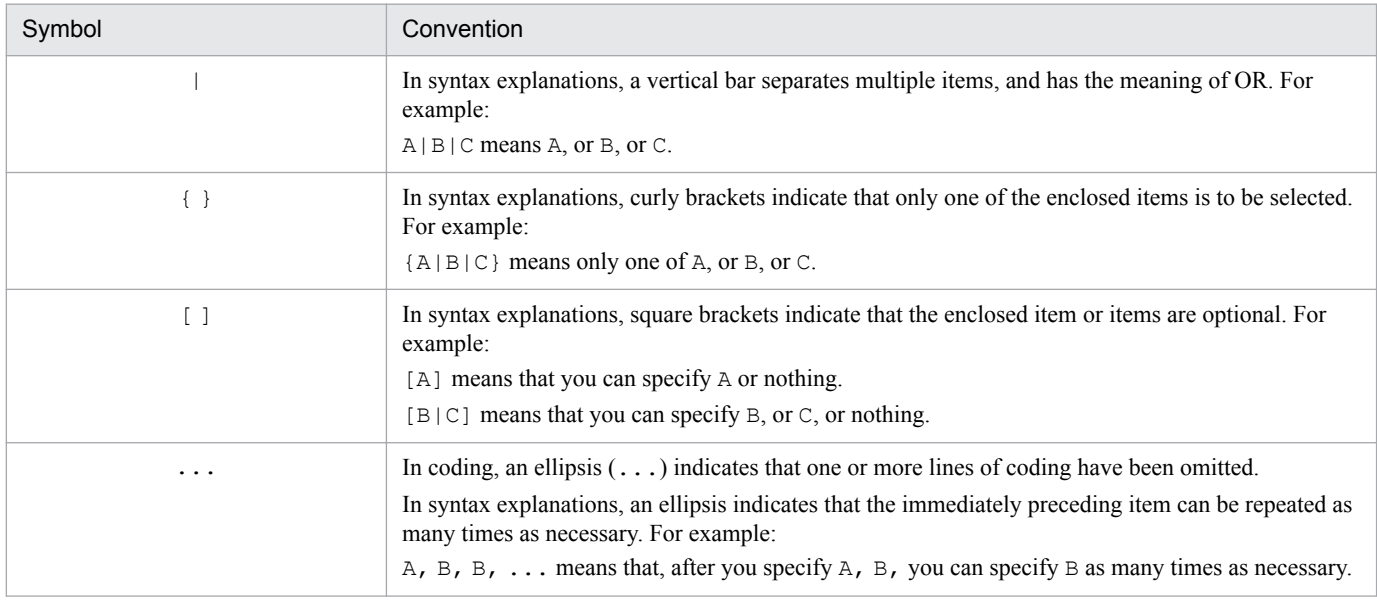

## **■ Conventions: KB, MB, GB, and TB**

This manual uses the following conventions:

- **•** 1 KB (kilobyte) is 1,024 bytes.
- 1 MB (megabyte) is  $1,024^2$  bytes.
- 1 GB (gigabyte) is  $1,024^3$  bytes.
- 1 TB (terabyte) is 1,024<sup>4</sup> bytes.

### **■ Conventions: Version numbers**

The version numbers of Hitachi program products are usually written as two sets of two digits each, separated by a hyphen. For example:

- **•** Version 1.00 (or 1.0) is written as 01-00.
- Version 2.05 is written as 02-05.
- **•** Version 2.50 (or 2.5) is written as 02-50.
- **•** Version 12.25 is written as 12-25.

The version number might be shown on the spine of a manual as *Ver. 2.00*, but the same version number would be written in the program as *02-00*.

# **Contents**

[Notices 2](#page-1-0) [Preface 4](#page-3-0)

# **[Part 1: Description](#page-18-0)**

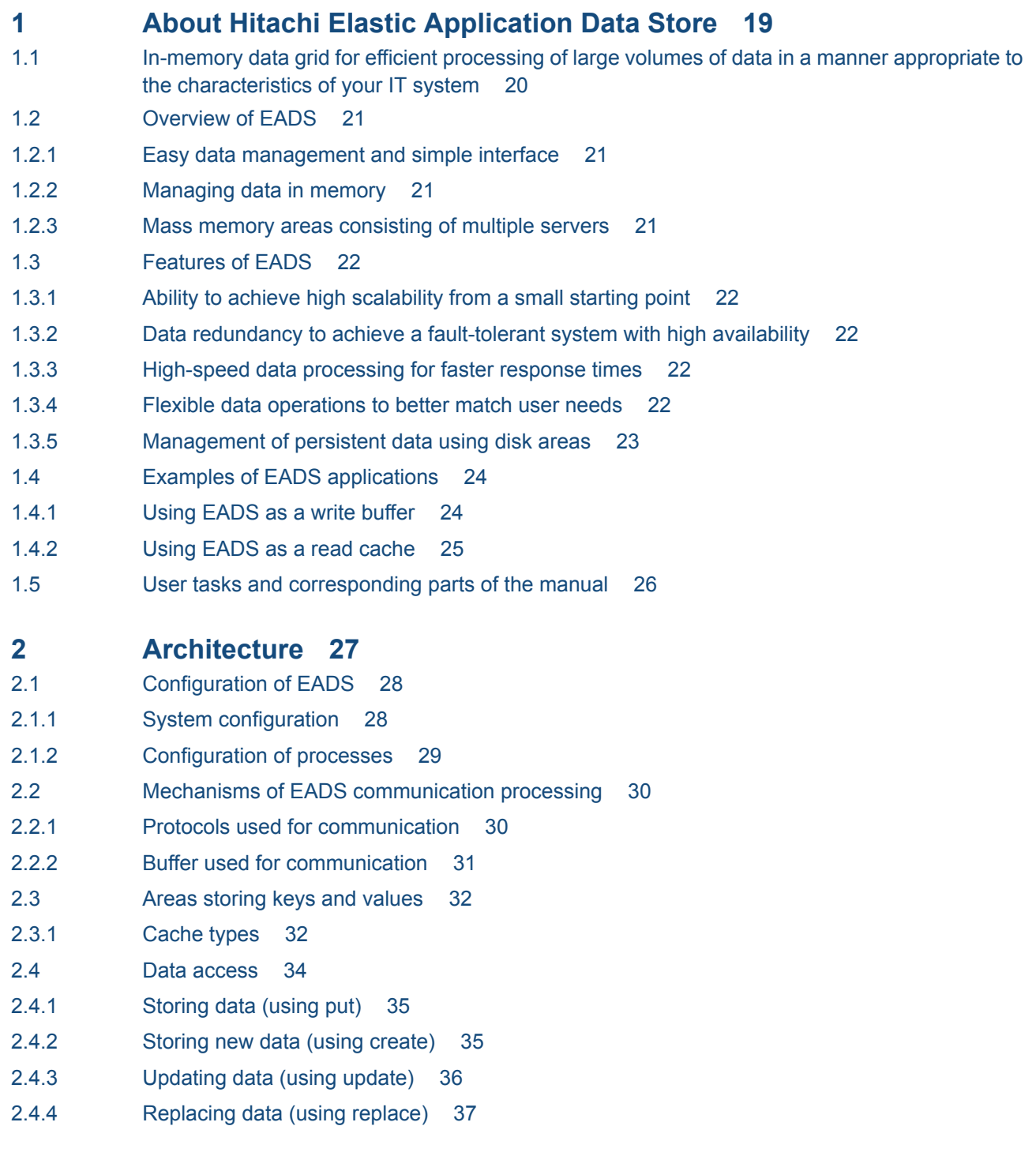

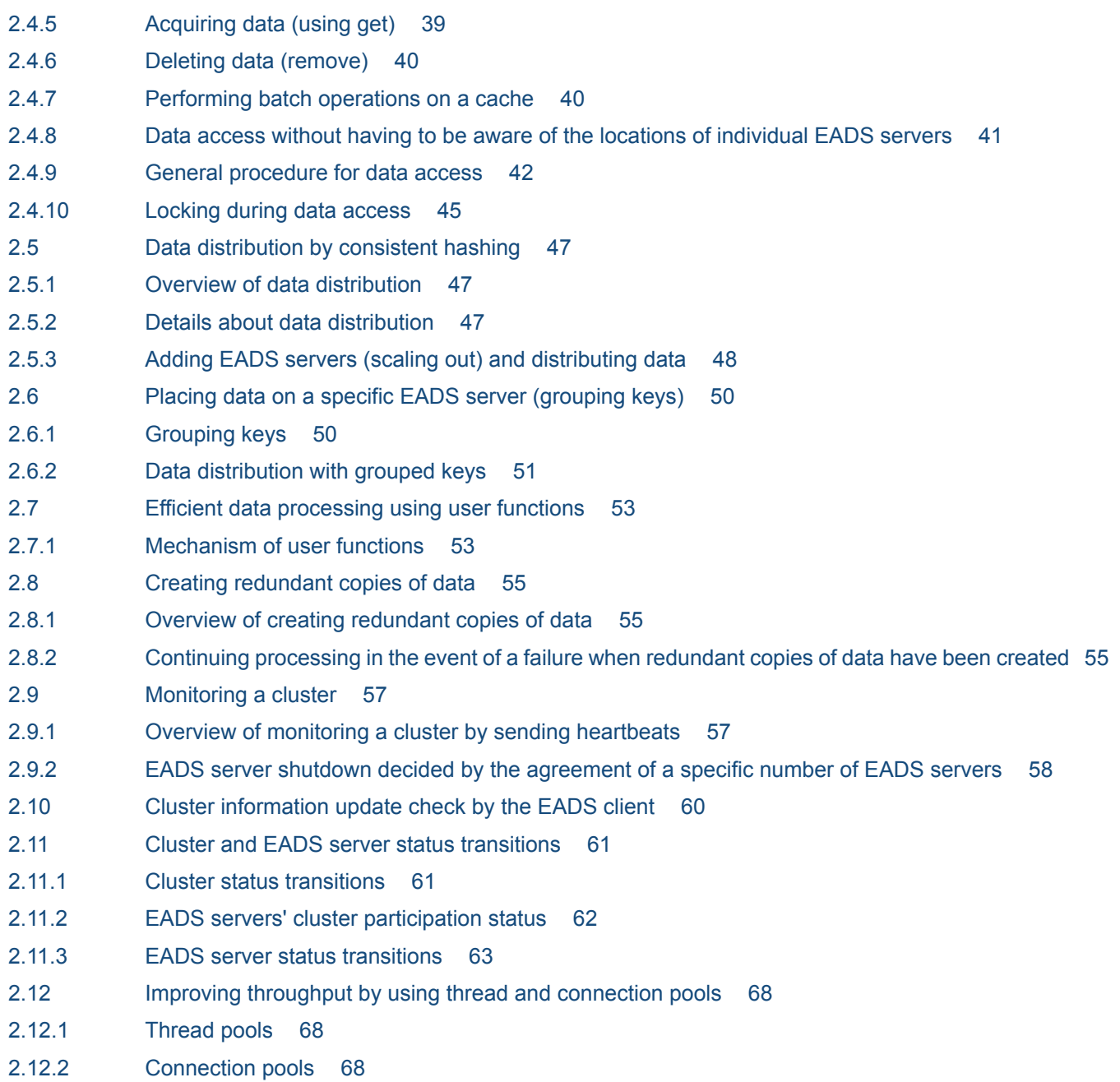

# **[Part 2: Design and Configuration](#page-69-0)**

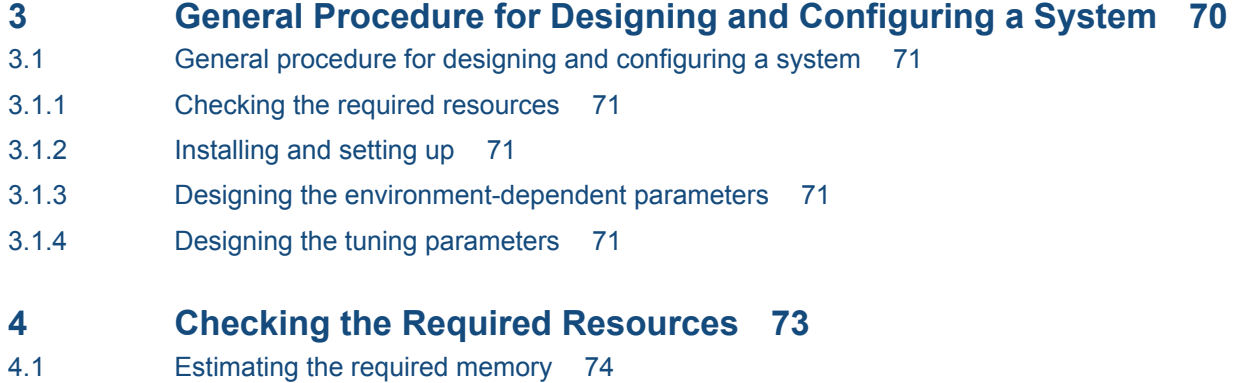

4.1.1 [Memory configuration 74](#page-73-0)

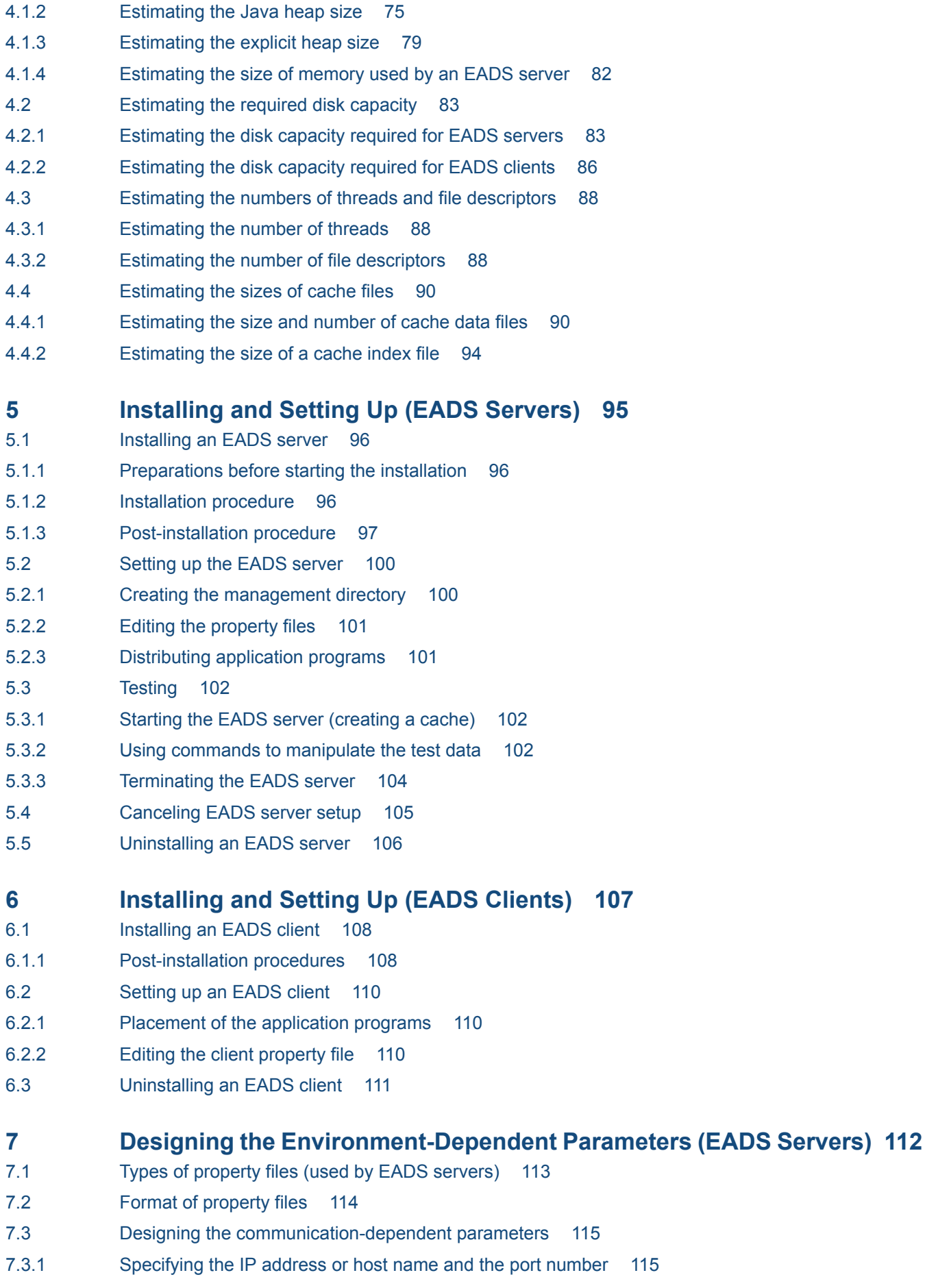

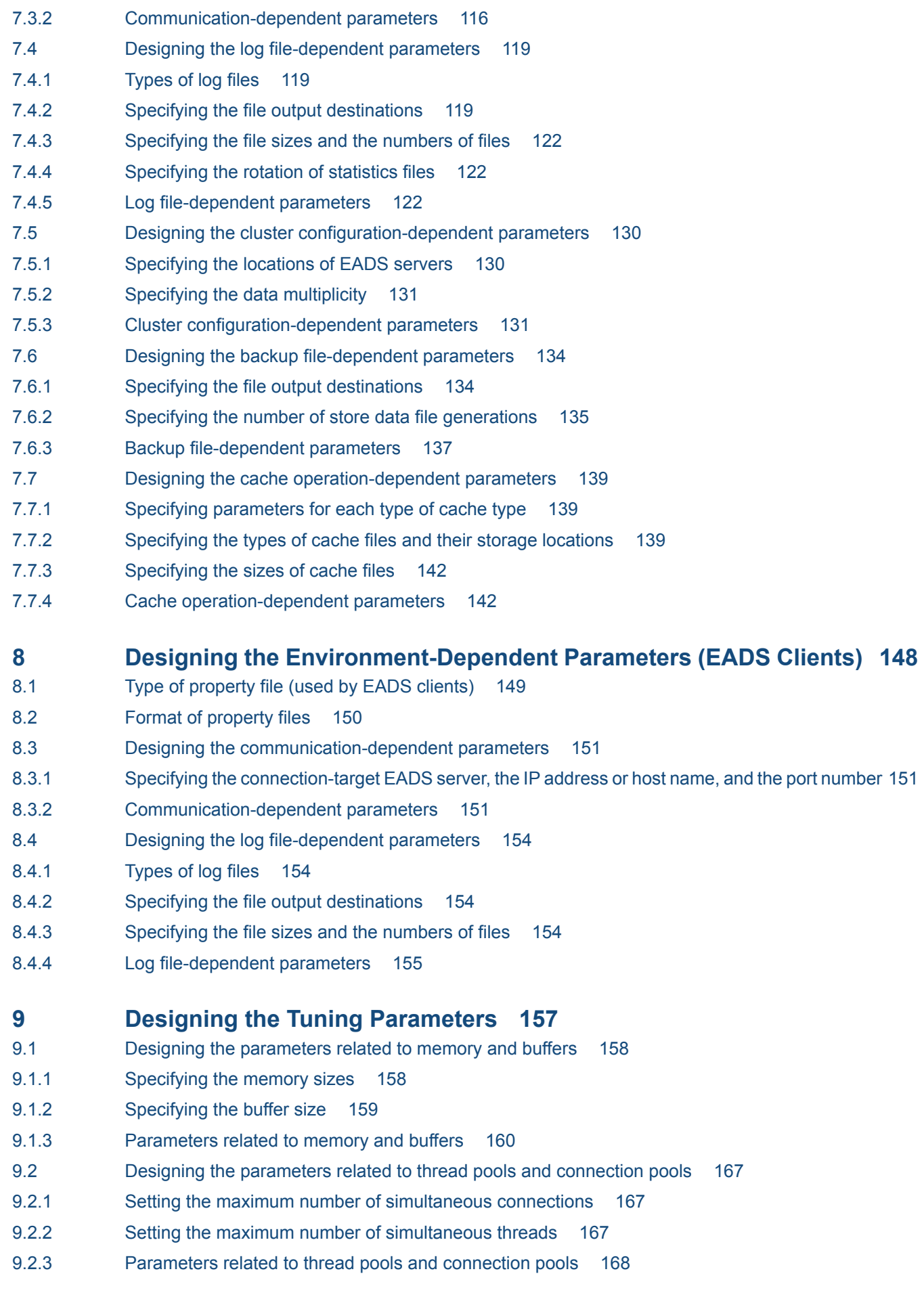

- 9.3 [Designing the timeout-related parameters 171](#page-170-0)
- 9.3.1 [Setting the timers for monitoring communication 171](#page-170-0)
- 9.3.2 [Setting the timers for monitoring the cluster 176](#page-175-0)
- 9.3.3 [Timeout-related parameters 184](#page-183-0)
- 9.4 [Designing the command operation-related parameters 193](#page-192-0)
- 9.4.1 [Command operation-related parameters 193](#page-192-0)
- 9.5 [Designing application program operation-related parameters 194](#page-193-0)
- 9.5.1 [Application program operation-related parameters 194](#page-193-0)
- 9.6 [Designing the compaction-related parameters 196](#page-195-0)
- 9.6.1 [Specifying thresholds for compaction effects 196](#page-195-0)
- 9.6.2 [Compaction-related parameters 196](#page-195-0)

### **[Part 3: Operations](#page-197-0)**

- **10 [Normal Operations 198](#page-197-0)**
- 10.1 [The system operation administrator's tasks 199](#page-198-0)
- 10.2 [Starting the EADS servers \(and creating caches\) 200](#page-199-0)
- 10.2.1 [How to start the EADS servers \(creating caches in memory\) 200](#page-199-0)
- 10.2.2 [Starting the EADS servers \(creating caches on disk\) 202](#page-201-0)
- 10.2.3 [Notes about using multiple caches 205](#page-204-0)
- 10.3 [Starting the EADS servers \(and creating caches by importing data from files\) 206](#page-205-0)
- 10.3.1 [How to start the EADS servers \(creating caches in memory\) 206](#page-205-0)
- 10.3.2 [How to start the EADS servers \(resuming caches on disk\) 208](#page-207-0)
- 10.4 [Terminating the EADS servers \(and discarding data from memory\) 212](#page-211-0)
- 10.4.1 [How to terminate the EADS servers 212](#page-211-0)
- 10.5 [Terminating the EADS servers \(after exporting data from memory to files\) 214](#page-213-0)
- 10.5.1 [How to terminate the EADS servers 214](#page-213-0)
- 10.6 [Terminating the EADS servers \(terminating caches on disk\) 216](#page-215-0)
- 10.6.1 [How to terminate the EADS servers 216](#page-215-0)
- 10.7 [Checking the cluster and EADS server statuses 218](#page-217-0)
- 10.8 [Displaying a list of caches 219](#page-218-0)
- 10.9 [Reducing the data usage of cache data files \(performing compaction on cache data files\) 220](#page-219-0)
- 10.9.1 [Performing compaction on cache data files 221](#page-220-0)
- 10.9.2 [Stopping compaction processing 224](#page-223-0)

### **11 [Maintenance Operations 225](#page-224-0)**

- 11.1 [Adding EADS servers to a cluster 226](#page-225-0)
- 11.1.1 [How to add EADS servers to a cluster without stopping the cluster \(scale-out processing\) 226](#page-225-0)
- 11.1.2 [How to add EADS servers to a cluster after stopping the cluster \(using only memory caches\) 229](#page-228-0)
- 11.1.3 [How to add EADS servers to a cluster after stopping the cluster \(using only disk caches\) 230](#page-229-0)
- 11.2 [Deleting EADS servers from a cluster 233](#page-232-0)
- 11.2.1 [How to delete EADS servers from a cluster \(using only memory caches\) 233](#page-232-0)

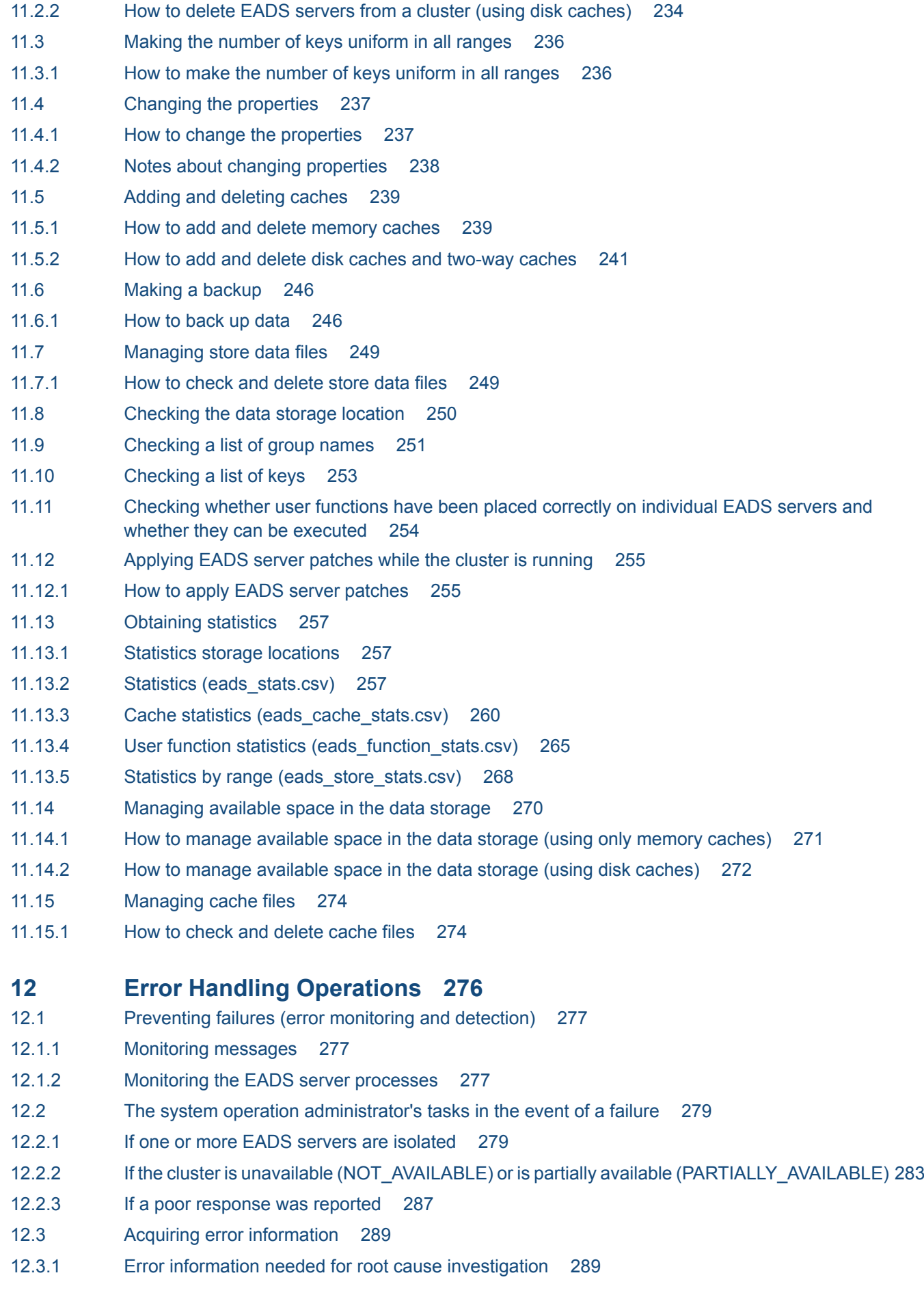

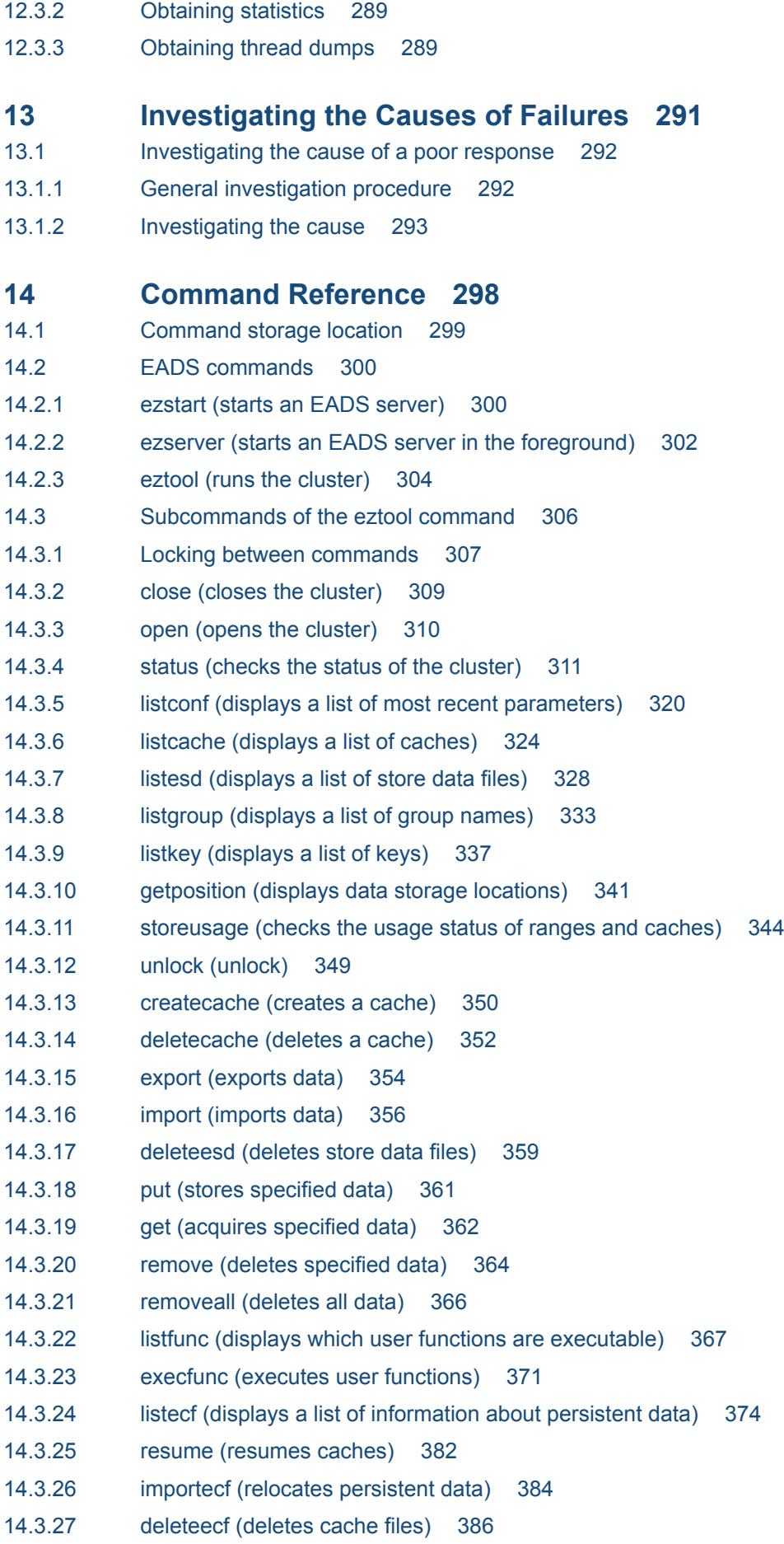

- 14.3.28 [compaction \(performs compaction on cache data files\) 389](#page-388-0)
- 14.3.29 [threaddump \(outputs a thread dump\) 391](#page-390-0)
- 14.3.30 [snapshot \(collects logs, settings, hardware information, and network information\) 392](#page-391-0)
- 14.3.31 [stop \(terminates the cluster\) 396](#page-395-0)
- 14.3.32 [forcestop \(forcibly terminates an EADS server\) 397](#page-396-0)
- 14.3.33 [isolate \(isolates an EADS server\) 398](#page-397-0)
- 14.4 [Information displayed as execution results by the eztool command's subcommands 400](#page-399-0)
- 14.4.1 [Components of the displayed information 400](#page-399-0)
- 14.4.2 [How to specify the display format 401](#page-400-0)
- 14.4.3 [How to specify column filters 402](#page-401-0)
- 14.4.4 [How to specify row filters 402](#page-401-0)
- 14.4.5 [How to specify a condition match 405](#page-404-0)

### **[Part 4: Application Program Development](#page-409-0)**

### **15 [General Procedure for Developing Application Programs 410](#page-409-0)**

- 15.1 [General procedure for developing application programs 411](#page-410-0)
- 15.1.1 [Configure a development environment 411](#page-410-0)
- 15.1.2 [Create application programs 411](#page-410-0)
- 15.1.3 [Test the application programs 412](#page-411-0)
- 15.1.4 [Migrate the created application programs to the execution environment 412](#page-411-0)
- 15.2 [Prerequisites for the development of application programs 413](#page-412-0)
- 15.2.1 [Programming languages for application programs and EADS clients 413](#page-412-0)
- 15.2.2 [Data that is supported as keys, group names, values, cache names, and EADS client names 414](#page-413-0)
- 15.2.3 [Reserved package and system property names \(applicable to Java\) 418](#page-417-0)

### **16 [Creating Client Application Programs \(in Java\) 419](#page-418-0)**

- 16.1 [Creating source programs \(in Java\) 420](#page-419-0)
- 16.1.1 [General procedure for accessing caches and manipulating data 420](#page-419-0)
- 16.2 [Notes about creating client application programs \(in Java\) 424](#page-423-0)
- 16.2.1 [Notes about initializing an EADS client 424](#page-423-0)
- 16.2.2 [Notes about starting access to caches 424](#page-423-0)
- 16.2.3 [Notes about manipulating data 424](#page-423-0)
- 16.2.4 [Notes about terminating access to caches 425](#page-424-0)
- 16.2.5 [Notes about terminating use of the EADS client 426](#page-425-0)
- 16.3 [Compiling source programs \(in Java\) 427](#page-426-0)

### **17 [Creating User Functions 428](#page-427-0)**

- 17.1 [Prerequisites for creating user functions 429](#page-428-0)
- 17.1.1 [Programming language for user functions 429](#page-428-0)
- 17.1.2 [User function execution methods 429](#page-428-0)
- 17.1.3 [Java class loaders used by EADS servers 429](#page-428-0)

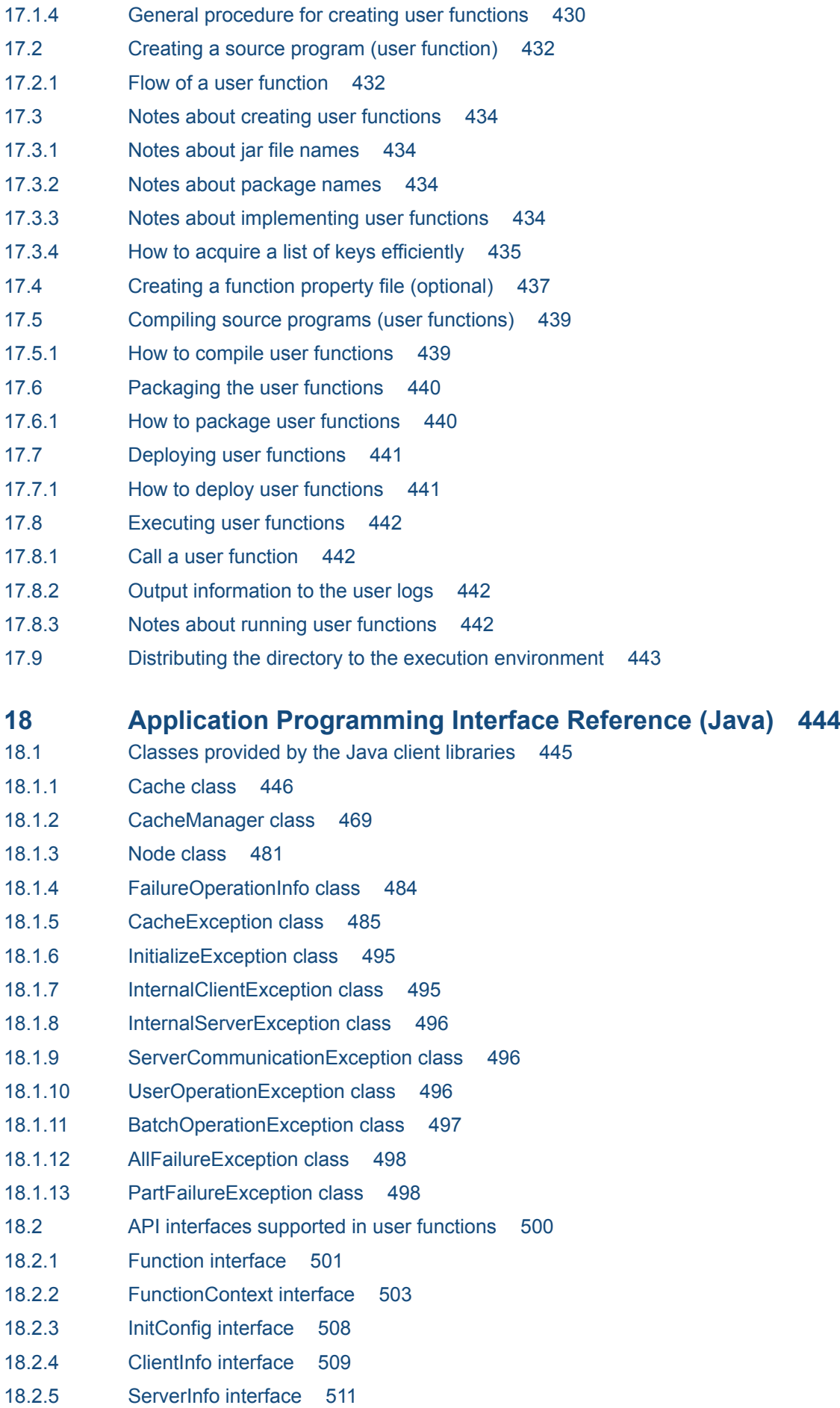

- 18.2.6 [ClusterInfo interface 518](#page-517-0) 18.2.7 [CacheInfo interface 524](#page-523-0) 18.2.8 [Store interface 527](#page-526-0) 18.2.9 [Group interface 543](#page-542-0) 18.2.10 [Key interface 566](#page-565-0) 18.2.11 [Value interface 567](#page-566-0) 18.2.12 [UserLogger interface 570](#page-569-0) 18.2.13 [EADsStoreException class 572](#page-571-0) 18.2.14 [InternalServerException class 575](#page-574-0) 18.2.15 [UserOperationException class 576](#page-575-0) 18.2.16 [Enumeration CacheType 576](#page-575-0) **19 [Creating a Client Application Program \(in C\) 578](#page-577-0)** 19.1 [Creating a source program \(in C\) 579](#page-578-0) 19.1.1 [Flow of cache access and data operations 579](#page-578-0) 19.2 [Notes on creating client application programs \(in C\) 585](#page-584-0) 19.2.1 [Notes on initializing EADS clients 585](#page-584-0)
- 19.2.2 [Notes on starting access to the cache 585](#page-584-0)
- 19.2.3 [Notes on manipulating data 585](#page-584-0)
- 19.2.4 [Notes on stopping access to the cache 587](#page-586-0)
- 19.2.5 [Notes on terminating the EADS client 587](#page-586-0)
- 19.3 [Compiling the source program \(in C\) 588](#page-587-0)

### **20 [API Reference \(C\) 589](#page-588-0)**

20.1 [Functions provided by the C client library 590](#page-589-0) 20.1.1 ead init client() (initializes the EADS client) 593 20.1.2 ead init client n() (initializes the EADS client) 594 20.1.3 [ead\\_start\\_cache\(\) \(starts access to the cache\) 595](#page-594-0) 20.1.4 [ead\\_stop\\_cache\(\) \(stops access to the cache\) 596](#page-595-0) 20.1.5 [ead\\_get\\_cache\\_name\(\) \(acquires cache names\) 596](#page-595-0) 20.1.6 [ead\\_terminate\\_client\(\) \(terminates the EADS client\) 597](#page-596-0) 20.1.7 [ead\\_put\(\) \(store a key and value\) 598](#page-597-0) 20.1.8 ead put array value() (concatenates and stores multiple values) 598 20.1.9 ead put all() (stores keys and values by using a batch operation) 599 20.1.10 [ead\\_create\(\) \(stores a new key and value\) 601](#page-600-0) 20.1.11 [ead\\_update\(\) \(updates a value\) 602](#page-601-0) 20.1.12 [ead\\_replace\(\) \(replaces a value\) 603](#page-602-0) 20.1.13 [ead\\_get\(\) \(retrieves a value\) 603](#page-602-0) 20.1.14 ead get all() (acquires values by using a batch operation) 604 20.1.15 ead get group() (acquires values by using a batch operation with group specification) 606 20.1.16 [ead\\_remove\(\) \(deletes a value\) 607](#page-606-0) 20.1.17 ead remove all() (deletes values by using a batch operation) 608

20.1.18 [ead\\_remove\\_group\(\) \(deletes values by using a batch operation with group specification\) 609](#page-608-0) 20.1.19 ead remove node() (deletes values by using a batch operation with EADS server specification) 610 20.1.20 [ead\\_get\\_group\\_names\(\) \(acquires a list of group names in the highest hierarchy\) 612](#page-611-0) 20.1.21 ead get group keys() (acquires a list of keys with group specification) 613 20.1.22 ead get node keys() (acquires a list of keys with EADS server specification) 614 20.1.23 ead get group count() (acquires the number of groups in the highest hierarchy) 615 20.1.24 ead get group key count() (acquires the number of keys with group specification) 616 20.1.25 ead get node key count() (acquires the number of keys with EADS server specification) 617 20.1.26 ead get group first key() (acquires the first key with group specification) 618 20.1.27 [ead\\_get\\_node\\_first\\_key\(\) \(acquires the first key with EADS server specification\) 619](#page-618-0) 20.1.28 ead get group next key() (acquires the next key with group specification) 620 20.1.29 ead get node next key() (acquires the next key with EADS server specification) 621 20.1.30 [ead\\_execute\\_function\(\) \(executes a user function with key specification or group specification\)](#page-621-0) 622 20.1.31 ead execute function rt() (executes a user function with key specification or group specification [and reception timeout specification\) 624](#page-623-0) 20.1.32 ead execute node function() (executes a user function with an EADS server specified) 625 20.1.33 ead execute node function rt() (executes a user function with EADS server and reception [timeout specification\) 627](#page-626-0) 20.1.34 ead get nodelist() (acquires information about the connection-target EADS servers) 628 20.1.35 [Deprecated] ead get node() (acquires information about the original source EADS server from [which a specified key was copied\) 630](#page-629-0) 20.1.36 ead get slave nodelist() (acquires information about the original target EADS server for data) 631 20.1.37 [ead\\_get\\_current\\_master\\_node\(\) \(acquires information about the current source EADS server\)](#page-631-0) 632 20.1.38 [ead\\_get\\_original\\_master\\_node\(\) \(acquires information about the original source EADS server\)](#page-632-0) 633 20.1.39 [ead\\_value\\_element structure \(value information\) 634](#page-633-0) 20.1.40 ead key value pair structure (key-value pairs) 635 20.1.41 [ead\\_keys structure \(multiple keys\) 635](#page-634-0) 20.1.42 [ead\\_group\\_names structure \(multiple group names\) 635](#page-634-0) 20.1.43 ead put all results structure (execution results of ead put all()) 636 20.1.44 [ead\\_get\\_all\\_results structure \(execution results of ead\\_get\\_all\(\)\) 636](#page-635-0) 20.1.45 ead get group results structure (execution results of ead get group()) 637 20.1.46 [ead\\_remove\\_all\\_results structure \(execution results of ead\\_remove\\_all\(\)\) 638](#page-637-0) 20.1.47 ead failure operation info structure (information about the failed operation during batch [operation\) 638](#page-637-0) 20.1.48 [ead\\_object structure \(object used in a user function\) 639](#page-638-0) 20.1.49 [ead\\_nodelist structure \(EADS server information\) 640](#page-639-0) 20.1.50 ead node structure (object used in a user function with an EADS server specified) 640 20.1.51 [ead\\_address structure \(EADS server address information\) 641](#page-640-0) 20.2 [Error codes in the client library \(C\) 642](#page-641-0)

### **[Part 5: Useful Lists and Messages](#page-653-0)**

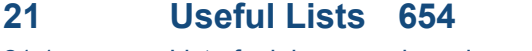

21.1 [List of minimum and maximum values 655](#page-654-0)

### **22 [Messages 656](#page-655-0)**

- 22.1 [Message output format 657](#page-656-0)
- 22.2 [KDEA00001 to KDEA01999 658](#page-657-0)
- 22.3 [KDEA02000 to KDEA02999 674](#page-673-0)
- 22.4 [KDEA03000 to KDEA03999 677](#page-676-0)
- 22.5 [KDEA04000 to KDEA05999 680](#page-679-0)
- 22.6 [KDEA06000 to KDEA07999 702](#page-701-0)
- 22.7 [KDEA08000 to KDEA09999 713](#page-712-0)
- 22.8 [KDEA10000 to KDEA11999 748](#page-747-0)

### **[Appendix 750](#page-749-0)**

A [Glossary 751](#page-750-0)

### **[Index 753](#page-752-0)**

Part 1: Description

<span id="page-18-0"></span>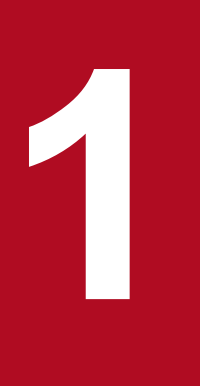

# **1 About Hitachi Elastic Application Data Store**<br> **1 About Hitachi Elastic Application Data Store**

Hitachi Elastic Application Data Store (EADS) is a software product that allows you to configure an in-memory data grid. This chapter provides an overview of Hitachi Elastic Application Data Store and describes its features.

# <span id="page-19-0"></span>**1.1 In-memory data grid for efficient processing of large volumes of data in a manner appropriate to the characteristics of your IT system**

Hitachi Elastic Application Data Store (abbreviated hereafter to *EADS*) is a data processing infrastructure product for configuring an in-memory data grid. An in-memory data grid is a data processing infrastructure that distributes a large volume of data to multiple servers' memory for the purpose of efficient processing of that data.

Today's social environment is undergoing rapid changes that are being driven primarily by advances in IT technology - especially in the development of Internet technology and in the expansion of services being deployed on the Internet. The widespread use of high-performance mobile devices, such as mobile phones and smartphones, has made these changes happen at unprecedented speeds.

With the evolution of the social environment, the amount of data handled by IT systems has increased exponentially. Users desire fast response times even during peak access periods, and they might wish for servers to be added temporarily in response to fluctuations in the volume of data and the number of accesses.

It has become difficult to satisfy such demands with IT systems that use only a relational database management system (RDBMS) to manage data.

Data processing infrastructure software products based on a different concept from conventional RDBMSs are now attracting attention, such as in-memory data grids. These software products, which are often called NoSQL (Not Only SQL) databases, complement RDBMS.

With the advent of NoSQL, you can now satisfy various needs by combining an RDBMS and complementary software products, rather than by relying solely on an RDBMS for all data management tasks.

EADS provides a data processing infrastructure that complements an RDBMS by configuring an in-memory data grid that provides both high scalability and high reliability.

<sup>1.</sup> About Hitachi Elastic Application Data Store

# <span id="page-20-0"></span>**1.2 Overview of EADS**

This section provides an overview of EADS.

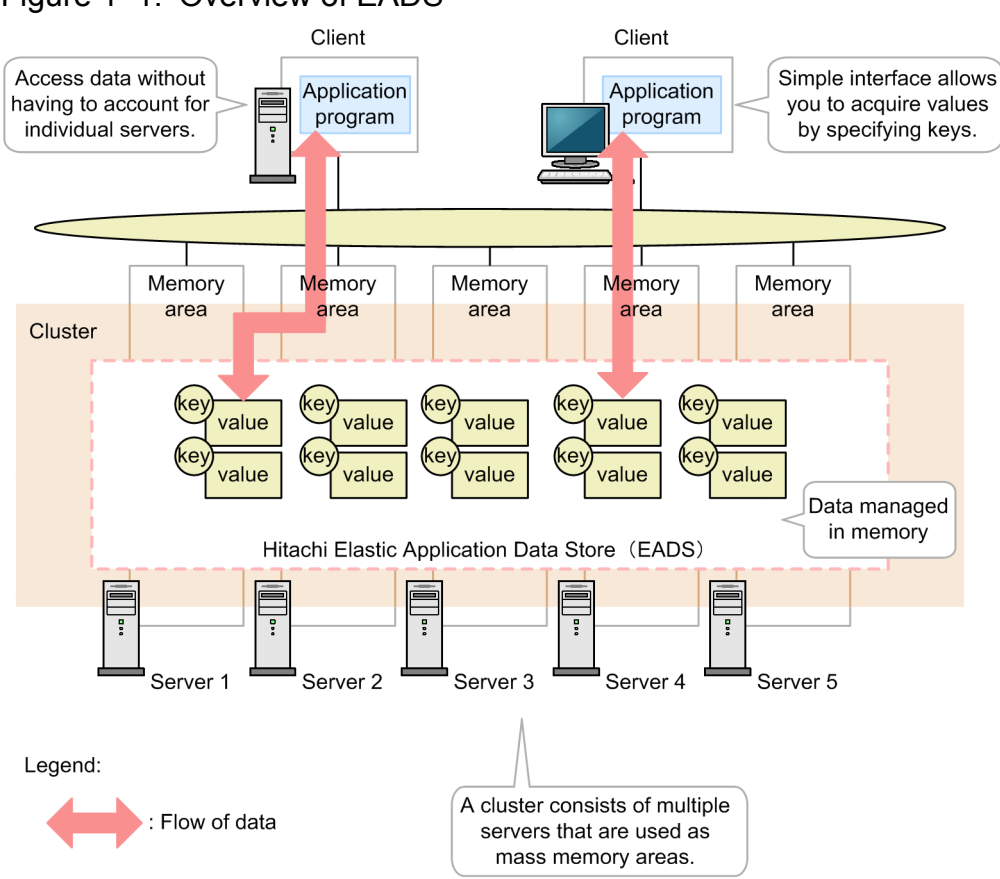

### Figure 1-1: Overview of EADS

# **1.2.1 Easy data management and simple interface**

EADS employs a distributed in-memory KVS as one of the in-memory data grid implementation methods. KVS manages data in a simple format that consists of data (values) and keys that uniquely identify the data. Its simple interface, which prompts you to specify a key to obtain a value, makes developing application programs easy.

# **1.2.2 Managing data in memory**

EADS manages data in memory areas. This method eliminates the overhead of disk access processing.

# **1.2.3 Mass memory areas consisting of multiple servers**

EADS manages multiple servers as a group. This group is called a cluster. EADS treats the memory areas of the servers in the cluster as a single memory area. This method can process a large volume of data that exceeds the memory capacity of the individual servers.

Also, clients can access the data without needing to be aware of individual servers.

<sup>1.</sup> About Hitachi Elastic Application Data Store

# <span id="page-21-0"></span>**1.3 Features of EADS**

EADS has the following features:

- **•** Ability to achieve high scalability from a small starting point
- **•** Data redundancy to achieve a fault-tolerant system with high availability
- **•** High-speed data processing for faster response times
- **•** Flexible data manipulation to better match user needs
- **•** Management of persistent data using disk areas

The following explains each of these features.

# **1.3.1 Ability to achieve high scalability from a small starting point**

EADS makes it easy for you to change the configuration of your system, such as by adding or removing servers. When you change the system configuration, you can scale in and out flexibly by relocating data. This feature gives you high scalability.

Because it is easy to change the system configuration after operations have begun, you can minimize initial costs (by starting small), and then expand your system as your business grows.

# **1.3.2 Data redundancy to achieve a fault-tolerant system with high availability**

EADS can create redundant copies of data by automatically copying it to multiple servers. If one of the servers fails, the user can continue processing by using the data that was copied to another server.

By having redundant copies of data, you avoid losing data in memory in the event of a failure.

# **1.3.3 High-speed data processing for faster response times**

EADS places all of the data to be processed in memory. This eliminates disk access overhead, resulting in high-speed data processing.

The time required to access data is reduced, although complex queries (such as in SQL) cannot be performed due to the simple data structure, which consists of keys and values.

This feature gives you fast response times.

### **1.3.4 Flexible data operations to better match user needs**

EADS provides a set of API functions for basic data operations, and a set of API functions for performing flexible data operations according to user needs. By using the API functions provided by EADS, the user can execute on servers a program in which a series of data operations (user processing) has been defined, such as for totaling and analyzing data.

<sup>1.</sup> About Hitachi Elastic Application Data Store

# <span id="page-22-0"></span>**1.3.5 Management of persistent data using disk areas**

EADS manages data in memory areas. To make data persistent, EADS can manage data by using both memory areas and disk areas or by using only disk areas.

Note that when disk areas are used for data management, response performance is poorer than when memory areas are used because of the overhead required for disk access processing.

<sup>1.</sup> About Hitachi Elastic Application Data Store

# <span id="page-23-0"></span>**1.4 Examples of EADS applications**

This section presents an example of EADS deployment that benefits the user, and an example that does not benefit the user.

■ An example of EADS deployment that benefits the user

EADS is suitable for standard applications, such as high-speed processing of large amounts of data.

Because EADS creates redundant copies of data to achieve high-availability and fault-tolerant systems, it is also suitable for enterprise systems that must provide high reliability.

*1.4.1 Using EADS as a write buffer* shows an example of using EADS as a write buffer, and *[1.4.2 Using EADS as](#page-24-0) [a read cache](#page-24-0)* shows an example of using EADS as a read cache.

■ An example of EADS deployment that does not benefit the user

EADS is not suitable for atypical applications that require complex queries, such as in SQL, because EADS manages data in a simple format consisting of keys and values.

# **1.4.1 Using EADS as a write buffer**

You can use EADS as a write buffer in application systems. A write buffer is memory for storing data temporarily to eliminate disk access overhead during data write operations.

The figure below shows an example of an update application program that uses EADS as a write buffer. This example might be for a system that handles a large volume and wide variety of data, such as a reservations management system or an online trading system.

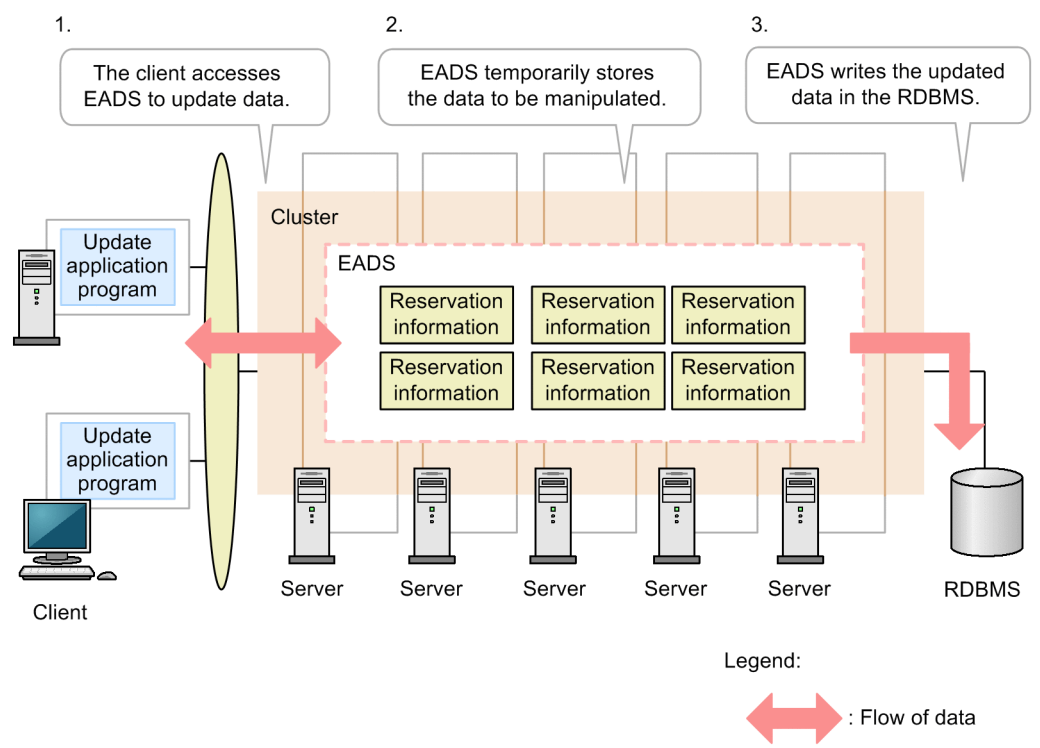

### Figure 1–2: Using EADS as a write buffer

- 1. A client accesses EADS to update data such as reservation information.
- 2. EADS temporarily stores the data to be manipulated by the client (using EADS as a write buffer).

<sup>1.</sup> About Hitachi Elastic Application Data Store

<span id="page-24-0"></span>3. EADS writes the updated data in the RDBMS.

You can eliminate disk access overhead and achieve high-speed data processing by using EADS as a write buffer, without writing data directly in the database.

# **1.4.2 Using EADS as a read cache**

You can use EADS as a read cache in application systems. A read cache is memory for storing data temporarily to achieve high-speed data read operations.

The figure below shows an example of a reference application program that uses EADS as a read cache. This example might be for a system that displays customer information and customer purchase histories, such as for an online order fulfillment system.

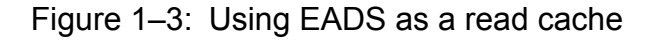

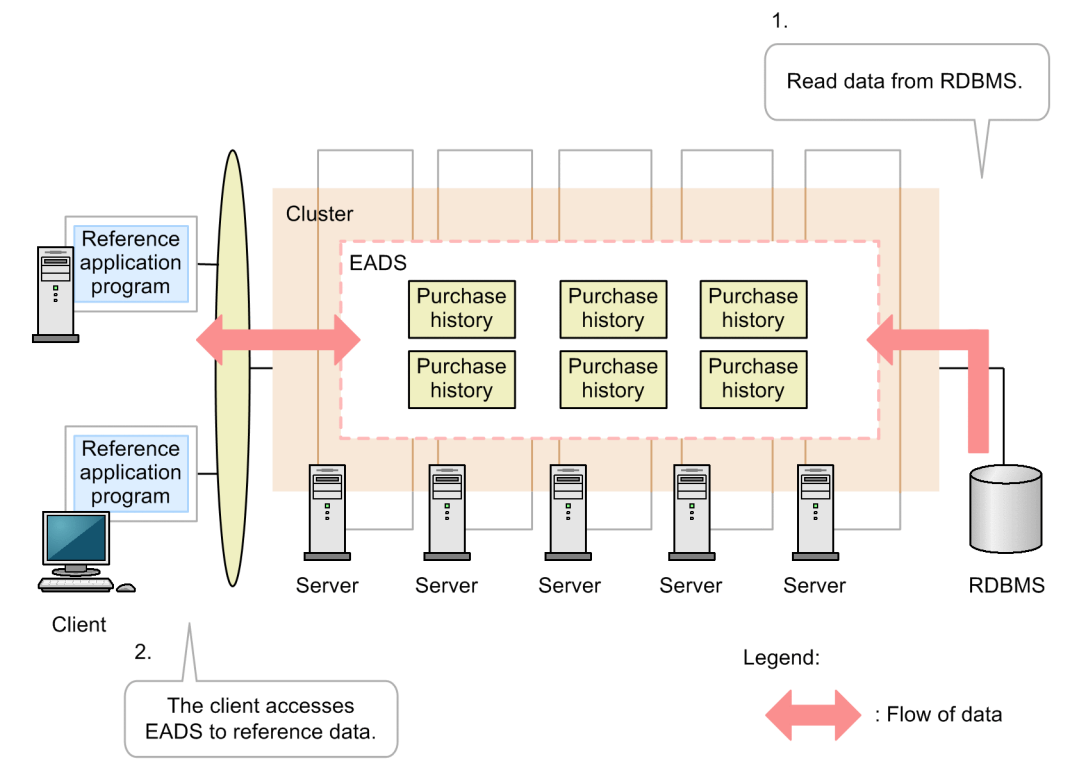

- 1. First load the required data, such as a purchase history, from the RDBMS to EADS (read cache).
- 2. The client accesses EADS and references data.

You can eliminate disk access overhead and achieve high-speed data processing by using EADS as a read cache, without reading data directly from the RDBMS.

<sup>1.</sup> About Hitachi Elastic Application Data Store

# <span id="page-25-0"></span>**1.5 User tasks and corresponding parts of the manual**

This manual is intended for the following readers:

- **•** System designers
- **•** System operation administrators
- **•** Application program developers

This manual consists of the following five parts:

- **•** *[Part 1 Description](#page-18-0)*
- **•** *[Part 2 Design and Configuration](#page-69-0)*
- **•** *[Part 3 Operations](#page-197-0)*
- **•** *[Part 4 Application Program Development](#page-409-0)*
- **•** *[Part 5 Useful Lists and Messages](#page-653-0)*

The following figure shows tasks that the user performs, and the parts of the manual that describe those tasks.

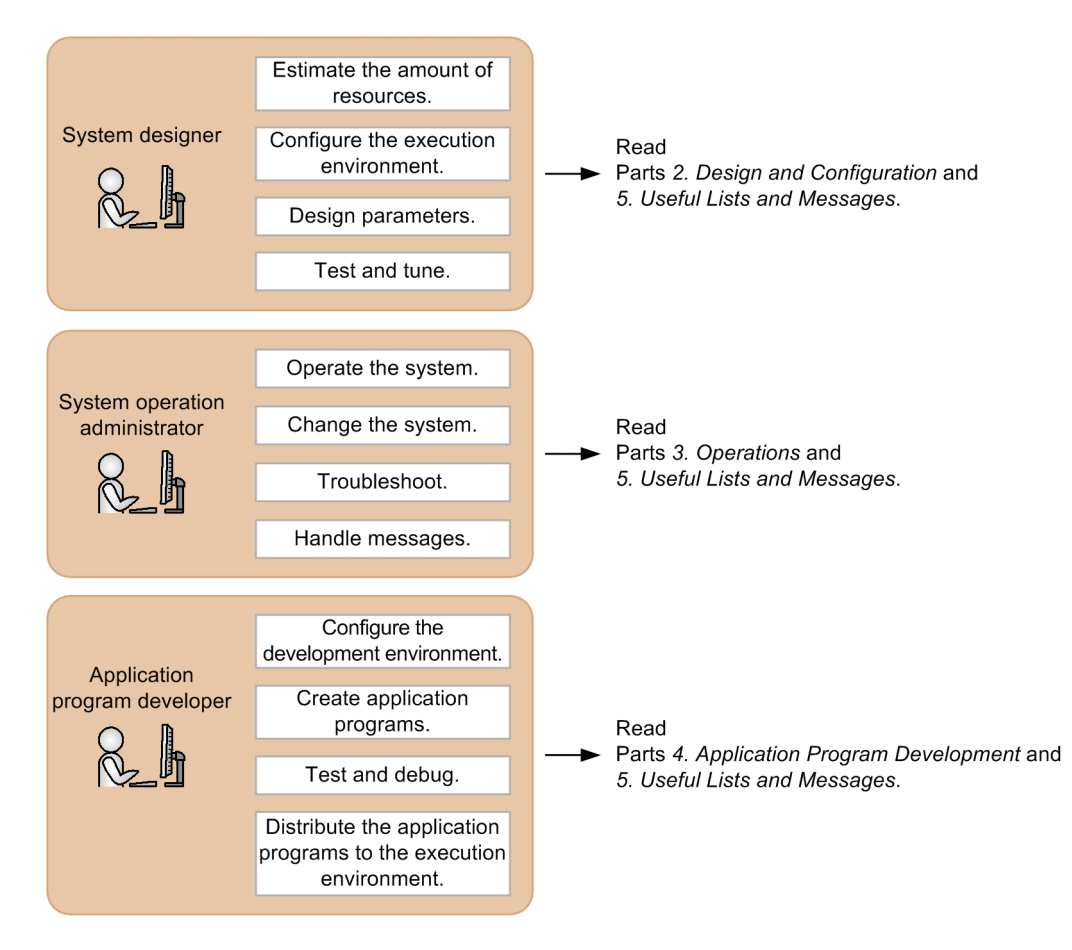

<span id="page-26-0"></span>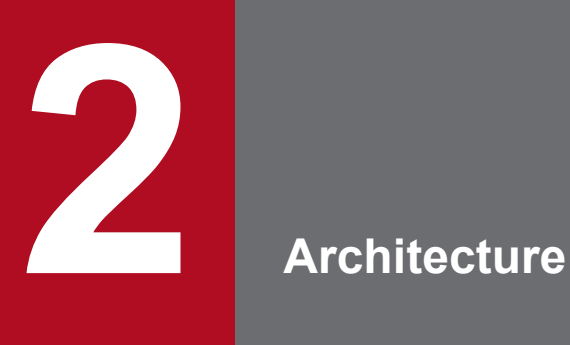

This chapter explains the configuration and architecture of EADS.

# <span id="page-27-0"></span>**2.1 Configuration of EADS**

This section explains how to configure a system in which EADS is deployed, and how to configure processes.

# **2.1.1 System configuration**

The following figure shows a system configuration.

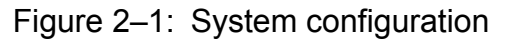

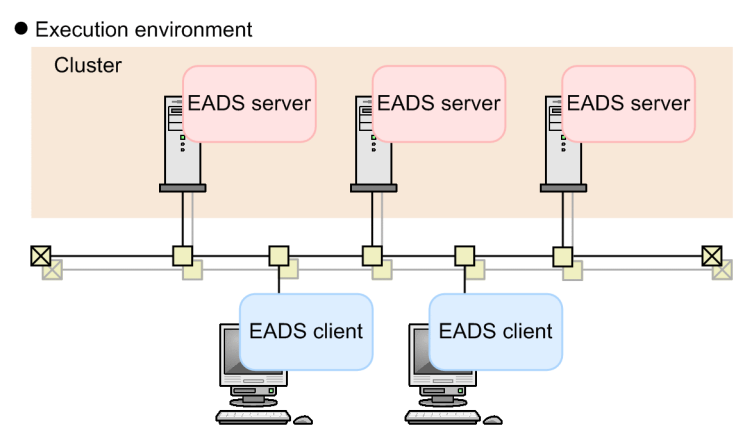

# **(1) Execution environment**

This is the environment you need in order to use the application programs that access the distributed KVS, as well as the distributed KVS itself.

You must use a reliable network. To improve reliability, we recommend that you use dual networks between EADS servers.

### **(a) EADS server**

*EADS server* refers to a server process that manages data consisting of keys and values.

The following is the program product used to configure EADS servers:

**•** Hitachi Elastic Application Data Store

### **(b) Cluster**

Normally, a system consists of multiple EADS servers. A group of EADS servers is called a cluster. EADS clients recognize the cluster as a single unit of storage.

A cluster consists of a group of EADS servers that have the same multicast address and port number within the same segment.

### **Important note**

The number of EADS servers that make up the cluster must be at least the data multiplicity (the number of redundant copies of data plus the original)  $\times$  2 - 1.

<span id="page-28-0"></span>For details about the number of redundant copies of data, see *[2.8 Creating redundant copies of data](#page-54-0)*.

### **(c) EADS client**

*EADS clients* refer to user programs that use client libraries provided by EADS to connect to EADS servers.

There are two types of EADS clients, corresponding to the programming languages used to create application programs (Java or C):

- **•** EADS client (Java) Hitachi Elastic Application Data Store Client for Java
- **•** EADS client (C) Hitachi Elastic Application Data Store Client for C

### **Important note**

EADS does not support a system configuration that involves conversion of IP addresses or port numbers for communication between EADS clients and EADS servers.

# **2.1.2 Configuration of processes**

A server with EADS deployed consists of the processes shown in the following figure.

Figure 2‒2: Configuration of processes

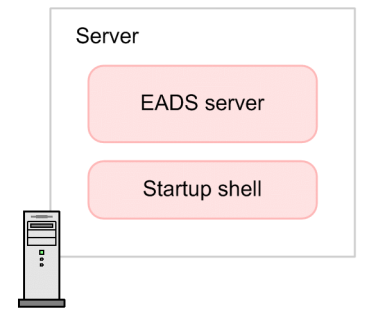

# **(1) EADS server**

An EADS server refers to a server process that manages data consisting of keys and values.

# **(2) Startup shell**

The startup shell starts the EADS server.

<span id="page-29-0"></span>This section explains the mechanisms of EADS communication processing.

# **2.2.1 Protocols used for communication**

The following figure shows the protocols used for communication between EADS clients and EADS servers, and among EADS servers.

Figure 2‒3: Protocols used for communication

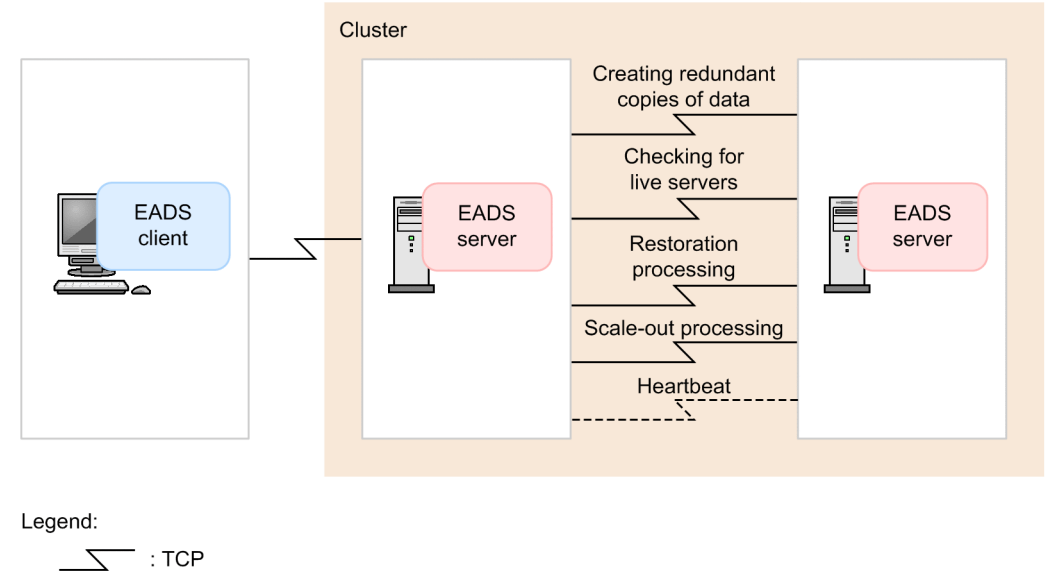

 $\sum_{n=1}^{\infty}$  and  $\sum_{n=1}^{\infty}$  and  $\sum_{n=1}^{\infty}$ 

# **(1) Communication between an EADS client and an EADS server**

Communication between EADS clients and EADS servers is performed using TCP (Transmission Control Protocol).

# **(2) Communication between EADS servers**

Communication between EADS servers is performed using TCP and UDP (User Datagram Protocol).

TCP is used for the following communication between EADS servers:

- **•** Creating redundant copies of data
- Checking for live servers<sup>#</sup>
- **•** Restoration processing
- **•** Scale-out processing (adding EADS servers)

UDP is used for the following communication between EADS servers:

• Heartheat<sup>#</sup>

#

Heartbeats are multicast within a cluster.

<span id="page-30-0"></span>Heartbeats consist of packets distributed in a cluster to report that the EADS servers are running normally. A check conducted by one EADS server to determine whether another EADS server that is not sending heartbeats has gone down is called a check for live servers.

For details, see *[2.9 Monitoring a cluster](#page-56-0)*.

# **2.2.2 Buffer used for communication**

The following types of buffers are used to send and receive data during communication between an EADS client and an EADS server, as well as between EADS servers that use TCP:

- **•** Buffer for transmitting and receiving data
- **•** Buffer for transmitting and receiving consensus messages

You can improve communication efficiency by adjusting the buffer size according to the volume of data to be handled. For details, see *[9.1.2 Specifying the buffer size](#page-158-0)*.

The following figure shows the buffers used for communication.

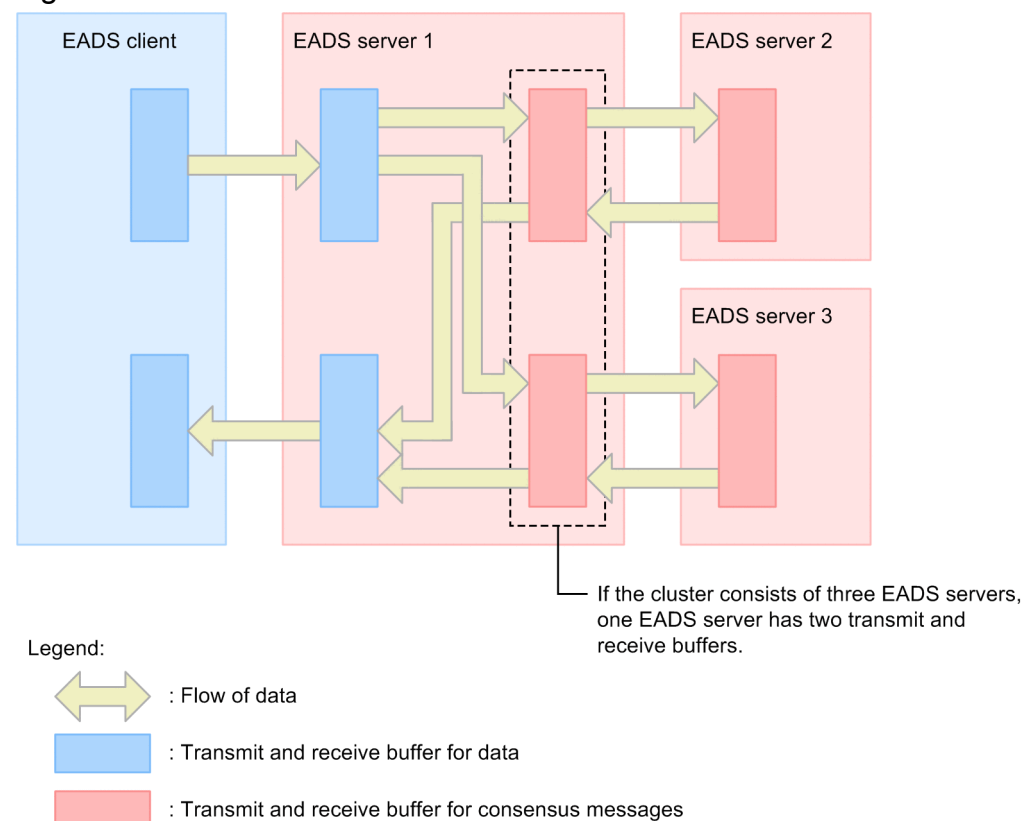

Figure 2–4: Overview of the buffers used for communication

For details about consensus messages, see *[2.4.9 General procedure for data access](#page-41-0)*.

# <span id="page-31-0"></span>**2.3 Areas storing keys and values**

Keys and values are stored in an area called a *cache*.

A cache is a logical data storage area that is created across multiple EADS servers. A group of EADS servers that share a cache and make up a single logical KVS is called a *cluster*.

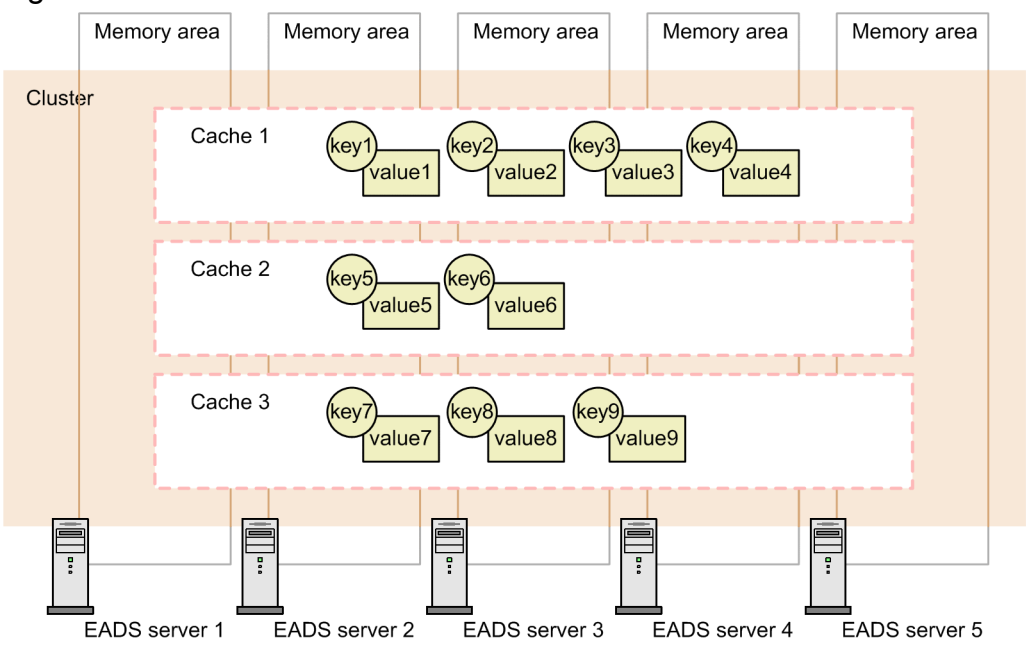

### Figure 2‒5: Overview of caches

To create caches, use the eztool [createcache](#page-349-0) command. You can create a maximum of 16 caches in a cluster.

For details about how to create caches, see *[10.2 Starting the EADS servers \(and creating caches\)](#page-199-0)* or *[11.5 Adding and](#page-238-0) [deleting caches](#page-238-0)*.

# **2.3.1 Cache types**

EADS supports three types of caches, as explained below. You use the cache type that is appropriate to your operation methods.

Table 2-1: Cache types and their characteristics

| No. | Cache type    | Data storage              | Characteristics                                                                                                    |
|-----|---------------|---------------------------|----------------------------------------------------------------------------------------------------|
|     | Memory cache  | Memory area               | • Data can be referenced and updated at high speed.<br>• Data loss might occur in the event of a failure because data is<br>managed in memory.                                                                                                    |
|     | Disk cache    | Disk area                 | • Data can be made persistent by using files.<br>• Data referencing and data updating create disk access overhead.<br>• A volume of data greater in size than the size of the physical memory<br>can be stored.<br>• If redundant copies of data are created, data can be restored even<br>when more EADS servers fail than there are data copies. |
|     | Two-way cache | Memory area and disk area | • Data can be referenced at high speed.                                                                                                    |

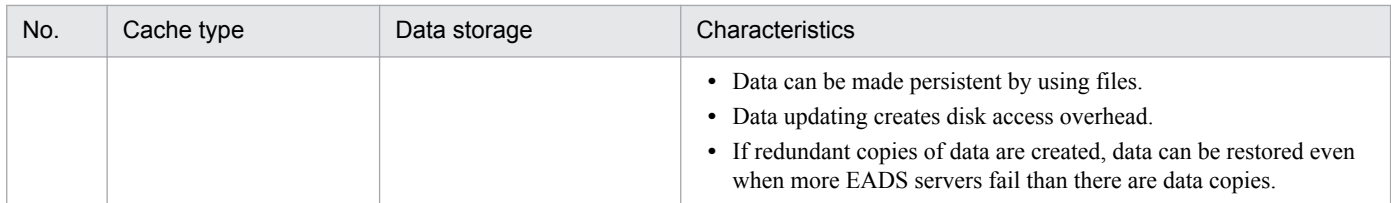

## <span id="page-33-0"></span>**2.4 Data access**

The following are the types of cache data operations that are available:

### **Data update operations**

- **•** put (storing data)
- **•** create (storing new data)
- update (updating data)
- **•** replace (replacing data)
- remove (deleting data)

### **Data reference operation**

• get (acquiring data)

Depending on the type of data operation, you can perform batch operations on multiple data items in a cache.

You can use API functions and commands to manipulate data in a cache. The following table shows the use of the API functions and the commands for data operations.

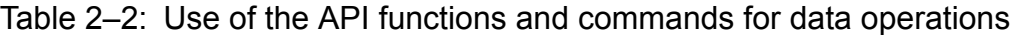

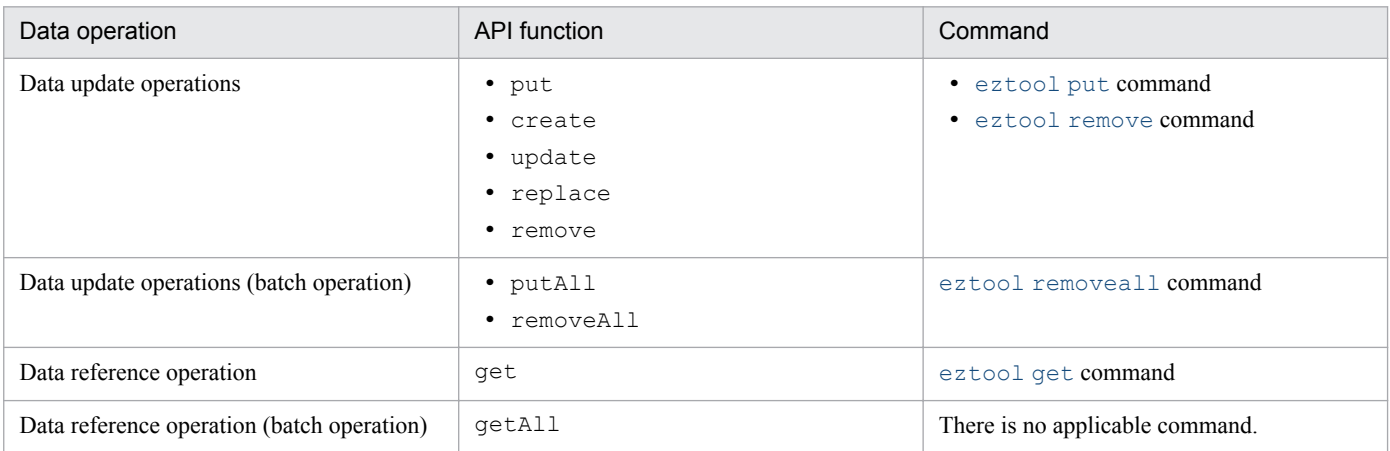

### **Important note**

In terms of the data types and sizes that can be specified, there is not complete compatibility between the API functions and the commands.

### **Differences in data update operations**

The data update operation you can perform depends on whether you use an API function (put, create, update, replace, putAll) or the [eztool](#page-360-0) put command. The following table shows the data operations supported by the API functions and the command:

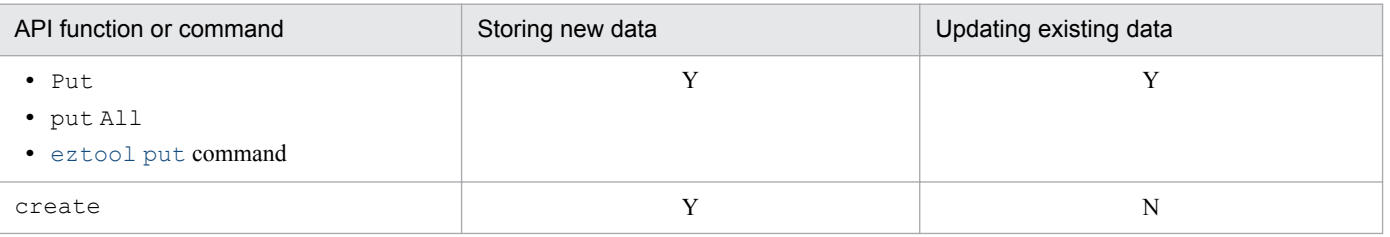

<span id="page-34-0"></span>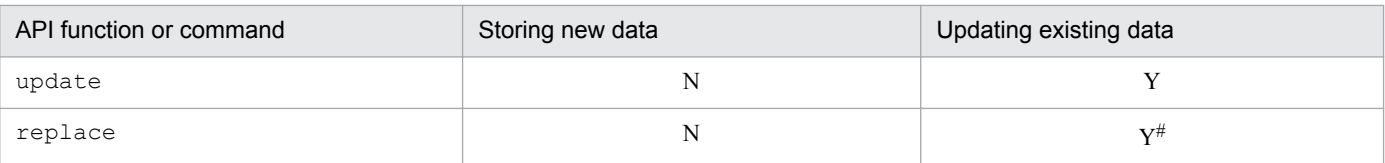

Legend:

Y: Can be executed.

N: Cannot be executed.

#

Replaces only values that match the specified values.

# **2.4.1 Storing data (using put)**

You use put to store data in a cache.

First, a key is associated with a value, and then the key-value pair is stored (using put). If the specified key already exists in the cache, the value is updated (using put) unconditionally.

For the key, specify a value that is unique in the cache. Data with a duplicated key can be stored if the storage cache name is different.

The following figure shows an example in which data having the same key is stored in caches 1 and 2.

Figure 2‒6: Overview of storing data (using put)

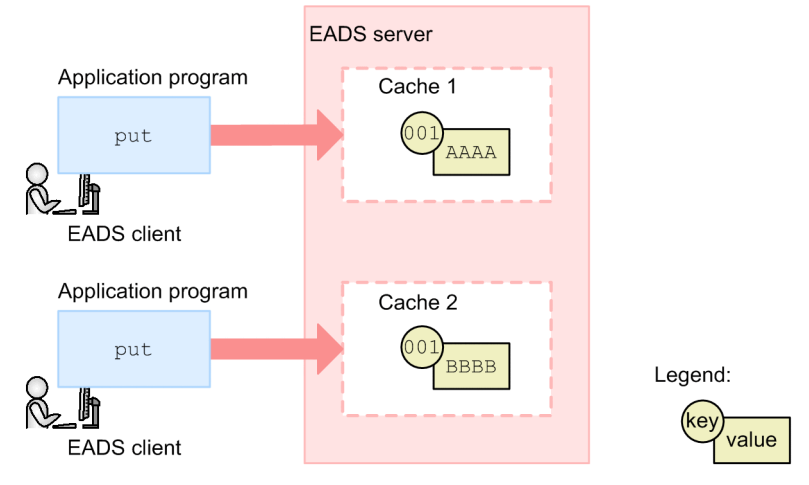

# **2.4.2 Storing new data (using create)**

You use create to store new data in a cache.

Only when a new key is stored, a key is associated with a value, and then the key-value pair is stored (using create).

create only stores new data. If a specified key already exists in the cache, an error results.

### <span id="page-35-0"></span>Figure 2–7: Overview of storing new data (using create)

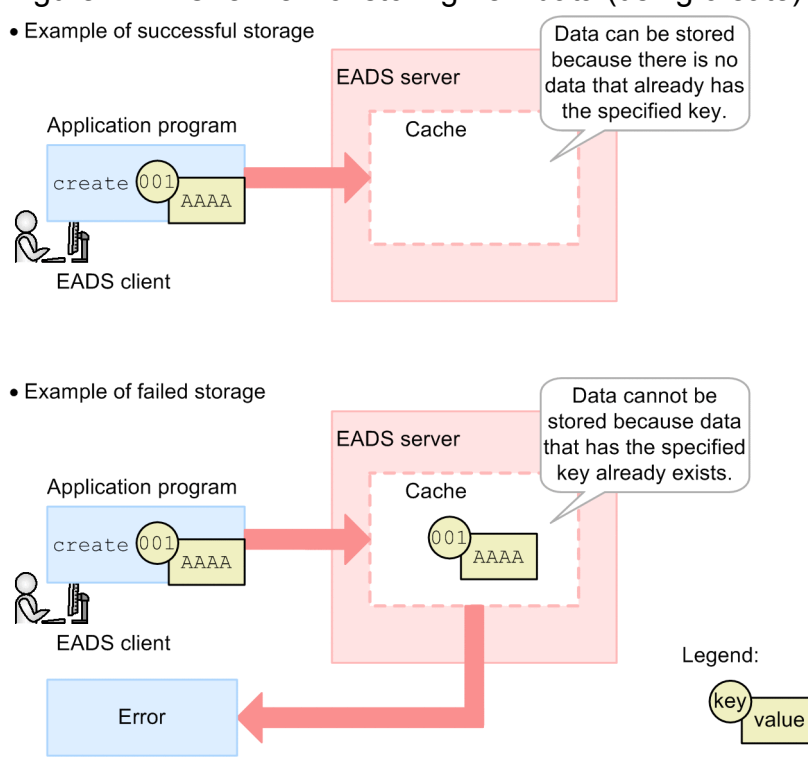

# **2.4.3 Updating data (using update)**

You use update to update the data stored in a cache.

Only if the specified key is stored in a cache, update associates a value with the key, and then updates the data. If the specified key is not stored in a cache, an error results.
#### Figure 2‒8: Overview of updating data (using update)

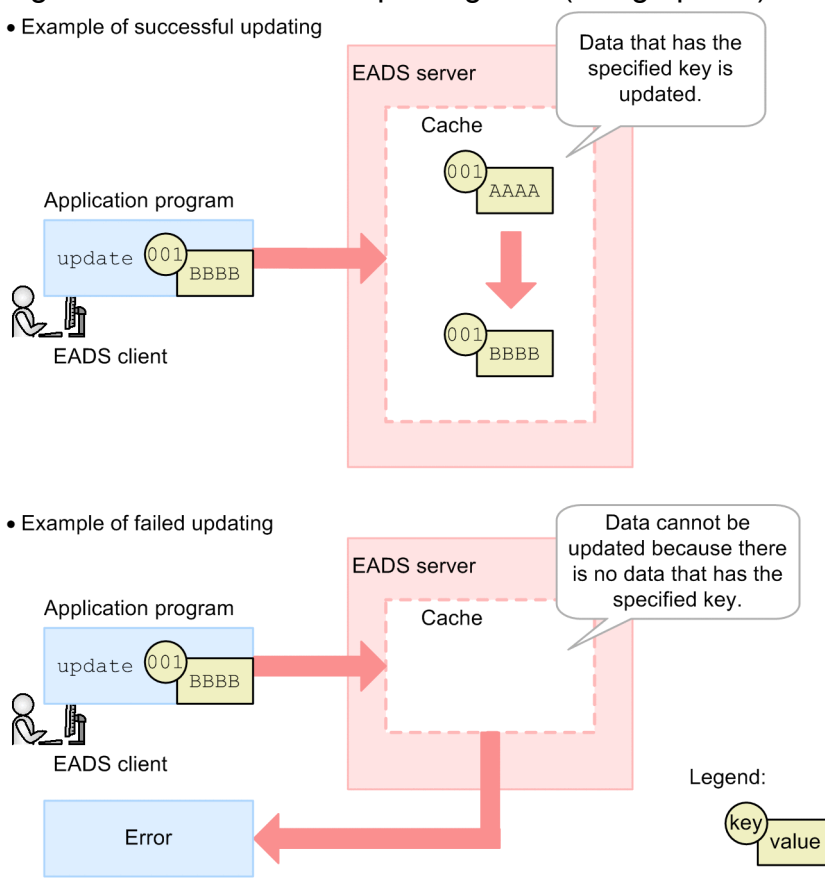

# **2.4.4 Replacing data (using replace)**

You use replace to replace data in a cache.

While put unconditionally updates values, replace replaces values only when they match the specified values.

The following figure shows an example in which a value whose key is 001 is replaced with BBBB.

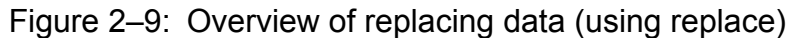

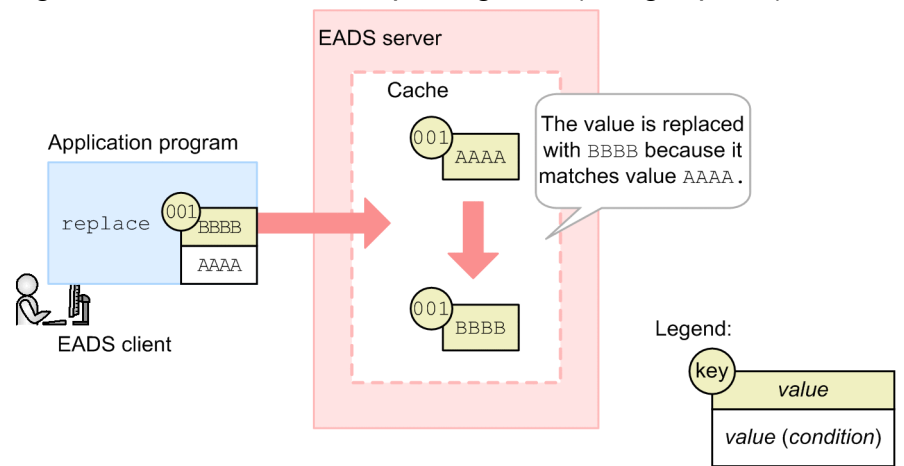

This example replaces the value with BBBB because it matches the specified value (AAAA).

#### **Reference note**

Difference between put and replace

To check the contents of a stored value and then update the value, you might use get to obtain a value, an application program checks the value, and then you execute put. However, the value might be updated by another application program between the get and put processes. You can avoid this problem by using replace.

The following figure shows the difference between put and replace by means of an example that replaces ABC with DEF.

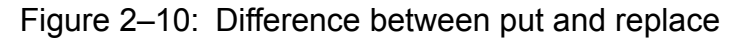

Replacing ABC with DEF (using get and put)

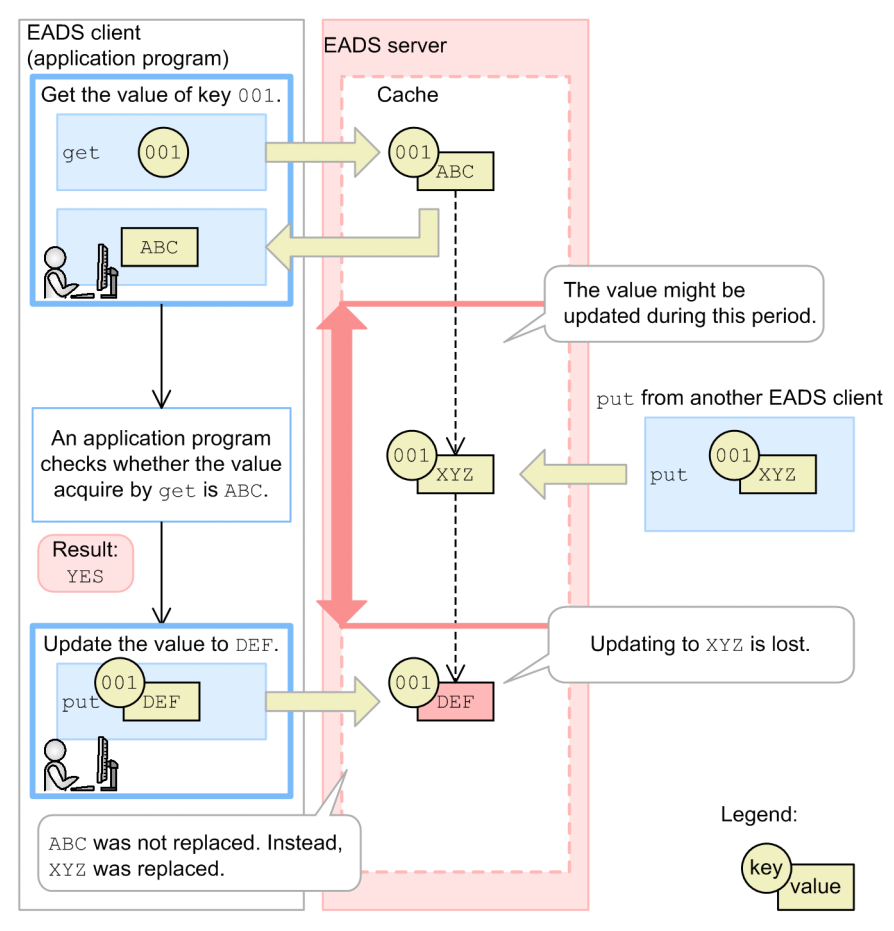

#### Explanation:

If get and put are used for replace processing, data consistency might not be maintained because an interrupt might occur during the processing, as in this example.

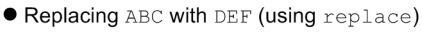

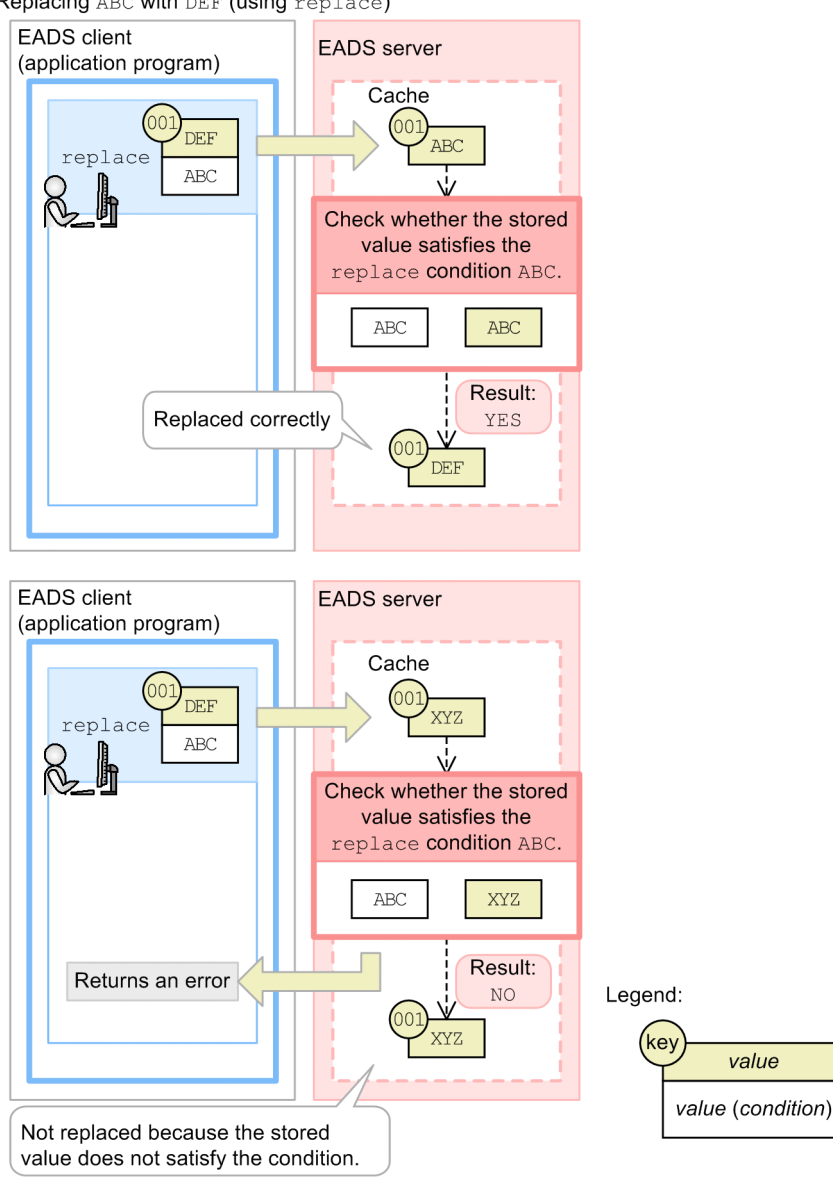

#### Explanation:

replace can perform replace processing while maintaining data consistency.

# **2.4.5 Acquiring data (using get)**

You use get to acquire data from a cache.

get specifies a key associated with the value to be acquired, and then acquires (gets) the value.

The following figure shows an example of getting the value whose key is 001.

#### Figure 2–11: Overview of acquiring data (using get)

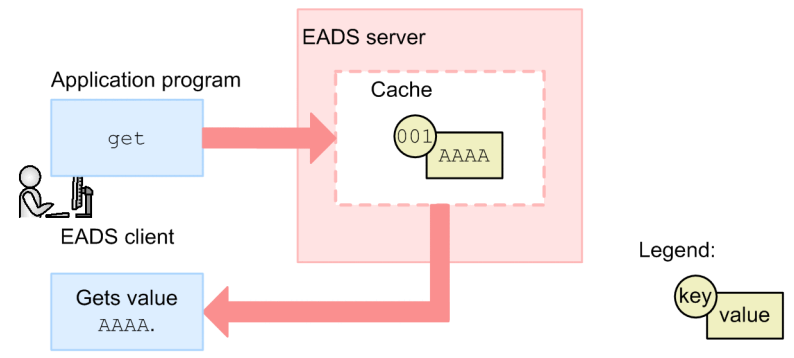

# **2.4.6 Deleting data (remove)**

You use remove to delete data from a cache.

remove specifies a key associated with the value to be deleted, and then deletes (removes) the key and value.

The following figure shows an example of deleting data whose key is 001.

Figure 2–12: Overview of deleting data (using remove)

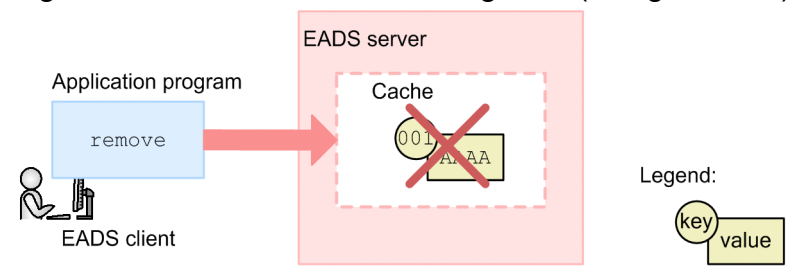

# **2.4.7 Performing batch operations on a cache**

You can perform batch operations on multiple data items in a cache. The following types of batch operations are supported:

- Batch data storage (putAll)
- Batch data acquisition (getAll)
- Batch data deletion (removeAll)

Figure 2–13: Overview of batch operations performed on a cache (example of putAll)

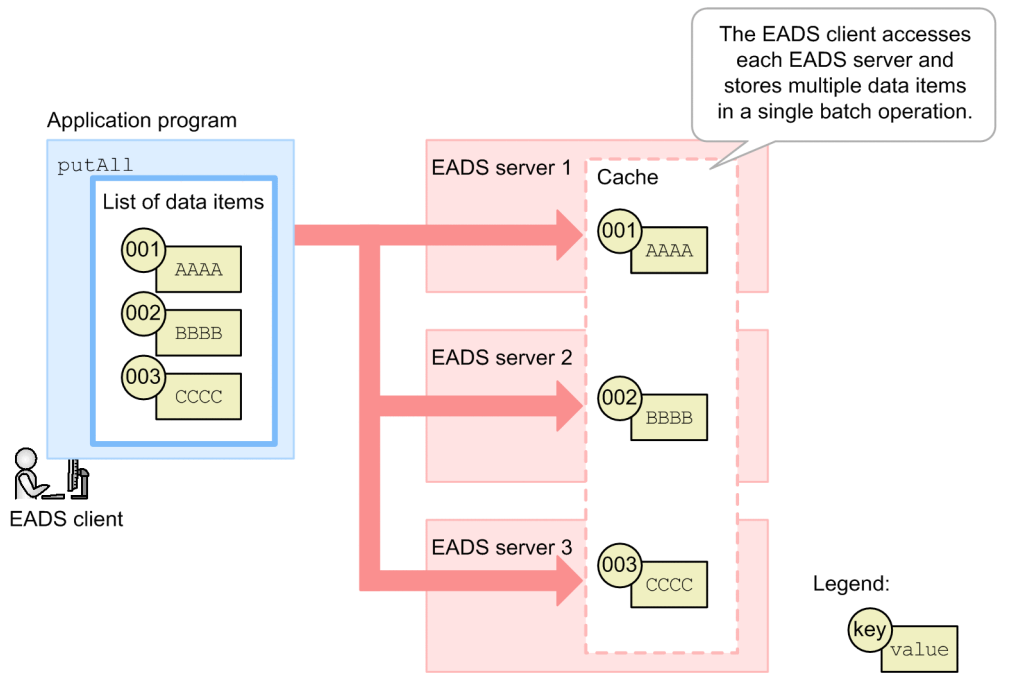

You can use the following methods to specify the data that is to be subject to a batch operation:

- **•** Specify multiple keys or data items in a single batch operation.
- **•** Specify the name of the group to which the target keys belong.
- **•** Specify the EADS server at the data storage destination.

For details about group names (grouping keys), see *[2.6 Placing data on a specific EADS server \(grouping keys\)](#page-49-0)*.

#### **2.4.8 Data access without having to be aware of the locations of individual EADS servers**

EADS uses an algorithm called *consistent hashing* to distribute data to the EADS servers in the cluster.

To access distributed data, an EADS client identifies the EADS server that stores the data based on connection target information (cluster information) that the EADS client maintains. Therefore, when you create application programs, there is no need to know the physical locations of the EADS servers that store data.

#### Figure 2-14: Overview of accessing EADS servers

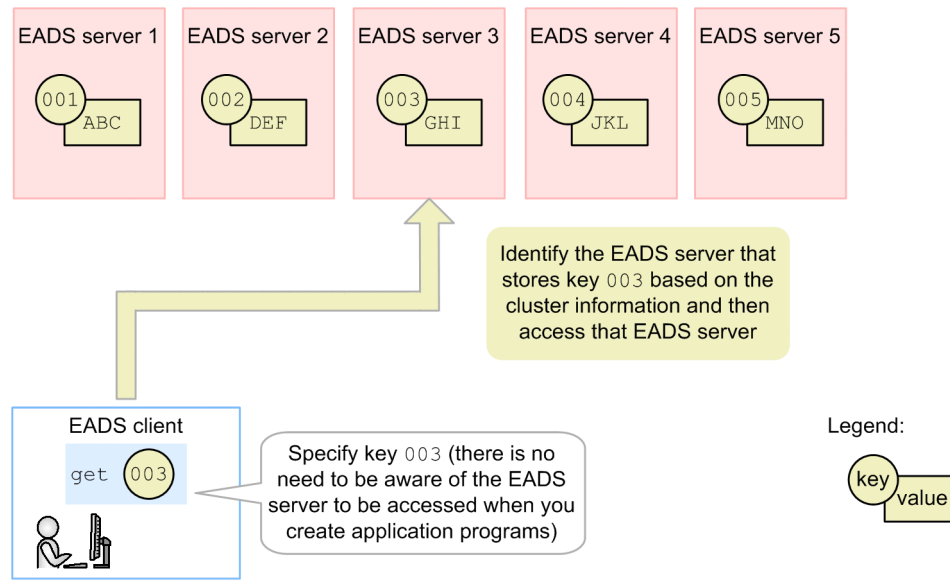

If there are redundant copies of the data, an EADS server storing the data is accessed. For details about how redundant copies of data are created, see *[2.8 Creating redundant copies of data](#page-54-0)*.

For an overview of how cluster information is monitored, see *[2.9.1 Overview of monitoring a cluster by sending](#page-56-0) [heartbeats](#page-56-0)* .

For an overview of data distribution, see *[2.5 Data distribution by consistent hashing](#page-46-0)*.

#### **2.4.9 General procedure for data access**

This subsection explains the general procedure for data access.

# **(1) Data update operation**

The EADS client identifies the EADS server that stores the data based on the cluster information that the EADS client maintains and then updates the data.

The following figure shows the general procedure for data access by means of an example of put processing that sets the multiplicity to 3.

#### Figure 2–15: General procedure for data access

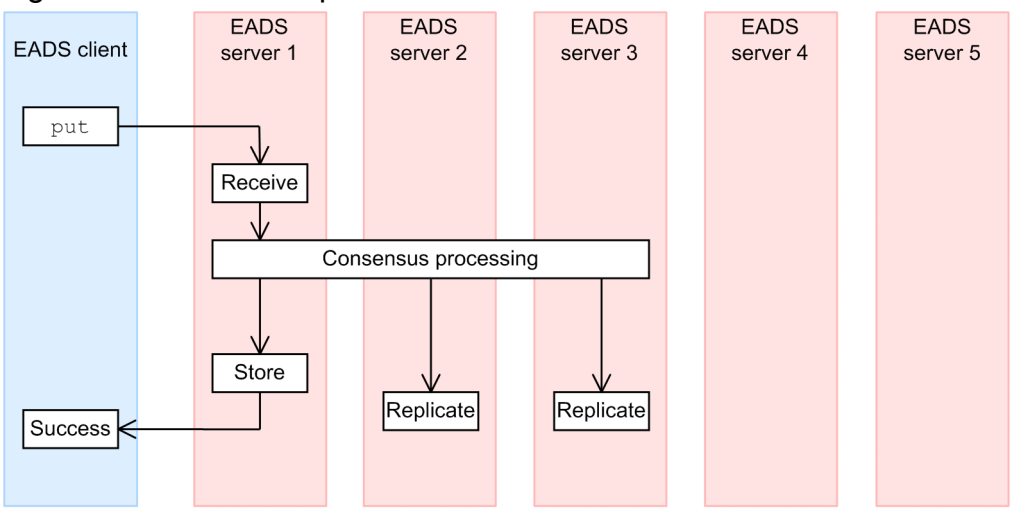

The EADS client sends a put processing request.

When EADS server 1 receives the request, it sends a consensus message to the EADS servers to which the data is to be copied to obtain consensus for performing the put processing.

EADS server 1 performs the put processing if it receives as many consensus messages from individual EADS servers as there are data copies plus the original. This insures data consistency when redundant copies of the data are created. This example needs consensus from three EADS servers to perform put processing because multiplicity has been set to 3.

If consensus processing is not completed within a specified period of time (the default is 0.8 second), a timeout occurs and the consensus processing is performed again.

If the EADS server receives three consensus responses including one from itself, it stores and creates redundant copies of the data. Because the multiplicity is set to 3, this example copies data to EADS servers 2 and 3. The processing is performed asynchronously at the EADS servers.

When the data has been stored in EADS server 1, which is the EADS server that received the request, the processing results are returned to the EADS client.

The following explains the handling of data storage and redundancy errors.

The possible causes of a data storage or redundancy error are as follows:

- **•** The connection-target EADS server or network has failed.
- The area for storing the value part of a key-value pair is inadequate.<sup>#</sup>
- There is more data than an EADS server can store.<sup>#</sup>

#

When the total data restriction function is enabled and a shortage of data storage capacity is foreseen, an error in the corresponding processing can be set and the EADS server can be prevented from becoming isolated. For this reason, we recommend that you enable the total data restriction function.

#### **(a) When data storage fails**

This subsection explains the handling of data storage errors by means of an example of put processing that sets multiplicity to 3.

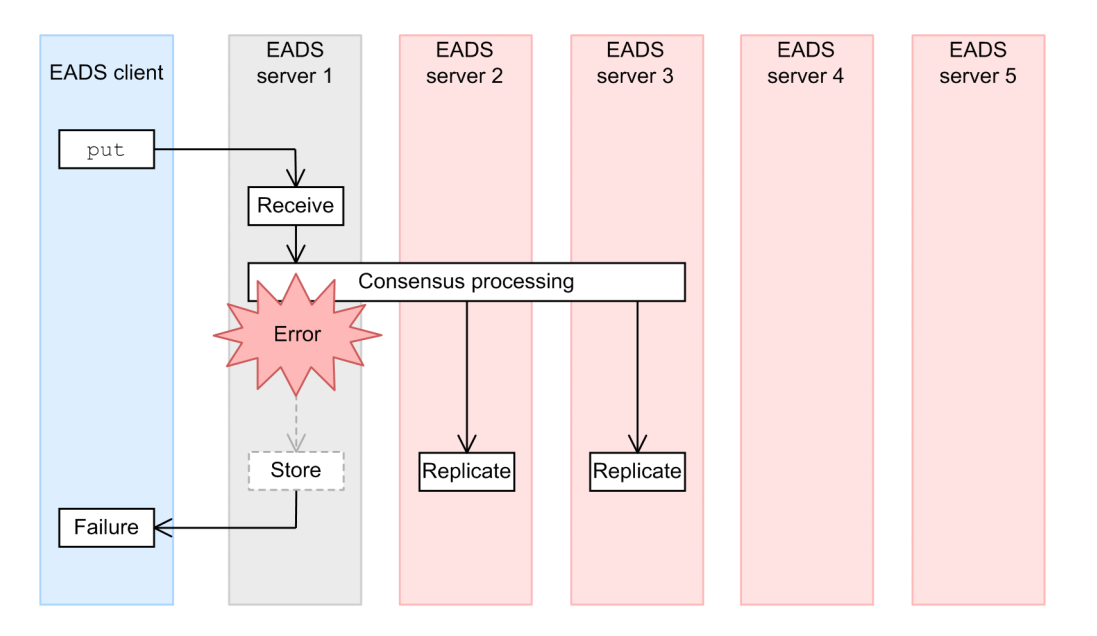

In this example, data storage in EADS server 1 failed and an error is returned to the EADS client.

Redundant copies of the data are created.

The EADS server where storage of the data failed is isolated,<sup>#</sup> but the cluster continues operating. In this status, the data multiplicity remains low. To restore the data multiplicity, eliminate the problem that isolated the EADS server and then restore the EADS server.

#### #

An isolated EADS server no longer accepts requests from EADS clients.

#### **(b) When data storage is successful, but creation of redundant copies of the data fails**

This subsection explains the handling when data storage was successful, but creation of redundant copies of the data fails, by way of an example of put processing that sets multiplicity to 3.

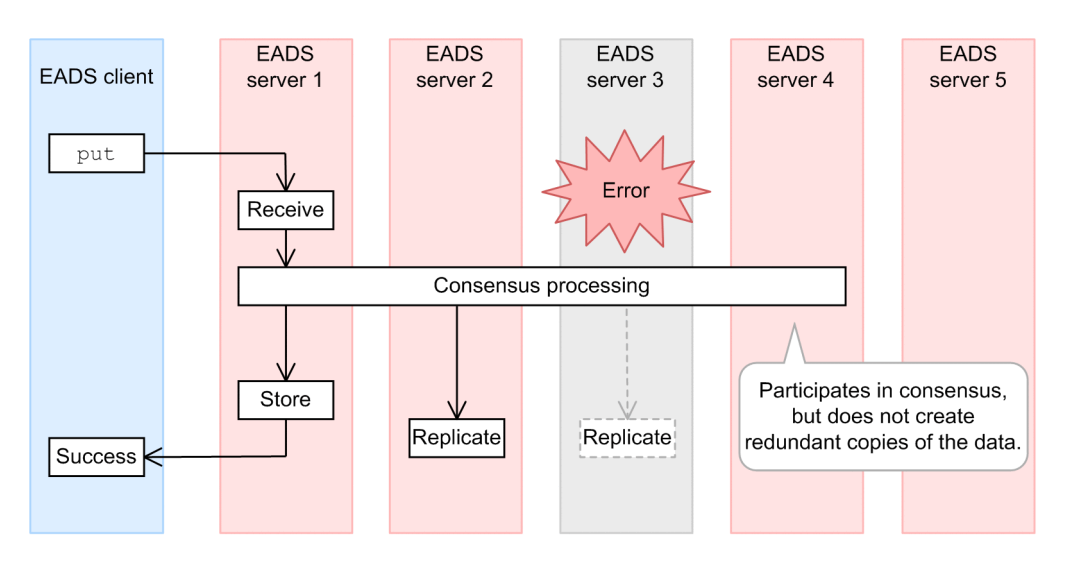

To perform put processing, this example requires consensus from three EADS servers. However, there is no response from EADS server 3, one of the targets to which the data is to be copied. The example obtains consensus from another EADS server (EADS server 4), and then performs the put processing. Note that EADS server 4 does not create redundant copies of the data.

The EADS server in which creation of a redundant copy of the data failed is isolated, but the cluster continues operating. In this status, the data multiplicity remains low. To restore the data multiplicity, eliminate the problem that isolated the EADS server and then restore the EADS server.

# **(2) Data reference operation**

The EADS client identifies the EADS server where the desired data was stored based on the cluster information that the EADS client maintains, and then references the data.

If the target EADS server in which the data was stored is down but redundant copies of the data had been created, the EADS client accesses an EADS server containing a copy of the data and references the data there.

# **2.4.10 Locking during data access**

If data were to be manipulated by multiple EADS clients and commands simultaneously, data consistency might be lost. To prevent this, EADS servers lock data in units of ranges during update operations.

*Range* refers to data storage areas in which data in a cache is separated according to the location of the EADS servers. For details, see *[2.5.1 Overview of data distribution](#page-46-0)*.

The following table shows whether the same range of data can be accessed by multiple EADS clients and commands simultaneously.

#### Table 2–3: Whether the same range of data can be accessed by multiple EADS clients and commands simultaneously

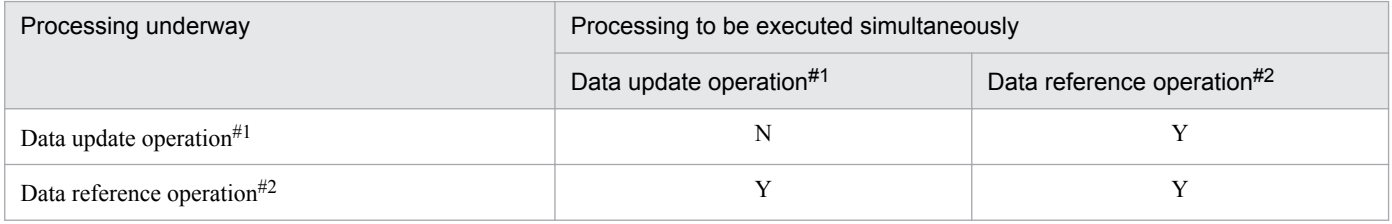

Legend:

Y: Can be performed simultaneously. The processing is performed without waiting for completion of the current processing.

N: Cannot be performed simultaneously. The processing is performed after the current processing has been completed.

#1

*Data update operation* means the following API functions or commands:

- API functions (put, putAll, create, update, replace, remove, removeAll)
- **•** [eztool](#page-360-0) put command
- **•** eztool [remove](#page-363-0) command
- **•** eztool [removeall](#page-365-0) command

The API functions include API functions executed within user functions.

 $#2$ 

*Data reference operation* means the following API functions or command:

- API functions (get, getAll)
- **•** The following Iterator methods of the Group interface:
	- keyIterator()

2. Architecture

- descendingKeyIterator()
- higherKeyIterator()
- lowerDescendingKeyIterator()
- **•** [eztool](#page-361-0) get command

The API functions include API functions executed within user functions.

The following figure shows the scope of locking, using put as an example.

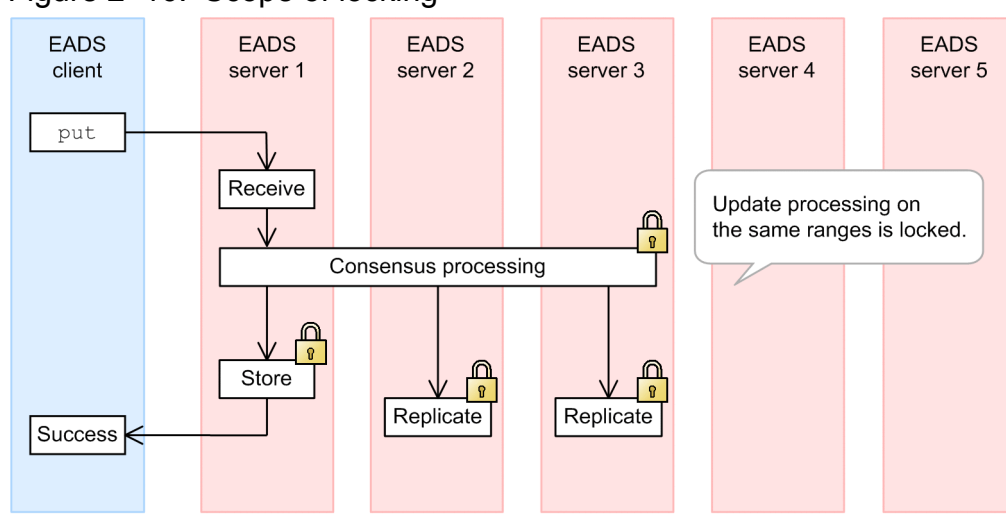

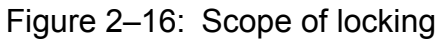

<span id="page-46-0"></span>EADS uses an algorithm called *consistent hashing* to distribute data to the EADS servers in the cluster.

#### **2.5.1 Overview of data distribution**

This subsection provides an overview of data distribution.

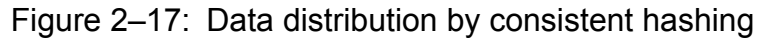

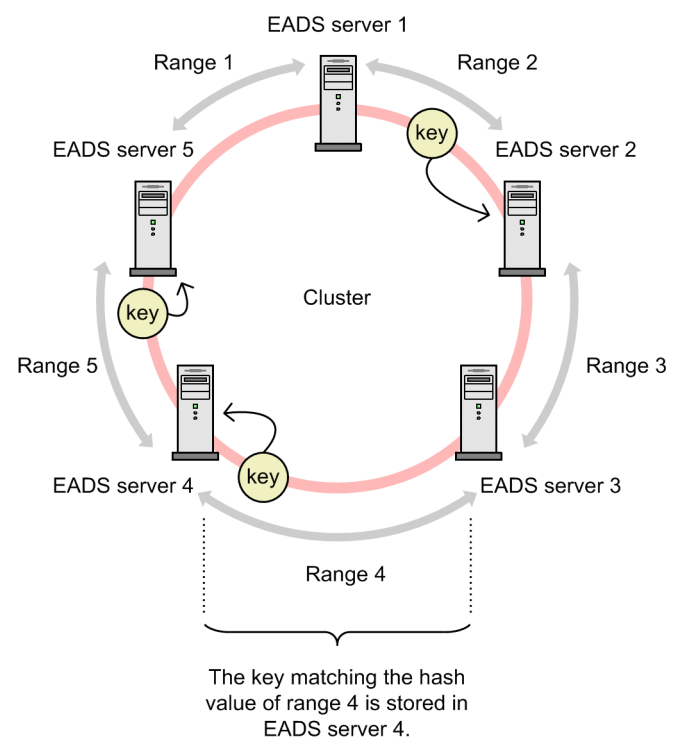

In consistent hashing, the servers and keys are treated as being placed on the same circumference. Sequential integers are assigned in ascending order to this circumference in a counterclockwise direction.

In this figure, first, the hash values of the EADS servers (from 1 through 5) and the keys for the data to be stored are obtained. Then, the servers and keys are placed on the circumference according to their hash values.

The key for each data item is then stored on the first EADS server located clockwise from the location at which the key was placed.

A range of hash values obtained by separating the consistent hashing circumference in a cache by the location of each EADS server is called a *range*. Ranges are managed by range IDs. In this figure, a key placed in range 4 is stored in EADS server 4.

This circle has nothing to do with the physical placement of the EADS servers.

# **2.5.2 Details about data distribution**

This subsection provides details about data distribution.

In consistent hashing, servers and keys are treated as being placed on a circumference. However, in this example, they are represented on a straight line for convenience.

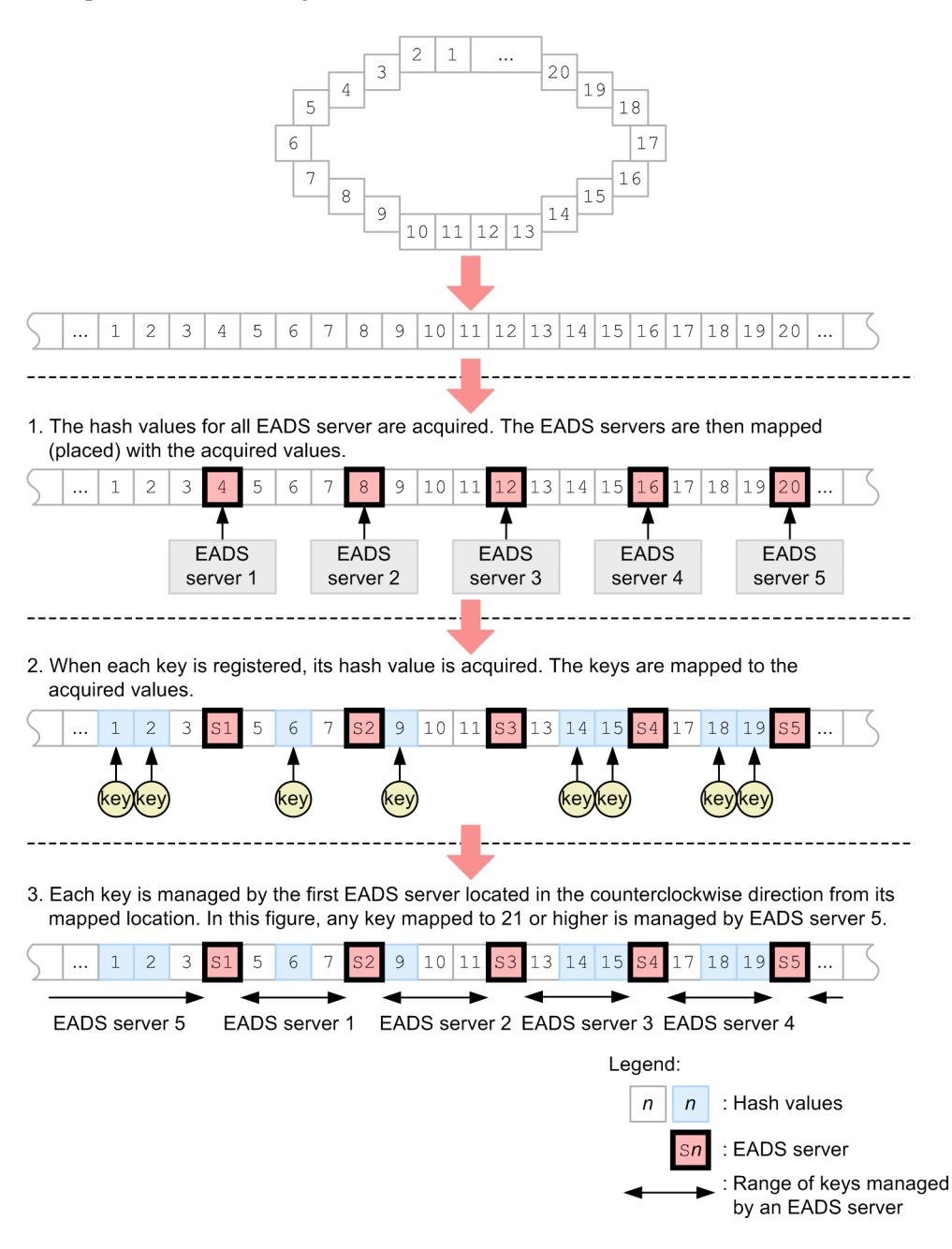

# **2.5.3 Adding EADS servers (scaling out) and distributing data**

EADS enables you to add new EADS servers to a cluster without having to stop the cluster. This is called *scale-out processing*. You can add an EADS server at any desired location on the consistent hashing circumference.

When scale-out processing is performed, the range within which a new EADS server is added is divided. The range containing values that are greater than the value at the location of the added EADS server (hash value) becomes the new range. The EADS server that had been managing the previous range transfers the newly added range of data to the added EADS server.

Adding new EADS servers to a cluster enables you to increase the overall size of the physical memory and improve performance in the entire cluster. By dividing a range, you can reduce the memory usage by the EADS server that had been managing the previous range and reduce its workload.

The following figure provides an overview of adding one new EADS server to a cluster.

Figure 2–18: Overview of scale-out processing (adding an EADS server)

Before adding a new EADS server

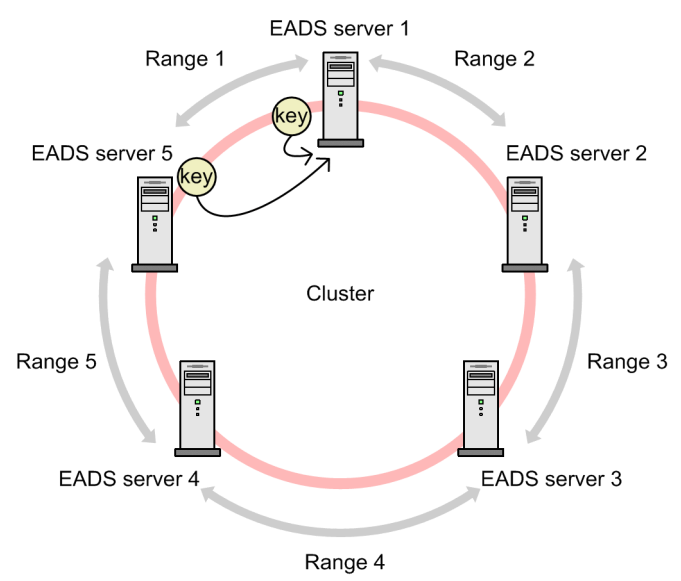

After adding a new EADS server (after scale-out processing)

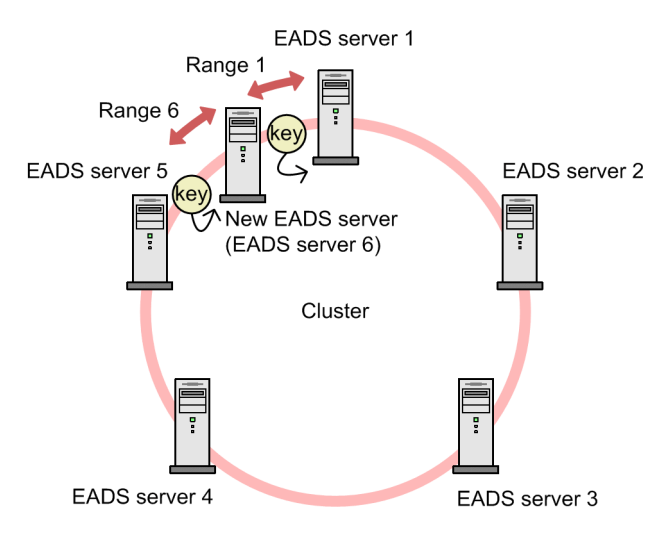

# <span id="page-49-0"></span>**2.6 Placing data on a specific EADS server (grouping keys)**

EADS allows you to group multiple keys together so that related data resides on the same EADS server. This is called grouping keys.

If keys are not grouped, the data is distributed among the EADS servers in the cluster. When data needs to be manipulated for purposes such as obtaining totals, data distributed throughout the cluster must be accessed. Communication is required each time data is acquired from each EADS server.

If you know the keys that will need to be processed and group those keys together, you can place related data on the same EADS server. This enables processing using user functions to be performed on groups, thus improving the efficiency of data processing.

For details about user functions, see *[2.7 Efficient data processing using user functions](#page-52-0)*.

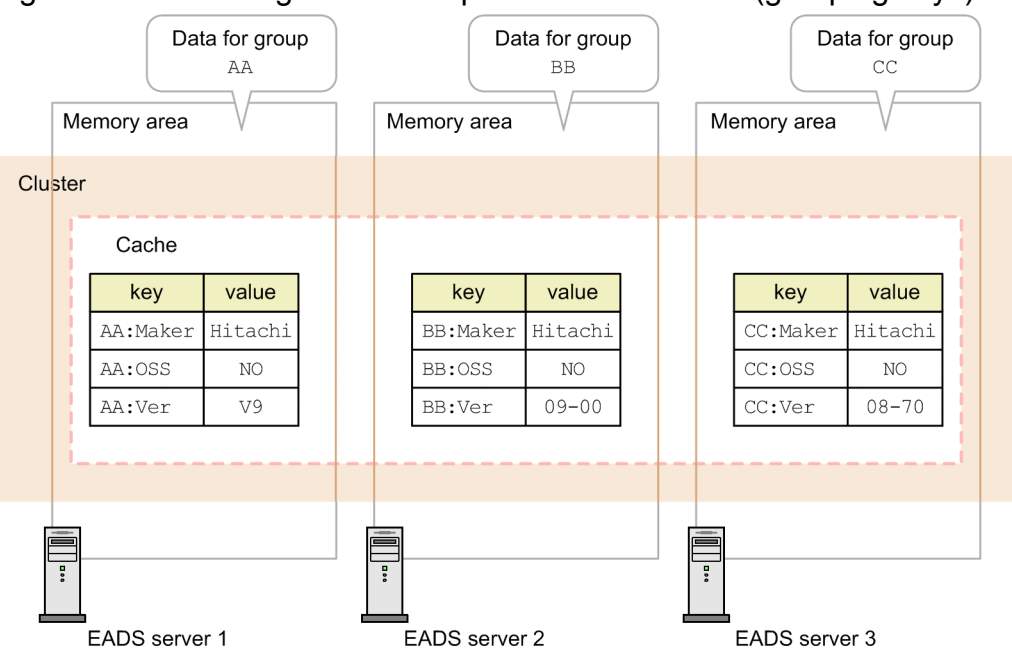

Figure 2–19: Placing data on a specific EADS server (grouping keys)

# **2.6.1 Grouping keys**

You group keys by assigning a group name to the keys. This subsection explains group names, element names, and group hierarchies.

#### **(1) Group names and element names**

You group keys by specifying a group name for the keys.

Define a key in the format *group-name*:*element-name*. Separate the group name and the element name with a colon (:).

The following figure shows the structure of keys when keys are grouped.

#### Figure 2-20: Structure of keys

Structure of a key

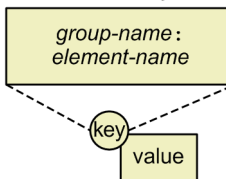

Group name

This is a name of a group of specific keys.

Element name

This is a name used to uniquely identify a value.

If keys are not grouped, this becomes the key.

#### **(2) Defining group and element names**

Each key must be unique within the cache. Therefore, multiple keys that have the same group and element names cannot be defined in the same cache.

As shown in the following figure, keys with identical group and element names can be defined as long as their storage caches are different:

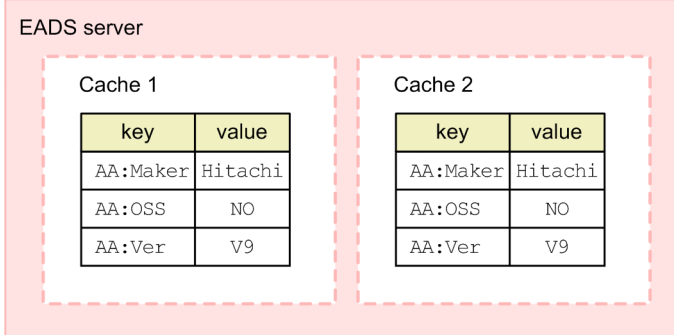

# **(3) Group hierarchies**

You can arrange groups hierarchically by defining multiple group names, such as Group1:Group2:Group3:ElementA. The name of each group is called the group hierarchy name.

By using group hierarchies, you can perform more detailed data manipulation involving a specific hierarchy, such as totaling the data belonging to Group2 in the data in Group1.

When groups are configured in a hierarchy, a group name consists of the highest group hierarchy name through the corresponding group hierarchy name. For example, in Group1:Group2:Group3:ElementA, group hierarchy names are Group1, Group2, and Group3, and group names are Group1, Group1:Group2, and Group1:Group2:Group3.

# **2.6.2 Data distribution with grouped keys**

If a data item has a defined group name, its storage EADS server is determined by the hash value of that group name.

If groups have hierarchies, the storage EADS server is determined by the hash value of the first group hierarchy name. Multiple data items with the same first group hierarchy name are stored on the same EADS server because their hash values are the same.

For example, the data items with the following keys are stored on the same EADS server:

- **•** Group1:Group2:ElementA
- **•** Group1:Group3:ElementB
- **•** Group1:ElementC

For an overview of data distribution, see *[2.5 Data distribution by consistent hashing](#page-46-0)*.

#### **Tip**

You can also group keys by specifying the EADS server ID of the storage EADS server. Such a group is called an EADS server ID specified group. If you use EADS server ID specified groups to group keys, specify the EADS server ID enclosed in square brackets  $(1)$  at the beginning of the keys (at the beginning of the highest group hierarchy name).

For example, the key data shown below belongs to group [1]Group1 and is stored in the EADS server whose EADS server ID is 1 (any character string following the EADS server ID, such as Group1, is ignored and the storage EADS server is determined only by the specified EADS server ID).

- **•** [1]Group1:Group2:ElementA
- **•** [1]Group1:Group3:ElementB
- **•** [1]Group1:ElementC

# <span id="page-52-0"></span>**2.7 Efficient data processing using user functions**

A user function is a program that defines a series of data operations (user processing) on specific data in a cache, such as totaling and analyzing data.

The user can first create a user function and place it on EADS servers, and then execute that user function by calling it from the EADS client.

A user function accesses only the data stored on the EADS server on which the user function was executed. Therefore, you can reduce communication overhead and achieve efficient data processing by using user functions instead of by using the EADS client.

Use Java to create user functions.

# **2.7.1 Mechanism of user functions**

There are two ways to execute user functions:

- **•** By specifying a key or a group
- **•** By specifying an EADS server

#### Figure 2‒21: Mechanism of user functions

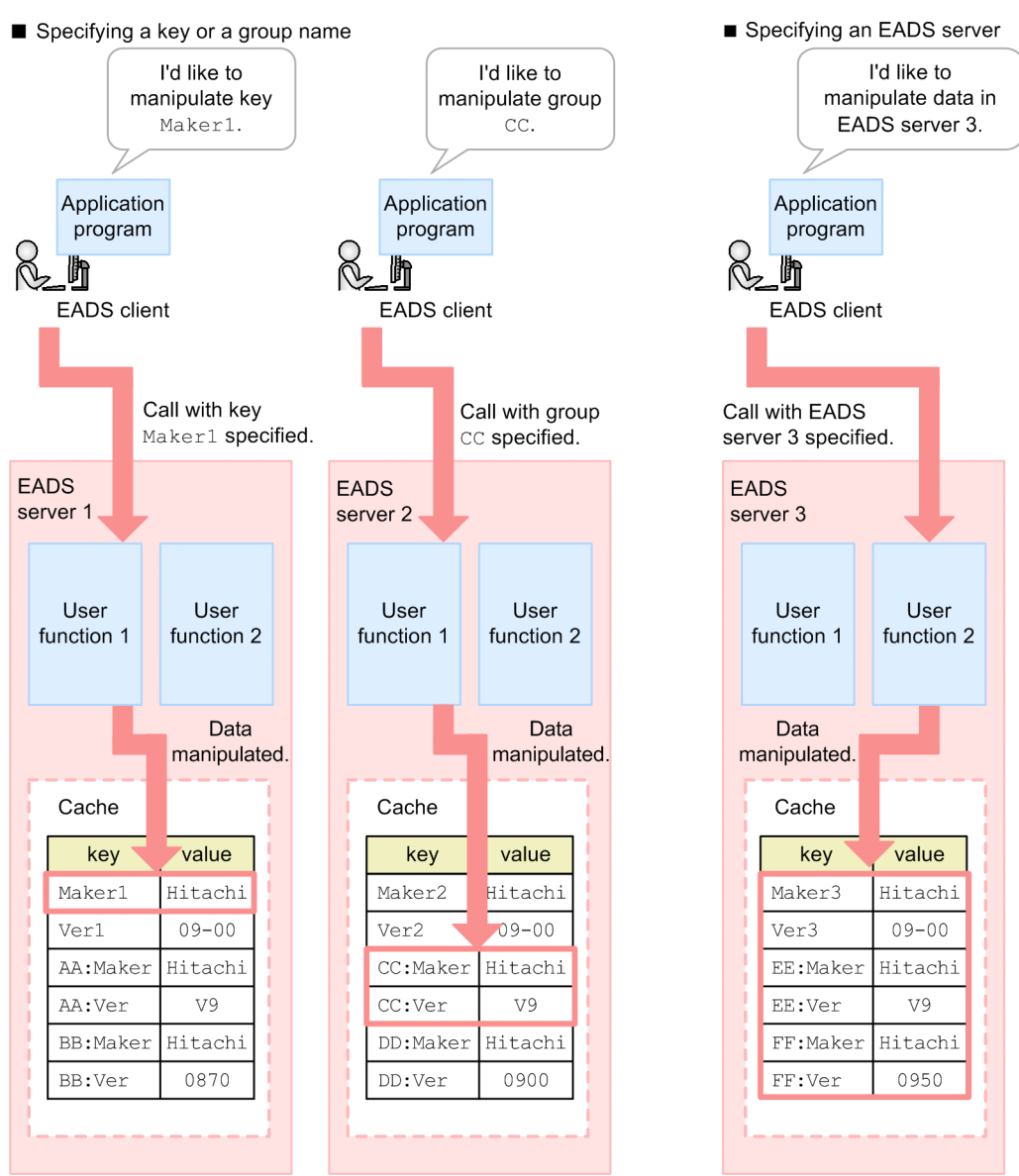

To use user functions, first create them and then place them on all EADS servers in the cluster.

The following explains the mechanism of user functions for each execution method.

# **(1) Execution by specifying a key or a group**

Call the user function from the EADS client by specifying the key or group name and user function name. The EADS server to be accessed is determined from the hash value of the specified key or group name.

# **(2) Execution by specifying an EADS server**

Call the user function from the EADS client by specifying the EADS server and user function name. The EADS server to be accessed is determined from the specified EADS server's address information (IP address and port number).

#### <span id="page-54-0"></span>**2.8 Creating redundant copies of data**

EADS can create redundant copies of data by automatically copying data to multiple EADS servers. If one of the EADS servers fails, you can continue processing by using the data copied to the other EADS servers. By having redundant copies of data, you can also avoid losing data from memory in the event of a failure.

The following provides an overview of how EADS creates redundant copies of data.

#### **2.8.1 Overview of creating redundant copies of data**

Figure 2–22: Overview of how EADS creates redundant copies of data

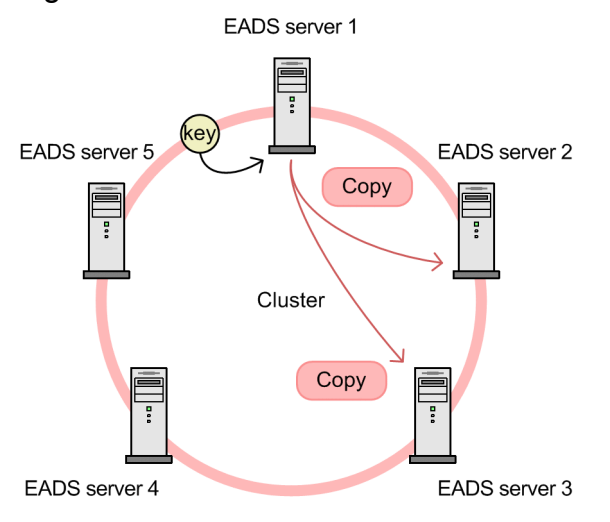

EADS copies data to multiple EADS servers in a clockwise direction according to the specified multiplicity (the number of data copies plus the original).

As shown in this figure, if the multiplicity is 3 and the data storage location is EADS server 1, EADS first stores data on EADS server 1. EADS then copies data from EADS server 1 to EADS server 2 and EADS server 3 in a clockwise direction.

#### **2.8.2 Continuing processing in the event of a failure when redundant copies of data have been created**

When redundant copies of data have been created, the EADS client accesses the EADS server that stores the target data. The EADS client does not access the EADS servers where copies of the data are stored.

If a failure prevents the EADS client from accessing the EADS server that stores the data, it automatically changes the access target to an EADS server that stores a copy of the data and continues processing.

The following figure shows how data is accessed when EADS server 1 stores the data and how the access target is changed when a failure occurs.

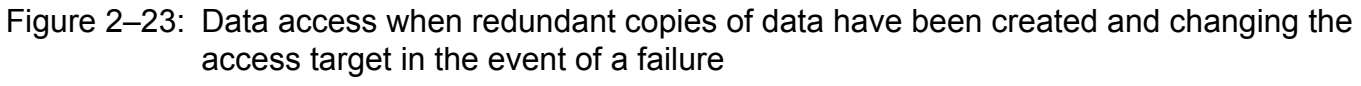

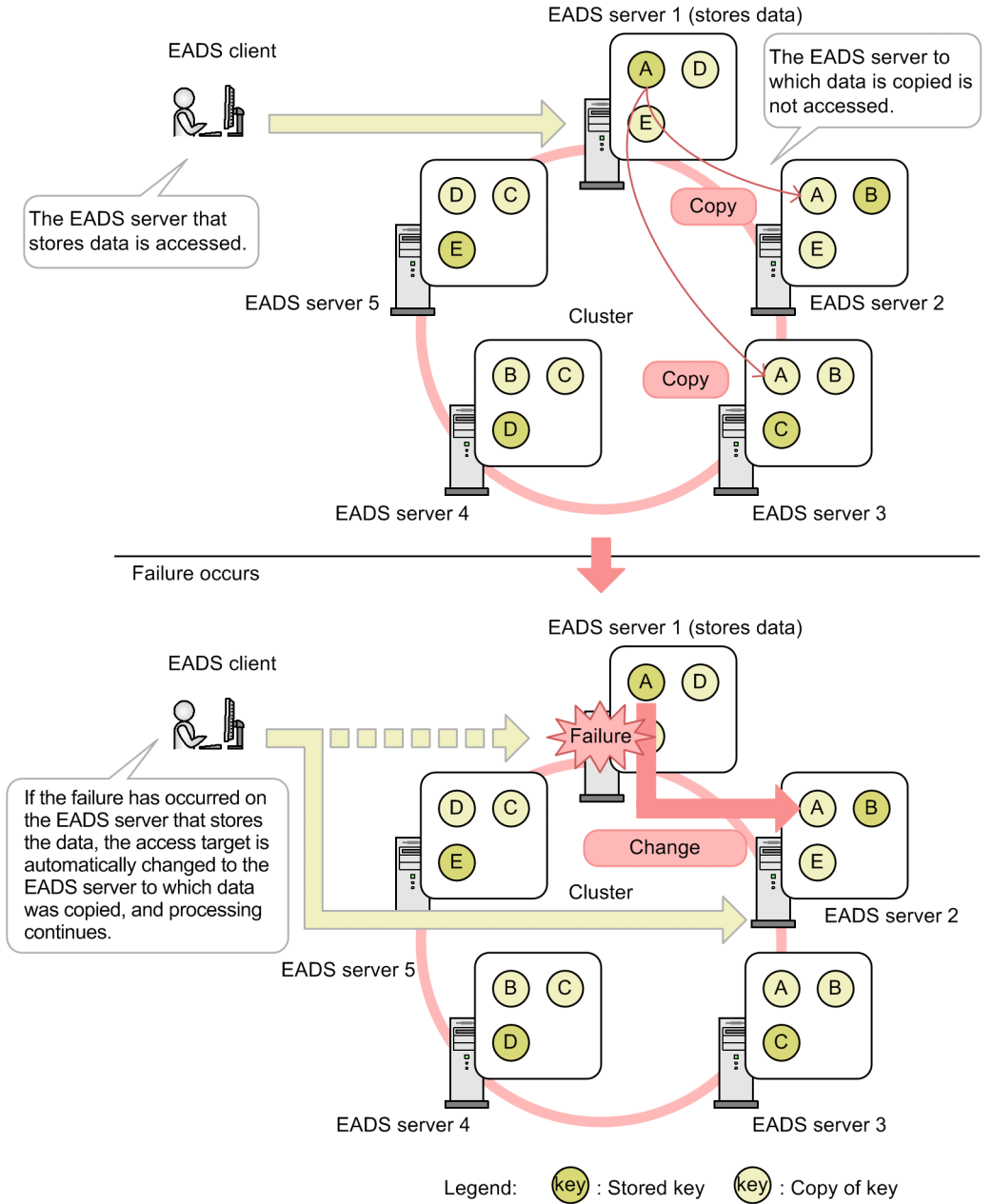

#### **Important note**

The number of EADS servers that make up a cluster must be at least the data multiplicity  $\times$  2 - 1.

Data consistency is maintained as long as the number of EADS servers that have shut down due to failures is less than the number of data copies plus the original.

For example, if the data multiplicity is 3 and there are five EADS servers and two of the EADS servers are shut down, no data loss occurs.

#### <span id="page-56-0"></span>**2.9 Monitoring a cluster**

The EADS servers in a cluster send heartbeats (packets distributed within the cluster) to notify each other that they are running normally. If there is an EADS server that does not send heartbeats, the other EADS servers in the cluster check whether that EADS server is alive. This is called cluster monitoring.

With cluster monitoring, the user can tune the speed at which errors are detected, by specifying settings such as the heartbeat interval.

# **2.9.1 Overview of monitoring a cluster by sending heartbeats**

The EADS servers in a cluster mutually send a heartbeat at a predefined interval (the default is every 0.4 seconds).

In a cluster, the EADS servers check the cluster status by comparing the cluster information managed by individual EADS servers with the multicast heartbeats.

The cluster information provides information about that EADS servers' state of life or death within the cluster.

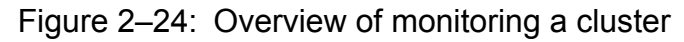

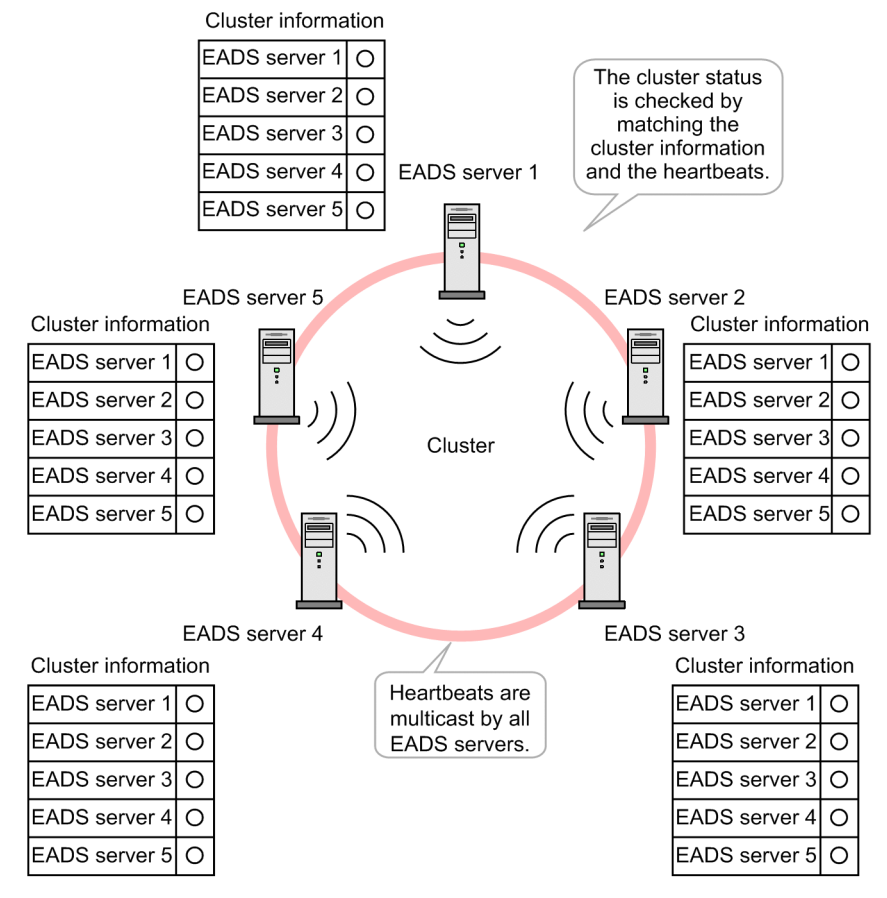

#### **2.9.2 EADS server shutdown decided by the agreement of a specific number of EADS servers**

If there is an EADS server that does not send a heartbeat within the specified timeout (the default is two seconds), the other EADS servers in the cluster check whether that EADS server is alive (using check for live servers). If the check for live servers times out, shutdown of the EADS server is decided by the agreement of a specific number of EADS servers (the default is one EADS server). After the server shutdown is decided, the corresponding EADS server is removed from the cluster.

Because the cluster is always monitored by heartbeat transmission from EADS servers, an EADS server shutdown can be detected at an early stage.

The following figure shows the flow of detecting an EADS server shutdown.

Figure 2‒25: Flow of detecting an EADS server shutdown

#### 1. A check for live servers is performed on EADS server 3, which is not sending heartbeats. EADS server Cluster information managed by EADS servers 1, 2, 4, and 5  $\overline{\phantom{a}}$ **EADS EADS** EADS server 1 O server 5 server<sub>2</sub> EADS server 2  $\circ$  $\overline{2}$ EADS server 3 Cluster EADS server 4  $\circ$ EADS server 5  $\circ$ **EADS EADS** Does not send server 4 server 3 heartbeats.

2. If the check for live servers times out, the EADS servers send a heartbeat to which is attached the information EADS server 3 is in crisis status.

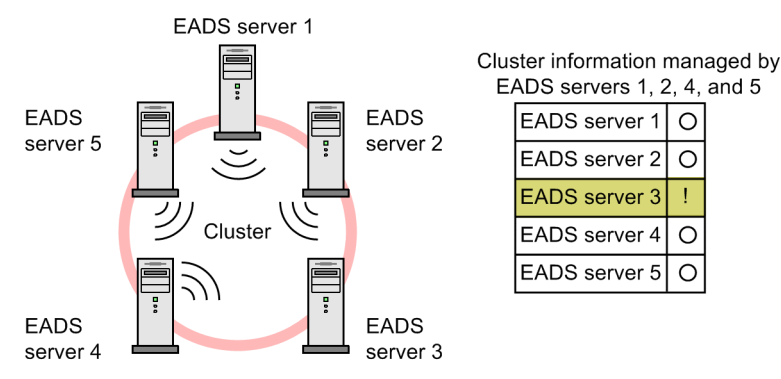

3. If a specific number of EADS servers agree that EADS server 3 is in crisis status, shutdown of EADS server 3 is decided.

When a consensus is reached by the majority in the cluster, EADS server 3 is removed from the cluster.

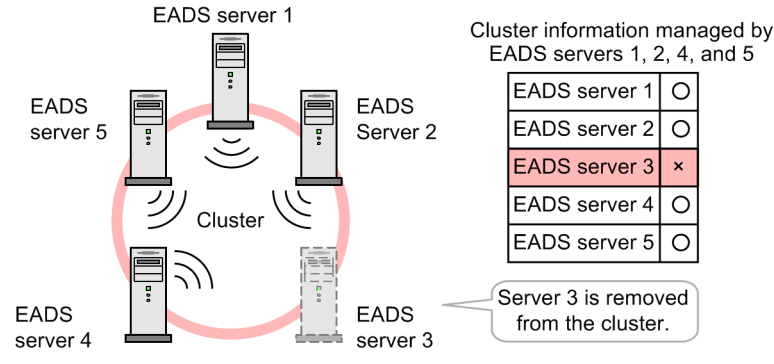

- 1. If no heartbeat is sent from EADS server 3, the EADS servers in the cluster perform a check for live servers on EADS server 3.
- 2. If the check for live servers times out before a heartbeat is sent from EADS server 3, the EADS servers in the cluster mutually send heartbeats with the attached information EADS server 3 is in crisis status.
- 3. If a specific number of EADS servers (the default is one EADS server) agree that EADS server 3 is in crisis status, shutdown of EADS server 3 is decided.

The EADS servers in the cluster then decide whether EADS server 3 is to be removed from the cluster. If consensus is reached by the majority in the cluster, EADS server 3 is removed from the cluster.

The removed EADS server is forcibly isolated. An isolated EADS server no longer accepts requests from the EADS client.

#### **Important note**

The cluster can continue operating as long as the number of EADS servers that have shut down due to failures is less than the number of data copies plus the original.

For example, if the data multiplicity is 3 and there are five EADS servers and two of the EADS servers are shut down, monitoring of the cluster can continue.

# **2.10 Cluster information update check by the EADS client**

To access data in a cache, the EADS client identifies the EADS server that stores the data based on the cluster information that the EADS client maintains. This means that you do not have to know which EADS server stores the data when you have the EADS client access the data.

From the time the EADS client's initialization is completed to the time the EADS client terminates, it obtains cluster information from each and every EADS server in the cluster at a specified interval (the default is every second). This prevents the EADS client from managing outdated cluster information.

The EADS client obtains cluster information from the EADS servers by accessing the EADS servers in ascending order of their logical locations (hash values) based on the cluster information that the EADS client maintains.

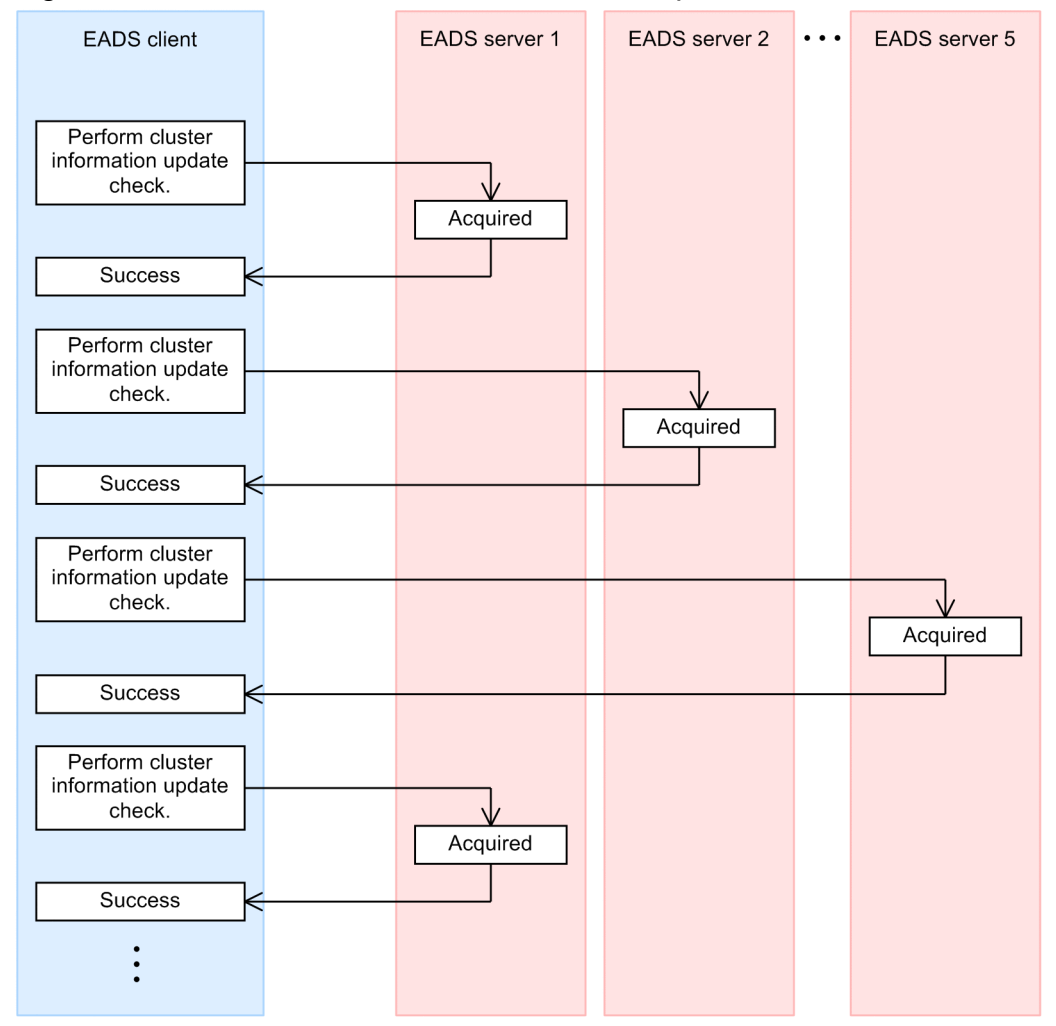

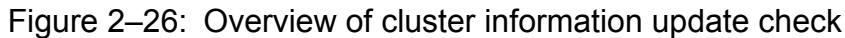

An error results when there is no response within the timeout value. Even though an error occurs, the EADS client continues to perform cluster information update checks on all EADS servers.

#### **2.11 Cluster and EADS server status transitions**

The available operations (API functions and commands) depend on the status of the cluster and EADS servers.

Note the following:

- **•** An application program developer must be knowledgeable about cluster and EADS server statuses when designing application programs.
- **•** The system operation administrator must check the status of the cluster and EADS servers before executing commands. You use the eztool [status](#page-310-0) command to check the status of the cluster and EADS servers.

# **2.11.1 Cluster status transitions**

The following figure shows the cluster status transitions.

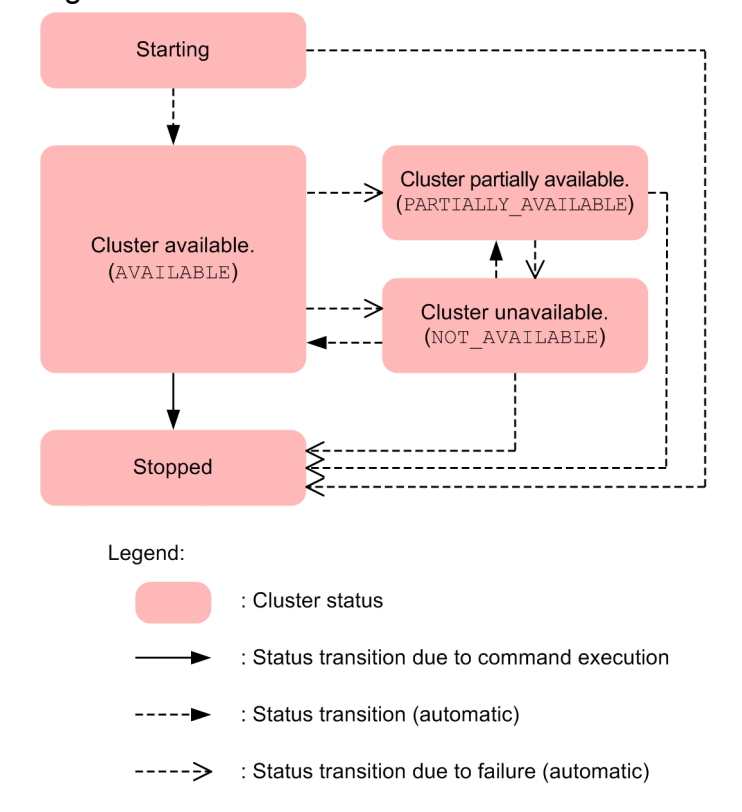

Figure 2-27: Cluster status transitions

The following table explains each status shown in the figure.

#### Table 2‒4: Cluster status

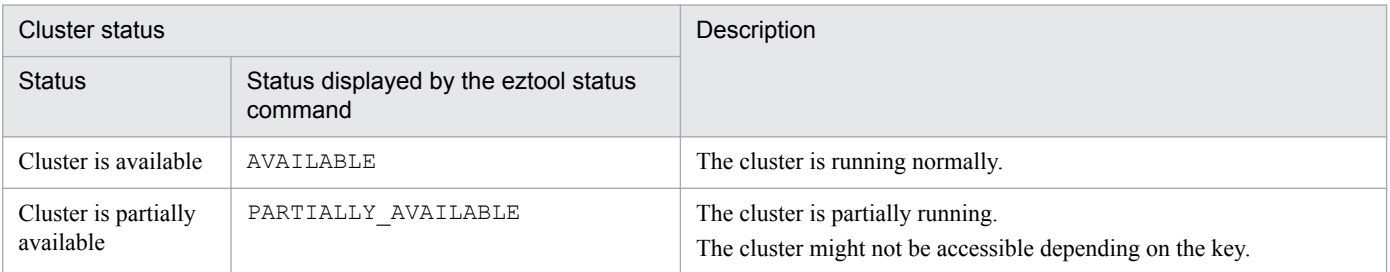

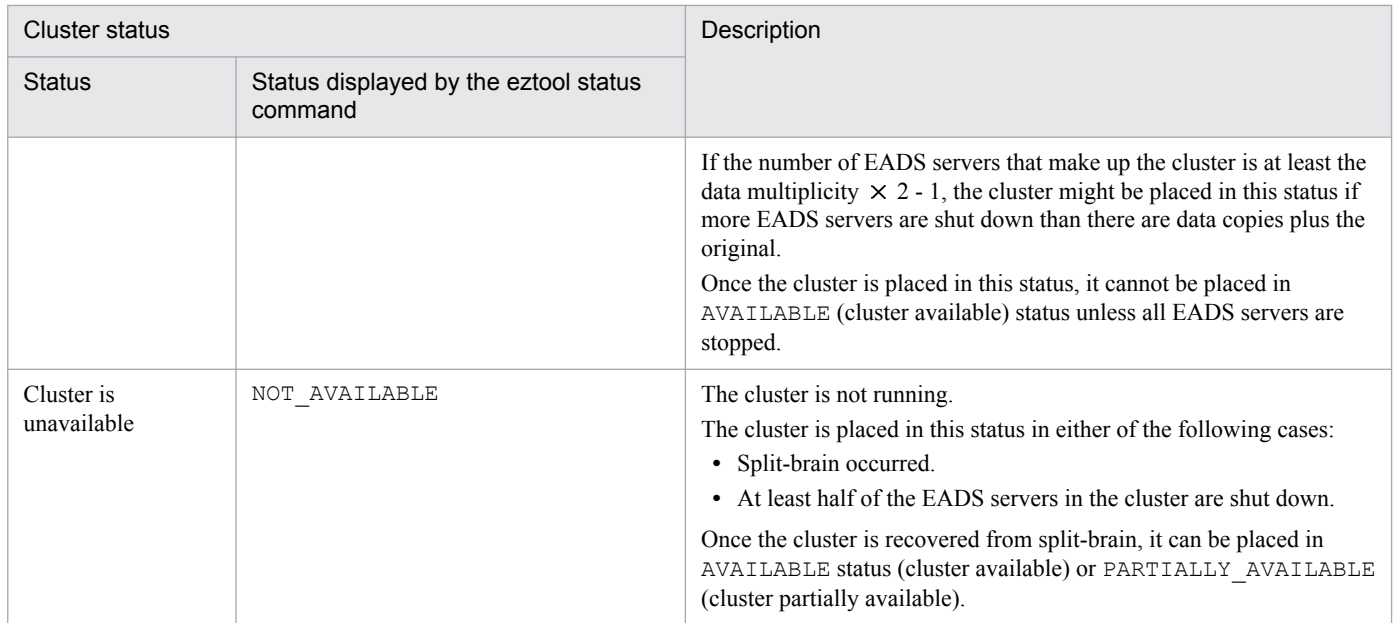

# **2.11.2 EADS servers' cluster participation status**

The following figure shows the EADS server cluster participation status transitions.

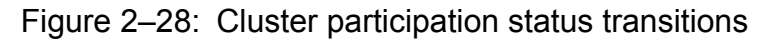

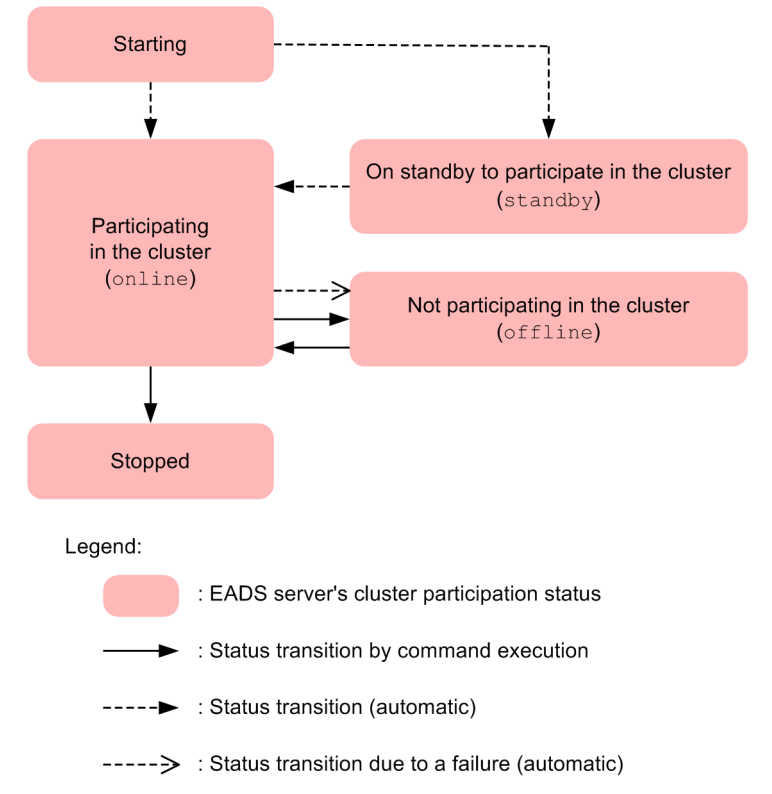

The following table explains the statuses shown in the figure.

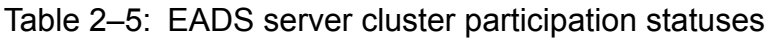

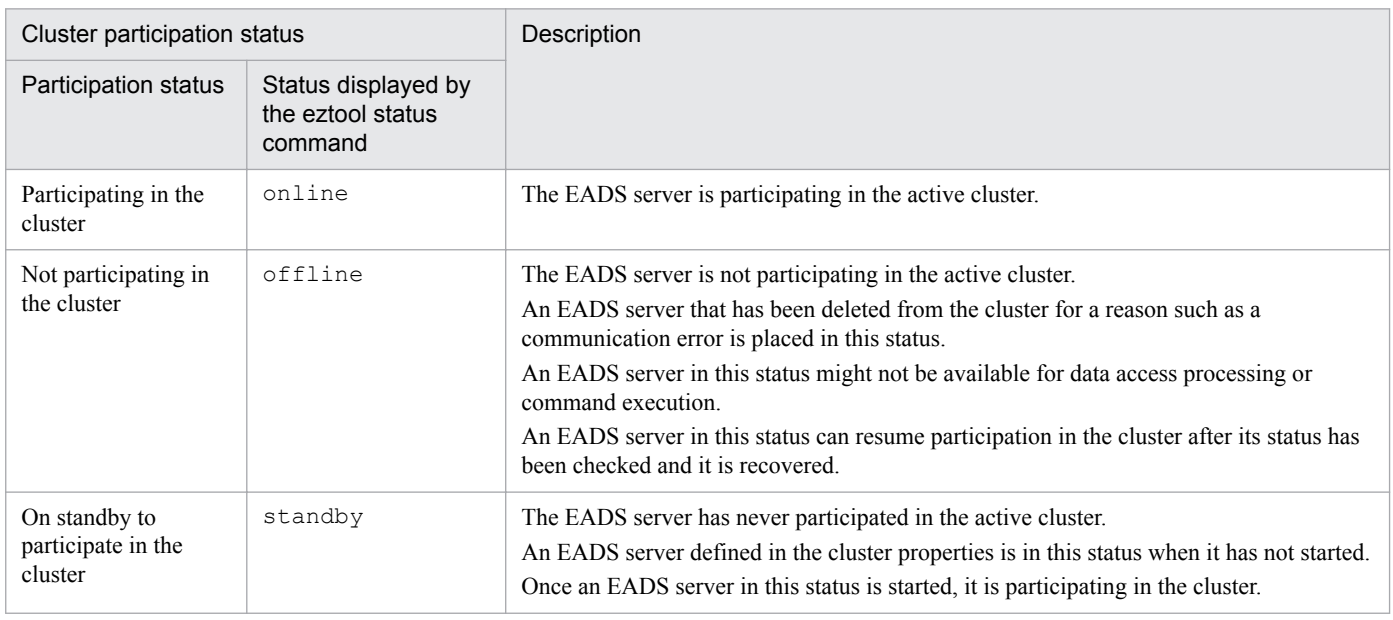

# **2.11.3 EADS server status transitions**

The following figure shows the EADS server status transitions.

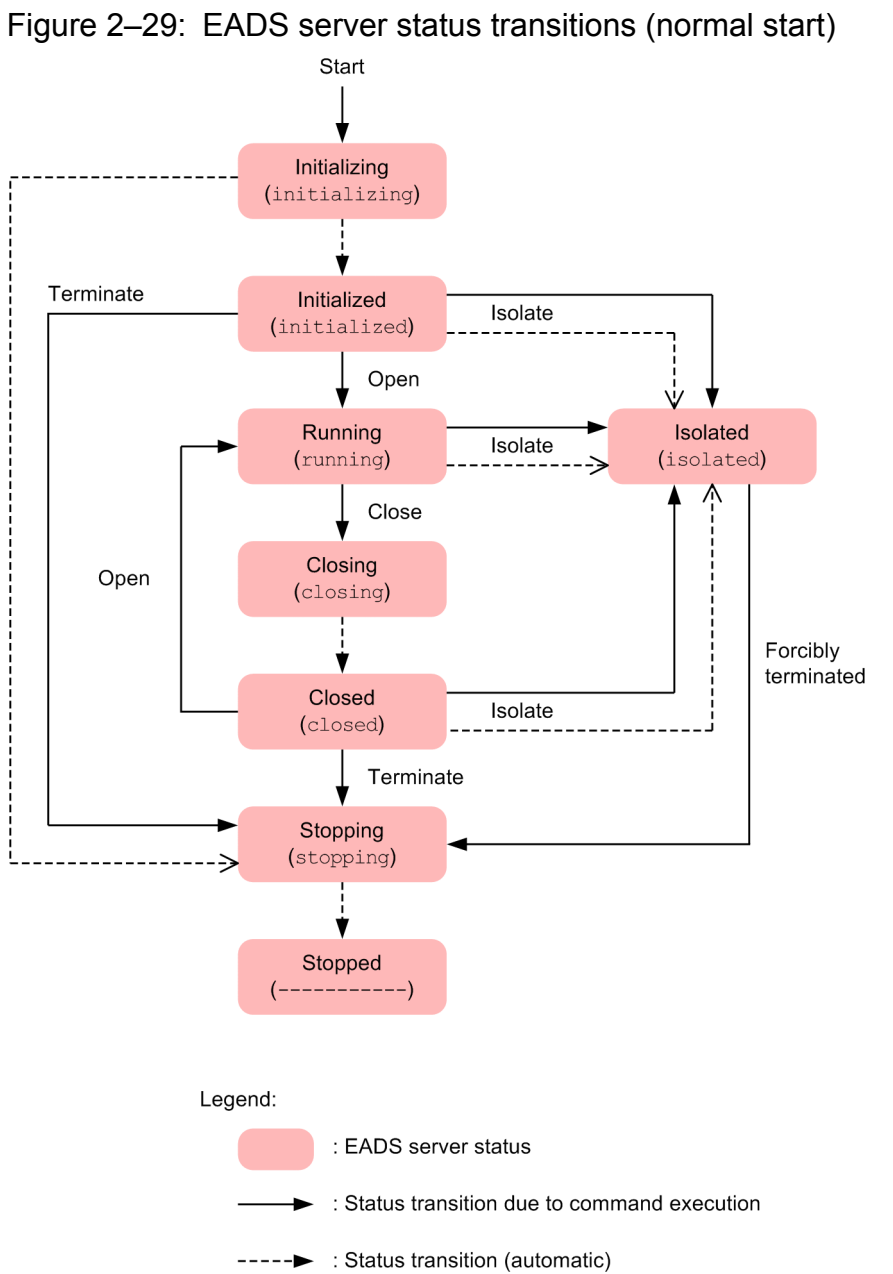

-----> : Status transition due to failure (automatic)

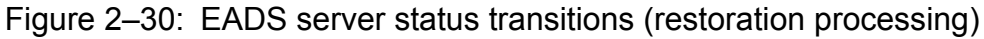

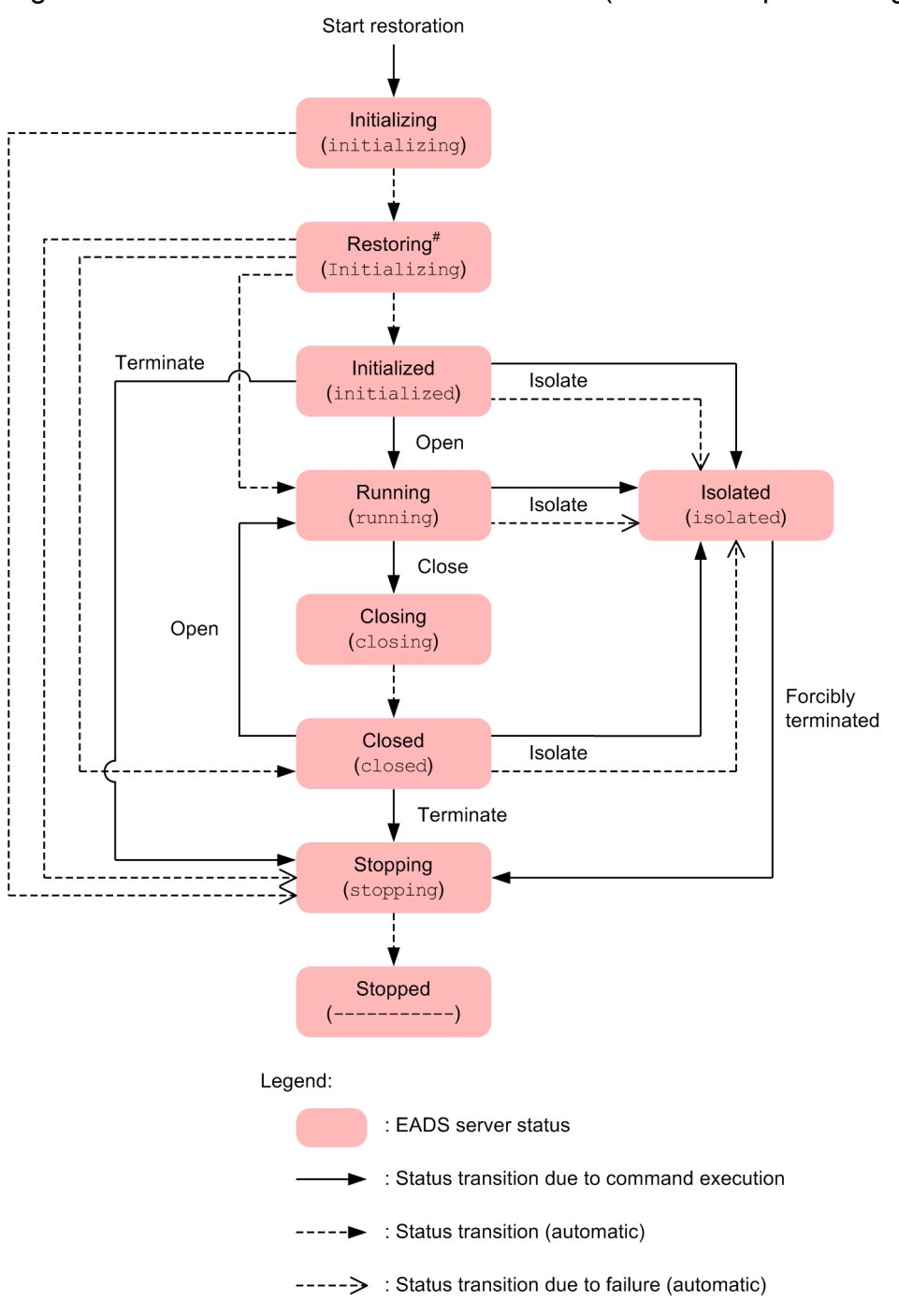

#### #

If restoration processing is successful, the restored EADS server is placed in the same status as that of the other EADS servers that were already running in the cluster when the restoration processing started.

For example, if the status of the other EADS servers that were running when the restoration processing started was running, the restored EADS server is also placed in running status.

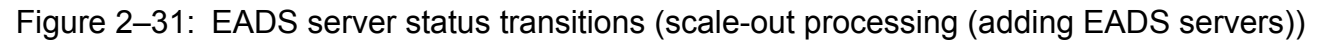

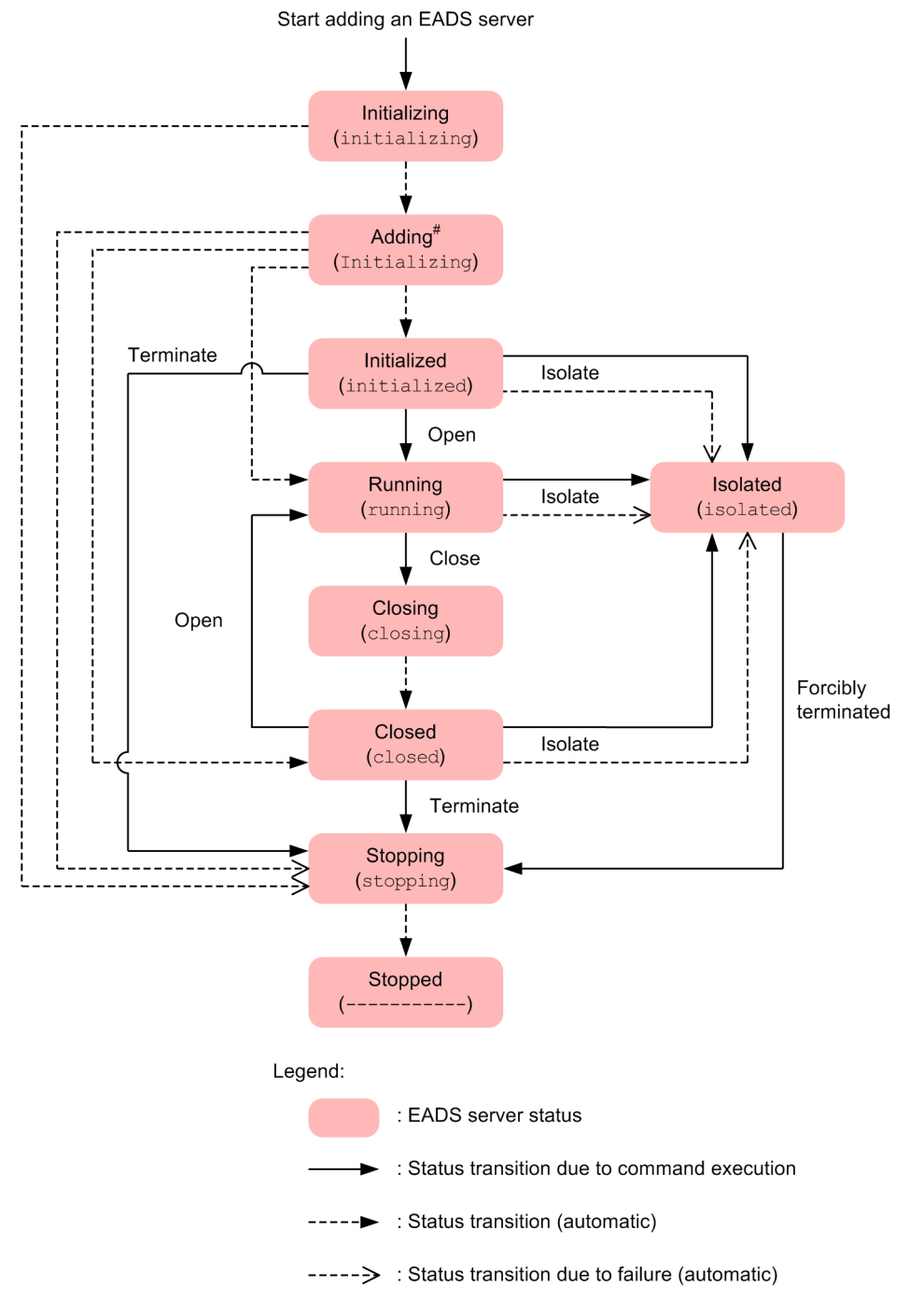

#### #

If EADS server addition processing is successful, the added EADS server is placed in the same status as that of the other EADS servers that were already running in the cluster when the EADS server addition processing started. For example, if the status of the other EADS servers that were running when the EADS server addition processing started was running, the added EADS server is also placed in running status.

The following table explains each status shown in the figure.

#### Table 2-6: EADS server status

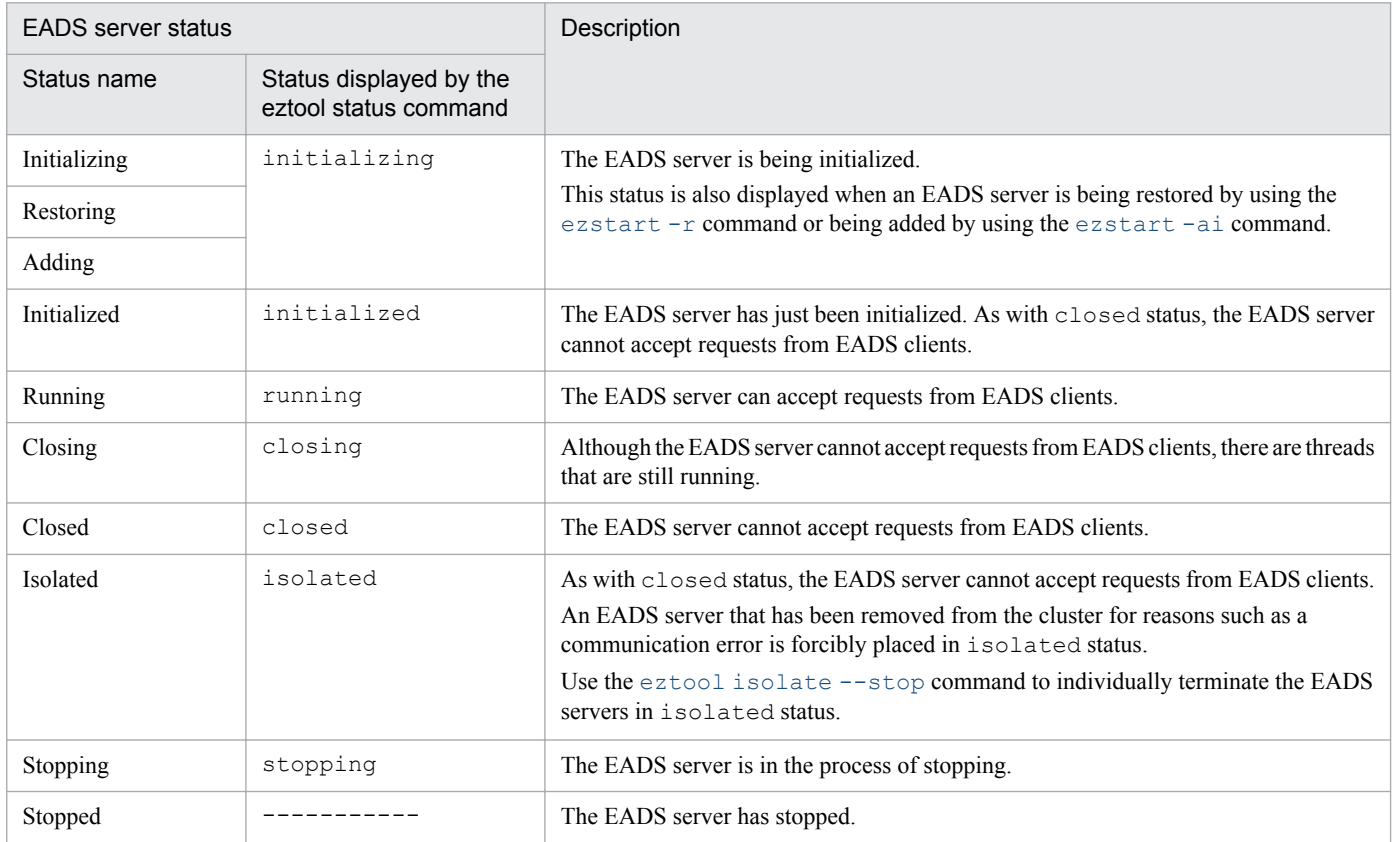

# **2.12 Improving throughput by using thread and connection pools**

Thread pools and connection pools are used for communication between an EADS client and an EADS server.

If threads and connections are pooled before requests become concentrated, decreases in overall EADS server response speeds can be prevented.

Tune thread and connection pools according to the requirements of the system that uses EADS.

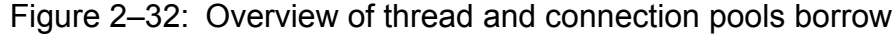

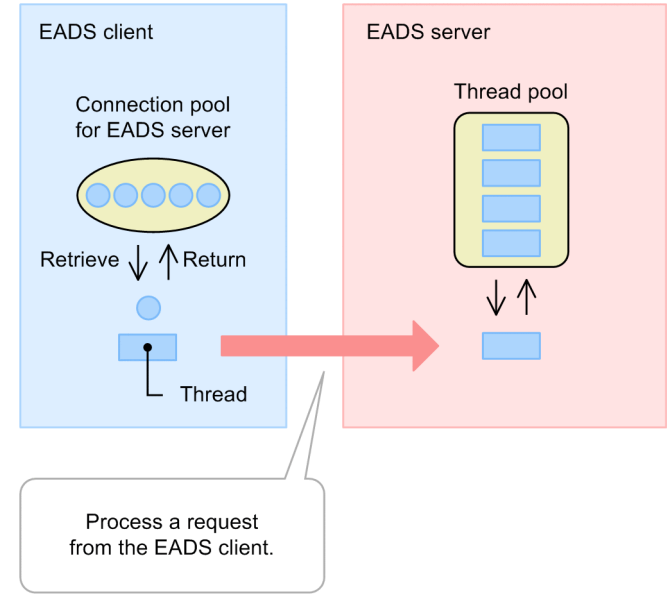

# **2.12.1 Thread pools**

On an EADS server, the threads for processing requests from an EADS client are created and pooled in advance. This is called a *thread pool*.

When the EADS server accepts a request, it allocates a thread from the thread pool and processes the request.

When an EADS server starts, the number of threads pooled in the thread pool equals the maximum number of simultaneous connections.

If there are no more available threads in the thread pool, an error results and communication is cut off. If the number of requests accepted exceeds the maximum number of simultaneous threads, processing is placed in wait status.

After the processing of one request is completed, the thread waits for the next request.

You can reduce the overhead of thread creation and deletion by using thread pools, because with them, repeated creation and deletion of threads is no longer necessary.

# **2.12.2 Connection pools**

The EADS client reuses the connection that has been established by pooling it for each connection target. This is called a *connection pool*.

When communication begins, the EADS client checks for an existing connection with the connection target. If a connection has been pooled, EADS uses that connection to start communication.

When communication ends, EADS returns the connection to the connection pool.

If all connections in the connection pool are in use due to concentrated requests, as many new connections as can be pooled can be established.

If the maximum number of connections that can be pooled has already been reached, processing is placed in wait status until a connection is returned to the pool. Alternatively, you can set that an error is to be detected and processing is not to be placed in wait status.

You can reduce communication overhead by using communication pools, because with them, it is not necessary to establish connections repeatedly.

Part 2: Design and Configuration

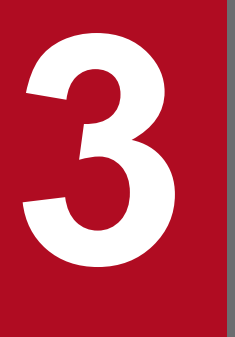

# **3 General Procedure for Designing and Configuring**<br> **3 General Procedure for Designing and Configuring**<br> **4 General Procedure for Designing and Configuring a System**

This chapter explains the general procedure for designing and configuring a system on which EADS has been deployed.

# **3.1 General procedure for designing and configuring a system**

The following figure shows the general procedure for designing and configuring a system.

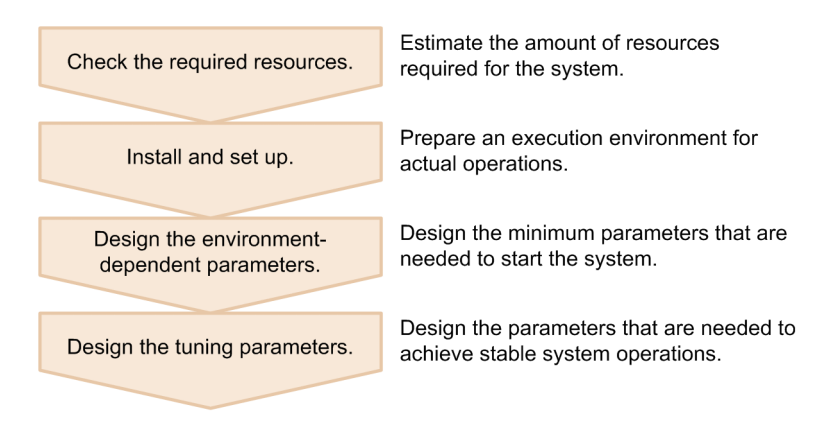

#### **3.1.1 Checking the required resources**

Before you configure your system, estimate the amount of resources the system requires, and then determine the number of machines and EADS servers needed to process them.

The number of EADS servers that make up a cluster must be at least the data multiplicity  $\times$  2 - 1.

See *[4. Checking the Required Resources](#page-72-0)*.

#### **3.1.2 Installing and setting up**

Install the prerequisite program products, and then set up the EADS servers and EADS clients. Also, test the system by applying loads close to actual operation in the prepared execution environment.

See *[5. Installing and Setting Up \(EADS Servers\)](#page-94-0)* or *[6. Installing and Setting Up \(EADS Clients\)](#page-106-0)*.

#### **3.1.3 Designing the environment-dependent parameters**

Design the environment-dependent parameters for the system.

The environment-dependent parameters are the minimum parameters that need to be designed to start the system.

See *[7. Designing the Environment-Dependent Parameters \(EADS Servers\)](#page-111-0)* or *[8. Designing the Environment-Dependent](#page-147-0) [Parameters \(EADS Clients\)](#page-147-0)*.

# **3.1.4 Designing the tuning parameters**

Design the tuning parameters for the system.

The tuning parameters are parameters whose values need to be adjusted for your environment to achieve stable system operations.

<sup>3.</sup> General Procedure for Designing and Configuring a System

See *[9. Designing the Tuning Parameters](#page-156-0)*.

<sup>3.</sup> General Procedure for Designing and Configuring a System
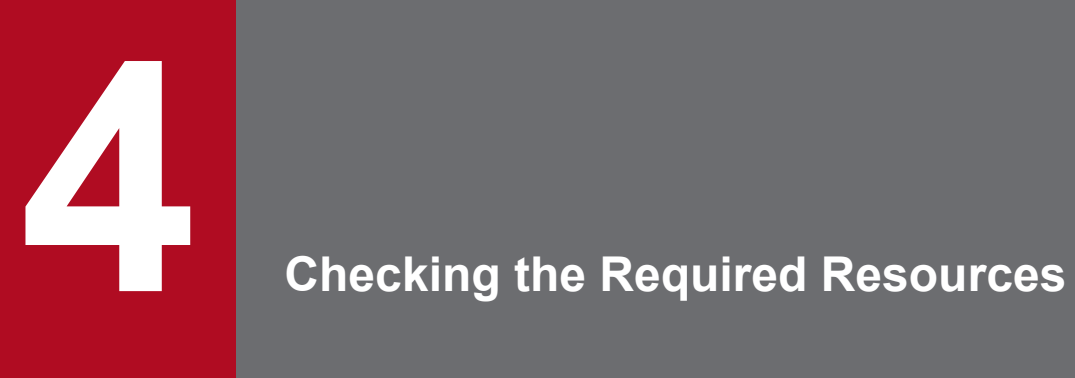

This chapter explains how to estimate the required amount of memory and disk capacity for the system.

This section explains how to estimate the memory capacity that is required to use EADS.

# **4.1.1 Memory configuration**

The following figure shows the configuration of memory used by an EADS server.

#### Figure 4-1: Memory configuration

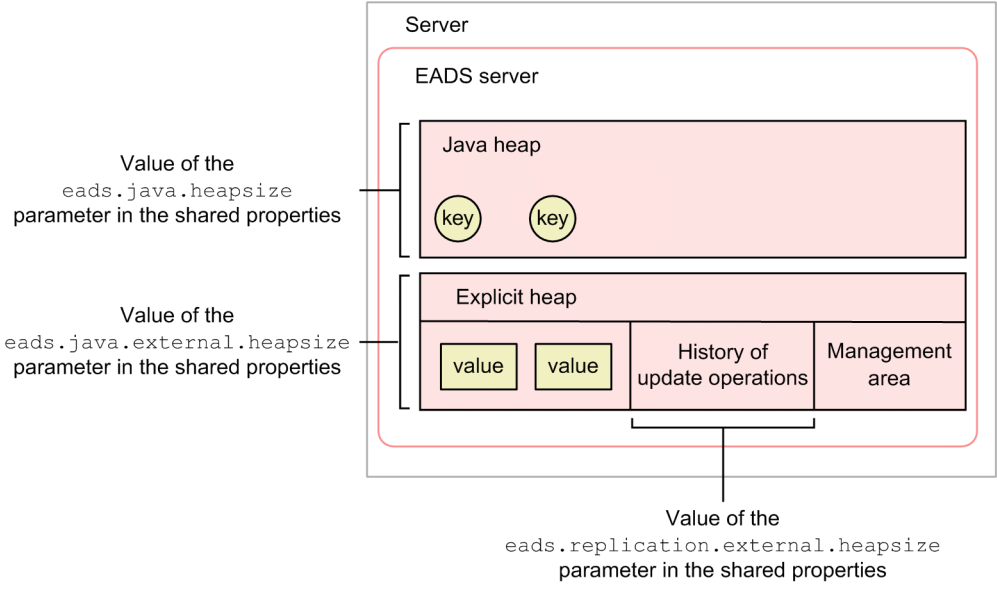

# **(1) Java heap**

A Java heap mainly consists of the new area and the tenured area. The key part of data is stored in the tenured area.

Java heap

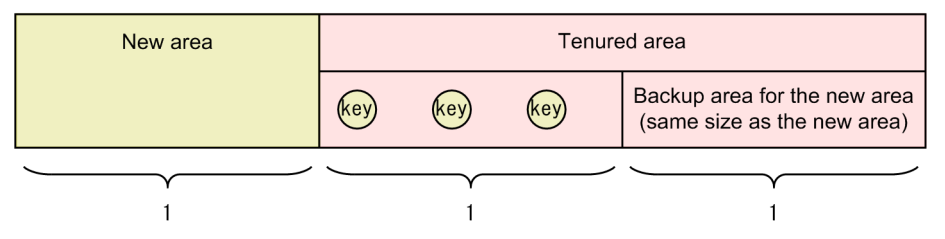

If the size of stored keys exceeds half of the tenured area size, FullGC (full garbage collection) occurs. Therefore, you must estimate the Java heap size based on the tenured area size. For details about how to estimate the Java heap size, see *[4.1.2 Estimating the Java heap size](#page-74-0)*.

# **(2) Explicit heap**

The explicit heap consists of an area for storing the value part of key-value pairs and an area for storing the history of update operations.

The history of update operations includes the API functions and information about keys and values.

<sup>4.</sup> Checking the Required Resources

<span id="page-74-0"></span>Note that three percent of the explicit heap is used as a management area.

For details about how to estimate the explicit heap size, see *[4.1.3 Estimating the explicit heap size](#page-78-0)*.

#### **4.1.2 Estimating the Java heap size**

The following subsections show the formulas for estimating the Java heap size.

#### **(1) Estimating the Java heap size per EADS server**

The tenured area size per one EADS server times three equals the Java heap size.

Specify the obtained value in the [eads.java.heapsize](#page-164-0) parameter in the shared properties. The default is 3 gigabytes.

#### **Reference note**

When you create a cache on disk, add to the Java heap size the memory size used by that cache per EADS server. For details about estimating the size, see *[4.1.2\(2\) Estimating the Java heap size used by a cache on disk](#page-78-0)*.

```
Java heap size (megabytes) =
```

```
{ (maximum key size that can be stored in the cluster (bytes) + 850 bytes)
```

```
number of data items stored per EADS server
```

```
+ (maximum key size that can be stored in the cluster (bytes) + 250 bytes)
```
*number of group names*#

```
\times (14 + data transmit and receive buffer size (bytes) \times 3)
```
 $+$  *number of EADS servers*  $\times$  409,600 bytes

```
+ Java heap area used for managing the history of update operations (bytes)
```

```
+ Java heap area used for isolation, restoration, and scale-out processing (bytes) }
```
 $\times$  3 ÷ 1,024<sup>2</sup>

#

If the groups are arranged hierarchically, the number of group names of the first group is used.

Maximum key size that can be stored in the cluster (bytes):

[eads.cache.key.maxsize](#page-163-0) parameter value in the shared properties

Number of data items stored per EADS server

The following shows the formula for estimating the number of data items stored per EADS server:

Number of data items stored per EADS server = *number of data items per range data multiplicity*

Number of data items per range:

The formulas for estimating the number of data items per range are shown below.

If you will be using the total data restriction function, specify the estimated value in the [eads.cache.keyCount](#page-165-0) shared property parameter.

Number of data items per range = (*number of data items stored per range in a memory cache*

<sup>+</sup> *maximum number of simultaneous connections to EADS server*

+ *number of data items stored per range in a two-way cache*

+ *number of data items stored per range in a disk cache*)

Number of data items stored per range in a memory cache:

The following shows the formula for estimating the number of data items stored per range in a memory cache:

Number of data items stored per range in a memory cache =

*number of data items stored in cluster's memory cache*

*number of EADS servers in the cluster*

+ *number of data items to be added to the memory cache for the total data restriction function*

Number of data items to be added to the memory cache for the total data restriction function:

The formula for estimating the number of data items to be added to the memory cache for the total data restriction function is shown below.

If you will not be using the total data restriction function, specify 0.

If you will be using only a memory cache, add this value. If you will be using a two-way cache or a disk cache, specify  $0$ .

Number of data items to be added to the memory cache for the total data restriction function = *maximum number of simultaneous connections to EADS server maximum number of data items that can be updated simultaneously*

Maximum number of simultaneous connections to EADS server:

[eads.server.maxConnections](#page-168-0) parameter value in the server properties

Maximum number of data items that can be updated simultaneously:

If you will be performing batch data operations, specify 10. Otherwise, specify 1.

Number of data items stored per range in a two-way cache:

The following shows the formula for estimating the number of data items stored per range in a two-way cache:

Number of data items stored per range in a two-way cache =

*number of data items to be stored in the cluster's two-way cache*

*number of EADS servers in the cluster*

+ *number of two-way cache data items to be added for the total data restriction function*

Number of two-way cache data items to be added for the total data restriction function:

The formula for estimating the number of two-way cache data items to be added for the total data restriction function is shown below.

If you will not be using the total data restriction function, specify 0.

Add this value if you will be using only two-way caches or if you will be using memory caches, disk caches, and two-way caches together. If you will be using only memory caches or only disk caches, specify 0.

Number of two-way cache data items to be added for the total data restriction function = *maximum number of simultaneous connections to EADS server maximum number of data items that can be updated simultaneously*

Maximum number of simultaneous connections to EADS server:

[eads.server.maxConnections](#page-168-0) parameter value in the server properties

Maximum number of data items that can be updated simultaneously:

If you will be performing batch data operations using a memory cache, specify 10. Otherwise, specify 1.

Number of data items stored per range in a disk cache:

The following shows the formula for estimating the number of data items stored per range in a disk cache:

Number of data items stored per range in a disk cache = *number of data items stored in the cluster's disk cache*

*number of EADS servers in the cluster*

+ *number of disk cache data items to be added for the total data restriction function*

Number of disk cache data items to be added for the total data restriction function:

The formula for estimating the number of disk cache data items to be added for the total data restriction function is shown below.

If you will not be using the total data restriction function, specify 0.

Add this value if you will be using only a disk cache. If you will be using a memory cache or a two-way cache, specify 0.

Number of disk cache data items to be added for the total data restriction function = *maximum number of simultaneous connections to EADS server maximum number of data items that can be updated simultaneously*

Maximum number of simultaneous connections to EADS server:

[eads.server.maxConnections](#page-168-0) parameter value in the server properties

Maximum number of data items that can be updated simultaneously:

Specify 1.

Maximum number of simultaneous connections to EADS server:

[eads.server.maxConnections](#page-168-0) parameter value in the server properties

Data multiplicity:

[eads.replication.factor](#page-132-0) parameter value in the shared properties

Data transmit and receive buffer size (bytes):

[eads.server.connection.buffersize](#page-160-0) parameter value in the server properties

Java heap area used for managing the history of update operations (bytes):

The following shows the formula for estimating the Java heap area used for managing the history of update operations:

Java heap area used for managing the history of update operations (bytes) =

3,584 (*maximum number of items that can be retained in the history of update operations*

+ *maximum number of consensus processes that can be executed simultaneously*)

 $\times$  (*data multiplicity*  $\times$  2 - 1)  $\times$  *numbers of caches* 

+ 16 *length of the queue for sending consensus messages* (*number of EADS servers* - 1)

Maximum number of items that can be retained in the history of update operations:

The following shows the formula for estimating the maximum number of items that can be retained in the history of update operations.

Maximum number of items that can be retained in the history of update operations =

(*heartbeat timeout value*  $\div$  1,000)

*throughput of data update operations on one EADS server* (in operations/second)#

Heartbeat timeout value:

[eads.failureDetector.heartbeat.timeout](#page-185-0) parameter value in the server properties

#

If the throughput varies greatly from one cache to another, determine the throughput for each cache and then specify the largest such value.

Maximum number of consensus processes that can be executed simultaneously:

[eads.replication.preparations](#page-164-0) parameter value in the shared properties

Data multiplicity:

[eads.replication.factor](#page-132-0) parameter value in the shared properties

Length of the queue for sending consensus messages:

[eads.replication.sendQueue.length](#page-161-0) parameter value in the server properties

Java heap area used for isolation, restoration, and scale-out processing (bytes):

Estimate the maximum sizes of the Java heap areas used for isolation, restoration, and scale-out processing and specify the largest such value.

Java heap area used for isolation processing (bytes) =

(*maximum number of consensus processes that can be executed simultaneously*  $\times$  2

*maximum size of the history of update operations* (bytes)

(*maximum number of simultaneous threads for processing performed for caches*

+ *numbers of caches*) + (*data multiplicity* - 1)  $\times$  *numbers of caches* 

*size of data sent for complementary processing of the history of update operations* (bytes))

 $\times$  MIN(4  $\times$  (*data multiplicity* - 1), *number of EADS servers* - 1)

Java heap area used for restoration and scale-out processing (bytes) =

*size of area for storing the history of update operations* (megabytes)  $\times$  1,024<sup>2</sup>

 $\div$  (*data multiplicity*  $\times$  2 - 1)

+ *size of data transmitted during restoration processing and scale-out processing* (bytes)

Maximum number of consensus processes that can be executed simultaneously:

[eads.replication.preparations](#page-164-0) parameter value in the shared properties

Maximum size of the history of update operations (bytes):

The following shows the formula for estimating the maximum size of the history of update operations.

Maximum size of the history of update operations (bytes)  $=$ 

*maximum key size that can be stored in the cluster* + *maximum value size* MAX(2, *maximum number of data items that can be updated simultaneously*)

Maximum key size that can be stored in the cluster:

[eads.cache.key.maxsize](#page-163-0) parameter value in the shared properties

Maximum value size:

Maximum size that can be specified when put, create, update, or replace processing is performed. MAX:

Choose the largest value within the parentheses that follow MAX.

Example: For MAX(2, 10), the calculation result is 10.

Maximum number of data items that can be updated simultaneously:

If you will be performing batch data operations using a memory cache, specify 10. Otherwise, specify 1.

Maximum number of simultaneous threads for processing performed for caches:

*Number of redundant copies of data plus the original* - 1 (use 1 if the number of redundant copies of data plus the original is 1)

Data multiplicity:

[eads.replication.factor](#page-132-0) parameter value in the shared properties

Size of data sent for complementary processing of the history of update operations (bytes):

[eads.replication.fillgap.copy.datasize](#page-162-0) parameter value in the server properties

 $MIN<sup>+</sup>$ 

Selects the smaller value of the calculation results.

Example: For MIN(3  $\times$  6, 4 + 7), the calculation result is 11.

<span id="page-78-0"></span>Size of area for storing the history of update operations:

[eads.replication.external.heapsize](#page-164-0) parameter value in the shared properties

For details about how to estimate this value, see *[4.1.3\(2\) Size of the area for storing the history of update](#page-79-0) [operations](#page-79-0)*.

Size of data transmitted during restoration processing and scale-out processing:

Estimate the size of data transmitted during restoration processing and scale-out processing for each cache and specify the largest such value.

- **•** Memory caches [eads.transfer.datasize](#page-162-0) parameter value in the server properties
- **•** Disk caches and two-way caches

[eads.cache.disk.transfer.datasize](#page-145-0) parameter value in the cache properties

## **(2) Estimating the Java heap size used by a cache on disk**

If you will be using a disk caches or a two-way cache, determine the Java heap size used by the cache.

The formulas for estimating the Java heap size for a disk cache and for a two-way cache are shown below. After estimating the sizes, obtain the sum of the obtained values, and then add that sum to the Java heap size estimated in *[4.1.2\(1\)](#page-74-0) [Estimating the Java heap size per EADS server](#page-74-0)*.

```
• Two-way cache
```

```
Value to be added to the estimated Java heap size (megabytes) =
(1,600 + 8 number of cache data files per range
+ 0.8 \times number of data items stored per range in the two-way cache) \times data multiplicity \div 1,024
```
• Disk cache<sup>#</sup>

```
Value to be added to the estimated Java heap size (megabytes) =(1,600 + 8 number of cache data files per range
-0.4 \times number of data items stored per range in the disk cache) \times data multiplicity \div 1,024
```
#

If there are many data items to be stored, a negative value might result. If that occurs, specify that negative value as is.

Number of cache data files per range:

[eads.cache.disk.filenum](#page-144-0) parameter value in the cache properties

For details about how to estimate this value, see *[4.4.1 Estimating the size and number of cache data files](#page-89-0)*.

Data multiplicity:

[eads.replication.factor](#page-132-0) parameter value in the shared properties

# **4.1.3 Estimating the explicit heap size**

The following shows the formula for estimating the explicit heap size.

The explicit heap size is the size of the area for storing the value part of key-value pairs plus the size of the area for storing the history of update operations. In addition, three percent of the explicit heap is used as a management area.

Specify the obtained value in the [eads.java.external.heapsize](#page-164-0) parameter in the shared properties.

```
4. Checking the Required Resources
```

```
Explicit heap size (megabytes) =
(a \div 1,024^2 + b \div 1,024^{2\#}) \div 0.97
```
#### **Explanation of the variables**

- *a*: Size of the area for storing the value part
- *b*: Size of the area for storing the history of update operations
- #

If you will be using the total data restriction function, round up the value of  $a \div 1.024^2$  to the next multiple of the number of redundant copies of data plus the original (megabytes).

The formula for estimating the size of each area is shown below.

## **(1) Size of the area for storing the value part**

The following shows the formula for estimating the size of the area for storing the value part of key-value pairs. If values are not stored in the explicit heap (a disk cache only is used), specify 0.

Size of the area for storing the value part (bytes)  $=$ 

```
(size of the value per item that is stored in a memory cache or a two-way cache<sup>#1</sup> (bytes)
```
 $+ 2$  (bytes))<sup>#2</sup>

 (*sum of the number of data items to be stored per range in memory caches or the number of data items to be stored per range in two-way caches data multiplicity*

+ *sum of the number of memory caches and the number of two-way caches*

*data multiplicity* + 500)

#1

For details about the value size, see *[15.2.2\(3\) Data types that can be specified as values](#page-416-0)*.

 $#2$ 

Round up the value in the parentheses to a multiple of 16 bytes.

Data multiplicity:

[eads.replication.factor](#page-132-0) parameter value in the shared properties

# **(2) Size of the area for storing the history of update operations**

The formula for estimating the size of the area for storing the history of update operations is shown below.

Round up the obtained value up to the closest megabyte, and then specify the value for the [eads.replication.external.heapsize](#page-164-0) parameter in the shared properties.

Size of the area for storing the history of update operations (bytes)  $=$  $\{$  (*data multiplicity*  $\times$  2 - 1)  $\times$  *numbers of caches*  $\times$  *maximum value for the history of update operations* + 500  $\}$ 

 $\times$  (*maximum size of the history of update operations* (bytes) + 1,024) + 1,048,576

Note:

Round up the decimal places to the closest whole number.

#### Data multiplicity:

[eads.replication.factor](#page-132-0) parameter value in the shared properties

<sup>4.</sup> Checking the Required Resources

Maximum value for the history of update operations:

The following shows the formula for estimating the maximum value for the history of update operations.

Maximum value for the history of update operations =

*maximum number of items that can be retained in the history of update operations + maximum number of consensus processes that can be executed simultaneously*

Maximum number of items that can be retained in the history of update operations:

The following shows the formula for estimating the maximum number of items that can be retained in the history of update operations:

Maximum number of items that can be retained in the history of update operations = (*heartbeat timeout value*  $\div$  1,000)

*throughput of data update operations on one EADS server* (in operations/second)#

Heartbeat timeout value:

[eads.failureDetector.heartbeat.timeout](#page-185-0) parameter value in the server properties #

If the throughput varies greatly from one cache to another, determine the throughput for each cache and then specify the largest such value.

Maximum number of consensus processes that can be executed simultaneously:

[eads.replication.preparations](#page-164-0) parameter value in the shared properties

Maximum size of the history of update operations (bytes):

The following shows the formula for estimating the maximum size of the history of update operations.

Maximum size of the history of update operations (bytes)  $=$ 

*maximum key size that can be stored in the cluster* + *maximum value size* MAX(2, *maximum number of data items that can be updated simultaneously*)

Maximum key size that can be stored in the cluster:

[eads.cache.key.maxsize](#page-163-0) parameter value in the shared properties

Maximum value size:

Maximum size that can be specified when put, create, update, or replace processing is performed.

MAX:

Choose the largest value in the parentheses that follow MAX.

Example: For MAX(2, 10), the calculation result is 10.

Maximum number of data items that can be updated simultaneously:

If you will be performing batch data operations using a memory cache, specify 10. Otherwise, specify 1.

#### **Important note**

- **•** If the size estimated for the explicit heap is not accurate enough and there is not enough space in the explicit heap, values and the history of update operations might be fragmented, resulting in poor performance. If the total data restriction function is not used and the explicit heap runs out of space for storing values, EADS servers will be isolated.
- **•** If the explicit heap runs out of space for storing the history of update operations, the EADS servers attempt to obtain more explicit heap by deleting existing update operations history information. As a result, complementary processing of the history of update operations between EADS servers might fail. For details

about complementary processing of the history of update operations, see *[9.3.2\(7\) Complementary](#page-180-0) [processing of the history of update operations](#page-180-0)*.

## **4.1.4 Estimating the size of memory used by an EADS server**

The following shows the formula for estimating the size of memory used by an EADS server.

Size of memory used by an EADS server (megabytes) = *Java heap size* + *explicit heap size* + 150  $+($ *maximum number of simultaneous connections to the EADS server*  $\times$  *data multiplicity*)  $\times$  52  $\div$  1,024

Maximum number of simultaneous connections to the EADS server:

[eads.server.maxConnections](#page-168-0) parameter value in the server properties

Data multiplicity:

[eads.replication.factor](#page-132-0) parameter value in the shared properties

<sup>4.</sup> Checking the Required Resources

<span id="page-82-0"></span>This section explains how to estimate the disk capacity that is required to use EADS.

## **4.2.1 Estimating the disk capacity required for EADS servers**

This subsection explains how to estimate the disk capacity required for EADS servers.

If you will be using disk caches and two-way caches, add the required disk capacity estimated in *[4.4 Estimating the](#page-89-0) [sizes of cache files](#page-89-0)* to the following values that are estimated here.

- **•** Total size of log files per EADS server
- **•** Size of store data files

## **(1) Estimating the total size of log files per EADS server**

The following shows the formula for estimating the total size of log files per EADS server.

```
Total size of log files per EADS server (megabytes) =
a + b + c + d + e
```
#### **Explanation of the variables**

- *a*: Size of message log files output by an EADS server
- *b*: Size of message log files output during command execution
- *c*: Size of Java log files
- *d*: Size of statistics files
- *e*: Size of user message log files

The following subsections explain the formulas used to estimate the sizes of individual log files.

For details about the log files managed by the EADS servers, see *[7.4.1 Types of log files](#page-118-0)*.

#### **(a) Size of message log files output by an EADS server**

The following shows the formula for estimating the size of message log files output by an EADS server.

```
Size of message log files output by an EADS server (megabytes) =
size of a message log file (bytes) \div 1,024^2number of message log files + 100
```
Size of a message log file (bytes):

[eads.logger.message.filesize](#page-123-0) parameter value in the server properties

Number of message log files:

eads. logger.message.filenum parameter value in the server properties

Round up the value to the next full megabyte because the value of the [eads.logger.message.filesize](#page-123-0) parameter in the server properties is specified in bytes.

#### **(b) Size of message log files output during command execution**

The following shows the formula for estimating the size of message log files output during command execution.

```
Size of message log files output during command execution (megabytes) =
size of a message log file (bytes) \div 1,024^2number of message log files
```
Size of a message log file (bytes):

[eads.command.logger.message.filesize](#page-127-0) parameter value in the command properties

Number of message log files:

[eads.command.logger.message.filenum](#page-127-0) parameter value in the command properties

Round up the value to the next full megabyte because the value of the [eads.command.logger.message.filesize](#page-127-0) parameter in the command properties is specified in bytes.

#### **(c) Size of Java log files**

The following shows the formula for estimating the size of Java log files.

```
Size of Java log files (megabytes) =
(size of a Java log file (megabytes)
\times number of Java log files) \times 2 + 32
```
Size of a Java log file (megabytes):

[eads.java.log.filesize](#page-126-0) parameter value in the server properties

Number of Java log files:

[eads.java.log.filenum](#page-126-0) parameter value in the server properties

#### **(d) Size of statistics files**

The following shows the formula for estimating the size of statistics files.

```
Size of statistics files (megabytes) =
(size of statistics files (eads_stats.csv)
+ size of statistics files for caches (eads_cache_stats.csv)
+ size of statistics files per range (eads_store_stats.csv)
+ size of statistics files for user functions (eads_function_stats.csv))
\div 1.024^2
```
The following shows the formulas for estimating the sizes of individual statistics files.

#### ■ Size of statistics files (eads\_stats.csv)

```
Size of statistics files (eads stats.csv) (bytes) =
{1,024 + 1,024 \times (86,400 \div statistics output interval)}\times (number of statistics files to be acquired + 1)
```
#### **■ Size of statistics files for caches (eads\_cache\_stats.csv)**

```
Size of statistics files for caches (eads cache stats.csv) (bytes) =
{1,024 + (2,048)}
```

```
4. Checking the Required Resources
```
<span id="page-84-0"></span> $\times$  (*number of memory caches* + (*number of disk caches* + *number of two-way caches*)  $\times$  *data multiplicity*))

 $\times$  (86,400  $\div$  *statistics output interval*)}

 $\times$  (*number of statistics files to be acquired* + 1)

#### ■ Size of statistics files per range (eads\_store\_stats.csv)

■ When using the total data restriction function

Size of statistics files per range (eads store stats.csv) (bytes)  $=$ 

 ${1,024 + (2,048)}$ 

(*data multiplicity* + *number of disk caches* + *number of two-way caches*))

 $\times$  (86,400  $\div$  *statistics output interval*)}

(*number of statistics files to be acquired* + 1)

■ When not using the total data restriction function

Size of statistics files per range (eads store stats.csv) (bytes)  $=$ 

0

#### **■ Size of statistics files for user functions (eads\_function\_stats.csv)**

Size of statistics files for user functions (eads function stats.csv) (bytes) =

 ${1,024 + (2,048 \times number of user functions)}$ 

 $\times$  (86,400  $\div$  *statistics output interval*)}

(*number of statistics files to be acquired* + 1)

#### Statistics output interval:

[eads.statistics.interval](#page-126-0) parameter value in the server properties

Number of statistics files to be acquired:

[eads.statistics.filenum](#page-126-0) parameter value in the server properties

#### **(e) Size of user message log files**

The following shows the formula for estimating the size of user message log files.

```
Size of user message log files (megabytes) =
size of a user message log file (bytes) \div 1,024^2number of user message log files
```
Size of a user message log file (bytes):

[eads.user.logger.filesize](#page-125-0) parameter value in the server properties

Number of user message log files:

[eads.user.logger.filenum](#page-125-0) parameter value in the server properties

Round up the value to the next full megabyte because the value of the [eads.user.logger.filesize](#page-125-0) parameter in the server properties is specified in bytes.

# **(2) Estimating the size of store data files**

The following shows the formula for estimating the size of store data files.

```
Size of store data files (megabytes) =
(key size per data item<sup>#1</sup> + value size per data item<sup>#1</sup> + 100)
number of data items stored per EADS server#2
```
(*maximum number of store-data-file generations that are output when the eztool export command is executed*

*+ maximum number of store-data-file generations that are output when the eztool stop command is executed + 1)*

 $\div 1,024^2$ 

#### #1

This is the size obtained after serialization.

In C, this is the size obtained by adding 10 bytes to the value size specified in the EADS client.

#### #2

This includes the number of data items copied for redundancy.

Maximum number of store-data-file generations that are output when the eztool [export](#page-353-0) command is executed:

[eads.admin.backup.exportCommand.generation.maxNum](#page-136-0) parameter value in the shared properties

Maximum number of store-data-file generations that are output when the  $\epsilon$ ztool stop command is executed:

[eads.admin.backup.stopCommand.generation.maxNum](#page-137-0) parameter value in the shared properties

#### **Important note**

The management information is still stored even if data is exported to a store data file while there is no data in memory, in which case a maximum of four kilobytes are used. Therefore, the size of the store data file in use is never zero bytes.

For details about store data files, see *[7.4.1 Types of log files](#page-118-0)*.

#### **(3) Estimating the total size of log files and store data files per EADS server**

Add the values obtained in *[\(1\) Estimating the total size of log files per EADS server](#page-82-0)* and *[\(2\) Estimating the size of store](#page-84-0) [data files](#page-84-0)*.

If you will be using disk caches and two-way caches, add the required disk capacity estimated in *[4.4 Estimating the](#page-89-0) [sizes of cache files](#page-89-0)*.

# **4.2.2 Estimating the disk capacity required for EADS clients**

This subsection explains how to estimate the disk capacity required for EADS clients.

# **(1) Estimating the total size of log files per EADS client**

The following shows the formula for estimating the total size of log files per EADS client.

```
Total size of log files per EADS client (megabytes) =
a + 70 megabytes
```
#### **Explanation of the variables**

*a*: Size of message log files output by an EADS client

For details about log files managed by EADS clients, see *[8.4.1 Types of log files](#page-153-0)*.

#### **(a) Size of message log files output by an EADS client**

The following shows the formula for estimating the size of a message log file output by an EADS client.

```
Size of message log files output by an EADS client (megabytes) =
size of a message log file (bytes) \div 1.024^2number of message log files
```
Size of a message log file (bytes):

[eads.client.logger.message.filesize](#page-154-0) parameter value in the client properties

Number of message log files:

[eads.client.logger.message.filenum](#page-154-0) parameter value in the client properties

Round up the value to the next full megabyte because the value of the [eads.client.logger.message.filesize](#page-154-0) parameter in the client properties is specified in bytes.

<sup>4.</sup> Checking the Required Resources

## **4.3 Estimating the numbers of threads and file descriptors**

This section explains how to estimate the numbers of threads and file descriptors required to use EADS.

#### **4.3.1 Estimating the number of threads**

#### **(1) Number of threads per EADS server process**

The following shows the formula for estimating the number of threads per EADS server process.

```
Number of threads per EADS server process =
numbers of caches \times (data multiplicity \times 2 - 1) \times 3 + number of EADS servers \times 6
+ maximum number of simultaneous threads for processing performed for caches
+ numbers of caches \times 2
+ maximum number of simultaneous connections to EADS server + 41
```
Data multiplicity:

[eads.replication.factor](#page-132-0) parameter value in the shared properties

Maximum number of simultaneous threads for processing performed for caches:

*Number of redundant copies of data plus the original* - 1 (use 1 if the number of redundant copies of data plus the original is 1)

Maximum number of simultaneous connections to EADS server:

[eads.server.maxConnections](#page-168-0) parameter value in the server properties

#### **(2) Number of threads per command process**

The following shows the formula for estimating the number of threads per command process.

```
Number of threads per command process =
number of EADS server processes \times 2 + 50
```
## **4.3.2 Estimating the number of file descriptors**

#### **(1) Number of file descriptors per EADS server process**

The following shows the formula for estimating the number of file descriptors per EADS server process.

```
Number of file descriptors per EADS server process =
number of EADS servers \times 15 + maximum number of simultaneous connections to EADS server
+ number of libraries created by the user#
 + number of Java libraries
+ number of statistics files to be acquired + 35
+ number of file descriptors used by caches on disk
```
#### #

This is the sum of the number of jar files for user-created user functions and the number of libraries used by all user functions.

<sup>4.</sup> Checking the Required Resources

Maximum number of simultaneous connections to EADS server:

[eads.server.maxConnections](#page-168-0) parameter value in the server properties

Number of statistics files to be acquired:

[eads.statistics.filenum](#page-126-0) parameter value in the server properties

Number of file descriptors used by caches on disk:

If you will be using disk caches and two-way caches, add the value obtained from the following formula:

Number of file descriptors used by caches on  $disk =$ 5 *data multiplicity number of caches that use the disk*

Data multiplicity:

[eads.replication.factor](#page-132-0) parameter value in the shared properties

Number of caches that use the disk:

Sum of the number of disk caches and the number of two-way caches

The following shows the formula for estimating the number of file descriptors required during [eztool](#page-355-0) import command execution.

Number of file descriptors required during eztool import command execution = *maximum number of simultaneous connections to EADS server*  $\times$  (*data multiplicity* - 1)  $\times$  2

 $+$  *number of EADS server processes*  $\times$  100 + *number of libraries created by the user*<sup>#</sup>

+ *number of file descriptors required for user programs*

#

This is the sum of the number of jar files for user-created user functions and the number of libraries used by all user functions.

Maximum number of simultaneous connections to EADS server:

[eads.server.maxConnections](#page-168-0) parameter value in the server properties

Data multiplicity:

[eads.replication.factor](#page-132-0) parameter value in the shared properties

# **(2) Number of file descriptors per command process**

The following shows the formula for estimating the number of file descriptors per command process.

```
Number of file descriptors per command process =
number of EADS server processes \times 10 + 100
```
# <span id="page-89-0"></span>**4.4 Estimating the sizes of cache files**

This section is applicable when you will be using disk caches and two-way caches.

If you will be using disk caches and two-way caches, estimate the sizes of the cache files listed below for disk caches and two-way caches, and then add the obtained values to the required disk capacity estimated in *[4.2.1 Estimating the](#page-82-0) [disk capacity required for EADS servers](#page-82-0)*.

- **•** Cache data files
- **•** Cache index files

For details about cache data files and cache index files, see *[7.7.2 Specifying the types of cache files and their storage](#page-138-0) [locations](#page-138-0)*.

#### **4.4.1 Estimating the size and number of cache data files**

This subsection explains how to estimate the following values:

- **•** Size of a cache data file
- **•** Number of cache data files

To estimate the size and number of cache data files:

- 1. Determine the write block size for the medium.
- 2. Estimate the size of one record of data that is stored in a cache data file.
- 3. Estimate the size of one cache data file and the actual size of the data that can be stored.
- 4. Based on step 2, estimate the maximum size of valid data that can be managed in the system.
- 5. Determine a compaction interval.
- 6. Based on steps 2 and 5, estimate the capacity (for update data) required for storing data that is updated during compaction.
- 7. From steps 4 and 6, estimate the capacity required for the cache data file.
- 8. From step 7, estimate the size of the cache data file per range that is specified in the [eads.cache.disk.filesize](#page-144-0) cache property parameter and the number of cache data files per range that is specified in the [eads.cache.disk.filenum](#page-144-0) cache property parameter.
- 9. Before starting system operation, make sure that there will be no problem including the time required for compaction.

The following subsections explain each step.

# **(1) Determining the write block size**

The size of the data that is written to a cache data file at one time is called the write block size.

Specify the write block size according to the medium used to store cache data files. Specify this value in the [eads.cache.disk.blocksize](#page-144-0) cache property parameter.

**•** HDD storage medium 1 kilobyte (default)

<sup>4.</sup> Checking the Required Resources

<span id="page-90-0"></span>**•** SDD storage medium Page size of the SSD in use (in kilobytes)

# **(2) Estimating the size of one record**

Data is stored in EADS servers in records that include the key, the value, and control information.

The following shows the formula for estimating the size of one record:

```
Size of one record (kilobytes) =
(size of key stored in EADS servers (bytes)
+ size of value stored in EADS servers (bytes) +36<sup>\#</sup> \div 1,024
```
#

Round up the value in the parentheses to a multiple of the write block size (in kilobytes) determined in *[4.4.1\(1\)](#page-89-0) [Determining the write block size](#page-89-0)* ([eads.cache.disk.blocksize](#page-144-0) parameter value in the cache properties).

#### Size of key stored in EADS servers:

The following shows the formula for estimating the size of a key stored in EADS servers:

```
Size of key stored in EADS servers (bytes) =
size of key in characters + 4
```
#### Size of value stored in EADS servers:

The formula for estimating the size of a value stored in EADS servers depends on the language used for creating application programs. The formulas are shown in the following.

**•** When using C or when byte arrays are used in Java

Size of value stored in EADS servers (bytes) = *size of value in bytes specified in the API function* + 2

**•** When using non-byte arrays in Java

Size of value stored in EADS servers (bytes) = *size of value in bytes that has been serialized by the java.io.ObjectOutputStream class* + 2

#### **Reference note**

The formulas shown above must be used to estimate the sizes of keys and values stored in EADS servers, because EADS servers store keys and values in a unique format for purposes of processing efficiency.

## **(3) Estimating the size of one cache data file and the amount of data that can be stored in it**

The size of one cache data file is specified in the [eads.cache.disk.filesize](#page-144-0) cache property parameter. Because a cache data file contains twice as much management information as the block size, the actual size of the data storage area is estimated as follows:

```
Data storage area per cache data file (kilobytes) =
(size of one cache data file (megabytes) \times 1,024)
- (write block size (kilobytes) \times 2)
```
<span id="page-91-0"></span>Size of one cache data file:

[eads.cache.disk.filesize](#page-144-0) parameter value in the cache properties

Write block size:

Value determined in *[4.4.1\(1\) Determining the write block size](#page-89-0)* ([eads.cache.disk.blocksize](#page-144-0) parameter value in the cache properties)

You can determine the amount of data that can be stored in a cache data file from the size of the data storage area estimated by the above formula and the record size estimated in *[4.4.1\(2\) Estimating the size of one record](#page-90-0)*.

## **(4) Estimating the maximum size of valid data**

Estimate the maximum size of valid data that is managed in the system.

Valid data means the data that can be acquired by get and excludes any data that has become invalid due to update or deletion processing.

The following shows the formula for estimating the maximum size of valid data:

```
Maximum size of valid data (kilobytes) =
number of data items stored per range in a disk cache \times size of one record (kilobytes)
```
Size of one record:

Value estimated in *[4.4.1\(2\) Estimating the size of one record](#page-90-0)*

#### **Reference note**

For details about data that becomes invalid during update and deletion processing, see *[10.9 Reducing the data](#page-219-0) [usage of cache data files \(performing compaction on cache data files\)](#page-219-0)*.

## **(5) Determining a compaction interval**

If you will be using disk caches and two-way caches, you will need to perform compaction on cache data files.

Determine the compaction interval (hours) according to the amount of data that is stored in EADS servers.

For details about compaction processing, see *[10.9 Reducing the data usage of cache data files \(performing compaction](#page-219-0) [on cache data files\)](#page-219-0)*.

#### **(6) Estimating the capacity required for update data**

Because data is always appended to cache data files, the amount of data stored in cache data files increases each time data is updated. Therefore, a cache data file must be large enough to accommodate the amount of data that is stored during one round of compaction processing (in hours) at the compaction interval (in hours).

Estimate the amount of data (update data) that is updated during one round of compaction processing. The following shows the formula for estimating the capacity for update data:

```
Capacity for update data (kilobytes) =
```
*Number of update operations per hour in EADS servers*  $\times$  *size of one record* (kilobytes)

(*compaction interval (in hours)* + *time required for one round of compaction processing (in hours)*)

Number of update operations per hour in EADS servers:

Number of times put, create, update, and replace are executed

Size of one record:

Value estimated in *[4.4.1\(2\) Estimating the size of one record](#page-90-0)*

Compaction interval:

Value determined in *[4.4.1\(5\) Determining a compaction interval](#page-91-0)*

Time required for one round of compaction processing:

This value depends on the system. Before you start system operations, check the time required for a round of compaction processing, and specify that value.

## **(7) Estimating the capacity required for cache data files**

The following shows the formula for estimating the capacity required for cache data files:

```
Capacity required for cache data files (megabytes) =
```
(*maximum size of valid data* (kilobytes) 2 + *capacity for update data* (kilobytes))  $\div$  1,024

Maximum size of valid data:

Value determined in *[4.4.1\(4\) Estimating the maximum size of valid data](#page-91-0)*

Capacity for update data:

Value determined in *[4.4.1\(6\) Estimating the capacity required for update data](#page-91-0)*

## **(8) Designing the size and number of cache data files**

Based on the capacity required for cache data files that was determined in *4.4.1(7) Estimating the capacity required for cache data files*, design the size of cache data files per range and the number of cache data files in such a manner that the following condition is satisfied:

Capacity required for cache data files (megabytes)  $\leq$ *size of cache data files per range* (megabytes)  $\times$  *number of cache data files*<sup>#</sup>

#

If the number of cache data files is expected to increase in the future, also consider the capacity of those cache data files.

Specify the capacity of cache data files per range in the [eads.cache.disk.filesize](#page-144-0) cache property parameter.

The following shows the formula for estimating the number of cache data files per range:

Number of cache data files per range = *number of cache data files*  $+2^{\#}$ 

#

If you will not be using the total data restriction function, specify 1.

Specify the obtained value in the [eads.cache.disk.filenum](#page-144-0) parameter in the cache properties.

<sup>4.</sup> Checking the Required Resources

# **(9) Checking the compaction schedule**

Before you start system operations, make sure that there is no problem with the time required for compaction and the capacity that will be allocated.

If the condition shown below is not satisfied, an error might occur due to insufficient capacity because compaction processing cannot keep up with data update operations:

*Capacity for update data* < *capacity allocated by one round of compaction processing*

#### **Important note**

If the reason for not satisfying the above condition is poor hardware performance, you must tune the number of times compaction is to be performed and the compaction interval and also consider such measures as updating hardware or adding hosts.

## **4.4.2 Estimating the size of a cache index file**

The following shows the formula for estimating the size of one cache index file:

```
Size of one cache index file (bytes) =
48 + 4 \times {(size of cache data files per range (megabytes) \times 1,024
write block size(kilobytes)) - 2}
```
Size of cache data files per range:

[eads.cache.disk.filesize](#page-144-0) parameter value in the cache properties

Write block size:

Value determined in *[4.4.1\(1\) Determining the write block size](#page-89-0)* ([eads.cache.disk.blocksize](#page-144-0) parameter value in the cache properties)

<sup>4.</sup> Checking the Required Resources

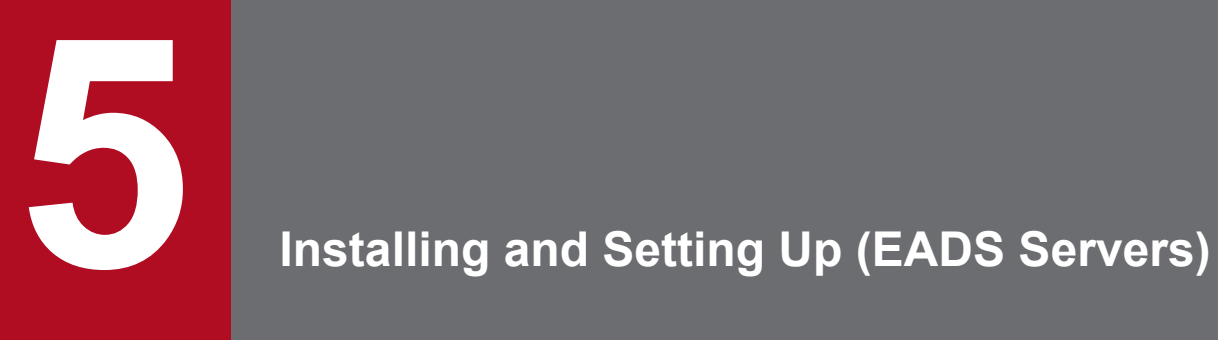

This chapter explains how to configure EADS servers.

## <span id="page-95-0"></span>**5.1 Installing an EADS server**

This section explains how to install an EADS server.

Perform the installation procedure as the root user (superuser).

# **5.1.1 Preparations before starting the installation**

Before you install an EADS server, perform the preparations described below as the root user (superuser).

# **(1) Setting up the hosts file**

In the hosts file, establish a correspondence between IP address and host name.

#### **Important note**

EADS might not function correctly if any settings are wrong.

# **5.1.2 Installation procedure**

#### **Important note**

If another version of EADS server is already installed, that EADS server will be overwritten (note that this applies only to version 03-00 or later). Before you start the installation procedure, make sure that the EADS server process is not running.

To install an EADS server:

- 1. Log in to the machine on which you plan to install the EADS server with root permissions.
- 2. Place the installation CD-ROM on the CD-ROM drive.
- 3. Use the OS's mount command to mount the CD-ROM file system.

An example of using the mount command is shown below.

For the underlined part, specify the name of the mount directory for the CD-ROM file system.

mount -r -o mode=0544 /dev/cdrom /mnt/cdrom

4. Use Hitachi Program Product Installer's setup command to start the setup program.

An example of using the setup command is shown below.

For the underlined part, specify the name of the mount directory for the CD-ROM file system.

/mnt/cdrom/X64LIN/setup /mnt/cdrom

5. In Hitachi Program Product Installer's main menu, press the **I** key. The program selection window is displayed.

```
5. Installing and Setting Up (EADS Servers)
```
6. In the program selection window, move the cursor to the program that you want to install, and then press the **Space** key.

Select the program that you want to install. An at mark (@) is displayed on the left of the selected program.

7. Verify that an at mark (@) is displayed on the left of the selected program, and then press the **I** key. The following message is displayed on the last line.

Install PP? (y: install, n: cancel)==>

- 8. When a message asking whether you want to install the program is displayed, press the **Y** key. Installation begins. If you press the **N** key, installation is cancelled and the program selection window is displayed again.
- 9. When a message is displayed indicating that the installation is finished, press the **Q** key. The main menu is displayed again.
- 10. In the main menu, press the **Q** key.

The installation is now finished.

## **5.1.3 Post-installation procedure**

After you have installed the EADS server, perform the tasks described below as the root user (superuser).

# **(1) Checking the directory configuration**

After you have installed the EADS server, check the EADS server's directory configuration.

<sup>5.</sup> Installing and Setting Up (EADS Servers)

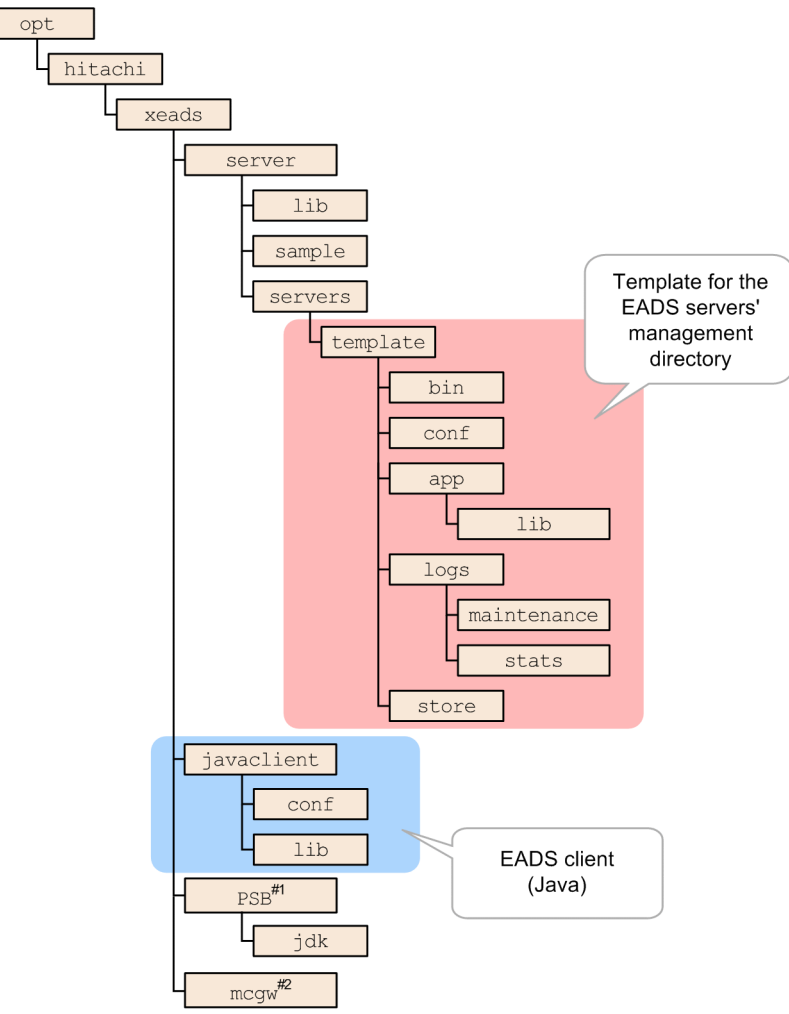

Figure 5-1: EADS server's directory configuration

#1: EADS uses only the jdk directory. #2: Not used during normal operation.

The following table explains the EADS server's directory configuration shown in the figure:

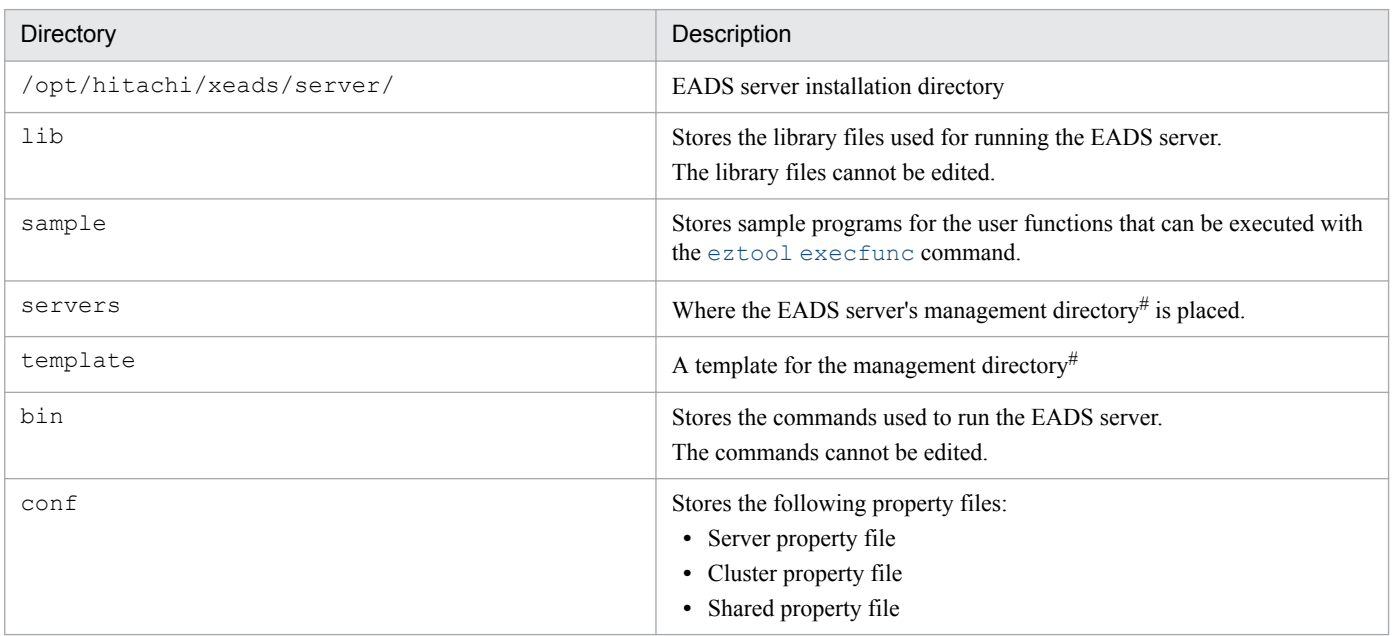

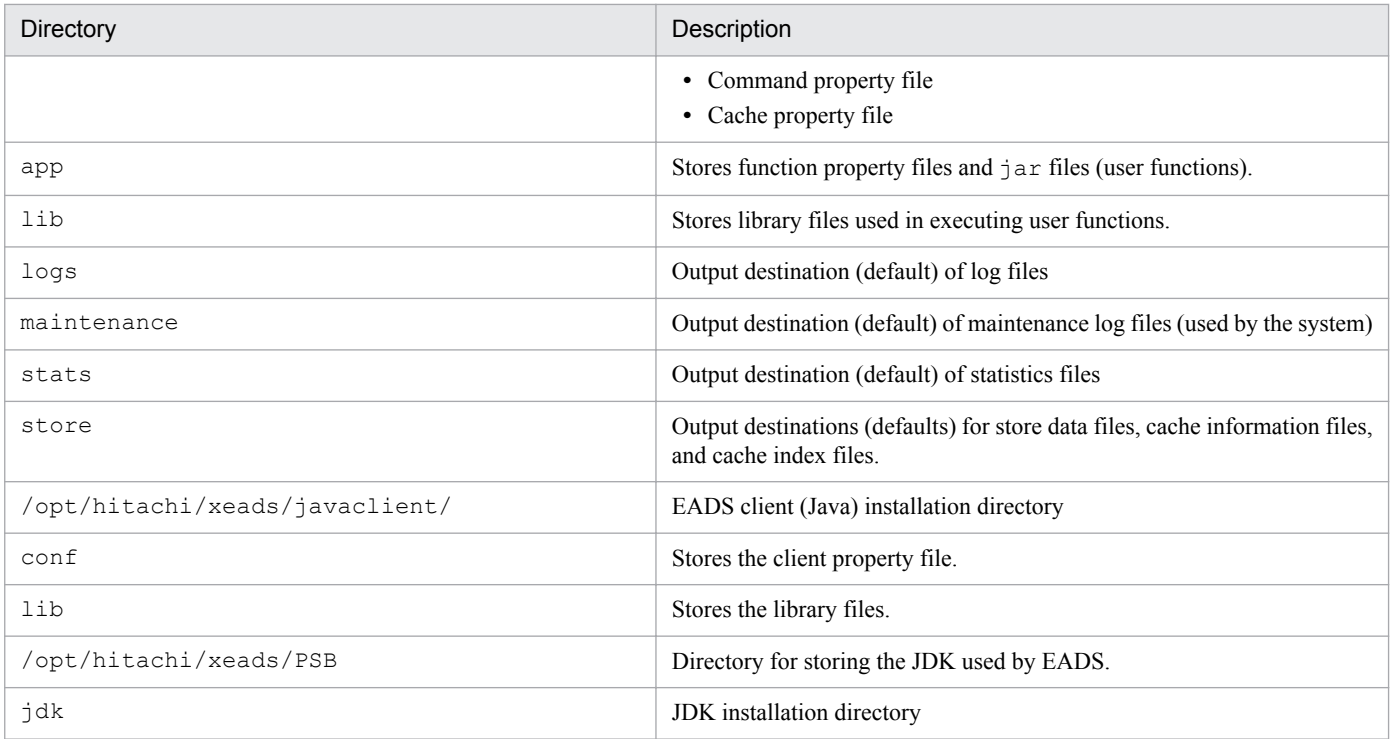

#

The management directory is used to run the EADS server. Such items as the property files required for running the EADS server and the logs that are output during operation are stored in the management directory.

#### **Important note**

Do not change the directories and file owners, groups, and permissions that are created when EADS is installed. Store user-specific files only under the management directory. If these restrictions are not observed, EADS might not run correctly.

<sup>5.</sup> Installing and Setting Up (EADS Servers)

## **5.2 Setting up the EADS server**

The tasks required after installation are performed by the OS user (system operation administrator).

#### **5.2.1 Creating the management directory**

The directory used for running an EADS server is called the management directory. Such items as the property files required for running the EADS server and the logs that are output during operation are stored in the management directory.

Log in as an OS user who runs the EADS server (system operation administrator), and then copy the /opt/hitachi/ xeads/server/servers/template directory, a template for the management directory, to the /opt/ hitachi/xeads/server/servers directory under an alias. The management directory name can consist of a maximum of 32 characters, including alphanumeric characters (from 0 to 9, A to  $Z$ , and a to z) and underscores ().

```
cp -rf /opt/hitachi/xeads/server/servers/template /opt/hitachi/xeads/server/
servers/any-management-directory-name
```
Note that in this manual, the term *EADS server name* means the management directory name.

You can assign a different OS user (system operation administrator) for each EADS server. Change the management directory access permissions as needed.

#### **Important note**

If you will be using the existing management directory, either delete the following files and directories or move them to another directory:

- All files and directories under the directory specified in the eads. logger.dir server property parameter
- All files and directories under the directory specified in the [eads.command.logger.dir](#page-126-0) command property parameter

If the existing management directory is used, the commands under *management-directory*/bin are overwritten by the commands under the /opt/hitachi/xeads/server/servers/template/bin directory during installation.

#### **Reference note**

You can use a symbolic link created under the /opt/hitachi/xeads/server/servers directory as the management directory.

Use the symbolic link if you want to output to another disk the core dumps that are output directly under the management directory. Note that commands cannot be executed in the actual management directory.

<sup>5.</sup> Installing and Setting Up (EADS Servers)

# **5.2.2 Editing the property files**

Specify the parameter values designed in *[7. Designing the Environment-Dependent Parameters \(EADS Servers\)](#page-111-0)* in the following property files under *management-directory*/conf:

- Server property file (eads server.properties)
- **•** Cluster property file (eads\_cluster.properties)
- Shared property file (eads shared.properties)
- Command property file (eads management.properties)
- **•** Cache property file (eads\_cache.*cache-name*.properties) #

#: If you will be using a memory cache, creation of a cache property file is optional.

For the tuning parameters, design the parameter values by referencing *[9. Designing the Tuning Parameters](#page-156-0)*, and then specify the values in the property files.

If you are using user functions, create an optional function property file. Copy the created function property file together with the user functions to *management-directory*/app while the EADS server is stopped in the execution environment. For details, see *[17.4 Creating a function property file \(optional\)](#page-436-0)* and *[17.9 Distributing the directory to the execution](#page-442-0) [environment](#page-442-0)*.

#### **Important note**

- **•** The contents of the cluster property files and shared property files must be identical among all the EADS servers that make up a cluster. If the properties differ, the EADS servers cannot start because the cluster cannot be configured.
- The settings in the cache property files for the parameters shown below must be identical among all the EADS servers that make up a cluster. If any settings are different, caches cannot be created.
	- [eads.cache.type](#page-143-0)
	- [eads.cache.disk.filesize](#page-144-0)
	- [eads.cache.disk.filenum](#page-144-0)
	- [eads.cache.disk.blocksize](#page-144-0)

# **5.2.3 Distributing application programs**

Distribute the application programs developed in the development environment to the execution environment.

For details about distributing user functions to the execution environment, see *[17.9 Distributing the directory to the](#page-442-0) [execution environment](#page-442-0)*.

<sup>5.</sup> Installing and Setting Up (EADS Servers)

#### **5.3 Testing**

After you have configured an execution environment, test it to see if it runs successfully. To test the execution environment, use commands. The following figure shows the general test procedure.

Figure 5-2: General test procedure

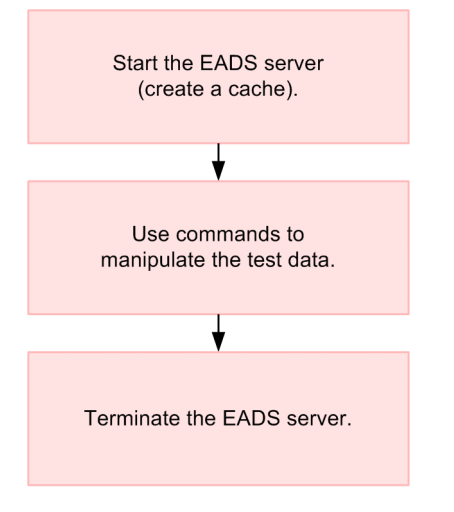

## **5.3.1 Starting the EADS server (creating a cache)**

Start the EADS server and create a cache.

For details about the procedure, see *[10.2 Starting the EADS servers \(and creating caches\)](#page-199-0)*.

## **5.3.2 Using commands to manipulate the test data**

After you have created a cache, use commands to manipulate the test data.

# **(1) Storing test data**

Execute the [eztool](#page-360-0) put command to store test data.

eztool put *cache-name key value*

#### **Example of command execution**

```
$ eztool put cachel keyl valuel
          KDEA08001-T
KDEA08002-I
          The command will now end.
```
# **(2) Checking whether the command ran successfully**

Use the  $\epsilon$ ztool [status](#page-310-0) -v command to display the number of keys held by the EADS server.

eztool status -v

```
5. Installing and Setting Up (EADS Servers)
```
#### **Example of command execution**

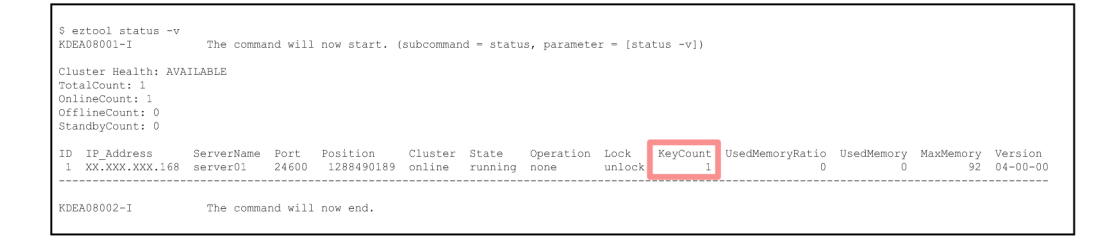

The KeyCount column displays the number of keys that were stored.

#### **(3) Acquiring the stored data**

Use the [eztool](#page-361-0) get command to acquire the stored value.

```
eztool get cache-name key
```
**Example of command execution**

```
eztool get cachel keyl
KDEA08001-I
                      The command will now start. (subcommand = get, parameter = [get, cachel, keyl])
Value: valuel
ValueSize: 12
KDEA08002-T
                      The command will now end.
```
#### **(4) Deleting the stored data**

Use the [eztool](#page-363-0) remove command to delete the stored value.

```
eztool remove cache-name key
```
**Example of command execution**

```
$ eztool remove cachel keyl
                     The command will now start. (subcommand = remove, parameter = [remove, cachel, keyl])
KDEA08001-T
KDEA08002-I
                     The command will now end.
```
To delete keys stored in a specified cache and all the values associated with those keys, execute the  $e^{\pm i\omega}$ [removeall](#page-365-0) command.

```
eztool removeall [-g group-name] cache-name
```
#### **Example of command execution**

```
$ eztool removeall cachel
KDEA08001-I
                     The command will now start, (subcommand = removeall, parameter = [removeall,
cachel])
KDEA08002-I
                     The command will now end.
```
When you specify the -g option in the eztool [removeall](#page-365-0) command, you delete only the keys in the specified cache that belong to the specified group, and all the values associated with those keys.

# **5.3.3 Terminating the EADS server**

Terminate the EADS server.

After the EADS server is terminated, all data is discarded from memory.

For details about the procedure, see *[10.4 Terminating the EADS servers \(and discarding data from memory\)](#page-211-0)*.

5. Installing and Setting Up (EADS Servers)

# **5.4 Canceling EADS server setup**

To cancel EADS server setup, execute the OS command shown below to delete the management directory that was set up.

rm -rf /opt/hitachi/xeads/server/servers/*management-directory-name*

The EADS server is now reset to the status that existed immediately after it was installed.

5. Installing and Setting Up (EADS Servers)

#### **Important note**

Check that the EADS server process is not running before you start uninstalling an EADS server.

This section explains how to uninstall an EADS server.

If an EADS server is uninstalled, all files except the management directory are deleted. Therefore, do not store userspecific files under the product directories.

To uninstall an EADS server:

- 1. Log in with root permissions to the machine from which you plan to uninstall the EADS server.
- 2. Use the OS command to start the setup program.

/etc/hitachi\_x64setup

- 3. In Hitachi Program Product Installer's main menu, press the **D** key. A list of programs currently installed is displayed.
- 4. Move the cursor to the program that you want to uninstall, and then press the **Space** key. An at mark (@) is displayed on the left of the selected program.
- 5. Press the **D** key.

Uninstallation begins. When the uninstallation process is completed, the following message is displayed:

Delete procedure completed.

- 6. When a message is displayed indicating that uninstallation is finished, press the **Q** key. The main menu is displayed again.
- 7. In the main menu, press the **Q** key.

Uninstallation is now finished.

<sup>5.</sup> Installing and Setting Up (EADS Servers)

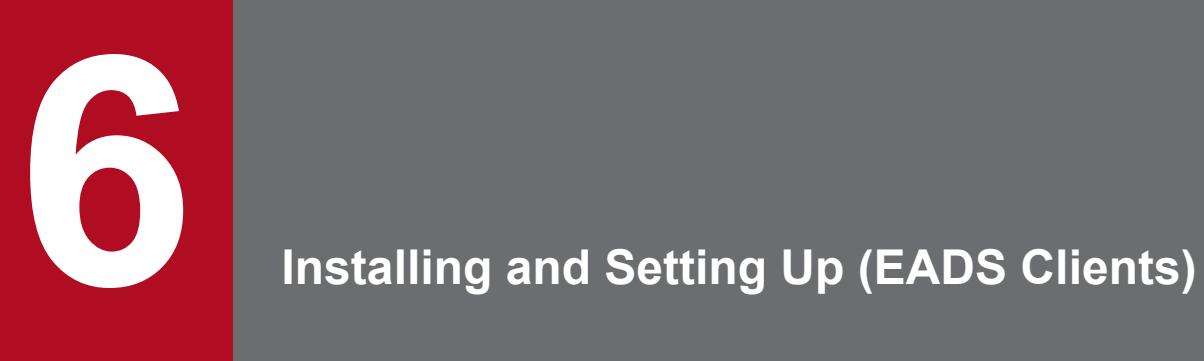

This chapter explains how to configure EADS clients.

# **6.1 Installing an EADS client**

This section explains how to install an EADS client.

Perform the installation procedure as the root user (superuser).

The installation procedure varies according to the application program language being used.

#### **Java**

First install an EADS server on a machine that will be used as an EADS server. An EADS client (Java) is stored in the EADS server's installation directory.

For details about how to install an EADS server, see *[5.1.2 Installation procedure](#page-95-0)*.

After you have installed an EADS server, copy the following directory to another machine on which the EADS client is to be installed:

/opt/hitachi/xeads/javaclient

**C**

Install the following program product:

**•** Hitachi Elastic Application Data Store Client for C

For details about the installation procedure, see *[5.1.2 Installation procedure](#page-95-0)*.

## **6.1.1 Post-installation procedures**

Perform the tasks described in the following subsections after you have installed an EADS client.

# **(1) Checking the directory configuration**

After you have installed the EADS client, check the EADS client's directory configuration.

Figure 6–1: EADS client's directory configuration

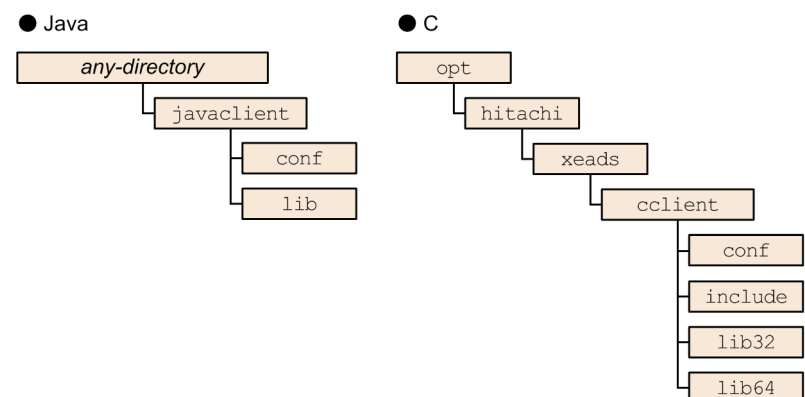

The following table explains the EADS client's directory configuration shown in the figure:

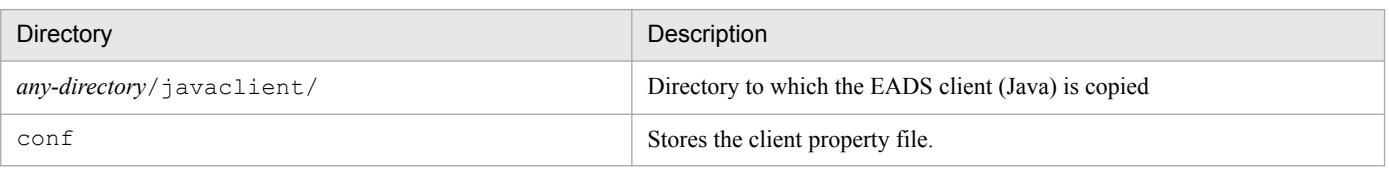

<sup>6.</sup> Installing and Setting Up (EADS Clients)
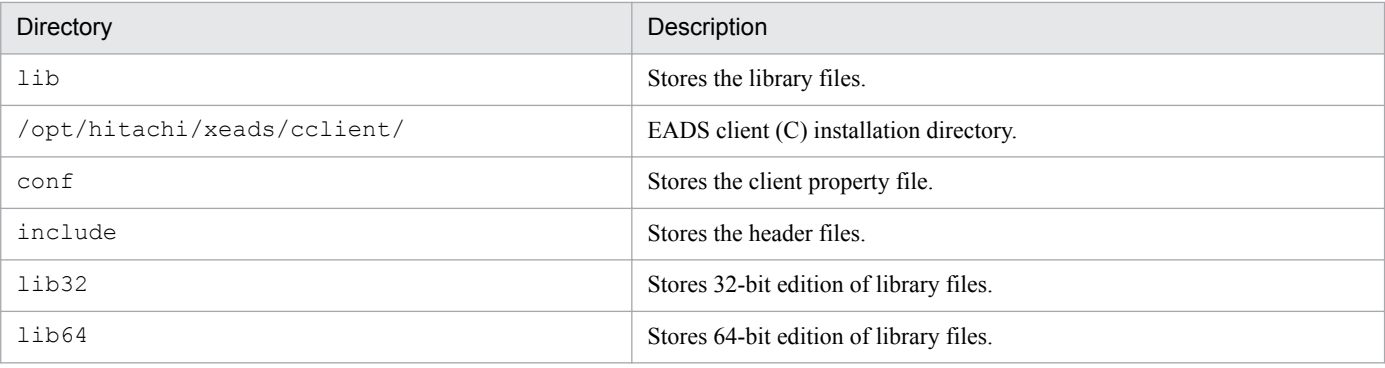

#### **Important note**

Do not change the directories and file owners, groups, and permissions that are created when EADS is installed. Store user-specific files only under the management directory. If these restrictions are not observed, EADS might not run correctly.

## **(2) Specifying the libraries**

Specify the libraries.

#### **(a) Java**

Specify the following libraries in the class path:

- **•** /opt/hitachi/xeads/javaclient/lib/eads-client.jar
- **•** /opt/hitachi/xeads/javaclient/lib/eads-common.jar
- **•** /opt/hitachi/xeads/javaclient/lib/hntrlib2-eads-j.jar

If you run the EADS client on a Java EE server (uCosminexus Application Server), you must include the following libraries in the application program (WAR file (WEB-INF/lib directory)) On a Java EE server, you can use Servlet or JSP.

- **•** /opt/hitachi/xeads/javaclient/lib/eads-client.jar
- **•** /opt/hitachi/xeads/javaclient/lib/eads-common.jar
- **•** /opt/hitachi/xeads/javaclient/lib/hntrlib2-eads-j.jar

## **(b) C**

Specify the following libraries in the LD\_LIBRARY\_PATH environment variable:

- **•** 32-bit edition /opt/hitachi/xeads/cclient/lib32
- **•** 64-bit edition

```
/opt/hitachi/xeads/cclient/lib64
```
<sup>6.</sup> Installing and Setting Up (EADS Clients)

## **6.2 Setting up an EADS client**

This section explains where to place the application programs and how to edit the client property file.

#### **6.2.1 Placement of the application programs**

Place the application programs in any directory.

#### **Important note**

If you run the EADS client on a Java EE server (uCosminexus Application Server), deploy the application programs. Perform this task while Security Manager is released.

For details about how to create application programs, see *[PART 4. Application Program Development](#page-409-0)*.

## **6.2.2 Editing the client property file**

To edit the client property file:

- 1. Copy the client property file from the following directory to the directory specified in the application program (make sure that the file name also matches the one specified in the application program):
	- **•** Java /opt/hitachi/xeads/javaclient/conf/eads\_sample\_client.properties
	- **•** C /opt/hitachi/xeads/cclient/conf/eads\_sample\_client.properties
- 2. Edit the client property file.

Specify in the client property file the values designed in *[8. Designing the Environment-Dependent Parameters](#page-147-0) [\(EADS Clients\)](#page-147-0)*.

For the tuning parameters, design the parameter values by referencing *[9. Designing the Tuning Parameters](#page-156-0)*, and then specify the parameter values in the client property file.

<sup>6.</sup> Installing and Setting Up (EADS Clients)

## **6.3 Uninstalling an EADS client**

This section explains how to uninstall an EADS client. The procedure varies depending on the programming language of the application program.

#### **Java**

Delete the directory to which the following EADS server directory was copied:

```
/opt/hitachi/xeads/javaclient
```
**C**

Uninstall the following program product:

**•** Hitachi Elastic Application Data Store Client for C

For the uninstallation procedure, see *[5.5 Uninstalling an EADS server](#page-105-0)*. In this context, replace *EADS server* with *EADS client*.

6. Installing and Setting Up (EADS Clients)

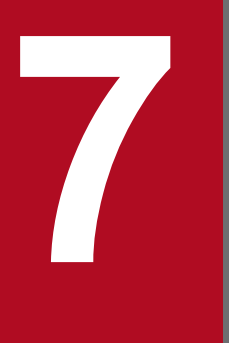

# **7 Designing the Environment-Dependent**<br>**Parameters (EADS Servers) Parameters (EADS Servers)**

This chapter provides guidelines for designing the environment-dependent parameters for EADS servers.

## **7.1 Types of property files (used by EADS servers)**

The table below lists and describes the types of property files used by the EADS servers.

This chapter explains only the environment-dependent parameters.

Table 7–1: Types of property files (used by EADS servers)

| No.            | Property file          | File name                                                                                              | Description                                                                                                    |
|----------------|------------------------|----------------------------------------------------------------------------------------------------|----------------------------------------------------------------------------------------------------|
|                | Server property file   | eads server.properties                                                                                 | Defines an EADS server execution<br>environment.                                                                                                    |
| $\mathfrak{D}$ | Cluster property file  | eads cluster.properties                                                                                | Defines a cluster configuration.                                                                                                    |
| 3              | Shared property file   | eads shared.properties                                                                                 | Defines settings that are common to all<br>EADS servers.                                                                                                    |
| $\overline{4}$ | Command property file  | eads command.properties                                                                                | Defines the settings for command<br>execution.                                                                                                    |
| 5              | Cache property file    | eads cache.cache-name.properties                                                                       | Defines cache properties. This file is<br>created for each cache.<br>For a memory cache, this file is optional.<br>For a disk cache or a two-way cache, this<br>file is required. |
| 6              | Function property file | This file can have any name. For details, see<br>17.4 Creating a function property file<br>(optional). | Defines the settings for user function<br>execution.<br>This file is optional.                                                                                                    |

#### **Important note**

- **•** The contents of the cluster property files and the shared property files must be identical among all the EADS servers that make up a cluster. If any properties are different, the EADS servers cannot start because the cluster cannot be configured.
- **•** The settings in the cache property files for the parameters shown below must be identical among all the EADS servers that make up a cluster. If any settings are different, the caches cannot be created.
	- [eads.cache.type](#page-143-0)
	- [eads.cache.disk.filesize](#page-144-0)
	- [eads.cache.disk.filenum](#page-144-0)
	- [eads.cache.disk.blocksize](#page-144-0)
- Although the contents of all the property files need not be identical, we recommend that you use property files whose contents are the same (except for IP addresses and port numbers) on all EADS servers.

## **7.2 Format of property files**

Specify parameters in the following format:

*parameter*=*value*

#### **How to specify parameters**

- **•** A value extends up to an end-of-line character.
- **•** A line beginning with a hash mark (#) is treated as a comment.
- **•** A null line is ignored.
- **•** A value cannot be followed by a character string such as a comment. If a character string is added, the value is interpreted as being invalid.
- If the same parameter is specified more than once, the last specification takes effect. For example, false would take effect if the following were specified:

```
eads.logger.message.console.enable=true
eads.logger.message.console.enable=false
```
Also note the following about shell scripts:

- The permitted characters are  $0 \times 20$  through  $0 \times 7E$  in ASCII codes, the newline character (\n), the carriage return character ( $\langle r \rangle$ , and the tab ( $\langle t \rangle$ ).
- Specify one parameter per line. A line is through an end-of-line code ( $\ln$  or  $\ln \ln$ ) or the EOF (End of File).
- Only the equal sign (=) is supported as the separator between a parameter name and a specified value.

Example:  $a \Delta b = c$ 

Note:  $\Delta$  indicates a space or a tab.

EADS interprets that  $a \Delta b$  is the parameter name and c is the value.

**•** A parameter name and a specified value can be preceded and followed by a single-byte space or a tab. EADS ignores the specified space or tab when it interprets the parameter.

Example:  $\Delta a \Delta = \Delta b \Delta$ 

Note:  $\Delta$  indicates a space or a tab.

EADS interprets that a is the parameter name and b is the value.

• If two consecutive separators, single-byte spaces, or tabs are specified, the second and subsequent such characters are interpreted as part of the specified value.

Example: a==b

EADS interprets that  $\alpha$  is the parameter name and  $\alpha$  is the value.

- **•** If no value is specified (only a parameter name and a separator are specified), the value is interpreted as a null character string.
- **•** If a specified parameter name contains a control character or only a parameter name is specified, that parameter is ignored.

<sup>7.</sup> Designing the Environment-Dependent Parameters (EADS Servers)

## **7.3 Designing the communication-dependent parameters**

Design the communication-dependent parameters.

## **7.3.1 Specifying the IP address or host name and the port number**

Specify the IP address (IPv4) or host name and the port number that the EADS server will use to communicate with the EADS client and other EADS servers.

For details about the mechanism of communication processing, see *[2.2 Mechanisms of EADS communication processing](#page-29-0)*.

The following figure shows the communication ports used for communication between an EADS client and EADS servers.

#### Figure 7–1: Communication ports used for communication between an EADS client and EADS servers

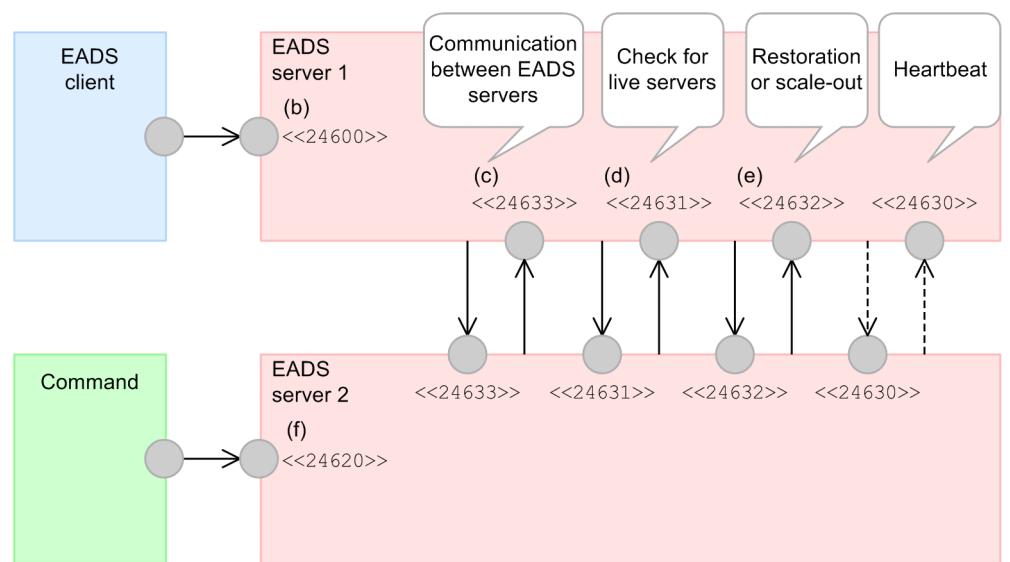

Legend:

: TCP/IP communication  $\overline{\epsilon}$ : UDP/IP communication : Communication port

<< XXXXX>>: Port number (default)

The alphabetical letters assigned to the port numbers in the figure correspond to the letters in the explanation provided in *[7.3.2 Communication-dependent parameters](#page-115-0)*.

- (b): *[7.3.2\(1\)\(b\) eads.server.port](#page-116-0)*
- (c): *[7.3.2\(1\)\(c\) eads.replication.port](#page-116-0)*
- (d): *[7.3.2\(1\)\(d\) eads.failureDetector.port](#page-116-0)*
- (e): *[7.3.2\(1\)\(e\) eads.transfer.port](#page-116-0)*

<sup>7.</sup> Designing the Environment-Dependent Parameters (EADS Servers)

#### <span id="page-115-0"></span>(f): *[7.3.2\(1\)\(f\) eads.admin.operation.port](#page-116-0)*

If you specify connection-target EADS servers for the eztool command in the command properties and a connection cannot be established on the initial connection establishment attempt by the eztool command with the EADS server specified in the server properties, the command will attempt to establish a connection with another EADS server.

For details about the port numbers used for sending heartbeats between EADS servers, see *[7.5.3\(2\)\(b\)](#page-132-0) [eads.failureDetector.heartbeat.port](#page-132-0)* in *[7.5.3 Cluster configuration-dependent parameters](#page-130-0)*.

#### **Reference note**

Because the transmission of heartbeats uses multicast communication, you must pay close attention when you set up the network. Specify a multicast address in the [eads.failureDetector.heartbeat.address](#page-132-0) parameter in the shared properties.

When you specify port numbers, do not use a port number that is assigned by the OS to avoid duplication with other applications. The port numbers assigned by the OS depend on the type and version of the OS; for details, see the OS documentation.

## **7.3.2 Communication-dependent parameters**

The table below lists the communication-dependent parameters.

Bold typeface indicates a required parameter.

| No.            | Property file         | Parameter name                                                      | Value to be<br>specified                                                       | Default value |
|----------------|-----------------------|---------------------------------------------------------------------|--------------------------------------------------------------------------------|---------------|
| 1              | Server property file  | eads.server.address                                                 | IP address or host<br>name                                                     | None          |
| 2              |                       | eads.server.port                                                    | Port number                                                                    | 24600         |
| 3              |                       | eads.replication.port                                               | Port number                                                                    | 24633         |
| $\overline{4}$ |                       | eads.failureDetector.port                                           | Port number                                                                    | 24631         |
| 5              |                       | eads.transfer.port                                                  | Port number                                                                    | 24632         |
| 6              |                       | eads.admin.operation.port                                           | Port number                                                                    | 24620         |
| 7              | Command property file | eads.command.connect.sub.servers                                    | Name used to<br>identify the<br>connection-target<br>EADS server (any<br>name) | None          |
| 8              |                       | eads.command.connection-target-EADS-<br>server.address              | IP address or host<br>name                                                     | None          |
| $\mathbf{Q}$   |                       | eads.command.connection-target-EADS-<br>server.admin.operation.port | Port number                                                                    | 24620         |

Table 7–2: Communication-dependent parameters (EADS server)

## <span id="page-116-0"></span>**(1) Server property file**

#### **(a) eads.server.address**

This parameter specifies the IP address or host name of the EADS server.

If you specify a host name, make sure that a unique IP address can be identified from the specified host name.

#### **(b) eads.server.port**

This parameter specifies the port number of the EADS server that is used for communication with the EADS client.

#### **(c) eads.replication.port**

This parameter specifies the port number used for communication between EADS servers.

#### **(d) eads.failureDetector.port**

This parameter specifies the port number used to check for live servers among the EADS servers.

#### **(e) eads.transfer.port**

This parameter specifies the port number used for EADS server restoration processing or scale-out processing.

#### **(f) eads.admin.operation.port**

This parameter specifies the port number used by commands.

## **(2) Command property file**

#### **(a) eads.command.connect.sub.servers**

This parameter specifies the names (any names) used to identify the eztool command's connection-target EADS servers.

A name can consist of alphanumeric characters ( $0$  to  $9$ ,  $A$  to  $Z$ ,  $A$  to  $Z$ ).

When you specify multiple names, separate them with commas.

When the command is executed, it establishes an initial connection with the EADS server on which the command is executed (connection target specified in the eads.server.address and eads.admin.operation.port server property parameters).

When the eztool command is executed on the cluster and it fails to establish an initial connection with the EADS server on which it is executed, it attempts to establish a connection with the next connection-target EADS server specified in this parameter. When this parameter is omitted or a null character is specified in this parameter, establishment of an initial connection is attempted only for the EADS server on which the command is executed.

When any of the following commands is executed, this parameter is ignored:

- **•** eztool [listgroup](#page-332-0)
- **•** eztool [listkey](#page-336-0)
- **•** eztool [removeall](#page-365-0)
- **•** eztool [execfunc](#page-370-0)

<span id="page-117-0"></span>Among the connection targets specified in this parameter and the eads.command.*connection-target-EADSserver*.admin.operation.port command property parameter, those that are specified in the [eads.server.address](#page-116-0) and [eads.admin.operation.port](#page-116-0) server property parameters are ignored.

#### **(b) eads.command.connection-target-EADS-server.address**

This parameter specifies the IP address or host name of the eztool command's connection-target EADS server.

If you specify a host name, make sure that a unique IP address can be identified from the specified host name.

Specify this parameter paired with the [eads.command.connect.sub.servers](#page-116-0) parameter. For *connectiontarget-EADS-server*, specify the name used to identify the EADS server specified in the [eads.command.connect.sub.servers](#page-116-0) parameter.

#### **(c) eads.command.connection-target-EADS-server.admin.operation.port**

This parameter specifies the port number of the eztool command's connection-target EADS server.

Specify this parameter paired with the [eads.command.connect.sub.servers](#page-116-0) parameter. For *connectiontarget-EADS-server*, specify the name used to identify the EADS server specified in the [eads.command.connect.sub.servers](#page-116-0) parameter.

#### **(d) Example of specifications of the eads.command.connect.sub.servers parameter**

The following shows an example of specifications of the eads.command.connect.sub.servers parameter.

```
eads.command.connect.sub.servers=sv1,sv2,sv3
eads.command.sv1.address=XXX.XXX.X.138
eads.command.sv1.admin.operation.port=24600
eads.command.sv2.address=XXX.XXX.X.139
eads.command.sv2.admin.operation.port=24601
eads.command.sv3.address=XXX.XXX.X.140
eads.command.sv3.admin.operation.port=24602
```
## <span id="page-118-0"></span>**7.4 Designing the log file-dependent parameters**

Design the log file-dependent parameters.

## **7.4.1 Types of log files**

The following table lists and describes the types of log files that are managed by the EADS servers.

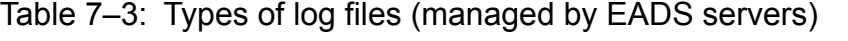

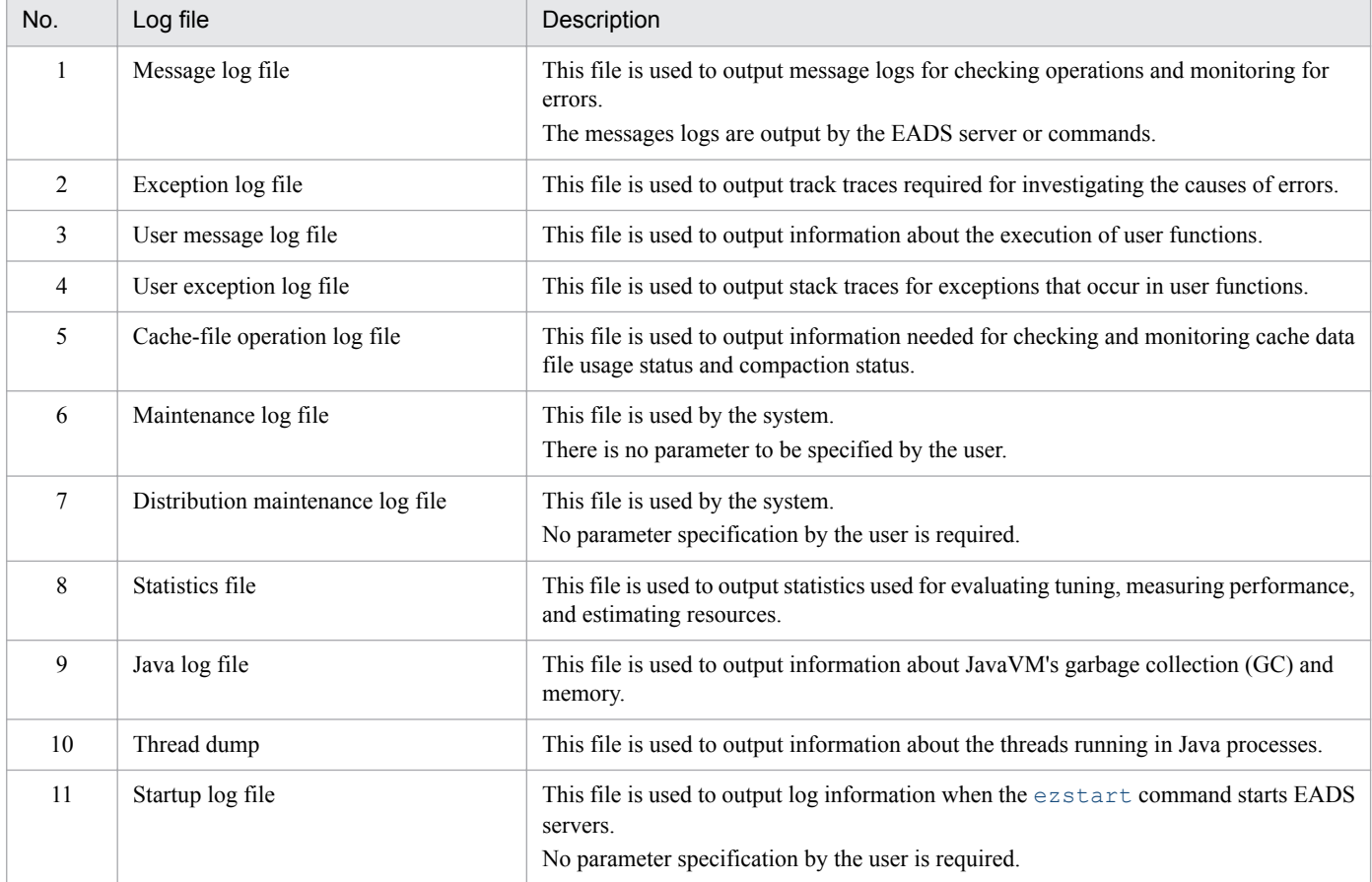

## **7.4.2 Specifying the file output destinations**

You can change the output destinations of the log files and store data files. The following table lists the file output destinations.

Table 7-4: File output destinations (EADS servers)

| No. | Log file type                       | Output destination                                                                     | File name |                                 |  |
|-----|-------------------------------------|----------------------------------------------------------------------------------------|-----------|---------------------------------|--|
|     | Message log file output by the EADS | Directory specified in the<br>eads.logger.dir<br>parameter in the server<br>properties | Wrap      | eads server message $[n]$ . log |  |
|     | server<br>(message log information) |                                                                                        | Shift     | eads server message.log         |  |

<sup>7.</sup> Designing the Environment-Dependent Parameters (EADS Servers)

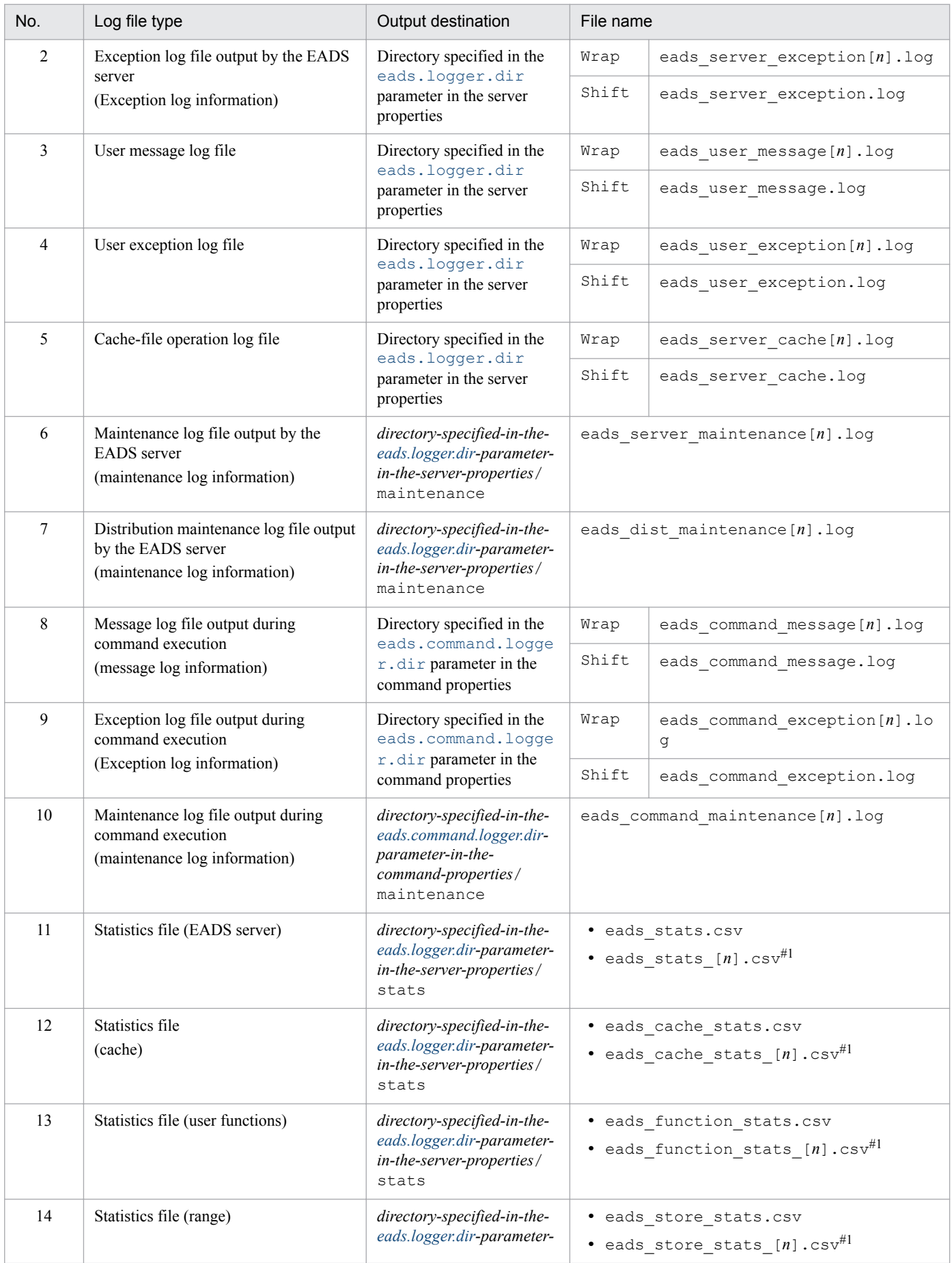

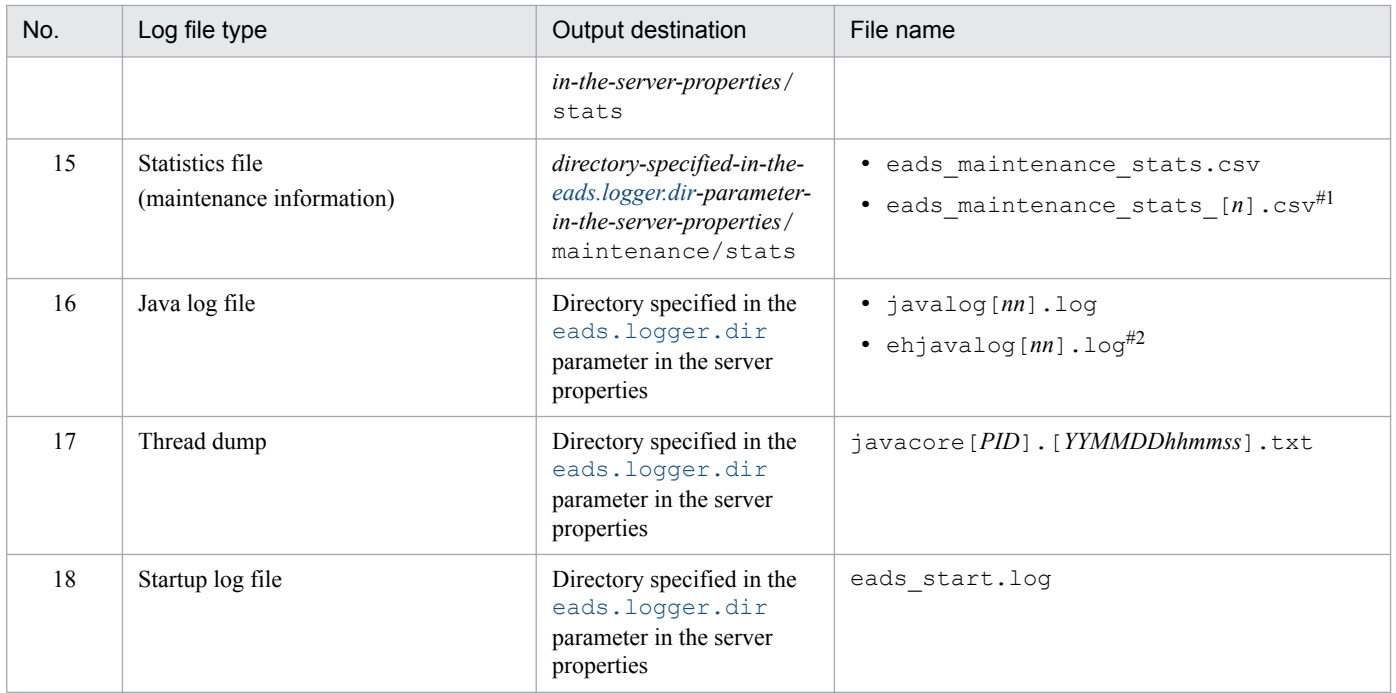

#### Legend:

[*n*], [*nn*], [*nnn*]: Sequence number of the file

[*PID*]: EADS server's process ID

[*YYMMDDhhmmss*]: *YY*: year, *MM*: month, *DD*: day, *hh*: hour (00 through 23), *mm*: minute, *ss*: second

Wrap, Shift: Log rotation method

You can select either of the following log rotation methods:

**•** Wrap: Wrap-around method

The sequence number of the file is added to the file name.

**•** Shift: Shift method

The file name is fixed.

The sequence number of the file is added to the log file's backup file name.

#### #1

The statistics files are rotated each day and sequence numbers are assigned to the file names.

When the statistics files are rotated, as many statistics files as specified in the [eads.statistics.filenum](#page-126-0) parameter in the server properties are retained as backup files.

For details about the rotation of statistics files, see *[7.4.4 Specifying the rotation of statistics files](#page-121-0)*.

#2

This file is used to output logs related to the explicit heap.

#### **Important note**

A directory of another machine that is connected via a network cannot be specified as the file output destination.

## <span id="page-121-0"></span>**7.4.3 Specifying the file sizes and the numbers of files**

Specify the default values for the sizes of log files and the numbers of files. After you have configured the EADS servers, change the parameter values, if necessary.

## **7.4.4 Specifying the rotation of statistics files**

The statistics are output to the file when statistics are updated.

Specify the number of statistics files to be acquired in the eads. statistics. filenum parameter in the server properties.

One day's worth of statistics are output to one file. The statistics files are rotated each day.

The output destination is switched to a different file the first time the statistics are updated after a specific time (00:00) has passed.

Each time a statistics file is rotated, it is renamed eads stats  $[n]$ .csv, where  $[n]$  indicates the sequence number of the file. The smaller the number, the newer the file, where eads\_stats.csv (with no sequence number) is the most recent file.

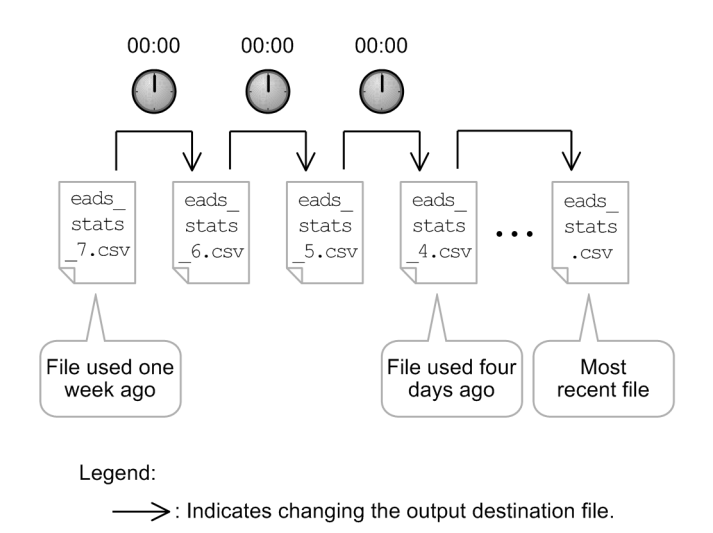

## **7.4.5 Log file-dependent parameters**

The following table lists the parameters that depend on log files.

Table 7–5: Log file-dependent parameters (EADS servers)

| No.           | Property file        | Parameter name                        | Value to be<br>specified | Default value                 |
|---------------|----------------------|---------------------------------------|--------------------------|-------------------------------|
|               | Server property file | eads.logger.dir                       | Path name                | management-directory/<br>logs |
| $\mathcal{D}$ |                      | eads.logger.message.rotationStyl<br>e | • Wrap<br>· Shift        | Wrap                          |

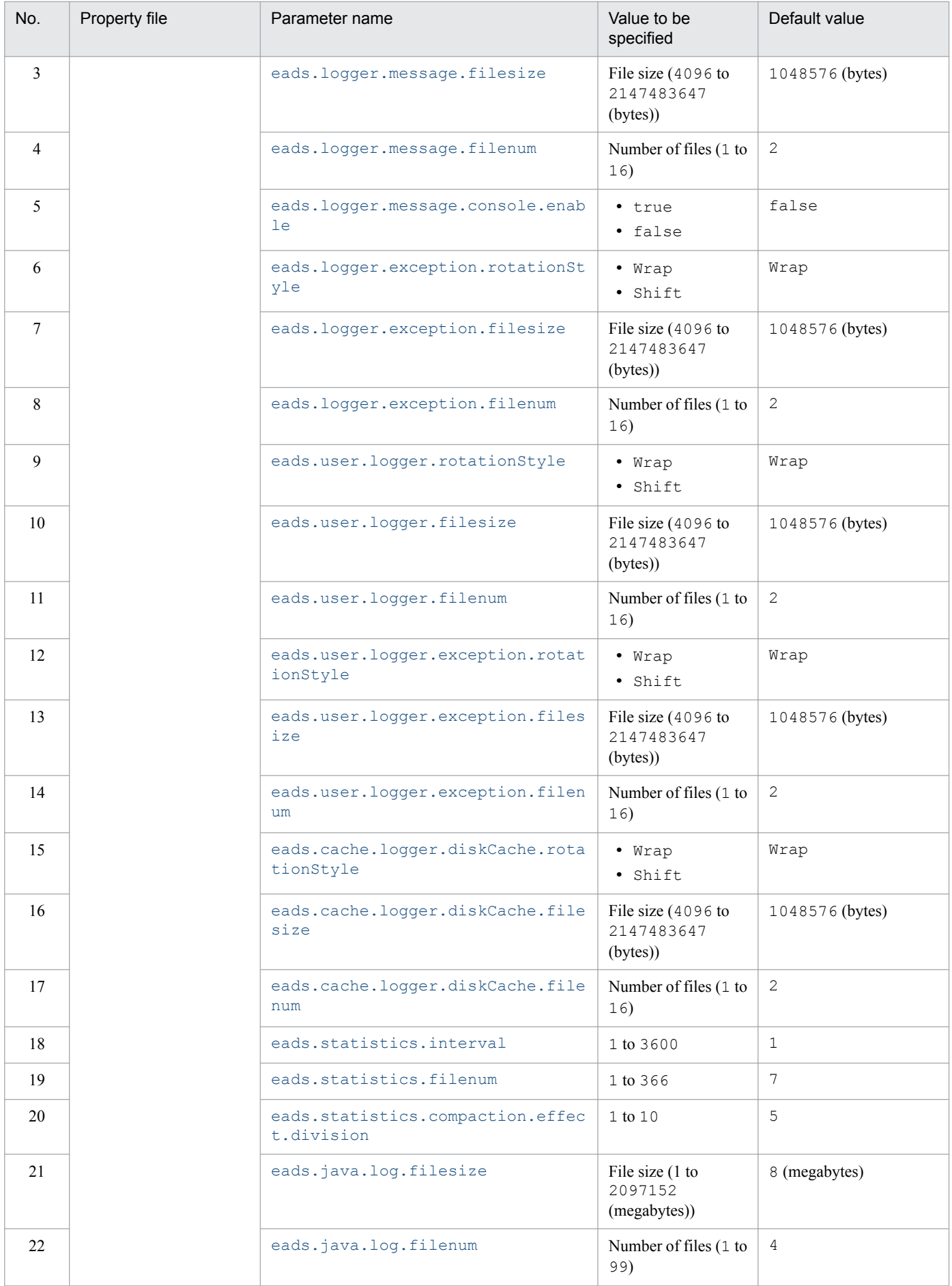

<span id="page-123-0"></span>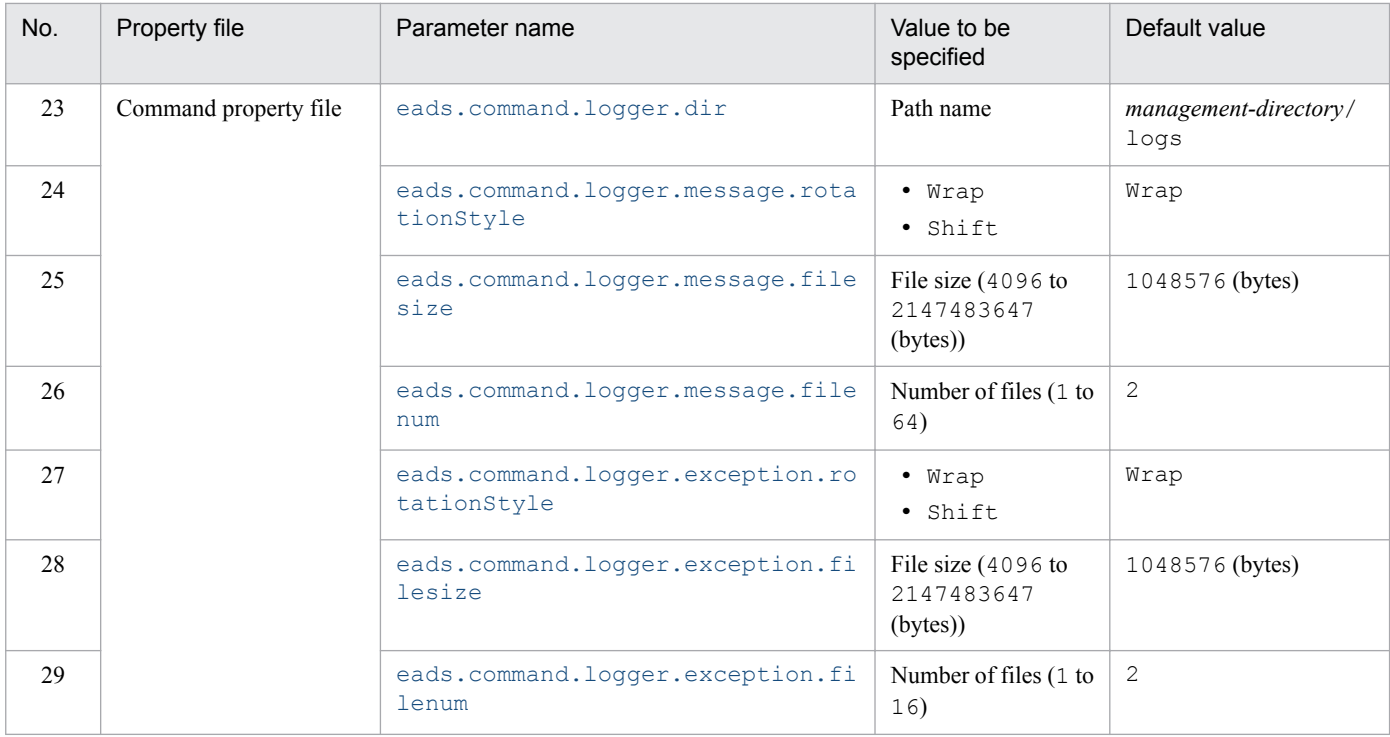

## **(1) Server property file**

#### **(a) eads.logger.dir**

This parameter specifies the path of the output destination directory for log files output by the EADS server.

If the specified path does not exist, it is created.

For details about the log files output under the directory specified in this parameter, see *[7.4.2 Specifying the file output](#page-118-0) [destinations](#page-118-0)*.

The path of an output destination directory can consist of a maximum of 96 characters, including alphanumeric characters (0 to 9, A to  $Z$ , a to  $Z$ ), underscores ( $\cdot$ ), colons ( $\cdot$ ), and separators (forward slashes (/)).

If you have changed the value of this parameter, either move all files and directories specified in this parameter to another directory or delete them.

#### **(b) eads.logger.message.rotationStyle**

This parameter specifies the rotation method for messages issued by the EADS server.

Wrap

Uses the wrap-around method.

Shift

Uses the shift method.

If you have changed the value of this parameter, either move all files and directories under the directory specified in the eads.logger.dir server property parameter to another directory or delete them.

## **(c) eads.logger.message.filesize**

This parameter specifies the size (in bytes) of one file to which message logs are output by the EADS server.

<sup>7.</sup> Designing the Environment-Dependent Parameters (EADS Servers)

<span id="page-124-0"></span>If you have changed the value of this parameter, either move all files and directories under the directory specified in the eads. logger. dir server property parameter to another directory or delete them.

#### **(d) eads.logger.message.filenum**

This parameter specifies the number of files to which message logs are output by the EADS server.

If you have changed the value of this parameter, either move all files and directories under the directory specified in the [eads.logger.dir](#page-123-0) server property parameter to another directory or delete them.

#### **(e) eads.logger.message.console.enable**

This parameter specifies whether output of message logs from the EADS server to standard output is enabled.

 $t$ rue

Enables output to standard output.

false

Disables output to standard output.

If you have changed the value of this parameter, either move all files and directories under the directory specified in the eads. logger.dir server property parameter to another directory or delete them.

#### **(f) eads.logger.exception.rotationStyle**

This parameter specifies the rotation method for the exception logs that are output by the EADS server.

Wrap

Uses the wrap-around method.

Shift

Uses the shift method.

If you have changed the value of this parameter, either move all files and directories under the directory specified in the [eads.logger.dir](#page-123-0) server property parameter to another directory or delete them.

#### **(g) eads.logger.exception.filesize**

This parameter specifies the size (in bytes) of an exception log file that is output by the EADS server.

If you have changed the value of this parameter, either move all files and directories under the directory specified in the [eads.logger.dir](#page-123-0) server property parameter to another directory or delete them.

#### **(h) eads.logger.exception.filenum**

This parameter specifies the number of exception log files to be output by the EADS server.

If you have changed the value of this parameter, either move all files and directories under the directory specified in the [eads.logger.dir](#page-123-0) server property parameter to another directory or delete them.

#### **(i) eads.user.logger.rotationStyle**

This parameter specifies the rotation method for user logs.

Wrap

Uses the wrap-around method.

<span id="page-125-0"></span>Shift

Uses the shift method.

If you have changed the value of this parameter, either move all files and directories under the directory specified in the [eads.logger.dir](#page-123-0) server property parameter to another directory or delete them.

#### **(j) eads.user.logger.filesize**

This parameter specifies the size (in bytes) of one user message log file.

If you have changed the value of this parameter, either move all files and directories under the directory specified in the [eads.logger.dir](#page-123-0) server property parameter to another directory or delete them.

#### **(k) eads.user.logger.filenum**

This parameter specifies the number of user message log files.

If you have changed the value of this parameter, either move all files and directories under the directory specified in the [eads.logger.dir](#page-123-0) server property parameter to another directory or delete them.

#### **(l) eads.user.logger.exception.rotationStyle**

This parameter specifies the rotation method for the user exception logs.

Wrap

Uses the wrap-around method.

Shift

Uses the shift method.

If you have changed the value of this parameter, either move all files and directories under the directory specified in the [eads.logger.dir](#page-123-0) server property parameter to another directory or delete them.

#### **(m) eads.user.logger.exception.filesize**

This parameter specifies the size (in bytes) of a user exception log file.

If you have changed the value of this parameter, either move all files and directories under the directory specified in the eads. logger. dir server property parameter to another directory or delete them.

#### **(n) eads.user.logger.exception.filenum**

This parameter specifies the number of user exception log files.

If you have changed the value of this parameter, either move all files and directories under the directory specified in the [eads.logger.dir](#page-123-0) server property parameter to another directory or delete them.

#### **(o) eads.cache.logger.diskCache.rotationStyle**

This parameter specifies the rotation method for the cache-file operation logs.

Wrap

Uses the wrap-around method.

Shift

Uses the shift method.

<sup>7.</sup> Designing the Environment-Dependent Parameters (EADS Servers)

<span id="page-126-0"></span>If you have changed the value of this parameter, either move all files and directories under the directory specified in the [eads.logger.dir](#page-123-0) server property parameter to another directory or delete them.

#### **(p) eads.cache.logger.diskCache.filesize**

This parameter specifies the size (in bytes) of one cache-file operation log file.

If you have changed the value of this parameter, either move all files and directories under the directory specified in the [eads.logger.dir](#page-123-0) server property parameter to another directory or delete them.

#### **(q) eads.cache.logger.diskCache.filenum**

This parameter specifies the number of cache-file operation log files.

If you have changed the value of this parameter, either move all files and directories under the directory specified in the [eads.logger.dir](#page-123-0) server property parameter to another directory or delete them.

#### **(r) eads.statistics.interval**

This parameter specifies an interval (in seconds) at which statistics are output.

#### **(s) eads.statistics.filenum**

This parameter specifies the number of statistics files that are acquired.

If you have changed the value of this parameter, either move the following files to another directory or delete them:

- **•** All files with the extension .mm under *directory-specified-in-the[-eads.logger.dir](#page-123-0)-parameter-in-the-serverproperties*/stats
- **•** All files with the extension .mm under *directory-specified-in-the[-eads.logger.dir](#page-123-0)-parameter-in-the-serverproperties*/maintenance/stats

#### **(t) eads.statistics.compaction.effect.division**

This parameter specifies the number of distribution ranges to be used when indicating through use of a cache statistic the distribution of the number of files in each compaction effects range.

For example, if 4 is specified in this parameter, the distribution is divided into four ranges, and the numbers of files in the compaction effects ranges 0% to 25%, 26% to 50%, 51% to 75%, and 76% to 100% are displayed.

If the value indicating effects is not an integer, all digits following the decimal point are discarded.

#### **(u) eads.java.log.filesize**

This parameter specifies the size (in megabytes) of a Java log file.

#### **(v) eads.java.log.filenum**

This parameter specifies the number of Java log files.

## **(2) Command property file**

#### **(a) eads.command.logger.dir**

This parameter specifies the path of the output destination directory for log files output during command execution.

<span id="page-127-0"></span>If the specified path does not exist, it is created.

For details about the log files output under the directory specified in this parameter, see *[7.4.2 Specifying the file output](#page-118-0) [destinations](#page-118-0)*.

```
The path of an output destination directory can consist of a maximum of 96 characters, including alphanumeric characters
(0 to 9, A to Z, a to Z), underscores (\cdot), colons (\cdot), and separators (forward slashes (/)).
```
If you have changed the value of this parameter, either move all files and directories specified in this parameter to another directory or delete them.

#### **(b) eads.command.logger.message.rotationStyle**

This parameter specifies the rotation method for messages that are issued during command execution.

Wrap

Uses the wrap-around method.

Shift

Uses the shift method.

If you have changed the value of this parameter, either move all files and directories under the directory specified in the [eads.command.logger.dir](#page-126-0) command property parameter to another directory or delete them.

#### **(c) eads.command.logger.message.filesize**

This parameter specifies the size (in bytes) of one file to which message logs are output during command execution.

If you have changed the value of this parameter, either move all files and directories under the directory specified in the [eads.command.logger.dir](#page-126-0) command property parameter to another directory or delete them.

#### **(d) eads.command.logger.message.filenum**

This parameter specifies the number of files to which message logs are output during command execution.

If you have changed the value of this parameter, either move all files and directories under the directory specified in the [eads.command.logger.dir](#page-126-0) command property parameter to another directory or delete them.

#### **(e) eads.command.logger.exception.rotationStyle**

This parameter specifies the rotation method for the exception logs that are output during command execution.

Wrap

Uses the wrap-around method.

Shift

Uses the shift method.

If you have changed the value of this parameter, either move all files and directories under the directory specified in the [eads.command.logger.dir](#page-126-0) command property parameter to another directory or delete them.

#### **(f) eads.command.logger.exception.filesize**

This parameter specifies the size of an exception log file (in bytes) that is output during command execution.

<sup>7.</sup> Designing the Environment-Dependent Parameters (EADS Servers)

<span id="page-128-0"></span>If you have changed the value of this parameter, either move all files and directories under the directory specified in the [eads.command.logger.dir](#page-126-0) command property parameter to another directory or delete them.

#### **(g) eads.command.logger.exception.filenum**

This parameter specifies the number of exception log files to be output during command execution.

If you have changed the value of this parameter, either move all files and directories under the directory specified in the [eads.command.logger.dir](#page-126-0) command property parameter to another directory or delete them.

## **7.5 Designing the cluster configuration-dependent parameters**

Design the parameters that depend on the cluster configuration.

## **7.5.1 Specifying the locations of EADS servers**

You use the eads.node.*[EADS-server-ID](#page-131-0)*.position parameter to specify the location in the cluster where the specified EADS server is to be placed. Specifying the locations of EADS servers (hash values) enables you to distribute the workload.

If locations are not specified, the EADS servers are distributed evenly to logical locations in the cluster.

The placement of data (number of data items, data usage amounts, or data access counts) might become uneven depending on the nature of keys and applications. As a result, a large load might be placed on some of the EADS servers, resulting in poor response speeds and a shortage of resources.

Before you specify locations for the EADS servers, check the statistics (KeyCount, UsedMemorySize, and RequestCount) and analyze the intended locations.

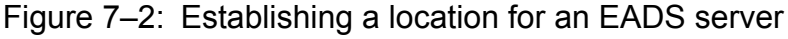

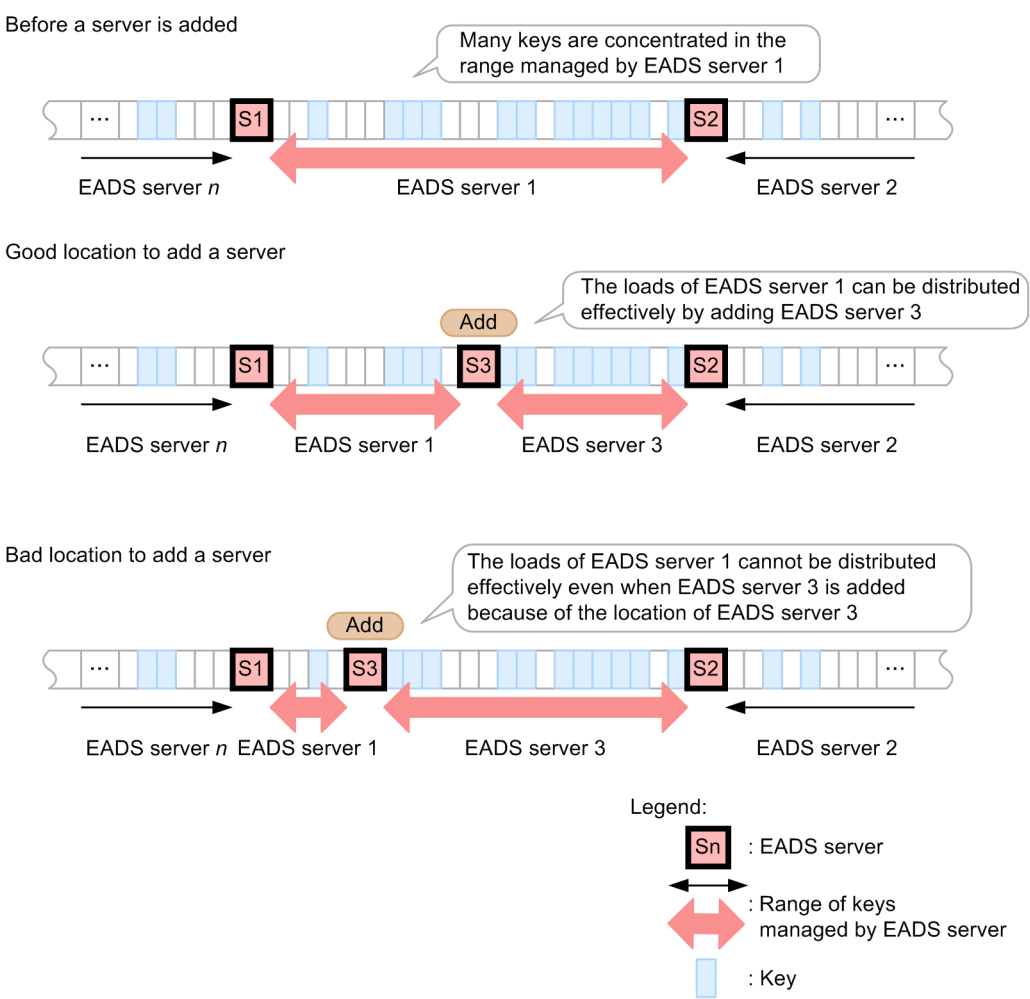

For details about data distribution, see *[2.5 Data distribution by consistent hashing](#page-46-0)*.

<sup>7.</sup> Designing the Environment-Dependent Parameters (EADS Servers)

## <span id="page-130-0"></span>**7.5.2 Specifying the data multiplicity**

Use the [eads.replication.factor](#page-132-0) parameter to specify the multiplicity of data.

The number of EADS servers that make up a cluster must be at least the data multiplicity  $\times$  2 - 1. Data consistency is maintained as long as the number of EADS servers that have shut down due to failures is less than the number of data copies plus the original. Therefore, as the multiplicity becomes higher, reliability and fault tolerance improve.

On the other hand, more memory might be required and communication overhead between EADS servers might increase.

You must take into account advantages and disadvantages such as these when you set the multiplicity.

The following example sets 3 as the multiplicity.

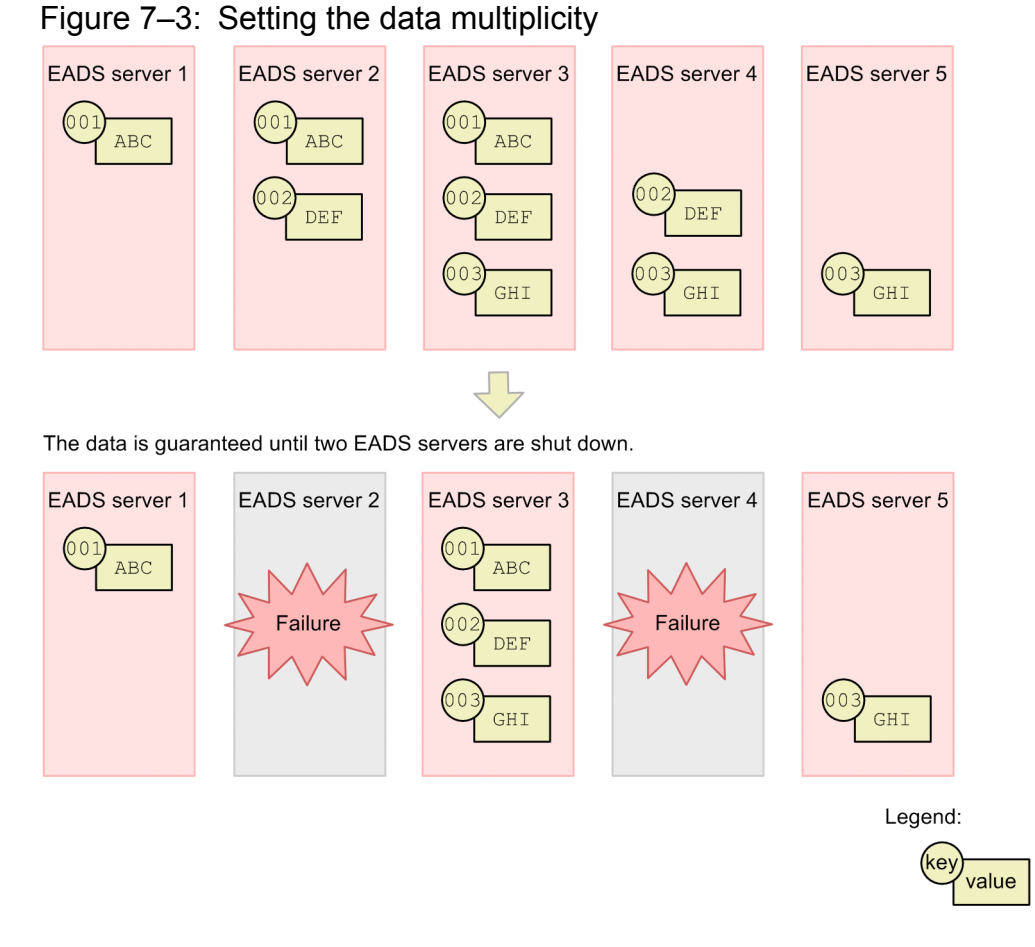

If the multiplicity is set to 3, at least five EADS servers are required. If there are five EADS servers and two of them shut down due to failures, no data loss occurs.

For details about how redundant copies of data are created, see *[2.8 Creating redundant copies of data](#page-54-0)*.

## **7.5.3 Cluster configuration-dependent parameters**

The table below lists the parameters that depend on the cluster configuration.

Bold typeface indicates a required parameter.

<sup>7.</sup> Designing the Environment-Dependent Parameters (EADS Servers)

<span id="page-131-0"></span>Table 7–6: List of cluster configuration-dependent parameters

| No. | Property file         | Parameter name                             | Value to be specified              | Default value |
|-----|-----------------------|--------------------------------------------|------------------------------------|---------------|
| 1   | Cluster property file | eads.node.EADS-server-ID.address           | IP address or host name            | None          |
| 2   |                       | eads.node.EADS-server-ID.port              | Port number                        | None          |
| 3   |                       | eads.node.EADS-server-ID.position          | $-2147483648$ to<br>2147483647     | None          |
| 4   | Shared property file  | eads.failureDetector.heartbeat<br>.address | IP address (multicast)<br>address) | 239.255.2.1   |
| 5   |                       | eads.failureDetector.heartbeat<br>.port    | Port number                        | 24630         |
| 6   |                       | eads.replication.factor                    | $1$ to 5                           | 2             |

#### **Important note**

The contents of the cluster property files and the shared property files must be identical among all the EADS servers that make up a cluster. If the properties differ, the EADS servers cannot start because the cluster cannot be configured.

If a value that is specified is outside the range of permissible values, the default value is set.

## **(1) Cluster property file**

#### **(a) eads.node.EADS-server-ID.address**

This parameter specifies the IP addresses or host names (the [eads.server.address](#page-116-0) parameter value in the server properties) of the EADS servers that make up the cluster.

If you specify a host name, make sure that a unique IP address can be identified from the specified host name.

*EADS-server-ID* is a user-assigned number (an integer from 1 through 96). The EADS server IDs are used for the store data file names to uniquely identify the individual EADS servers in the cluster. Although the EADS server IDs need not be sequential, they must be unique within the cluster.

#### **(b) eads.node.EADS-server-ID.port**

This parameter specifies the port numbers (the eads. server.port parameter value in the server properties) of the EADS servers that make up the cluster.

*EADS-server-ID* is a user-assigned number (an integer from 1 through 96). The EADS server IDs are used for the store data file names to uniquely identify the individual EADS servers in the cluster. Although the EADS server IDs need not be sequential, they must be unique within the cluster.

#### **(c) eads.node.EADS-server-ID.position**

This parameter specifies a location for an EADS server (hash value).

*EADS-server-ID* is a user-assigned number (an integer from 1 through 96). The EADS server IDs are used for the store data file names to uniquely identify the individual EADS servers in the cluster. Although the EADS server IDs need not be sequential, they must be unique within the cluster.

<sup>7.</sup> Designing the Environment-Dependent Parameters (EADS Servers)

<span id="page-132-0"></span>This parameter is optional. When this parameter is omitted, the EADS servers are distributed evenly to logical locations in the cluster.

When you use this parameter, specify locations for all EADS servers that make up the cluster. If the parameter is specified for some but not all of the EADS servers, an error occurs and EADS server startup fails.

## **(2) Shared property file**

#### **(a) eads.failureDetector.heartbeat.address**

This parameter specifies the IP address (multicast address) used for transmitting heartbeats among the EADS servers.

You can also specify an alias of the IP address.

#### **(b) eads.failureDetector.heartbeat.port**

This parameter specifies the port number used for transmitting heartbeats among the EADS servers.

#### **(c) eads.replication.factor**

This parameter specifies the data multiplicity.

#### **Important note**

The number of EADS servers that make up the cluster must be at least the data multiplicity  $\times$  2 - 1.

An error will result if the number of EADS servers making up the cluster is less than the data multiplicity  $\times$  2 - 1, in which case startup of the EADS servers will fail.

## **7.6 Designing the backup file-dependent parameters**

Design the backup file-dependent parameters.

A backup file to which data stored in a memory cache is output is called a store data file.

## **7.6.1 Specifying the file output destinations**

You can change the output destinations of the store data files. The following table lists the file output destinations.

Table 7–7: Store data file output destinations

| No. | Type of store data file                                                 | Output destination                                                                              | File name                                                                                     |
|-----|-------------------------------------------------------------------------|-------------------------------------------------------------------------------------------------|-----------------------------------------------------------------------------------------------|
|     | Store data file output during execution of<br>the eztool export command | Directory specified in the<br>eads.admin.backup.<br>$dir$ parameter in the server<br>properties | · eads [xxx] [ <i>EADS-server-ID</i> ].esd<br>· eads single [xxx] [EADS-server-<br>$ID$ ].esd |
|     | Store data file output during execution of<br>the eztool stop command   | Directory specified in the<br>eads.admin.backup.<br>dir parameter in the server<br>properties   | eads stop [YYYYMMDDhhmmss] [EADS-<br>server-ID].esd                                           |

Legend:

[*xxx*]: The store data file key specified during execution of the eztool [export](#page-353-0) command

[*YYMMDDhhmmss*]: *YY*: year, *MM*: month, *DD*: day, *hh*: hour (00 through 23), *mm*: minute, *ss*: second

*Notes:*

A store data file name consists of a prefix, a store data file key (any value), and a suffix. The prefix depends on the command that output the store data file.

In the case of a store data file that is output when the  $\epsilon$   $\epsilon$  tool export command is executed and its store data file key is omitted, the command execution date and time become the store data file key, as shown in the table below. In the case of a store data file that is output when the  $\epsilon$ ztool stop command is executed, no store data file key can be specified. Its store data file key is always the command execution date and time.

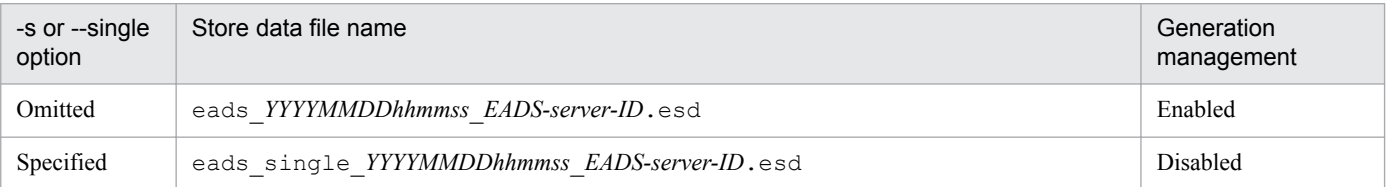

Legend:

*YYYYMMDDhhmmss*: Command execution date and time

*YYYY*: year, *MM*: month, *DD*: day, *hh*: hour (00 through 23), *mm*: minute, *ss*: second

#### **Important note**

A directory on another machine that is connected via a network cannot be specified as a file output destination.

<sup>7.</sup> Designing the Environment-Dependent Parameters (EADS Servers)

## **7.6.2 Specifying the number of store data file generations**

A store data file is output when the [eztool](#page-353-0) export or [eztool](#page-395-0) stop command is executed.

## **(1) Store data file output when the eztool export command is executed**

When you use the eztool [export](#page-353-0) command to export data, you normally omit the store data file key. In this case, the command execution date and time become the store data file key, as shown below:

eads\_*YYYYMMDDhhmmss*\_*EADS-server-ID*.esd

Legend:

*YYYYMMDDhhmmss*: Command execution date and time *YYYY*: year, *MM*: month, *DD*: day, *hh*: hour (00 through 23), *mm*: minute, *ss*: second

The prefix eads\_ and the suffix \_*EADS-server-ID*.*extension* (where the extension is .esd) are added automatically to the store data file key.

When the store data file key is in the format shown above and the [eztool](#page-355-0) import command is executed, the store data file with the most recent command execution date and time is imported.

All data maintained by the EADS server is output to the store data file. This includes copies of data created for redundancy. The cache name and the key, update date, and value are output for each data item.

For details about the output destinations of store data files, see *[7.4.2 Specifying the file output destinations](#page-118-0)*.

If the output destination already contains a store data file with the same name, the eztool [export](#page-353-0) command results in an error; the existing file is not overwritten.

## **(2) Management of store data file generations**

Store data files that have the same command execution date and time are treated as belonging to the same group, and their generations are managed in the entire cluster until the maximum number of generations specified in the [eads.admin.backup.exportCommand.generation.maxNum](#page-136-0) parameter in the shared properties is reached. This prevents a disk capacity shortage, which can occur when store data files increase.

The following example specifies two (the default value) as the maximum number of store data file generations to be retained in the entire cluster.

#### Figure 7–4: Specifying the number of store data file generations

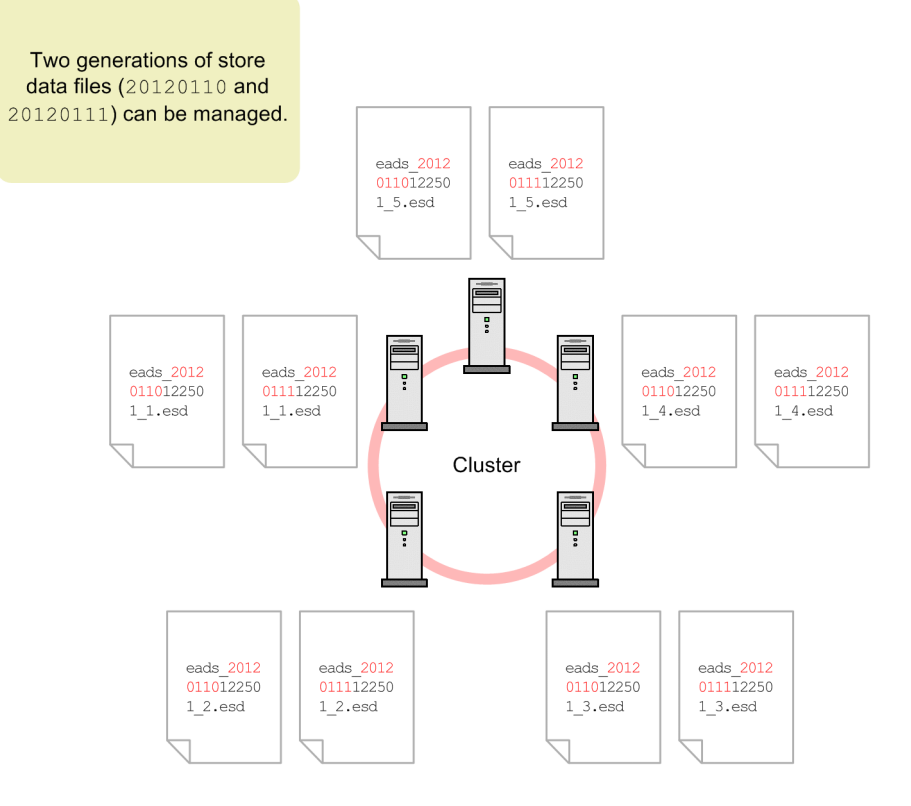

If more than this maximum number of generations of store data files are output, the  $\epsilon$ ztool export command results in an error. Execute the eztool [deleteesd](#page-358-0) command to delete any unneeded store data.

For details about how to check and delete store data files, see *[11.7 Managing store data files](#page-248-0)*.

#### **Important note**

Generation management of store data files is not performed in the following cases:

- The value 0 is specified for the maximum number of generations (in the [eads.admin.backup.exportCommand.generation.maxNum](#page-136-0) parameter in the shared properties)
- The  $-s$  or  $-s$  ingle option is specified in the [eztool](#page-353-0) export command

## **(3) Store data file output when the eztool stop command is executed**

When the [eztool](#page-395-0) stop command is executed to terminate the EADS server, data is exported to files and then the EADS server is terminated.

A store data file key cannot be specified in this case; instead, the command's execution date and time become the store data file key, as shown below.

The prefix eads stop and the suffix *EADS-server-ID*. *extension* (where the extension is .esd) are added automatically to the store data file key:

eads\_stop\_*YYYYMMDDhhmmss*\_*EADS-server-ID*.esd

<sup>7.</sup> Designing the Environment-Dependent Parameters (EADS Servers)

<span id="page-136-0"></span>Legend:

*YYYYMMDDhhmmss*: Command execution date and time

*YYYY*: year, *MM*: month, *DD*: day, *hh*: hour (00 through 23), *mm*: minute, *ss*: second

[eads.admin.backup.stopCommand.generation.maxNum](#page-137-0) parameter in the shared properties, specify the maximum number of store data file generations that can be output when the [eztool](#page-395-0) stop command is executed.

If more than this maximum number of generations of store data files are output, the most recent store data files are output and the oldest store data files are deleted.

#### **Important note**

If the  $-$ no export option is specified in the [eztool](#page-395-0) stop command, no data is output to a file when the EADS server is terminated.

## **7.6.3 Backup file-dependent parameters**

The following table lists the parameters that depend on the backup files.

Table 7-8: Backup file-dependent parameters

| No. | Property file        | Parameter name                                        | Value to be<br>specified | Default value                  |
|-----|----------------------|-------------------------------------------------------|--------------------------|--------------------------------|
|     | Server property file | eads.admin.backup.dir                                 | Path name                | management-<br>directory/store |
|     | Shared property file | eads.admin.backup.exportCommand.ge<br>neration.maxNum | $0$ to 32                | 2                              |
|     |                      | eads.admin.backup.stopCommand.gene<br>ration.maxNum   | 1 to 32                  |                                |

## **(1) Server property file**

#### **(a) eads.admin.backup.dir**

This parameter specifies the path of the output destination directory for store data files.

## **(2) Shared property file**

#### **(a) eads.admin.backup.exportCommand.generation.maxNum**

This parameter specifies the maximum number of store data file generations that can be output when the  $\epsilon$ ztool [export](#page-353-0) command is executed.

If more store data file generations than this maximum value are output, the eztool [export](#page-353-0) command results in an error.

If the output destination already contains a store data file with the same name, the  $\epsilon$ ztool  $\epsilon$ xport command results in an error; the existing file is not overwritten.

When the value 0 is specified in this parameter, generation management of store data files is not performed.

#### <span id="page-137-0"></span>**(b) eads.admin.backup.stopCommand.generation.maxNum**

This parameter specifies the maximum number of store data file generations that can be output when the [eztool](#page-395-0) stop command is executed.

If more store data file generations than this maximum value are output, the most recent store data files are output and the oldest store data files are deleted.

## **7.7 Designing the cache operation-dependent parameters**

This section is applicable when you will be using disk caches or two-way caches.

Design the cache operation-dependent parameters.

## **7.7.1 Specifying parameters for each type of cache type**

The cache property parameter settings depend on the type of cache to be created.

For details about the cache types, see *[2.3.1 Cache types](#page-31-0)*.

## **(1) Creating memory caches**

Creation of cache property files is optional for memory caches.

To create a cache property file for memory caches, specify Memory in the [eads.cache.type](#page-143-0) parameter.

## **(2) Creating disk caches or two-way caches**

If you create disk caches or two-way caches, creation of cache property files is required.

In such a case, you must also specify the following cache property parameters:

- **•** [eads.cache.type](#page-143-0) To create a disk cache, specify Disk. To create a two-way cache, specify 2Way.
- **•** [eads.cache.disk.](#page-143-0)*n*.dir See *[7.7.2\(2\) Specifying storage locations for cache files](#page-139-0)*.
- **•** [eads.cache.disk.filesize](#page-144-0) Specify the value estimated in *[4.4.1 Estimating the size and number of cache data files](#page-89-0)*.
- **•** [eads.cache.disk.filenum](#page-144-0) Specify the value estimated in *[4.4.1 Estimating the size and number of cache data files](#page-89-0)*.

## **7.7.2 Specifying the types of cache files and their storage locations**

If you will be using disk caches or two-way caches, specify the storage locations for the files that will store the cache information.

A file storing cache information is called a cache file.

When you will be using disk caches or two-way caches, you must specify the storage locations for the cache files.

## **(1) Types of cache files**

The following subsections describe the three types of cache files.

<sup>7.</sup> Designing the Environment-Dependent Parameters (EADS Servers)

#### <span id="page-139-0"></span>**(a) Cache data file**

Cache data files store data (keys and values) that are stored in caches.

#### **(b) Cache index file**

Cache index files store indexes for the data in cache data files.

As many cache index files are created as there are cache data files.

#### **(c) Cache information file**

Cache information files store settings for caches.

One cache information file is created for each cache.

## **(2) Specifying storage locations for cache files**

In this subsection, you specify storage locations for cache files.

You must specify storage locations for cache data files. The following table lists the storage locations for cache files.

|     | abio 1 - 0. Otorago robationo for babilo mob and the morneulo |                                                                                                    |                                                                     |  |  |
|-----|---------------------------------------------------------------|----------------------------------------------------------------------------------------------------|---------------------------------------------------------------------|--|--|
| No. | Type of cache file                                            | Storage location                                                                                             | File name                                                           |  |  |
|     | Cache data file                                               | directory-specified-in-the-<br>eads.cache.disk.n.dir-<br>parameter-in-the-cache-<br>properties / cache-name  | eads data [EADS-server-ID] [cache-<br>name] [range-ID] [nnnnn].ecf  |  |  |
| 2   | Cache index file                                              | directory-specified-in-the-<br>eads.cache.disk.info.dir-<br>parameter-in-the-cache-<br>properties/cache-name | eads index [EADS-server-ID] [cache-<br>name] [range-ID] [nnnnn].ecf |  |  |

Table 7–9: Storage locations for cache files and the file names

3 Cache information file *directory-specified-in-the-*

Legend:

[*range-ID*]: Number (integer 01 to 96) used to identify a range in a cache. The range ID matches the server ID of the EADS server on which the data is stored.

*[eads.cache.disk.info.dir](#page-143-0)parameter-in-the-cacheproperties*/*cache-name*

[ $nnnnn$ ]: Sequential file number (five-digit integer)

## **(3) Relationship between storage locations for cache data files and EADS servers when redundant copies of data are created**

Specify as many storage locations for cache data files as the multiplicity value specified in the [eads.cache.disk.](#page-143-0)*n*.dir parameter. For example, if the number of redundant copies of data plus the original is set to 3, specify a value from 1 to 3 for *n*.

The following explains the relationship between storage locations for cache data files and EADS servers when the number of redundant copies of data plus the original is set to 3, using EADS server 1 as an example.

7. Designing the Environment-Dependent Parameters (EADS Servers)

eads\_info\_[*EADS-server-ID*]\_[*cache-*

*name*].ecf

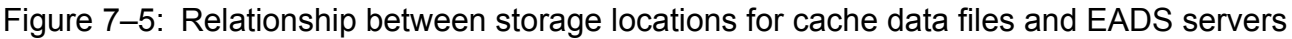

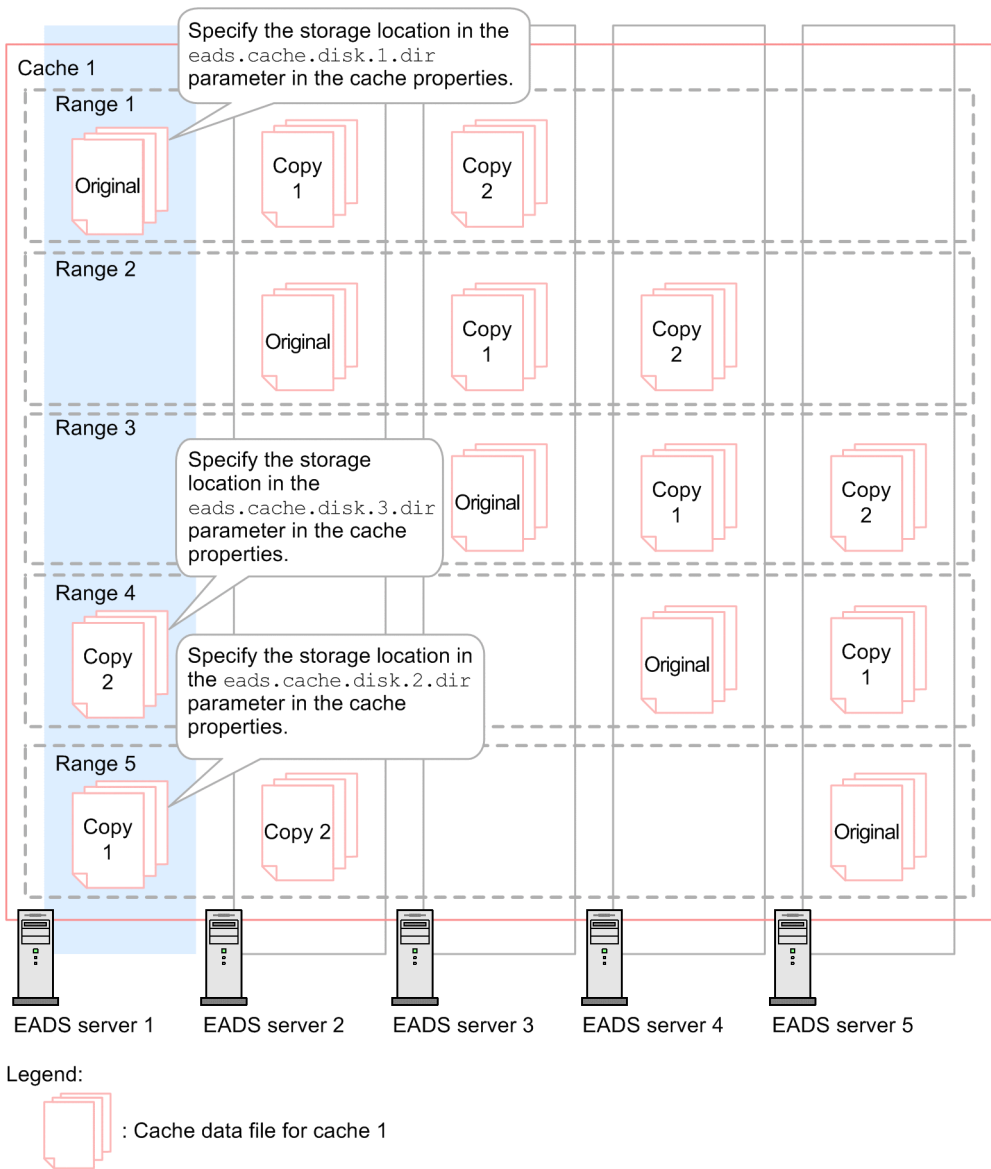

Because data is distributed in EADS, cache data files are stored in each EADS server.

The following cache data files are stored on EADS server 1:

- **•** Cache data file that stores data in range 1 (original data)
- **•** Cache data file that stores a copy of data in range 4
- **•** Cache data file that stores a copy of data in range 5

Specify the storage locations for these cache data files in the [eads.cache.disk.](#page-143-0)*n*.dir parameters in the cache properties.

Example specification of the [eads.cache.disk.](#page-143-0)*n*.dir parameter (when using the same directory to manage the cache data files):

```
eads.cache.disk.1.dir=/hdd/cache_server01 # Storage location for the
original data
eads.cache.disk.2.dir=/hdd/cache_server01 # Storage location for the
data in range 5 (copy 1)
```
Example specification of the [eads.cache.disk.](#page-143-0)*n*.dir parameter (when using different directories to manage the cache data files):

```
eads.cache.disk.1.dir=/hdd/cache_server01_range01 # Storage location
for the original data
eads.cache.disk.2.dir=/hdd/cache_server01_range05 # Storage location
for the data in range 5 (copy 1)
eads.cache.disk.3.dir=/hdd/cache_server01_range04 # Storage location
for the data in range 4 (copy 2)
```
## **7.7.3 Specifying the sizes of cache files**

For details about specifying the sizes of cache files, see *[4.4 Estimating the sizes of cache files](#page-89-0)*.

## **7.7.4 Cache operation-dependent parameters**

The table below lists the parameters that depend on cache operations.

Bold typeface indicates a required parameter.

Table 7-10: Cache operation-dependent parameters

| No.            | Property file        | Parameter name                              | Value to be<br>specified                                                                                                    | Default value                  |
|----------------|----------------------|---------------------------------------------|----------------------------------------------------------------------------------------------------|--------------------------------|
| 1              | Server property file | eads.cache.disk.getError.isolate.e<br>nable | • true<br>• false                                                                                                    | true                           |
| $\overline{2}$ | Cache property file  | eads.cache.type                             | • Memory<br>· Disk<br>• 2Way                                                                                                    | None                           |
| 3              |                      | eads.cache.disk.info.dir                    | Path name                                                                                                    | management-<br>directory/store |
| $\overline{4}$ |                      | eads.cache.disk.n.dir                       | Path name                                                                                                    | None                           |
| 5              |                      | eads.cache.disk.filesize                    | File size $(16 \text{ to } 128)$<br>(megabytes))                                                                                                    | None                           |
| 6              |                      | eads.cache.disk.filenum                     | Number of files (8 to<br>32768)                                                                                                    | None                           |
| $\tau$         |                      | eads.cache.disk.blocksize                   | Data size<br>$\bullet$ 1 (kilobytes)<br>• $2$ (kilobytes)<br>$\bullet$ 4 (kilobytes)<br>$\bullet$ 8 (kilobytes)<br>$-16$<br>(kilobytes)<br>• 32<br>(kilobytes) | 1 (kilobytes)                  |

<span id="page-142-0"></span>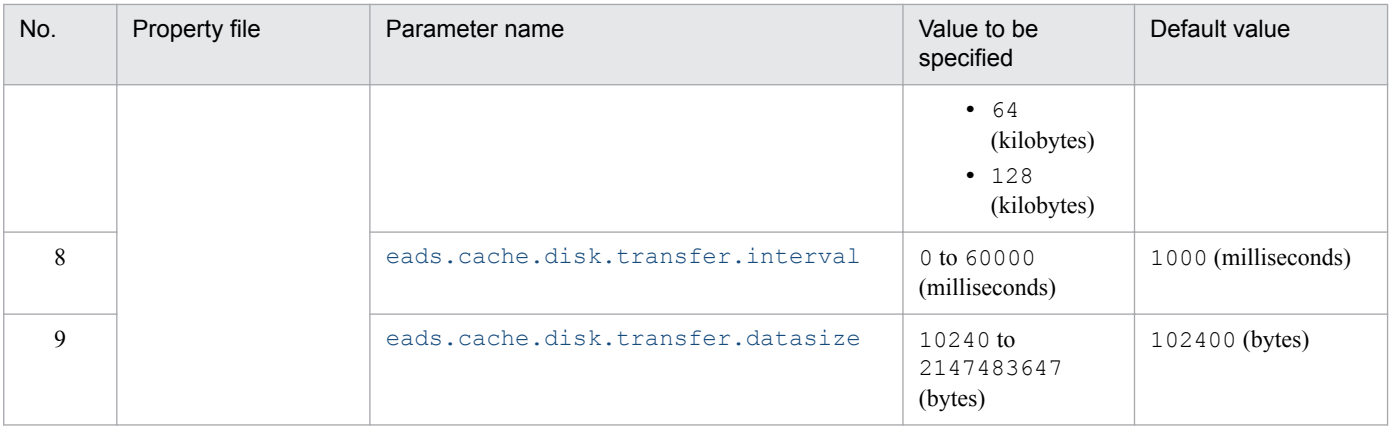

#### **Important note**

The settings in the cache property files for the parameters shown below must be identical among all the EADS servers that make up the cluster. If any settings are different, caches cannot be created.

- **•** [eads.cache.type](#page-143-0)
- **•** [eads.cache.disk.filesize](#page-144-0)
- **•** [eads.cache.disk.filenum](#page-144-0)
- **•** [eads.cache.disk.blocksize](#page-144-0)

## **(1) Server property file**

#### **(a) eads.cache.disk.getError.isolate.enable**

This parameter specifies whether the EADS server is to be isolated in the event of a disk I/O error when a disk cache or two-way cache is used.

true

Isolates the EADS server when a disk I/O error occurs.

false

Does not isolate the EADS server when a disk I/O error occurs in the following API functions, because these do not affect data integrity:

- **•** API functions (get, getAll)
- The following methods of the Group interface:
	- getLastUpdateTime()
	- getValueUsageSize()
- The following methods of the Store interface:
	- getLastUpdateTime()
	- getEHeapUsageSize()
	- getDiskUsageSize()
- **•** [eztool](#page-361-0) get command

The API functions include those that are executed in user functions.

<span id="page-143-0"></span>When false is specified in this parameter, the EADS server will not be isolated when a disk I/O error occurs in processing such as a  $\sigma$  et because of a transient disk failure. This can be expected to improve availability.

However, in the case of an application program in which get processing is performed for a long period of time, isolation processing will not occur even if a permanent disk failure occurs. As a result, the get processing might remain in error status for a long time.

This parameter is ignored when neither disk caches nor two-way caches are used.

## **(2) Cache property file**

#### **(a) eads.cache.type**

This parameter specifies the type of cache to use.

Memory

Uses the memory cache.

Disk

Uses the disk cache.

2Way

Uses the two-way cache.

#### **(b) eads.cache.disk.info.dir**

This parameter specifies the storage location for the cache information files and cache index files.

The path of a storage directory can consist of a maximum of 200 characters, including alphanumeric characters (0 to 9, A to Z, a to z), underscores (), colons (:), and separators (forward slashes (/)).

For details about the file names of the files that are stored under the directory specified in this parameter, see *[7.7.2\(2\)](#page-139-0) [Specifying storage locations for cache files](#page-139-0)*.

#### **Important note**

Check that the absolute path of this parameter value differs from the absolute paths of the eads.cache.disk.*n*.dir parameter values in the same EADS server.

#### **(c) eads.cache.disk.n.dir**

This parameter specifies the storage location for cache data files.

Specify for *n* an integer in the range from 1 to the number of redundant copies of data plus the original ([eads.replication.factor](#page-132-0) parameter value).

If you create redundant copies of data, specify this parameter as many times as there are data copies plus the original.

The path of a storage directory can consist of a maximum of 1,024 characters, including alphanumeric characters (0 to 9, A to Z, a to z), underscores ( $\cdot$ ), colons ( $\cdot$ ), and separators (forward slashes (/)).

For details about the file names of the files that are stored under the directory specified in this parameter, see *[7.7.2\(2\)](#page-139-0) [Specifying storage locations for cache files](#page-139-0)*.

<sup>7.</sup> Designing the Environment-Dependent Parameters (EADS Servers)
#### <span id="page-144-0"></span>**Important note**

- **•** Check that the absolute path of this parameter value differs from the absolute paths of the [eads.cache.disk.info.dir](#page-143-0) parameter values in the same EADS server.
- **•** If you specify a directory immediately under the directory specified in the [eads.cache.disk.info.dir](#page-143-0) parameter, make sure that the specified directory name differs from the cache name.
- **•** Disks that operate at extremely different speeds cannot be used for the EADS servers that make up a cluster. For example, SSDs and HDDs cannot be intermixed as storage locations for cache data files in the disk configuration.
- **•** If you run multiple EADS servers on the same physical machine, specify a different storage location for each EADS server.

#### **(d) eads.cache.disk.filesize**

This parameter specifies the size (in megabytes) of the cache data files per range.

#### **(e) eads.cache.disk.filenum**

This parameter specifies the number of cache data files per range.

#### **(f) eads.cache.disk.blocksize**

This parameter specifies the amount of data (in kilobytes) that is to be written into cache data files at one time.

If the storage medium for cache data files is an HDD, specify one kilobyte (default) in this parameter. If an SSD is used, specify the page size of the SSD.

#### **(g) eads.cache.disk.transfer.interval**

This parameter specifies a data transmission interval (in milliseconds) during restoration processing on disk caches and two-way caches.

During restoration processing, this parameter value is applied to the EADS server subject to restoration processing.

Specify this parameter and the [eads.cache.disk.transfer.datasize](#page-145-0) cache property parameter in such a manner that the following condition is satisfied:

*Bandwidth available for data transmission during restoration processing* (bps) MAX(*bandwidth available for data transmission during restoration processing on each cache* (bps))

#### $MAY$

Choose the largest value in the parentheses that follow MAX.

Example: For MAX(3  $\times$  6, 4 + 7), the calculation result is 18.

Bandwidth available for data transmission during restoration processing on each cache (bps):

Obtain the value for each cache by using the following formula.

**•** Memory caches

*Bandwidth available for data transmission during restoration processing* (bps) (*size of data transmitted during restoration processing* (bytes)  $\times$  8) {(*data transmission interval during restoration processing* (milliseconds)

7. Designing the Environment-Dependent Parameters (EADS Servers)

<span id="page-145-0"></span>+ *time required for data transmission* (milliseconds))  $\div$  1,000}

Size of data transmitted during restoration processing (bytes):

[eads.transfer.datasize](#page-162-0) parameter value in the server properties

Data transmission interval during restoration processing (milliseconds):

[eads.transfer.interval](#page-186-0) parameter value in the server properties

Time required for data transmission (milliseconds):

Time required to transmit the size of data specified in the [eads.transfer.datasize](#page-162-0) server property parameter (milliseconds)

**•** Disk caches and two-way caches

*Bandwidth available for data transmission during restoration processing* (bps)

(*size of data transmitted during restoration processing* (bytes)  $\times$  8)

{(*data transmission interval during restoration processing* (milliseconds)

+ *time required for data transmission* (milliseconds))  $\div$  1,000}

Size of data transmitted during restoration processing (bytes):

eads.cache.disk.transfer.datasize parameter value in the cache properties

Data transmission interval during restoration processing (milliseconds):

[eads.cache.disk.transfer.interval](#page-144-0) parameter value in the cache properties

Time required for data transmission (milliseconds):

Time required to transmit the amount of data specified in the eads.cache.disk.transfer.datasize cache property parameter (milliseconds)

This is the time required for *Restoration processing (data transmission)* in the figure in *[9.3.2\(5\) Cluster recovery](#page-179-0) [processing](#page-179-0)*. This time value depends on the environment.

As the time required for restoration processing becomes shorter, the communication workload for restoration processing increases. Conversely, as the communication workload for restoration processing decreases, the time required for restoration processing increases.

When memory caches are used, this parameter is ignored and the value of the [eads.transfer.interval](#page-186-0) server property parameter is used.

For details about restoration processing, see *[9.3.2\(5\) Cluster recovery processing](#page-179-0)*.

#### **Important note**

Determine the value of this parameter in such a manner that the disk's write performance is not exceeded.

#### **(h) eads.cache.disk.transfer.datasize**

This parameter specifies the size (in bytes) of the data that will be sent during restoration processing on disk caches and two-way caches.

This parameter's value is applied during restoration processing to the EADS server subject to restoration processing.

During restoration processing, the active EADS servers send data to the EADS server being restored in order to recover data consistency. Data is sent in units of 10 kilobytes at the interval specified in the [eads.cache.disk.transfer.interval](#page-144-0) parameter until this parameter's value is reached.

When memory caches are used, this parameter is ignored and the value of the [eads.transfer.datasize](#page-162-0) server property parameter is used.

#### **Important note**

- **•** Because at least one data item is always sent during restoration processing, the size of the send data might exceed this parameter's value. The amount of data to be sent will not be limited if a value that is smaller than the size of the data stored in the EADS server is specified in this parameter.
- **•** Determine a value to specify for this parameter so that the transfer speed of the restore data does not exceed the write speed of the disk.

7. Designing the Environment-Dependent Parameters (EADS Servers)

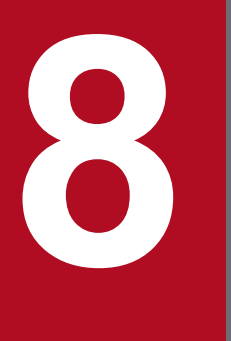

# **88 <b>Designing the Environment-Dependent**<br>Parameters (EADS Clients) **Parameters (EADS Clients)**

This chapter provides guidelines for designing the environment-dependent parameters for EADS clients.

### **8.1 Type of property file (used by EADS clients)**

The table below lists and describes the type of property file used by EADS clients.

This chapter explains only the environment-dependent parameters.

#### Table 8–1: Type of property file (used by EADS clients)

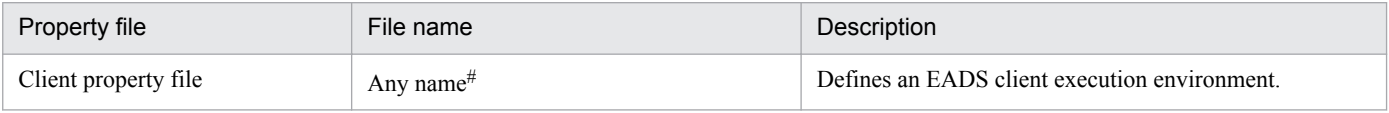

#

Copy the client property file from the following directory to the directory specified in the application program and edit it as needed (make sure that the file name also matches the one specified in the application program):

**•** Java

```
/opt/hitachi/xeads/javaclient/conf/eads_sample_client.properties
```
**•** C

/opt/hitachi/xeads/cclient/conf/eads\_sample\_client.properties

### **8.2 Format of property files**

Specify parameters in the following format:

*parameter*=*value*

#### **How to specify parameters**

- **•** A value extends up to an end-of-line character.
- **•** A line beginning with a hash mark (#) is treated as a comment.
- **•** A null line is ignored.
- **•** A value cannot be followed by a character string such as a comment. If a character string is added, the value is interpreted as being invalid.
- If the same parameter is specified more than once, the last specification takes effect. For example, false would take effect if the following were specified:

```
eads.client.logger.message.console.enable=true
eads.client.logger.message.console.enable=false
```
If the application programs are coded in C, also note the following:

- The permitted characters are  $0 \times 20$  through  $0 \times 7E$  in ASCII codes, the newline character (\n), the carriage return character ( $\langle r \rangle$ , and the tab ( $\langle t \rangle$ ).
- Specify one parameter per line. One line extends through an end-of-line character ( $\ln$  or  $\ln \ln$ ) or an EOF (end of file).
- **•** The equal sign (=), space, and tab can be used as delimiters (between a parameter name and a value).
- **•** If two or more delimiters are specified consecutively, the second and any subsequent delimiters are interpreted as a part of the value.

```
Example 1: a=b=c
```
EADS interprets that a is the parameter name and  $b=c$  is the value.

Example 2:  $a b = c$ 

EADS interprets that a is the parameter name and  $b = c$  is the value.

- **•** If no value is specified (that is, if only a parameter name and a delimiter are specified), the value is interpreted as a null character string.
- **•** A line containing control characters or only a parameter name is ignored.
- **•** Although a space or a tab can be specified before and after a parameter name and a value, EADS ignores the specified space or tab when it interprets the parameter.

Example:  $\Delta a \Delta = \Delta b \Delta$ 

Note:  $\Delta$  indicates a space or a tab.

EADS interprets that a is the parameter name and b is the value.

<sup>8.</sup> Designing the Environment-Dependent Parameters (EADS Clients)

### **8.3 Designing the communication-dependent parameters**

Design the communication-dependent parameters.

### **8.3.1 Specifying the connection-target EADS server, the IP address or host name, and the port number**

The first time the EADS client connects to an EADS server, it selects randomly a connection target from among the EADS servers specified in the [eads.client.connect.servers](#page-151-0) parameter in the client properties (for subsequent connections, the EADS client selects a connection target based on the cluster information acquired from the first EADS server).

If multiple EADS servers are specified in the client properties and no connection can be established with a certain EADS server, the EADS client can try to connect to another EADS server.

For details about the mechanism of communication processing, see *[2.2 Mechanisms of EADS communication processing](#page-29-0)*.

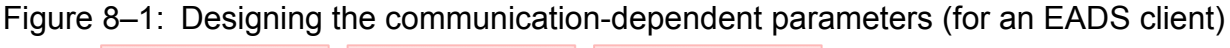

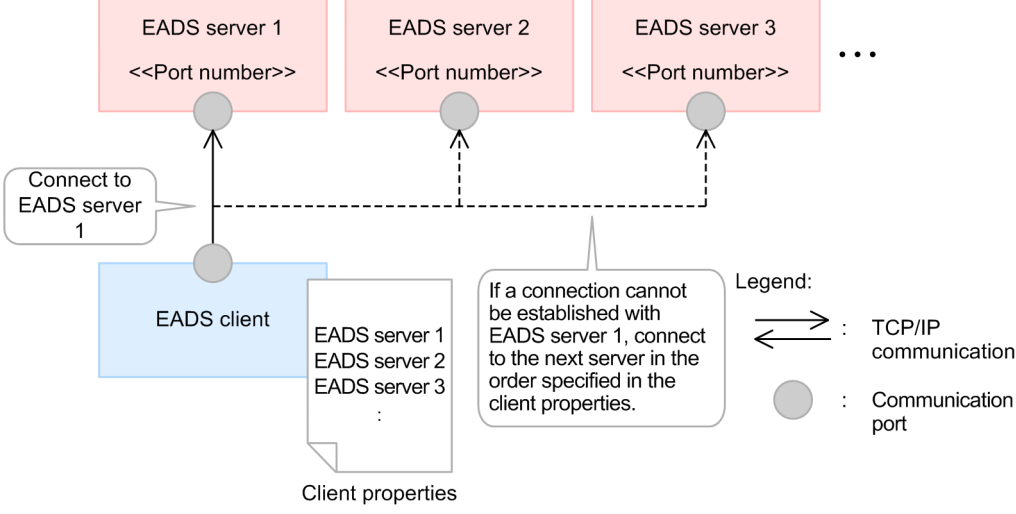

### **8.3.2 Communication-dependent parameters**

The table below lists the communication-dependent parameters.

Bold typeface indicates a required parameter.

Table 8-2: Communication-dependent parameters (EADS clients)

| No. | Property file        | Parameter name              | Value to be<br>specified                                                       | Default value |
|-----|----------------------|-----------------------------|--------------------------------------------------------------------------------|---------------|
|     | Client property file | eads.client.connect.servers | Name used to<br>identify the<br>connection-target<br>EADS server (any<br>name) | None          |

8. Designing the Environment-Dependent Parameters (EADS Clients)

<span id="page-151-0"></span>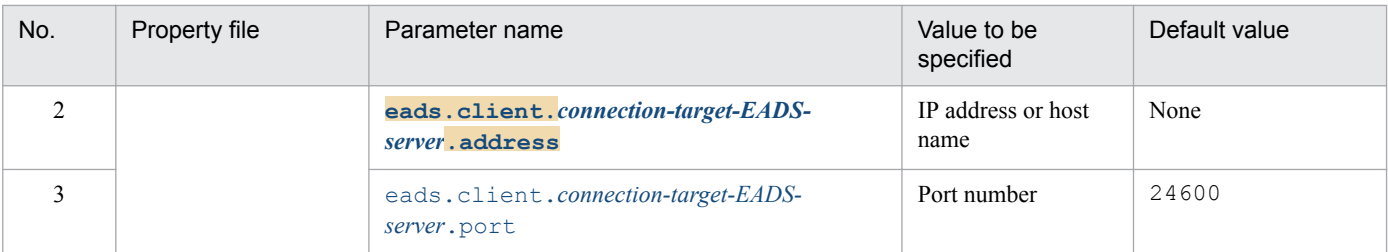

### **(1) Client property file**

#### **(a) eads.client.connect.servers**

This parameter specifies the name (any name) used to identify the connection-target EADS server when the EADS client is initialized.

The name can consist of alphanumeric characters ( $0$  to  $9$ , A to  $Z$ , a to  $z$ ).

If you specify multiple names, separate them with commas. When multiple names are specified, the first time the EADS client connects to an EADS server, it selects randomly a connection target from among the EADS servers specified in this parameter. For subsequent connections, the EADS client selects a connection target based on the cluster information acquired from the first EADS server.

If an attempt to connect to an EADS server fails, the EADS client attempts to connect to the other EADS servers one at a time in the order they were specified, starting from the one immediately following the last EADS server whose connection failed.

### **Important note**

If multiple names are specified (delimited by the comma) and there is a name consisting of the null character string, the processing is as follows, depending on the language of the application program:

- EADS clients (Java) ignore a name consisting of a null character string and resume processing.
- **•** EADS clients (C) treat such a name as invalid, resulting in an error.

#### **(b) eads.client.connection-target-EADS-server.address**

This parameter specifies the IP address or host name of the connection-target EADS server when the EADS client is initialized.

If you specify a host name, make sure that a unique IP address can be identified from the specified host name.

Specify this parameter paired with the eads.client.connect.servers parameter. For *connection-target-EADS-server*, specify the name used to identify the EADS server specified in the eads.client.connect.servers parameter.

### **(c) eads.client.connection-target-EADS-server.port**

This parameter specifies the port number of the connection-target EADS server when the EADS client is initialized.

Specify this parameter paired with the eads.client.connect.servers parameter. For *connection-target-EADS-server*, specify the name used to identify the EADS server specified in the eads.client.connect.servers parameter.

<sup>8.</sup> Designing the Environment-Dependent Parameters (EADS Clients)

#### **(d) Example of specifications of the eads.client.connect.servers parameter**

The following shows an example of specifications of the eads.client.connect.servers parameter.

```
eads.client.connect.servers=sv1,sv2,sv3
eads.client.sv1.address=XXX.XXX.X.138
eads.client.sv1.port=24600
eads.client.sv2.address=XXX.XXX.X.139
eads.client.sv2.port=24601
eads.client.sv3.address=XXX.XXX.X.140
eads.client.sv3.port=24602
```
8. Designing the Environment-Dependent Parameters (EADS Clients)

### <span id="page-153-0"></span>**8.4 Designing the log file-dependent parameters**

Design the log file-dependent parameters.

### **8.4.1 Types of log files**

The following table lists and describes the types of log files that are managed by EADS clients.

Table 8–3: Types of log files (managed by EADS clients)

| No. | Log file             | Description                                                                                    |
|-----|----------------------|------------------------------------------------------------------------------------------------|
|     | Message log file     | This file is used to output message logs for checking operations and monitoring for<br>errors. |
|     | Maintenance log file | This file is used by the system.<br>There is no parameter to be specified by the user.         |

### **8.4.2 Specifying the file output destinations**

You can change the log file output destinations. The following table lists the file output destinations.

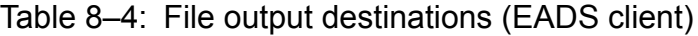

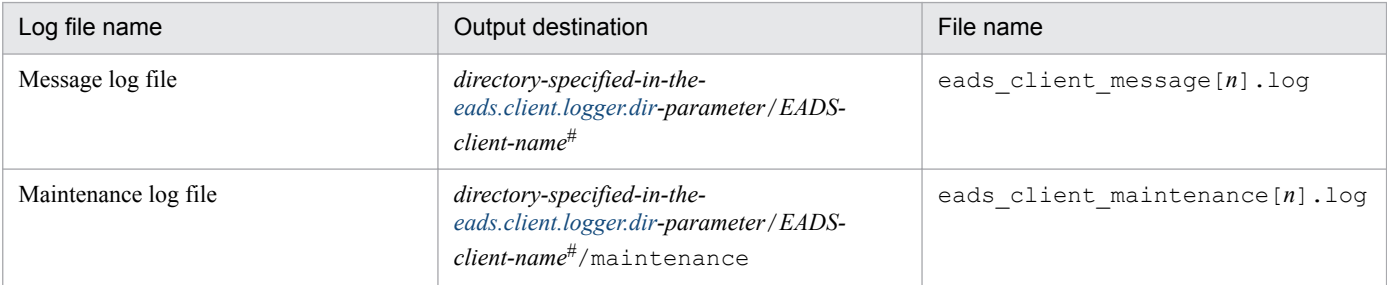

Legend:

[*n*]: Sequence number of the file

#

This is the EADS client name specified in the client API function. If the EADS client name is the null character string, the subdirectory of the EADS client name is omitted.

#### **Important note**

A directory of another machine that is connected via a network cannot be specified as the file output destination. If such a directory is specified, the operation is not guaranteed.

### **8.4.3 Specifying the file sizes and the numbers of files**

Specify the default values for the sizes of log files and the numbers of files. After you have configured the EADS client, change the parameter values, if necessary.

<sup>8.</sup> Designing the Environment-Dependent Parameters (EADS Clients)

### <span id="page-154-0"></span>**8.4.4 Log file-dependent parameters**

The table below lists the parameters that depend on the log files.

Bold typeface indicates a required parameter.

| No.            | Property file        | Parameter name                                | Value to be<br>specified                       | Default value   |
|----------------|----------------------|-----------------------------------------------|------------------------------------------------|-----------------|
|                | Client property file | eads.client.logger.dir                        | Path name                                      | None            |
| $\overline{2}$ |                      | eads.client.logger.message.filesiz<br>e       | File size $(4096$ to<br>2147483647<br>(bytes)) | 1048576 (bytes) |
| $\mathcal{E}$  |                      | eads.client.logger.message.filenum            | Number of files (1 to<br>16)                   | 2               |
| 4              |                      | eads.client.logger.message.console<br>.enable | • true<br>• false                              | false           |
| 5              |                      | eads.client.logger.initErrorOut               | • true<br>• false                              | false           |

Table 8‒5: Log file-dependent parameters (EADS clients)

### **(1) Client property file**

### **(a) eads.client.logger.dir**

This parameter specifies the path of the output destination directory for log files.

If the specified path does not exist, it is created.

For details about the log files output under the directory specified in this parameter, see *[8.4.2 Specifying the file output](#page-153-0) [destinations](#page-153-0)*.

Do not specify the same output destination at the same time in multiple processes.

### **(b) eads.client.logger.message.filesize**

This parameter specifies the size (in bytes) of one file to which message logs are output.

### **(c) eads.client.logger.message.filenum**

This parameter specifies the number of message log files.

### **(d) eads.client.logger.message.console.enable**

This parameter specifies whether output of message logs to standard output is enabled.

true

Enables output to standard output.

false

Disables output to standard output.

8. Designing the Environment-Dependent Parameters (EADS Clients)

### <span id="page-155-0"></span>**(e) eads.client.logger.initErrorOut**

This parameter specifies whether error message are to be output to the standard error output when initialization of a logger fails.

#### true

Outputs error messages to the standard output.

#### false

Does not output error messages to the standard output.

8. Designing the Environment-Dependent Parameters (EADS Clients)

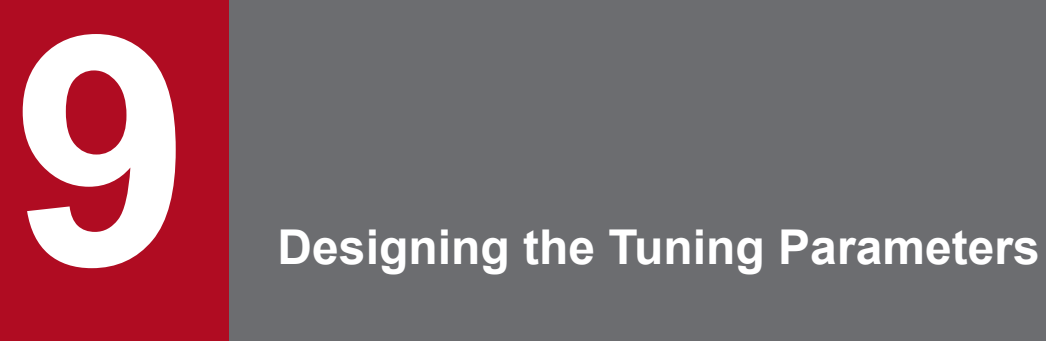

This chapter provides guidelines for designing the tuning parameters.

### **9.1 Designing the parameters related to memory and buffers**

Design the parameters related to memory and buffers.

### **9.1.1 Specifying the memory sizes**

The following figure shows the configuration of memory used by an EADS server.

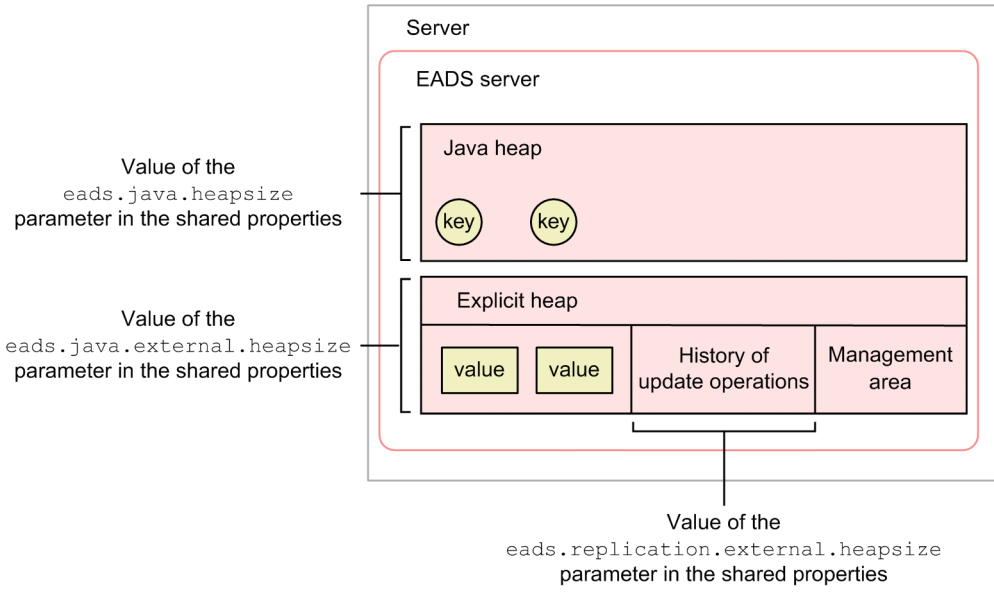

The explicit heap consists of the following areas:

- **•** Area for storing the history of update operations
- **•** In memory caches and two-way caches, the area for storing the value part of key-value pairs

The history of update operations includes the API functions and information about keys and values. The history of update operations is used to ensure data consistency when data is being replicated.

If a failure occurs during consensus processing, another active EADS server takes the place of the EADS server where the failure occurred, and this other active EADS server participates in the consensus processing on the basis of this history. This history log is retained until the consensus and write processing for the previous update operation is completed.

The history of update operations is deleted automatically when the EADS server determines it to be no longer needed.

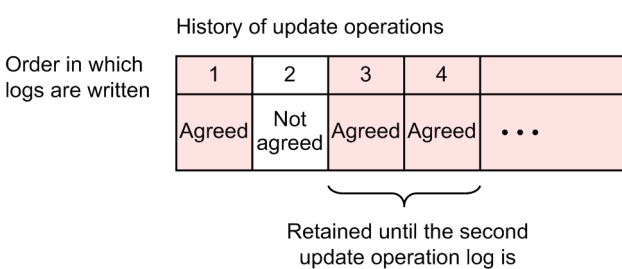

agreed and written.

#### **Approach**

Determine the Java heap size and the explicit heap size per EADS server by referencing *[4.1.2 Estimating the Java](#page-74-0) [heap size](#page-74-0)* and *[4.1.3 Estimating the explicit heap size](#page-78-0)*.

### **9.1.2 Specifying the buffer size**

The following figure provides an overview of the buffer used for communication by the EADS servers.

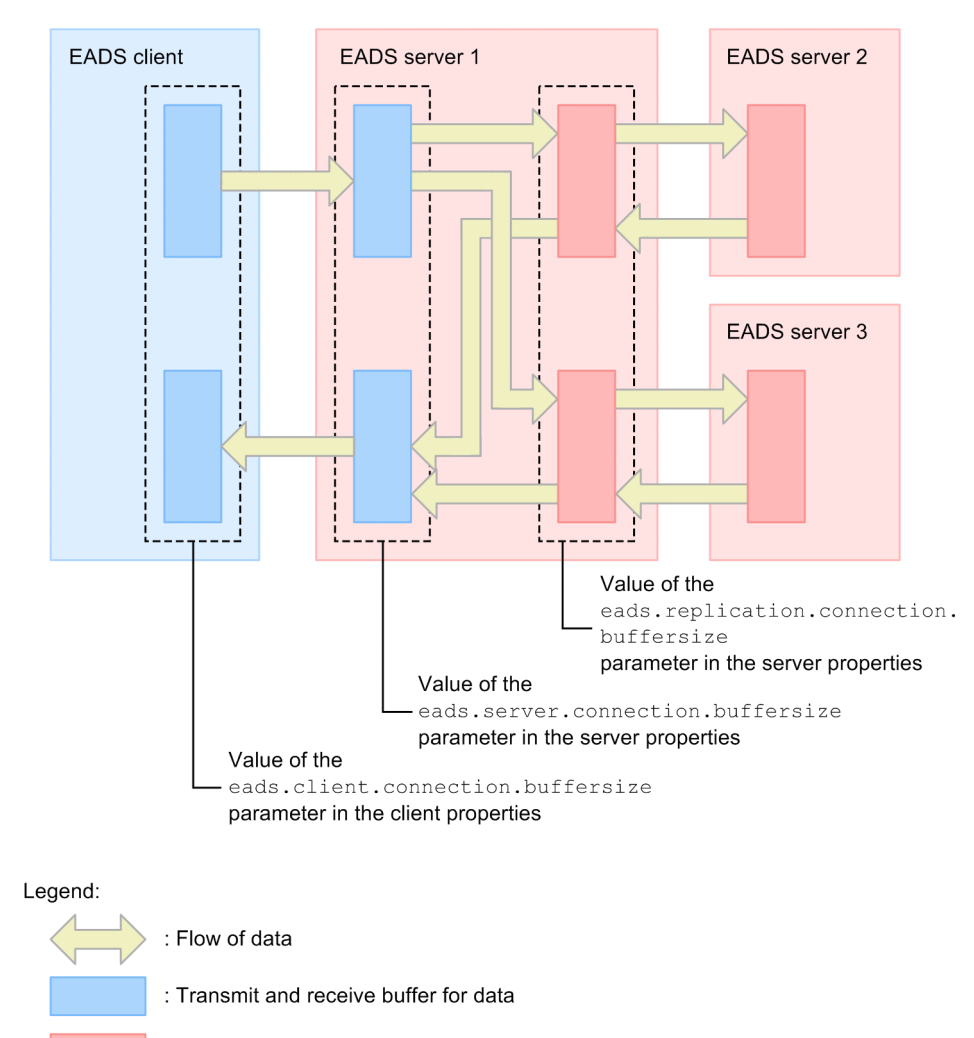

: Transmit and receive buffer for consensus messages

Requests sent from the EADS client are controlled in the EADS server as shown below.

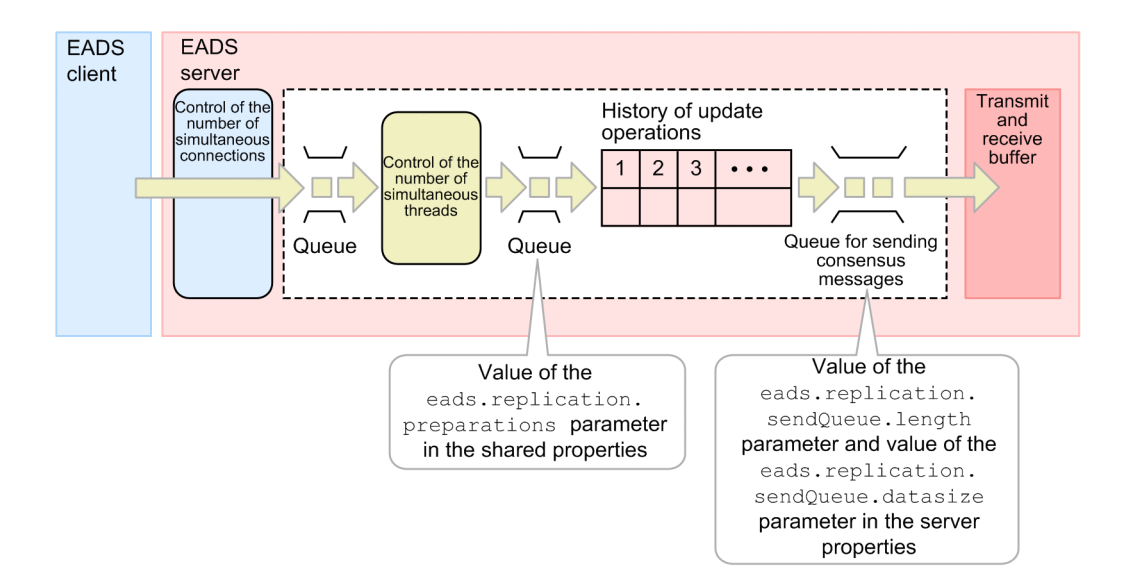

Requests (data update operations) sent from the EADS client are retained in the history, and then queued for sending consensus messages. Queues for sending consensus messages are allocated for the number of EADS servers to which the consensus messages will be sent.

You can also use the [eads.replication.sendQueue.length](#page-161-0) parameter in the server properties to specify the length of the queue for sending consensus messages. Use the [eads.replication.sendQueue.datasize](#page-161-0) parameter in the server properties to specify the maximum amount of data that can be stored in the send queue.

You can use the [eads.replication.preparations](#page-164-0) parameter in the shared properties to specify the maximum number of consensus processes that can be executed simultaneously.

For details about how to specify the maximum number of simultaneous connections and the maximum number of simultaneous threads, see *[9.2 Designing the parameters related to thread pools and connection pools](#page-166-0)*.

#### **Approach**

You can send and receive data efficiently by adjusting the buffer size according to the amount of data handled.

### **9.1.3 Parameters related to memory and buffers**

The following table lists the parameters related to memory and buffers.

Table 9–1: Parameters related to memory and buffers

| No. | Property file        | Parameter name                             | Value to be<br>specified                    | Default value  |
|-----|----------------------|--------------------------------------------|---------------------------------------------|----------------|
|     | Server property file | eads.server.connection.buffersize          | Buffer size $(1024$ to<br>16777216 (bytes)) | 4096 (bytes)   |
|     |                      | eads.replication.connection.buffer<br>size | Buffer size $(1024$ to<br>16777216 (bytes)) | 131071 (bytes) |
| 3   |                      | eads.replication.sendQueue.length          | Queue size<br>(10000 to<br>1000000)         | 100000         |

<span id="page-160-0"></span>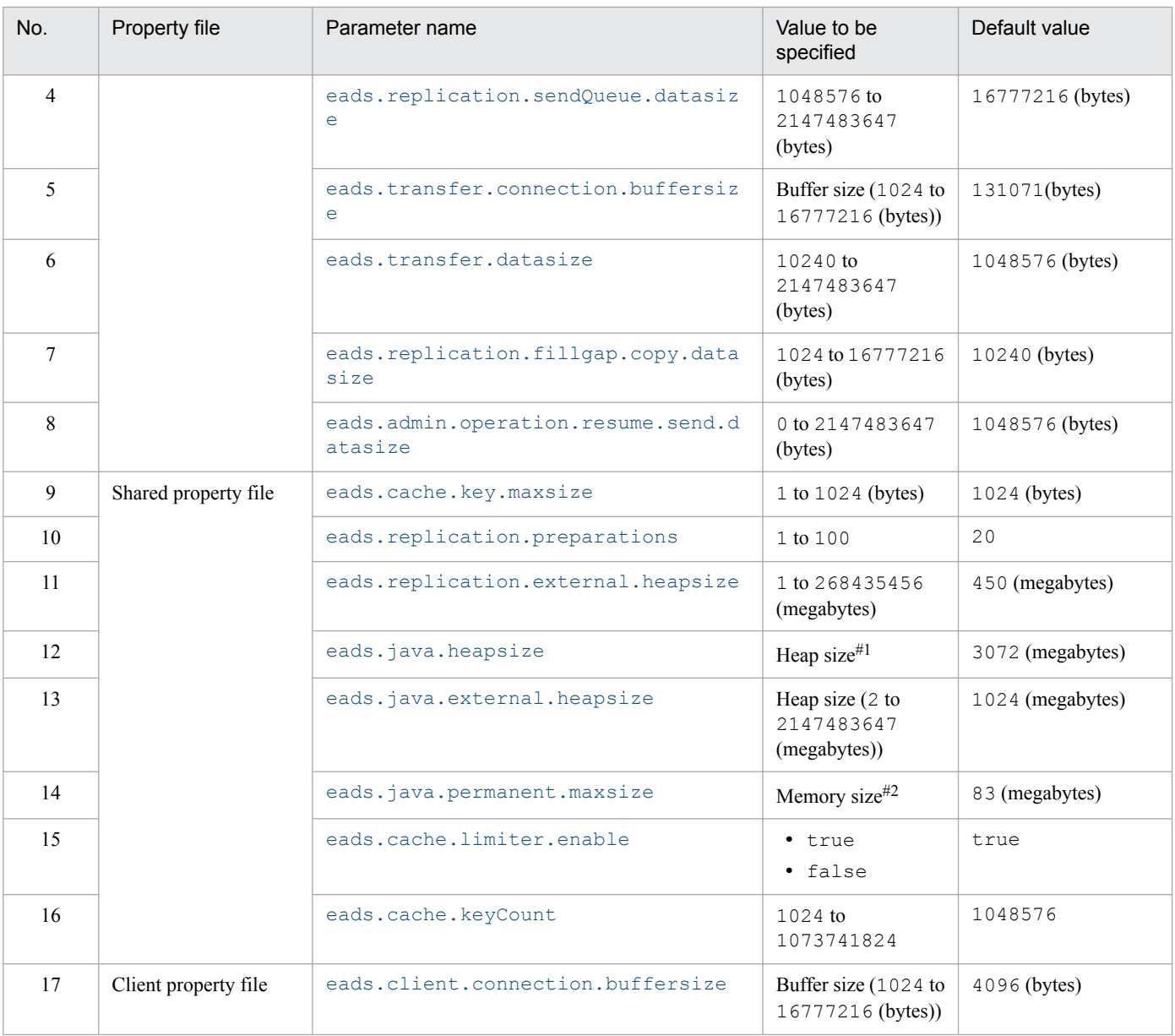

#### #1

The specified values are applied to JavaVM's heap size options ( $-xmx$  and  $-xms$ ).

#### #2

The specified values are applied to JavaVM's memory size options (-XX: PermSize and -XX: MaxPermSize).

### **(1) Server property file**

#### **(a) eads.server.connection.buffersize**

This parameter specifies the size (in bytes) of the work area buffer that is allocated each time connection is established and used to send and receive data.

#### **(b) eads.replication.connection.buffersize**

This parameter specifies the size (in bytes) of the transmit and receive buffer for consensus messages.

We recommend that you specify the TCP window size that is specified in the OS.

<span id="page-161-0"></span>Depending on the OS, a buffer of a size that is different from the value of this parameter might be used.

#### **(c) eads.replication.sendQueue.length**

This parameter specifies the size of the consensus message send queue.

As many send queues are allocated as there are EADS servers to which consensus messages are to be sent.

Use the following formula to estimate the queue length. If the estimate result is smaller than the minimum value of this parameter, set the minimum value.

 $2 \times a \times b + 2 \times a \times$  numbers of caches + (c - 1)  $\times a \times$  numbers of caches

- **•** *a*: [eads.replication.preparations](#page-164-0) parameter value in the shared properties
- *b*: eads. replication. factor parameter value in the shared properties minus 1 (the value is 1 if the number of redundant copies of data plus the original is 1)
- **•** *c*: [eads.replication.factor](#page-132-0) parameter value in the shared properties

#### **Important note**

If consensus messages exceeding the specified queue length enter the send queue, a communication error occurs.

#### **(d) eads.replication.sendQueue.datasize**

This parameter specifies the maximum amount (in bytes) of data that can be stored in a queue for sending consensus messages.

Use the following formula to obtain the value you can specify:

 $2 \times a \times b \times (c + \text{numbers of caches}) + d \times (e - 1) \times \text{numbers of caches}$ 

- **•** *a*: [eads.replication.preparations](#page-164-0) parameter value in the shared properties
- **•** *b*: Maximum size of the history of update operations

The following shows the formula for estimating the maximum size (in bytes) of the history of update operations.

*[eads.cache.key.maxsize](#page-163-0) parameter value in the shared properties* + *maximum value size#* MAX(2, *maximum number of data items that can be updated simultaneously*)

#

Maximum size that can be specified when put, create, update, or replace processing is performed.

 $MAX<sup>2</sup>$ 

Choose the largest value in the parentheses that follow MAX.

Example: For MAX(2, 10), the calculation result is 10.

Maximum number of data items that can be updated simultaneously:

If you will be performing batch data operations using a memory cache, specify 10. Otherwise, specify 1.

- **•** *c*: [eads.replication.factor](#page-132-0) parameter value in the shared properties minus 1 (the value is 1 if the number of redundant copies of data plus the original is 1)
- *d*: [eads.replication.fillgap.copy.datasize](#page-162-0) parameter value in the server properties
- **•** *e*: [eads.replication.factor](#page-132-0) parameter value in the shared properties

#### <span id="page-162-0"></span>**Important note**

If you specify an excessively small value compared to the estimate result, retries might occur frequently due to send queue overflows, and further processing might be disabled.

#### **(e) eads.transfer.connection.buffersize**

This parameter specifies the size (in bytes) of the data transmit and receive buffer that is used during restoration processing and scale-out processing.

We recommend that you specify the TCP window size that is specified in the OS.

Depending on the OS, a buffer of a size that is different from the value of this parameter might be used.

#### **(f) eads.transfer.datasize**

This parameter specifies the size (in bytes) of data that will be transmitted during restoration processing and scale-out processing.

During restoration processing and scale-out processing, this parameter value is applied to the EADS server subject to restoration processing and to the EADS servers added during scale-out processing.

During restoration processing and scale-out processing, the active EADS servers send data to the EADS server being restored and the EADS servers added by scale-out processing in order to recover data consistency. Data is sent in units of 10 kilobytes at the interval specified in the [eads.transfer.interval](#page-186-0) parameter until this parameter value is reached.

For details about restoration processing, see *[9.3.2\(5\) Cluster recovery processing](#page-179-0)*. For details about scale-out processing, see *[9.3.2\(6\) Cluster scale-out processing \(adding EADS servers\)](#page-180-0)*.

When disk caches and two-way caches are restored, this parameter is ignored and the value of the [eads.cache.disk.transfer.datasize](#page-145-0) cache property parameter is restored.

#### **Important note**

Because at least one data item is always sent during restoration processing and scale-out processing, the amount of data to be sent will not be limited if a value that is smaller than the size of the data stored in the EADS server is specified in this parameter.

#### **(g) eads.replication.fillgap.copy.datasize**

This parameter specifies the amount (in bytes) of data that is sent each time data is copied to the EADS server during complementary processing of history of update operations.

For details about the complementary processing of history of update operations, see *[9.3.2\(7\) Complementary processing](#page-180-0) [of the history of update operations](#page-180-0)*.

Use the following formula to obtain the value you can specify:

*maximum size of the history of update operations maximum number of consensus processes that can be executed simultaneously*

<sup>9.</sup> Designing the Tuning Parameters

<span id="page-163-0"></span>Maximum size of the history of update operations:

The following shows the formula for estimating the maximum size (in bytes) of the history of update operations.

eads.cache.key.maxsize *parameter value in the shared properties* + *maximum value size#* MAX(2, *maximum number of data items that can be updated simultaneously*)

#

Maximum size that can be specified when put, create, update, or replace processing is performed.

MAX:

Choose the largest value in the parentheses that follow MAX.

Example: For MAX(2, 10), the calculation result is 10.

Maximum number of data items that can be updated simultaneously:

If you will be performing batch data operations using a memory cache, specify 10. Otherwise, specify 1.

Maximum number of consensus processes that can be executed simultaneously:

[eads.replication.preparations](#page-164-0) parameter value in the shared properties

#### **Important note**

- **•** Do not specify an excessively large value, as that would adversely affect memory usage and CPU usage rate.
- **•** A larger amount of data than the amount specified by this parameter might be sent.
- **•** Even if you specify a small data amount, complementary processing is performed for at least one history item.

#### **(h) eads.admin.operation.resume.send.datasize**

This parameter specifies the size (in bytes) of differential data that is transferred at one time when the [eztool](#page-381-0) resume command is executed.

If 0 is specified, one data item is transmitted at a time.

### **(2) Shared property file**

#### **(a) eads.cache.key.maxsize**

This parameter specifies the maximum size (in bytes) of any key that can be stored in the cluster.

The key storage area is allocated based on the size specified in this parameter.

By restricting the maximum key size, you can design a smaller Java heap size for storing keys compared to when the default key size is used.

#### **Important note**

- **•** A cluster whose maximum key size is set to a value smaller than that of another cluster might not be able to import store data files that are output from that other cluster.
- **•** If disk caches or two-way caches are used, cache data files and cache index files that have been output in a cluster in which the maximum key size is set to a large value might not be usable for data relocation in a cluster in which the maximum key size is set to a smaller value.

#### <span id="page-164-0"></span>**(b) eads.replication.preparations**

This parameter specifies the maximum number of consensus processes that can be performed simultaneously.

Specify the smaller of the values shown below. Note, however, that if the values are different between EADS servers, specify the largest value in the cluster.

- **•** [eads.server.maxConnections](#page-168-0) parameter value in the server properties
- **•** [eads.server.cache.maxExecuteThreads](#page-168-0) parameter value in the server properties + [eads.server.function.maxExecuteThreads](#page-168-0) parameter value in the server properties

#### **(c) eads.replication.external.heapsize**

This parameter specifies the size (in megabytes) of the area for storing the history of update operations.

Be aware that if this parameter's value is greater than the *eads.java.external.heapsize parameter value in the shared properties*  $\times$  0.97 (in units of megabytes; digits to the right of the decimal point are discarded), EADS server startup processing will fail.

### **(d) eads.java.heapsize**

This parameter specifies the size (in megabytes) of the Java heap in which keys are stored.

#### **(e) eads.java.external.heapsize**

This parameter specifies the size (in megabytes) of the explicit heap in which values and the history of update operations are stored.

Note that three percent of the specified explicit heap size is used as a management area (the value is rounded up in megabytes).

Be aware that if the eads.replication.external.heapsize parameter value in the shared properties is greater than *this parameter value*  $\times$  0.97 (in units of megabytes; digits to the right of the decimal point are discarded), EADS server startup processing will fail.

#### **(f) eads.java.permanent.maxsize**

This parameter specifies the size (in megabytes) of the Permanent area.

The Permanent area is used to store such information as the loaded EADS servers and the classes of user functions.

#### **(g) eads.cache.limiter.enable**

This parameter specifies whether the total data restriction function is to be enabled.

When the total data restriction function is enabled and a shortage of space at the data storage location is foreseen, the EADS server can be protected from being shut down by setting an error in the corresponding processing.

 $t$ rue

Enables the total data restriction function.

false

Disables the total data restriction function.

<sup>9.</sup> Designing the Tuning Parameters

#### <span id="page-165-0"></span>**(h) eads.cache.keyCount**

This parameter specifies the number of data items per range that will be monitored by the total data restriction function.

If false is specified in the [eads.cache.limiter.enable](#page-164-0) parameter (total data restriction function is disabled), this parameter's value is ignored.

### **(3) Client property file**

#### **(a) eads.client.connection.buffersize**

This parameter specifies the size (in bytes) of the buffer that will be used by the EADS client to send and receive data.

<sup>9.</sup> Designing the Tuning Parameters

### <span id="page-166-0"></span>**9.2 Designing the parameters related to thread pools and connection pools**

Design the parameters related to thread pools and connection pools according to the number of request processes that are executed simultaneously.

### **9.2.1 Setting the maximum number of simultaneous connections**

EADS reduces the overhead of generating threads and connections and improves throughput by using thread pools and connection pools. For details about thread pools and connection pools, see *[2.12 Improving throughput by using thread](#page-67-0) [and connection pools](#page-67-0)*.

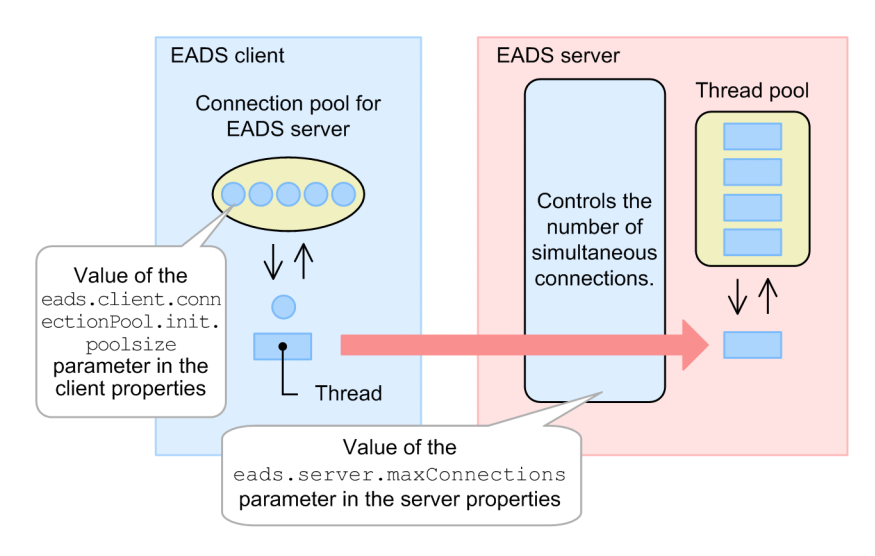

#### **Approach**

You can improve resource utilization efficiency by adjusting the maximum number of simultaneous connections (the [eads.server.maxConnections](#page-168-0) parameter value in the server properties).

### **9.2.2 Setting the maximum number of simultaneous threads**

The EADS server controls the number of simultaneous connections from the EADS client and the number of simultaneous threads.

For the number of simultaneous threads, the EADS server controls the requests for performing data operations separately from the requests for user functions.

<sup>9.</sup> Designing the Tuning Parameters

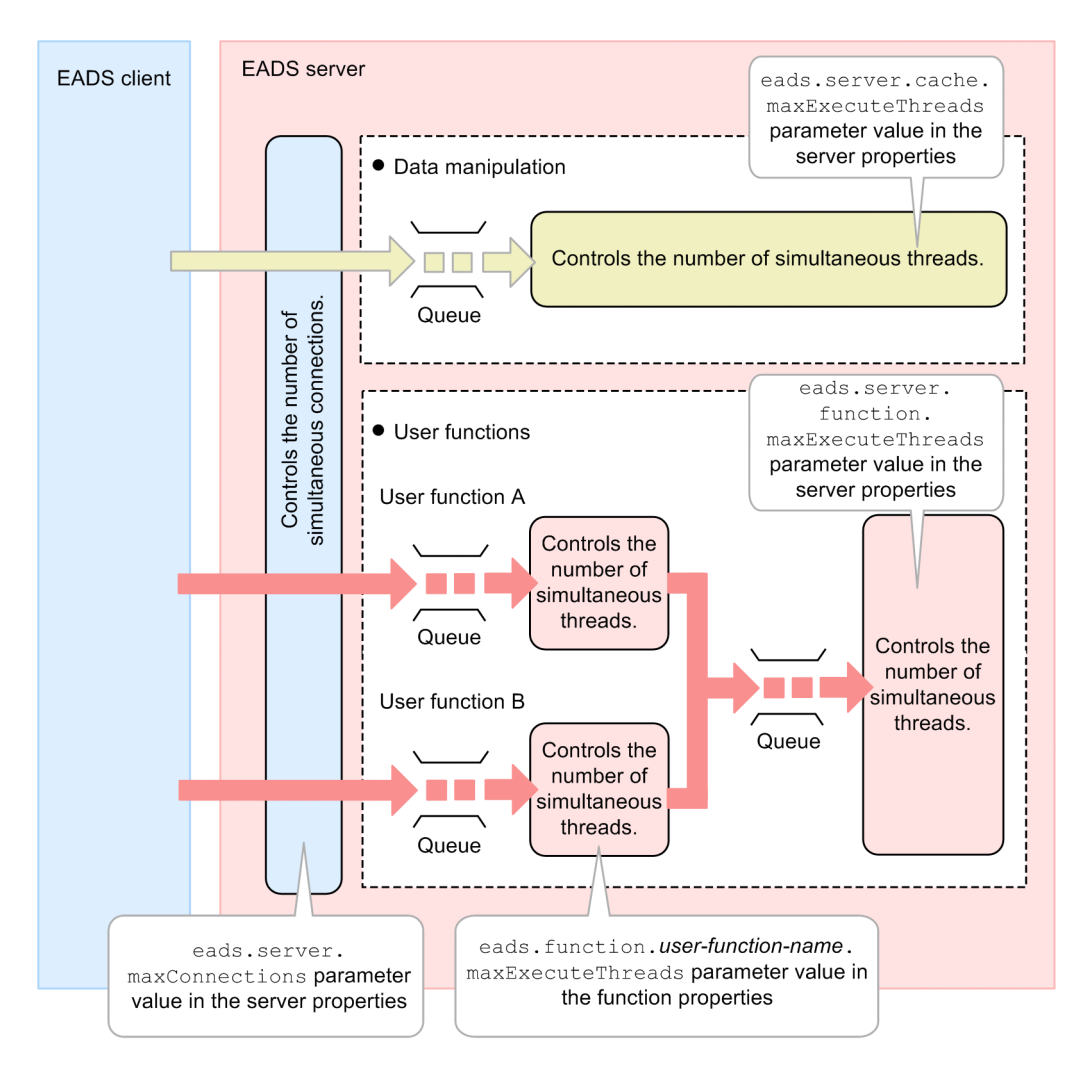

**•** Number of simultaneous threads for data operation

This value is specified in the [eads.server.cache.maxExecuteThreads](#page-168-0) parameter in the server properties. Any request exceeding the maximum number of simultaneous threads is queued until the connection between the EADS client and EADS server is released (the [eads.server.connection.keepAlive.timeout](#page-186-0) parameter value in the server properties).

**•** Number of simultaneous threads for user functions

The EADS server controls the number of simultaneous threads for each user function ([eads.function.](#page-169-0)user*function-name*[.maxExecuteThreads](#page-169-0) parameter in the function properties) and the number of simultaneous threads for all user functions ([eads.server.function.maxExecuteThreads](#page-168-0) parameter in the server properties).

#### **Approach**

You can improve resource utilization efficiency by adjusting the maximum number of simultaneous threads.

### **9.2.3 Parameters related to thread pools and connection pools**

The following table lists the parameters related to thread pools and connection pools.

| No.            | Property file          | Parameter name                                           | Value to be<br>specified                                                        | Default value                                     |
|----------------|------------------------|----------------------------------------------------------|---------------------------------------------------------------------------------|---------------------------------------------------|
|                | Server property file   | eads.server.maxConnections                               | 1 to 1024                                                                       | 10                                                |
| $\mathfrak{D}$ |                        | eads.server.cache.maxExecuteThread<br>S                  | 1 to the<br>eads.server.m<br>axConnections<br>parameter value                   | eads.server.max<br>Connections<br>parameter value |
| $\mathcal{E}$  |                        | eads.server.function.maxExecuteThr<br>eads               | 1 to the<br>eads.server.m<br>axConnections<br>parameter value                   | eads.server.max<br>Connections<br>parameter value |
| 4              | Function property file | eads.function.user-function-<br>name.maxExecuteThreads   | $0$ to the<br>eads.server.f<br>unction.maxEx<br>ecuteThreads<br>parameter value | $\Omega$                                          |
| 5              | Client property file   | eads.client.connectionPool.poolsiz<br>e                  | 1 to 1024                                                                       | 10                                                |
| 6              |                        | eads.client.connectionPool.exceedM<br>axSizeError.enable | • true<br>• false                                                               | false                                             |

<span id="page-168-0"></span>Table 9–2: Parameters related to thread pools and connection pools

### **(1) Server property file**

#### **(a) eads.server.maxConnections**

This parameter specifies the maximum number of simultaneous connections to the EADS server.

If an attempt is made to establish more connections than the specified maximum number of simultaneous connections, an error is returned and communication is closed.

Specify at least the sum of the [eads.client.connectionPool.poolsize](#page-169-0) parameter values specified in the client properties of the EADS clients that will be connected.

Note that the [eads.client.connectionPool.poolsize](#page-169-0) parameter's value is also set in backlog of the Listen queue. If the value exceeds an OS limitation, the OS's limit value is set.

Extend the OS's limit value taking into account the value of the [eads.client.connectionPool.poolsize](#page-169-0) parameter in the client properties. For details about how to extend limit values, see the OS documentation.

#### **(b) eads.server.cache.maxExecuteThreads**

This parameter specifies the maximum number of simultaneous threads for performing data operations.

#### **(c) eads.server.function.maxExecuteThreads**

This parameter specifies the maximum number of simultaneous threads for user functions.

<sup>9.</sup> Designing the Tuning Parameters

### <span id="page-169-0"></span>**(2) Function property file**

#### **(a) eads.function.user-function-name.maxExecuteThreads**

This parameter specifies the maximum number of simultaneous threads for each user function.

For a user function name, specify a fully qualified class name.

If zero is specified, there is no limit to the number of simultaneous threads.

### **(3) Client property file**

### **(a) eads.client.connectionPool.poolsize**

This parameter specifies the maximum number of connections to be pooled for the same connection target.

As many connections as the value specified in this parameter can be established.

Specify the number of threads that can execute client API functions simultaneously.

#### **(b) eads.client.connectionPool.exceedMaxSizeError.enable**

This parameter specifies whether a request from an EADS client is to result in an error when the maximum number of connections to be pooled for the same connection target is reached and all are in use.

true

The client API function is to result in an error.

false

The client API function is not to result in an error. Instead, the client API function is to be placed in wait status.

<sup>9.</sup> Designing the Tuning Parameters

### **9.3 Designing the timeout-related parameters**

This section explains how to design the timeout-related parameters.

### **9.3.1 Setting the timers for monitoring communication**

For communications between the EADS clients and EADS servers that use TCP, EADS detects communication errors by monitoring the following durations:

- **•** Duration from the start of connection to its completion, using a socket
- **•** Duration from the start of a data write operation to its completion
- **•** Duration from the start of a data read operation to its completion

Multiple data read operations might occur when a single message is received.

#### **Approach**

EADS detects communication errors more quickly by shortening the monitoring interval, and it prevents timeouts from occurring frequently by increasing the monitoring interval.

### **(1) Specifying timeout values for communication between EADS client and EADS server**

You can specify timeout values for communication between EADS client and EADS server as shown in the following figure.

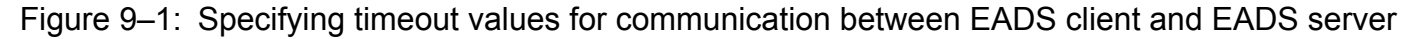

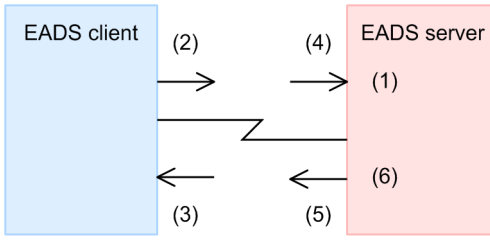

The table below lists the parameters used for specifying communication timeout values. The numbers 1 to 6 in the table correspond to the numbers in *Figure 9-1 Specifying timeout values for communication between EADS client and EADS server*.

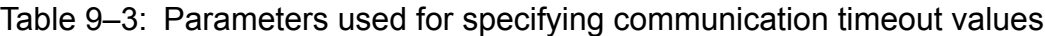

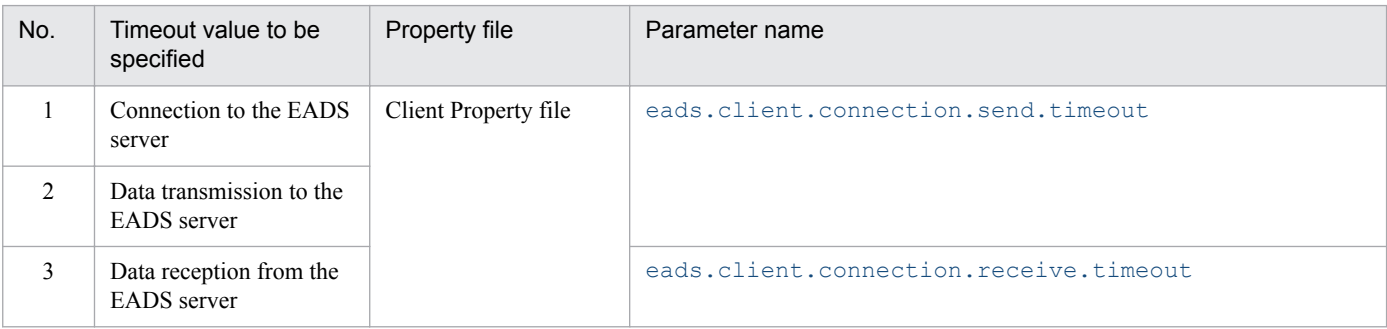

<sup>9.</sup> Designing the Tuning Parameters

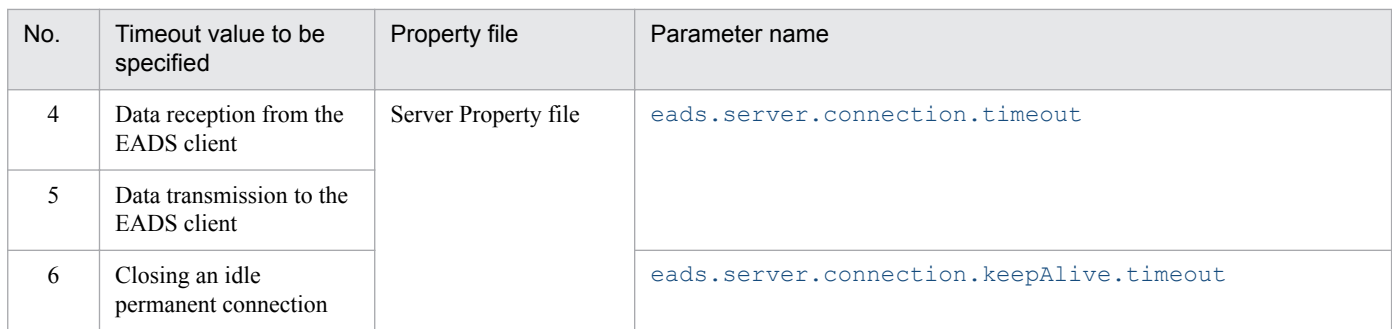

The following figure shows the locations at which timeout values can be specified for communication between EADS client and EADS server.

<sup>9.</sup> Designing the Tuning Parameters

#### <span id="page-172-0"></span>Figure 9–2: Locations at which timeout values can be specified for communication between EADS client and EADS server

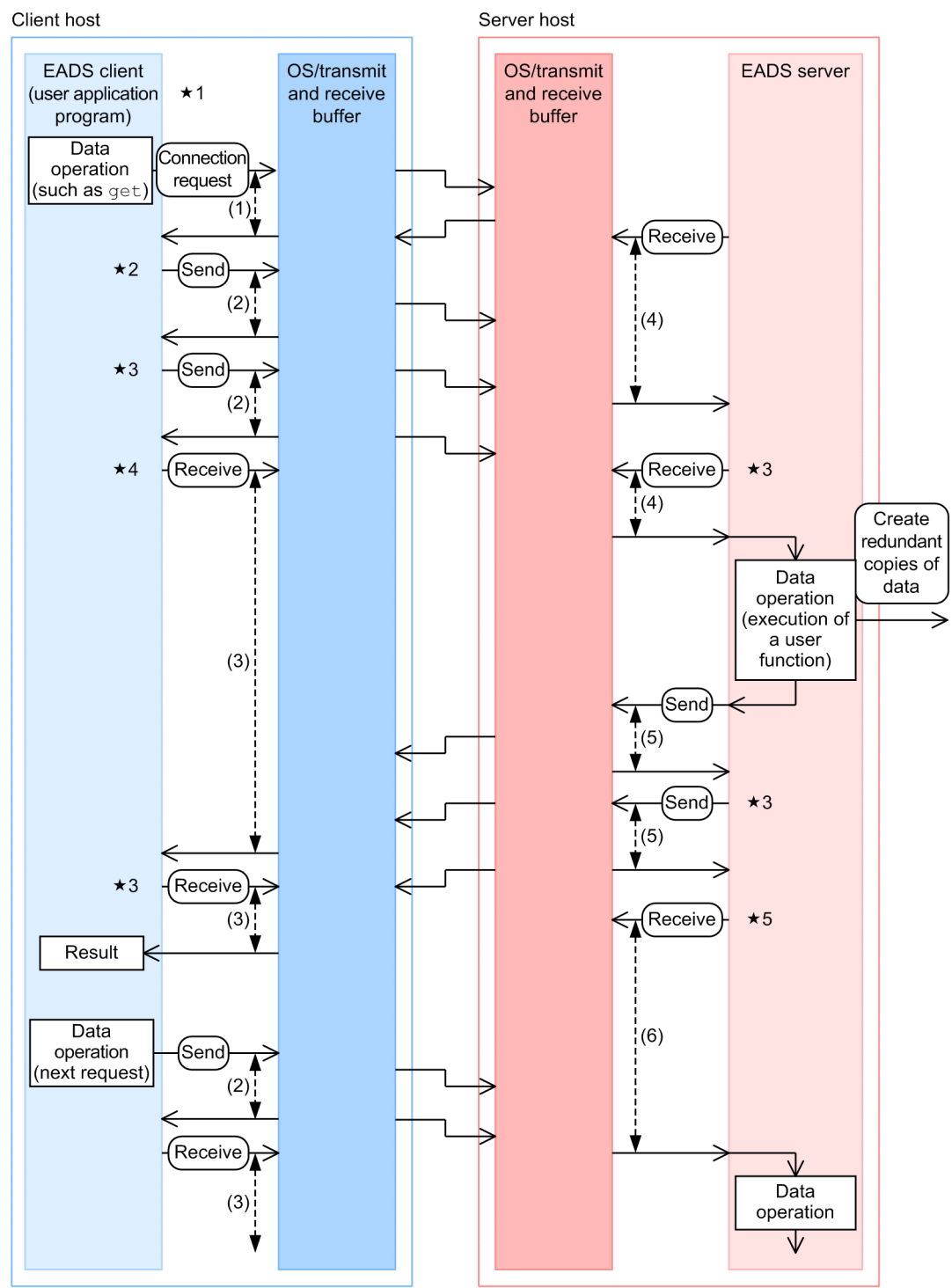

Details of specifying timeout values ((1) to (6) in the figure) are explained in the following subsections:

- **•** *[9.3.1\(2\) Approach to specifying communication timeout values](#page-173-0)*
- **•** *[9.3.1\(3\) Specifying a timeout value for closing a permanent connection](#page-173-0)*

In addition, tips ( $\star$  1 to  $\star$  5) are explained in *[9.3.1\(4\) Tips for considering the timeout values to be specified](#page-174-0).* 

Hitachi Elastic Application Data Store **173**

### <span id="page-173-0"></span>**(2) Approach to specifying communication timeout values**

The communication timeout values indicated by 1 to 5 in *[Figure 9-2 Locations at which timeout values can be specified](#page-172-0) [for communication between EADS client and EADS server](#page-172-0)* are used to detect the following events, not as markers for when the corresponding processing is to be completed:

- **•** Physical closure of a channel
- **•** Closure of a channel to the communication target for a reason such as a failure at the communication target

We do not recommend that you use the communication timeout function for closing the connection, even when no response is returned within the expected time.

The EADS server processing continues regardless of the status of the communication channel to the EADS client. Data is not rolled back when channel closure is detected when a response is sent to the EADS client. Therefore, if the communication timeout function is used to close communication, the EADS client cannot obtain the data operation results.

We recommend that you tune the communication timeout values so that failures at the communication target and channel closure will be detected correctly, rather than using them to detect delays in the processing and the network.

### **(3) Specifying a timeout value for closing a permanent connection**

A timeout value for closing a permanent connection (6 in *[Figure 9-2 Locations at which timeout values can be specified](#page-172-0) [for communication between EADS client and EADS server](#page-172-0)*) is used to prevent the connection and thread from becoming unavailable until the TCP keep-alive idle time set in the OS is reached when the EADS server cannot detect a shutdown of the OS or host on which the application program (user program) is running.

We recommend that you consider the following two points and specify a sufficient value within a range that will not affect other functions and that will avoid unnecessary communication closure and errors.

**•** Relationship with the number of connections on the EADS client

The EADS client maintains permanent connections even when there is no operation request from the application program to the EADS server for a specified period of time. Permanent connections are used for periodic checking of cluster information. The maximum number of permanent connections per EADS server is specified in the [eads.client.connectionPool.poolsize](#page-169-0) parameter in the client properties. The permanent connections are used at the interval specified for each EADS server in the

[eads.client.clusterInfo.update.interval](#page-190-0) parameter in the client properties.

Only one thread is used to check the cluster information. If an attempt is made to check the cluster information at the address of a host whose OS is not running normally, the processing will be placed in wait status for a maximum of the duration specified in the [eads.client.connection.send.timeout](#page-190-0) parameter in the client properties. During this time, communication with other EADS servers for checking the cluster information will be placed on hold.

In such a situation, to prevent permanent connections from being closed when there is no request from the EADS client, specify a sufficient value in the [eads.server.connection.keepAlive.timeout](#page-186-0) parameter in the server properties that can satisfy the following condition:

*[eads.server.connection.keepAlive.timeout](#page-186-0) parameter value in the server properties*

- > (*[eads.client.connection.send.timeout](#page-190-0) parameter value in the client properties permissible number of EADS server failures*
- + *[eads.client.clusterInfo.update.interval](#page-190-0) parameter value in the client properties)*
- *[eads.client.connectionPool.poolsize](#page-169-0) parameter value in the client properties*

If the EADS server process is shut down but there is no problem on the OS, wait status does not last as long as the duration specified in the above [eads.client.connection.send.timeout](#page-190-0) parameter. Therefore, specify

<span id="page-174-0"></span>the permissible number of EADS server failures taking into account permissible failures such as host failures, not process failures.

**•** Relationship with the maximum number of connections on the EADS server

If the [eads.server.maxConnections](#page-168-0) parameter is specified in the server properties, the number of connections from the EADS client is limited and any connection attempted beyond the specified value will result in an error.

If the minimum value is specified in this parameter and a network disconnection that cannot be detected from the EADS server's network occurs due to a host or OS error, the EADS server's connection might be maintained until the time specified in the [eads.server.connection.keepAlive.timeout](#page-186-0) parameter in the server properties is reached. As a result, the EADS client might not be able to reestablish connection after error recovery processing. To resolve this problem, specify a parameter value that satisfies the following condition:

*[eads.server.connection.keepAlive.timeout](#page-186-0) parameter value in the server properties* < *time required for the EADS client to reestablish connection after a failure*

Note that the handling time depends greatly on the nature of the failure. If there is sufficient memory, we recommend that you add the number of connections that will be used for reconnection to the [eads.server.maxConnections](#page-168-0) parameter value in advance and specify a sufficient value, such as 3600 seconds, in the [eads.server.connection.keepAlive.timeout](#page-186-0) parameter.

### **(4) Tips for considering the timeout values to be specified**

This subsection provides tips for considering the timeout values to be specified. These tips correspond to  $\star$  1 to  $\star$  5 in Figure 9-2.

#### Tip  $1 (\star 1)$

Normally, a permanent connection is used for communication from the EADS client. Therefore, connection processing occurs only when connection is established for the first time and when the number of threads that use client libraries increases. For the connection timeout value, the same value is used as for the transmission timeout value ([eads.client.connection.send.timeout](#page-190-0) parameter value in the client properties).

#### Tip 2 ( $\star$  2)

Data send processing is treated as being complete when data has been stored in the sender's send buffer. Therefore, data send processing succeeds regardless of the statuses of the receive process and channel as long as the data fits in the send buffer (if there is a problem in the channel, the next receive processing results in an error).

If an attempt is made to send data that is larger than the size of the send buffer, a send error might occur due to a problem (such as FullGC) at the receiving process. If you will be sending data that is larger than the send buffer size, take into account the time required for processing events such as the receiving process's FullGC.

#### Tip  $3 (\star 3)$

Send and receive processing takes place internally in multiple segments. The timeout values are applied to each segment. Therefore, the timeout values are not for guaranteeing the length of time before replies are returned.

#### Tip  $4 (\neq 4)$

The EADS client performs the next read processing when its current send processing is completed. The EADS client does not consider whether the EADS server has received the data that the EADS client sent.

The EADS client's receive timeout includes the time for performing data operations and executing user functions on the EADS server. If there is a user function that requires a long time to process and the client properties are specified to accommodate such a user function's processing time, the value might not be suitable for normal communication processing. In such a case, we recommend that you use API functions with timeout settings instead of specifying the timeout values in the client properties.

#### Tip 5 ( $\star$  5)

After sending a response to the EADS client, the EADS server waits for the next request. For this receive processing, the timeout value for permanent connections is used ([eads.server.connection.keepAlive.timeout](#page-186-0) parameter value specified in the server properties), not the normal communication timeout value ([eads.server.connection.timeout](#page-184-0) parameter value specified in the server properties). For details about the timeout value for permanent connections, see *[9.3.1\(3\) Specifying a timeout value for closing a permanent](#page-173-0) [connection](#page-173-0)*.

### **9.3.2 Setting the timers for monitoring the cluster**

The EADS servers in the cluster mutually send heartbeats to notify one another that they are operating normally within the cluster.

EADS servers also detect communication errors by monitoring the communication with the EADS servers during command execution and the time spent from start to completion of command execution.

#### **Approach**

EADS detects communication errors more quickly by shortening the monitoring interval, and prevents timeouts from occurring frequently by increasing the monitoring interval.

### **(1) Sending heartbeats and checking for live servers**

For details about monitoring the cluster by sending heartbeats, see *[2.9 Monitoring a cluster](#page-56-0)*.

The following figure shows the timers for heartbeat transmission and the check for live servers.

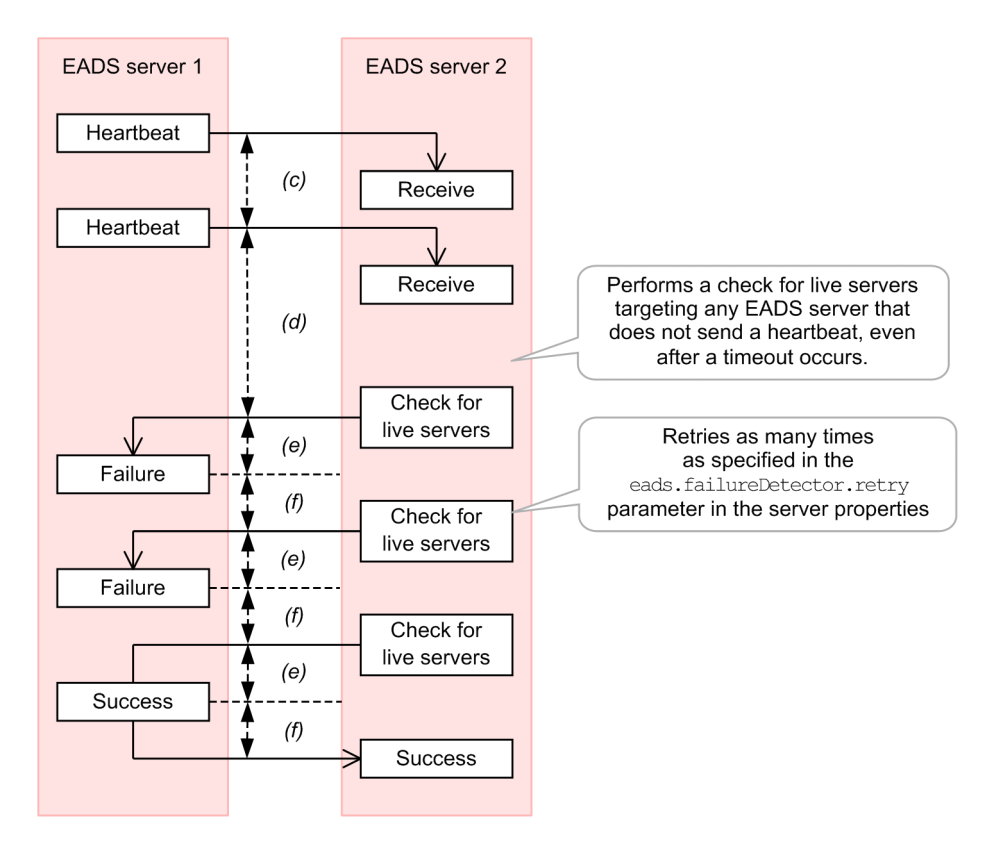

The alphabetical letters in the figure correspond to explanations provided in the following subsections of *[9.3.3 Timeout](#page-183-0)[related parameters](#page-183-0)*:

<sup>9.</sup> Designing the Tuning Parameters

(c): *[9.3.3\(1\)\(c\) eads.failureDetector.heartbeat.interval](#page-184-0)*

(d): *[9.3.3\(1\)\(d\) eads.failureDetector.heartbeat.timeout](#page-185-0)*

(e): *[9.3.3\(1\)\(e\) eads.failureDetector.connection.timeout](#page-185-0)*

(f): *[9.3.3\(1\)\(f\) eads.failureDetector.read.timeout](#page-185-0)*

### **(2) Starting the cluster**

The following figure shows the timers used when the EADS servers are started, based on an example of executing the [ezstart](#page-299-0) command.

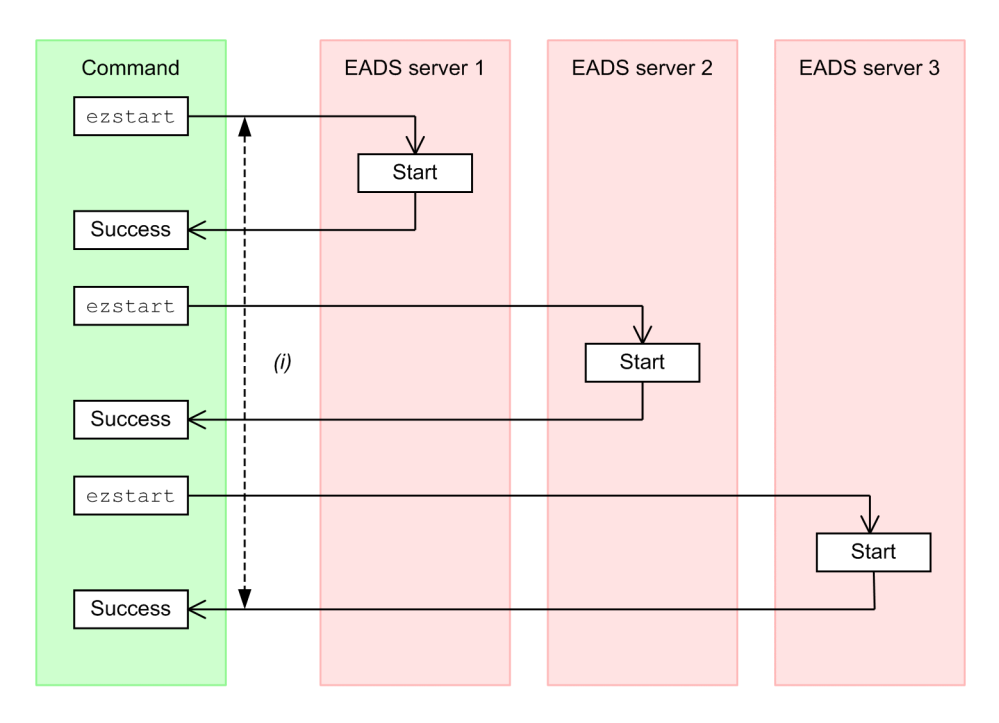

The alphabetical letters in the figure correspond to explanations provided in the following subsections of *[9.3.3 Timeout](#page-183-0)[related parameters](#page-183-0)*:

#### (i): *[9.3.3\(1\)\(i\) eads.admin.boot.timeout](#page-186-0)*

The EADS server in the cluster that has the smallest EADS server ID (as specified in the cluster properties) is started first. The EADS servers started sequentially thereafter receive heartbeats from the first EADS server and participate in the cluster.

The first EADS server that was started updates its cluster information based on the heartbeats received from the other EADS servers. This updated cluster information is then shared in the cluster.

#### **(a) If the cluster properties differ from those of other EADS servers**

An active EADS server sends a heartbeat with hashed cluster properties added.

The EADS server that receives the heartbeat checks the hash value. If the hash values do not match, the startup fails.

<sup>9.</sup> Designing the Tuning Parameters

#### **(b) If an EADS server already participating in the cluster is shut down while the cluster is starting**

If an EADS server that is already participating in the cluster is shut down while the cluster is starting, that EADS server is isolated. If this happens, the other EADS servers stop their start processing and startup fails.

When at least half of the EADS servers in the cluster are shut down, a timeout occurs.

#### **(c) If an EADS server that is not yet participating in the cluster is shut down while the cluster is starting**

If an EADS server that is not yet participating in the cluster is shut down while the cluster is starting, any EADS server that has already started results in a timeout because the start processing of all EADS servers has not been completed.

### **(3) Running cluster operations**

The following figure shows the timers used for running the cluster by executing the [eztool](#page-303-0) command.

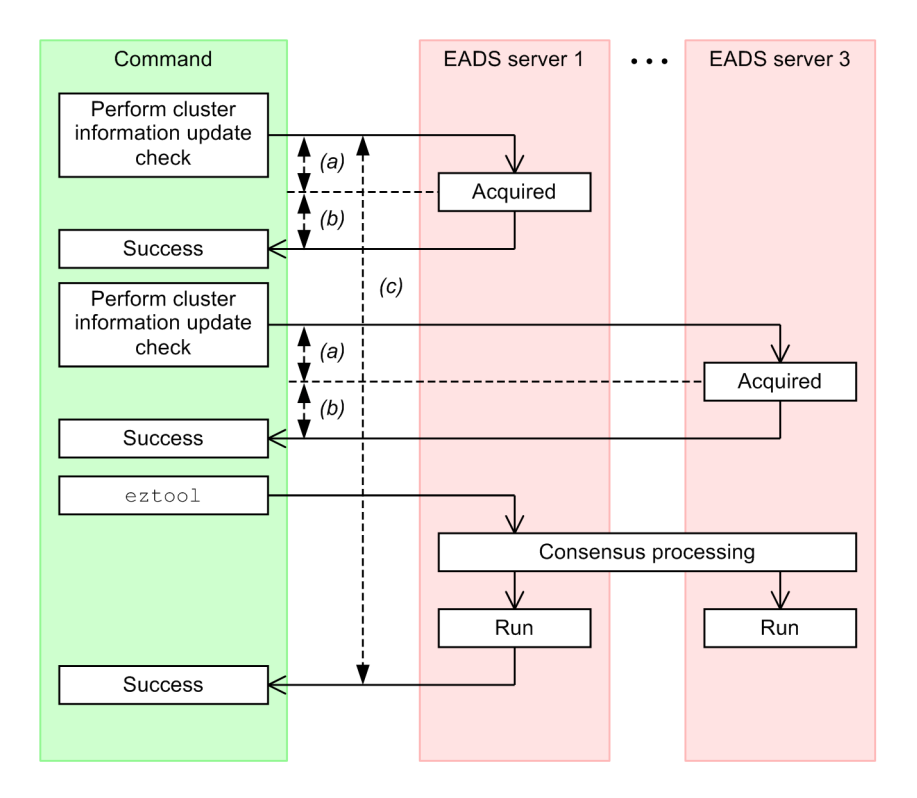

The alphabetical letters in the figure correspond to explanations provided in the following subsections of *[9.3.3 Timeout](#page-183-0)[related parameters](#page-183-0)*:

- (a): *[9.3.3\(2\)\(a\) eads.command.connection.timeout](#page-188-0)*
- (b):  $9.3.3(2)(b)$  eads.command.common.read.timeout<sup>#1</sup>
- (c): *[9.3.3\(2\)\(c\) eads.command.common.execution.timeout](#page-189-0)*#2
- #1

If the [eads.command.](#page-189-0)*subcommand-name*.read.timeout parameter is specified in the command properties, its parameter value is used.

<sup>9.</sup> Designing the Tuning Parameters

#2

If the eads.command.subcommand-name[.execution.timeout](#page-190-0) parameter is specified in the command properties, its parameter value is used.

### **(4) EADS server isolation processing**

The following figure shows the flow of EADS server isolation processing and the relation with timers:

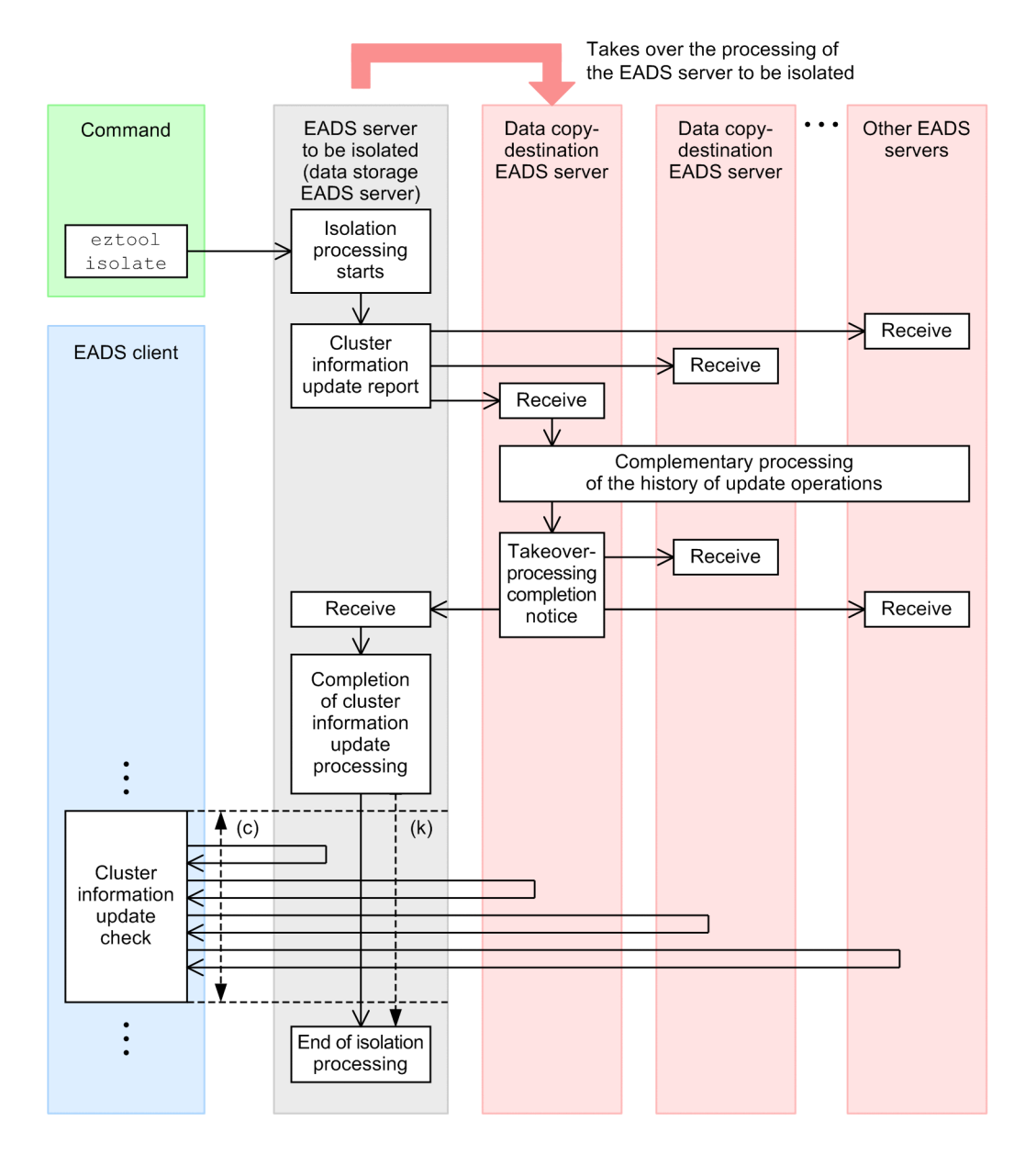

The letters in the figure correspond to explanations provided in the following subsections of *[9.3.3 Timeout-related](#page-183-0) [parameters](#page-183-0)*:

- (c): *[9.3.3\(3\)\(c\) eads.client.clusterInfo.update.interval](#page-190-0)*
- (k): *[9.3.3\(1\)\(k\) eads.admin.operation.isolate.gracefulstop.waitTime](#page-186-0)*

## If you use the  $\epsilon$ ztool [isolate](#page-397-0) command to isolate an EADS server, you can specify in the

[eads.admin.operation.isolate.gracefulstop.waitTime](#page-186-0) parameter in the server properties the time allowed for completion of isolation processing since the cluster information update operation was completed. By

<span id="page-179-0"></span>specifying a value that is smaller than that value in the [eads.client.clusterInfo.update.interval](#page-190-0) parameter in the client properties, you can isolate the EADS server after the cluster information update operation is completed on the EADS client.

Note that the specification of the [eads.admin.operation.isolate.gracefulstop.waitTime](#page-186-0) parameter is invalid if the EADS server is isolated by cluster monitoring.

For details about the complementary processing of history of update operations, see *[9.3.2\(7\) Complementary processing](#page-180-0) [of the history of update operations](#page-180-0)*.

### **(5) Cluster recovery processing**

The following figure shows the timers used when the cluster is recovered.

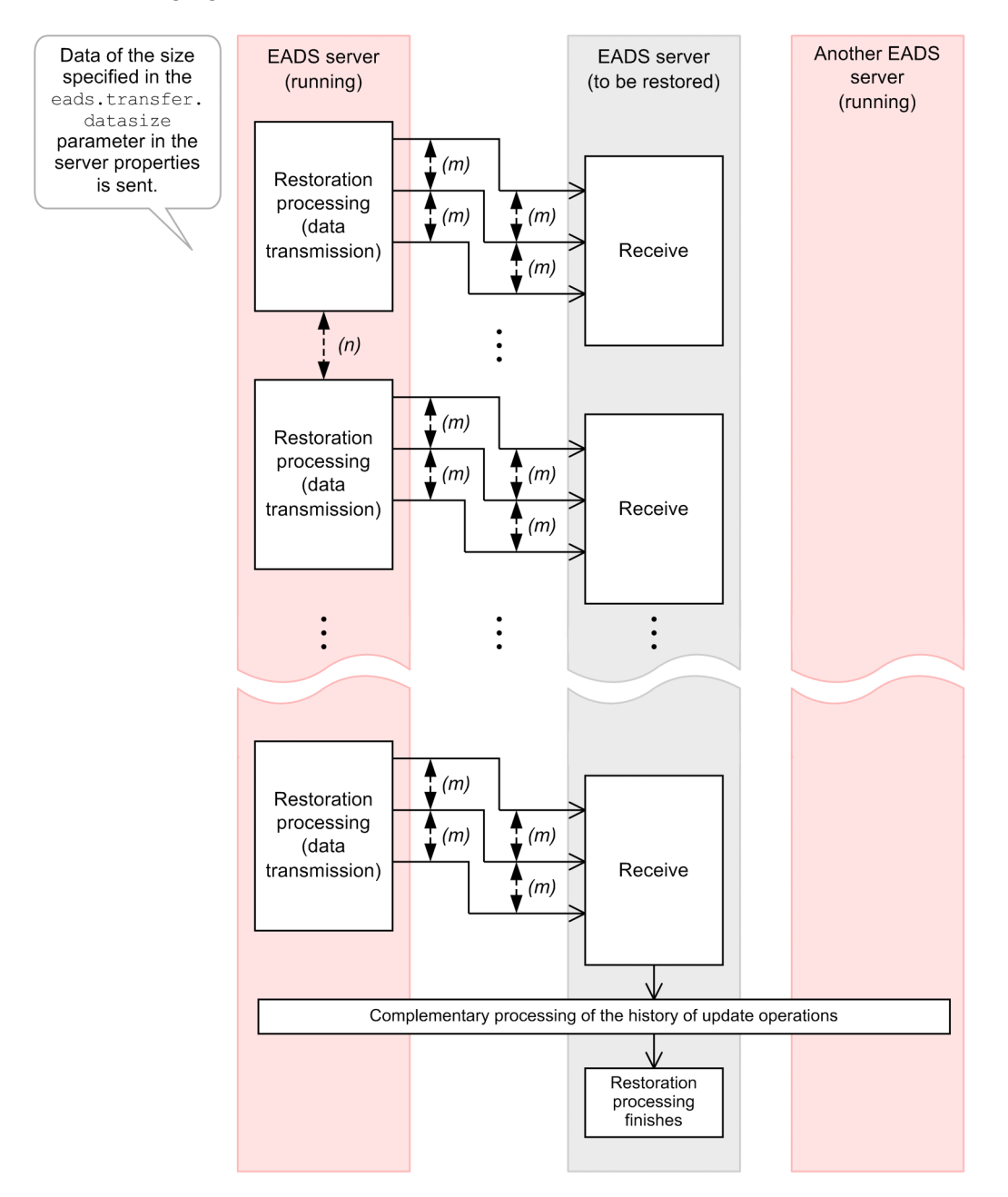

The alphabetical letters in the figure correspond to explanations provided in the following subsections of *[9.3.3 Timeout](#page-183-0)[related parameters](#page-183-0)*:

<sup>9.</sup> Designing the Tuning Parameters

Hitachi Elastic Application Data Store **180**
#### <span id="page-180-0"></span>(m): *[9.3.3\(1\)\(m\) eads.transfer.timeout](#page-186-0)*

#### (n): *[9.3.3\(1\)\(n\) eads.transfer.interval](#page-186-0)*

Data is sent in units of 10 kilobytes until the size specified in the [eads.transfer.datasize](#page-162-0) parameter in the server properties for the EADS server subject to recovery is reached. For example, if a size of 25 kilobytes is specified, 30 kilobytes of data will be sent.

During restoration processing, the active EADS servers send data to the EADS server to be restored in order to recover data consistency.

Therefore, note the following:

- **•** To restore an EADS server, it takes at least the time required for obtaining data.
- **•** The EADS server that sends data is affected correspondingly by the amount of CPU resources and network bandwidth that are allocated for sending data.
- **•** If the EADS server cannot keep up with the processing because both data operations and restoration processing must be performed, the EADS server might place data operations on hold to avoid a memory shortage.

#### **Reference note**

If you will be restoring disk caches and two-way caches, specify the size of the data to be transmitted during restoration processing in the [eads.cache.disk.transfer.datasize](#page-145-0) parameter in the cache properties. Also specify the data transmission interval during restoration processing in the [eads.cache.disk.transfer.interval](#page-144-0) parameter.

Even while the data is being updated, the isolated EADS server can be restored to the cluster with the data integrity recovered. For the general procedure for restoring one or more isolated EADS servers, see *[12.2.1 If one or more EADS](#page-278-0) [servers are isolated](#page-278-0)*.

For details about the complementary processing of history of update operations, see *9.3.2(7) Complementary processing of the history of update operations*.

# **(6) Cluster scale-out processing (adding EADS servers)**

The timer used for scaling out the cluster (adding EADS servers to the cluster) is also used for recovering the cluster.

For details about the timer used for recovering the cluster, see *[9.3.2\(5\) Cluster recovery processing](#page-179-0)* (replacing *recovery* with *scale-out*).

# **(7) Complementary processing of the history of update operations**

During EADS server isolation processing, restoration processing, scale-out processing, and locking, the EADS servers check their histories of update operations with each other. If any difference is detected, complementary processing of the history of update operations is performed. This ensures the consistency of the order in which data is written.

Complementary processing of the history of update operations consists of the following two processes:

- **•** Complementary processing of the history of update operations on the remote EADS server
- **•** Complementary processing of the history of update operations on the local EADS server

Here, the *local EADS server* means the following EADS server.

For isolation processing:

The EADS server (copy-destination EADS server) that takes over the processing of the EADS server to be isolated

For restoration and scale-out processing:

The EADS server to be restored and the EADS server to be added during scale-out processing

The following figure shows the flow of complementary processing of the history of update operations and the relation with timers:

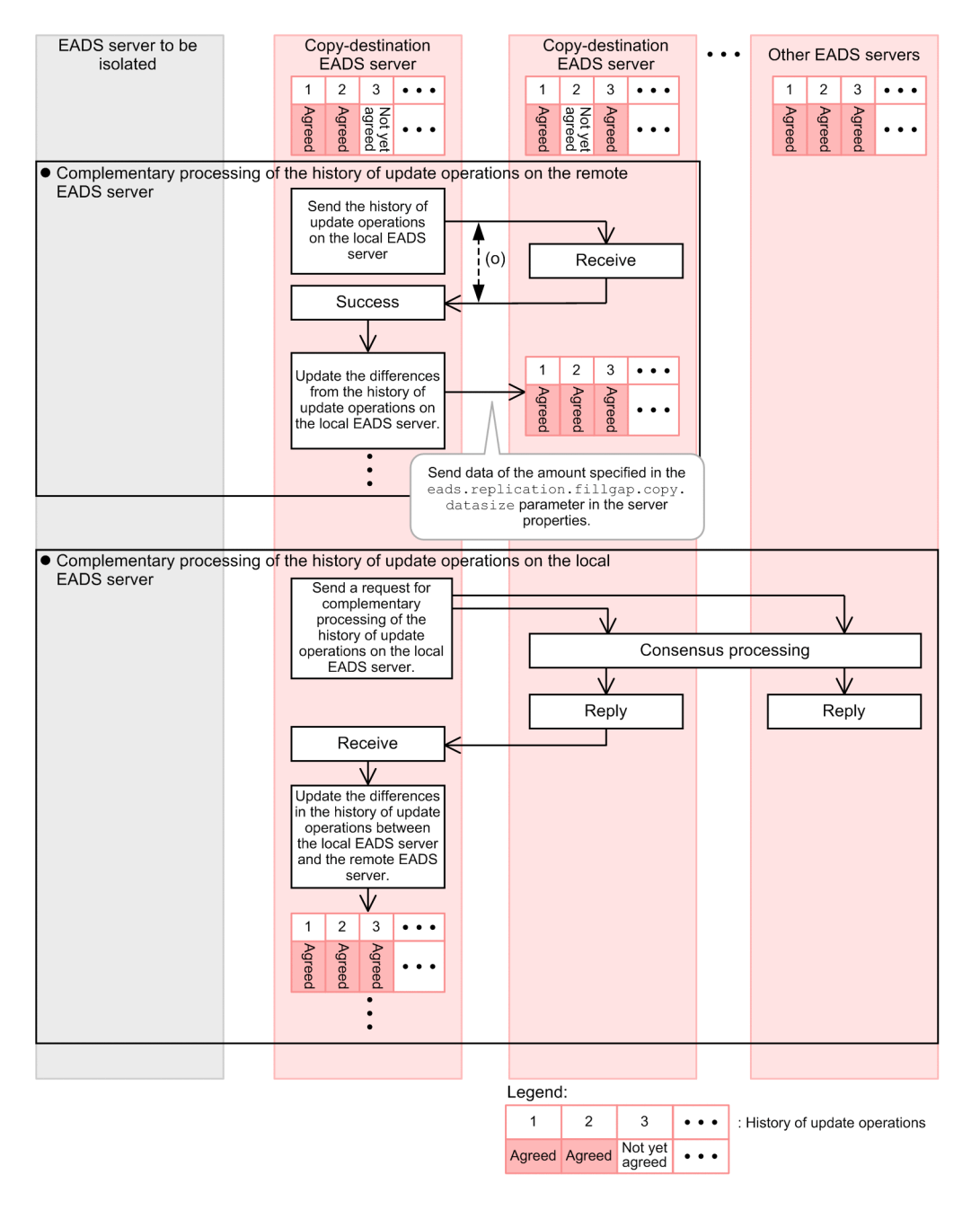

The alphabetical letters in the figure correspond to explanations provided in the following subsections of *[9.3.3 Timeout](#page-183-0)[related parameters](#page-183-0)*:

#### (o): *[9.3.3\(1\)\(o\) eads.replication.fillgap.copy.timeout](#page-187-0)*

#### **Complementary processing of the history of update operations on the remote EADS server**

1. The history of update operations on the local EADS server is sent to each EADS server.

- 2. If the history of update operations on the local EADS server is different from that on a remote EADS server, the local EADS server sends the history of update operations to the remote EADS server. At this time, the EADS server sends the amount of data specified in the [eads.replication.fillgap.copy.datasize](#page-162-0) parameter in the server properties.
- 3. The history of update operations on the remote EADS server is complemented based on the history of update operations sent from the local EADS server.

The history of update operations on the remote EADS server is complemented as shown below.

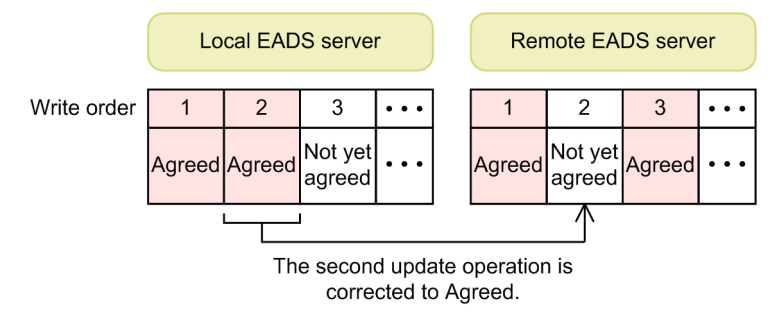

Complementary processing of the history of update operations on the remote EADS server is performed for the number of differences in the history of update operations for the copy-destination EADS servers.

#### **Complementary processing of the history of update operations on the local EADS server**

- 1. A request for complementary processing of the history of update operations is sent to each EADS server to check whether the history of update operations on the local EADS server is different from other servers.
- 2. Consensus processing of the history of update operations is performed in response to the request.

If the consensus processing does not finish within the time specified by the [eads.replication.consensus.timeout](#page-186-0) parameter in the server properties, a timeout occurs, and then the consensus processing is performed again. This process is repeated until a consensus is built.

- 3. Via consensus processing, the remote EADS server sends the history of update operations to the local EADS server.
- 4. The history of update operations on the local EADS server is complemented based on the history of update operations sent by each EADS server.

The history of update operations on the local EADS server is complemented as shown in the following diagram:

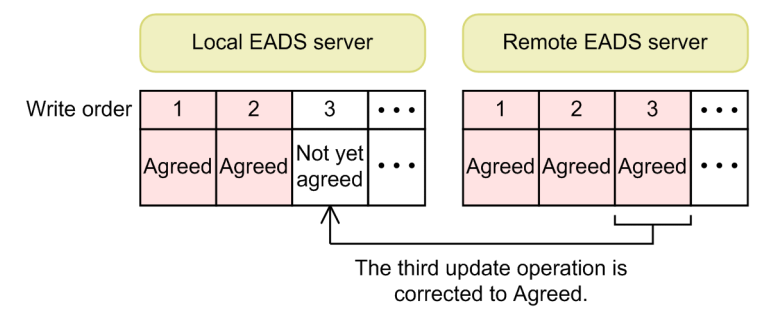

Complementary processing of the history of update operations on the local EADS server is performed for the number of differences in the history of update operations on the local EADS server.

Complementary processing of the history of update operations might be performed more than once for one operation of restoration, isolation, or scale-out processing. The maximum number of times complementary processing can be performed is as follows: (*data multiplicity* - 1)  $\times$  (*number of caches*).

The number of simultaneous threads for complementary processing of the history of update operations is the *number of redundant copies of data plus the original* - 1 (the value is 1 if the number of redundant copies of data plus the original is 1).

# <span id="page-183-0"></span>**9.3.3 Timeout-related parameters**

The following table lists the parameters related to timeouts.

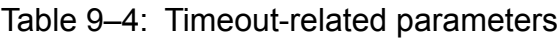

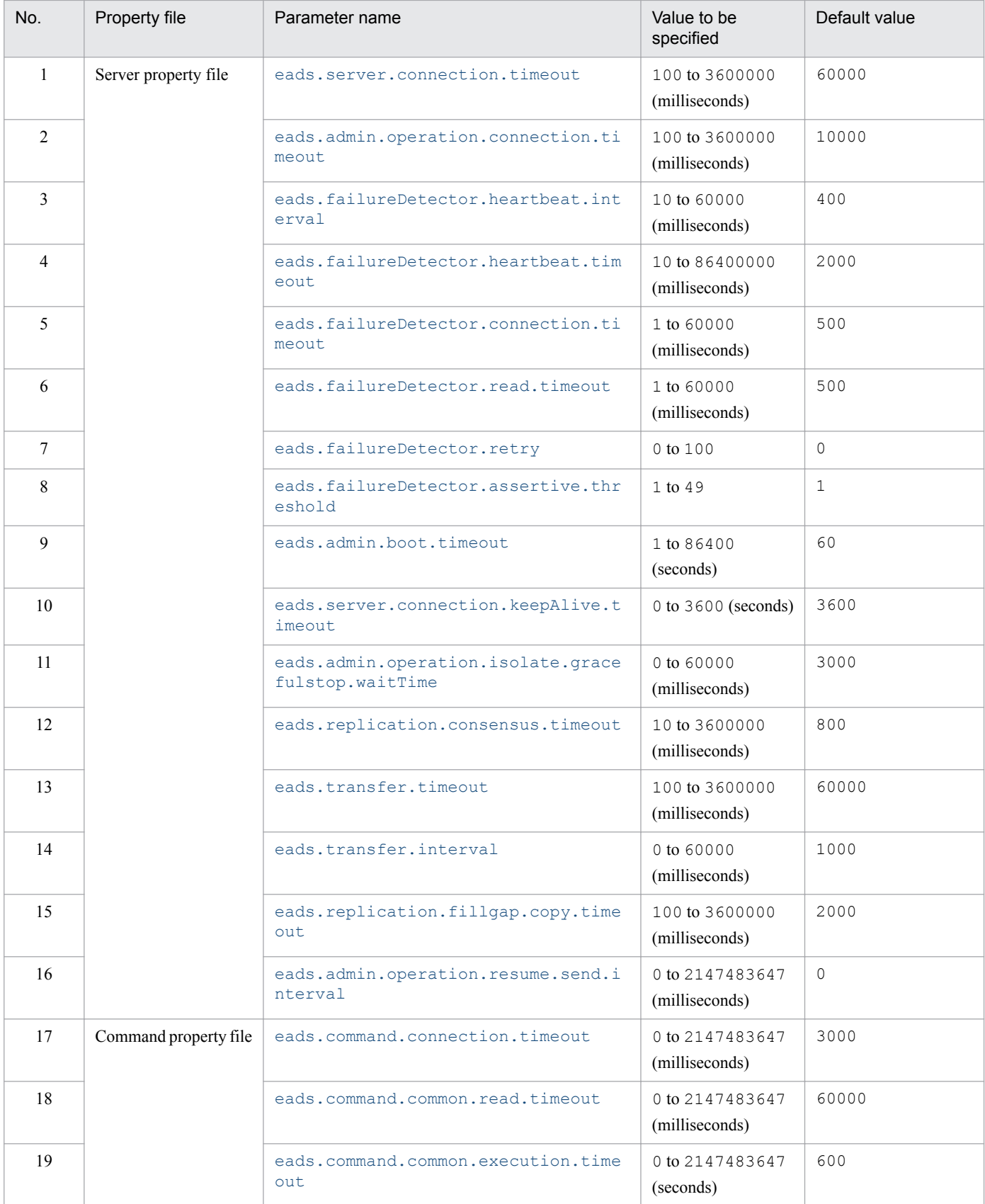

<span id="page-184-0"></span>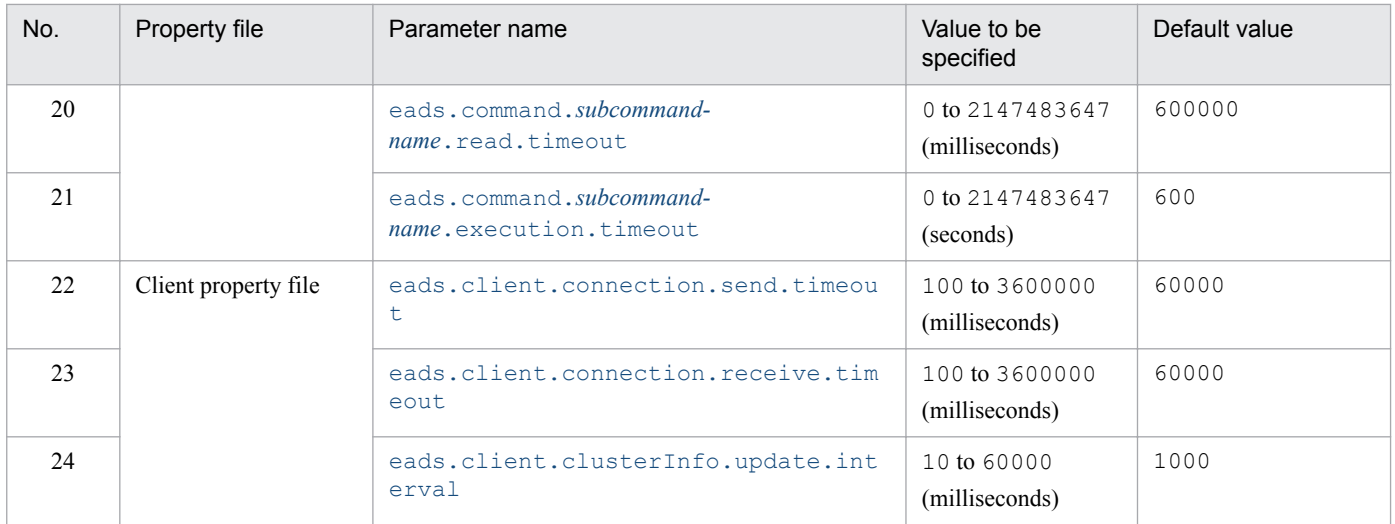

# **(1) Server property file**

#### **(a) eads.server.connection.timeout**

This parameter specifies a timeout value (in milliseconds) for cluster information update checks and data transfer processing.

#### **(b) eads.admin.operation.connection.timeout**

This parameter specifies a timeout value (in milliseconds) for connection establishment and data transfer between EADS servers during execution of the following commands:

- **•** eztool [import](#page-355-0)
- **•** eztool [resume](#page-381-0)
- **•** eztool [importecf](#page-383-0)

#### **(c) eads.failureDetector.heartbeat.interval**

This parameter specifies a heartbeat transmission interval (in milliseconds).

As this parameter's value becomes greater, adverse effects on the restoration and scale-out processing increase and timeouts occur more frequently during cluster startup.

As this parameter's value decreases, the communication workload for processing increases.

Specify for this parameter a value that is smaller than the following parameter values:

- [eads.admin.boot.timeout](#page-186-0) parameter in the server properties
- **•** [eads.transfer.timeout](#page-186-0) parameter in the server properties
- **•** [eads.command.common.read.timeout](#page-188-0) parameter in the command properties
- **•** [eads.command.common.execution.timeout](#page-189-0) parameter in the command properties
- **•** eads.command.*subcommand-name*[.read.timeout](#page-189-0) parameter in the command properties
- **•** eads.command.*subcommand-name*[.execution.timeout](#page-190-0) parameter in the command properties

### <span id="page-185-0"></span>**(d) eads.failureDetector.heartbeat.timeout**

This parameter specifies a heartbeat timeout value (in milliseconds).

As this parameter's value becomes greater, the time required for detecting failures increases. On the other hand, if this parameter value is too small, failures might be detected erroneously.

As this parameter's value becomes greater, the sizes of the Java heap (eads. java.heapsize parameter value in the shared properties) and explicit heap ([eads.java.external.heapsize](#page-164-0) parameter value in the shared properties) required for managing and storing the history of update operations become larger.

To perform consensus processing without isolating EADS servers in the event of a temporary failure, specify in this parameter a value that is greater than the value of the [eads.replication.consensus.timeout](#page-186-0) parameter in the server properties. If this parameter's value is smaller than the value of the [eads.replication.consensus.timeout](#page-186-0) parameter in the server properties, a timeout might occur during isolation processing, resulting in extra time being required to complete the processing.

### **(e) eads.failureDetector.connection.timeout**

This parameter specifies a connection timeout value (in milliseconds) for the check for live servers.

As this parameter's value becomes greater, the time required for detecting failures becomes longer when a connection cannot be established. On the other hand, if this parameter's value is too small, a timeout might occur before the connection is established successfully.

We recommend that you specify for this parameter a value that is close to the value set in the [eads.replication.consensus.timeout](#page-186-0) parameter in the server properties.

### **(f) eads.failureDetector.read.timeout**

This parameter specifies a reception timeout value (in milliseconds) for the check for live servers.

As this parameter's value becomes greater, the time required for detecting failures becomes longer. On the other hand, if this parameter's value is too small, failures might be detected erroneously.

We recommend that you specify for this parameter a value that is close to the value set in the [eads.replication.consensus.timeout](#page-186-0) parameter in the server properties.

### **(g) eads.failureDetector.retry**

This parameter specifies the number of retries if a check for live servers times out.

#### **(h) eads.failureDetector.assertive.threshold**

This parameter specifies the number of EADS servers that must agree before an EADS server can be shut down.

Specify a value less than or equal to the value that is obtained by rounding up (*number of EADS servers constituting the cluster* + 1)  $\div$  2. For example, if a cluster consists of five EADS servers, specify 3 or a smaller value in this parameter.

If you specify a large value in this parameter, it might become impossible to isolate an EADS server that has been shut down. On the other hand, in the event of a temporary network failure (such as split-brain), the EADS server can be protected from being isolated prematurely.

<sup>9.</sup> Designing the Tuning Parameters

### <span id="page-186-0"></span>**(i) eads.admin.boot.timeout**

This parameter specifies the maximum wait time (in seconds) until all EADS servers making up the cluster start up.

#### **(j) eads.server.connection.keepAlive.timeout**

This parameter specifies the length of time (in seconds) before the connection between the EADS client and EADS servers is released.

If request wait status (in which no communication takes place) lasts for the specified length of time or more, the connection is released.

If zero is specified, no timeout occurs (there is no limit).

### **(k) eads.admin.operation.isolate.gracefulstop.waitTime**

This parameter specifies the time (in milliseconds) allowed for completion of isolation processing since the cluster information update operation was completed on the EADS server on which the  $\epsilon$ ztool [isolate](#page-397-0) command is executed.

When the EADS server that received an update confirmation of cluster information from the EADS client is isolated, if the connection is closed before the update of the cluster information on the EADS client is complete, a communication error occurs. By adjusting the value of this parameter, you can isolate the EADS server after updating of the cluster information on the EADS client has finished.

#### **(l) eads.replication.consensus.timeout**

This parameter specifies a timeout value (in milliseconds) for consensus processing.

If the consensus processing does not finish within the specified time, a timeout occurs, and then the consensus processing is performed again.

#### **(m) eads.transfer.timeout**

This parameter specifies a data transmission timeout value (in milliseconds) during restoration processing and scaleout processing.

Specify a value that is appropriate to the size of the data to be handled.

Specify this parameter to protect against the following events:

- **•** If an EADS server that transfers data shuts down during restoration processing or scale-out processing, the EADS server subject to restoration or the EADS server that was added during scale-out processing is placed in wait status.
- **•** If an EADS server subject to restoration or an EADS server that was added during scale-out processing hangs without releasing the connection, the EADS server that transfers data during restoration processing or scale-out processing is placed in wait status.

#### **(n) eads.transfer.interval**

This parameter specifies a data transmission interval (in milliseconds) during restoration processing and scale-out processing.

The value specified in this parameter is applied during restoration processing or scale-out processing to the EADS server subject to restoration or the EADS server that was added during scale-out processing.

<span id="page-187-0"></span>Specify this parameter's value and the value of the [eads.transfer.datasize](#page-162-0) parameter in the server properties in such a manner that the following condition is satisfied:

*Bandwidth available for data transmission during restoration processing and scale-out processing* (bps)

(*size of data transmitted during restoration processing and scale-out processing* (*bytes*)  $\times$  8)

{(*data transmission interval for restoration processing and scale-out processing* (milliseconds)

+ *time required for data transmission* (milliseconds))  $\div$  1,000}

Size of data transmitted during restoration processing and scale-out processing (bytes):

[eads.transfer.datasize](#page-162-0) parameter value in the server properties

Data transmission interval for restoration processing and scale-out processing (milliseconds):

[eads.transfer.interval](#page-186-0) parameter value in the server properties

Time required for data transmission (milliseconds):

Time required for transmitting the amount of data specified in the [eads.transfer.datasize](#page-162-0) server property parameter (milliseconds)

This is the time required for *Restoration processing (data transmission)* in the figure in *[9.3.2\(5\) Cluster recovery](#page-179-0) [processing](#page-179-0)* (for scale-out processing, replace *recovery processing* with *scale-out processing*). This time value depends on the environment.

As the time required for restoration processing or scale-out processing becomes shorter, the communication workload for restoration processing increases. If the communication workload becomes large, the processing speed of an application program that updates caches might decrease. Conversely, as the communication workload for restoration processing or scale-out processing decreases, the time required for restoration processing or scale-out processing increases.

When disk caches and two-way caches are restored, this parameter is ignored and the value of the [eads.cache.disk.transfer.interval](#page-144-0) cache property parameter is used.

### **(o) eads.replication.fillgap.copy.timeout**

This parameter specifies the timeout period (in milliseconds) for transmission of the history of update operations during complementary processing.

Specify the greater of the following values as the time available for processing:

- The amount of data that is sent at one time to a copy destination EADS server (the value of the [eads.replication.fillgap.copy.datasize](#page-162-0) parameter in the server properties)
- **•** *maximum key size* + *maximum value size*# MAX(2, *maximum number of data items that can be updated simultaneously*)

#

Maximum size that can be specified when put, create, update, or replace processing is performed.

 $MAX<sup>2</sup>$ 

Choose the largest value in the parentheses that follow MAX.

Example: For MAX(2, 10), the calculation result is 10.

Maximum number of data items that can be updated simultaneously:

If you will be performing batch data operations using a memory cache, specify 10. Otherwise, specify 1.

For details about the complementary processing of history of update operations, see *[9.3.2\(7\) Complementary processing](#page-180-0) [of the history of update operations](#page-180-0)*.

<sup>9.</sup> Designing the Tuning Parameters

#### <span id="page-188-0"></span>**(p) eads.admin.operation.resume.send.interval**

This parameter specifies a differential data transfer interval (in milliseconds) during execution of the  $e$ ztool resume command.

# **(2) Command property file**

#### **(a) eads.command.connection.timeout**

This parameter specifies a connection timeout value (in milliseconds) for communication with the EADS server during command execution.

If zero is specified in this parameter, no timeout occurs.

Note that the following commands ignore this parameter:

- **•** eztool [threaddump](#page-390-0)
- **•** eztool [snapshot](#page-391-0)
- **•** eztool [forcestop](#page-396-0)

#### **(b) eads.command.common.read.timeout**

This parameter specifies a reception timeout value (in milliseconds) for communication with the EADS server during command execution.

Specify in this parameter a value that is greater than the value of the [eads.admin.operation.isolate.gracefulstop.waitTime](#page-186-0) parameter in the server properties.

If zero is specified in this parameter, no timeout occurs.

Note that the following commands ignore this parameter:

- **•** eztool [threaddump](#page-390-0)
- **•** eztool [snapshot](#page-391-0)
- **•** eztool [forcestop](#page-396-0)

When the following commands are executed, this parameter's value is applied in place of the value for the [eads.client.connection.receive.timeout](#page-190-0) parameter in the client properties:

- **•** [eztool](#page-360-0) put
- **•** [eztool](#page-361-0) get
- **•** eztool [remove](#page-363-0)
- **•** eztool [listgroup](#page-332-0)
- **•** eztool [listkey](#page-336-0)
- **•** eztool [removeall](#page-365-0)
- **•** eztool [execfunc](#page-370-0)

This parameter's value is not applied in the following cases:

<sup>9.</sup> Designing the Tuning Parameters

<span id="page-189-0"></span>**•** Zero is specified in this parameter or this parameter's value is equal to or greater than the maximum value for the [eads.client.connection.receive.timeout](#page-190-0) parameter in the client properties

In such a case, the maximum value for the [eads.client.connection.receive.timeout](#page-190-0) parameter is applied.

**•** This parameter's value is equal to or smaller than the minimum value set for the [eads.client.connection.receive.timeout](#page-190-0) parameter in the client properties In such a case, the minimum value for the [eads.client.connection.receive.timeout](#page-190-0) parameter is applied.

#### **(c) eads.command.common.execution.timeout**

This parameter specifies a timeout value (in seconds) from the start of command execution.

If zero is specified in this parameter, no timeout occurs.

Note that the following commands ignore this parameter:

- **•** eztool [threaddump](#page-390-0)
- **•** eztool [snapshot](#page-391-0)
- **•** eztool [forcestop](#page-396-0)

#### **(d) eads.command.subcommand-name.read.timeout**

This parameter specifies a reception timeout value (in milliseconds) for communication with the EADS server while a specified subcommand is executing.

For *subcommand-name*, specify the name of the subcommand to which you want to apply this parameter's value. When this subcommand executes, its value takes precedence over the value set for the [eads.command.common.read.timeout](#page-188-0) parameter in the command properties.

Specify in this parameter a value that is greater than the value set for the [eads.admin.operation.isolate.gracefulstop.waitTime](#page-186-0) parameter in the server properties.

If zero is specified in this parameter, no timeout occurs.

Note that the following commands ignore this parameter:

- **•** eztool [threaddump](#page-390-0)
- **•** eztool [snapshot](#page-391-0)
- **•** eztool [forcestop](#page-396-0)

When the following commands are executed, this parameter's value is applied in place of the value set for the [eads.client.connection.receive.timeout](#page-190-0) parameter in the client properties:

- **•** [eztool](#page-360-0) put
- **•** [eztool](#page-361-0) get
- **•** eztool [remove](#page-363-0)
- **•** eztool [listgroup](#page-332-0)
- **•** eztool [listkey](#page-336-0)
- **•** eztool [removeall](#page-365-0)

#### 9. Designing the Tuning Parameters

<span id="page-190-0"></span>**•** eztool [execfunc](#page-370-0)

This parameter's value is not applied in the following cases:

**•** Zero is specified in this parameter or this parameter's value is equal to or greater than the maximum value for the eads.client.connection.receive.timeout parameter in the client properties In such a case, the maximum value for the eads.client.connection.receive.timeout parameter is

applied.

**•** This parameter's value is equal to or smaller than the minimum value set for the eads.client.connection.receive.timeout parameter in the client properties

In such a case, the minimum value for the eads.client.connection.receive.timeout parameter is applied.

#### **(e) eads.command.subcommand-name.execution.timeout**

This parameter specifies a timeout value (in seconds) since a specified subcommand started executing.

For *subcommand-name*, specify the name of the subcommand to which you want to apply this parameter's value. When this subcommand executes, its value takes precedence over the value set for the [eads.command.common.execution.timeout](#page-189-0) parameter in the command properties.

If zero is specified in this parameter, no timeout occurs.

Note that the following commands ignore this parameter:

- **•** eztool [threaddump](#page-390-0)
- **•** eztool [snapshot](#page-391-0)
- **•** eztool [forcestop](#page-396-0)

# **(3) Client property file**

#### **(a) eads.client.connection.send.timeout**

This parameter specifies a timeout value (in milliseconds) for cluster information update checks and data transmission.

#### **(b) eads.client.connection.receive.timeout**

This parameter specifies a timeout value (in milliseconds) for cluster information update checks and data reception.

Consider the following times:

**•** Execution times for the user functions allocated on the EADS server

#### **(c) eads.client.clusterInfo.update.interval**

This parameter specifies an interval (in milliseconds) at which the EADS client is to perform cluster information update checks on each EADS server in the cluster.

Specify in this parameter a value that is smaller than the value set for the [eads.admin.operation.isolate.gracefulstop.waitTime](#page-186-0) parameter in the server properties.

When you specify this parameter, take into account the number of EADS servers that constitute the cluster.

As the number of EADS servers that constitute the cluster increases, the number of times the EADS client must communicate within the time specified in this parameter increases, resulting in an increase in the EADS client's workload.

<sup>9.</sup> Designing the Tuning Parameters

# **9.4 Designing the command operation-related parameters**

Design the command operation-related parameters.

# **9.4.1 Command operation-related parameters**

The following table shows the command operation-related parameter.

Table 9‒5: Command operation-related parameter

| No. | Property file | Parameter name                              | Value to be<br>specified | Default value |
|-----|---------------|---------------------------------------------|--------------------------|---------------|
|     |               | Command property file   eads.command.compat | 0300                     | None          |

# **(1) Command property file**

### **(a) eads.command.compat**

This parameter specifies the version with which the commands are compatible.

If 0300 is specified, command display results and return codes are the same as for the commands of version 03-60 or earlier.

If any other value is specified or this parameter is omitted, the command display results and return codes depend on the version of the commands being used.

<sup>9.</sup> Designing the Tuning Parameters

# **9.5 Designing application program operation-related parameters**

Design the application program operation-related parameters.

### **9.5.1 Application program operation-related parameters**

The following table lists the application program operation-related parameters.

Table 9‒6: Application program operation-related parameters

| No. | Property file        | Parameter name                  | Value to be<br>specified | Default value |
|-----|----------------------|---------------------------------|--------------------------|---------------|
|     | Client property file | eads.client.batchOperation.unit | 1 to 1024                |               |
|     |                      | eads.client.compat              | 0300                     | None          |

# **(1) Client property file**

#### **(a) eads.client.batchOperation.unit**

This parameter specifies the number of data operations to be performed in response to a single communication event with the EADS server when a batch operation is performed on cache data. By specifying this parameter, you can adjust the usage amount and rate for each resource during the batch operation.

The following are the effects of increasing this parameter's value:

- **•** Improvement of performance can be expected because the number of times communication is established with the EADS server is reduced.
- **•** Performance might be affected adversely by locked resources, such as the network and memory, when a large amount of data is transmitted.

### **Important note**

An appropriate value depends on the environment. Test the operation and then specify an appropriate value.

This parameter's value is used in the following API functions and methods:

- **•** Methods available in Java client libraries
	- [putAll\(\)](#page-447-0) of the Cache class
	- $qetAll()$  (with Set specified) of the Cache class
	- $qetAll()$  [\(group specification\)](#page-452-0) of the Cache class
- **•** Functions available in C client libraries
	- ead put all()
	- ead get all()
	- ead get group()

<span id="page-194-0"></span>The API functions and methods listed below do not include values for communication. Therefore, regardless of this parameter's value, these API functions and methods perform a maximum of 1,024 data operations in response to a single communication event with the EADS server.

- **•** Method available in Java client libraries [removeAll\(\)](#page-454-0) (with Set specified) in the Cache class
- **•** Function available in C client libraries ead remove all()

The API functions and methods listed below perform all target operations in response to a single communication event with the EADS server regardless of this parameter's value:

- **•** Methods available in Java client libraries
	- removeAll() [\(group specification\)](#page-455-0) of the Cache class
	- removeAll() [\(EADS server specification\)](#page-455-0) of the Cache class
- **•** Functions available in C client libraries
	- **•** [ead\\_remove\\_group\(\)](#page-608-0)
	- ead remove node()

### **(b) eads.client.compat**

This parameter specifies the version with which the EADS client is compatible.

If 0300 is specified, the same error codes as for EADS client version 03-60 or earlier are returned.

If any other value is specified or this parameter is omitted, the error codes for the EADS client version being used are returned.

<sup>9.</sup> Designing the Tuning Parameters

# **9.6 Designing the compaction-related parameters**

This section is applicable when you will be using disk caches or two-way caches.

Design the parameters related to compaction of cache data. For details about compaction, see *[10.9 Reducing the data](#page-219-0) [usage of cache data files \(performing compaction on cache data files\)](#page-219-0)*.

# **9.6.1 Specifying thresholds for compaction effects**

You can specify thresholds for compaction effects on cache data files. The following figure provides an overview of thresholds for compaction effects.

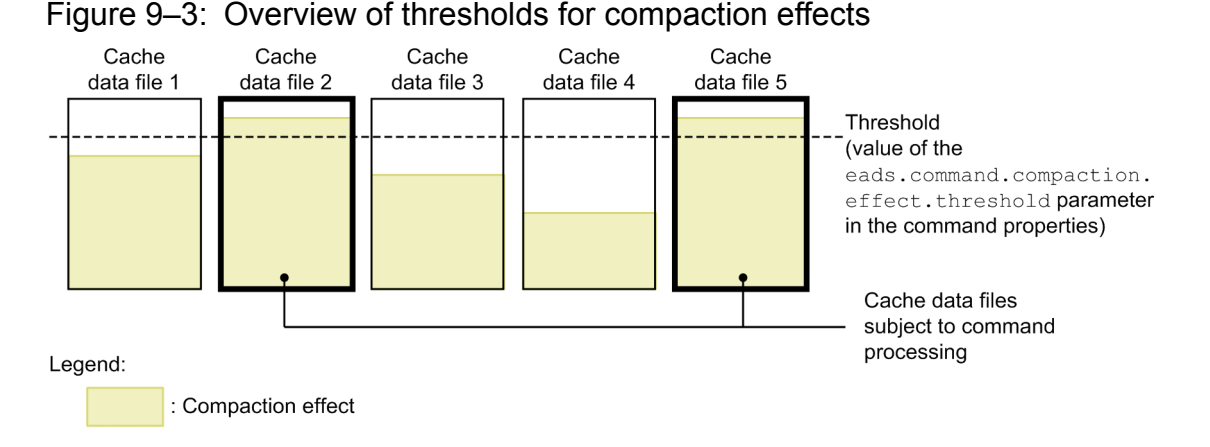

#### **Approach**

The compaction effects depend on the cache data file. By specifying a threshold when you execute the [eztool](#page-388-0) [compaction](#page-388-0) command, you can perform compaction on certain cache data files, for example, that will yield desired compaction effects.

You can use the [eads.command.compaction.effect.threshold](#page-196-0) parameter in the command properties to specify a threshold of compaction effects that is to be set when the --threshold option is omitted from the following commands:

- **•** eztool [listecf](#page-373-0) command
- **•** eztool [compaction](#page-388-0) command

In this figure, cache data files 2 and 5 yield at least the threshold of [compaction](#page-388-0) effects. If the  $e$ ztool compaction command is executed with the --threshold option omitted, cache data files 2 and 5 become subject to compaction processing.

## **9.6.2 Compaction-related parameters**

The following table lists the compaction-related parameters.

<sup>9.</sup> Designing the Tuning Parameters

<span id="page-196-0"></span>Table 9-7: Compaction-related parameters

| No. | Property file         | Parameter name                               | Value to be<br>specified | Default value |
|-----|-----------------------|----------------------------------------------|--------------------------|---------------|
|     | Command property file | eads.command.compaction.effect.thr<br>eshold | 1 to $100\,(%)$          | 50            |
|     |                       | eads.command.compaction.effect.div<br>ision  | $1$ to $10$              | ა             |

# **(1) Command property file**

#### **(a) eads.command.compaction.effect.threshold**

This parameter specifies a threshold (%) of compaction effects to be used in the following commands:

- **•** eztool [listecf](#page-373-0)
- **•** eztool [compaction](#page-388-0)

### **(b) eads.command.compaction.effect.division**

This parameter specifies the number of distribution ranges to be used when indicating by means of the eztool listecf command the distribution of the numbers of files in each compaction effects range.

For example, if 4 is specified in this parameter, the distribution is divided into four ranges, and the numbers of files in the compaction effects ranges 0% to 25%, 26% to 50%, 51% to 75%, and 76% to 100% are displayed.

If the value indicating effects is not an integer, all digits following the decimal point are discarded.

<sup>9.</sup> Designing the Tuning Parameters

Part 3: Operations

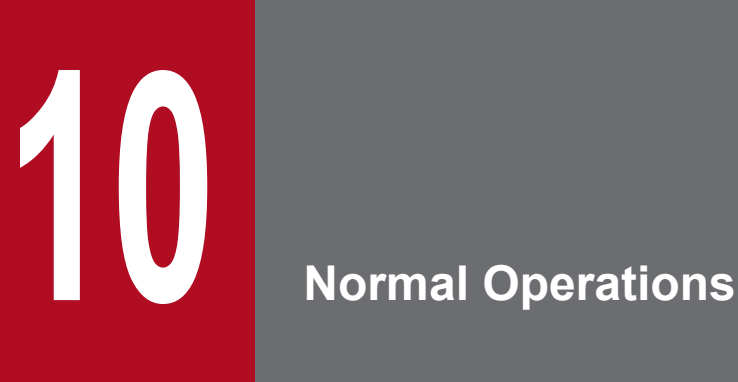

This chapter explains the system operation administrator's main tasks and how to perform normal operations in EADS.

# **10.1 The system operation administrator's tasks**

The following figure shows the general procedure for normal operations.

#### Figure 10-1: General procedure for normal operations

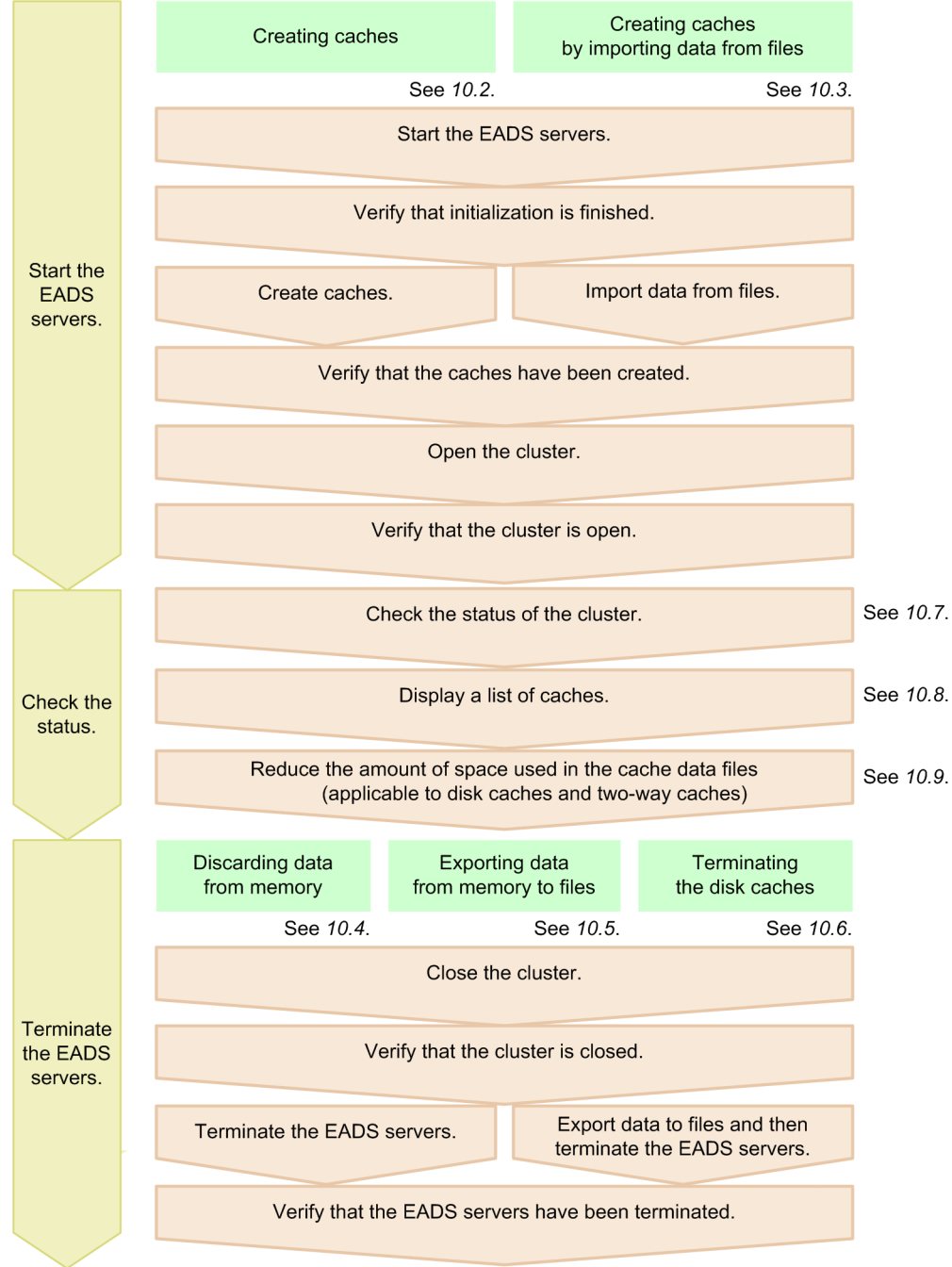

If system maintenance is needed, perform maintenance operations. For details about the maintenance operations, see *[11. Maintenance Operations](#page-224-0)*.

In the event of a failure in the system, perform error handling operations. For details about the error handling operations, see *[12. Error Handling Operations](#page-275-0)*.

<sup>10.</sup> Normal Operations

# **10.2 Starting the EADS servers (and creating caches)**

This section explains how to start EADS servers and then create caches.

# **10.2.1 How to start the EADS servers (creating caches in memory)**

This subsection explains how to start the EADS servers and then create memory caches.

### **(1) Start the EADS servers**

Log in to the host on which you plan to start an EADS server, and then execute the [ezstart](#page-299-0) command to start the EADS server. You must execute this command for each EADS server.

ezstart

### **(2) Verify that initialization is finished**

After an EADS server starts up successfully, it changes to initialized status.

Execute the [eztool](#page-310-0) status command to verify that the initialization of all EADS servers is finished.

eztool status

#### **Command execution example**

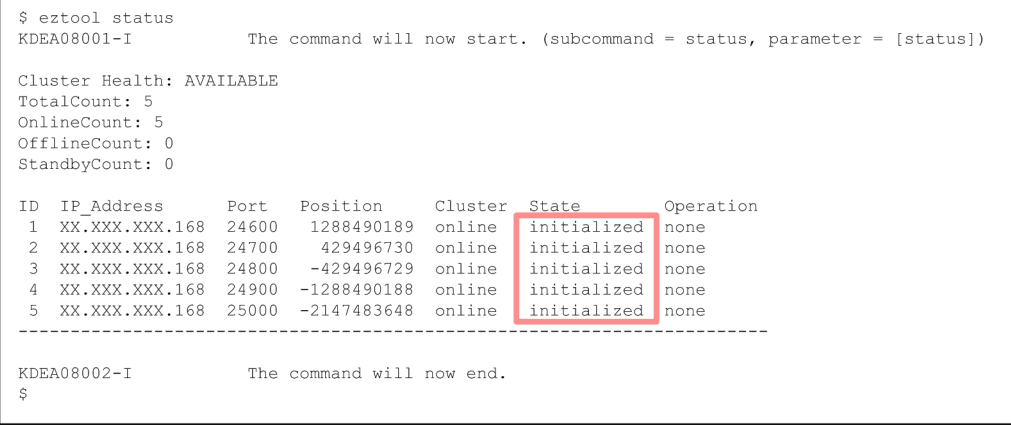

If the initialization is finished, initialized is displayed in the State column.

# **(3) Create caches**

Execute the eztool [createcache](#page-349-0) command to create a cache for storing keys and values.

eztool createcache *cache-name*

#### **Command execution example**

```
eztool createcache cachel
KDEA08001-I
                      The command will now start. (subcommand = createcache, parameter = [createcache, cachel])
                     The command will now end.
KDEAO8002-I
```
# **(4) Verify that caches have been created**

Execute the eztool [listcache](#page-323-0) command to display a list of caches.

```
eztool listcache
```
#### **Command execution example**

```
$ eztool listcache
KDRA08001 - TThe command will now start. (subcommand = listcache, parameter = [listcache])
CacheCount: 3 / 16
CacheName CacheType TotalMasterKeyCount
cachel
           Memory
           Memory
cache2
                                         \Omegacache3
         Memory
                                         \bigcapKDEA08002-T
                      The command will now end.
```
Check the cache names in the CacheName column and the cache types in the CacheType column to verify that the caches have been created as intended.

# **(5) Open the cluster**

As is the case with closed status, in initialized status, the EADS servers do not accept requests from the EADS client. Execute the [eztool](#page-309-0) open command to open the cluster.

```
eztool open
```
**Command execution example**

```
$ eztool open
KDEA08001-T
                      The command will now start. (subcommand = open, parameter = [open])
KDEA08002-I
                      The command will now end.
S.
```
### **(6) Verify that the EADS servers have been opened**

Execute the [eztool](#page-310-0) status command to verify that all EADS servers have been opened.

eztool status

**Command execution example**

<sup>10.</sup> Normal Operations

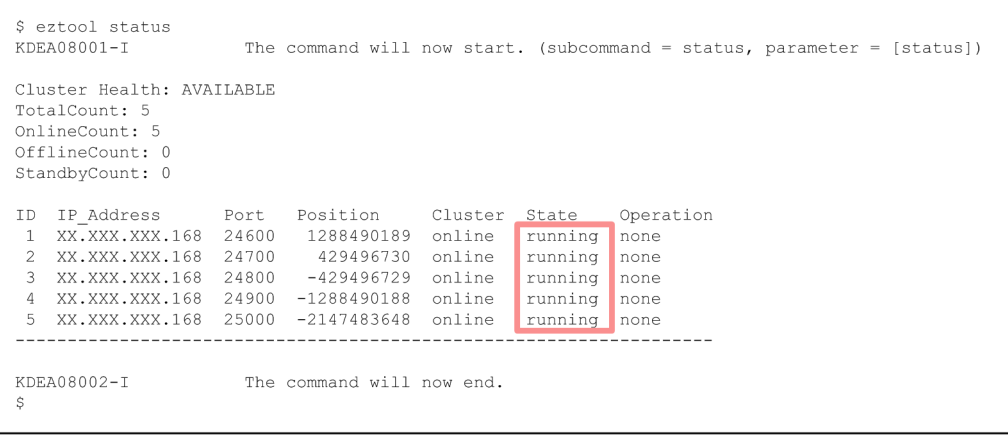

If the EADS servers have been opened, running is displayed in the State column.

### **10.2.2 Starting the EADS servers (creating caches on disk)**

This subsection is applicable when you will be using disk caches or two-way caches.

This subsection explains how to start the EADS servers and then create disk caches or two-way caches.

### **(1) Create cache property files**

Create cache property files for specifying cache information, such as the cache types and cache storage locations.

The file name of a cache property file is eads\_cache.*cache-name*.properties.

For details about the cache property parameters, see *[7.7 Designing the cache operation-dependent parameters](#page-138-0)*.

#### **Important note**

The settings for the parameters shown below must be identical in the cache property files for all the EADS servers that make up the cluster. If any settings are different, caches cannot be created.

- **•** [eads.cache.type](#page-143-0)
- **•** [eads.cache.disk.filesize](#page-144-0)
- **•** [eads.cache.disk.filenum](#page-144-0)
- **•** [eads.cache.disk.blocksize](#page-144-0)

The following shows an example of a cache property file for creating a disk cache with the number of EADS servers set to 5 and the number of redundant copies of data plus the original set to 3:

```
eads.cache.type=Disk
eads.cache.disk.info.dir=store
eads.cache.disk.1.dir=/hdd/cache_server01_range01
eads.cache.disk.2.dir=/hdd/cache_server01_range05
eads.cache.disk.3.dir=/hdd/cache_server01_range04
eads.cache.disk.filesize=128
```
### **(2) Start the EADS servers**

Log in to the host on which you plan to start an EADS server, and then execute the  $\epsilon$ zstart command to start the EADS server. You must execute this command for each EADS server.

ezstart

## **(3) Verify that initialization is finished**

After an EADS server starts up successfully, it changes to initialized status.

Execute the [eztool](#page-310-0) status command to verify that the initialization of all EADS servers is finished.

eztool status

#### **Command execution example**

```
S eztool status
KDEA08001-I
                       The command will now start. (subcommand = status, parameter = [status])
Cluster Health: AVAILABLE
TotalCount: 5
OnlineCount: 5
OfflineCount: 0
StandbyCount: 0
                                                                  Operation
ID IP_Address
                            Position
                                          Cluster
                     Port
                                                    State
    XX.XXX.XXX.168 24600
                            1288490189 online
                                                    initialized
                                                                 none
 \overline{1}429496730 online
    XX.XXX.XXX.168 24700
                                                    initialized
 \overline{z}none
    XX.XXX.XXX.168
                    24800
                             -429496729initialized
                                         online
                                                                 none
                                         online
    XX.XXX.XXX.168
                    24900 -1288490188
                                                    initialized
                                                                  none
    XX.XXX.XXX.168 25000 -2147483648 online
 \overline{\mathbb{R}}initialized
                                                                 none
                ----------------
KDEA08002-I
                       The command will now end.
```
If the initialization is finished, initialized is displayed in the State column.

## **(4) Create caches**

Execute the eztool [createcache](#page-349-0) command to create a cache for storing keys and values.

eztool createcache *cache-name*

#### **Command execution example**

```
eztool createcache cachel
                      The command will now start, (subcommand = createcache, parameter = [createcache, cachell]
KDEA08001-I
KDEAO8002 - IThe command will now end.
```
When a cache is created, cache files are created in the following directories:

**•** Cache data file

<sup>10.</sup> Normal Operations

*directory-specified-in-the[-eads.cache.disk.n.dir](#page-143-0)-parameter-in-the-cache-properties*/*cache-name*

**•** Cache index file and cache information file *directory-specified-in-the[-eads.cache.disk.info.dir-](#page-143-0)parameter-in-the-cache-properties*/*cache-name* (the default is *management-directory*/store/*cache-name*)

#### **(5) Verify that caches have been created**

Execute the eztool [listcache](#page-323-0) command to display a list of caches.

```
eztool listcache
```
#### **Command execution example**

```
$ eztool listcache
KDEA08001-I
                       The command will now start. (subcommand = listcache,
parameter = [listcache])CacheCount: 3 / 16
CacheName CacheType TotalMasterKeyCount
cachel
           Disk
                                          \Omega\,0\,cache2
          Disk
                                          \circcache3Disk
-----------------------------------
KDEA08002-I
                       The command will now end.
\mathsf{S}
```
Check the cache names in the CacheName column and the cache types in the CacheType column to verify that the caches have been created as intended.

### **(6) Open the cluster**

As is the case with closed status, in initialized status, the EADS servers do not accept requests from the EADS client. Execute the [eztool](#page-309-0) open command to open the cluster.

```
eztool open
```
#### **Command execution example**

```
$ eztool open
KDEA08001-I
                      The command will now start. (subcommand = open, parameter = [open])
KDEA08002-I
                      The command will now end.
Ś
```
### **(7) Verify that the EADS servers have been opened**

Execute the [eztool](#page-310-0) status command to verify that all EADS servers have been opened.

```
eztool status
```
#### **Command execution example**

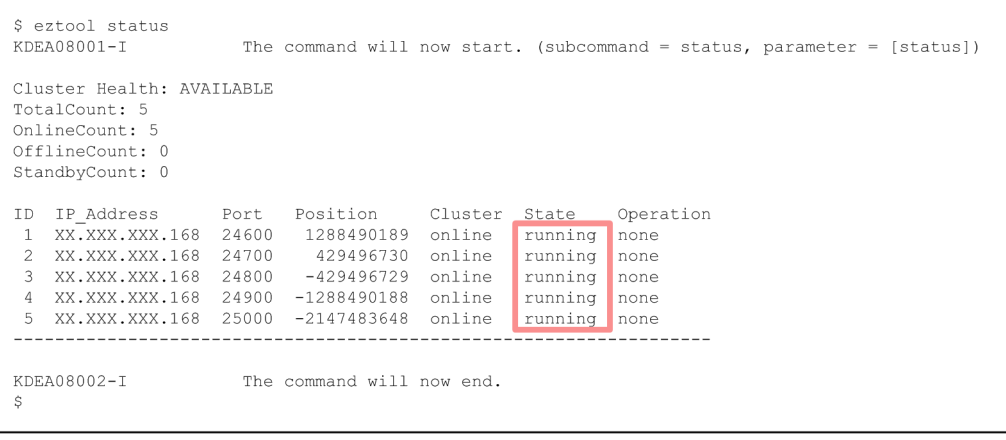

If the EADS servers have been opened, running is displayed in the State column.

# **10.2.3 Notes about using multiple caches**

Note the following when you use multiple caches:

- **•** Fine-tuned operations cannot be performed for the caches individually, because the types of operations available to individual caches are limited.
- **•** The number of cache-related resources increases.
- **•** Performance might be affected adversely due to garbage collection because the size of the Java heap used by one process increases.

If there are too many caches, you can use the following methods to reduce the number of caches:

- **•** Split the cluster instead of using multiple caches in the same cluster.
- **•** When the same key name is used in different data items, use multiple groups, not multiple caches.

### **10.3 Starting the EADS servers (and creating caches by importing data from files)**

After the EADS servers have started, data that was exported to the store data files during the previous session is imported back into memory. Alternatively, you can resume the caches after the EADS servers have started by accessing the cache files.

# **10.3.1 How to start the EADS servers (creating caches in memory)**

This subsection explains how to start the EADS servers and then import back into memory cache the data that was exported to the store data files during the previous session.

# **(1) Start the EADS servers**

Log in to the host on which you plan to start the EADS server, and then execute the [ezstart](#page-299-0) command to start the EADS server. You must execute this command for each EADS server.

ezstart

# **(2) Verify that initialization is finished**

After an EADS server starts up successfully, it changes to initialized status.

Execute the [eztool](#page-310-0) status command to verify that the initialization of all EADS servers is finished.

eztool status

#### **Command execution example**

```
$ eztool status
KDRAO8001 - TThe command will now start. (subcommand = status, parameter = [status])
Cluster Health: AVAILABLE
TotalCount: 5
OnlineCount: 5
OfflincCount \cdot 0StandbyCount: 0
                            Position
ID IP Address
                     Port
                                          Cluster
                                                                  Operation
                                                    State
                             1288490189
                                         online
    XX, XX, XX, XX, 16824600
                                                    initialized
 \overline{1}none
    XX.XXX.XXX.168
                    24700
                              429496730 online
                                                    initialized
                                                                 none
 \hat{z}-429496729XX.XXX.XXX.168
                     24800
                                          online
                                                    initialized
                                                                 none
    XX.XXX.XXX.168
                     24900
                            -1288490188initialized
                                         online
                                                                 none
                    25000 -2147483648
    XX.XXX.XXX.168
                                         online
                                                    initialized
                                                                 none
KDEA08002-I
                       The command will now end.
```
If the initialization is finished, initialized is displayed in the State column.

## **(3) Import data into memory**

Execute the [eztool](#page-355-0) import command to import back into memory the most recent data that was exported to the store data files during the previous session.

```
10. Normal Operations
```
#### **Command execution example**

```
$ eztool import
KDRAORO01 -The command will now start. (subcommand = import, parameter = [import])
                      The store data file was imported. (store data file key = stop_20130418100014)
KDEAO8054 - IKDEA08002-I
                      The command will now end.
```
As shown in this example, if a store data file key is omitted, the store data file with the most recent store data file key displayed in latest by the eztool [listesd](#page-327-0) command is imported automatically.

You can specify the store data file key of any store data file.

#### **Important note**

If memory was almost full when the  $\epsilon$ ztool export command was executed during the previous session, a data import operation might fail due to a memory shortage the next time the [eztool](#page-355-0) import command is executed. This situation occurs, for example, if the  $\epsilon$ z $\epsilon$ ool  $\epsilon$ x $\epsilon$ oort command is executed while there is a memory shortage at the server on which a redundant copy of data is being created.

If this happens, increase the [eads.java.external.heapsize](#page-164-0) parameter value in the shared properties, and then re-execute the eztool [import](#page-355-0) command.

## **(4) Verify that caches have been created**

Execute the eztool [listcache](#page-323-0) command to display a list of caches.

```
eztool listcache
```
#### **Command execution example**

```
S eztool listcache
KDEA08001-T
                       The command will now start. (subcommand = listcache, parameter = [listcache])
CacheCount: 3 / 16
CacheName CacheType TotalMasterKeyCount
           Memory
cachel
                                          \Omegacache2
           Memory
                                          \circ\circcache3
           Memory
KDEA08002-I
                       The command will now end.
```
Check the cache names in the CacheName column and the cache types in the CacheType column to verify that the caches have been created as intended.

# **(5) Open the cluster**

As is the case with closed status, in initialized status, the EADS servers do not accept requests from the EADS client. Execute the [eztool](#page-309-0) open command to open the cluster.

<sup>10.</sup> Normal Operations

#### **Command execution example**

```
$ eztool open
KDEA08001-I
                      The command will now start. (subcommand = open, parameter = [open])
KDEA08002-I
                      The command will now end.
Ŝ.
```
### **(6) Verify that the EADS servers have been opened**

Execute the [eztool](#page-310-0) status command to verify that all EADS servers have been opened.

eztool status

#### **Command execution example**

```
$ eztool status
KDRA08001 - TThe command will now start. (subcommand = status, parameter = [status])
Cluster Health: AVAILABLE
TotalCount: 5
OnlineCount: 5
OfflineCount: 0
StandbyCount: 0
ID IP Address
                           Position
                                         Cluster
                    Port
                                                            Operation
                                                   State
    XX.XXX.XXX.168 24600
                           1288490189 online
                                                   running
                                                            none
\overline{2}XX.XXX.XXX.168 24700
                             429496730 online
                                                   runningnone
\mathcal{R}XX.XXX.XXX.168 24800
                            -429496729 online
                                                   running
                                                            none
    XX.XXX.XXX.168 24900 -1288490188 online
                                                   running
                                                            none
 \varDeltaXX.XXX.XXX.168 25000 -2147483648 online
                                                  running
- 5
                                                            none
KDEA08002-T
                      The command will now end.
```
If the EADS servers have been opened, running is displayed in the State column.

#### **10.3.2 How to start the EADS servers (resuming caches on disk)**

This subsection is applicable when you will be using disk caches or two-way caches.

This subsection explains how to start the EADS servers and then resume disk caches and two-way caches by accessing the cache files in the status they were in when the previous session terminated.

#### **(1) Start the EADS servers**

Log in to the host on which you plan to start the EADS server, and then execute the [ezstart](#page-299-0) command to start the EADS server. You must execute this command for each EADS server.

ezstart

# **(2) Verify that initialization is finished**

After an EADS server starts up successfully, it changes to initialized status.

Execute the [eztool](#page-310-0) status command to verify that the initialization of all EADS servers is finished.

```
eztool status
```
#### **Command execution example**

```
$ eztool status
KDRAO8001 - TThe command will now start. (subcommand = status, parameter = [status])
Cluster Health: AVAILABLE
TotalCount: 5
OnlineCount: 5
OfflineCount: 0
StandbyCount: 0
                          Position
ID IP Address
                    Port
                                        Cluster
                                                  State
                                                               Operation
                           1288490189
    XX.XXX.XXX.168 24600
                                        online
                                                  initialized
                                                               none
    XX.XXX.XXX.168 24700
                             429496730 online
                                                  initialized
                                                               none
\hat{z}-429496729XX.XXX.XXX.168 24800
                                        online
                                                  initialized
                                                               none
 \mathcal{R}XX.XXX.XXX.168
                    24900 -1288490188
                                                  initialized
                                        online
                                                               none
                   25000 -2147483648
    XX.XXX.XXX.168
                                        online
                                                  initialized
                                                               none
KDEA08002-I
                      The command will now end.
```
If the initialization is finished, initialized is displayed in the State column.

# **(3) Access cache files to resume the caches**

Execute the [eztool](#page-381-0) resume command to access the cache files and resume the caches.

```
eztool resume
```
**Command execution example**

```
$ eztool resume
KDEA08001-I
                      The command will now start. (subcommand = resume,
parameter = [resume])KDEA08073-I
                      The resumption of cache started. (cache name = cache1)
KDEAO8074 - IThe resumption of cache finished. (cache name = cachel)
KDEA08073-I
                      The resumption of cache started. (cache name = cache3)
KDEAO8074-IThe resumption of cache finished. (cache name = cache3)
KDEA08073-I
                      The resumption of cache started. (cache name = cache2)
KDEAO8074-IThe resumption of cache finished. (cache name = cache2)
KDEA08002-T
                      The command will now end.
\mathsf{S}
```
For a two-way cache, the contents of the cache data files are imported into memory when the cache is resumed.

# **(4) Verify that the caches have been resumed**

Execute the eztool [listcache](#page-323-0) command to display a list of caches.

```
eztool listcache
```

```
10. Normal Operations
```
#### **Command execution example**

```
$ eztool listcache
KDEAO8001 - IThe command will now start. (subcommand = listcache,
parameter = [listcache])CacheCount: 3 / 16
CacheName CacheType TotalMasterKeyCount
cachel Disk
                                           \mathbf{0}Disk
                                          \overline{0}cache2
cache3
          Disk
                                          \,0\,-------------------------------
                                       - - - - -KDEA08002-I
                       The command will now end.
$
```
Check the cache names in the CacheName column and the cache types in the CacheType column to verify that the caches have been resumed as intended.

# **(5) Open the cluster**

As is the case with closed status, in initialized status, the EADS servers do not accept requests from the EADS client. Execute the [eztool](#page-309-0) open command to open the cluster.

eztool open

#### **Command execution example**

```
$ eztool open
KDEA08001-I
                      The command will now start. (subcommand = open, parameter = [open])
KDEA08002-I
                      The command will now end.
Ś
```
# **(6) Verify that the EADS servers have been opened**

Execute the [eztool](#page-310-0) status command to verify that all EADS servers have been opened.

```
eztool status
```
**Command execution example**

<sup>10.</sup> Normal Operations

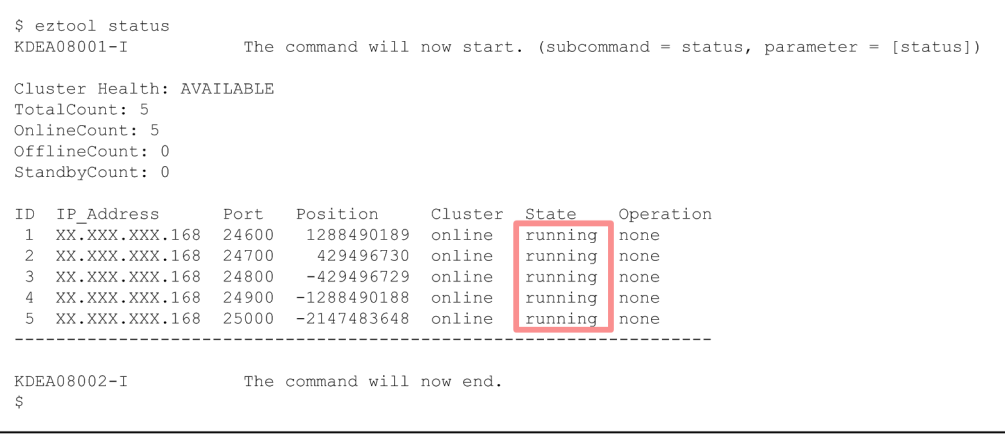

If the EADS servers have been opened, running is displayed in the State column.

# **10.4 Terminating the EADS servers (and discarding data from memory)**

The EADS servers are terminated without exporting data from memory caches to the store data files.

When the  $-\text{-}$ no export option is specified in the [eztool](#page-395-0) stop command, all data is discarded from memory caches.

If you want to inherit the data in memory caches the next time you start the EADS servers, you must first export the data to store data files and then terminate the EADS servers. For details about this procedure, see *[10.5 Terminating the](#page-213-0) [EADS servers \(after exporting data from memory to files\)](#page-213-0)*.

## **10.4.1 How to terminate the EADS servers**

This subsection explains how to terminate the EADS servers without exporting data from memory caches to the store data files.

# **(1) Close the cluster**

Execute the [eztool](#page-308-0) close command to close the cluster.

```
eztool close
```
#### **Command execution example**

```
$ eztool close
KDEA08001-T
                      The command will now start. (subcommand = close, parameter = [close])
KDEA08002-I
                      The command will now end.
Ŝ.
```
# **(2) Verify that the cluster is closed**

After you have closed the EADS servers, execute the [eztool](#page-310-0) status command to check the status of the cluster.

```
eztool status
```
#### **Command execution example**

```
$ eztool status
KDEA08001-I
                       The command will now start. (subcommand = status, parameter = [status])
Cluster Health: AVAILABLE
TotalCount: 5
OnlineCount: 5
OfflineCount: 0
StandbyCount: 0
ID IP Address
                     Port
                            Position
                                         Cluster
                                                   State
                                                            Operation
    XX.XXX.XXX.168 24600
                            1288490189
                                         online
                                                   closed
                                                           none
 \overline{1}XX.XXX.XXX.168 24700
                             429496730
                                                   closed
 \overline{2}online
                                                            none
    XX.XXX.XXX.168
                    24800
                            -429496729online
                                                   closed
                                                            none
                                                   closed
    XX.XXX.XXX.168
                    24900
                            -1288490188online
                                                            none
   XX.XXX.XXX.168 25000 -2147483648 online
                                                  closed none
 -5
              -------------
                           - - - - -KDEA08002-I
                       The command will now end.
```
If the cluster is closed, closed is displayed in the State column.

# **(3) Terminate the EADS servers**

Execute the eztool stop --no export command to terminate all EADS servers in the cluster without exporting data from memory caches to the store data files.

eztool stop --no\_export

**Command execution example**

```
$ eztool stop --no_export
                            port<br>The command will now start. (subcommand = stop, parameter = [stop, --no_export])<br>The command will now end.
KDEA08001 - IKDEA08002-I
```
# **(4) Verify that the EADS servers have been terminated**

Check the message logs of the EADS servers.

```
0405 2012/01/12 14:09:09.974
                                 EADS
                                                  05F934AD 2BF14CEB KDEA00002-I
The server will now shut down. (server name = testserver)
```

```
10. Normal Operations
```
# <span id="page-213-0"></span>**10.5 Terminating the EADS servers (after exporting data from memory to files)**

Data is exported from the memory caches to the store data files before terminating the EADS servers so that the data can be reused the next time the EADS servers are started.

### **10.5.1 How to terminate the EADS servers**

This subsection explains how to export data from memory caches to the store data files before terminating the EADS servers so that the data can be reused the next time the EADS servers are started.

# **(1) Close the cluster**

Execute the [eztool](#page-308-0) close command to close the cluster.

eztool close

#### **Command execution example**

```
$ eztool close
KDEA08001-I
                      The command will now start. (subcommand = close, parameter = [close])
KDEA08002-I
                      The command will now end.
Ŝ
```
# **(2) Verify that the cluster is closed**

After you have closed the EADS servers, execute the [eztool](#page-310-0) status command to check the status of the cluster.

```
eztool status
```
#### **Command execution example**

```
$ eztool status
KDEA08001-I
                      The command will now start. (subcommand = status, parameter = [status])
Cluster Health: AVAILABLE
TotalCount: 5
OnlineCount: 5
OfflineCount: 0
StandbyCount: 0
ID IP Address
                    Port
                          Position
                                        Cluster
                                                          Operation
                                                 State
   XX.XXX.XXX.168 24600 1288490189 online
                                                 closed
                                                         none
   XX.XXX.XXX.168 24700
                            429496730 online
                                                 closed
                                                          none
\overline{2}\mathcal{R}XX.XXX.XXX.168 24800
                           -429496729online
                                                 closed
                                                          none
    XX.XXX.XXX.168
                    24900 -1288490188 online
                                                 closed
                                                         none
    XX.XXX.XXX.168 25000 -2147483648 online
                                                 closed none
KDEA08002-I
                      The command will now end.
```
If the cluster is closed, closed is displayed in the State column.

<sup>10.</sup> Normal Operations

# **(3) Terminate the EADS servers**

Execute the [eztool](#page-395-0) stop command to terminate all EADS servers in the cluster after exporting the most recent data to the store data files.

eztool stop

#### **Command execution example**

\$ eztool stop KDEA08001-I The command will now start. (subcommand = stop, parameter = [stop])<br>The store data file was exported. (store data file key = stop\_20120112140900) KDEA08055-I KDEA08002-I The command will now end.

# **(4) Verify that the EADS servers have been terminated**

Check the message logs of the EADS servers.

```
0405 2012/01/12 14:09:09.974
                                 EADS
                                                  05F934AD 2BF14CEB KDEA00002-I
The server will now shut down. (server name = testserver)
```
## **10.6 Terminating the EADS servers (terminating caches on disk)**

This section is applicable when you will be using disk caches or two-way caches.

The EADS servers that use disk caches or two-way caches are terminated.

## **10.6.1 How to terminate the EADS servers**

This subsection explains how to terminate disk caches and two-way caches.

# **(1) Close the cluster**

Execute the [eztool](#page-308-0) close command to close the cluster.

```
eztool close
```
#### **Command execution example**

```
$ eztool close
KDEA08001-I
                      The command will now start. (subcommand = close, parameter = [close])
KDEA08002-I
                      The command will now end.
Š
```
# **(2) Verify that the cluster is closed**

After you have closed the EADS servers, execute the [eztool](#page-310-0) status command to check the status of the cluster.

```
eztool status
```
#### **Command execution example**

```
$ eztool status
KDEA08001-T
                       The command will now start. (subcommand = status, parameter = [status])
Cluster Health: AVAILABLE
TotalCount: 5
OnlineCount: 5
OfflineCount: 0StandbyCount: 0
ID IP Address
                            Position
                                          Cluster
                     Port
                                                    State
                                                             Operation
                                                             none
   XX.XXX.XXX.168 24600
                             1288490189 online
                                                    closed
 \mathbf{1}\overline{2}XX.XXX.XXX.168 24700
                              429496730 online
                                                    closed
                                                             none
                             -429496729\mathcal{R}XX.XXX.XXX.168 24800
                                          online
                                                    closed
                                                             none
    XX.XXX.XXX.168
                     24900 -1288490188
                                                    closed
                                          online
                                                             none
    XX.XXX.XXX.168 25000 -2147483648 online
 \overline{\mathbb{R}}closed
                                                            none
\simKDEA08002-I
                       The command will now end.
```
If the cluster is closed, closed is displayed in the State column.

<sup>10.</sup> Normal Operations
## **(3) Terminate the EADS servers**

Execute the [eztool](#page-395-0) stop command to terminate the disk caches and two-way caches and then terminate all EADS servers in the cluster.

eztool stop

#### **Command execution example**

```
$ eztool stop
KDEA08001-I
                      The command will now start. (subcommand = stop,
parameter = [stop])KDEA08079-I
                      Exporting was not executed because no memory cache
exist on the server.
KDEA08002-I
                      The command will now end.
S.
```
If there are no memory caches on the EADS servers, no store data files are created when the [eztool](#page-395-0) stop command is executed.

## **(4) Verify that the EADS servers have been terminated**

Check the message logs of the EADS servers.

```
0405 2012/01/12 14:09:09.974
                                                 05F934AD 2BF14CEB KDEA00002-I
                                EADS
The server will now shut down. (server name = testserver)
```
### **10.7 Checking the cluster and EADS server statuses**

Execute the [eztool](#page-310-0) status command to check the statuses of the cluster and the EADS servers.

See *[2.11 Cluster and EADS server status transitions](#page-60-0)*.

eztool status [-v|--verbose]

#### **Command execution example**

```
$ eztool status
KDEA08001-I
                         The command will now start. (subcommand = status, parameter = [status])
Cluster Health: AVAILABLE
TotalCount: 5
OnlineCount: 5
OfflineCount: 0
StandbyCount: 0
ID IP Address
                       Port
                               Position
                                               Cluster State
                                                                     Operation
   XX.XXX.XXX.168 24600 1288490189 online running
                                                                     none
 \overline{1}\overline{2}XX.XXX.XXX.168 24700
                                 429496730 online
                                                          runningnone
    AA.AAA.AAA.Iso 24700 429496729 online running<br>XX.XXX.XXX.168 24800 -429496729 online running<br>XX.XXX.XXX.168 24900 -1288490188 online running
 3 XX.XXX.XXX.168 24800
                                                                     none
 \overline{4}none
    XX.XXX.XXX.168 25000 -2147483648 online running
 5
                                                                     none
KDEA08002-I
                          The command will now end.
- Š
```
You can display the detailed information by specifying the  $-v$  or  $-v$ erbose option.

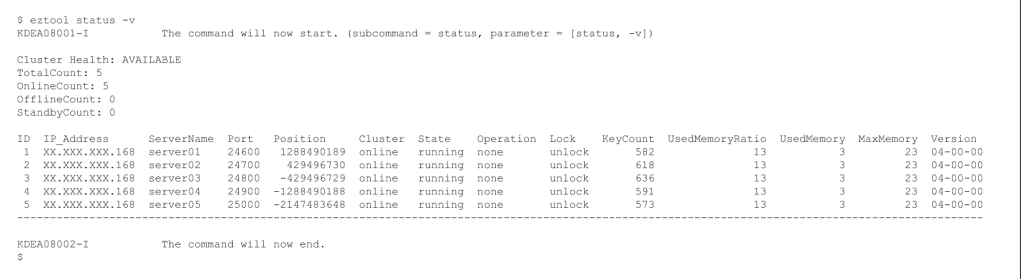

Execute the eztool [listcache](#page-323-0) command to display a list of caches.

eztool listcache [-v|--verbose]

#### **Command execution example**

```
$ eztool listcache
KDEA08001-I
                   The command will now start. (subcommand = listcache, parameter = [listcache])
CacheCount: 3 / 16
CacheName CacheType TotalMasterKeyCount<br>cache1 Memory 0<br>cache2 Memory 0
cache3Memory
                                       \, \, \,KDEA08002-I
                   The command will now end.
\hat{S}
```
You can display the details by specifying the  $-v$  or  $-v$ erbose option.

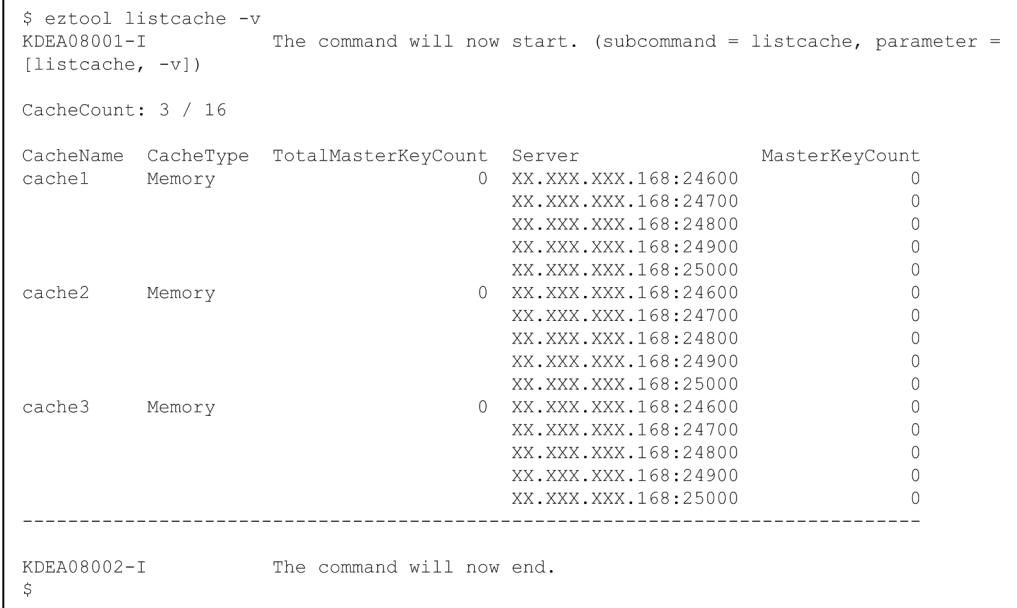

### **10.9 Reducing the data usage of cache data files (performing compaction on cache data files)**

This section is applicable when you will be using disk caches or two-way caches.

With disk caches and two-way caches, data is stored in cache data files by using an appending methodology. This means that when data is updated or deleted, invalid data remains in the files. Deleting such invalid data to reduce the data usage of the cache data files is called *compaction*.

The following figure illustrates compaction processing.

#### Figure 10–2: Compaction processing

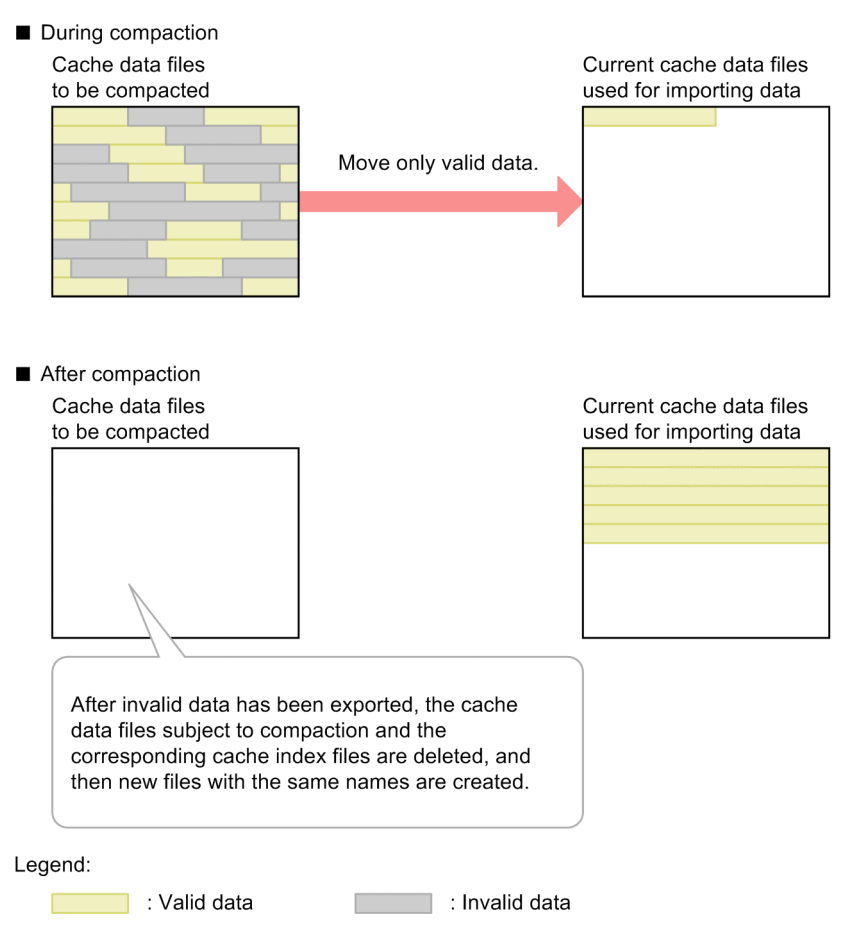

Note that the file size specified in the [eads.cache.disk.filesize](#page-144-0) parameter in the cache properties remains unchanged after compaction.

#### **Reference note**

EADS employs an appending methodology to update cache data files. Data that is deleted using this method becomes invalid, but it is not actually deleted from the disk. When data is updated, the existing data that is updated becomes invalid and new data is added. The existing data that has become invalid is not deleted from the disk.

By performing compaction periodically, you can remove invalid data and use the disk efficiently.

## <span id="page-220-0"></span>**10.9.1 Performing compaction on cache data files**

This subsection explains how to perform compaction on cache data files.

## **(1) Checking the compaction effects**

Execute the eztool [listecf](#page-373-0) -s command to check the compaction effects.

eztool listecf -s

#### **Command execution example**

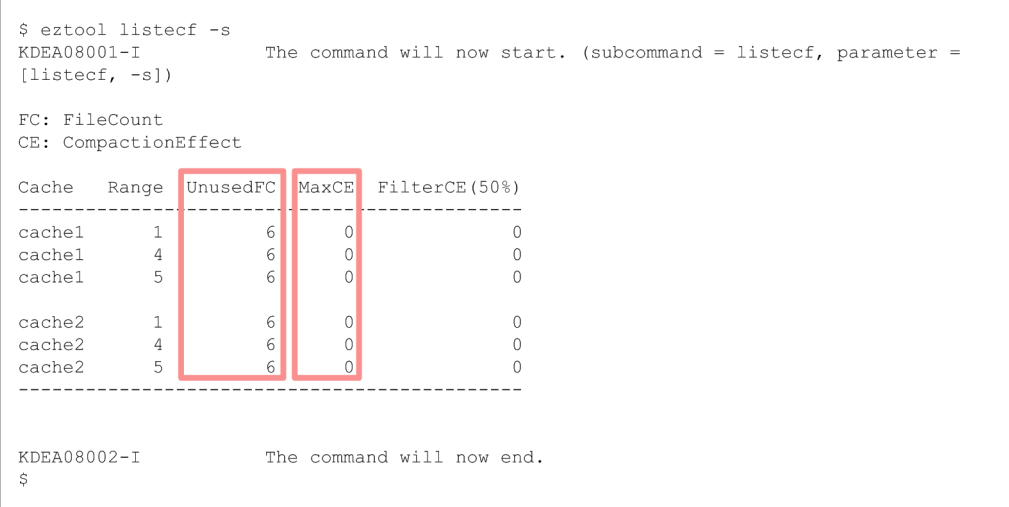

- The UnusedFC column displays the number of unused cache data files. Monitor this column when you store (put) or delete (remove) data randomly without regard to the order in which the data was stored (put).
- The MaxCE column displays the maximum compaction effects for the cache data files in each range. If you delete (remove) data in the order in which the data was stored (put) and this column displays 100% or a value close to 100%, you need to perform compaction.

## **(2) Close the cluster (optional)**

If necessary, execute the [eztool](#page-308-0) close command to close the cluster.

#### **Reference note**

You can perform compaction while the EADS servers are running, but performance might be affected adversely.

eztool close

#### **Command execution example**

```
$ eztool close
KDEA08001-I
                      The command will now start. (subcommand = close, parameter = [close])
KDEA08002-I
                      The command will now end.
Ŝ
```
## **(3) Verify that the cluster is closed (optional)**

If you closed the cluster in *[10.9.1\(2\) Close the cluster \(optional\)](#page-220-0)*, execute the eztool [status](#page-310-0) command to check the cluster status.

eztool status

#### **Command execution example**

```
$ eztool status
KDEA08001-I
                       The command will now start. (subcommand = status, parameter = [status])
Cluster Health: AVAILABLE
TotalCount: 5
OnlineCount: 5
OfflineCount: 0
StandbyCount: 0
ID IP Address
                     Port
                            Position
                                          Cluster
                                                            Operation
                                                    State
    XX.XXX.XXX.168
                    24600
                             1288490189
                                          online
                                                    closed
                                                            none
                                          online
                                                            none
 \overline{2}XX.XXX.XXX.168
                     24700
                              429496730
                                                    closed
 \mathcal{L}XX.XXX.XXX.168
                     24800
                             -429496729online
                                                    closed
                                                            none
                            -1288490188XX.XXX.XXX.168
                     24900
                                          online
                                                    closed
                                                            none
    XX.XXX.XXX.168
                    25000
                           -2147483648online
                                                    closed
                                                            none
KDEA08002-I
                       The command will now end.
```
If the cluster is closed, closed is displayed in the State column.

## **(4) Perform compaction on the cache data files**

Execute the eztool [compaction](#page-388-0) command to perform compaction.

```
eztool compaction
```
**Command execution example**

```
eztool compaction
KDRA08001 - TThe command will now start. (subcommand = compaction, parameter = [compaction])
KDEA08002-I
                      The command will now end.
```
#### **Important note**

Because compaction processing might take a long time, design a timeout value, if necessary.

#### **(a) When you delete data in the order in which the data was stored**

When you delete (remove) data in the order in which the data was stored (put), invalid data is created in cache data files each time data is deleted. In such a case, perform compaction on the cache data files whose entire contents are invalid data. Execute the eztool [compaction](#page-388-0) command with the --threshold option specifying a threshold of 100%.

#### **Reference note**

If the order in which the data was stored (put) does not exactly match the order in which data is deleted (remove), set the threshold to a value that is smaller than 100%.

#### **(b) When you store or delete data randomly without regard to the order in which the data was stored**

When you store (put) or delete (remove) data randomly without regard to the order in which data is stored (put), the file usage rate will differ from one cache data file to another. For this reason, you need to allocate unused files so that data can be added and deleted. In this case, perform compaction periodically based on the number of unused files. Execute the eztool [compaction](#page-388-0) command with the --unused fc option specifying the number of unused files to be allocated.

If the planned number of unused files cannot be obtained after compaction processing, reduce the threshold with the --threshold option and then perform compaction again.

#### **(c) Allocating space to cache data files immediately**

When the number of unused files is very small and you need to allocate space to the cache data files immediately, perform compaction with a smaller threshold specified in the --threshold option. Execute the [eztool](#page-388-0) [compaction](#page-388-0) command with the priority for caches and ranges specified in the --cache and --range options.

If compaction is already underway, stop the compaction processing and then re-execute the eztool [compaction](#page-388-0) command. For details about how to stop compaction processing, see *[10.9.2 Stopping compaction processing](#page-223-0)*.

#### **Reference note**

If the amount of available space in the cache data files is very small, we recommend that you close the cluster before performing compaction processing, if possible.

## **(5) Open the cluster (optional)**

If you closed the cluster in *[10.9.1\(2\) Close the cluster \(optional\)](#page-220-0)*, execute the [eztool](#page-309-0) open command to open the cluster.

```
eztool open
```
#### **Command execution example**

\$ eztool open KDEA08001-I The command will now start. (subcommand = open, parameter =  $[open]$ ) KDEA08002-I The command will now end. Ŝ.

### **(6) Verify that the EADS servers have been opened**

If you closed the cluster in *[10.9.1\(2\) Close the cluster \(optional\)](#page-220-0)*, execute the [eztool](#page-310-0) status command to verify that all EADS servers have been opened.

<sup>10.</sup> Normal Operations

#### <span id="page-223-0"></span>**Command execution example**

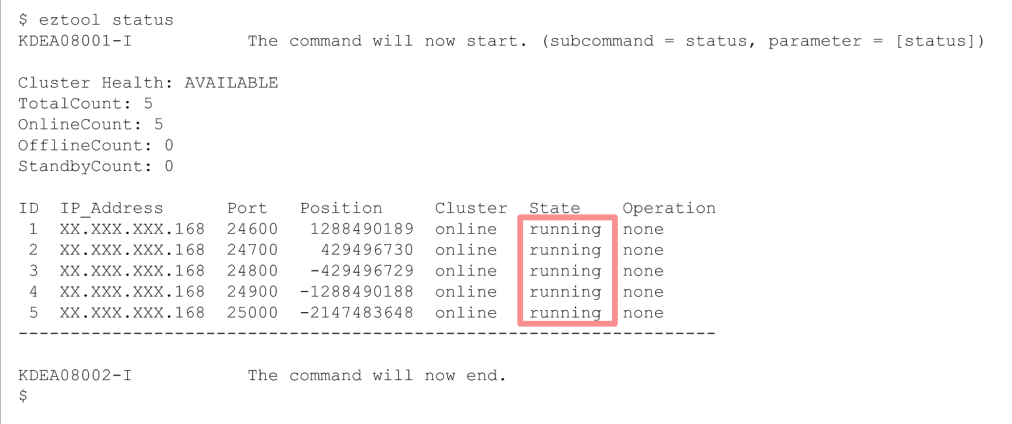

If the EADS servers have been opened, running is displayed in the State column.

#### **10.9.2 Stopping compaction processing**

This subsection explains how to stop compaction processing that is underway.

### **(1) Stop compaction processing**

While [compaction](#page-388-0) processing is underway, execute the eztool compaction --break command.

```
eztool compaction --break
```
**Command execution example**

```
$ eztool compaction --break
KDEA08001-I
                     The command will now start. (subcommand = compaction, parameter =
[compaction, --break])
KDEA08062 - IThe compaction of cache data files was stopped.
KDEA08002-I
                     The command will now end.
S
```
Compaction processing is stopped after the compaction processing on the current cache data file has been completed.

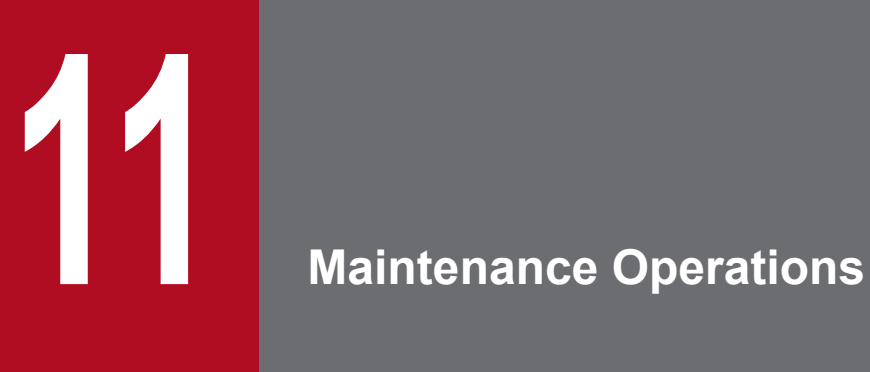

This chapter explains how to run maintenance operations in EADS.

This section explains how to add EADS servers to a cluster.

### **11.1.1 How to add EADS servers to a cluster without stopping the cluster (scale-out processing)**

This subsection explains how to add EADS servers to a cluster without stopping the cluster (scale-out processing).

To add EADS servers to a cluster without stopping the cluster, the following conditions must be satisfied:

- **•** All caches in the cluster are memory caches.
- **•** The number of redundant copies of data is 2 or more.

If there are disk caches or two-way caches or the number of redundant copies of data plus the original is 1, stop the cluster and then add EADS servers.

For details about how to add EADS servers after stopping a cluster, see *[11.1.2 How to add EADS servers to a cluster](#page-228-0) [after stopping the cluster \(using only memory caches\)](#page-228-0)* and *[11.1.3 How to add EADS servers to a cluster after stopping](#page-229-0) [the cluster \(using only disk caches\)](#page-229-0)*.

## **(1) Check the data distribution among the ranges**

Execute the eztool [storeusage](#page-343-0) --replica command to check the distribution of the data among the ranges.

```
eztool storeusage --replica
```
#### **Command execution example**

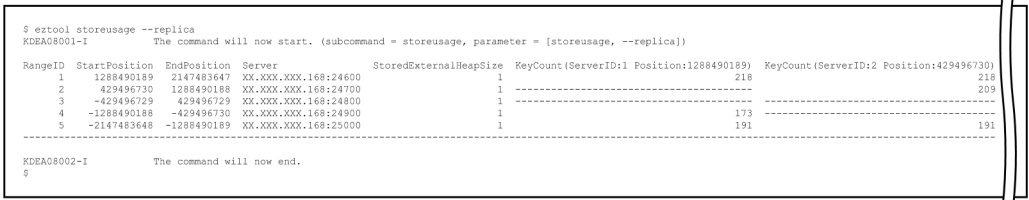

Based on the execution results of the eztool [storeusage](#page-343-0) --replica command, determine the ranges within which EADS servers need to be added.

#### **Tip**

If keys are distributed evenly among the ranges, you can realize the benefits of scale-out processing over the entire cluster by adding one or more EADS servers to each range.

On the other hand, sufficient benefits might not be obtained over the entire cluster in the following cases:

- **•** Keys are distributed evenly among the ranges and no EADS server is added to some of the ranges.
- **•** Keys are not distributed evenly among the ranges.

## <span id="page-226-0"></span>**(2) Back up the cluster property files (optional)**

Back up the cluster property files, if necessary.

When EADS servers are added to an active cluster, the cluster property files are updated automatically based on the information applicable after the EADS servers have been added.

A backup cluster property file containing the current information is created automatically at the path shown below. If another file with the same name already exists, the backup file is not output.

*management-directory*/conf/eads\_cluster.properties.ebf

If a backup cluster property file already exists, the cluster property file is updated during scale-out processing to reflect the new information after the EADS servers have been added. Be aware that if you edit the cluster property file after scale-out processing has been performed and then execute scale-out processing again, the edited information is lost. If you need a backup copy of such an edited cluster property file, back up that cluster property file manually before you perform scale-out processing.

### **(3) Verify that there are no errors in any of the EADS servers in the cluster**

Execute the [eztool](#page-310-0) status command to verify that none of the EADS servers in the cluster is in isolated status  $(isolated)$  or stopped status  $(-------).$ 

```
eztool status
```
#### **Command execution example**

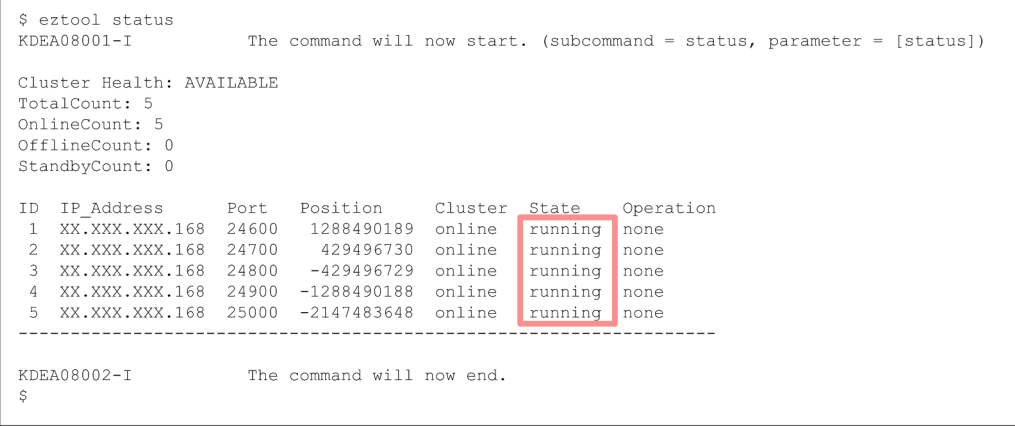

If there are isolated or stopped EADS servers in the cluster, restore them.

For details about the restoration procedure, see *[12.2.1 If one or more EADS servers are isolated](#page-278-0)*.

### **(4) Install and set up the EADS servers to be added**

Install and set up the EADS servers you want to add. For details about how to install and set up EADS servers, see *[5.](#page-94-0) [Installing and Setting Up \(EADS Servers\)](#page-94-0)*.

There is no need to create cluster property files because these files are created automatically when EADS servers are added (if a cluster property file already exists for an EADS server to be added, that cluster property file is not imported).

<sup>11.</sup> Maintenance Operations

# **(5) Add an EADS server to the cluster**

Execute on an EADS server to be added the [ezstart](#page-299-0) or [ezserver](#page-301-0) command to add it to the cluster.

The following are the methods for adding an EADS server to a cluster:

- **•** Adding an EADS server to a cluster by specifying its EADS server ID
	- Execute the [ezstart](#page-299-0) -ai command on the EADS server to be added.
	- **•** Execute the [ezserver](#page-301-0) -ai command on the EADS server to be added.
- Adding an EADS servers to a cluster by specifying the EADS server position (hash value)
	- Execute the [ezstart](#page-299-0) -ap command on the EADS server to be added.
	- Execute the [ezserver](#page-301-0) -ap command on the EADS server to be added.

#### **Adding an EADS server to a cluster by specifying its EADS server ID (executing the ezstart -ai command)**

ezstart -ai *EADS-server-ID*

**Adding an EADS servers to a cluster by specifying its EADS server ID (executing the ezserver -ai command)**

```
ezserver -ai EADS-server-ID
```
**Adding an EADS server to a cluster by specifying the EADS server position (executing the ezstart -ap command)**

ezstart -ap *EADS-server-location-*(*hash-value*)

**Adding an EADS server to a cluster by specifying the EADS server position (executing the ezserver -ap command)**

ezserver -ap *EADS-server-location-*(*hash-value*)

If the cluster property files have not been updated for some reason after an EADS server has been added, an error message is displayed. In such a case, execute the eztool [listconf](#page-319-0) command to check the most recent parameter values and apply those values manually to the cluster property files.

## **(6) Verify that the added EADS server is participating in the cluster**

Execute the [eztool](#page-310-0) status command to verify that the added EADS server is participating in the cluster.

```
eztool status
```
#### **Command execution example**

<sup>11.</sup> Maintenance Operations

```
$ eztool status
KDEA08001-T
                     The command will now start. (subcommand = status,
parameter = [status])Cluster Health: AVAILABLE
TotalCount: 6
OnlineCount: 6
OfflineCount: 0
StandbyCount: 0
ID IP Address
                    Port Position
                                       Cluster State
                                                         Operation
1 XX.XXX.XXX.168 24600 1288490189 online
                                                running none
2 XX.XXX.XXX.168 24700 429496730 online
                                                running none
6 XX.XXX.XXX.168 25100<br>3 XX.XXX.XXX.168 24800
                                    0 online running
                                                         none
                          -429496729online
                                                running
                                                          none
                                               running
 4 XX.XXX.XXX.168 24900 -1288490188 online
                                                         none
5 XX.XXX.XXX.168 25000 -2147483648 online running none
KDEA08002-I
                     The command will now end.
\mathsf{S}
```
If an EADS server is participating in the cluster, online is displayed in the Cluster column.

You add multiple EADS servers by performing for each EADS server to be added the procedure that follows *[11.1.1\(4\)](#page-226-0) [Install and set up the EADS servers to be added](#page-226-0)*.

## **11.1.2 How to add EADS servers to a cluster after stopping the cluster (using only memory caches)**

This subsection explains how to add EADS servers to a cluster after stopping the cluster when using only memory caches.

### **(1) Terminate all EADS servers in the cluster (after exporting data to files)**

Export data to files and then terminate all EADS servers in the cluster.

For details about this procedure, see *[10.5 Terminating the EADS servers \(after exporting data from memory to files\)](#page-213-0)*.

### **(2) Install and set up the EADS servers to be added**

Install and set up the EADS servers you want to add. For details about how to install and set up EADS servers, see *[5.](#page-94-0) [Installing and Setting Up \(EADS Servers\)](#page-94-0)*.

### **(3) Change the cluster properties**

Because the number of EADS servers that make up the cluster is increasing, you must change the cluster properties.

For details about how to change the properties, see *[11.4 Changing the properties](#page-236-0)*.

### **(4) Start all EADS servers in the cluster (and import data from files)**

Start all EADS servers in the cluster, and then import back into memory the data that was exported to files during the previous session.

For details about the procedure, see *[10.3 Starting the EADS servers \(and creating caches by importing data from files\)](#page-205-0)*.

### <span id="page-229-0"></span>**11.1.3 How to add EADS servers to a cluster after stopping the cluster (using only disk caches)**

This subsection is applicable when you will be using disk caches and two-way caches.

This subsection explains how to add EADS servers to a cluster after stopping the cluster when using disk caches or twoway caches.

## **(1) Terminate all EADS servers in the cluster**

Terminate all EADS servers in the cluster.

For details about this procedure, see *[10.6 Terminating the EADS servers \(terminating caches on disk\)](#page-215-0)*.

### **(2) Move cache files for all EADS servers**

Move the cache files for all EADS servers to desired directories.

For each server, move all files under the following directories (copy all files under the following directories and then delete the source files):

- **•** *directory-specified-in-the[-eads.cache.disk.n.dir](#page-143-0)-parameter-in-the-cache-properties*/*cache-name*
- **•** *directory-specified-in-the[-eads.cache.disk.info.dir-](#page-143-0)parameter-in-the-cache-properties*/*cache-name* (the default is *management-directory*/store/*cache-name*)

Make sure that the paths of the target directories are identical on all the EADS servers.

#### **(3) Install and set up the EADS servers to be added**

Install and set up the EADS servers you want to add. For details about how to install and set up EADS servers, see *[5.](#page-94-0) [Installing and Setting Up \(EADS Servers\)](#page-94-0)*.

### **(4) Change the cluster properties**

Because the number of EADS servers that make up the cluster is increasing, you must change the cluster properties.

For details about how to change the properties, see *[11.4 Changing the properties](#page-236-0)*.

#### **(5) Start all EADS servers in the cluster**

Log in to the host on which you plan to start the EADS server, and then execute the [ezstart](#page-299-0) command to start the EADS server. You must execute this command for each EADS server.

ezstart

### **(6) Verify that initialization is finished**

After an EADS server starts up successfully, it changes to initialized status.

Execute the [eztool](#page-310-0) status command to verify that the initialization of all EADS servers is finished.

eztool status

```
11. Maintenance Operations
```
#### **Command execution example**

```
$ eztool status
KDEA08001-T
                         The command will now start. (subcommand = status, parameter = [status])
Cluster Health: AVAILABLE
TotalCount: 5
OnlineCount: 5
OfflineCount: 0
StandbyCount: 0
   IP_Address Port Position Cluster<br>XX.XXX.XXX.168 24600 1288490189 online<br>vy yvy yvy 168 24700 420406720 online
ID IP Address
                                             Cluster
                                                        State
                                                                       Operation
                                                        initialized
 \overline{1}none
 \hat{z}XX.XXX.XXX.168 24700
                                429496730 online
                                                        initialized
                                                                       none
                               -429496729XX.XXX.XXX.168 24800
                                                        initialized
                                             online
                                                                       none
    XX.XXX.XXX.168 24900 -1288490188
                                             online
                                                        initialized
                                                                       none
    XX.XXX.XXX.168 25000 -2147483648 online
                                                        initialized
                                                                       none
KDEAO8002 - IThe command will now end.
```
If the initialization is finished, initialized is displayed in the State column.

## **(7) Relocate data**

Execute the eztool [importecf](#page-383-0) command to relocate data. For *path-name-of-the-storage-for-cache-data-files-andcache-index-files*, specify the directory to which cache data files and cache index files were moved in *[11.1.3\(2\) Move](#page-229-0) [cache files for all EADS servers](#page-229-0)*.

#### **Important note**

The following directories cannot be specified for *path-name-of-the-storage-for-cache-data-files-and-cacheindex-files*:

- **•** *directory-specified-in-the-[eads.cache.disk.n.dir-](#page-143-0)parameter-in-the-cache-properties*/*cache-name*
- **•** *directory-specified-in-the-[eads.cache.disk.info.dir](#page-143-0)-parameter-in-the-cache-properties*/*cache-name* (the default is *management-directory*/store/*cache-name*)

```
eztool importecf path-name-of-the-storage-for-cache-data-files-and-cache-
index-files
```
#### **Command execution example**

```
$ eztool importecf temp
KDEA08001-T
                      The command will now start. (subcommand = importecf, parameter =
[importecf, temp])KDEA08002-I
                      The command will now end.
```
#### **(8) Open the cluster**

As is the case with closed status, in initialized status, the EADS servers do not accept requests from the EADS client. Execute the [eztool](#page-309-0) open command to open the cluster.

eztool open

<sup>11.</sup> Maintenance Operations

<span id="page-231-0"></span>\$ eztool open KDEA08001-I KDEA08002-I  $\varsigma$ 

The command will now start. (subcommand = open, parameter =  $[open]$ ) The command will now end.

## **(9) Verify that the EADS servers have been opened**

Execute the [eztool](#page-310-0) status command to verify that all EADS servers have been opened.

eztool status

#### **Command execution example**

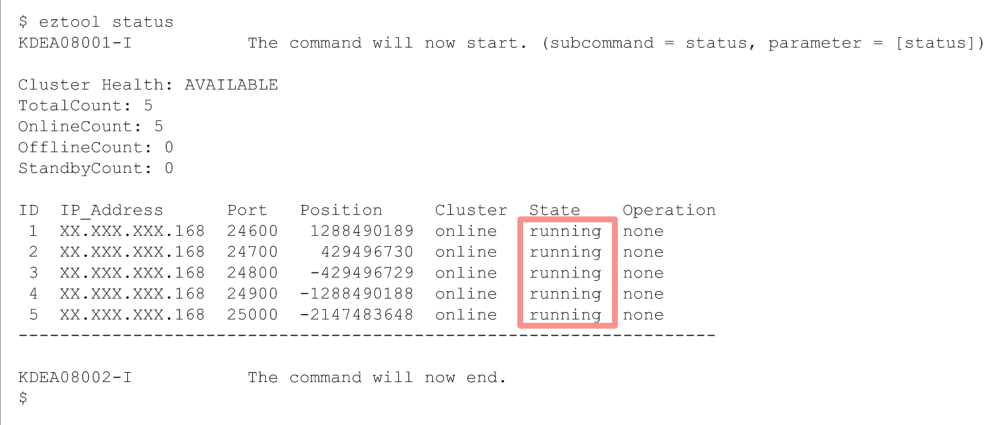

If the EADS servers have been opened, running is displayed in the State column.

<sup>11.</sup> Maintenance Operations

This section explains how to delete EADS servers from a cluster.

### **11.2.1 How to delete EADS servers from a cluster (using only memory caches)**

This subsection explains how to delete EADS servers from a cluster when only memory caches are used.

## **(1) Check the data distribution among the ranges**

Execute the eztool [storeusage](#page-343-0) --replica command to check the distribution of the data among the ranges.

```
eztool storeusage --replica
```
#### **Command execution example**

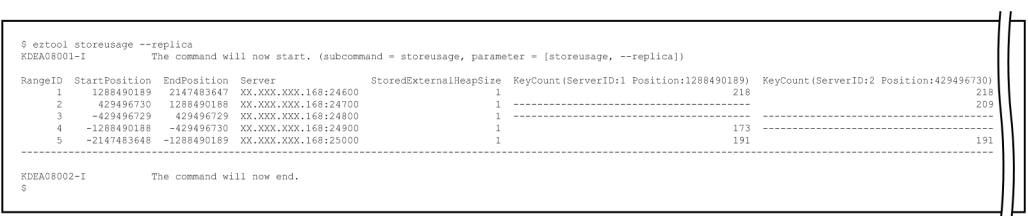

Based on the execution results of the eztool [storeusage](#page-343-0) --replica command, determine the ranges from which EADS servers need to be deleted.

### **(2) Terminate all EADS servers in the cluster (after exporting data to files)**

Export data to files and then terminate all EADS servers in the cluster.

For details about this procedure, see *[10.5 Terminating the EADS servers \(after exporting data from memory to files\)](#page-213-0)*.

## **(3) Change the cluster properties**

Because the number of EADS servers that make up the cluster is decreasing, you must change the cluster properties.

Delete from the cluster property files for all the EADS servers the following parameters for each EADS server that will be deleted:

- **•** eads.node.*[EADS-server-ID](#page-131-0)*.address
- **•** eads.node.*[EADS-server-ID](#page-131-0)*.port
- **•** eads.node.*[EADS-server-ID](#page-131-0)*.position

### **(4) Back up the store data files of the EADS servers to be deleted**

Back up to any directory the store data files of the EADS servers you want to delete.

<sup>11.</sup> Maintenance Operations

Copy the store data files of the EADS servers you want to be delete to a storage location containing the store data files of the EADS servers that you are not deleting.

### **(5) Start all EADS servers in the cluster (and importing data from files)**

Start all EADS servers in the cluster, and then import back into memory the data that was exported to files during the previous session.

For details about the procedure, see *[10.3 Starting the EADS servers \(and creating caches by importing data from files\)](#page-205-0)*.

### **11.2.2 How to delete EADS servers from a cluster (using disk caches)**

This subsection is applicable when you will be using disk caches and two-way caches.

This subsection explains how to delete EADS servers from a cluster when disk caches or two-way caches are used.

#### **(1) Check the data distribution among the ranges**

Execute the eztool [storeusage](#page-343-0) --replica command to check the distribution of the data among the ranges.

eztool storeusage --replica

#### **Command execution example**

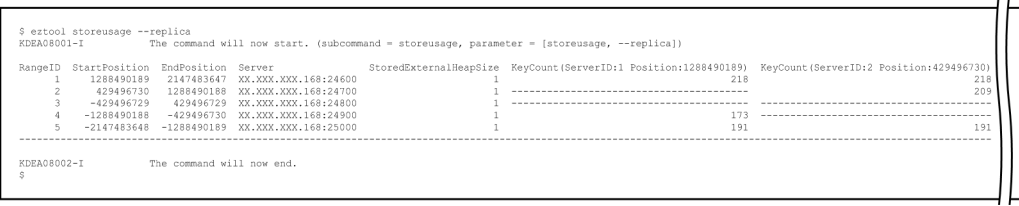

Based on the execution results of the eztool [storeusage](#page-343-0) --replica command, determine the ranges from which EADS servers need to be deleted.

#### **(2) Terminate all EADS servers in the cluster**

Terminate all EADS servers in the cluster.

For details about this procedure, see *[10.6 Terminating the EADS servers \(terminating caches on disk\)](#page-215-0)*.

#### **(3) Change the cluster properties**

Because the number of EADS servers making up the cluster is to be decreased, you must change the cluster properties.

Delete from the cluster property files for all the EADS servers the following parameters for each EADS server that will be deleted:

- **•** eads.node.*[EADS-server-ID](#page-131-0)*.address
- **•** eads.node.*[EADS-server-ID](#page-131-0)*.port
- **•** eads.node.*[EADS-server-ID](#page-131-0)*.position

```
11. Maintenance Operations
```
# **(4) Move the cache files of the EADS servers**

Move to desired directories the cache files for all EADS servers except the EADS servers that are to be deleted.

For each server, move all files under the following directories (copy all files under the following directories and then delete the source files):

- **•** *directory-specified-in-the[-eads.cache.disk.n.dir](#page-143-0)-parameter-in-the-cache-properties*/*cache-name*
- **•** *directory-specified-in-the[-eads.cache.disk.info.dir-](#page-143-0)parameter-in-the-cache-properties*/*cache-name* (the default is *management-directory*/store/*cache-name*)

Make sure that the paths of the target directories are identical on all the EADS servers.

## **(5) Back up the cache files of the EADS servers to be deleted**

Back up the cache files of the EADS servers to be deleted to the directories to which the cache files of one of the other EADS servers were moved in *11.2.2(4) Move the cache files of the EADS servers*.

Move all files under the following directories of the EADS servers to be deleted:

- **•** *directory-specified-in-the[-eads.cache.disk.n.dir](#page-143-0)-parameter-in-the-cache-properties*/*cache-name*
- **•** *directory-specified-in-the[-eads.cache.disk.info.dir-](#page-143-0)parameter-in-the-cache-properties*/*cache-name* (the default is *management-directory*/store/*cache-name*)

### **(6) Start all EADS servers in the cluster (relocate data)**

Relocate data after all EADS servers in the cluster have started.

For details about this procedure, see *[11.1.3\(5\) Start all EADS servers in the cluster](#page-229-0)* through *[11.1.3\(9\) Verify that the](#page-231-0) [EADS servers have been opened](#page-231-0)*.

<sup>11.</sup> Maintenance Operations

### **11.3 Making the number of keys uniform in all ranges**

If the number of keys is not uniform among all ranges for a reason such as scale-out processing, you can make the number of keys uniform by rearranging the cluster's EADS servers evenly on the consistent hashing circumference.

## **11.3.1 How to make the number of keys uniform in all ranges**

This subsection explains how to arrange the EADS server positions (hash values) evenly to make the number of keys uniform in all ranges.

## **(1) Terminate all EADS servers in the cluster (after exporting data to files)**

Export data to files and then terminate all EADS servers in the cluster.

For details about this procedure, see *[10.5 Terminating the EADS servers \(after exporting data from memory to files\)](#page-213-0)*.

## **(2) Change the cluster properties**

To adjust the EADS server positions (hash values) automatically, change each EADS server's cluster properties.

Delete from each EADS server's cluster property file all the eads.node.*[EADS-server-ID](#page-131-0)*.position parameters.

### **(3) Start the EADS servers (import data from files)**

Start all EADS servers in the cluster, and then import back into memory the data that was exported to files during the previous session.

For details about the procedure, see *[10.3 Starting the EADS servers \(and creating caches by importing data from files\)](#page-205-0)*.

<sup>11.</sup> Maintenance Operations

### <span id="page-236-0"></span>**11.4 Changing the properties**

This section explains how to change the properties.

### **11.4.1 How to change the properties**

This subsection explains how to change the properties.

### **(1) Terminate the EADS servers (after exporting data to files)**

Export data to files and then terminate the EADS servers.

For details about this procedure, see *[10.5 Terminating the EADS servers \(after exporting data from memory to files\)](#page-213-0)* or *[10.6 Terminating the EADS servers \(terminating caches on disk\)](#page-215-0)*.

#### **Important note**

There is no need to terminate the EADS servers when you are changing command properties.

## **(2) Change the properties**

Change the properties.

If you change a server property parameter whose name begins with eads.logger., either move all files and directories under the directory specified in the eads. logger.dir server property parameter to another directory or delete them.

Whenever you change cluster properties or shared properties, make sure all properties are the same on all EADS servers that make up the cluster.

Whenever you change cache properties, make sure the settings for the following parameters are the same on all EADS servers that make up the cluster:

- **•** [eads.cache.type](#page-143-0)
- **•** [eads.cache.disk.filesize](#page-144-0)
- **•** [eads.cache.disk.filenum](#page-144-0)
- **•** [eads.cache.disk.blocksize](#page-144-0)

If you change a command property parameter whose name begins with eads.command.logger., either move all files and directories under the directory specified in the [eads.command.logger.dir](#page-126-0) command property parameter to another directory or delete them.

### **(3) Start the EADS servers (and import data from files)**

Start the EADS servers, and then import back into memory the data that was exported to files during the previous session. For details about the procedure, see *[10.3 Starting the EADS servers \(and creating caches by importing data from files\)](#page-205-0)*.

<sup>11.</sup> Maintenance Operations

## **11.4.2 Notes about changing properties**

This subsection is applicable when you will be using disk caches or two-way caches.

If the parameters listed below are changed while you are using disk caches or two-way caches, the caches can no longer be resumed. If you want to change these parameters, first relocate the data. For details about relocating data, see *[11.1.3](#page-229-0) [How to add EADS servers to a cluster after stopping the cluster \(using only disk caches\)](#page-229-0)*.

- **•** Cluster property parameter
	- **•** eads.node.*[EADS-server-ID](#page-131-0)*.position parameter
- **•** Shared property parameters
	- **•** [eads.replication.factor](#page-132-0) parameter
	- **•** [eads.cache.key.maxsize](#page-163-0) parameter

Do not change the parameters listed below while you are using disk caches or two-way caches. If this rule is violated, the caches can no longer be resumed.

- **•** Cache property parameters
	- [eads.cache.type](#page-143-0) parameter
	- **•** [eads.cache.disk.filesize](#page-144-0) parameter

Note: The value of the [eads.cache.disk.filenum](#page-144-0) parameter in the cache properties can be increased, but it cannot be decreased.

<sup>11.</sup> Maintenance Operations

### **11.5 Adding and deleting caches**

This section explains how to add and delete caches.

#### **11.5.1 How to add and delete memory caches**

This subsection explains how to add and delete memory caches.

## **(1) Close the cluster**

Execute the [eztool](#page-308-0) close command to close the cluster.

```
eztool close
```
**Command execution example**

```
$ eztool close
KDEA08001-I
                      The command will now start. (subcommand = close, parameter = [close])
KDEA08002-I
                      The command will now end.
```
## **(2) Verify that the cluster is closed**

After you have closed the EADS servers, execute the [eztool](#page-310-0) status command to check the status of the cluster.

eztool status

#### **Command execution example**

```
$ eztool status
KDEA08001-I
                         The command will now start. (subcommand = status, parameter = [status])
Cluster Health: AVAILABLE
TotalCount: 5
OnlineCount: 5
OfflineCount: 0
StandbyCount: 0
    IP_Address    Port    Position    Cluster<br>XX.XXX.XXX.168    24600    1288490189    online
ID IP Address
                                             Cluster
                                                        State
                                                                 Operation
                                                                \sqrt{\frac{1}{2}}closed
 1
                                 429496730 online
 \overline{2}XX.XXX.XXX.168 24700
                                                        closed
                                                                 none
    XX.XXX.XXX.168 24800
                               -429496729online
                                                        closed
                                                                 none
 \mathcal{R}XX.XXX.XXX.168 24900 -1288490188 online
                                                        closed
                                                                 none
 \overline{a}XX.XXX.XXX.168 25000 -2147483648 online
                                                       closed none
 5
KDEA08002-I
                         The command will now end.
```
If the cluster is closed, closed is displayed in the State column.

<sup>11.</sup> Maintenance Operations

## **(3) Add or delete caches**

#### **(a) Adding caches**

Execute the eztool [createcache](#page-349-0) command to add a cache.

```
eztool createcache cache-name
```
#### **Command execution example**

```
eztool createcache cachel
KDEA08001-T
                      The command will now start. (subcommand = createcache, parameter = [createcache, cachel])
KDEA08002-I
                      The command will now end.
```
#### **(b) Deleting caches**

Execute the eztool [deletecache](#page-351-0) command to delete a cache.

eztool deletecache *cache-name*

#### **Command execution example**

```
$ eztool deletecache cachel
                      The command will now start, (subcommand = deletecache, parameter = [deletecache, cachel])
KDEA08001-I
KDEA08002-I
                     The command will now end.
```
### **(4) Verify that the caches have been added or deleted**

Execute the eztool [listcache](#page-323-0) command to display a list of caches.

Verify that the caches have been added or deleted.

```
eztool listcache
```
**Command execution example**

```
$ eztool listcache
KDEAO8001-IThe command will now start. (subcommand = listcache, parameter = [listcache])
CacheCount: 3 / 16
CacheName CacheType TotalMasterKeyCount
cache1
           Memory
                                           \Omegacache2
           Memory
                                           \overline{0}\, \, \,cache3
           Memory
          -------
                                           шL,
KDEA08002-I
                       The command will now end.
```
### **(5) Open the cluster**

Execute the [eztool](#page-309-0) open command to open the cluster.

```
11. Maintenance Operations
```
#### **Command execution example**

```
$ eztool open
KDEA08001-I
                      The command will now start. (subcommand = open, parameter = [open])
KDEA08002-I
                      The command will now end.
Ś
```
#### **(6) Verify that the EADS servers have been opened**

Execute the [eztool](#page-310-0) status command to verify that all EADS servers have been opened.

eztool status

#### **Command execution example**

```
$ eztool status
KDEA08001-I
                    The command will now start. (subcommand = status, parameter = [status])
Cluster Health: AVAILABLE
TotalCount: 5
OnlineCount: 5
OfflineCount: 0
StandbyCount: 0
   ID IP Address
                                     Cluster
                                                      Operation
                                              State
                                              running
                                                      none
\hat{z}XX.XXX.XXX.168 24700
                          429496730 online
                                              running
                                                      none
\mathcal{E}XX.XXX.XXX.168 24800
                         -429496729 online
                                              running
                                                      none
   XX.XXX.XXX.168 24900 -1288490188 online
                                              running
                                                      none
 \varDeltaXX.XXX.XXX.168 25000 -2147483648 online
                                             running none
- 5
KDEA08002-T
                    The command will now end.
```
If the EADS servers have been opened, running is displayed in the State column.

#### **11.5.2 How to add and delete disk caches and two-way caches**

This subsection is applicable when you will be using disk caches and two-way caches.

This subsection explains how to add and delete disk caches and two-way caches.

#### **(1) Close the cluster**

Execute the [eztool](#page-308-0) close command to close the cluster.

```
eztool close
```
**Command execution example**

<sup>11.</sup> Maintenance Operations

```
$ eztool close
KDEA08001-T
KDEA08002-I
$
```
The command will now start. (subcommand = close, parameter =  $[close]$ ) The command will now end.

### **(2) Verify that the cluster is closed**

After you have closed the EADS servers, execute the [eztool](#page-310-0) status command to check the status of the cluster.

eztool status

#### **Command execution example**

```
$ eztool status
KDEAO8001 - IThe command will now start. (subcommand = status, parameter = [status])
Cluster Health, AVAILABLE
TotalCount: 5
OnlineCount: 5
OfflineCount: 0
StandbyCount: 0
                           Position
ID IP Address
                     Port
                                         Cluster
                                                   State
                                                            Operation
    XX.XXX.XXX.168 24600 1288490189 online
                                                   closed\mathbf{1}none
 \overline{2}XX.XXX.XXX.168 24700
                              429496730 online
                                                   closed
                                                            none
 \mathcal{L}XX.XXX.XXX.168 24800
                            -429496729 online
                                                   closed
                                                            none
    XX.XXX.XXX.168 24900 -1288490188 online
                                                   closed
                                                            none
 \LambdaXX.XXX.XXX.168 25000 -2147483648 online
                                                  closed none
 \overline{5}KDRA08002-T
                       The command will now end.
```
If the cluster is closed, closed is displayed in the State column.

### **(3) Add or delete caches**

#### **(a) Adding caches**

Create a cache property file for a cache that is to be added. For details about this procedure, see *[10.2.2\(1\) Create cache](#page-201-0) [property files](#page-201-0)*.

Next, execute the eztool [createcache](#page-349-0) command to add the cache.

eztool createcache *cache-name*

#### **Command execution example**

```
eztool createcache cachel
KDEA08001-I
                      The command will now start. (subcommand = createcache, parameter = [createcache, cachel])
KDEA08002-T
                      The command will now end.
```
When a cache is created, cache files are created in the following directories:

**•** Cache data files

*directory-specified-in-the[-eads.cache.disk.n.dir](#page-143-0)-parameter-in-the-cache-properties*/*cache-name*

**•** Cache index files and cache information files

```
11. Maintenance Operations
```
*directory-specified-in-the[-eads.cache.disk.info.dir-](#page-143-0)parameter-in-the-cache-properties*/*cache-name* (the default is *management-directory*/store/*cache-name*)

#### **(b) Deleting caches**

The following methods are provided for deleting a cache and its cache files:

- **•** Execute the eztool deletecache [--with\\_deleteecf](#page-351-0) command.
- **•** Execute the eztool [deletecache](#page-351-0) command and then execute the eztool [deleteecf](#page-385-0) command.

#### **Executing the eztool deletecache --with\_deleteecf command**

eztool deletecache *cache-name* --with\_deleteecf

#### **Command execution example**

```
$ eztool deletecache cachel --with deleteecf
KDEA08001-I
                     The command will now start. (subcommand = deletecache, parameter =
[deletecache, cachel, --with_deleteecf])
KDEAO8064 - IThe cache files were deleted.
KDEA08002-T
                     The command will now end.
```
#### **Executing the eztool deletecache command and then the eztool deleteecf command**

```
eztool deletecache cache-name
eztool deleteecf cache-name
```
#### **Command execution example**

```
$ eztool deletecache cachel
KDEAO8001-TThe command will now start. (subcommand = deletecache, parameter =
[deletecache, cachel])
                     The command will now end.
KDEA08002-I
$ eztool deleteecf cachel
KDEA08001-I
                    The command will now start. (subcommand = deleteecf, parameter =
[deleteecf, cachel])
KDEA08064-I
                     The cache files were deleted.
                     The command will now end.
KDEA08002-I
```
### **(4) Verify that the caches have been added or deleted**

If you have added caches, execute the eztool [listcache](#page-323-0) command to display a list of caches. Verify that the caches have been added.

```
eztool listcache
```
#### **Command execution example**

<sup>11.</sup> Maintenance Operations

```
$ eztool listcache
KDEA08001-I
                      The command will now start. (subcommand = listcache,
parameter = [listcache])CacheCount: 3 / 16
CacheName CacheType TotalMasterKeyCount
cachel Disk
                                          \Omegacache2
           Disk
                                          \circ\circcache3
          Disk
__________________________________
                                       ---KDEA08002-T
                      The command will now end.
\varsigma
```
If you have deleted caches, execute the eztool [listecf](#page-373-0) -v command to display information about persistent data.

```
eztool listecf -v
```
#### **Command execution example**

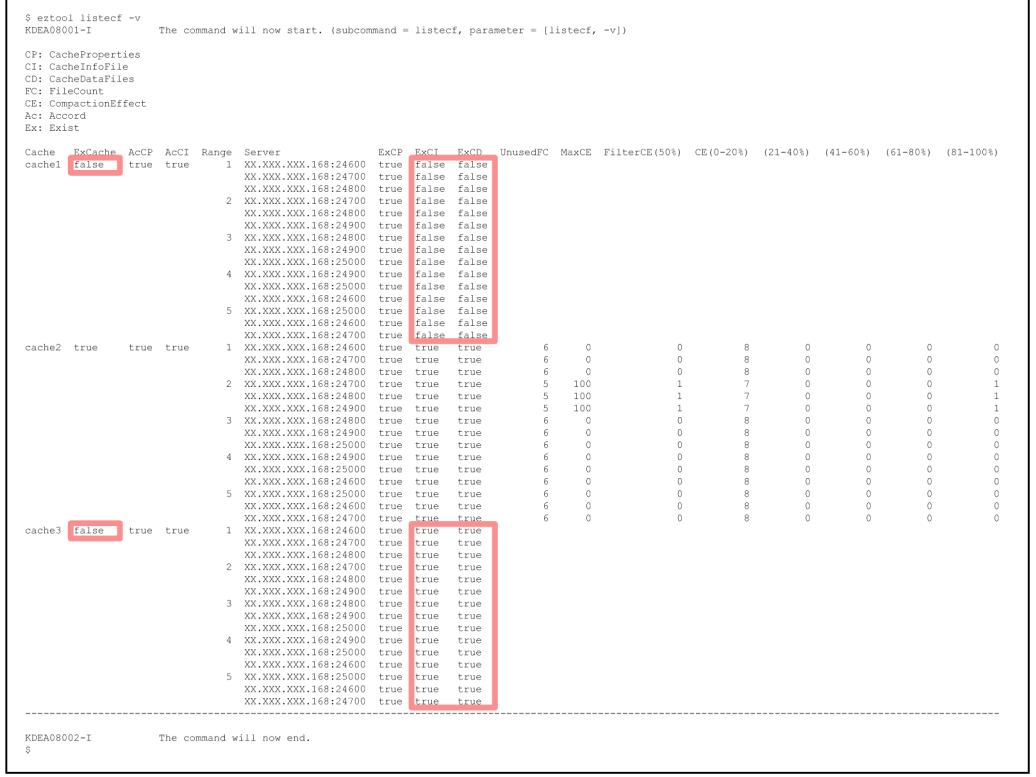

• Executing the eztool [deletecache](#page-351-0) --with deleteecf or eztool deletecache command and then executing the eztool [deleteecf](#page-385-0) command

If caches and cache files have been deleted successfully, false is displayed in the following columns:

- **•** ExCache column
- **•** ExCI column
- **•** ExCD column

In the figure, cache1's cache and cache files have been deleted successfully.

**•** Executing only the eztool [deletecache](#page-351-0) command

11. Maintenance Operations

If caches have been deleted successfully, false is displayed in the ExCache column and true is displayed in the ExCI and ExCD columns. No values are displayed in the columns starting with UnusedFC.

In the figure, cache3's cache has been deleted successfully.

## **(5) Open the cluster**

Execute the [eztool](#page-309-0) open command to open the cluster.

eztool open

**Command execution example**

```
$ eztool open
KDEA08001-I
                       The command will now start. (subcommand = open, parameter = [open])
KDEA08002-I
                       The command will now end.
\varsigma
```
### **(6) Verify that the EADS servers have been opened**

Execute the [eztool](#page-310-0) status command to verify that all EADS servers have been opened.

eztool status

#### **Command execution example**

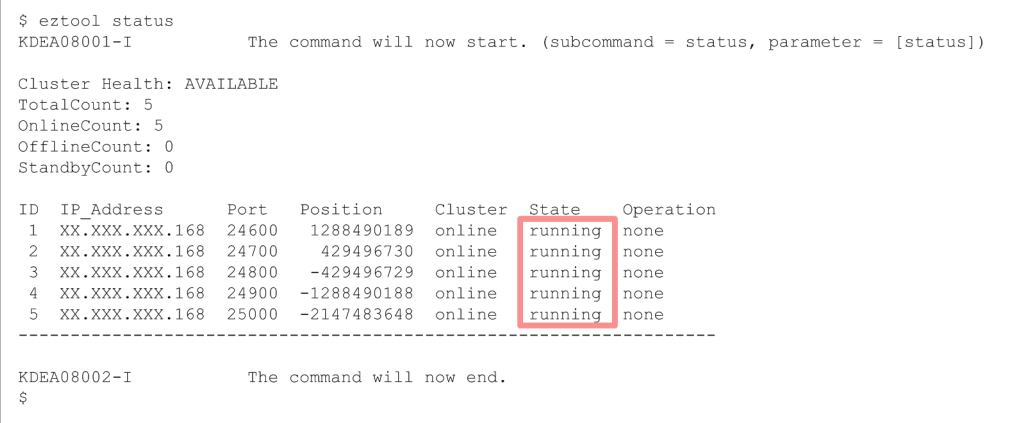

If the EADS servers have been opened, running is displayed in the State column.

<sup>11.</sup> Maintenance Operations

#### **11.6 Making a backup**

This section explains how to back up data.

#### **11.6.1 How to back up data**

This subsection explains how to back up data.

## **(1) Close the cluster**

Execute the [eztool](#page-308-0) close command to close the cluster.

```
eztool close
```
**Command execution example**

```
$ eztool close
KDEA08001-I
                      The command will now start. (subcommand = close, parameter = [close])
KDEA08002-I
                      The command will now end.
```
## **(2) Verify that the cluster is closed**

After you have closed the EADS servers, execute the [eztool](#page-310-0) status command to check the status of the cluster.

eztool status

#### **Command execution example**

```
$ eztool status
KDEA08001-I
                       The command will now start. (subcommand = status, parameter = [status])
Cluster Health: AVAILABLE
TotalCount: 5
OnlineCount: 5
OfflineCount: 0
StandbyCount: 0
ID IP Address
                           Position
                                         Cluster
                    Port
                                                   State
                                                           Operation
    XX.XXX.XXX.168 24600 1288490189 online
                                                   close\sqrt{\frac{1}{2}}1
                              429496730 online
 \overline{2}XX.XXX.XXX.168 24700
                                                   closed
                                                            none
    XX.XXX.XXX.168 24800
                            -429496729online
                                                   closed
                                                           none
 \mathcal{R}XX.XXX.XXX.168 24900 -1288490188 online
                                                   closed
                                                           none
 \overline{a}XX.XXX.XXX.168 25000 -2147483648 online
                                                  closed none
 5
KDEA08002-I
                       The command will now end.
```
If the cluster is closed, closed is displayed in the State column.

### **(3) Export data to files**

Execute the [eztool](#page-353-0) export command to export data to a store data file.

<sup>11.</sup> Maintenance Operations

#### **Command execution example**

```
$ eztool export
KDEA08001-1
                      The command will now start. (subcommand = export, parameter = [export])
KDEA08055-I
                      The store data file was exported. (store data file key = 20130402183257)
KDEAO8002 - IThe command will now end.
```
As shown in this example, the command execution date and time become the store data file key when no store data file key is specified.

You can specify any store data file key.

### **(4) Back up the store data files**

Execute the eztool [listesd](#page-327-0) -v command to check the storage location for the acquired store data file.

eztool listesd -v

#### **Command execution example**

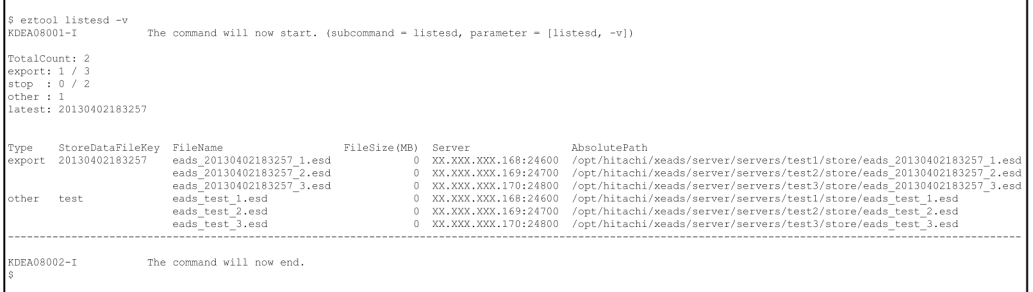

## **(5) Open the cluster**

Execute the [eztool](#page-309-0) open command to open the cluster.

```
eztool open
```
#### **Command execution example**

```
$ eztool open
KDEA08001-I
                       The command will now start. (subcommand = open, parameter = [open])
KDEA08002-I
                        The command will now end.
<sup>S</sup>
```
### **(6) Verify that the EADS servers have been opened**

Execute the [eztool](#page-310-0) status command to verify that all EADS servers have been opened.

eztool status

```
11. Maintenance Operations
```
#### **Command execution example**

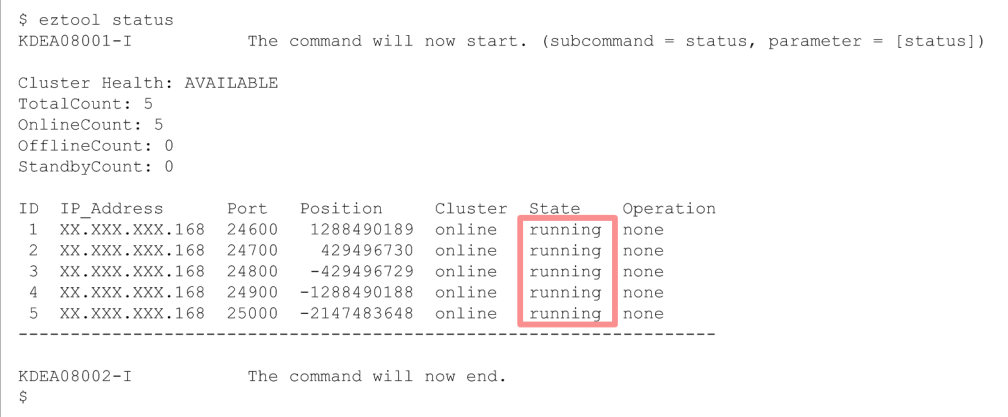

If the EADS servers have been opened, running is displayed in the State column.

<sup>11.</sup> Maintenance Operations

#### **11.7 Managing store data files**

Because there is a limit to the number of store data file generations, you must delete store data files before the maximum number of generations is reached.

For details about the number of store data file generations, see *[7.6.2 Specifying the number of store data file generations](#page-134-0)*.

This section explains how to check the store data and delete the store data files.

#### **11.7.1 How to check and delete store data files**

This subsection explains how to check and delete store data files.

### **(1) Display a list of store data files**

Execute the eztool [listesd](#page-327-0) command to display a list of the store data files in the cluster.

eztool listesd

#### **Command execution example**

```
$ eztool listesd
KDEA08001-T
                      The command will now start. (subcommand = listesd, parameter = [listesd])
TotalCount: 4
export: 1 /
stop : 1 / 2other:2latest: stop_20130402183258
                      StoreDataFileKey
Type
                      20130402183257
export
                      stop 20130402183258
stop
other
                      single_20130402183258
                      t \geq tKDEA08002-I
                      The command will now end.
```
The StoreDataFileKey column displays a list of the store data file keys of the store data files.

### **(2) Delete unneeded store data files**

Execute the eztool [deleteesd](#page-358-0) command to delete an unneeded store data file from the cluster.

```
eztool deleteesd store-data-file-key
```
#### **Command execution example**

```
eztool deleteesd test
                       .<br>The command will now start. (subcommand = deleteesd, parameter = [deleteesd, test])
KDEA08001-I
KDEA08002-I
                      The command will now end.
```
## **11.8 Checking the data storage location**

Execute the eztool [getposition](#page-340-0) command to display the EADS server that stores the specified key and group.

If you specify the -l or --local option, you can execute the command regardless of the status of the EADS server. In this case, the command imports the cluster property file of the EADS server on which the command was executed, not the cluster information currently in use.

```
eztool getposition key
```
#### **Command execution example**

```
$ eztool getposition group:element
KDEA08001-I
                        The command will now start. (subcommand = getposition, parameter = [getposition,
group:element])
ReplicationCount: 3 / 3
HashValue: -1039521297
    No. IP Address
                      24900 -1288490188<br>25000 -2147483648<br>24600 1288490189
  \overline{1}\overline{2}\overline{z}XX.XXX.XXX.168
                        ___________
KDEA08002-T
                        The command will now end.
```
If redundant copies of data have been created, the EADS servers to which data has been copied are displayed following No. 2 in the example above.

<sup>11.</sup> Maintenance Operations

### **11.9 Checking a list of group names**

Execute the eztool [listgroup](#page-332-0) command to display a list of group names in the highest hierarchy in a specified cache.

```
eztool listgroup [-v|--verbose] cache-name
```
#### **Command execution example**

```
$ eztool listgroup cachel
KDEA08001-I
                    The command will now start. (subcommand = listgroup, parameter =
[listgroup, cachel])
GroupCount: 20
Server Position ID GroupName<br>XX.XXX.XXX.168:24600 1288490189 1 group02
                                     qroup04xx.xxx.xxx.168:24700 429496730 2 group01
                                     group09
                                     arcou<sup>11</sup>
                                     qroup17group18group19
XX.XXX.XXX.168:24800 -429496729 3 group05
                                    qroup10group12
                                     group13group15
XX.XXX.XXX.168:24900 -1288490188 4 group06
                                     group07
                                     group08
                                     group14XX.XXX.XXX.168:25000 -2147483648 5 group03
                                     qroup16group20
KDEA08002-T
                    The command will now end.
S
```
The GroupName column displays the group hierarchy names in the highest hierarchy for each EADS server.

If you specify the  $-v$  or  $-v$ expose option, you can check the locations of the groups in the highest hierarchy and the number of keys in each group.

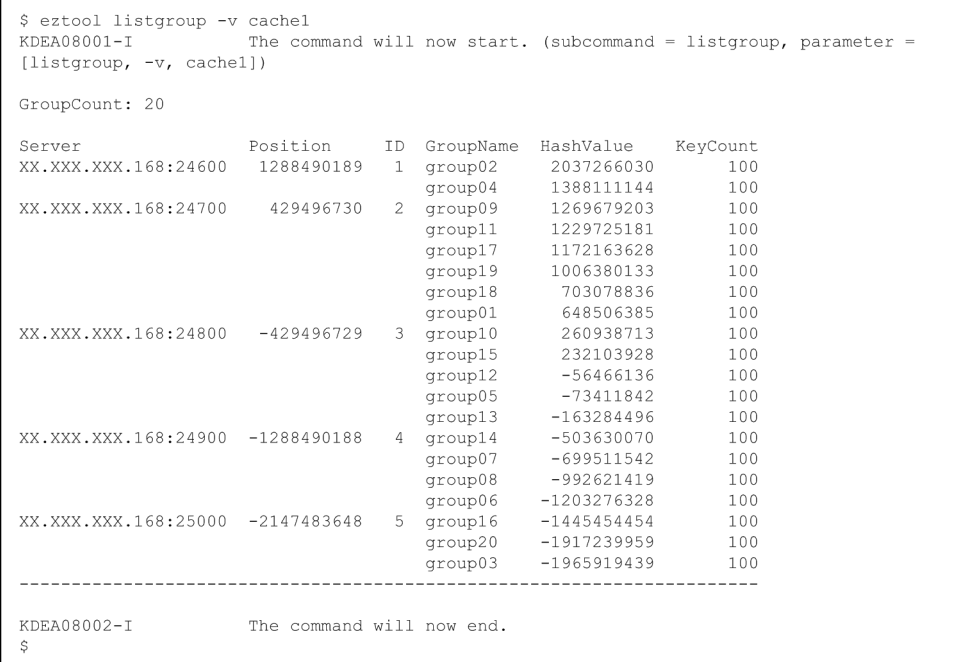

<sup>11.</sup> Maintenance Operations
Execute the eztool [listkey](#page-336-0) command to display a list of keys in a specified cache.

eztool listkey [-g *group-name*|--group *group-name*] *cache-name*

#### **Command execution example**

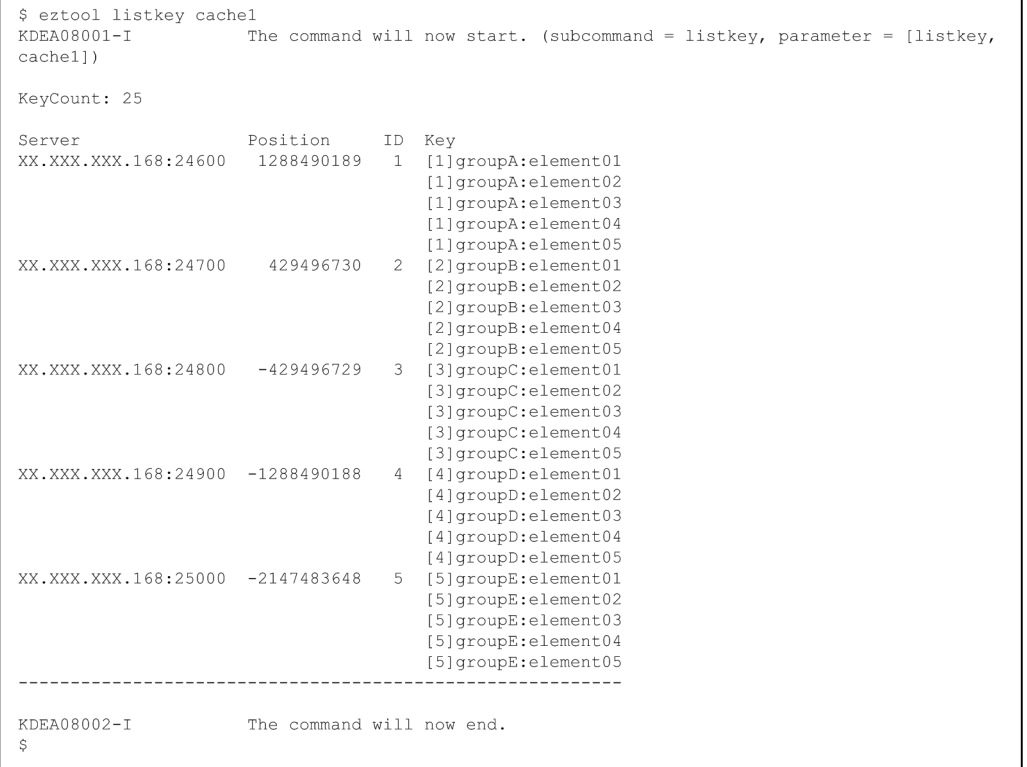

#### The Key column displays the keys for each EADS server.

If you specify the -g or --group option, you can display a list of keys that belong to the specified group.

```
$ eztool listkey -g [1]groupA cachel<br>KDEA08001-I The command wi
                        The command will now start. (subcommand = listkey, parameter = [listkey, -g,
[1]groupA, cachel])
KeyCount: 5
                                   ID Key
Server
                       Position
XX.XXX.XXX.168:24600 1288490189 1
                                         [1]groupA:element01
                                         [1]groupA:element02<br>[1]groupA:element03
                                         [1]groupA:element04<br>[1]groupA:element05
KDEA08002-I
                        The command will now end.
```
## **11.11 Checking whether user functions have been placed correctly on individual EADS servers and whether they can be executed**

Execute the eztool [listfunc](#page-366-0) command to display whether user functions have been placed correctly on the individual EADS servers and whether they can be executed.

```
eztool listfunc [-v|--verbose]
```
#### **Command execution example**

```
$ eztool listfunc
KDEA08001-I
                           The command will now start. (subcommand = listfunc, parameter = [listfunc])
FunctionCount: 3
FunctionName Enable Disable
FunctionA
                                   \theta\overline{\phantom{a}}\overline{2}FunctionB
                                   \mathbf{1}FunctionC
                       \overline{0}\mathbf{1}KDEA08002-I
                           The command will now end.
\tilde{S}
```
The Enable column displays the number of EADS servers on which each user function can be executed. If you specify the -v or --verbose option, you can check the user functions placed on each EADS server. You can also check whether they are executable.

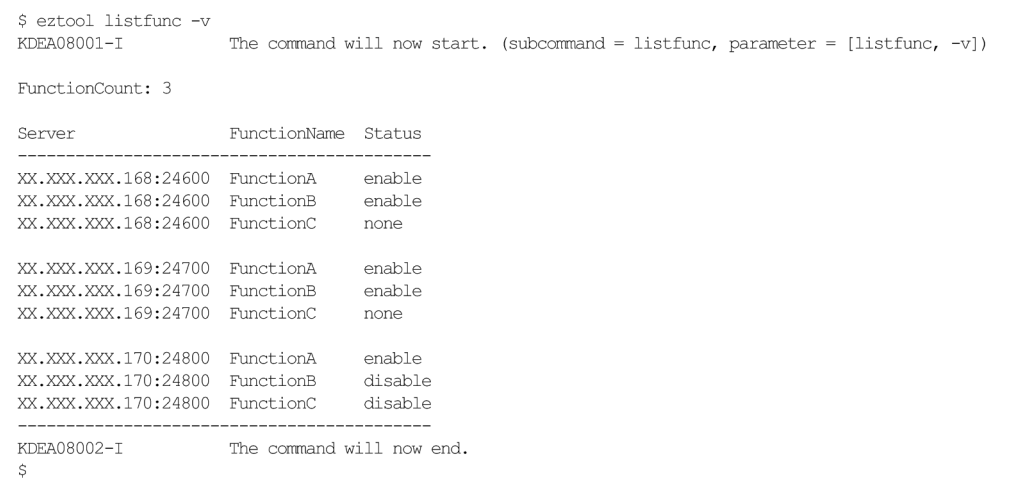

To make a user function for which disable is displayed executable, terminate all EADS servers, determine the cause of the problem from the message logs, and then eliminate the problem.

<sup>11.</sup> Maintenance Operations

# **11.12 Applying EADS server patches while the cluster is running**

This section explains how to apply EADS server patches while the cluster is running.

Normally, we recommend that you terminate all EADS servers and then apply patches.

Apply patches to one machine at a time.

If the system configuration does not consist of one EADS server per machine, the following conditions must be satisfied:

- **•** The number of EADS servers per machine must be less than the data multiplicity.
- **•** The number of EADS servers per machine must be less than half the total number of the EADS servers that constitute the cluster.

## **11.12.1 How to apply EADS server patches**

This subsection explains how to apply EADS server patches.

## **(1) Verify that there are no errors in any of the EADS servers in the cluster**

Execute the eztool [status](#page-310-0) -v command to verify that there are no errors in any of the EADS servers in the cluster.

```
eztool status -v
```
## **(2) Isolate and terminate an EADS server to which patches are to be applied**

Execute the eztool [isolate](#page-397-0) --stop command to isolate and terminate an EADS server on the machine to which patches are to be applied.

```
eztool isolate --stop
```
If this machine contains other EADS servers, repeat step (2).

# **(3) Apply patches to the machine**

Apply patches to the machine on which all EADS servers have been stopped.

# **(4) Restart the EADS servers**

Execute the [ezstart](#page-299-0)  $-r$  or [ezserver](#page-301-0)  $-r$  command to restart the EADS servers to which patches were applied.

#### **Executing the ezstart -r command**

ezstart -r

#### **Executing the ezserver -r command**

ezserver -r

# **(5) Verify that the restarted EADS servers are participating in the cluster**

Execute the eztool [status](#page-310-0) -v command to verify that the restarted EADS servers are participating in the cluster.

eztool status -v

#### **Command execution example**

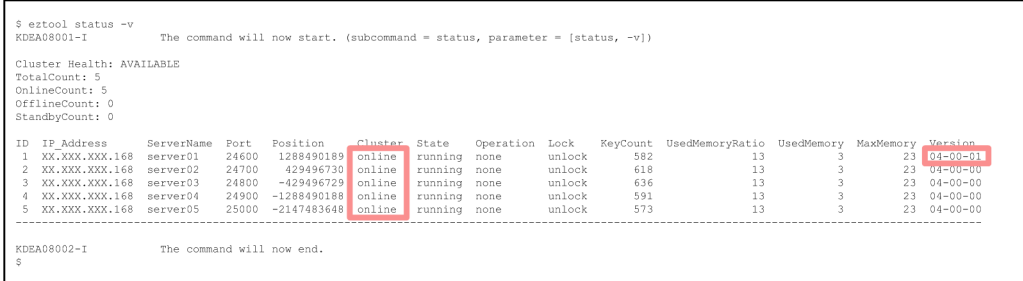

If an EADS server is participating in the cluster, online is displayed in the Cluster column.

If there is any other EADS server that is stopped, repeat steps (4) and (5).

The Version column displays the version information. Verify that the correct version is displayed.

## **(6) Verify that all EADS servers in the cluster are participating in the cluster**

Execute the eztool [status](#page-310-0) -v command to verify that all EADS servers in the cluster are participating in the cluster.

eztool status -v

Repeat steps (1) through (6) for all machines.

<sup>11.</sup> Maintenance Operations

# **11.13 Obtaining statistics**

In EADS, you can obtain the following statistics:

- Statistics (eads stats.csv)
- Cache statistics (eads\_cache\_stats.csv)
- **•** User function statistics (eads\_function\_stats.csv)
- Statistics by range (eads store stats.csv)

This section explains the locations where statistics are stored, the information that is output as statistics, and the sources of the statistics.

# **11.13.1 Statistics storage locations**

The statistics are stored under *directory-specified-in-the-[eads.logger.dir-](#page-123-0)parameter-in-the-server-properties*/stats.

# **11.13.2 Statistics (eads\_stats.csv)**

This subsection explains the information that is output as statistics (eads stats.csv) and their source.

# **(1) Information output as statistics (eads\_stats.csv)**

The following table lists and describes the information that is output as statistics (eads\_stats.csv).

| No.            | Purpose                 | Classification       | Item                                                                                                    | Column name     | Output<br>value  | Related parameter                                                                                   |
|----------------|-------------------------|----------------------|----------------------------------------------------------------------------------------------------|-----------------|------------------|----------------------------------------------------------------------------------------------------|
| 1              | Checking<br>status      | Common item          | Date statistics were output                                                                                                    | Date            | Current<br>value |                                                                                                    |
| $\overline{c}$ |                         |                      | Time statistics were output                                                                                                    | Time            | Current<br>value |                                                                                                    |
| 3              |                         |                      | IP address of EADS server for<br>which statistics are output and<br>the EADS server's port number<br>used for communication with<br><b>EADS</b> clients | ThisNode        | Setting          | · eads.server<br>.address<br>eads.server<br>$\bullet$<br>.port                                      |
| 4              | Re-evaluating<br>tuning | Memory and<br>buffer | Maximum size of receive data<br>between EADS client and<br>EADS servers (bytes)                                                                         | CSReadMaxSize   | Statistic        | eads.server.c<br>onnection.buf<br>fersize                                                           |
| 5              |                         |                      | Total size of receive data<br>between EADS client and<br>EADS servers (bytes)                                                                           | CSReadTotalSize | Statistic        | · eads.server<br>.connection<br>.buffersize<br>• eads.replic<br>ation.conne<br>ction.buffe<br>rsize |
| 6              |                         |                      | Maximum size of send data<br>between EADS client and<br>EADS servers (bytes)                                                                            | CSWriteMaxSize  | Statistic        |                                                                                                    |

Table 11–1: Information output as statistics (eads stats.csv)

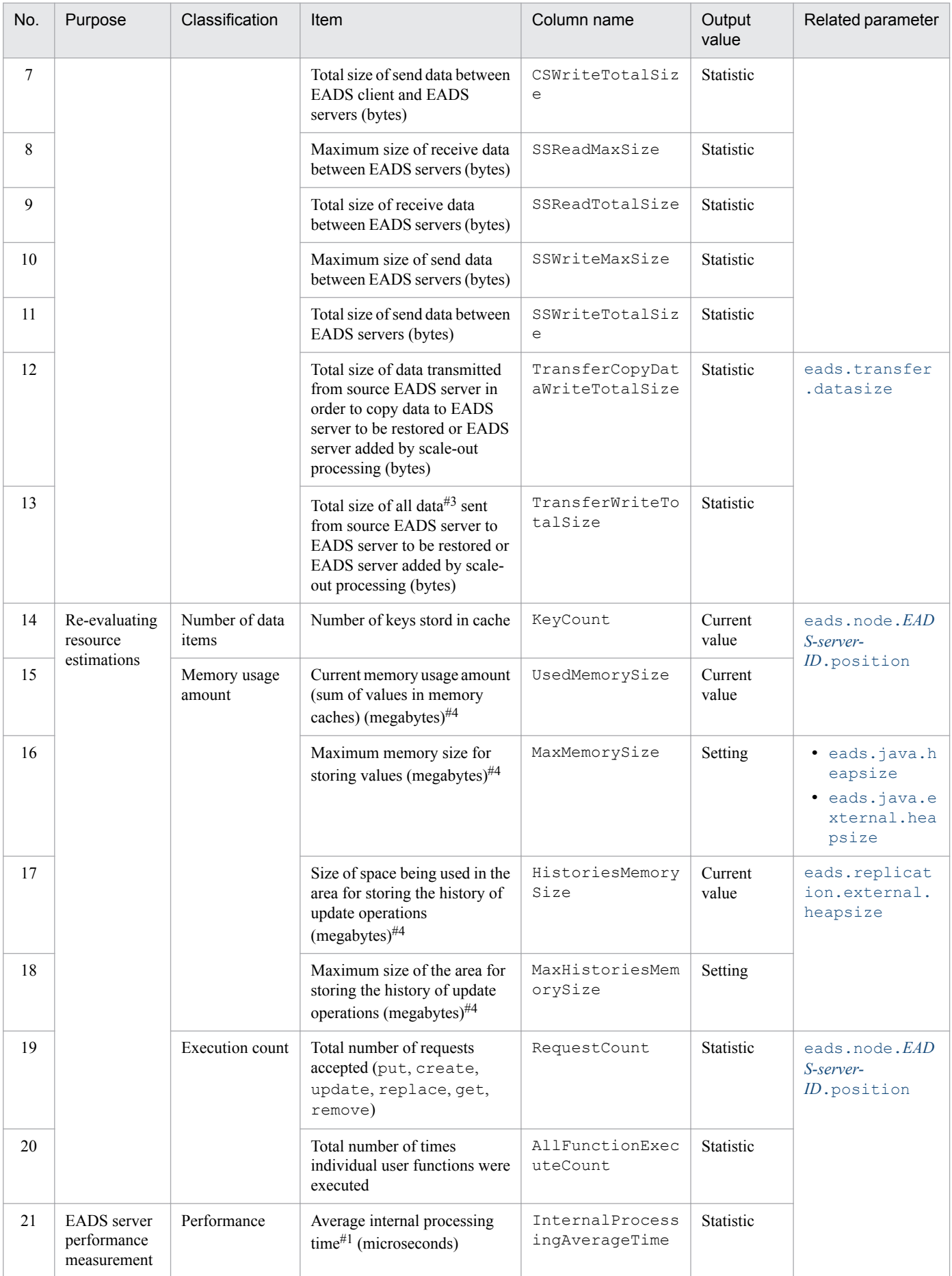

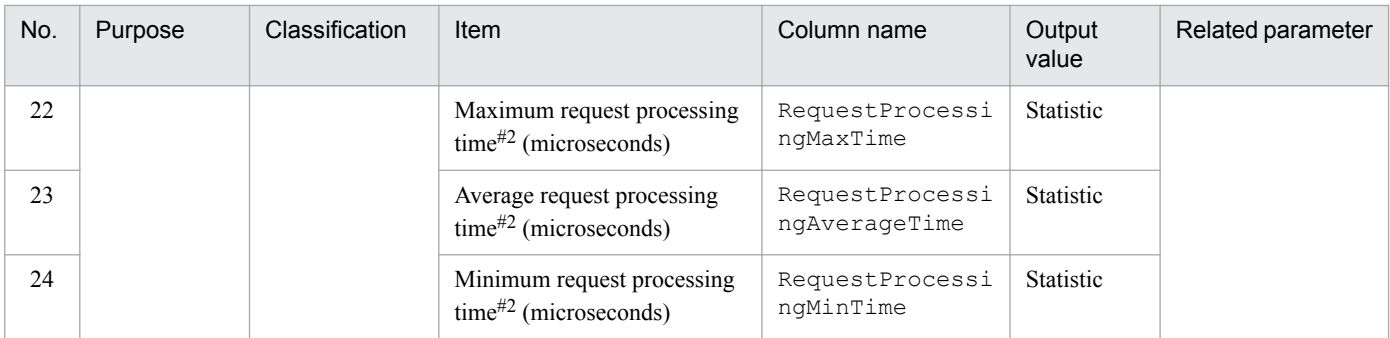

Legend:

--: There is no related parameter.

#1

This is the average time spent for the following request processing excluding creation of redundant copies of data:

- put and remove processing
- **•** create, update, or replace processing to update data

#### #2

This is the time required to process the entire request (put or remove processing or create, update, or replace processing to update data) on the first EADS server whose data is manipulated.

#### #3

During restoration or scale-out processing, the following data is sent to the EADS server subject to restoration or the EADS server that was added during scale-out processing:

- **•** Data to be copied
- **•** If data was updated after restoration or scale-out processing started, a notification of the update operation

#4

The digits after the decimal point are truncated.

# **(2) Sources for statistics used for EADS server performance measurement**

The following figure gives an example of put processing, which shows the sources of the statistics used for EADS server performance measurement.

<sup>11.</sup> Maintenance Operations

Figure 11–1: Sources of statistics used for EADS server performance measurement (example of put processing)

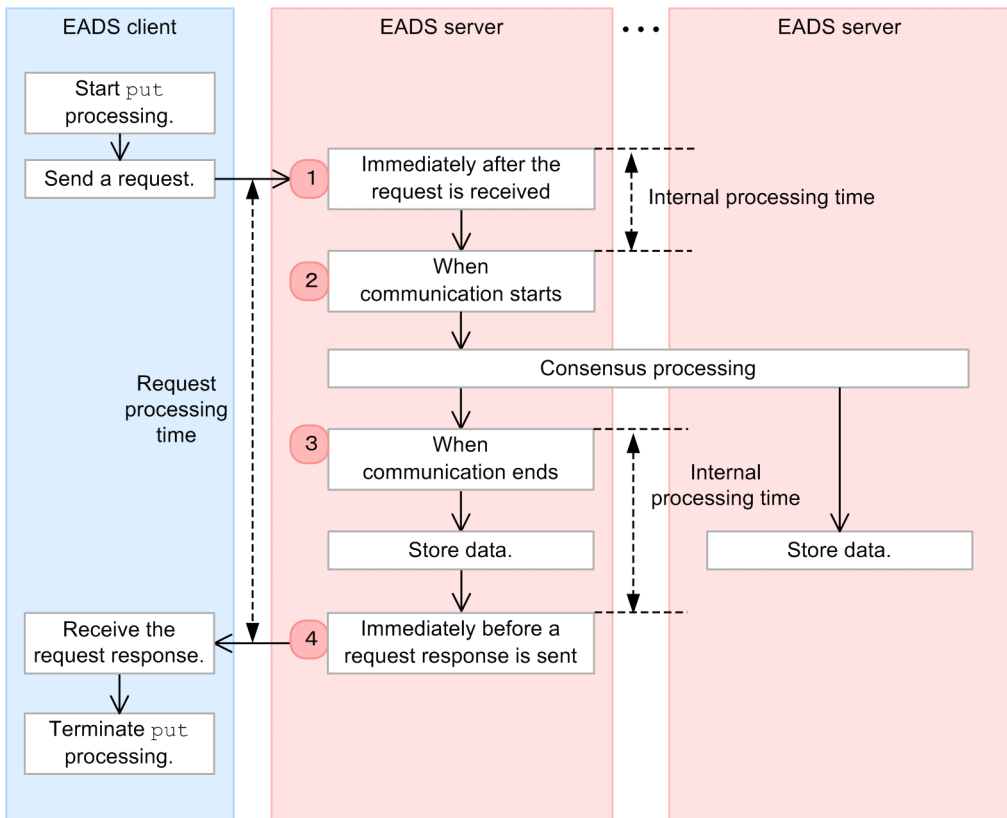

#### **Explanation**

- **•** The EADS server determines the request processing time based on the difference in time between Nos. 1 and 4. The EADS server also obtains the following statistics:
	- **•** Maximum request processing time (RequestProcessingMaxTime)
	- **•** Average request processing time (RequestProcessingAverageTime)
	- **•** Minimum request processing time (RequestProcessingMinTime)
- **•** The EADS server determines the time spent on consensus processing based on the difference in time between Nos. 2 and 3.
- **•** The internal processing time equals the request processing time minus the time spent on consensus processing. The following statistics are obtained:
	- **•** Average internal processing time (InternalProcessingAverageTime)

## **11.13.3 Cache statistics (eads\_cache\_stats.csv)**

This subsection explains the information that is output as cache statistics (eads cache stats.csv).

## **(1) Information output as cache statistics (eads\_cache\_stats.csv)**

The following table lists and describes the information that is output as cache statistics (eads cache stats.csv).

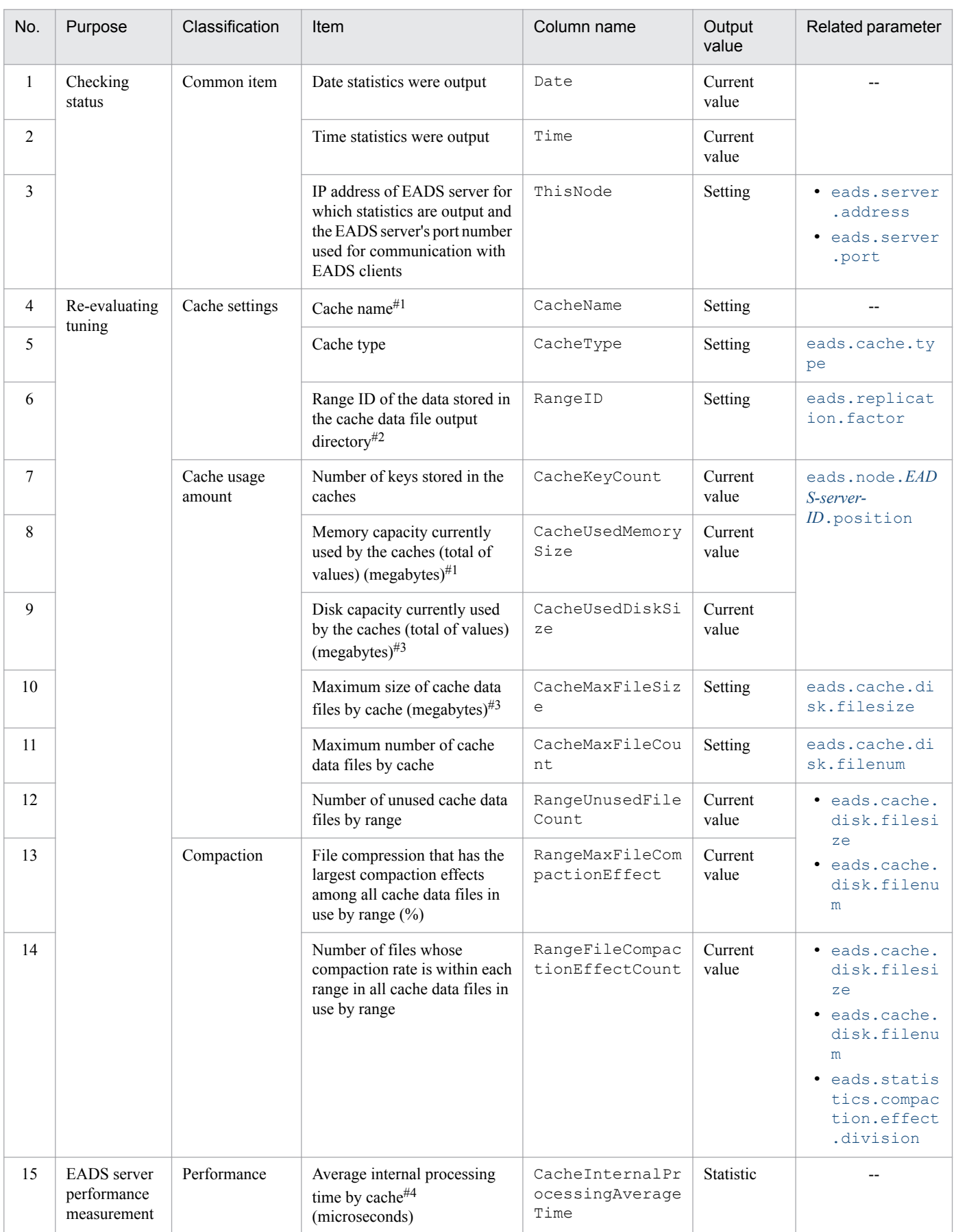

## Table 11-2: Information output as cache statistics (eads\_cache\_stats.csv)

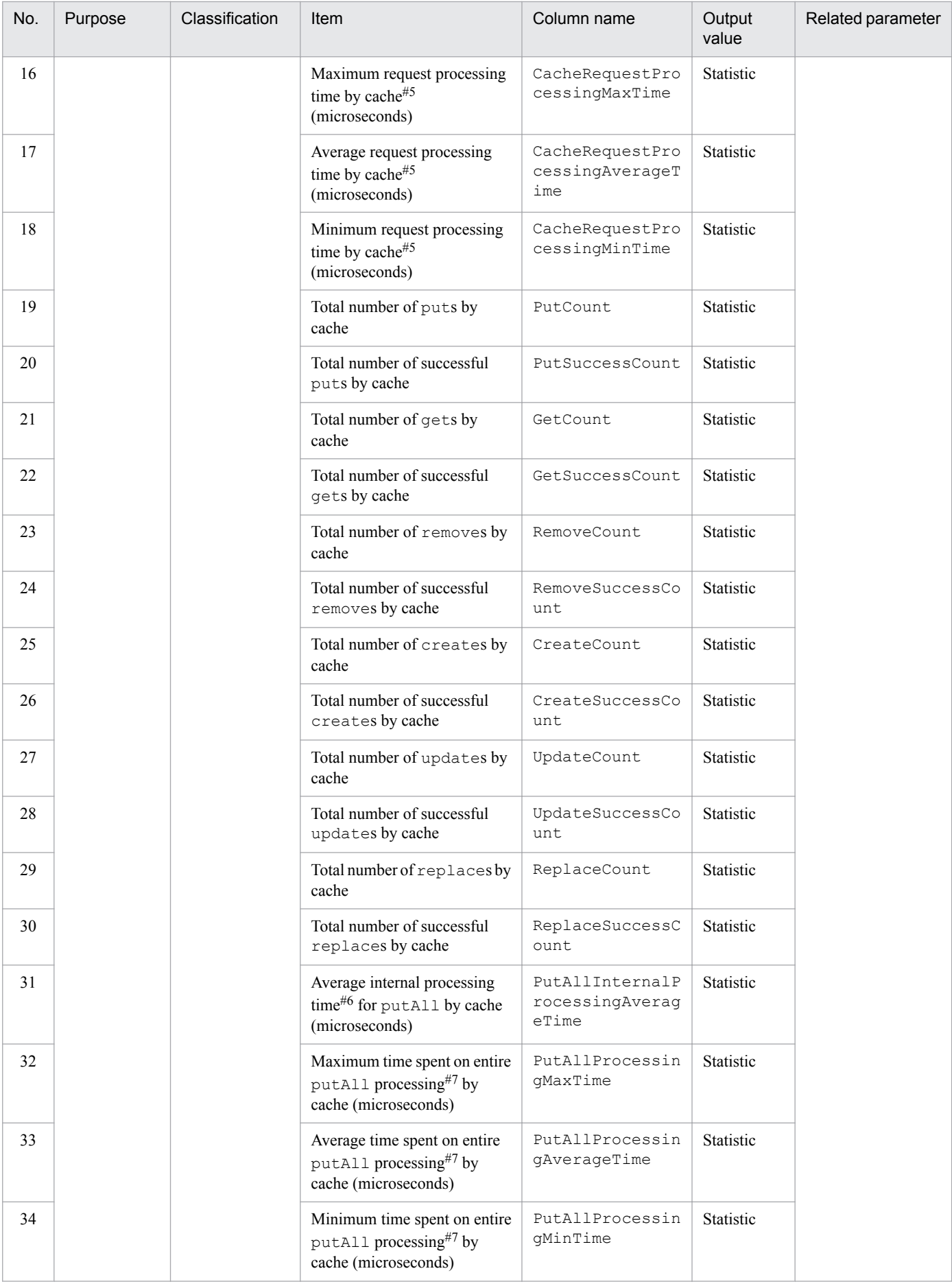

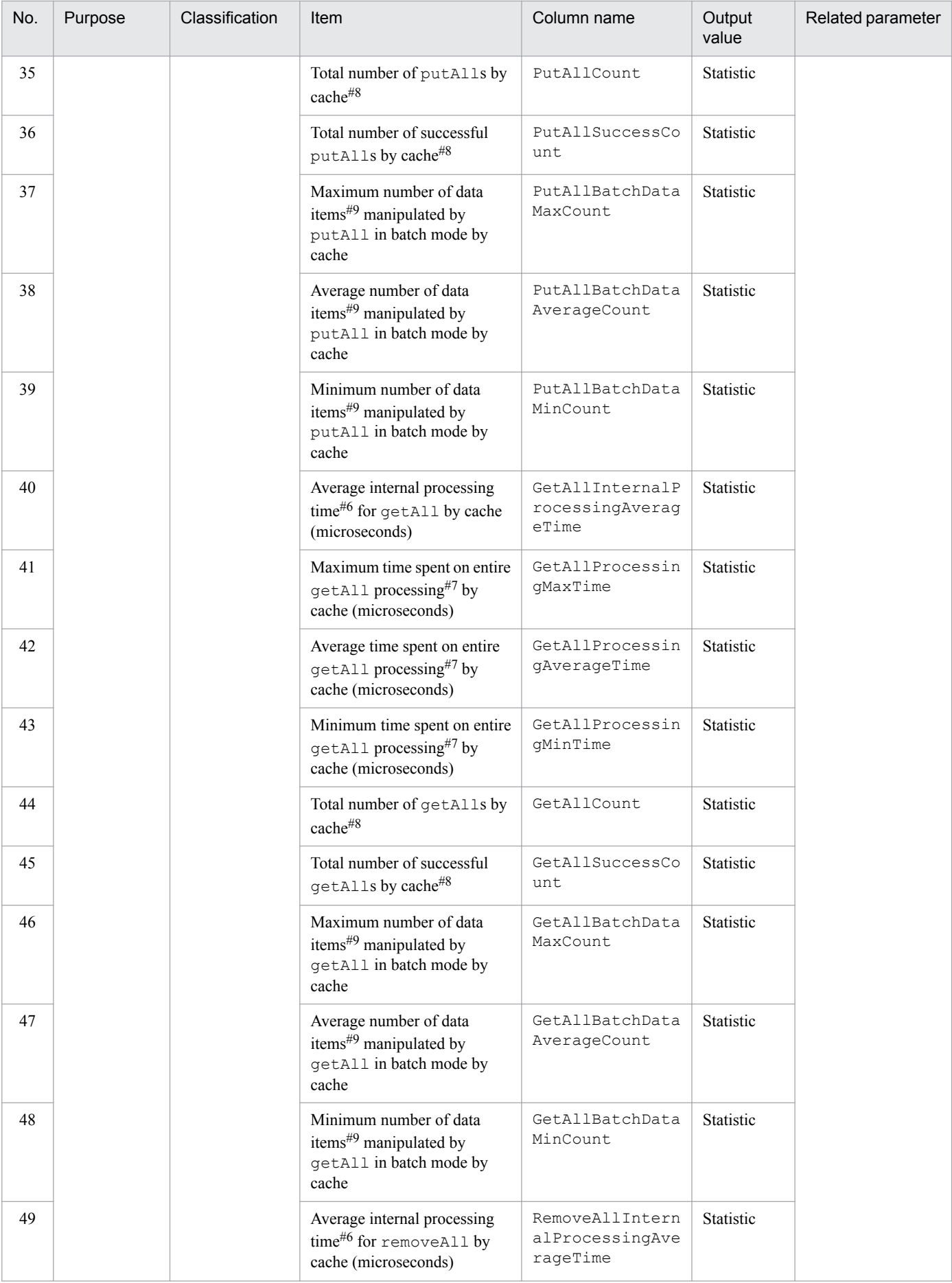

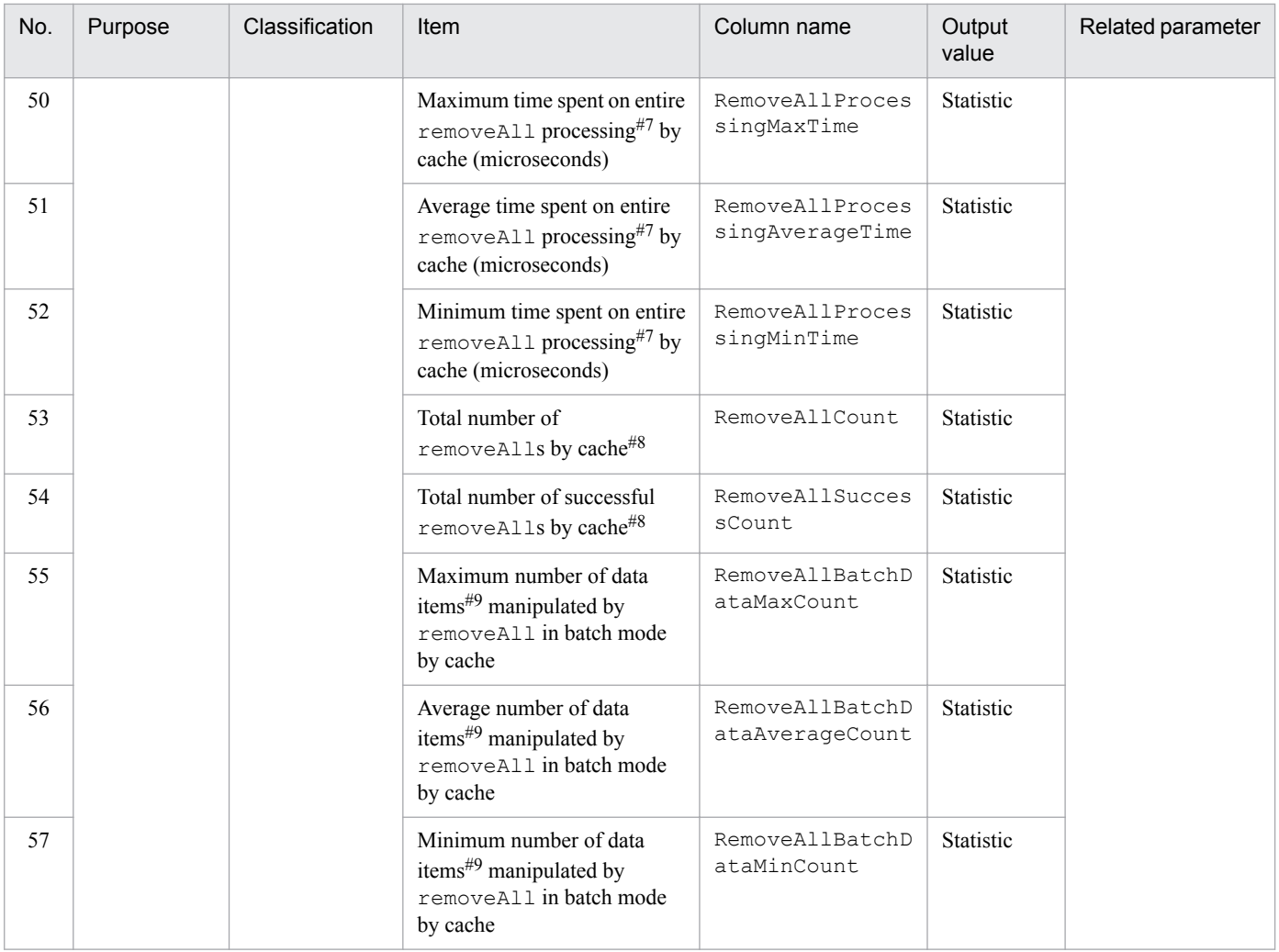

#### Legend:

--: There is no related parameter.

#### #1

When there are multiple caches, the items are displayed in the order of the cache names.

#### #2

If the number of redundant copies of data plus the original is 2 or greater, this item is displayed from the top in the order of the target EADS servers into which data is stored, and then for the source EADS server from which the data is copied.

#### #3

The digits after the decimal point are truncated.

#### #4

This is the average time spent for the following request processing excluding creation of redundant copies of data:

- **•** put and remove processing
- **•** create, update, or replace processing to update data

#### #5

This is the time required to process the entire request (put or remove processing or create, update, or replace processing to update data) on the first EADS server whose data is manipulated.

<sup>11.</sup> Maintenance Operations

#6

This is the time required for the entire processing minus the time spent on communication between EADS servers.

#7

This does not include the processing time if any part of a batch operation fails.

#8

This is the execution count for EADS servers. It does not match the execution count for EADS clients.

#9

This does not include the number of data items if any part of a batch operation fails.

# **11.13.4 User function statistics (eads\_function\_stats.csv)**

This subsection explains the information that is output as user function statistics (eads function stats.csv) and their source.

# **(1) Information output as user function statistics (eads\_function\_stats.csv)**

The table below lists and describes the information that is output as user function statistics (eads\_function\_stats.csv).

This information can be used for user function performance measurement.

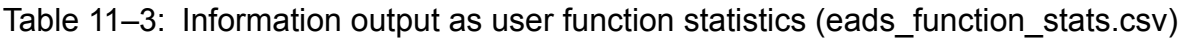

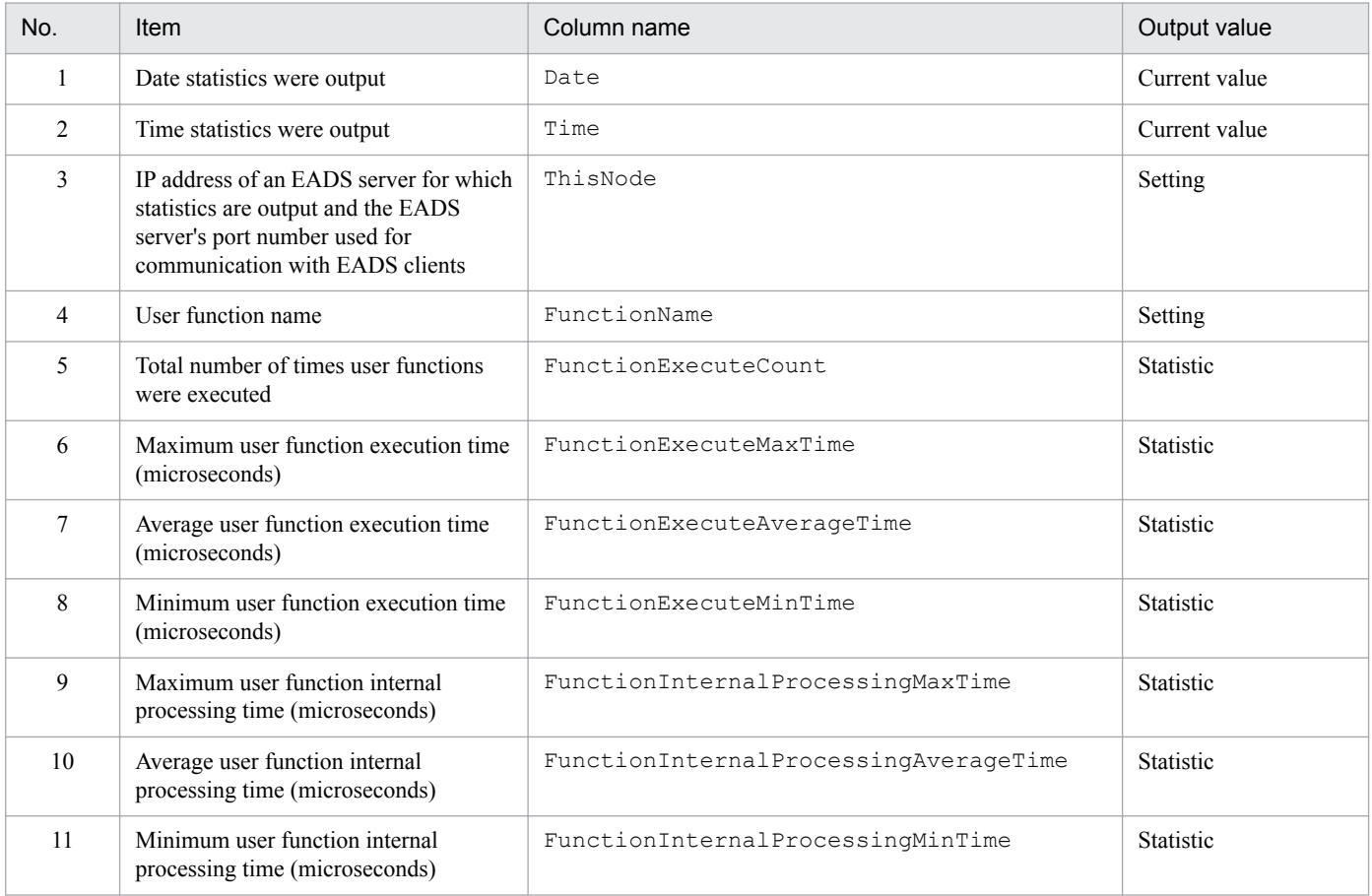

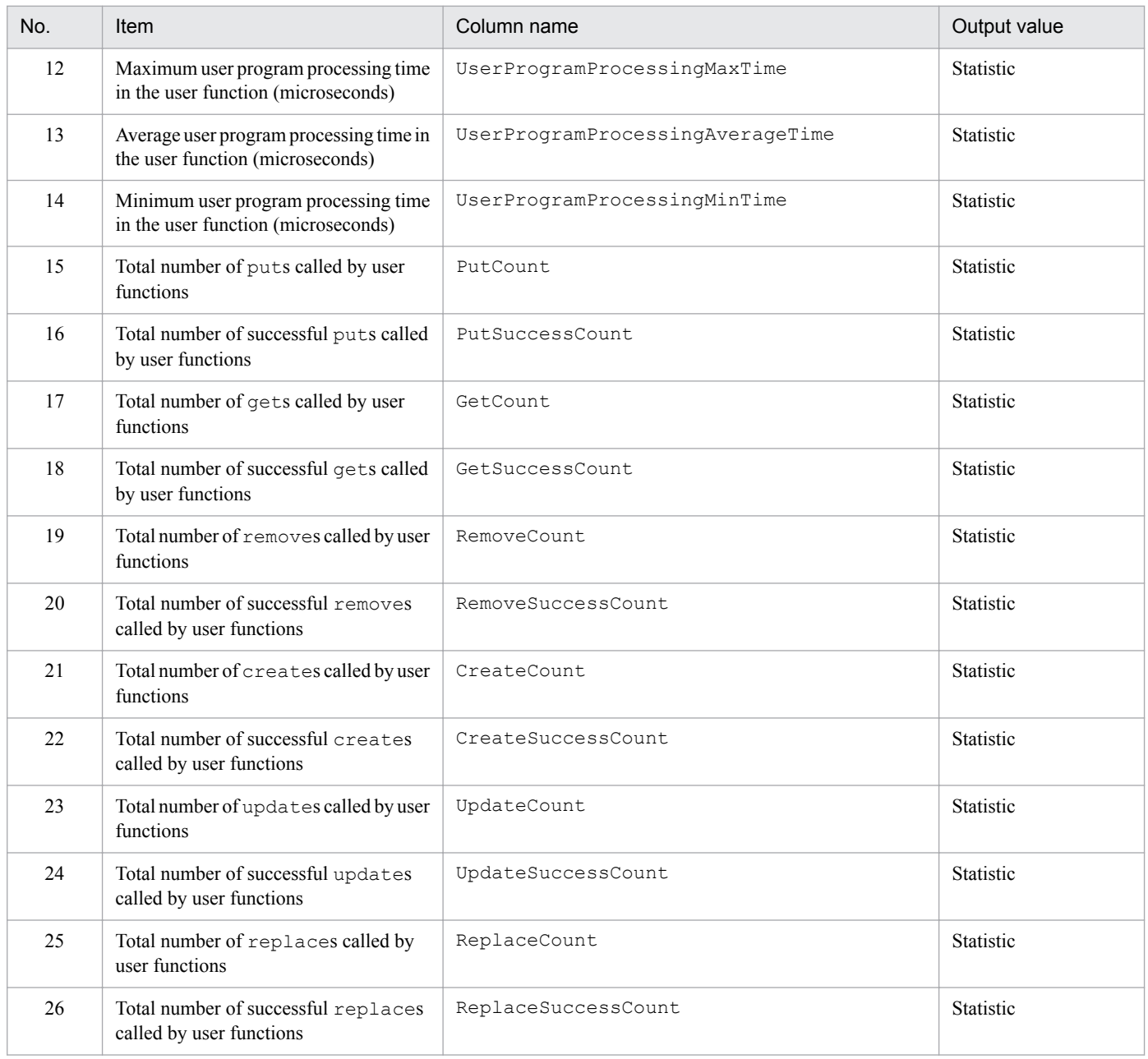

# **(2) Sources of statistics**

The following figure shows the sources of the statistics.

<sup>11.</sup> Maintenance Operations

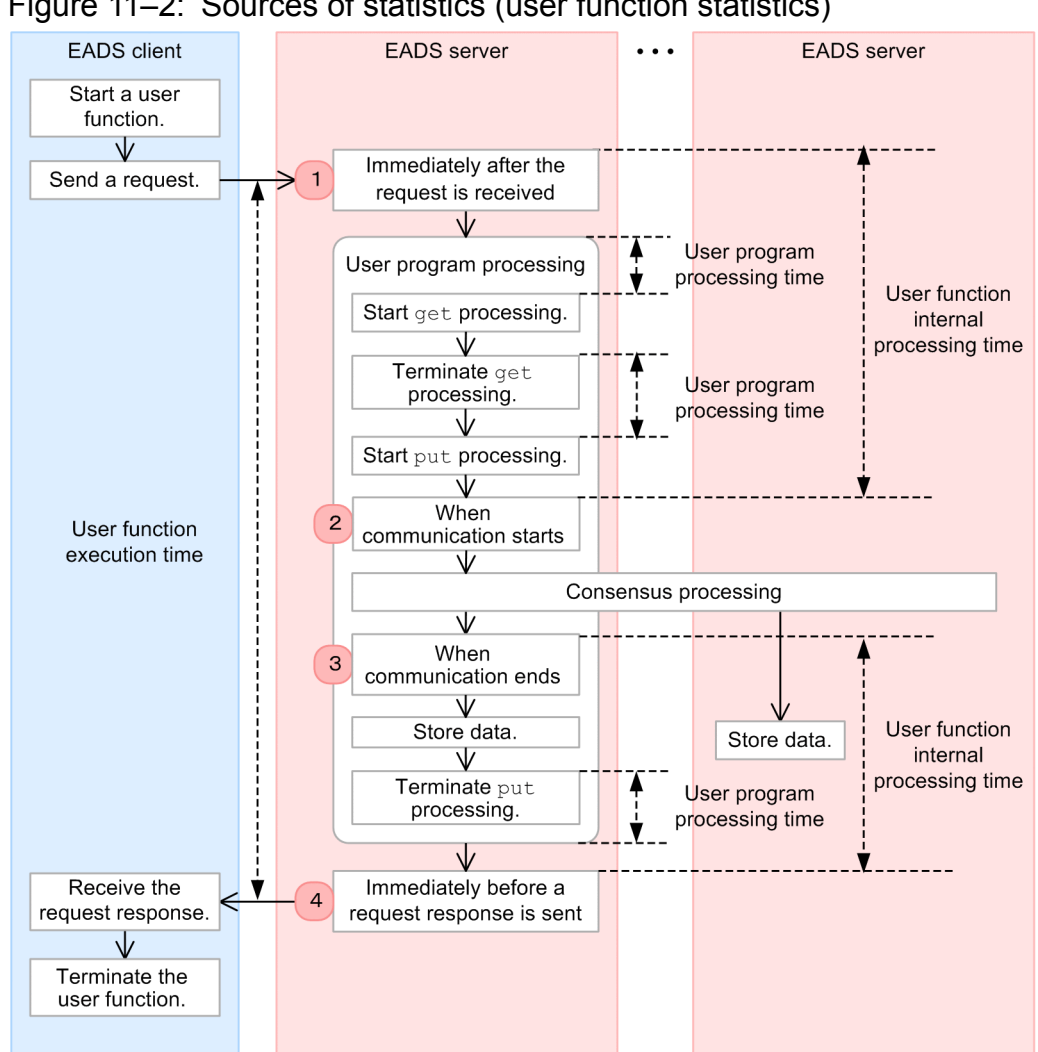

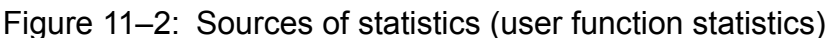

#### **Explanation**

- **•** The user function execution time is the processing time between when a user function execution request is accepted and a response is sent. The EADS server determines the user function execution time based on the difference in time between Nos. 1 and 4. The EADS server also obtains the following statistics:
	- **•** Maximum user function execution time (FunctionExecuteMaxTime)
	- Average user function execution time (FunctionExecuteAverageTime)
	- Minimum user function execution time (FunctionExecuteMinTime)
- **•** The EADS server determines the time spent on consensus processing based on the difference in time between Nos. 2 and 3.
- **•** The user function internal processing time equals the user function execution time minus the time spent on consensus processing. The EADS server also obtains the following statistics:
	- Maximum user function internal processing time (FunctionInternalProcessingMaxTime)
	- Average user function internal processing time (FunctionInternalProcessingAverageTime)
	- **•** Minimum user function internal processing time (FunctionInternalProcessingMinTime)
- **•** The user program processing time equals the total time spent on user program processing minus the time spent on consensus processing minus the API function processing time. The EADS server also obtains the following statistics:

<sup>11.</sup> Maintenance Operations

- <span id="page-267-0"></span>• Maximum user program processing time in the user function (UserProgramProcessingMaxTime)
- **•** Average user program processing time in the user function (UserProgramProcessingAverageTime)
- Minimum user program processing time in the user function (UserProgramProcessingMinTime)

# **11.13.5 Statistics by range (eads\_store\_stats.csv)**

This subsection explains the information that is output as statistics by range (eads store stats.csv).

Note that the statistics by range (eads\_store\_stats.csv) are output when the total data restriction function is enabled.

# **(1) Information output as statistics by range (eads\_store\_stats.csv)**

The following table lists and describes the information that is output as statistics by range (eads\_store\_stats.csv).

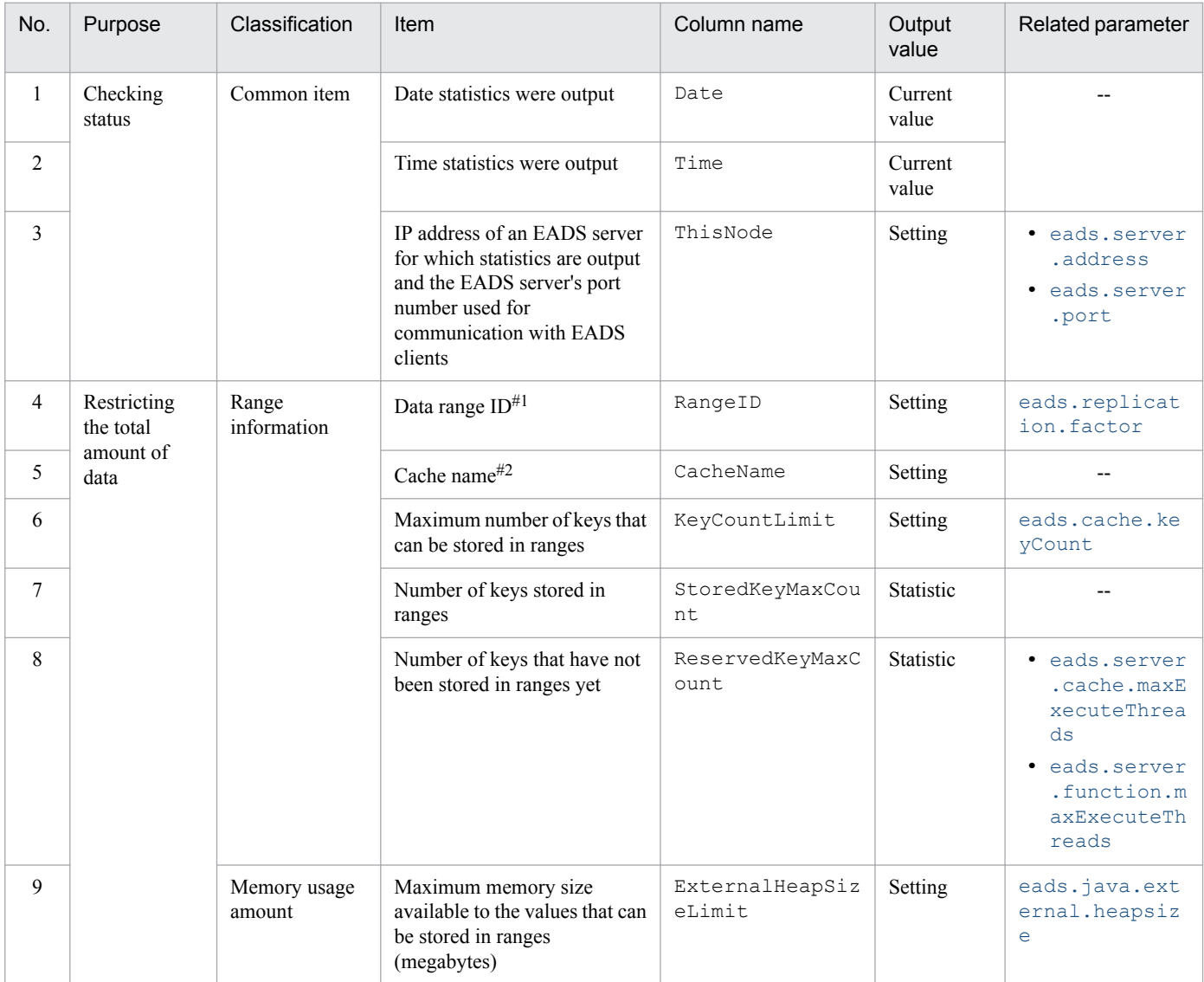

#### Table 11–4: Information output as statistics by range (eads store stats.csv)

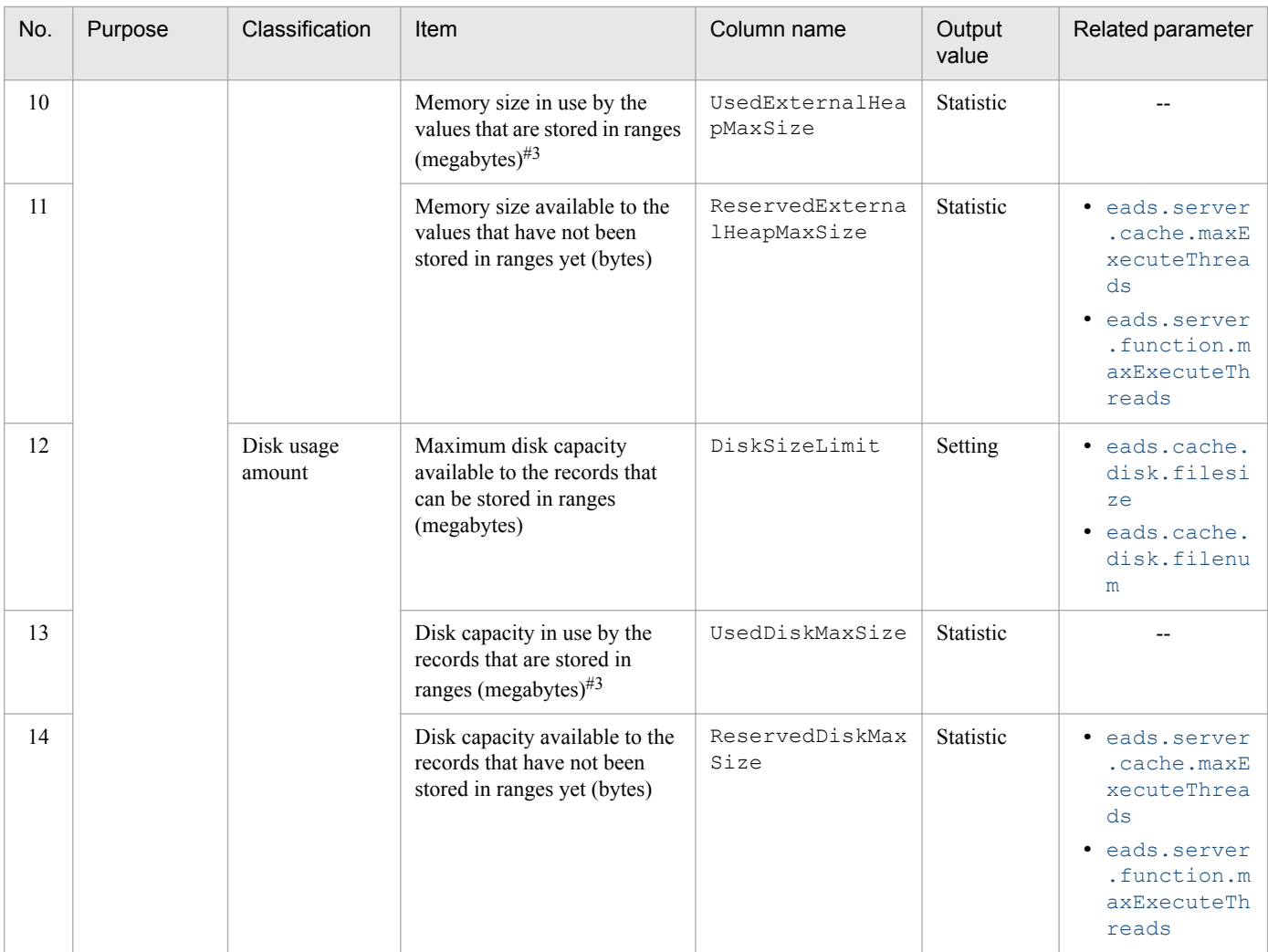

#### Legend:

--: There is no related parameter.

#1

If the number of redundant copies of data plus the original is 2 or greater, this item is displayed from the top in the order of the target EADS servers into which data is stored, and then for the source EADS server from which the data is copied.

#### #2

When there are multiple caches, this item is displayed in the order of the cache names.

#### #3

The digits after the decimal point are truncated.

# **11.14 Managing available space in the data storage**

When true is specified in the [eads.cache.limiter.enable](#page-164-0) parameter, the amount of data that can be stored in EADS servers (number of stored keys, available space in the explicit heap, available space in cache files) is monitored. If a shortage of storage space is foreseen, you can set an error in the corresponding processing to prevent the EADS servers from being shut down. This is called the *total data restriction function*.

When the total data restriction function is enabled, the number of keys, the capacity of the explicit heap, and the capacity of cache files are monitored so that the following maximum limits are not exceeded:

- **•** Maximum number of keys
	- [eads.cache.keyCount](#page-165-0) parameter value in the shared properties
- **•** Maximum capacity of the explicit heap (megabytes)

Maximum capacity of the explicit heap (megabytes) =

(*[eads.java.external.heapsize](#page-164-0) parameter value in the shared properties* 0.97

- *[eads.replication.external.heapsize](#page-164-0) parameter value in the shared properties)*

*[eads.replication.factor](#page-132-0) parameter value in the shared properties*

*Notes:*

A value of less than 1 megabyte is truncated.

**•** Maximum capacity of cache files (megabytes)

Maximum capacity of cache files (megabytes) =

(*[eads.cache.disk.filenum](#page-144-0) parameter value in the cache properties* - 2)

 $\times$  ([eads.cache.disk.filesize](#page-144-0) parameter value in the cache properties  $\times$  1,024

 $-$  *[eads.cache.disk.blocksize](#page-144-0) parameter value in the cache properties*  $\times$  2)  $\div$  1,024

*Notes:*

A value of less than 1 megabyte is truncated.

#### **Tip**

When the total data restriction function is enabled and any of these maxima is expected to be exceeded as a result of storing data (a shortage of space might occur in the storage), the processing results in an error. Therefore, if an attempt is made to perform multiple processes that store data concurrently when available storage space is limited, the processes might result in an error.

When you use the total data restriction function, your estimates of the number of keys, the capacity of the explicit heap, and the capacity of cache files need to be set to values that are larger than the actual values.

For details about the estimation method when using the total data restriction function, see *[4. Checking the](#page-72-0) [Required Resources](#page-72-0)*.

Note that the total data restriction function is disabled temporarily while any of the following types of processing is being performed:

- **•** Scale-out processing
- Importing data (eztool [import](#page-355-0) command)
- Relocating persistent data (eztool [importecf](#page-383-0) command)
- **•** Resuming caches (eztool [resume](#page-381-0) command)

# **11.14.1 How to manage available space in the data storage (using only memory caches)**

This subsection explains how to monitor available space in the data storage and how to increase available space when using only memory caches.

# **(1) Monitor available space by using statistics**

Estimate the available space in the data storage from the information that is output as statistics by range (eads\_store\_stats.csv). Monitor these values.

Statistics by range (eads store stats.csv) are output only when the total data restriction function is used.

For details about the statistics by range (eads\_store\_stats.csv), see *[11.13.5 Statistics by range](#page-267-0) [\(eads\\_store\\_stats.csv\)](#page-267-0)*.

If the available space in the data storage is low, take the actions described in the following subsections.

## **(a) Deleting unneeded data**

Increase the available space in the data storage by deleting unneeded data.

## **(b) Adding EADS servers to the cluster**

If enough space cannot be obtained from (a), add EADS servers to the cluster. Adding EADS servers to the cluster enables you to reduce the number of data items stored in each EADS server.

For details about how to add EADS servers to a cluster, see *[11.1.1 How to add EADS servers to a cluster without stopping](#page-225-0) [the cluster \(scale-out processing\)](#page-225-0)* or *[11.1.2 How to add EADS servers to a cluster after stopping the cluster \(using only](#page-228-0) [memory caches\)](#page-228-0)*.

Note that because the total data restriction function is disabled during scale-out processing, sufficient space (at least twice the number of data items and capacity that are added during scale-out processing) is required.

## **(2) If processing results in an error due to a space shortage**

This subsection explains how to handle processing errors that result from a shortage of space.

## **(a) Check the storage that has reached the maximum amount of data that can be stored on EADS servers**

Execute the eztool [storeusage](#page-343-0) command to determine from the number of keys and amount of memory usage the storage that has reached the maximum amount of data that can be stored on EADS servers.

## **(b) Terminate all EADS servers in the cluster (after exporting data to files)**

Export data to files and then terminate all EADS servers in the cluster.

For details about this procedure, see *[10.5 Terminating the EADS servers \(after exporting data from memory to files\)](#page-213-0)*.

## **(c) Change the properties**

Re-estimate the Java heap size and the explicit heap size, and then change the properties based on the estimation results. If necessary, add server machines and memory.

<sup>11.</sup> Maintenance Operations

For details about how to estimate these values, see the following:

- **•** Estimating the Java heap size *[4.1.2 Estimating the Java heap size](#page-74-0)*
- **•** Estimating the explicit heap size *[4.1.3 Estimating the explicit heap size](#page-78-0)*

For details about how to change the properties, see *[11.4 Changing the properties](#page-236-0)*.

# **(3) Start all EADS servers in the cluster (and import data from files)**

Start all EADS servers in the cluster, and then import back into memory the data that was exported to files during the previous session.

For details about the procedure, see *[10.3 Starting the EADS servers \(and creating caches by importing data from files\)](#page-205-0)*.

# **11.14.2 How to manage available space in the data storage (using disk caches)**

This subsection is applicable when you will be using disk caches and two-way caches.

## **Reference note**

The range of applicability of the total data restriction function on cache files is only the source EADS servers from which data is copied. If a shortage of space occurs on a target EADS server, the target EADS server is isolated. If you will be performing compaction processing on cache files, make sure that the available space is the same on all EADS servers.

Note that the total data restriction function is disabled on an EADS server while it is under restoration processing.

This subsection explains how to monitor available space in the data storage and how to increase available space when using disk caches and two-way caches.

# **(1) Monitor available space by using statistics**

Estimate the available space in the data storage from the information that is output as statistics by range (eads\_store\_stats.csv). Monitor these values.

Statistics by range (eads store stats.csv) are output only when the total data restriction function is used.

For details about the statistics by range (eads\_store\_stats.csv), see *[11.13.5 Statistics by range](#page-267-0) [\(eads\\_store\\_stats.csv\)](#page-267-0)*.

If the available space in the data storage is low, take the actions described in the following subsections.

## **(a) Deleting unneeded data**

Increase the available space in the data storage by deleting unneeded data.

<sup>11.</sup> Maintenance Operations

## **(b) Performing compaction**

Perform compaction to reduce the amount of data stored in cache data files.

For details about how to perform compaction on cache data files, see *[10.9.1 Performing compaction on cache data files](#page-220-0)*.

## **(c) Adding EADS servers to the cluster**

If enough space cannot be obtained from (a) and (b), add EADS servers to the cluster. Adding EADS servers to the cluster enables you to reduce the number of data items stored in each EADS server.

For details about how to add EADS servers to a cluster, see *[11.1.3 How to add EADS servers to a cluster after stopping](#page-229-0) [the cluster \(using only disk caches\)](#page-229-0)*.

# **(2) If processing results in an error due to a space shortage**

This subsection explains how to handle processing errors that result from a shortage of space.

## **(a) Check the storage that has reached the maximum amount of data that can be stored on EADS servers**

Execute the eztool [storeusage](#page-343-0) --cache command to determine from the number of keys, amount of memory usage, and amount of cache file usage the storage that has reached the maximum amount of data that can be stored on EADS servers.

## **(b) Terminate all EADS servers in the cluster**

Terminate all EADS servers in the cluster.

For details about this procedure, see *[10.6 Terminating the EADS servers \(terminating caches on disk\)](#page-215-0)*.

## **(c) Change the properties**

Re-estimate the Java heap size, the explicit heap size, and the capacity of cache files, and then change the properties based on the estimation results. If necessary, add server machines, memory, and disks.

For details about how to estimate these values, see the following:

- **•** Estimating the Java heap size *[4.1.2 Estimating the Java heap size](#page-74-0)*
- **•** Estimating the explicit heap size *[4.1.3 Estimating the explicit heap size](#page-78-0)*
- **•** Estimating the capacity of cache files *[4.4 Estimating the sizes of cache files](#page-89-0)*

For details about how to change the properties, see *[11.4 Changing the properties](#page-236-0)*.

## **(d) Start all EADS servers in the cluster (relocate data)**

Relocate data after all EADS servers in the cluster have started.

For details about this procedure, see *[11.1.3\(5\) Start all EADS servers in the cluster](#page-229-0)* through *[11.1.3\(9\) Verify that the](#page-231-0) [EADS servers have been opened](#page-231-0)*.

<sup>11.</sup> Maintenance Operations

## **11.15 Managing cache files**

This section is applicable when you will be using disk caches and two-way caches.

Delete unneeded cache files, such as when caches are created using incorrect properties.

## **11.15.1 How to check and delete cache files**

This subsection explains how to check and delete cache files.

# **(1) Check for caches that have cache files**

Execute the eztool [listecf](#page-373-0) -v command to check for caches that have cache files.

```
eztool listecf -v
```
#### **Command execution example**

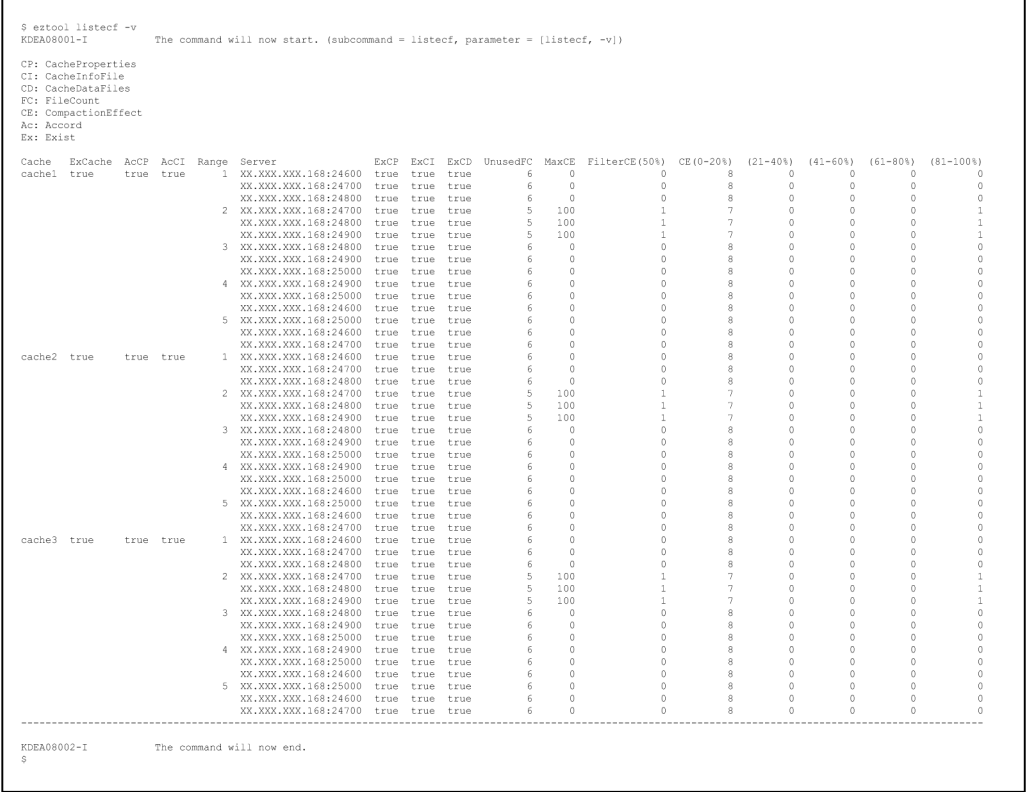

- For a cache that has a cache information file,  $true$  is displayed in the ExCI column.
- For a cache that has a cache data file,  $true$  is displayed in the ExCD column.

# **(2) Delete unneeded cache files**

Execute the eztool [deleteecf](#page-385-0) command to delete unneeded cache files from the cluster.

<sup>11.</sup> Maintenance Operations

### **Command execution example**

\$ eztool deleteecf cachel<br>KDEA08001-I The > ezcool detected cacher<br>
The command will now start. (subcommand = deleteecf, parameter =<br>
[deleteecf, cachel])<br>
KDEA08064-I The cache files were deleted.<br>
KDEA08002-I The command will now end.  $\mathop{\rm S}\nolimits$ 

<sup>11.</sup> Maintenance Operations

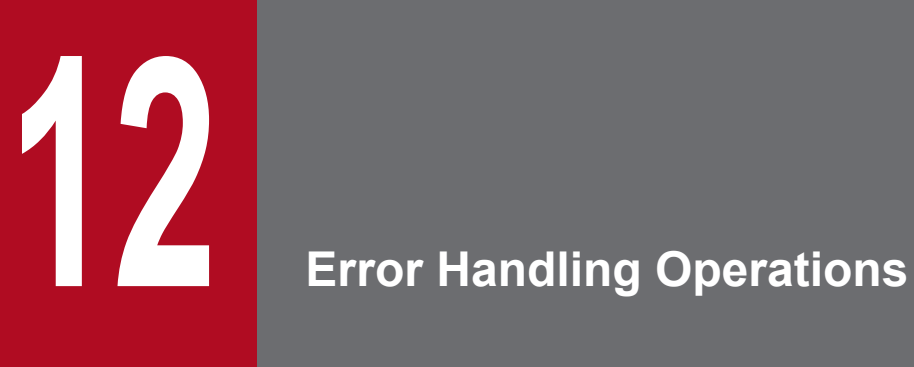

This chapter explains the tasks that the system operation administrator must perform in the event of a failure.

# **12.1 Preventing failures (error monitoring and detection)**

By using system operations management software such as JP1 to monitor messages issued by EADS and the EADS server processes, the system operation administrator can be notified of failures and of the status of the EADS server processes.

## **12.1.1 Monitoring messages**

Monitoring messages involves monitoring the EADS system for messages and notifying the system operation administrator of failures.

Monitoring messages means to monitor the following logs:

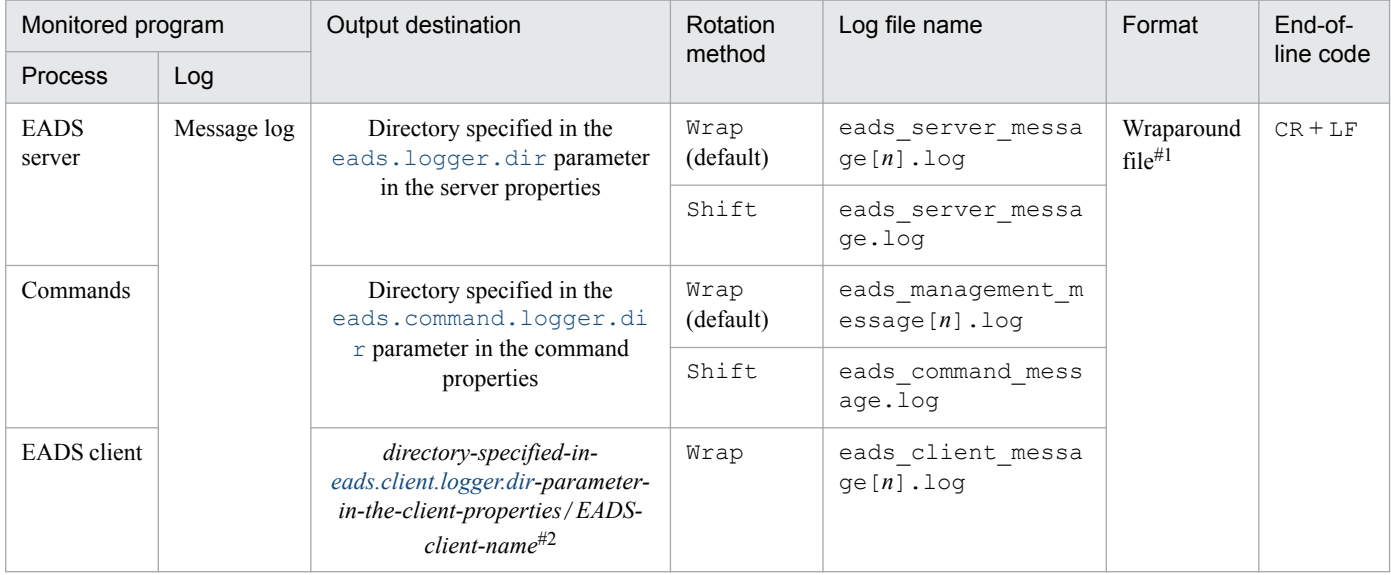

Legend:

[*n*]: Sequence number of the file

Wrap: Wrap-around method

Shift: Shift method

#### #1

When the file wraps around, existing data is deleted and new data is overwritten from the beginning of the file.

#### #2

This is the EADS client name specified in the client API function. If the EADS client name is the null character string, the subdirectory of the EADS client name is omitted.

# **12.1.2 Monitoring the EADS server processes**

Monitoring the EADS server processes involves monitoring the EADS server processes and notifying the system operation administrator of process statuses and failures.

You monitor the EADS server processes by periodically executing the [eztool](#page-310-0) status -s command. After executing this command, check the return code to determine the EADS server status.

```
12. Error Handling Operations
```
For details about the return codes of the eztool [status](#page-310-0) -s command, see *[14.3.4\(6\) Return code](#page-317-0)*.

<sup>12.</sup> Error Handling Operations

## **12.2 The system operation administrator's tasks in the event of a failure**

In the event of a failure, the system operation administrator must check the contents of the error message and collect error information. This section explains the system operation administrator's tasks, corresponding to different failures.

## **12.2.1 If one or more EADS servers are isolated**

The following figure shows the general procedure for restoring one or more EADS servers that have been isolated due to failures.

Figure 12–1: General procedure for restoring one or more EADS servers that have been isolated

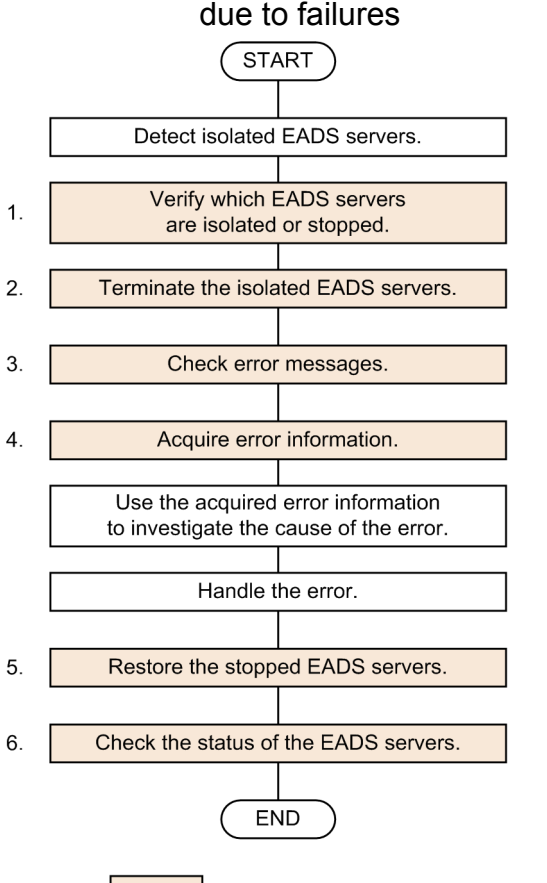

Legend: : Task performed by the system operation administrator

## **Important note**

In the following cases, the EADS servers cannot be restored using the procedures explained here:

- The cluster is unavailable (NOT\_AVAILABLE) or is partially available (PARTIALLY\_AVAILABLE). If the cluster status is AVAILABLE but at least half of the EADS servers in the cluster are isolated, the same measures are needed as when a cluster is unavailable (NOT\_AVAILABLE).
- **•** Online performance has degraded beyond what is allowed.
- **•** An EADS server to be restored is not defined in the cluster properties.

<span id="page-279-0"></span>**•** The cluster properties in effect when an EADS server was shut down do not match the cluster properties in effect during restoration.

For details about the restoration procedure when the cluster is unavailable (NOT\_AVAILABLE) or is partially available (PARTIALLY\_AVAILABLE), see *[12.2.2 If the cluster is unavailable \(NOT\\_AVAILABLE\) or is](#page-282-0) [partially available \(PARTIALLY\\_AVAILABLE\)](#page-282-0)*.

Each of the system operation administrator's tasks is explained in more detail below.

# **(1) Verify which EADS servers are isolated or stopped**

Execute the [eztool](#page-310-0) status command to verify which EADS servers are isolated or stopped.

#### **Command execution example**

```
$ eztool status
KDEA08001-T
                     The command will now start, (subcommand = status, parameter = [status])
Cluster Health: AVAILABLE
TotalCount: 5
OnlineCount: 4OfflineCount: 1
StandbyCount: 0
                          Position
ID IP Address
                    Port
                                        Cluster
                                                 State
                                                           Operation
   XX.XXX.XXX.168 24600
                          1288490189 online
                                                 running
                                                           none
   XX.XXX.XXX.168 24700
                            429496730 online
                                                  running
                                                           none
                           -429496729 online
   XX.XXX.XXX.168 24800
                                                 running
                                                           none
    XX.XXX.XXX.168 24900 -1288490188
                                       online
                                                  running
                                                            none
 \bar{a}XX.XXX.XXX.168 25000 -2147483648 offline
                                                 isolated none
KDEA08002-I
                     The command will now end.
S
```
In this example, the isolated EADS server is indicated as isolated in the State column. You must terminate this EADS server.

In this example, there is no stopped EADS server. If there is any stopped EADS server, it is indicated as ----------in the State column.

## **(2) Terminate the isolated EADS servers**

If an EADS server is [isolate](#page-397-0)d, use the eztool isolate  $--stop$  command to terminate it. If no EADS servers are isolated, skip this step.

## **Important note**

Execute the eztool [isolate](#page-397-0) --stop command on the isolated EADS server.

## **(3) Check error messages**

Check the error message output to the message log of the EADS server that you terminated in (2) above.

# **(4) Acquire error information**

You need information to investigate the cause of the error. Obtain the following information on all EADS servers:

- All files under the directory specified in the eads. logger.dir parameter in the server properties
- **•** All property files under *management-directory*/conf
- **•** Thread dumps

You can use the eztool [snapshot](#page-391-0) command to collect logs and property files in a single batch operation.

For details about how to acquire error information, see *[12.3 Acquiring error information](#page-288-0)*.

#### **Determining the time of EADS server isolation**

See the KDEA04783-I or KDEA04799-E message that has been output to the message log of an EADS server that was isolated. The time of this message is the time the EADS server was isolated.

**Example message (KDEA04783-I)**

```
0385 2015/04/03 11:59:25.354 EADS 4A913FE2 276A38B5 KDEA04783-I Processing to isolate a
server will now start. (server ID = 1)
       \cdot
```
In this example, the EADS server whose EADS server ID is 1 was isolated on 2015-04-03 at 11:59:25.

**Example message (KDEA04799-E)**

```
0953 2015/04/21 11:55:46.116 EADS 6EF0EED6 45E67E6A KDEA04799-E Processing
to isolate a server will now start. (server ID = 3)
       \cdot
```
In this example, the EADS server whose EADS server ID is 3 was isolated on 2015-04-21 at 11:55:46.

# **(5) Restore the stopped EADS servers**

After handling the errors, restore the stopped EADS servers by using one of the following commands:

- **•** [ezstart](#page-299-0) -r command
- **•** [ezserver](#page-301-0) -r command

During restoration processing, an active EADS server sends data to the EADS servers being restored in order to recover data consistency.

Therefore, note the following:

- **•** To restore an EADS server, it takes at least the time required for obtaining data.
- **•** The EADS server that sends data is affected correspondingly by the amount of CPU resources and network bandwidth that are allocated for sending data.
- If the EADS server cannot keep up with the processing because both data operations and restoration processing must be performed, the EADS server might place data operations on hold to prevent a memory shortage.

## **Tip**

If you are using disk caches or two-way caches, restore the EADS server by using one of the following methods:

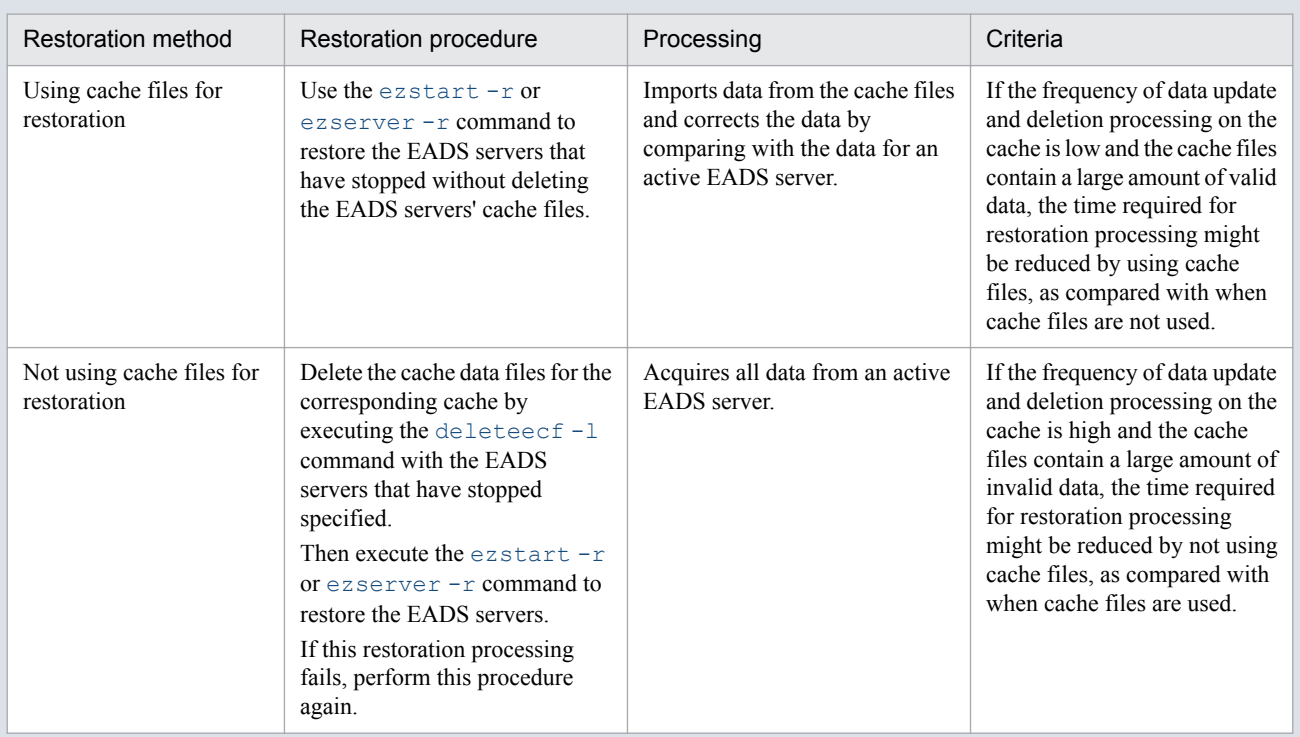

If a space shortage occurs in cache data files during data restoration processing, compaction is performed internally. If the space shortage is resolved by this compaction processing, the restoration processing resumes.

If the space shortage cannot be resolved, increase the value of the [eads.cache.disk.filenum](#page-144-0) parameter in the cache properties according to the procedure described in *[11.4.1 How to change the properties](#page-236-0)*.

If restoration processing fails for any of the reasons listed below, delete the cache files from the cache that contains the corrupted files, execute the [ezstart](#page-299-0) -r or [ezserver](#page-301-0) -r command, and then restore the EADS servers that have stopped:

- **•** Cache files have become corrupted.
- **•** A Java heap overflow occurred.
- **•** Internal compaction processing failed.

# **(6) Verify that the restarted EADS servers are participating in the cluster**

Execute the [eztool](#page-310-0) status command to verify that the restarted EADS servers have been restored in the cluster.

#### **Command execution example**

<sup>12.</sup> Error Handling Operations

<span id="page-282-0"></span>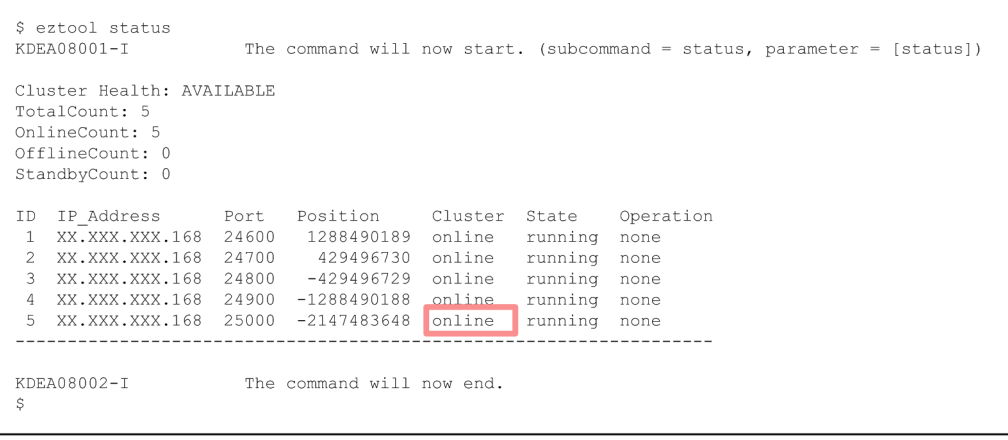

If an EADS server is participating in the cluster, online is displayed in the Cluster column.

If there is any other EADS server that is isolated or stopped, repeat the procedure starting from *[12.2.1\(1\) Verify which](#page-279-0) [EADS servers are isolated or stopped](#page-279-0)*.

# **12.2.2 If the cluster is unavailable (NOT\_AVAILABLE) or is partially available (PARTIALLY\_AVAILABLE)**

This subsection explains the restoration procedure when the cluster is unavailable (NOT\_AVAILABLE) or is partially available (PARTIALLY\_AVAILABLE).

# **(1) When using only memory caches**

The following figure shows the general restoration procedure when memory caches are used and the cluster is unavailable (NOT\_AVAILABLE) or is partially available (PARTIALLY\_AVAILABLE).

Figure 12–2: Restoration procedure when the cluster is unavailable (NOT\_AVAILABLE) or is partially available (PARTIALLY\_AVAILABLE) (using only memory caches)

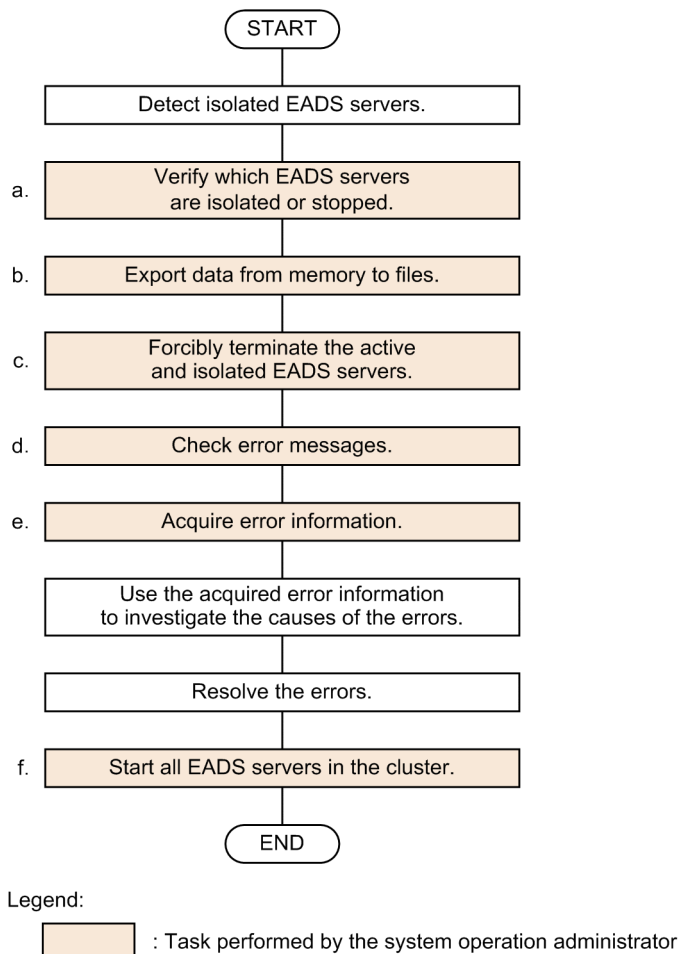

Each of the system operation administrator's tasks is explained in more detail below.

## **(a) Verify which EADS servers are isolated or stopped**

Verify which EADS servers are isolated or stopped.

For details about this procedure, see *[12.2.1\(1\) Verify which EADS servers are isolated or stopped](#page-279-0)*.

## **(b) Export data from memory to files**

Execute the eztool [export](#page-353-0) -s command to export data from each individual memory. You must execute this command for each EADS server.

eztool export -s

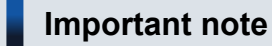

Note that there might not be consensus on the request received immediately before the range became unavailable. This means that the exported data might not be consistent.

<sup>12.</sup> Error Handling Operations

## **(c) Forcibly terminate the active and isolated EADS servers**

Execute the eztool [forcestop](#page-396-0) command to forcibly terminate the active and isolated EADS servers.

If all EADS servers have already stopped, there is no need to execute this command.

Execute the eztool [forcestop](#page-396-0) command on the active and isolated EADS servers.

eztool forcestop

## **(d) Check error messages**

Check the error messages output to the message logs of the EADS servers that you identified in (a) above.

## **(e) Acquire error information**

Acquire error information on all EADS servers.

For details about this procedure, see *[12.2.1\(4\) Acquire error information](#page-279-0)*.

## **(f) Start all EADS servers in the cluster (import data from files)**

After resolving the errors, start all EADS servers in the cluster and re-import to memory the data that was exported to files in subsection (b).

For details about this procedure, see *[10.3 Starting the EADS servers \(and creating caches by importing data from files\)](#page-205-0)*.

# **(2) When using disk caches**

The following figure shows the general restoration procedure when disk caches are used and the cluster is unavailable (NOT\_AVAILABLE) or is partially available (PARTIALLY\_AVAILABLE).

<sup>12.</sup> Error Handling Operations

Figure 12–3: Restoration procedure when the cluster is unavailable (NOT\_AVAILABLE) or is partially available (PARTIALLY\_AVAILABLE) (using disk caches)

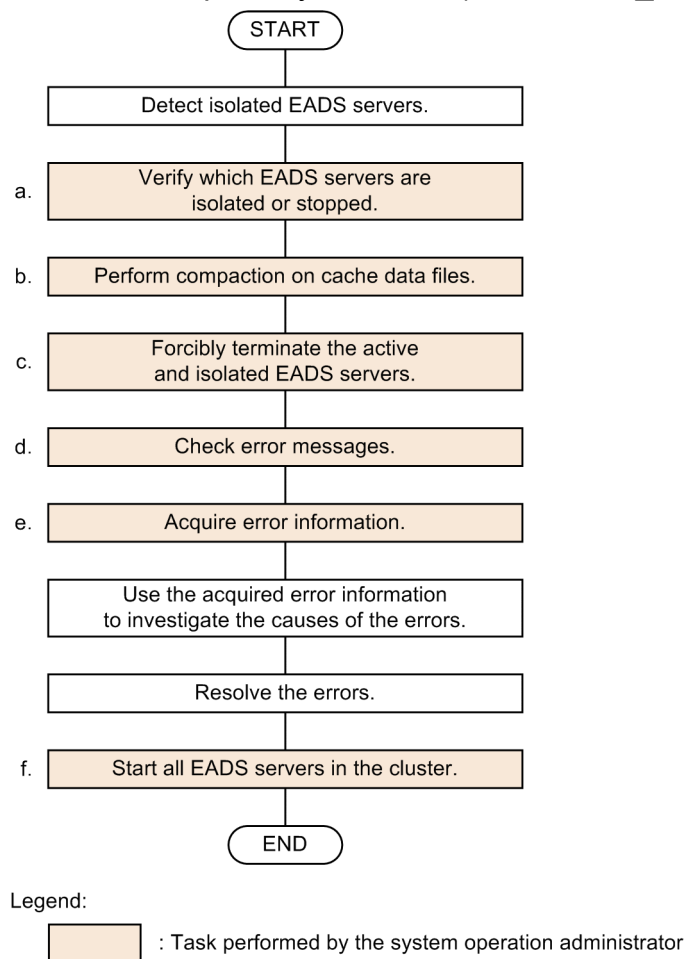

Each of the system operation administrator's tasks is explained in more detail below.

## **(a) Verify which EADS servers are isolated or stopped**

Verify which EADS servers are isolated or stopped.

For details about this procedure, see *[12.2.1\(1\) Verify which EADS servers are isolated or stopped](#page-279-0)*.

#### **(b) Perform compaction on cache data files**

Execute the [compaction](#page-388-0) command to perform compaction on the cache data files. You must execute this command for each EADS server.

eztool compaction

#### **(c) Forcibly terminate the active and isolated EADS servers**

Execute the eztool [forcestop](#page-396-0) command to forcibly terminate the active and isolated EADS servers.

If all EADS servers have already stopped, there is no need to execute this command.

Execute the eztool [forcestop](#page-396-0) command on the active and isolated EADS servers.

```
12. Error Handling Operations
```
## **(d) Check error messages**

Check the error messages output to the message logs of the EADS servers that you identified in (a) above.

## **(e) Acquire error information**

Acquire error information for all EADS servers.

For details about this procedure, see *[12.2.1\(4\) Acquire error information](#page-279-0)*.

## **(f) Start all EADS servers in the cluster (resume disk caches)**

After resolving the errors, start all EADS servers in the cluster and resume disk caches.

For details about this procedure, see *[10.3.2 How to start the EADS servers \(resuming caches on disk\)](#page-207-0)*.

## **Reference note**

If caches cannot be resumed because of corrupted cache files, determine the number of EADS servers whose cache files have become corrupted.

• When the number of EADS servers whose cache files have become corrupted is fewer than the number of redundant copies of data plus the original

Execute the [deleteecf](#page-385-0)  $-1$  command on the EADS servers whose files have become corrupted to delete all cache files from the caches that contain the corrupted files. Then re-execute the  $\epsilon$ ztool [resume](#page-381-0) command.

• When the number of EADS servers whose cache files are corrupted is equal to or greater than the number of redundant copies of data plus the original

The EADS servers cannot be restored.

## **12.2.3 If a poor response was reported**

If a poor response was reported from an administrator of a business application program, or if application program processing timed out due to a poor response, acquire error information to investigate the cause on the EADS servers and EADS clients.

## **(1) Error information to acquire on the EADS servers**

Acquire the following information on all EADS servers:

- **•** Statistics
- **•** Thread dumps
- All files under the directory specified in the eads. logger.dir parameter in the server properties
- All property files under *management-directory*/conf

For details about how to acquire error information, see *[12.3 Acquiring error information](#page-288-0)*.

<sup>12.</sup> Error Handling Operations

# **(2) Error information to acquire on the EADS clients**

Acquire the following information on all EADS clients:

- All files under the directory specified in the [eads.client.logger.dir](#page-154-0) parameter in the client properties
- **•** Client property file

## **(3) Items to check with the administrator of business applications**

Check the following with the administrator of the business application program:

- **•** Is there any regularity in the time period in which the response has become poor?
- **•** Has a poor response occurred repeatedly on the same EADS client?
- **•** Is there any regularity in the sorts of operations that result in a poor response?

<sup>12.</sup> Error Handling Operations
This section explains the error information needed for root cause investigation and how to obtain it.

### **12.3.1 Error information needed for root cause investigation**

To investigate the cause of the problem, you need the error information listed below. In the event of a failure, the system operation administrator must obtain this error information.

You use the eztool [snapshot](#page-391-0) command to collect logs and property files in a single batch operation.

**•** Message logs

The message log files contain message logs for checking operations and monitoring errors.

**•** Statistics

The statistics file contains statistics, including those used for re-evaluating tuning, measuring performance, and reestimating resources.

**•** Thread dumps

Thread dumps contain information about the threads running in Java processes. Obtain thread dumps as needed.

**•** Core dumps

If an EADS server is shut down, a core dump is output immediately under the management directory. Its file name is core.[*PID*]. #

Make note of the available disk space because no limit is set for the size of core dumps output by EADS servers.

#

[*PID*]: EADS server's process ID

Also obtain the following property files in the event of a failure:

• All property files under *management-directory*/conf

### **12.3.2 Obtaining statistics**

For details about how to obtain statistics, see *[11.13 Obtaining statistics](#page-256-0)*.

### **12.3.3 Obtaining thread dumps**

Use the eztool [threaddump](#page-390-0) command to obtain thread dumps.

#### **Command execution example**

```
eztool threaddump
```
The thread dumps are output under the directory specified in the eads. logger.dir parameter in the server properties.

<sup>12.</sup> Error Handling Operations

If the eads. logger.dir parameter is not specified in the server properties, the thread dumps are output under *management-directory*/logs.

<sup>12.</sup> Error Handling Operations

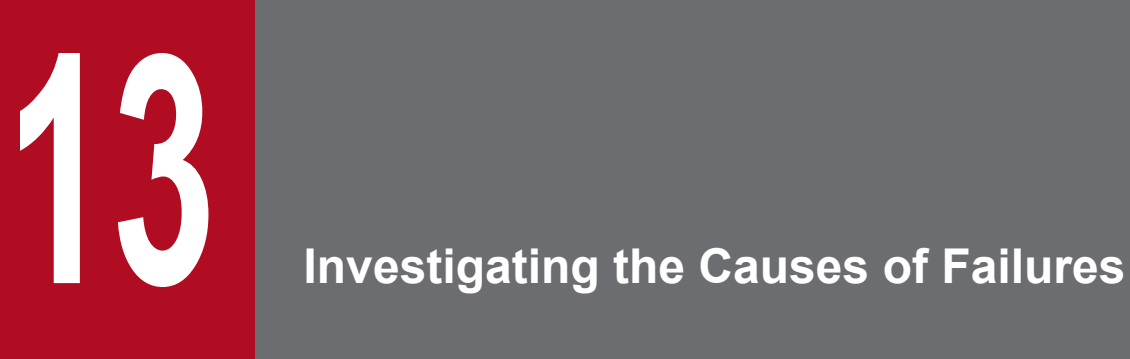

This chapter explains how to investigate the causes of failures (how to determine the source of a failure).

### **13.1 Investigating the cause of a poor response**

This section explains how to investigate the cause of a poor response.

### **13.1.1 General investigation procedure**

The following figure shows the general procedure for investigating the cause of a poor response, and an application program timeout due to a poor response.

Figure 13–1: General procedure for investigating the cause of a poor response and an application program timeout due to a poor response

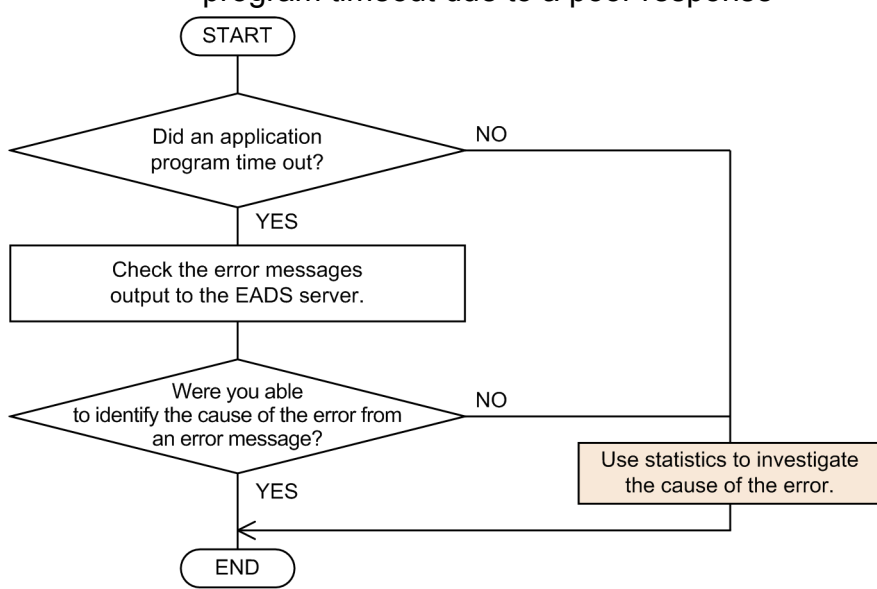

Note: How to perform the investigation shown in the shaded rectangle is explained in a later section.

#### **Examples of events**

- **•** A poor response was reported.
- **•** Application program processing timed out due to a poor response.

#### **Possible causes**

- **•** Accesses are concentrated on a specific EADS server.
- **•** The size of the data is not suitable for storage.
- **•** A non-EADS process is performing heavy processing.
- **•** Requests are concentrated or have increased.

#### **Angles of investigation using statistics**

**•** Is the cause the EADS server, a user function, or the network?

Identify the cause of the poor response from the average user function internal processing time and the average user program processing time in a user function.

#### **Error information needed for the investigation**

**•** All EADS servers' statistics

For details about how to obtain statistics, see *[11.13 Obtaining statistics](#page-256-0)*.

# **13.1.2 Investigating the cause**

This subsection explains how to check the performance by using statistics.

### **(1) Check application program performance**

The figure below shows how to use statistics to check application program performance. The detailed procedure is provided below.

### Figure 13–2: General procedure for checking application program performance

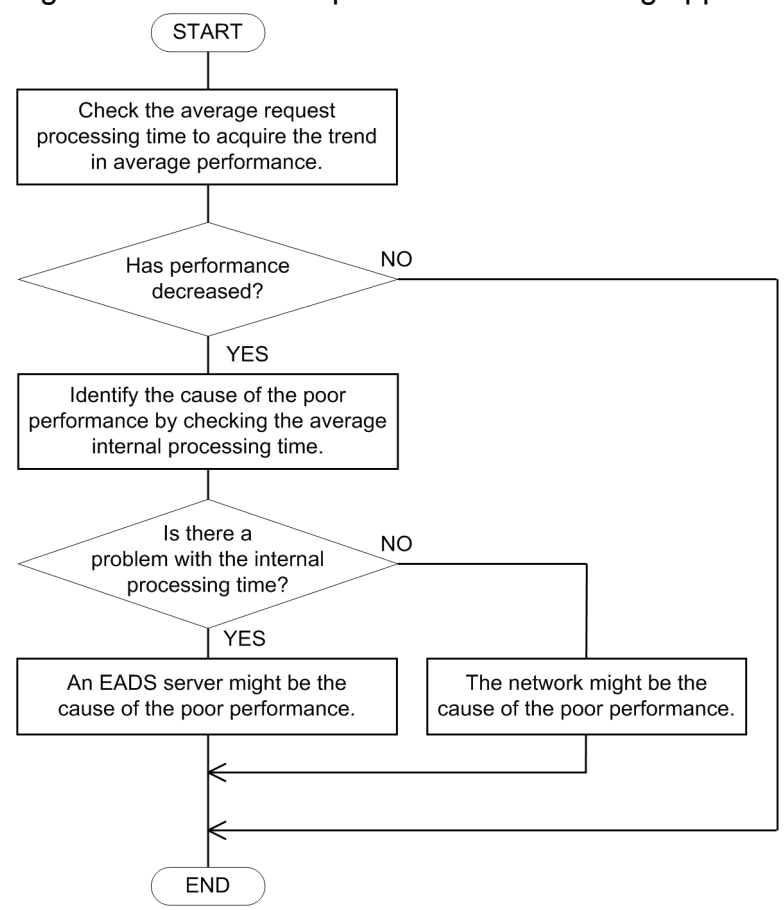

### **(a) Check the trend in average performance**

Check the trend in average performance from the following statistics items:

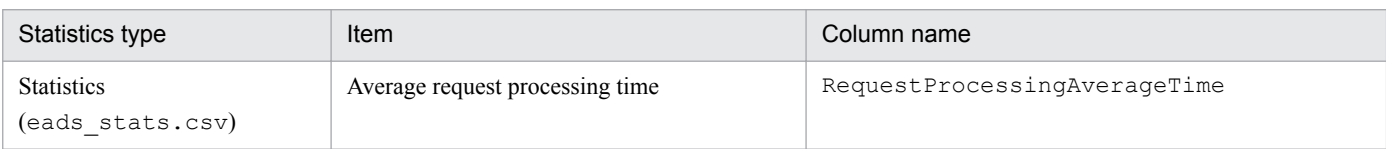

### **(b) Identify the cause of poor performance**

Identify the possible causes of poor performance by checking the following statistics item:

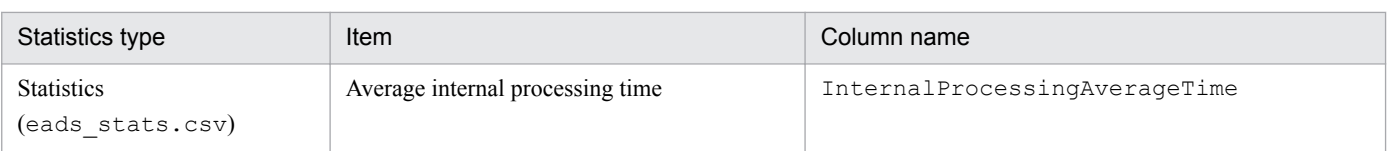

### **(c) Analyze the cause of poor performance**

Analyze the possible causes of poor performance identified above.

#### **■ If the EADS server is the cause**

If the EADS server might be the cause, check the following:

• Determine if accesses to the EADS server are concentrated by checking the following statistics item:

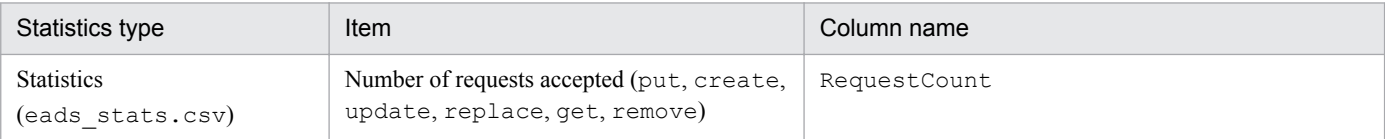

- **•** Check the Java logs for any garbage collection.
- **•** Check the OS information (such as the CPU usage and memory usage)

#### **■ If the network is the cause**

If the network might be the cause, check the following:

• Determine the amount of communication by checking the following statistics items:

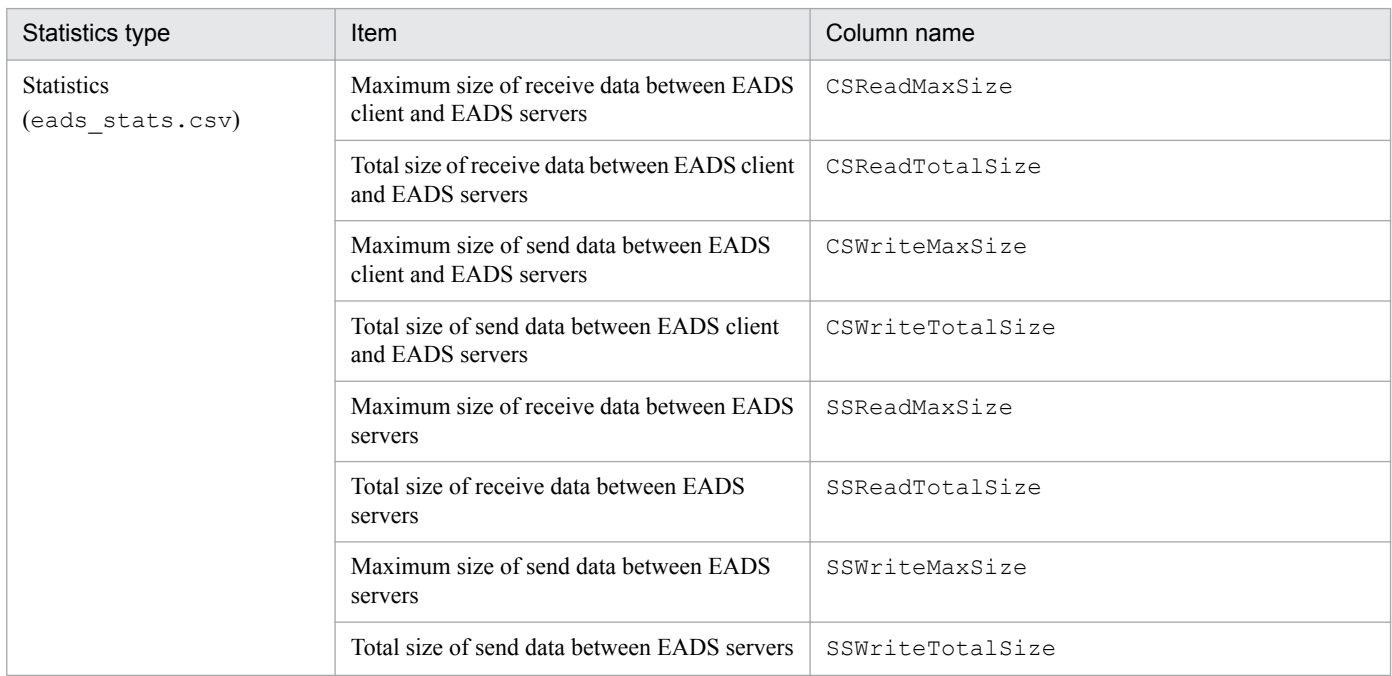

• Check the network status.

# **(2) Checking the performance of user functions**

The following figure shows the general procedure for checking the performance of user functions by using statistics. The detailed procedure is provided below.

<sup>13.</sup> Investigating the Causes of Failures

### Figure 13–3: General procedure for checking the performance of user functions

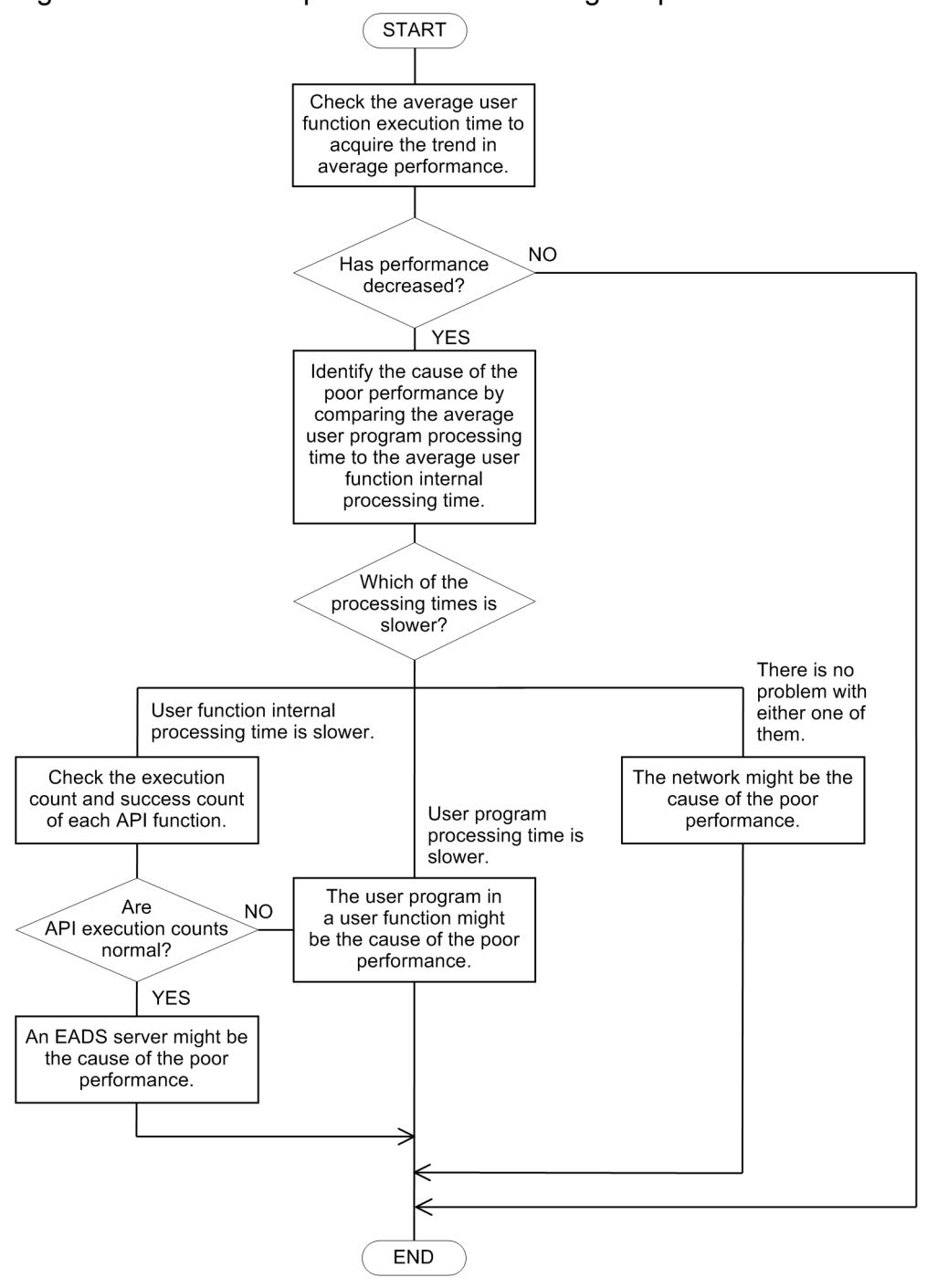

### **(a) Check the trend in average performance**

Check the trend in average performance from the following statistics item:

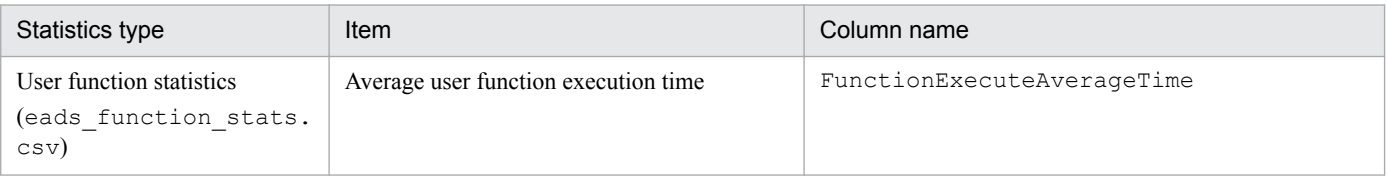

#### 13. Investigating the Causes of Failures

### **(b) Identify the cause of poor performance**

Identify the possible causes of poor performance by comparing the following statistics items:

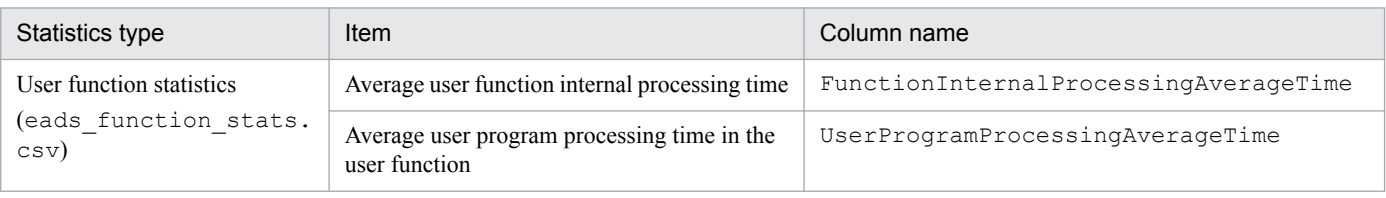

### **(c) Analyze the cause of poor performance**

Analyze the possible causes of poor performance identified above.

### **■ If the EADS server is the cause**

If the EADS server might be the cause, check the following:

**•** Determine if accesses to the EADS server are concentrated by checking the following statistics item:

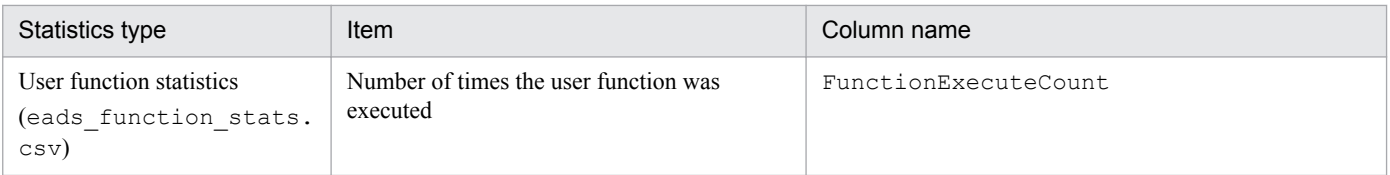

- **•** Check the Java logs for any garbage collection.
- **•** Check the OS information (such as the CPU usage and memory usage)

#### **■ If the user program in a user function is the cause**

If the user program in a user function might be the cause, check each user function's statistics to determine which user function is the cause.

#### **■ If the network is the cause**

If the network might be the cause, check the following:

**•** Determine the amount of communication by checking the following statistics items:

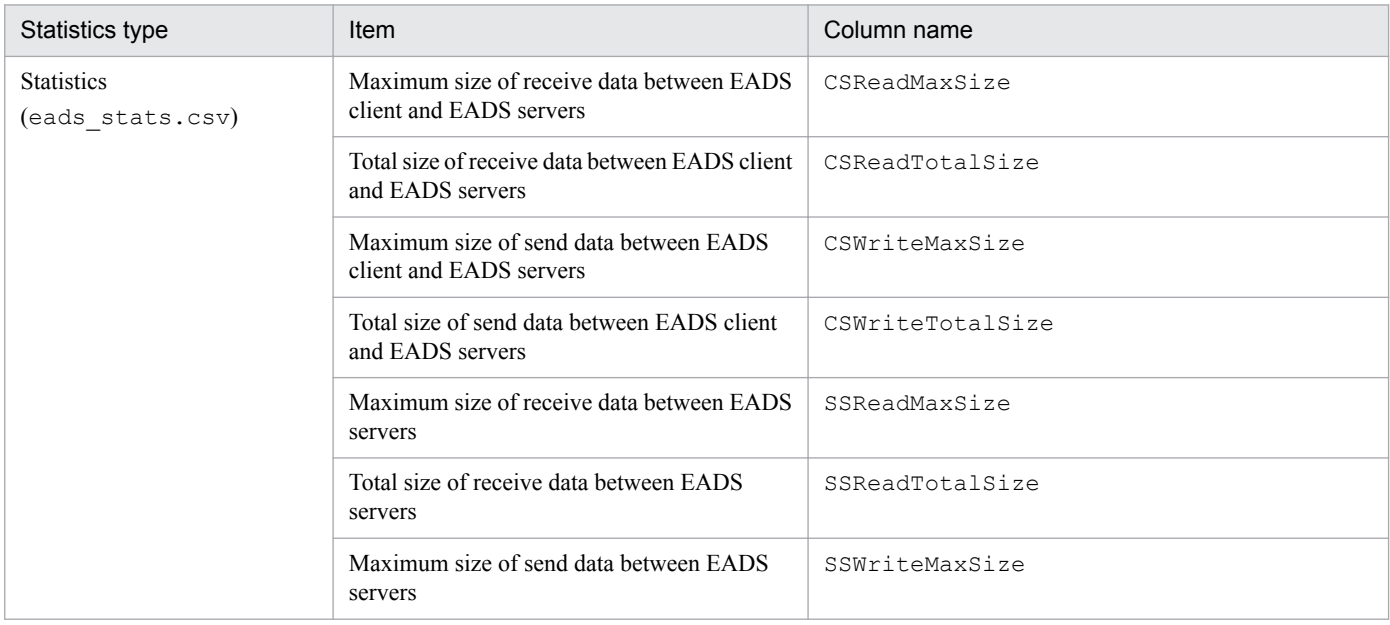

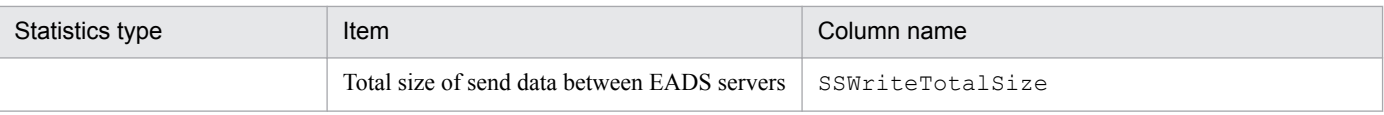

**•** Check the network status.

<sup>13.</sup> Investigating the Causes of Failures

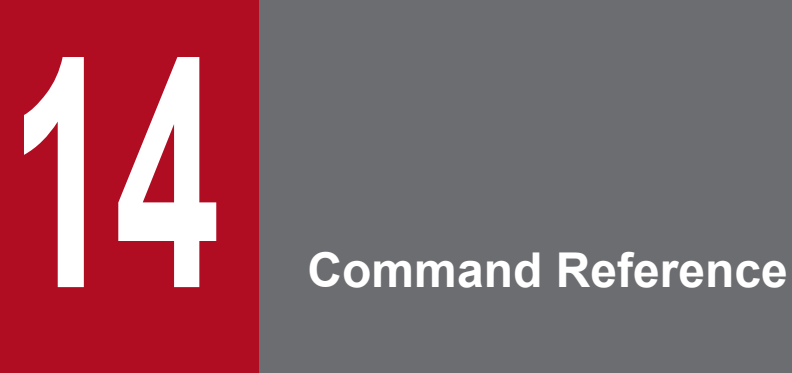

This chapter explains the syntax of EADS commands.

## **14.1 Command storage location**

The commands used in EADS are stored in the following directory:

*management-directory*/bin

### **Reference note**

If you want to simplify the execution of commands, create a symbolic link to the management directory so that you can execute commands by using the link.

<sup>14.</sup> Command Reference

### <span id="page-299-0"></span>**14.2 EADS commands**

The following table lists and describes the EADS commands.

Table 14–1: List of EADS commands

| No. | Usage scenario |                                           | Command name | <b>Execution target</b>                        |
|-----|----------------|-------------------------------------------|--------------|------------------------------------------------|
|     | Startup        | Starting an EADS server                   | ezstart      | <b>EADS</b> server                             |
|     |                | Starting an EADS server in the foreground | ezserver     | <b>EADS</b> server                             |
|     | Running        | Running a cluster or an EADS server       | eztool       | Cluster<br><sub>or</sub><br><b>EADS</b> server |

### **Reference note**

In this manual, a command option specified using only one character is shown with a single hyphen (-) and a command option specified using two or more characters is shown with two consecutive hyphens (--). The number of hyphens actually specified can be either one or two, regardless of the number of characters used. For example, the  $-h$  or  $-h$  -help option can be specified as  $-h$ ,  $-h$ ,  $-h$ elp, or  $-h$ elp.

# **14.2.1 ezstart (starts an EADS server)**

### **(1) Description**

This command starts an EADS server in the background.

# **(2) Rules**

- **•** This command can be executed when the EADS server is stopped.
- **•** To execute this command, log in to the host on which you plan to start the EADS server. To start all EADS servers in the cluster, you must execute this command for each EADS server.
- **•** The message logs output during command execution are not output to the console. They are output to eads\_start.log under *management-directory*/logs.

# **(3) Format**

```
ezstart [-h]
         [-r|-ai EADS-server-ID|-ap EADS-server-location-(hash-value)]
         [-rd port-number suspend-method]
```
# **(4) Options and arguments**

### **(a) -h or --help**

Specify this option to display the command's usage.

When this option is specified, any other options that are specified are ignored.

### **(b) -r or --recovery**

Specify this option to restore a stopped EADS server into the cluster and set its cluster participation status to online.

### **(c) -ai EADS-server-ID or --add\_id EADS-server-ID**

Specify this option if you want to add a new EADS server to a specific range in the existing cluster configuration. Specify in this option the EADS server ID of the EADS server that currently manages the range into which the new EADS server is to be added.

An EADS server ID is an integer in the range from 1 to 96.

The new EADS server will be placed at the midpoint between the two EADS servers (hash values) adjacent to where the new EADS server will be located on the consistent hashing circumference. The smallest integer in the range from 1 to 96 that has not been assigned to any existing EADS server is assigned as the new EADS server's EADS server ID.

If none of the EADS servers in the cluster has the specified EADS server ID, an error results. An error also results if the cluster contains an isolated or stopped (----------) EADS server when the command with this option specified is executed.

### **(d) -ap EADS-server-location-(hash-value) or --add\_position EADS-server-location- (hash-value)**

Specify this option if you want to add a new EADS server at a specific location (hash value) in the existing cluster configuration. Specify in this option the location (hash value) at which the new EADS server is to be added.

For the location (hash value), you can specify an integer in the range from  $-2147483648$  to  $2147483647$ .

The smallest integer in the range from 1 to 96 that has not been assigned to any existing EADS server is assigned as the new EADS server's EADS server ID.

If the specified location (hash value) is already occupied by an existing EADS server, an error results. An error also results if the cluster contains an isolated or stopped (----------) EADS server when the command with this option specified is executed.

### **(e) -rd port-number suspend-method or --remotedebug port-number suspendmethod**

This option is used to remotely debug user functions by using a debugger application. Do not use this option in a production environment.

Use this option if you want to start the EADS server with the following java options specified:

```
-agentlib:jdwp=transport=dt_socket,server=y,suspend=suspend-
method,address=port-number
```
For the port number (used by the EADS server to connect to the debugger application), you can specify an integer in the range from 1024 to 65535.

If the EADS server is to be started after it has been connected with the debugger application, specify y for *suspendmethod*. If the EADS server is to be started without waiting to be connected with the debugger application, specify n for *suspend-method*.

<sup>14.</sup> Command Reference

Hitachi Elastic Application Data Store **301**

# <span id="page-301-0"></span>**(5) Return code**

0: Normal termination

Other than 0: Error

# **(6) Notes**

- To execute this command, you must first specify /bin and /usr/bin in the PATH environment variable.
- If you execute multiple instances of this command concurrently, eads start.log is overwritten by the last process executed.
- **•** If a number of the EADS servers are started in quick succession in a cluster that consists of many EADS servers, the processing will require some time to complete, and startup might time out. In such a case, start the EADS servers sequentially with enough of an interval between startups of the EADS servers. Alternatively, adjust the [eads.admin.boot.timeout](#page-186-0) parameter value in the server properties.
- When you specify the -ai or --add id option or the -ap or --add position option, no cluster property file will be needed for the EADS server to be added. If the EADS server to be added already has a cluster property file, that cluster property file will not be imported. No error results if the EADS server to be added has a cluster property file with invalid contents.

# **14.2.2 ezserver (starts an EADS server in the foreground)**

# **(1) Description**

This command starts an EADS server in the foreground.

# **(2) Rules**

- **•** This command can be executed when the EADS server is stopped.
- **•** To execute this command, log in to the host on which you plan to start the EADS server. To start all EADS servers in the cluster, you must execute this command for each EADS server.
- **•** During command execution, the message logs are output to the console and to eads server message  $[n]$ .  $log((n]$  indicates the sequence number of the file) under the directory specified in the [eads.logger.dir](#page-123-0) parameter in the server properties.

# **(3) Format**

```
ezserver [-h]
          [-r|-ai EADS-server-ID|-ap EADS-server-location-(hash-value)]
          [-rd port-number suspend-method]
```
# **(4) Options and arguments**

### **(a) -h or --help**

Specify this option to display the command's usage.

When this option is specified, any other options that are specified are ignored.

### **(b) -r or --recovery**

Specify this option to restore a stopped EADS server into the cluster and set its cluster participation status to online.

### **(c) -ai EADS-server-ID or --add\_id EADS-server-ID**

Specify this option if you want to add a new EADS server to a specific range in the existing cluster configuration. Specify in this option the EADS server ID of the EADS server that currently manages the range into which the new EADS server is to be added.

An EADS server ID is an integer in the range from 1 to 96.

The new EADS server will be placed at the midpoint between the two EADS servers (hash values) adjacent to where the new EADS server will be located on the consistent hashing circumference. The smallest integer in the range from 1 to 96 that has not been assigned to any existing EADS servers is assigned as the new EADS server's EADS server ID.

If none of the EADS servers in the cluster has the specified EADS server ID, an error results. An error also results if the cluster contains an isolated or stopped  $(-------)$  EADS server when the command with this option specified is executed.

### **(d) -ap EADS-server-location-(hash-value) or --add\_position EADS-server-location- (hash-value)**

Specify this option if you want to add a new EADS server at a specific location (hash value) in the existing cluster configuration. Specify in this option the location (hash value) at which the new EADS server is to be added.

For the location (hash value), you can specify an integer in the range from  $-2147483648$  to  $2147483647$ .

The smallest integer in the range from 1 to 96 that has not been assigned to any existing EADS server is assigned as the new EADS server's EADS server ID.

If the specified location (hash value) is already occupied by an existing EADS server, an error results. An error also results if the cluster contains an isolated or stopped (-----------) EADS server when the command with this option specified is executed.

### **(e) -rd port-number suspend-method or --remotedebug port-number suspendmethod**

This option is used to remotely debug user functions by using a debugger application. Do not use this option in a production environment.

Use this option to start the EADS server with the following java options specified:

```
-agentlib:jdwp=transport=dt_socket,server=y,suspend=suspend-
method,address=port-number
```
For the port number (used by the EADS server to connect to the debugger application), you can specify an integer in the range from 1024 to 65535.

If the EADS server is to be started after it has been connected with the debugger application, specify y for *suspendmethod*. If the EADS server is to be started without waiting to be connected with the debugger application, specify n for *suspend-method*.

<sup>14.</sup> Command Reference

# <span id="page-303-0"></span>**(5) Return code**

0: Normal termination

Other than 0: Error

# **(6) Notes**

- To execute this command, you must first specify /bin and /usr/bin in the PATH environment variable.
- **•** If a number of the EADS servers are started in quick succession in a cluster that consists of many EADS servers, the processing will require some time to complete, and startup might time out. In such a case, start the EADS servers sequentially with enough of an interval between startups of the EADS servers. Alternatively, adjust the [eads.admin.boot.timeout](#page-186-0) parameter value in the server properties.
- If you execute this command for a running EADS server, the KDEA08408–E message is output and the processing is canceled. However, if two attempts to start the EADS server are made at almost the same time, the message might not be output. In that case, wait a while, and then try to start the EADS server again.
- When you specify the -ai or --add id option or the -ap or --add position option, no cluster property file will be needed for the EADS server to be added. If the EADS server to be added already has a cluster property file, that cluster property file will not be imported. No error results if the EADS server to be added has a cluster property file with invalid contents.

# **14.2.3 eztool (runs the cluster)**

# **(1) Description**

This command runs the cluster.

# **(2) Rules**

- **•** Execute this command on any EADS server in the cluster.
- Message logs are output during command execution to the console and to eads command message [*n*].log  $([n]:$  file sequence number) under the directory specified in the [eads.command.logger.dir](#page-126-0) parameter in the command properties.

# **(3) Format**

```
eztool [-h]
        [-t command-timeout-value]
        [--messageoff]
        subcommand options-and-arguments
```
# **(4) Options and arguments**

# **(a) -h or --help**

Specify this option to display the command's usage.

When this option is specified, any other options that are specified are ignored.

<sup>14.</sup> Command Reference

If no subcommand is specified, an overview of all subcommands is displayed. If a subcommand is specified, the details about the specified subcommand are displayed.

### **(b) -t command-timeout-value or --timeout command-timeout-value**

Specify this option if you want to set the command's timeout value (in seconds).

The permitted value is an integer from 0 through 2,147,483,647.

If zero is specified, no timeout occurs.

This option is not supported in the following commands:

- **•** eztool [threaddump](#page-390-0)
- **•** eztool [snapshot](#page-391-0)
- **•** eztool [forcestop](#page-396-0)

### **(c) --messageoff**

Specify this option if messages are not to be output to the standard output.

If the command results in a syntax error, this option is ignored.

This option cannot be specified for the following commands:

- **•** eztool [threaddump](#page-390-0)
- **•** eztool [snapshot](#page-391-0)
- **•** eztool [forcestop](#page-396-0)

### **(d) subcommand options-and-arguments**

For details about the subcommands that can be specified in this command, see *[14.3 Subcommands of the eztool command](#page-305-0)*.

For details about the options and arguments that can be specified in the subcommands, see the explanation of each subcommand.

### **Important note**

If you want to specify a character string beginning with a hyphen  $(-)$  in this subcommand's argument, specify two consecutive hyphens  $(-)$ . Two consecutive hyphens alone cannot be specified as an argument.

# **(5) Return code**

See the description of each subcommand.

# **(6) Notes**

To execute this command, you must first specify /bin and /usr/bin in the PATH environment variable.

<sup>14.</sup> Command Reference

<span id="page-305-0"></span>The following table lists and describes the subcommands that can be specified in the eztool command.

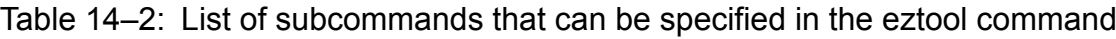

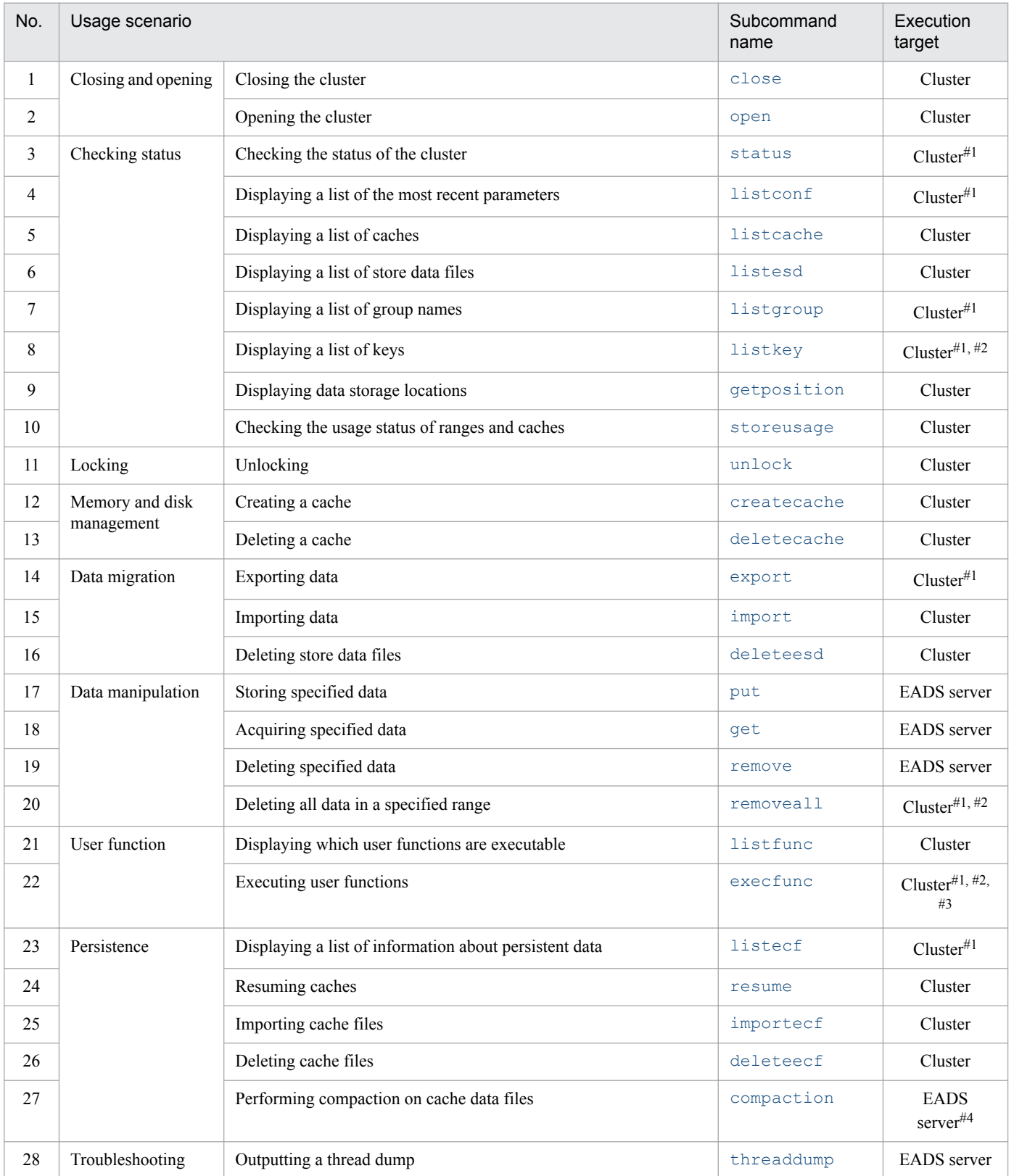

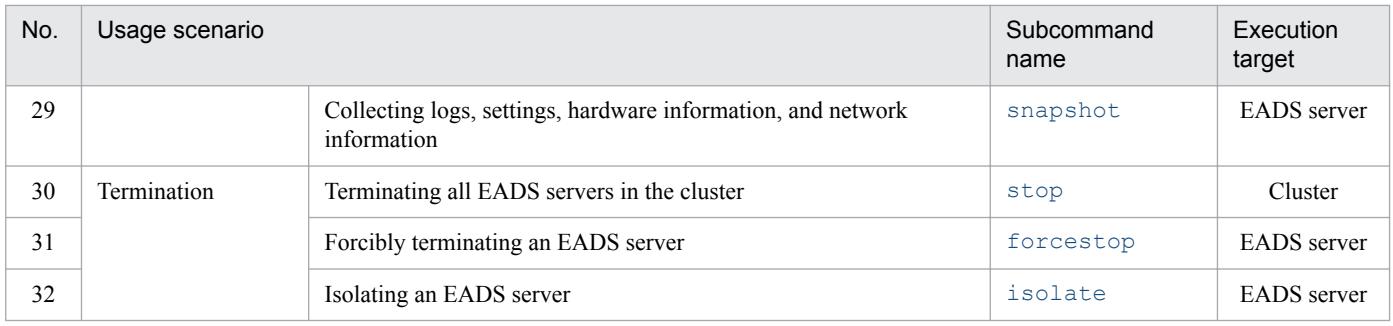

#1

If the -s or --single option is specified, only the EADS server on which the command is executed is the target.

#2

If you specify the -g or --group option, the target EADS server is determined from the hash value of the specified group name.

#3

If the -k or --key option is specified, the EADS server storing the specified key is the target EADS server.

#4

If the --cache option is specified, the cache used to execute the command is the target.

If the --range option is specified, the range used to execute the command is the target.

### **14.3.1 Locking between commands**

The following table shows whether commands can be executed simultaneously.

Table 14–3: Whether commands can be executed simultaneously

| Command type                     | Whether commands can be executed simultaneously |             |                   |                              |
|----------------------------------|-------------------------------------------------|-------------|-------------------|------------------------------|
|                                  | Updating                                        | Referencing | Data manipulation | Restoration and<br>scale-out |
| Updating                         | N                                               | Y           | Y                 | N                            |
| · eztool close                   |                                                 |             |                   |                              |
| · eztool open                    |                                                 |             |                   |                              |
| · eztool createcache             |                                                 |             |                   |                              |
| · eztool deletecache             |                                                 |             |                   |                              |
| · eztool export                  |                                                 |             |                   |                              |
| · eztool import                  |                                                 |             |                   |                              |
| · eztool deleteesd               |                                                 |             |                   |                              |
| · eztool resume                  |                                                 |             |                   |                              |
| · eztool importecf               |                                                 |             |                   |                              |
| · eztool deleteecf               |                                                 |             |                   |                              |
| · eztool snapshot-sd             |                                                 |             |                   |                              |
| oreztool snapshot --<br>safedump |                                                 |             |                   |                              |
| • eztool stop                    |                                                 |             |                   |                              |
| · eztool isolate                 |                                                 |             |                   |                              |
| Referencing                      | Y                                               | Y           | Y                 | Y                            |
| · eztool status                  |                                                 |             |                   |                              |

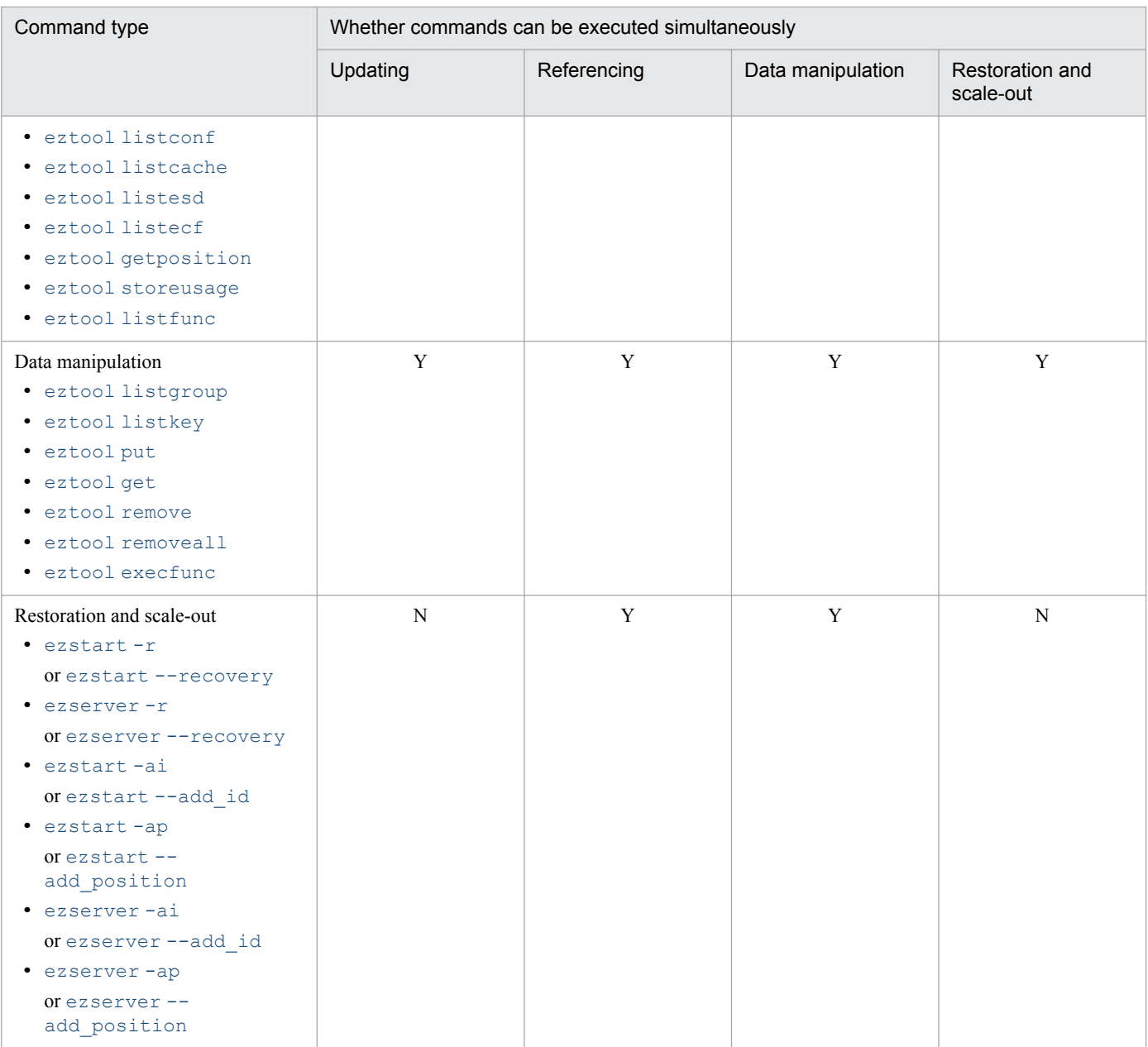

#### Legend:

Y: Can be executed simultaneously

N: Cannot be executed simultaneously

#### *Notes:*

The [eztool](#page-348-0) unlock command can be executed only when a lock can be released.

The following commands can always be executed simultaneously:

- **•** eztool [compaction](#page-388-0)
- **•** eztool [threaddump](#page-390-0)
- eztool [snapshot](#page-391-0) (except when the -sd or --safedump option is specified)
- **•** eztool [forcestop](#page-396-0)

When an updating command is executed, a lock is obtained from the EADS server. This prevents another updating command from being executed simultaneously by another host.

<sup>14.</sup> Command Reference

<span id="page-308-0"></span>Normally, a lock is released automatically when the command's processing terminates. However, if unlocking fails for some reason (such as when an error occurs and the command terminates before the lock is released), execute the  $\epsilon$   $\epsilon$  tool [unlock](#page-348-0) command to unlock.

## **14.3.2 close (closes the cluster)**

# **(1) Description**

This subcommand closes the cluster.

# **(2) Rules**

- **•** This subcommand can be executed only when the status of the cluster is one of the following:
	- **•** Cluster available (AVAILABLE)
	- **•** Cluster partially available (PARTIALLY\_AVAILABLE)
- The target of this subcommand is the EADS servers whose cluster participation status is  $\circ$ nline. This subcommand cannot be executed if the cluster contains any EADS server whose cluster participation status is standby. You can determine the cluster participation status with the [eztool](#page-310-0) status command.
- **•** This subcommand can be executed when the target EADS servers are in the following status:
	- **•** Running
	- **•** Closed

### **(3) Format**

eztool close

# **(4) Return code**

The following table lists the return codes that this subcommand returns.

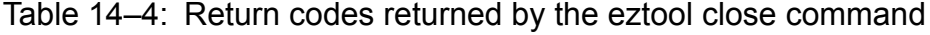

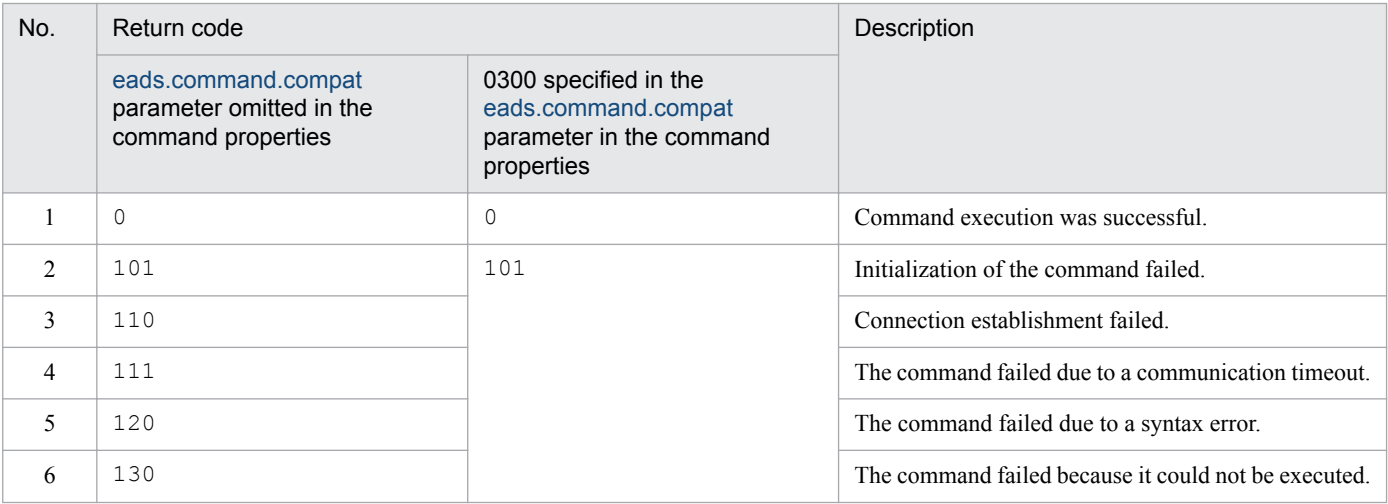

<span id="page-309-0"></span>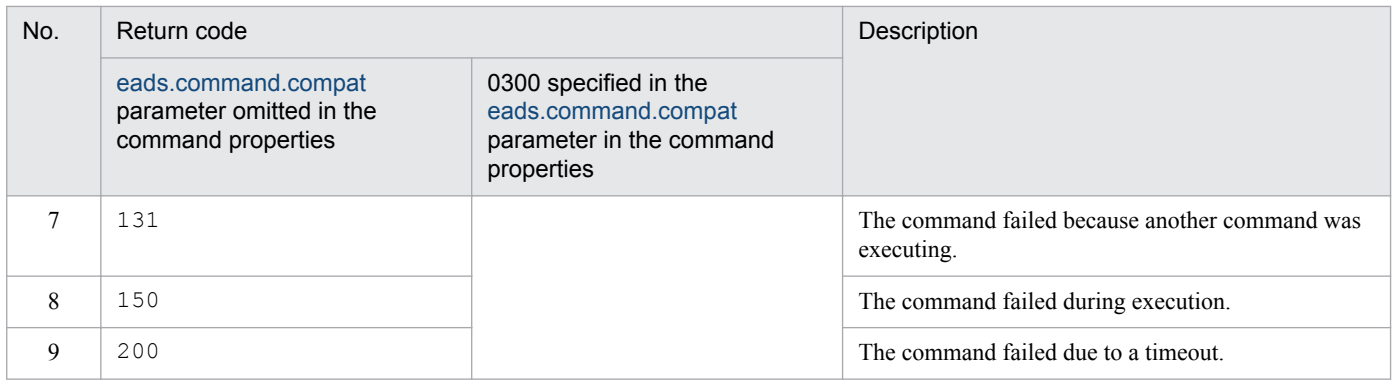

# **14.3.3 open (opens the cluster)**

### **(1) Description**

This subcommand opens the cluster.

### **(2) Rules**

- **•** This subcommand can be executed only when the status of the cluster is one of the following:
	- **•** Cluster available (AVAILABLE)
	- Cluster partially available (PARTIALLY AVAILABLE)
- The target of this subcommand is the EADS servers whose cluster participation status is online. This subcommand cannot be executed if the cluster contains any EADS server whose cluster participation status is standby. You can determine the cluster participation status with the [eztool](#page-310-0) status command.
- **•** This subcommand can be executed when the target EADS servers are in the following status:
	- **•** Initialized
	- **•** Running
	- **•** Closed

# **(3) Format**

```
eztool open
```
# **(4) Return code**

The following table lists the return codes that this subcommand returns.

### Table 14–5: Return codes returned by the eztool open command

| No. | Return code                                                           |                                                                                        | Description                       |
|-----|-----------------------------------------------------------------------|----------------------------------------------------------------------------------------|-----------------------------------|
|     | eads.command.compat<br>parameter omitted in the<br>command properties | 0300 specified in the<br>eads.command.compat<br>parameter in the command<br>properties |                                   |
|     |                                                                       | 0                                                                                      | Command execution was successful. |

<sup>14.</sup> Command Reference

<span id="page-310-0"></span>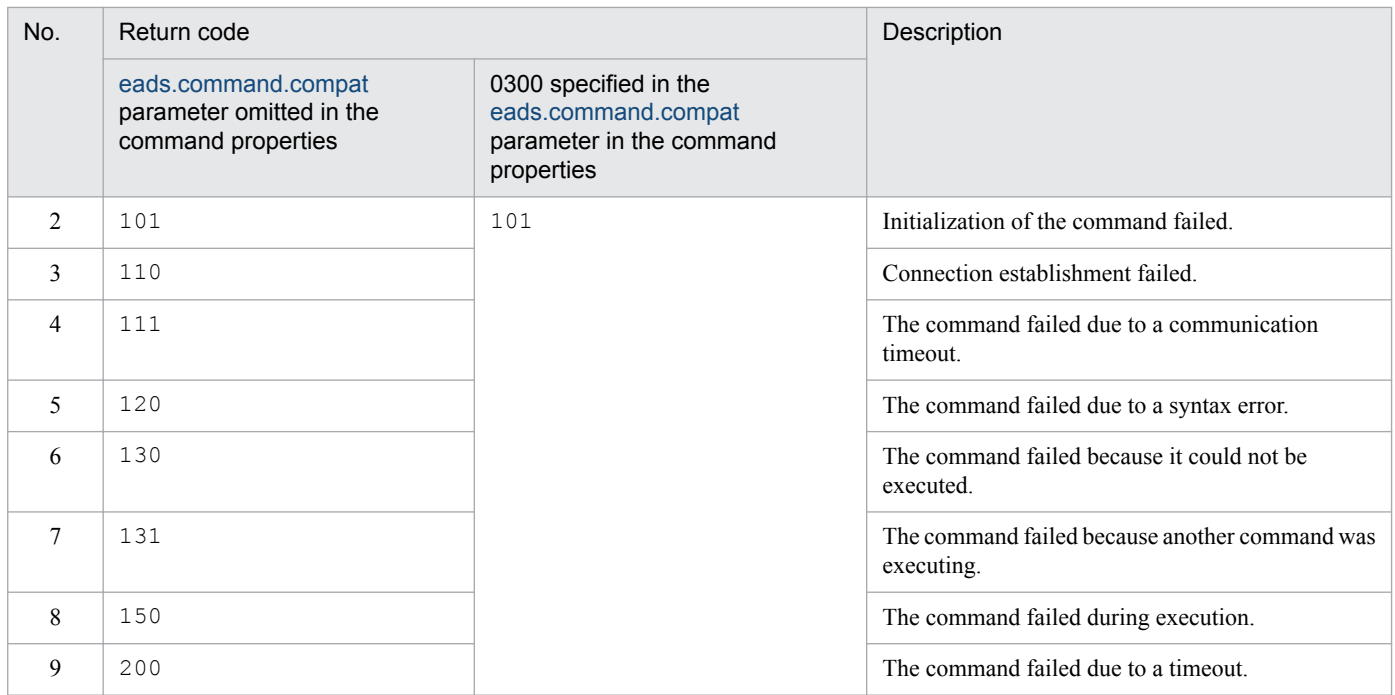

# **14.3.4 status (checks the status of the cluster)**

# **(1) Description**

This subcommand checks the status of the cluster.

# **(2) Rules**

- **•** This subcommand can be executed regardless of the cluster's status.
- **•** This subcommand can be executed when the EADS servers are in the following status:
	- **•** Initializing
	- **•** Initialized
	- **•** Running
	- **•** Closing
	- **•** Closed
	- **•** Isolated
	- **•** Stopping

# **(3) Format**

```
eztool status [-v]
               [-s] [-c display-item-name==status]
                [--format format-name]
                [--columns column-name[,column-name]...]
                [--filter filter-condition]
                [--match matching-condition]
```
# **(4) Options and arguments**

### **(a) -v or --verbose**

Specify this option if you want to display the details of the command execution results.

### **(b) -s or --single**

Specify this option to check the status of only the EADS server on which the command is executed, not the status of the entire cluster.

### **(c) -c display-item-name==status or --count display-item-name==status**

We do not recommend that you specify this option. This option might be deleted without notice.

Specify this option to verify that all EADS servers participating in the cluster have the same status.

The subcommand sets as the return code the number of EADS servers whose status exactly matches the specified status. Note that items for which a hyphen  $(-)$  is displayed because the information could not be acquired are not counted.

This option cannot be specified together with any of the following options:

- **•** -s option
- **•** --format option
- **•** --columns option
- **•** --filter option
- **•** --match option
- Display item names

The following table lists and describes the display item names that can be specified:

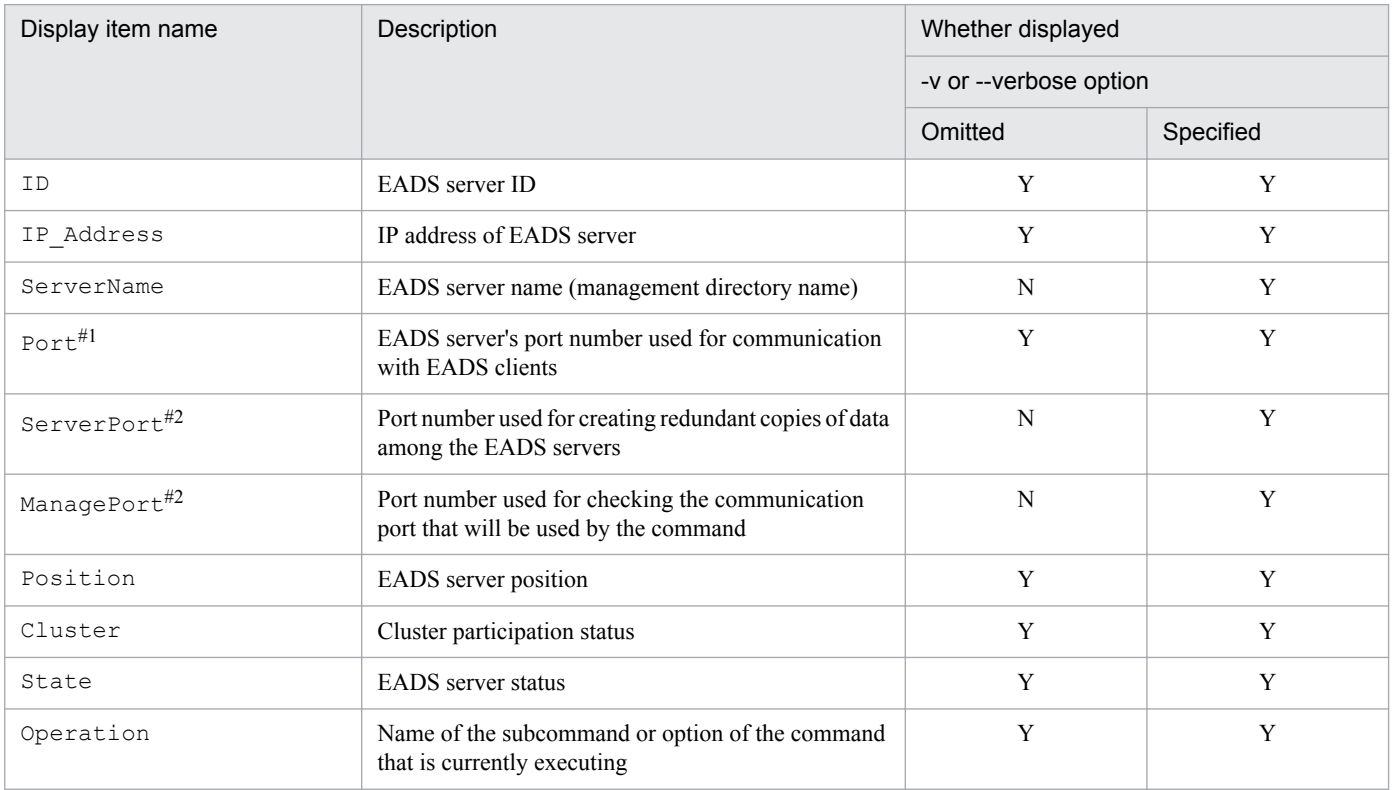

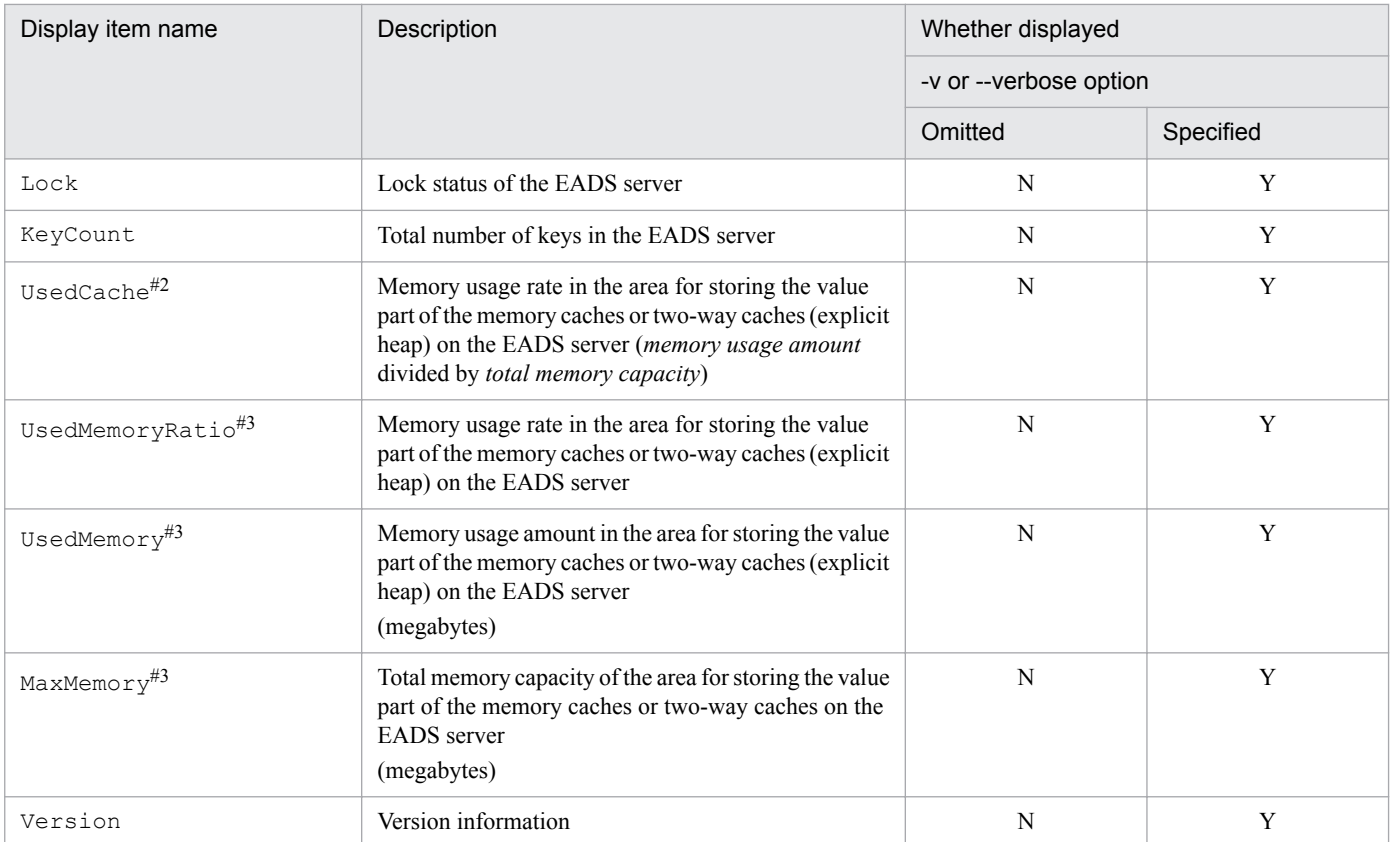

#### Legend:

- Y: Displayed
- N: Not displayed

#### #1

If 0300 is specified in the [eads.command.compat](#page-192-0) parameter in the command properties, the item name is ClientPort.

#### $#2$

This item can be specified only when 0300 is specified in the [eads.command.compat](#page-192-0) parameter in the command properties.

#### #3

This item cannot be specified if 0300 is specified in the [eads.command.compat](#page-192-0) parameter in the command properties.

### ■ Status

Specify a character string that can be displayed for the specified displayed item name.

The permitted characters are ASCII codes 0x20 through 0x7E.

You can specify a single-byte space by enclosing it in double quotation marks ("). Any single byte spaces before or after a display item name in the table or before or after the status are ignored.

Because a hyphen  $(-)$  is displayed for an item whose information cannot be obtained, specifying only a hyphen  $(-)$ will result in an error. If 0300 is specified in the [eads.command.compat](#page-192-0) parameter in the command properties, an asterisk  $(*)$  is displayed for an item whose information cannot be obtained. In this case, specifying only an asterisk (\*) results in an error.

### **(d) --format format-name**

For details about this option, see *[14.4.2 How to specify the display format](#page-400-0)*.

### **(e) --columns column-name[,column-name]...**

For details about this option, see *[14.4.3 How to specify column filters](#page-401-0)*.

### **(f) --filter filter-condition**

For details about this option, see *[14.4.4 How to specify row filters](#page-401-0)*.

### **(g) --match matching-condition**

For details about this option, see *[14.4.5 How to specify a condition match](#page-404-0)*.

# **(5) Output example**

The following shows output examples of the eztool status command's execution results.

For details about the components of the displayed information, see *[14.4.1 Components of the displayed information](#page-399-0)*.

If option  $-v$  or  $-v$ erbose is omitted

```
eztool status
\hat{\mathbf{S}}KDEAO8001 - IThe command will now start. (subcommand = status, parameter = [status])
Cluster Health: AVAILABLE
TotalCount: 5
OnlineCount: 5
OfflineCount: 0
StandbyCount: 0
ID IP Address
                         Port
                                Position
                                                  Cluster State
                                                                         Operation
     XX.XXX.XXX.168 24600
                                  1288490189 online
                                                            running
                                                                        none
                        24700 429496730 online running<br>24800 -429496729 online running<br>24900 -1288490188 online running<br>25000 -2147483648 online running
     XX.XXX.XXX.168 24700
 \overline{2}none
 \overline{3}XX.XXX.XXX.168 24800
                                                                         none
     XX.XXX.XXX.168
                                                                        none
    XX.XXX.XXX.168 25000 -2147483648 online
                                                                        none
KDEA08002-T
                           The command will now end.
```
If option  $-v$  or  $-v$ erbose is specified

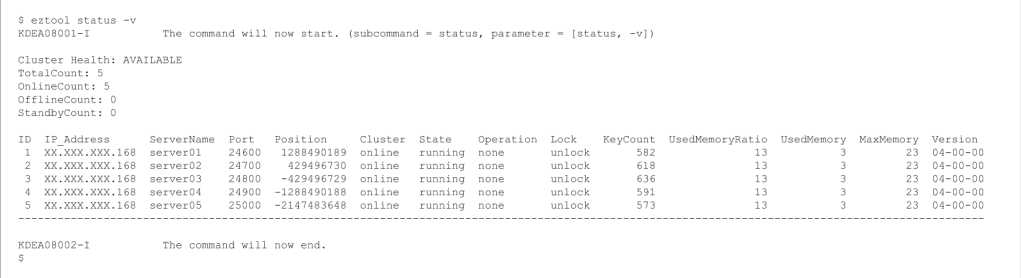

The following tables list and describe the summary and content information that are displayed.

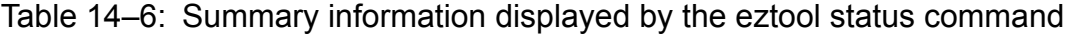

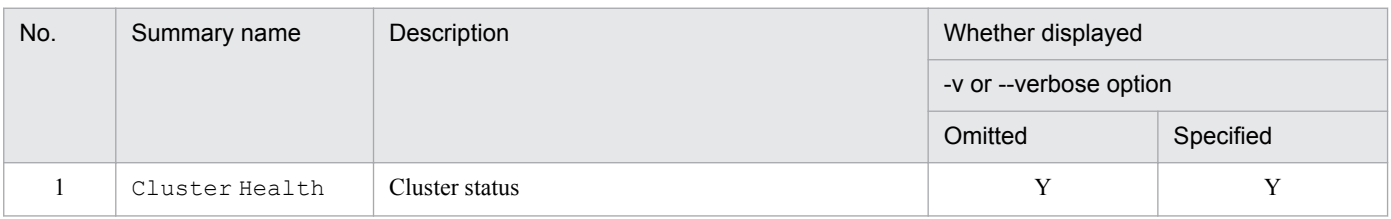

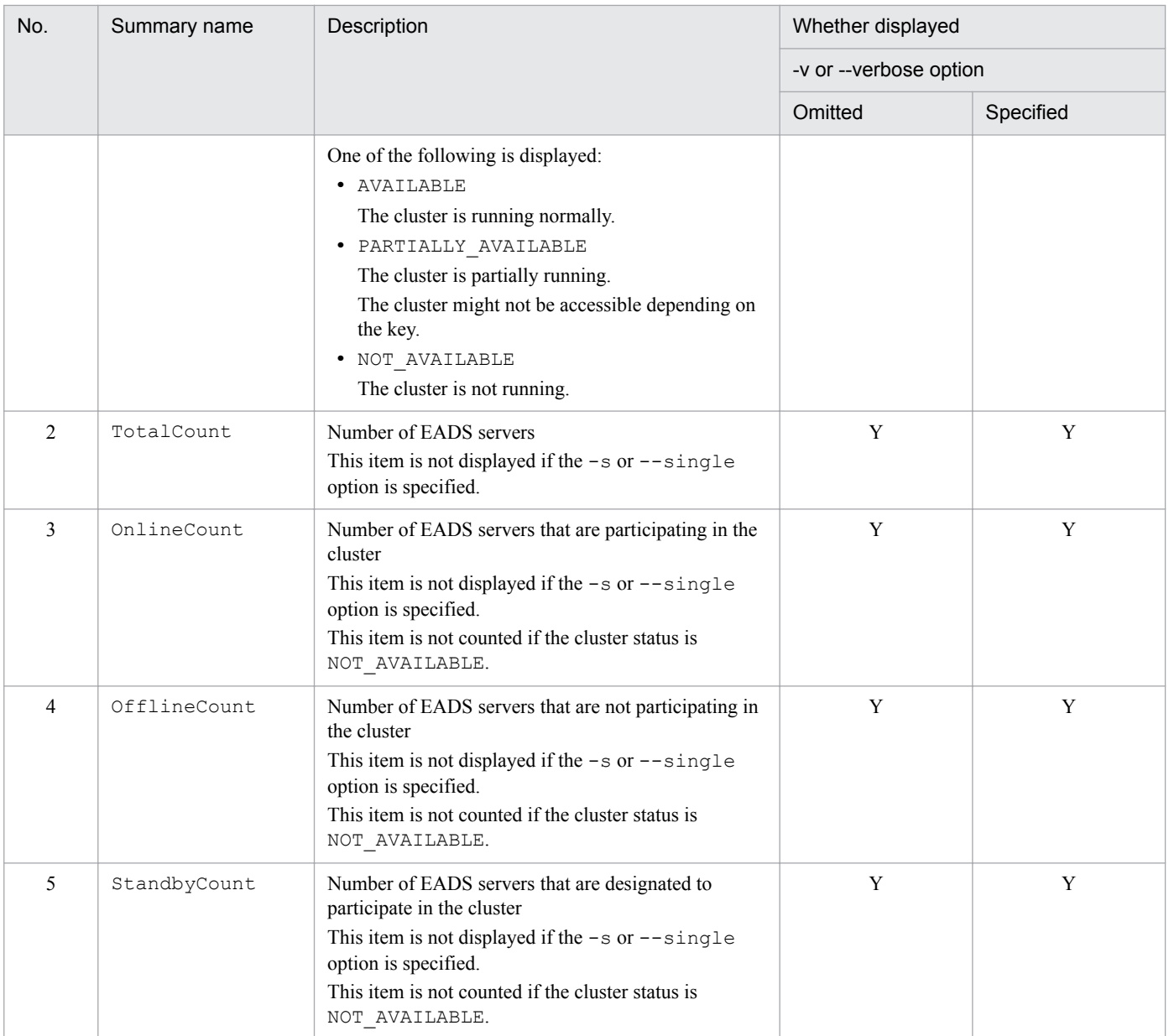

### Legend:

Y: Displayed

### Table 14-7: Content information displayed by the eztool status command

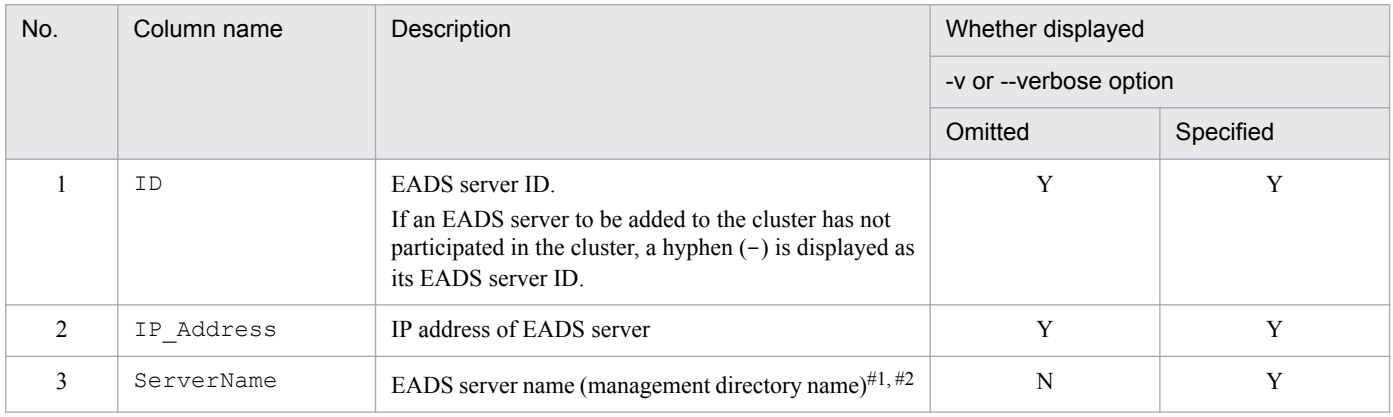

<sup>14.</sup> Command Reference

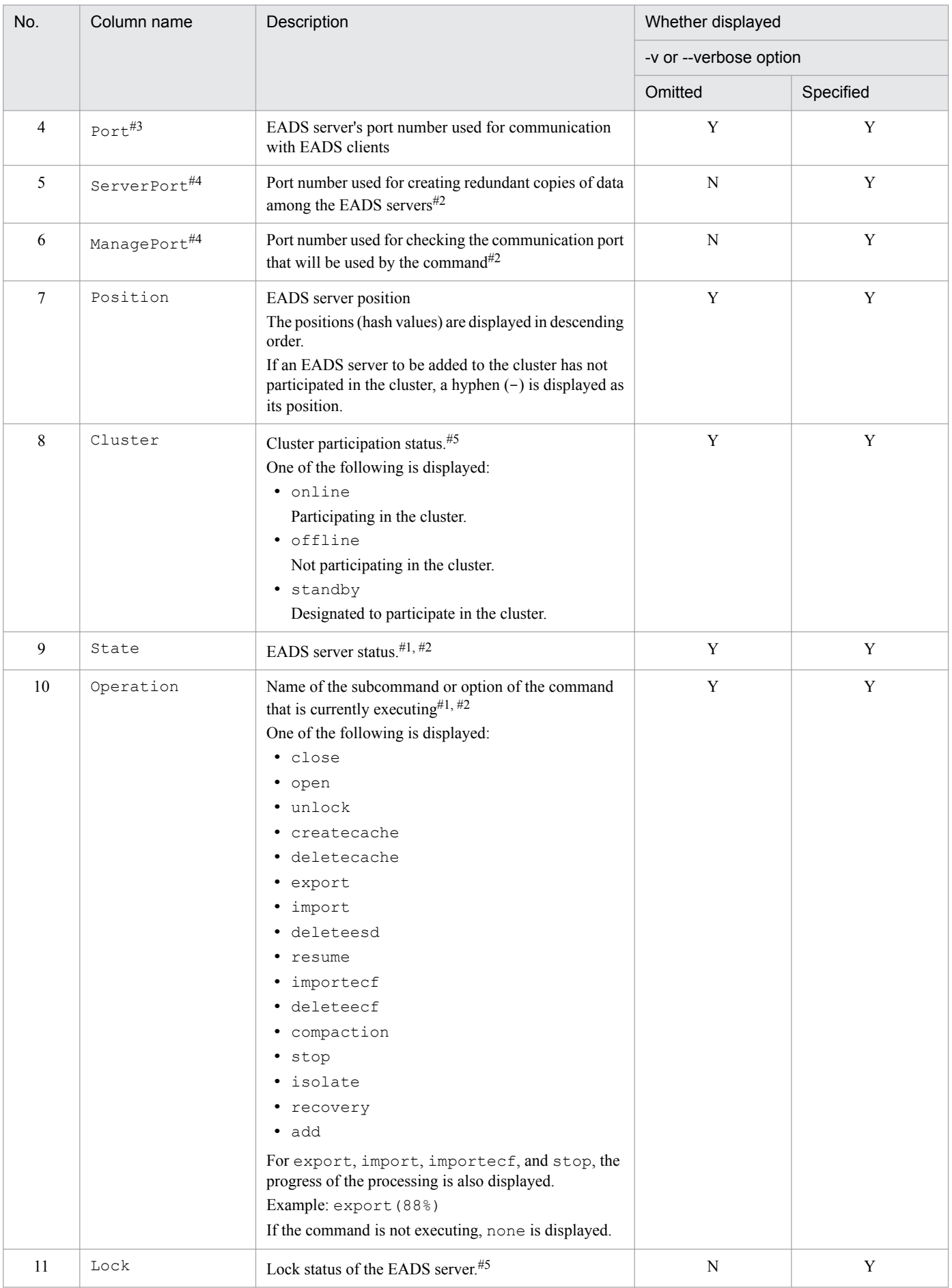

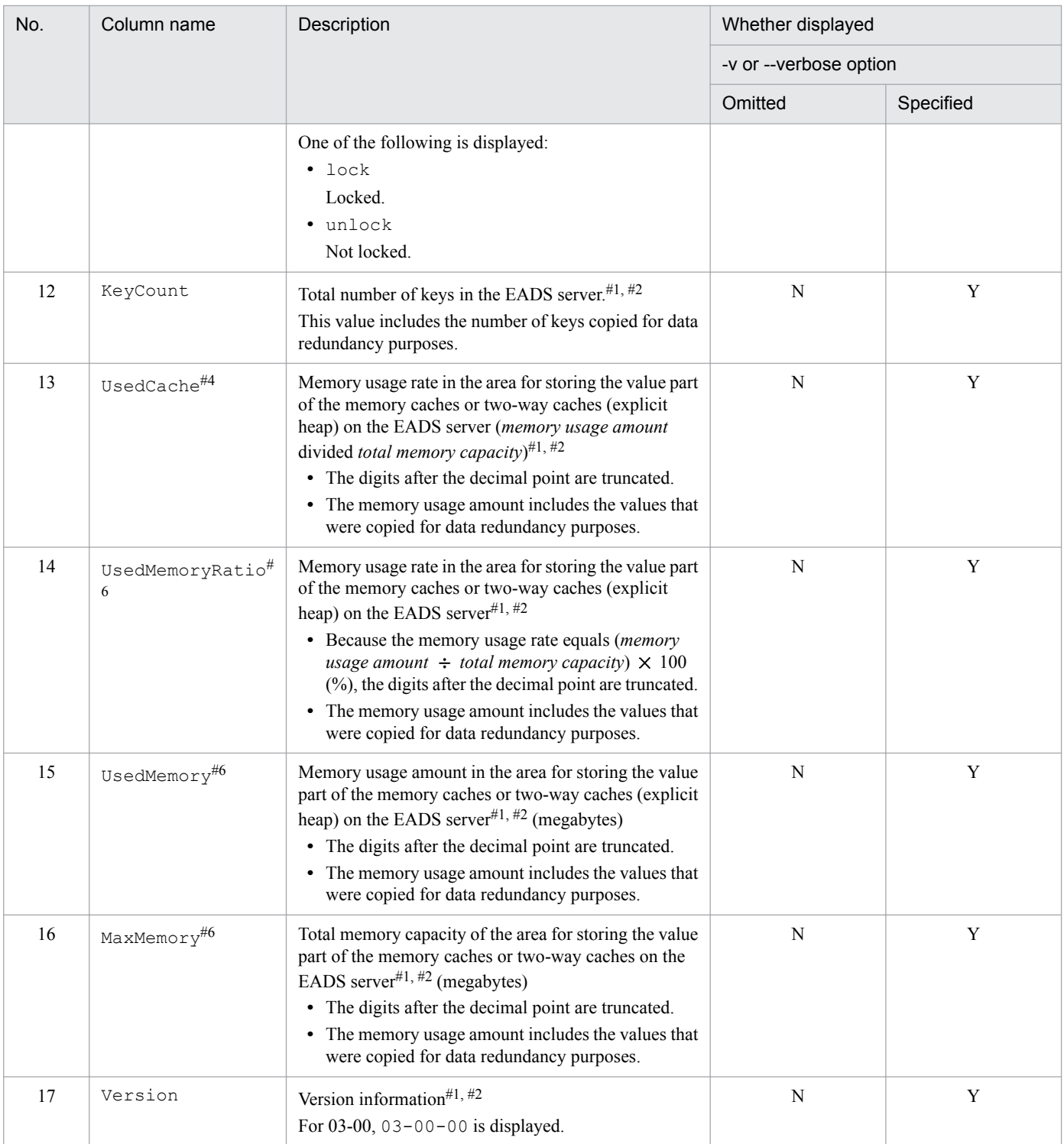

#### Legend:

Y: Displayed

N: Not displayed

#1

In the case of a connection failure, communication error, or communication timeout, a hyphen (-) is displayed. If 0300 is specified in the [eads.command.compat](#page-192-0) parameter in the command properties, an asterisk (\*) is displayed.

#2

If the EADS server's cluster participation status is  $\text{standby}, \text{a hyphen}(-)$  is displayed. If 0300 is specified in the [eads.command.compat](#page-192-0) parameter in the command properties, an asterisk (\*) is displayed.

#3

If 0300 is specified in the [eads.command.compat](#page-192-0) parameter in the command properties, ClientPort is displayed as the column name.

#4

The column is displayed only when 0300 is specified in the [eads.command.compat](#page-192-0) parameter in the command properties.

#5

If the cluster status is NOT AVAILABLE, a hyphen  $(-)$  is displayed. If 0300 is specified in the [eads.command.compat](#page-192-0) parameter in the command properties, an asterisk (\*) is displayed.

#6

The column is not displayed if 0300 is specified in the [eads.command.compat](#page-192-0) parameter in the command properties.

# **(6) Return code**

The return code depends on whether any of the following options was specified:

- **•** -s or --single option
- **•** -c or --count option
- **•** --match option

If none of the  $-s$ ,  $-c$ , and  $-$ match options was specified, the return codes listed in the following table are returned.

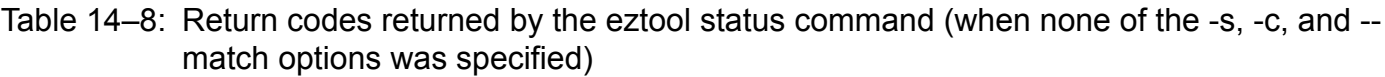

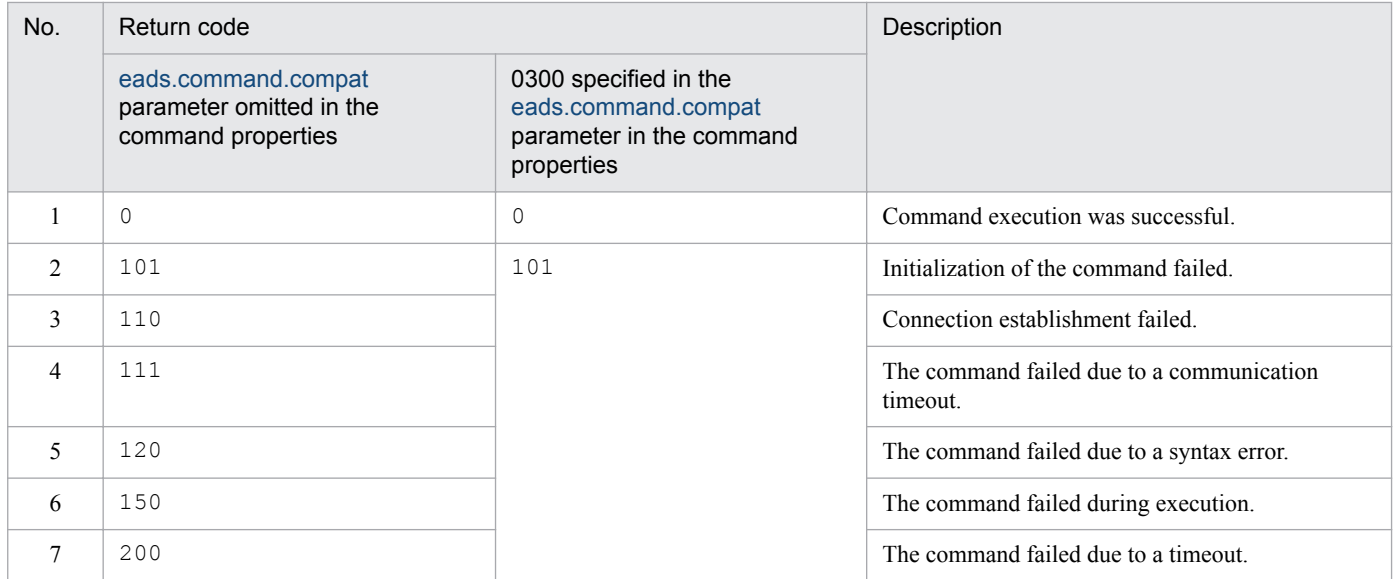

When the  $-s$  or  $-s$  ingle option is specified:

The subcommand sets the EADS server's status as the return code.

If the --match option was also specified and the command's execution was successful, the results of the --match option take precedence.

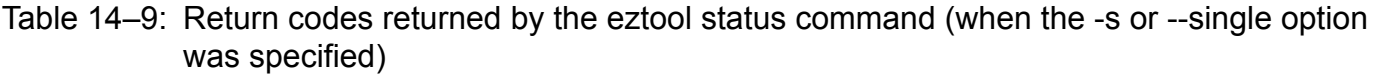

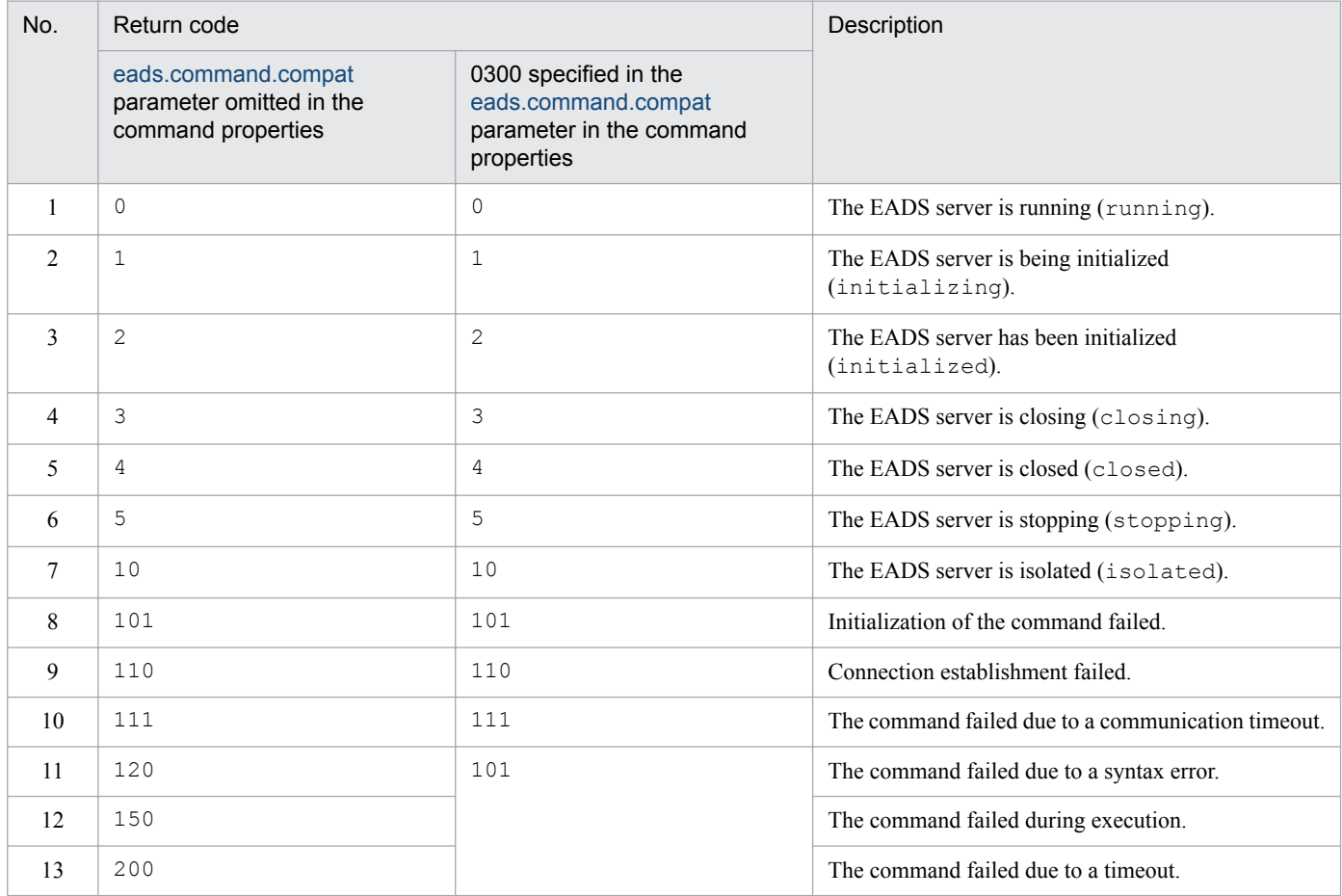

When the  $-c$  or  $-c$  count option is specified:

The subcommand sets as the return code the number of EADS servers for which the specified item is in the specified status. If the command's execution failed, the return code is the same as when the -c or --count option was not specified.

When the  $-$ -match option is specified:

If the condition was satisfied, the subcommand returns 0; otherwise, the subcommand returns 1. If the command's execution failed, the return code is the same as when the  $-$ -match option was not specified.

# **(7) Notes**

- **•** If the EADS server with the smallest EADS server ID is not running, no other EADS servers can participate in the cluster. If this command is executed on an EADS server that is not participating in the cluster, information about only the EADS server on which the command was executed is displayed even when several other EADS servers are running.
- **•** If this command is executed on an EADS server for which restoration processing is underway, information about other EADS servers is not displayed until the EADS server has been restored.
- **•** If this subcommand is executed on an EADS server that is engaged in scale-out processing, information about the other EADS servers is not displayed until this EADS server participates in the cluster.

<sup>14.</sup> Command Reference

- <span id="page-319-0"></span>**•** If there are only isolated EADS servers, outdated information might be displayed because the cluster information has not been updated.
- **•** If the command times out during output processing, the output results might not be complete. The command might time out even if output processing is complete. If this happens, increase the command's timeout value, and then reexecute the command.

# **14.3.5 listconf (displays a list of most recent parameters)**

### **(1) Description**

This subcommand displays a list of parameters that begin with eads. and are specified in the EADS server's system properties. For any parameter that has been set for version 03-60 or earlier, the new parameter name is displayed.

# **(2) Rules**

- This subcommand can be executed on an EADS server that is in any of the following statuses, regardless of the cluster's status:
	- **•** Initializing
	- **•** Initialized
	- **•** Running
	- **•** Closing
	- **•** Closed
	- **•** Isolated
	- **•** Stopping

# **(3) Format**

```
eztool listconf [-v]
                 [-s] [--file property-file-type]
                 [--non default]
                  [--format format-name]
                  [--columns column-name[,column-name]...]
                  [--filter filter-condition]
                  [--match matching-condition]
```
# **(4) Options and arguments**

### **(a) -v or --verbose**

Specify this option if you want to display the details of the command's execution results.

### **(b) -s or --single**

Specify this option to check the parameters in the property file for only the EADS server on which the command is executed, not for the entire cluster.

<sup>14.</sup> Command Reference

### **(c) --file property-file-type**

Specify this option to check only those parameters that are specified in a specific property file.

You can specify any of the following types of property files:

- **•** server: Server property file
- **•** cluster: Cluster property file
- **•** shared: Shared property file

If this option is omitted, the parameters that are specified in all of the following property files are displayed:

- **•** Server property file
- **•** Cluster property file
- **•** Shared property file

### **(d) --non\_default**

This option displays for the EADS servers only the parameters whose settings are not the default values. Parameters for which there is no default value are not subject to this option.

### **(e) --format format-name**

For details about this option, see *[14.4.2 How to specify the display format](#page-400-0)*.

### **(f) --columns column-name[,column-name]...**

For details about this option, see *[14.4.3 How to specify column filters](#page-401-0)*.

### **(g) --filter filter-condition**

For details about this option, see *[14.4.4 How to specify row filters](#page-401-0)*.

### **(h) --match matching-condition**

For details about this option, see *[14.4.5 How to specify a condition match](#page-404-0)*.

# **(5) Output example**

The following shows output examples of the  $\epsilon$ ztool listconf command's execution results.

For details about the components of the displayed information, see *[14.4.1 Components of the displayed information](#page-399-0)*.

If option  $-v$  or  $-v$ erbose is omitted

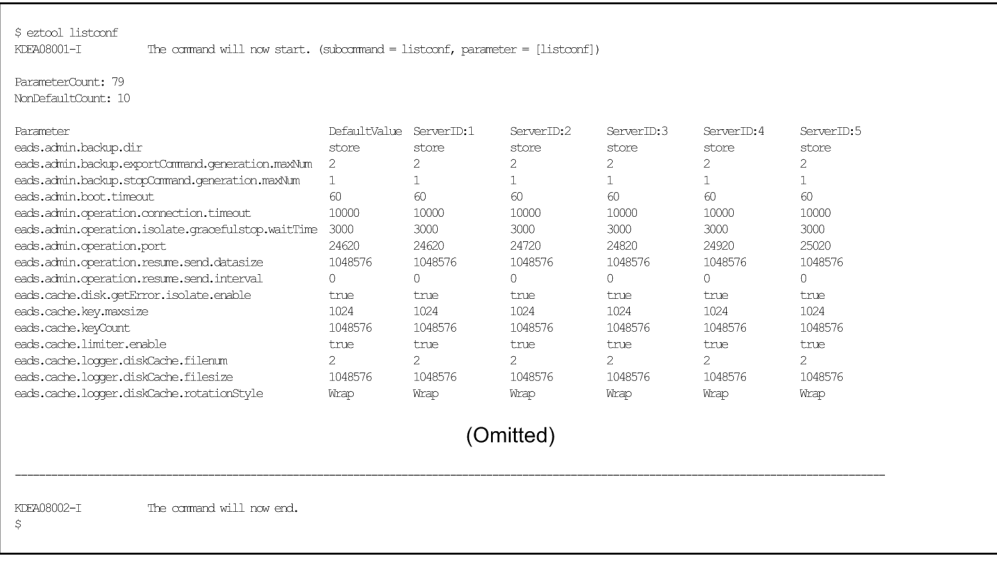

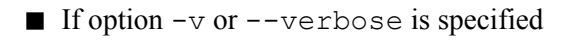

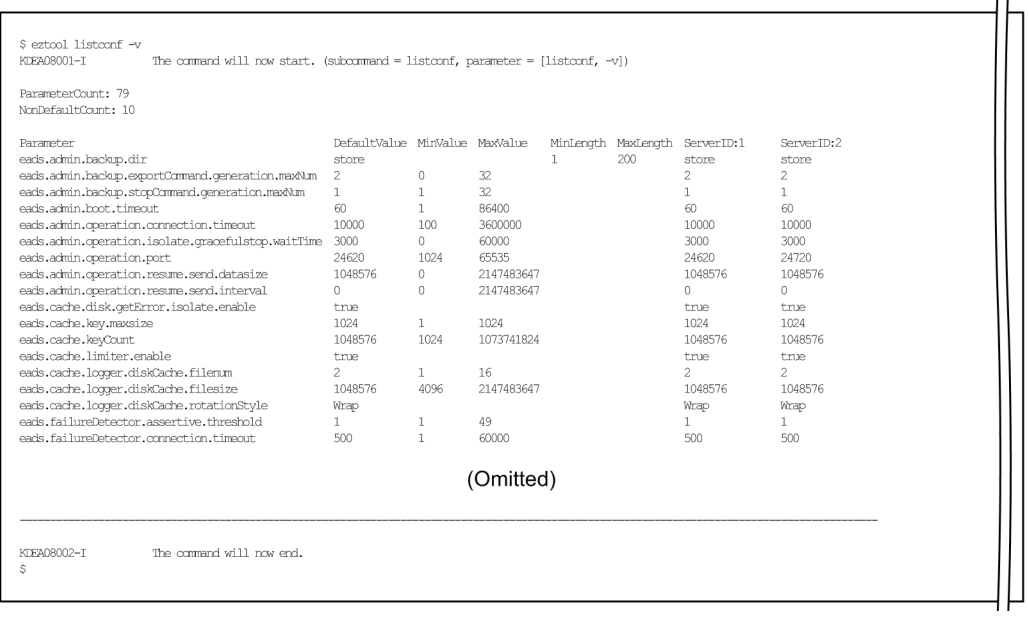

The following tables list and describe the summary and content information that are displayed.

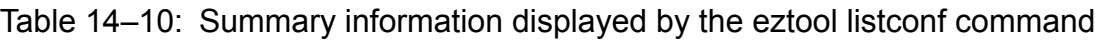

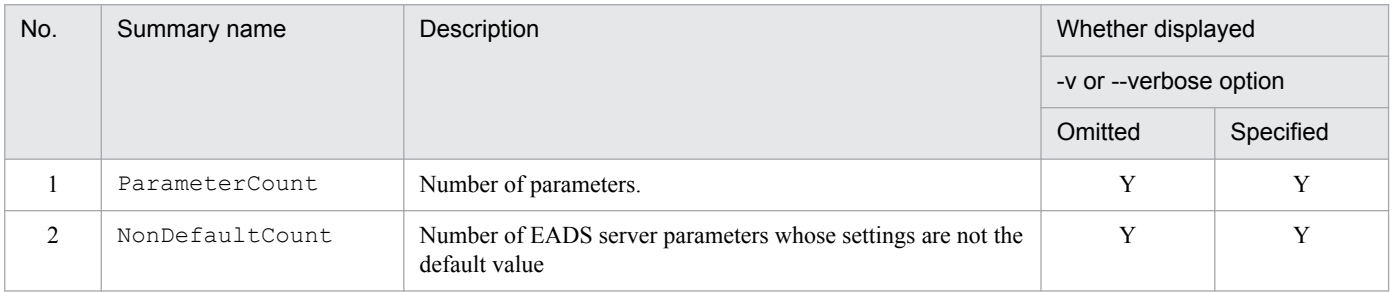

Legend:

### Y: Displayed

#### 14. Command Reference

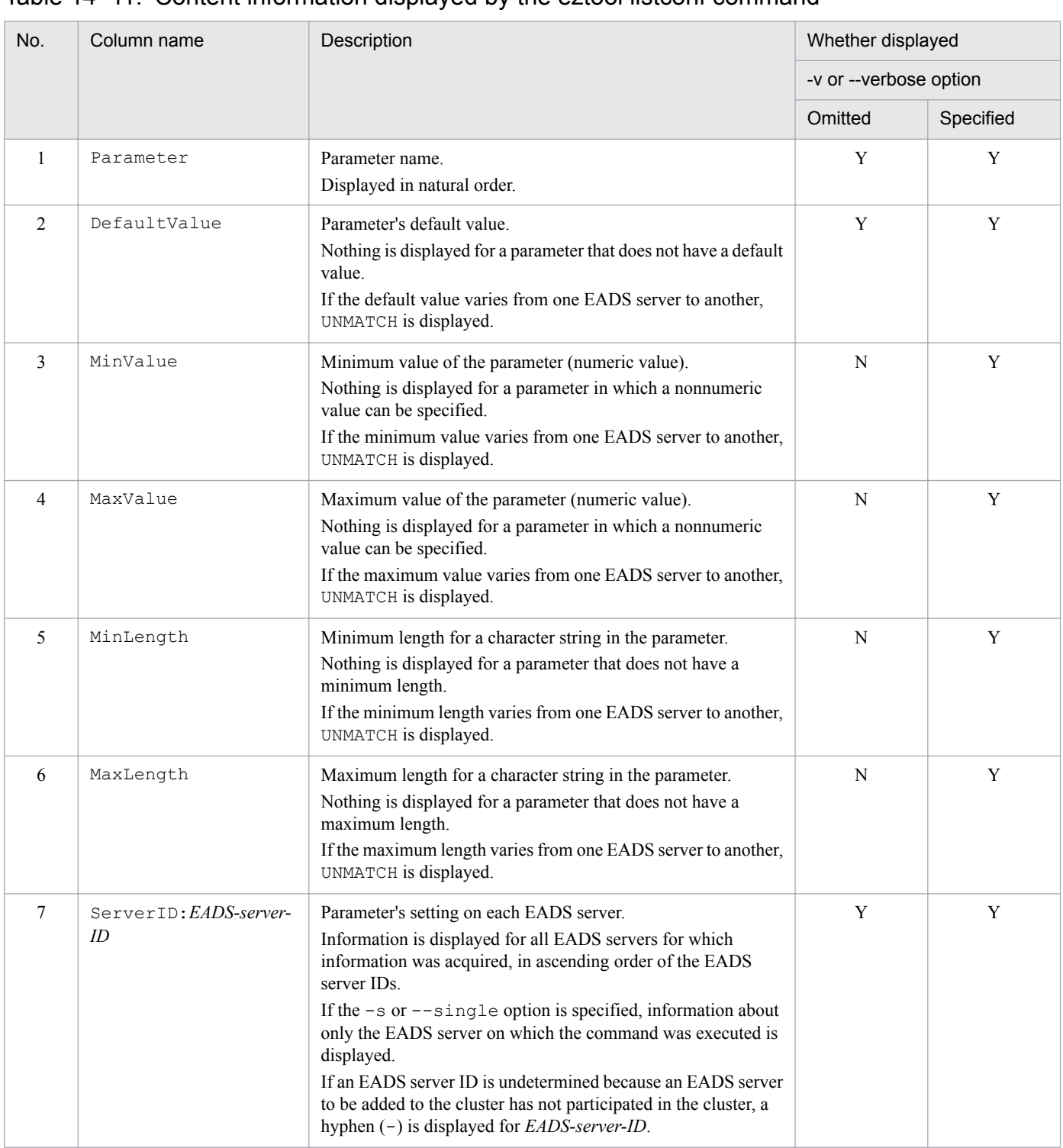

### Table 14–11: Content information displayed by the eztool listconf command

Legend:

Y: Displayed

N: Not displayed

# **(6) Return code**

The following table lists the return codes that this subcommand returns.

<sup>14.</sup> Command Reference

<span id="page-323-0"></span>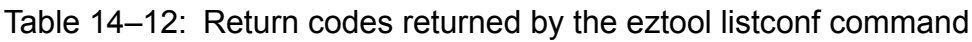

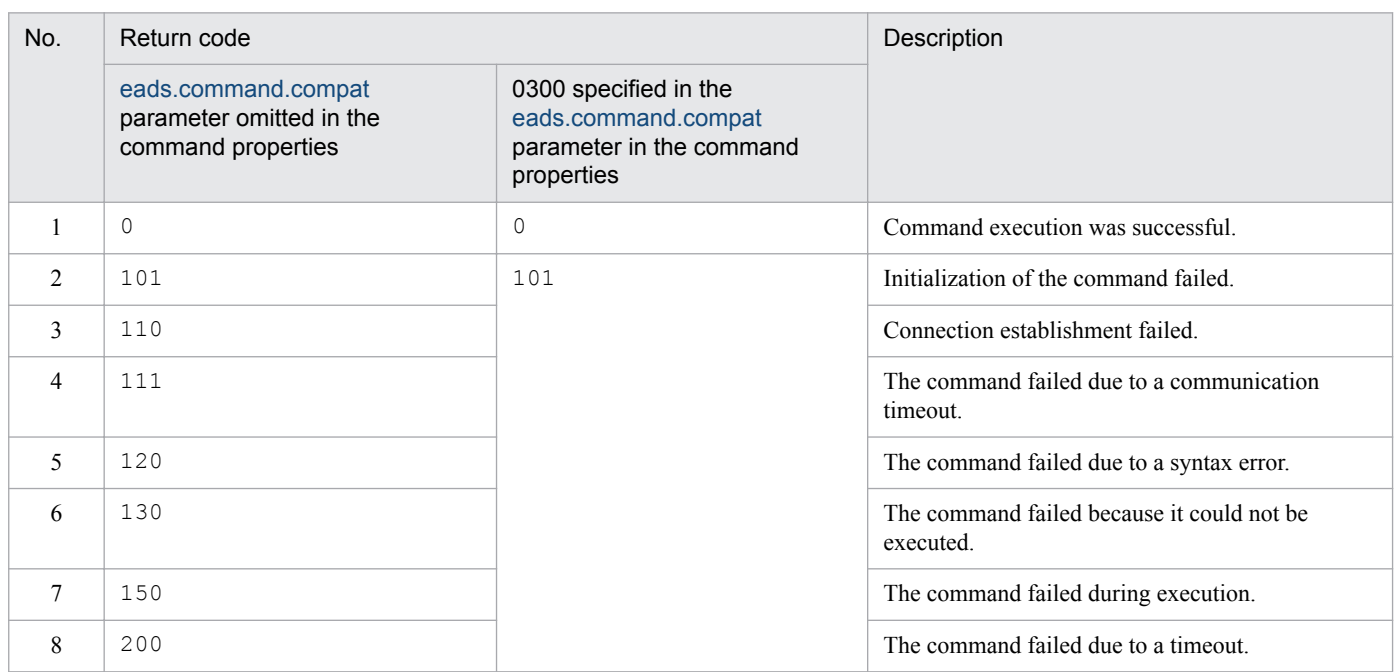

When the  $-$ -match option is specified:

If the condition was satisfied, the subcommand returns 0; otherwise, the subcommand returns 1. If the command's execution failed, the return code is the same as when the --match option is not specified.

# **(7) Notes**

- **•** If the command times out during output processing, the output results might not be complete. The command might time out even if output processing is complete. If this happens, increase the command's timeout value, and then reexecute the command.
- **•** The values set in system properties are the verified values, not the specified values themselves. When parameter values are used as functions, different values might be used for some parameters.

# **14.3.6 listcache (displays a list of caches)**

# **(1) Description**

This subcommand displays a list of caches.

# **(2) Rules**

- This subcommand can be executed only when the status of the cluster is one of the following:
	- **•** Cluster available (AVAILABLE)
	- **•** Cluster partially available (PARTIALLY\_AVAILABLE)
- The target of this subcommand is the EADS servers whose cluster participation status is online. This subcommand cannot be executed if the cluster contains any EADS server whose cluster participation status is standby. You can determine the cluster participation status with the [eztool](#page-310-0) status command.
- **•** This subcommand can be executed when the target EADS servers are in the following status:

<sup>14.</sup> Command Reference
- **•** Initialized
- **•** Running
- **•** Closing
- **•** Closed

## **(3) Format**

```
eztool listcache [-v]
                   [--format format-name]
                   [--columns column-name[,column-name]...]
                   [--filter filter-condition]
                   [--match matching-condition]
```
## **(4) Options and arguments**

#### **(a) -v or --verbose**

Specify this option if you want to display the details of the command's execution results.

### **(b) --format format-name**

For details about this option, see *[14.4.2 How to specify the display format](#page-400-0)*.

### **(c) --columns column-name[,column-name]...**

For details about this option, see *[14.4.3 How to specify column filters](#page-401-0)*.

### **(d) --filter filter-condition**

For details about this option, see *[14.4.4 How to specify row filters](#page-401-0)*.

### **(e) --match matching-condition**

For details about this option, see *[14.4.5 How to specify a condition match](#page-404-0)*.

## **(5) Output example**

The following shows an output example of the eztool listcache command's execution results.

For details about the components of the displayed information, see *[14.4.1 Components of the displayed information](#page-399-0)*.

 $\blacksquare$  If option  $-v$  or  $-v$ erbose is omitted

```
eztool listcache
KDEA08001-I
                      The command will now start. (subcommand = listcache, parameter = [listcache])
CacheCount: 3 / 16
CacheName CacheType TotalMasterKeyCount
           Memory
cachel
           Memory
cache2
                                          \capcache3
          Memory
                                         \bigcirc___________________________
KDEA08002-I
                      The command will now end.
```
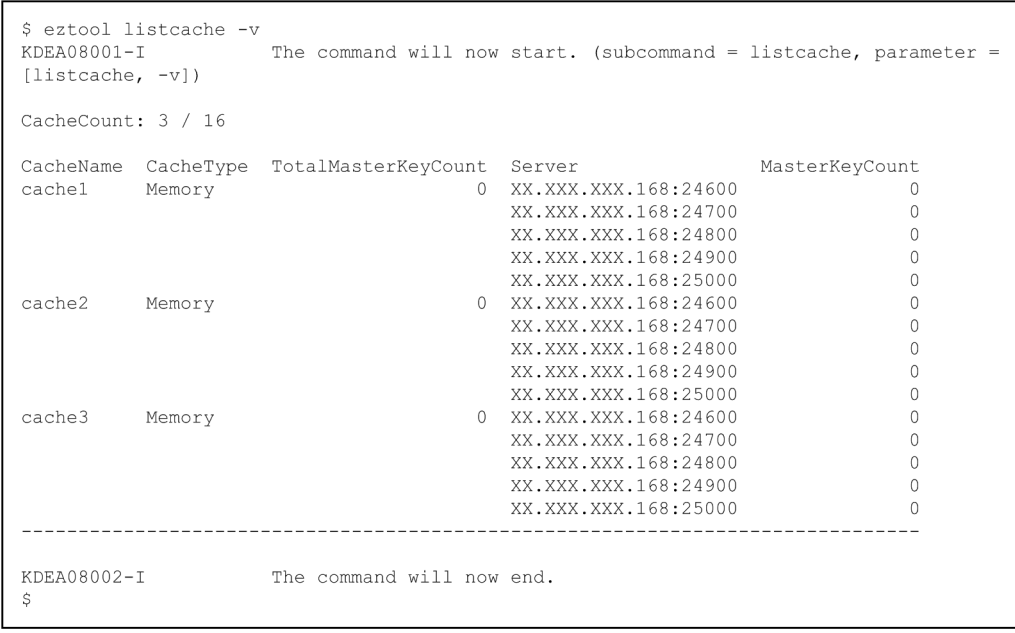

The following tables list and describe the summary and content information that are displayed.

#### Table 14-13: Summary information displayed by the eztool listcache command

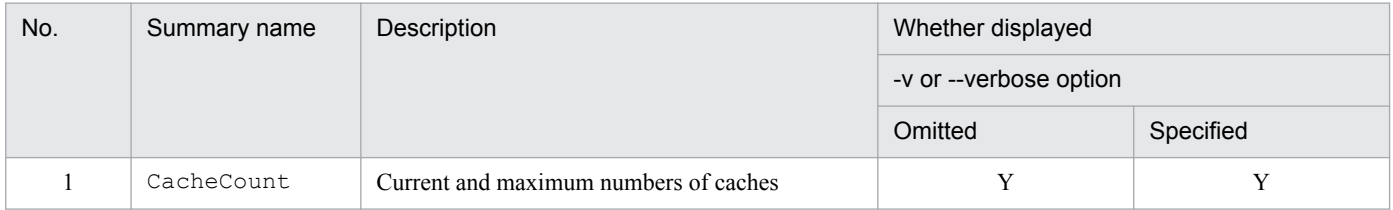

#### Legend:

#### Y: Displayed

#### Table 14-14: Content information displayed by the eztool listcache command

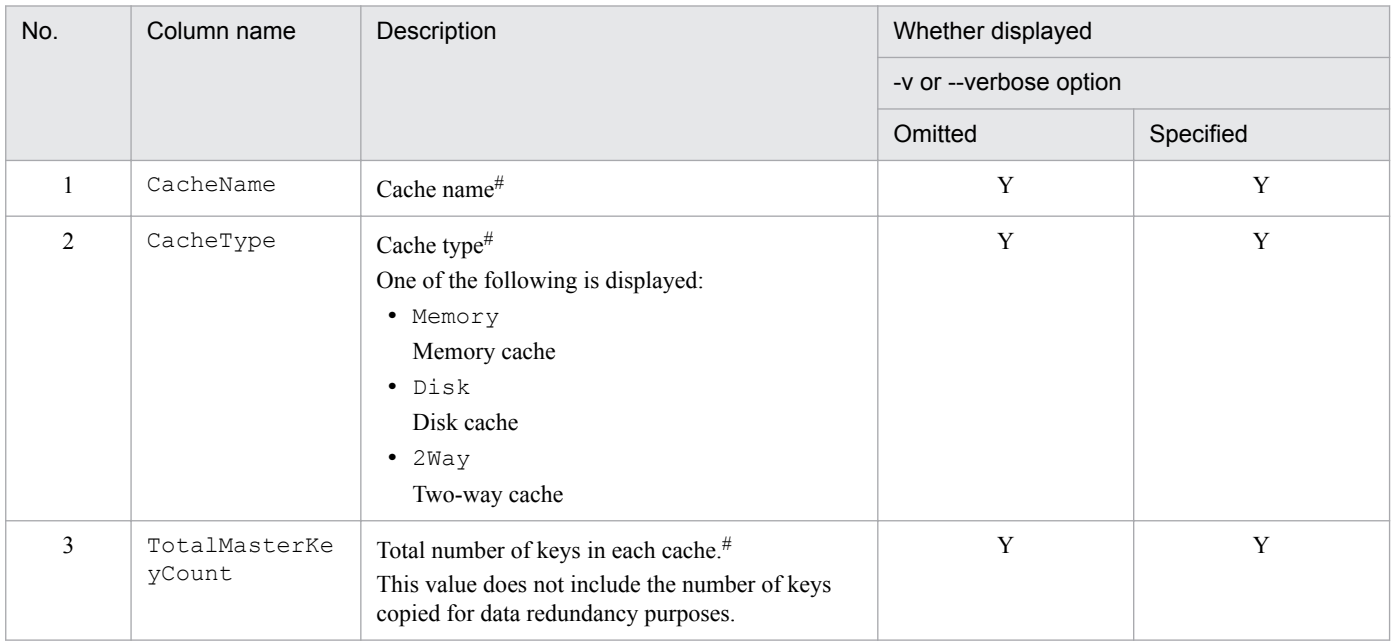

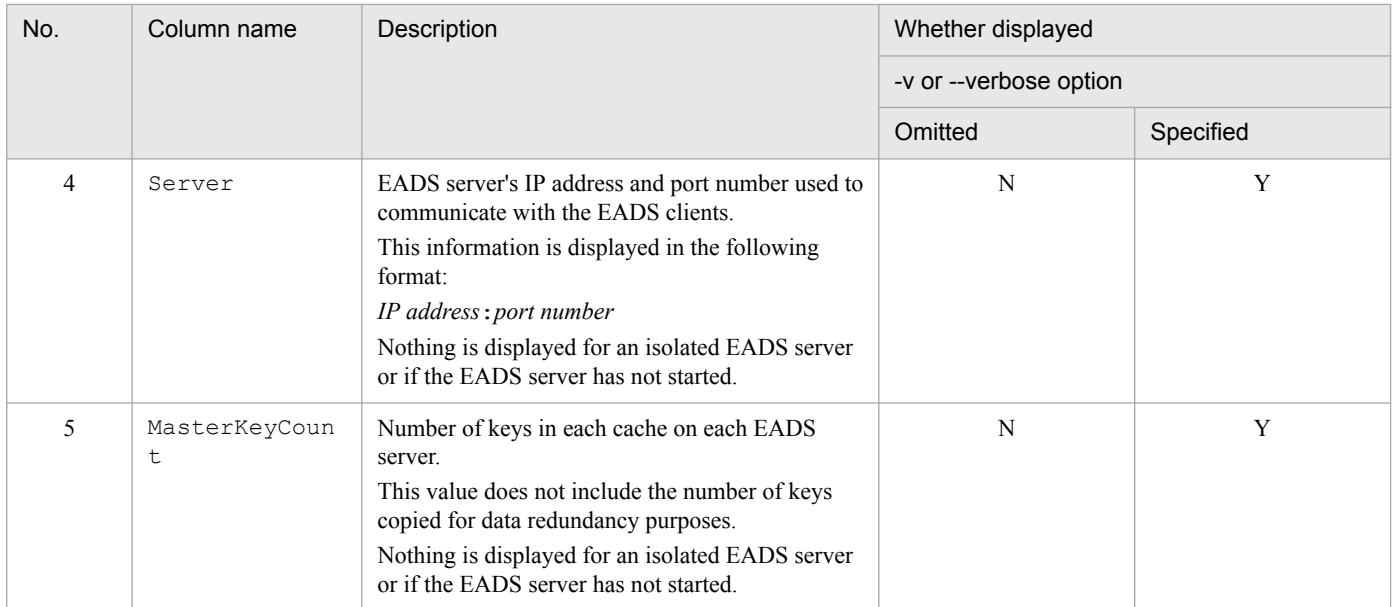

Legend:

Y: Displayed

N: Not displayed

*Notes:*

The execution results are displayed according to the following priorities:

- 1. Displayed in natural order of the CacheName values.
- 2. If the -v or --verbose option is specified, the rows for the same CacheName value are displayed in natural order of the Server values.

#

If the execution results contain multiple cells with the same value consecutively, only the first such cell is displayed and the other cells are omitted.

### **(6) Return code**

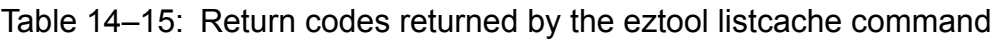

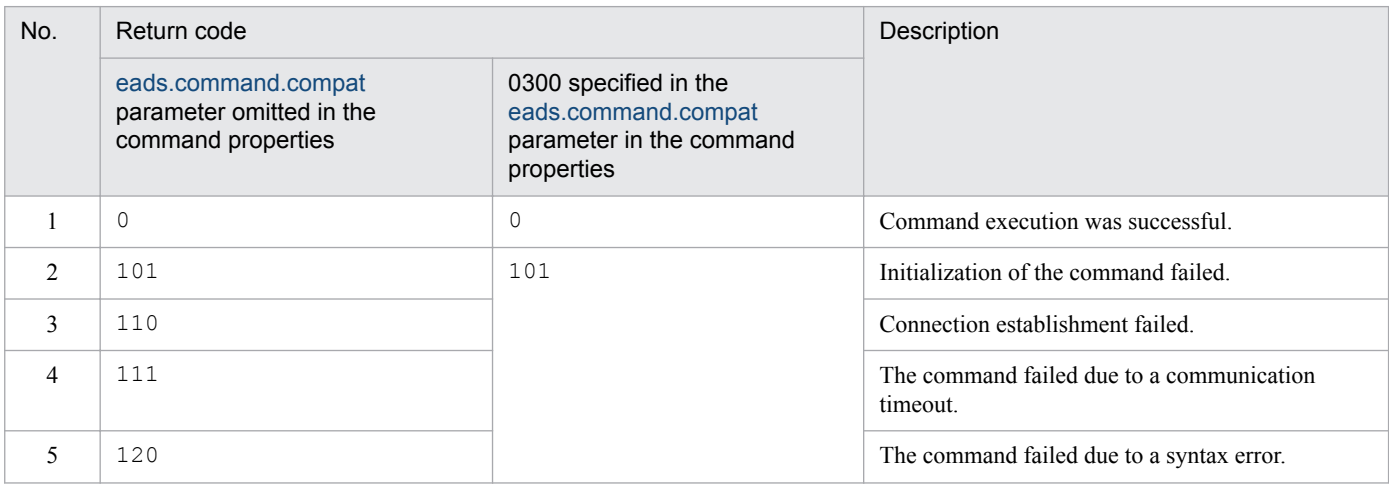

<span id="page-327-0"></span>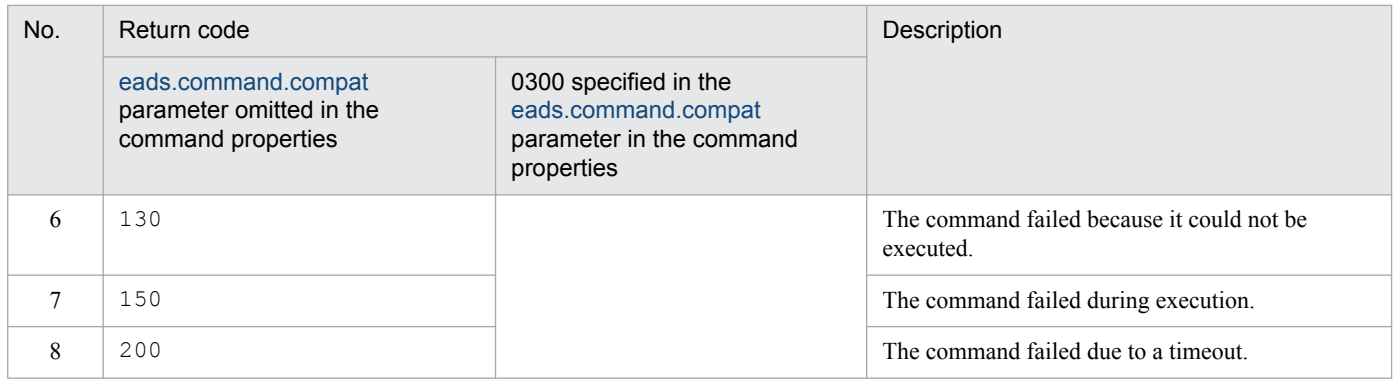

When the  $-$ -match option is specified:

If the condition was satisfied, the subcommand returns 0; otherwise, the subcommand returns 1. If the command's execution failed, the return code is the same as when the  $-$ -match option is not specified.

## **(7) Notes**

- **•** If the command times out during output processing, the output results might not be complete. The command might time out even if output processing is complete. If this happens, increase the command's timeout value, and then reexecute the command.
- **•** If this subcommand is executed while scale-out processing is underway, a smaller number of keys might be displayed temporarily.

## **14.3.7 listesd (displays a list of store data files)**

## **(1) Description**

This subcommand displays a list of store data files in the cluster.

- **•** This subcommand can be executed only when the status of the cluster is one of the following:
	- **•** Cluster available (AVAILABLE)
	- **•** Cluster partially available (PARTIALLY\_AVAILABLE)
- The target of this subcommand is the EADS servers whose cluster participation status is  $\circ$ nline. This subcommand cannot be executed if the cluster contains any EADS server whose cluster participation status is standby. You can determine the cluster participation status with the [eztool](#page-310-0) status command.
- **•** This subcommand can be executed when the target EADS servers are in the following status:
	- **•** Initialized
	- **•** Running
	- **•** Closing
	- **•** Closed

<sup>14.</sup> Command Reference

### **(3) Format**

```
eztool listesd [-v]
                 [-d path-name-of-store-data-file-storage-location]
                 [--format format-name]
                 [--columns column-name[,column-name]...]
                 [--filter filter-condition]
                 [--match matching-condition]
```
### **(4) Options and arguments**

### **(a) -v or --verbose**

Specify this option if you want to display the details of the command execution results.

### **(b) -d path-name-of-store-data-file-storage-location or --directory path-name-ofstore-data-file-storage-location**

This option specifies the path name of the store data file storage location.

Specify this option if you want to display a list of store data files that are located under a specified directory.

The path name cannot be a directory that contains an asterisk (\*), double quotation mark ("), question mark (?), vertical bar ( $|$ ), less-than sign  $(\le)$ , or greater-than sign  $(\ge)$ .

If a relative path is specified as the path of the store data file storage location, the specified path is treated as being relative to the management directory.

### **(c) --format format-name**

For details about this option, see *[14.4.2 How to specify the display format](#page-400-0)*.

### **(d) --columns column-name[,column-name]...**

For details about this option, see *[14.4.3 How to specify column filters](#page-401-0)*.

### **(e) --filter filter-condition**

For details about this option, see *[14.4.4 How to specify row filters](#page-401-0)*.

### **(f) --match matching-condition**

For details about this option, see *[14.4.5 How to specify a condition match](#page-404-0)*.

# **(5) Output example**

The following shows output examples of the eztool listesd command's execution results.

For details about the components of the displayed information, see *[14.4.1 Components of the displayed information](#page-399-0)*.

If option  $-v$  or  $-v$ erbose is omitted

<sup>14.</sup> Command Reference

```
$ eztool listesd<br>KDEA08001-I
                          The command will now start. (subcommand = listesd, parameter = [listesd])
TotalCount: 4
export: 1 / 3<br>stop : 1 / 2
other: 2latest: stop_20130402183258
Type
                          StoreDataFileKey
                         20130402183257<br>
stop_20130402183258<br>
single_20130402183258
\frac{1}{\exp(\pi t)}stop
othertest
KDEA08002-I
                          The command will now end.
\hat{\varsigma}
```
#### $\blacksquare$  If option -v or --verbose is specified

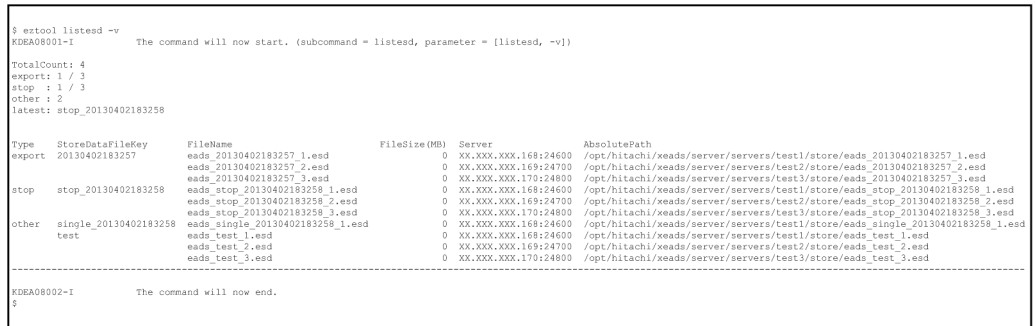

The following tables list and describe the summary and content information that are displayed.

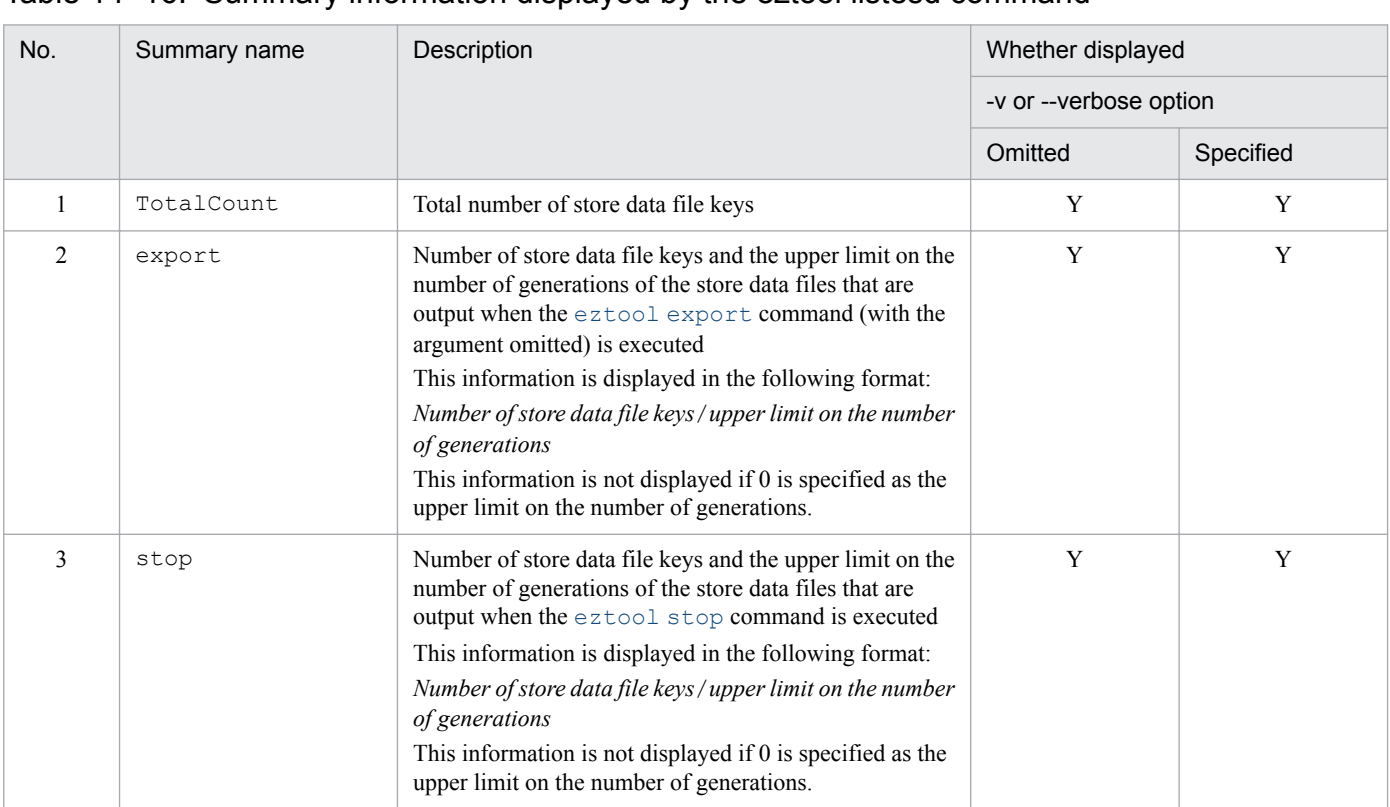

#### Table 14–16: Summary information displayed by the eztool listesd command

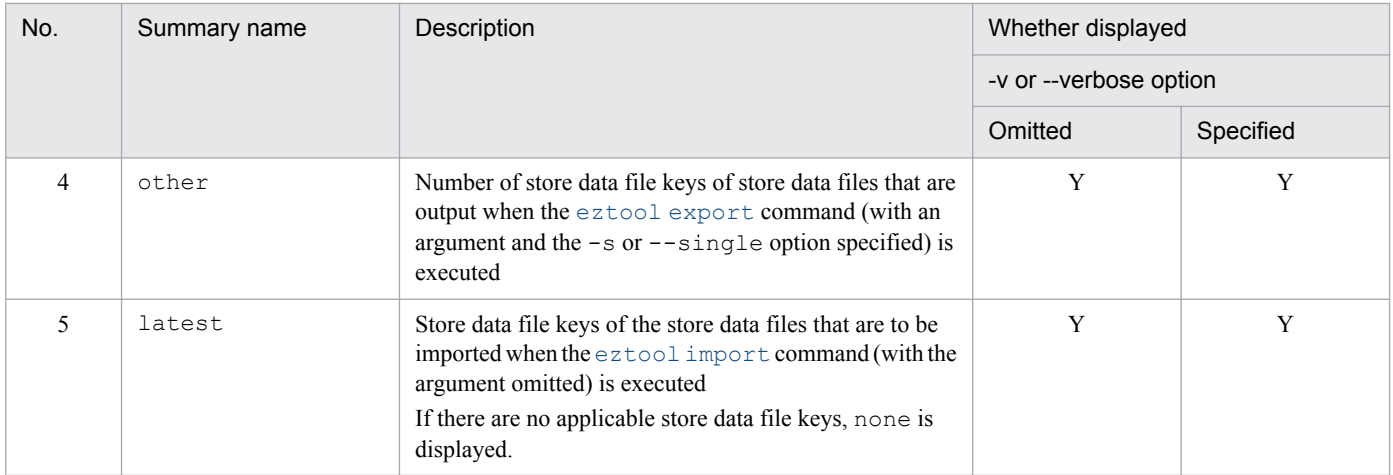

#### Legend:

Y: Displayed

### Table 14-17: Content information displayed by the eztool listesd command

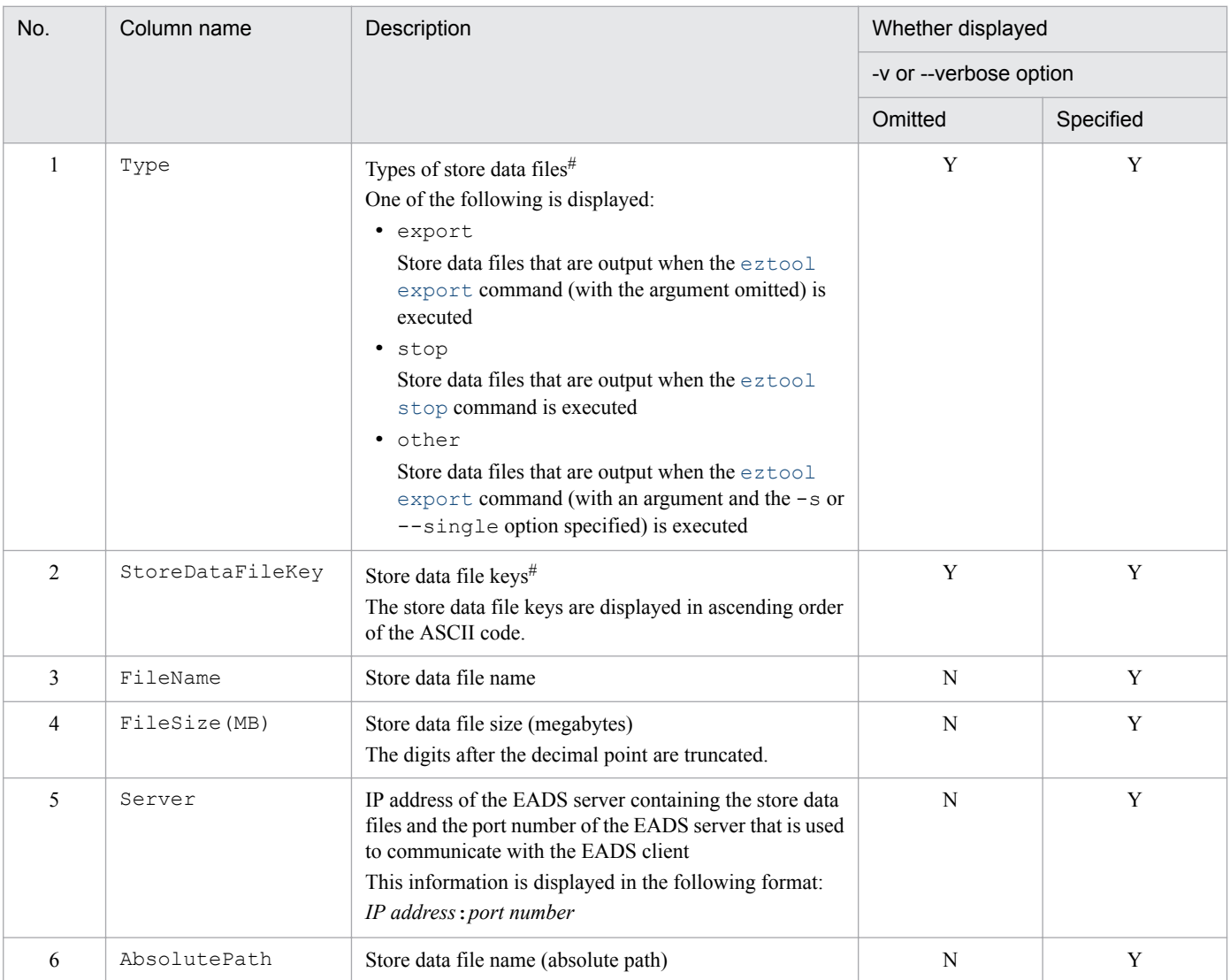

#### Legend:

Y: Displayed

N: Not displayed

*Notes:*

The execution results are displayed according to the following priorities:

- 1. The value of Type is displayed in the order of export, stop, and other.
- 2. The rows for the same Type value are displayed in natural order of the StoreDataFileKey values.
- 3. If the -v or --verbose option is specified, the rows for the same Type and StoreDataFileKey values are displayed in natural order of the Server values.

#

If the execution results contain multiple cells with the same value consecutively, only the first such cell is displayed and the other cells are omitted.

### **(6) Return code**

The following table lists the return codes that this subcommand returns.

Table 14–18: Return codes returned by the eztool listesd command

| No.            | Return code                                                           |                                                                                        | Description                                              |
|----------------|-----------------------------------------------------------------------|----------------------------------------------------------------------------------------|----------------------------------------------------------|
|                | eads.command.compat<br>parameter omitted in the<br>command properties | 0300 specified in the<br>eads.command.compat<br>parameter in the command<br>properties |                                                          |
| 1              | 0                                                                     | 0                                                                                      | Command execution was successful.                        |
| 2              | 101                                                                   | 101                                                                                    | Initialization of the command failed.                    |
| 3              | 110                                                                   |                                                                                        | Connection establishment failed.                         |
| $\overline{4}$ | 111                                                                   |                                                                                        | The command failed due to a communication<br>timeout.    |
| 5              | 120                                                                   |                                                                                        | The command failed due to a syntax error.                |
| 6              | 130                                                                   |                                                                                        | The command failed because it could not be.<br>executed. |
| $\overline{7}$ | 150                                                                   |                                                                                        | The command failed during execution.                     |
| 8              | 200                                                                   |                                                                                        | The command failed due to a timeout.                     |

When the  $-$ -match option is specified:

If the condition was satisfied, the subcommand returns 0; otherwise, the subcommand returns 1. If the command's execution failed, the return code is the same as when the --match option is not specified.

# **(7) Notes**

If the command times out during output processing, the output results might not be complete. The command might time out even if output processing is complete. If this happens, increase the command's timeout value, and then re-execute the command.

<sup>14.</sup> Command Reference

## <span id="page-332-0"></span>**14.3.8 listgroup (displays a list of group names)**

## **(1) Description**

This subcommand displays a list of the group hierarchy names of the groups in the highest hierarchy that are stored in a cache.

# **(2) Rules**

- **•** You can execute this subcommand when the EADS server is running.
- This subcommand executes in descending order of the EADS server positions (Position).
- **•** This subcommand can be executed if the number of groups at the highest hierarchy in the target range does not exceed 1,000, based on a check performed prior to execution of the subcommand.

## **(3) Format**

```
eztool listgroup [-s] [-v] [-f maximum-number-of-groups-during-forced-
execution]
                   cache-name
                   [--format format-name]
                   [--columns column-name[,column-name]...]
                   [--filter filter-condition]
                   [--match matching-condition]
```
## **(4) Options and arguments**

### **(a) -s or --single**

Specify this option to display the group hierarchy names at the highest hierarchy for only the EADS server that stores the specified groups and on which this subcommand is executed.

### **(b) -v or --verbose**

Specify this option if you want to display the details of the command's execution results.

#### **(c) -f maximum-number-of-groups-during-forced-execution or --force maximumnumber-of-groups-during-forced-execution**

Specify this option when the number of groups in the target range is greater than 1,000 and you want to increase the maximum number of groups that can be processed by the subcommand, and then forcibly execute the subcommand.

Note that when this subcommand is executed with the maximum value increased, its processing might not be completed successfully and a large amount of EADS server resources might be used.

You can specify an integer in the range from  $1001$  to  $10000$  for the maximum number of groups.

### **Important note**

Consider specifying this option when the number of groups in the target range is not too much greater than 1,000.

If the total number of groups in the highest hierarchy stored in any one of the EADS servers does not exceed 1,000, we recommend that instead of specifying this option, you execute the eztool [listgroup](#page-332-0) command sequentially on each EADS server with the -s or --single option specified.

#### **(d) cache-name**

Specify the name of the cache for which group names are to be displayed.

The following characters are permitted for a cache name:

- **•** If cache property files were not used to create caches A maximum of 32 single-byte characters in ASCII codes 0x20 to 0x7E
- **•** If cache property files were used to create caches A maximum of 32 single-byte alphanumeric characters (0 to 9, A to Z, and a to z)

### **(e) --format format-name**

For details about this option, see *[14.4.2 How to specify the display format](#page-400-0)*.

### **(f) --columns column-name[,column-name]...**

For details about this option, see *[14.4.3 How to specify column filters](#page-401-0)*.

### **(g) --filter filter-condition**

For details about this option, see *[14.4.4 How to specify row filters](#page-401-0)*.

### **(h) --match matching-condition**

For details about this option, see *[14.4.5 How to specify a condition match](#page-404-0)*.

## **(5) Output example**

The following shows output examples of the eztool listgroup command's execution results.

For details about the components of the displayed information, see *[14.4.1 Components of the displayed information](#page-399-0)*.

If option  $-v$  or  $-v$ erbose is omitted

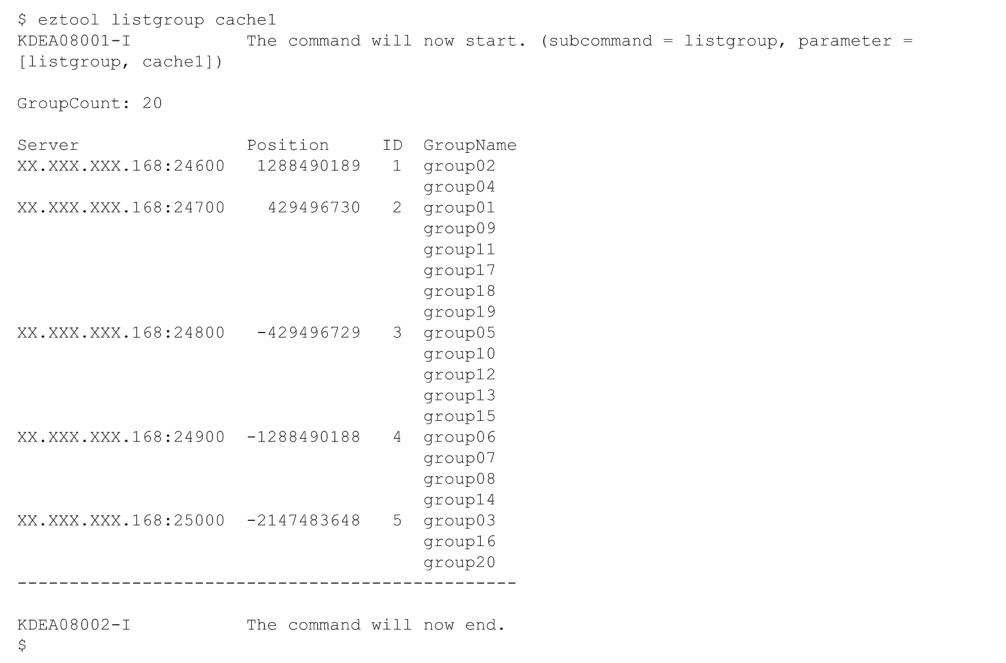

 $\blacksquare$  If option -v or --verbose is specified

```
$ eztool listgroup -v cachel
KDEA08001-I
                    The command will now start. (subcommand = listgroup, parameter =
[listgroup, -v, cachel])
GroupCount: 20
                    Position
                               ID GroupName HashValue
Server
                                                           KeyCount
XX.XXX.XXX.168:24600 1288490189
                                 1 group022037266030
                                                                100group041388111144
                                                                1001269679203
                                                                1001229725181
                                    group11
                                                                100
                                     qroup171172163628
                                                                100
                                     group19
                                                1006380133
                                                                100
                                     group18703078836
                                                                100
                                                 648506385
                                     group01100
XX.XXX.XXX.168:24800
                     -429496729260938713
                                 3 group10
                                                                100
                                     qroup15232103928
                                                                100qroup12-56466136100
                                     group05
                                                -73411842100
                                                -163284496100
                                     group13
XX.XXX.XXX.168:24900 -1288490188
                                                -5036300704 group14
                                                                100
                                     group07-699511542100group08
                                               -992621419100
                                     group06
                                               -1203276328100
XX.XXX.XXX.168:25000 -2147483648 5 group16
                                               -1445454454100
                                     group20
                                               -1917239959100
                                     group03
                                               -1965919439100
                  . . . . . . . . . . . . . . . . . .
KDEA08002-I
                    The command will now end.
Ŝ
```
The following tables list and describe the summary and content information that are displayed.

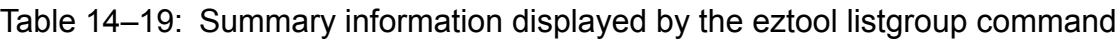

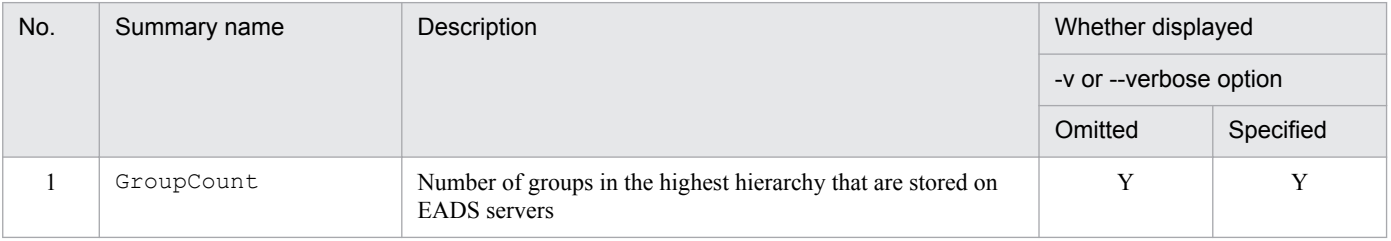

#### Legend:

Y: Displayed

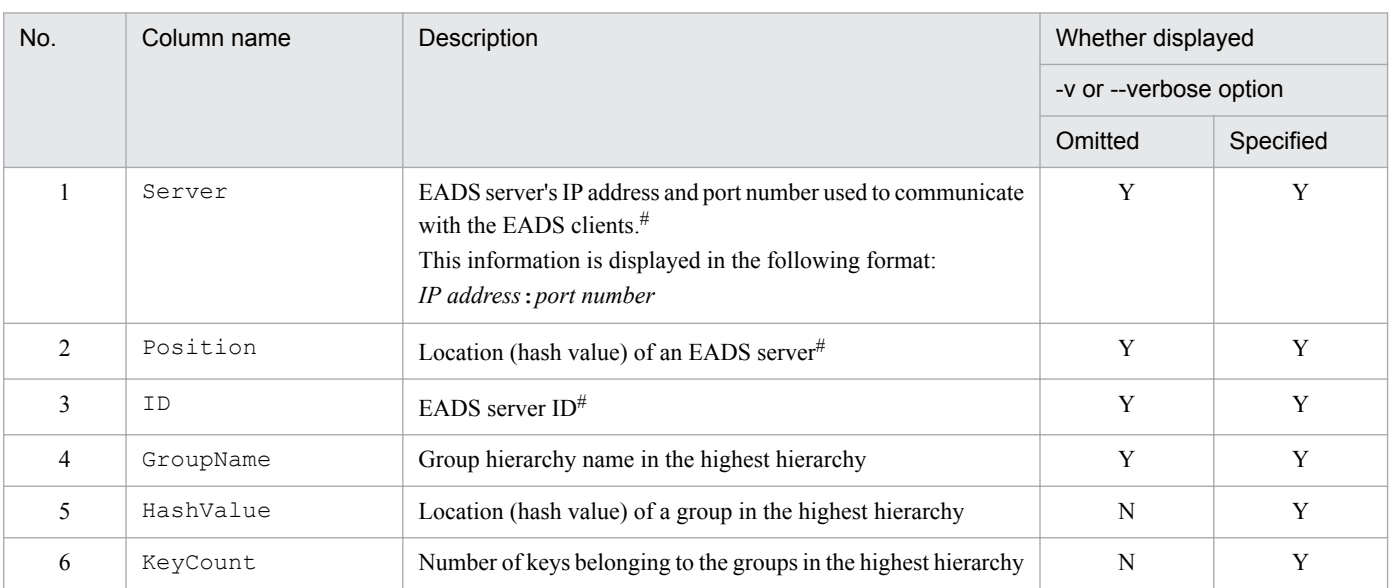

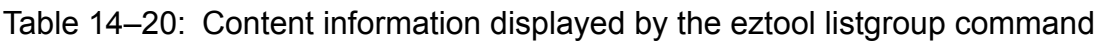

#### Legend:

- Y: Displayed
- N: Not displayed

#### *Notes:*

The execution results are displayed according to the following priorities:

- 1. The results are displayed in descending order of the Position values.
- 2. The rows with the same Position value are displayed in natural order of the GroupName values. If the -v or --verbose option is specified, the rows with the same Position value are displayed in descending order of the HashValue values.

#### #

If the execution results contain multiple cells with the same value consecutively, only the first such cell is displayed and the other cells are omitted.

## **(6) Return code**

Table 14-21: Return codes returned by the eztool listgroup command

| No. | Return code                                                           |                                                                                        | Description                               |
|-----|-----------------------------------------------------------------------|----------------------------------------------------------------------------------------|-------------------------------------------|
|     | eads.command.compat<br>parameter omitted in the<br>command properties | 0300 specified in the<br>eads.command.compat<br>parameter in the command<br>properties |                                           |
|     | 0                                                                     | 0                                                                                      | Command execution was successful.         |
|     | 101                                                                   | 101                                                                                    | Initialization of the command failed.     |
|     | 20                                                                    |                                                                                        | The command failed due to a syntax error. |

<span id="page-336-0"></span>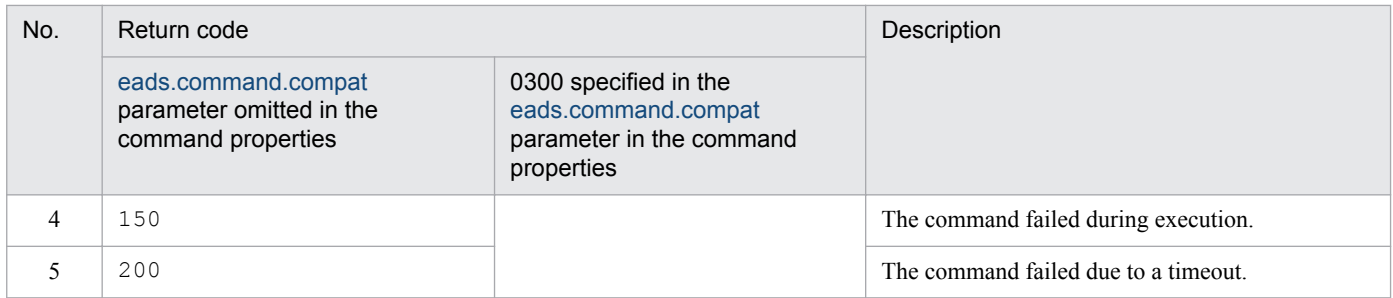

When the  $-$ -match option is specified:

If the condition was satisfied, the subcommand returns 0; otherwise, the subcommand returns 1. If the command's execution failed, the return code is the same as when the --match option is not specified.

## **(7) Notes**

- **•** This subcommand enables you to check a list of group hierarchy names in the highest hierarchy without having to create an application program. However, if the number of groups in the highest hierarchy in the target range exceeds 1,000, you need to create an application program.
- If group hierarchy names in the highest hierarchy are added while this subcommand is executing, the following occurs, depending on the area where the group hierarchy names are stored:
	- **•** If the group hierarchy names are stored in an area for which group names have already been acquired The added group hierarchy names are not displayed in the list.
	- **•** If the group hierarchy names are stored in an area for which group names have not been acquired The added group hierarchy names are displayed in the list.

Note that the number of group hierarchy names in the highest hierarchy is checked before the list of group names is actually acquired. If a large number of keys that include new group names are added after that check, the group names that exceed the maximum value are included in the display.

- **•** If the command times out during output processing, the output results might not be complete. The command might time out even if output processing is complete. If this happens, increase the command's timeout value, and then reexecute the command.
- **•** If the target range contains a large number of group names, the amount of resources required for processing increases.
- **•** The number of keys that do not belong to a group cannot be checked.
- **•** If EADS servers are added to or restored in the cluster while this subcommand is executing, the added or restored EADS servers are not included as processing targets. As a result, some group names might not be displayed. If this occurs, re-execute the subcommand.

## **14.3.9 listkey (displays a list of keys)**

### **(1) Description**

This subcommand displays a list of keys that are stored in a cache.

- **•** You can execute this subcommand when the EADS server is running.
- **•** This subcommand executes in descending order of the EADS server positions (Position).

<sup>14.</sup> Command Reference

**•** This subcommand can be executed if the number of keys in the target range does not exceed 1,000, based on a check performed prior to execution of the subcommand.

## **(3) Format**

```
eztool listkey [-g group-name|-s] [-f maximum-number-of-keys-during-forced-
execution]
                cache-name
                 [--format format-name]
                 [--columns column-name[,column-name]...]
                 [--filter filter-condition]
                 [--match matching-condition]
```
# **(4) Options and arguments**

### **(a) -g group-name or --group group-name**

Specify this option to display only those keys that belong to the specified group.

For details about the data that can be specified as group names, see *[15.2.2\(2\) Data that can be specified as group names](#page-414-0)*.

### **(b) -s or --single**

Specify this option if you want to display only those keys stored on the EADS server on which this subcommand is executed.

### **(c) -f maximum-number-of-keys-during-forced-execution or --force maximumnumber-of-keys-during-forced-execution**

Specify this option when the number of keys in the target range is greater than 1,000 and you want to increase the maximum number of keys that can be processed by the subcommand, and then forcibly execute the subcommand.

Note that when this subcommand is executed with the maximum value increased, its processing might not be completed successfully and a large amount of EADS server resources might be used.

You can specify an integer in the range from 1001 to 10000 for the maximum number of keys.

### **Important note**

Consider specifying this option when the number of keys in the target range is not too much greater than 1,000.

- If the total number of keys stored in any one of the EADS servers does not exceed 1,000, we recommend that instead of executing this operation, you execute the eztool [listkey](#page-336-0) command sequentially on each EADS server with the  $-s$  or  $-s$  ingle option specified.
- If the total number of keys that belong to any one of the groups in the highest hierarchy does not exceed 1,000, execute the eztool [listkey](#page-336-0) command with the  $-g$  or  $-g$  roup option specified sequentially for each group with the group hierarchy name in the highest hierarchy obtained by using the  $\epsilon$ ztool [listgroup](#page-332-0) command (note that keys that do not belong to groups cannot be checked by this method).

### **(d) cache-name**

Specify the name of the cache for which keys are to be displayed.

The following characters are permitted for a cache name:

- **•** If cache property files were not used to create caches A maximum of 32 single-byte characters in ASCII codes  $0 \times 20$  to  $0 \times 7E$
- **•** If cache property files were used to create caches A maximum of 32 single-byte alphanumeric characters ( $0$  to  $9$ ,  $A$  to  $Z$ , and  $A$  to  $Z$ )

### **(e) --format format-name**

For details about this option, see *[14.4.2 How to specify the display format](#page-400-0)*.

#### **(f) --columns column-name[,column-name]...**

For details about this option, see *[14.4.3 How to specify column filters](#page-401-0)*.

### **(g) --filter filter-condition**

For details about this option, see *[14.4.4 How to specify row filters](#page-401-0)*.

### **(h) --match matching-condition**

For details about this option, see *[14.4.5 How to specify a condition match](#page-404-0)*.

## **(5) Output example**

The following shows output examples of the eztool listkey command's execution results.

For details about the components of the displayed information, see *[14.4.1 Components of the displayed information](#page-399-0)*.

```
eztool listkey cachel
KDEA08001-I
                       The command will now start. (subcommand = listkey, parameter = [listkey,
cachel])
KeyCount: 25
                                    ID Key
Server
                       Position
XX.XXX.XXX.168:24600
                       1288490189
                                     \overline{1}[1]groupA:element01
                                         [1]qroupA:element02
                                         [1]groupA:element03
                                          [1]groupA:element04
                                          [1]groupA:element05
XX.XXX.XXX.168:24700
                       429496730 2 [2]groupB:element01
                                         [2]groupB:element02
                                         [2]groupB:element03
                                          [2]groupB:element04
                                          [2]groupB:element05
                       -429496729XX.XXX.XXX.168:24800
                                         [3]groupC:element01
                                     \mathcal{R}[3]groupC:element02
                                         [3] groupC:element03
                                          [3]groupC:element04
                                          [3]groupC:element05
XX.XXX.XXX.168:24900 -1288490188
                                     \overline{4}[4]groupD:element01
                                         [4]groupD:element02
                                          [4]groupD:element03
                                          [4]groupD:element04
                                         [4]groupD:element05
XX.XXX.XXX.168:25000 -2147483648
                                         [5]groupE:element01
                                      \overline{5}[5]groupE:element02
                                          [5]groupE:element03
                                          [5]groupE:element04
                                         [5]groupE:element05
KDEA08002-I
                       The command will now end.
-S
```
The following tables list and describe the summary and content information that are displayed.

<sup>14.</sup> Command Reference

Hitachi Elastic Application Data Store **339**

#### Table 14–22: Summary information displayed by the eztool listkey command

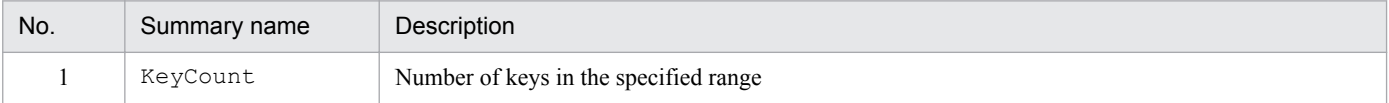

#### Table 14–23: Content information displayed by the eztool listkey command

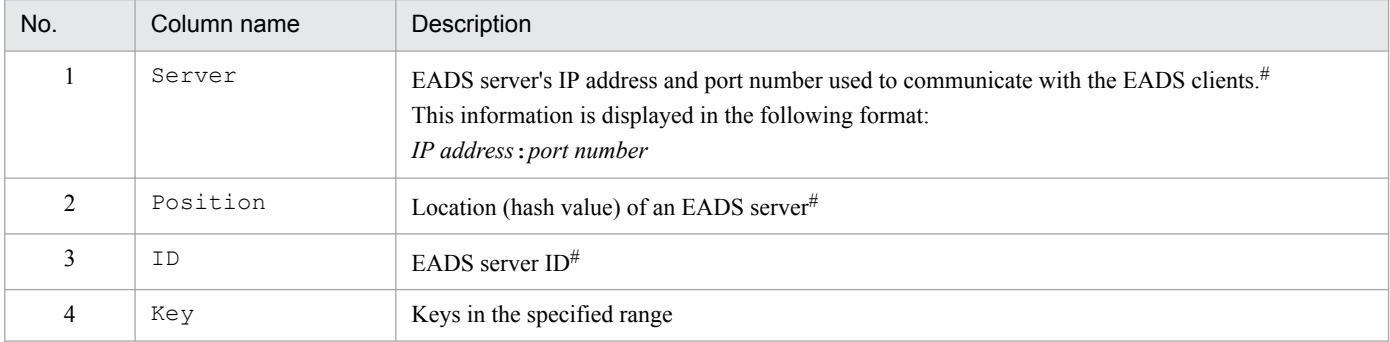

#### *Notes:*

The execution results are displayed according to the following priorities:

1. The results are displayed in descending order of the Position values.

2. The rows with the same Position value are displayed in natural order of the Key values.

#### #

If the execution results contain multiple cells with the same value consecutively, only the first such cell is displayed and the other cells are omitted.

### **(6) Return code**

The following table lists the return codes that this subcommand returns.

Table 14–24: Return codes returned by the eztool listkey command

| No.            | Return code                                                           |                                                                                        | Description                               |
|----------------|-----------------------------------------------------------------------|----------------------------------------------------------------------------------------|-------------------------------------------|
|                | eads.command.compat<br>parameter omitted in the<br>command properties | 0300 specified in the<br>eads.command.compat<br>parameter in the command<br>properties |                                           |
|                | 0                                                                     | $\Omega$                                                                               | Command execution was successful.         |
| $\mathfrak{D}$ | 101                                                                   | 101                                                                                    | Initialization of the command failed.     |
| 3              | 120                                                                   |                                                                                        | The command failed due to a syntax error. |
| $\overline{4}$ | 150                                                                   |                                                                                        | The command failed during execution.      |
|                | 200                                                                   |                                                                                        | The command failed due to a timeout.      |

When the  $-$ -match option is specified:

If the condition was satisfied, the subcommand returns 0; otherwise, the subcommand returns 1. If the command's execution failed, the return code is the same as when the --match option is not specified.

<sup>14.</sup> Command Reference

# **(7) Notes**

- **•** This subcommand enables you to check a list of keys without having to create an application program. However, if the number of keys in the target range exceeds 1,000, you need to create an application program.
- **•** If keys are added while this subcommand is executing, the following occurs, depending on the area where the added keys are stored:
	- **•** If the added keys are stored in an area for which a list has already been acquired The added keys are not displayed in the list.
	- **•** If the added keys are stored in an area for which a list of keys has not been acquired The added keys are displayed in the list.

Note that the number of keys is checked before the list of keys is actually acquired. If a large number of keys are added after that check, the keys that exceed the maximum value are included in the display.

- **•** If the command times out during output processing, the output results might not be complete. The command might time out even if output processing is complete. If this happens, increase the command's timeout value, and then reexecute the command.
- If a large amount of data is stored, the amount of resources required for processing increases.
- **•** If EADS servers are added to or restored in the cluster while this subcommand is executing, the added or restored EADS servers are not included as processing targets. As a result, some keys might not be displayed. If this occurs, re-execute the subcommand.

## **14.3.10 getposition (displays data storage locations)**

## **(1) Description**

This subcommand displays the EADS servers that store a specified key or group.

- **•** This subcommand can be executed only when the status of the cluster is one of the following:
	- **•** Cluster available (AVAILABLE)
	- Cluster partially available (PARTIALLY\_AVAILABLE)
- **•** This subcommand can be executed when the EADS servers are in the following status:
	- **•** Initializing
	- **•** Initialized
	- **•** Running
	- **•** Closing
	- **•** Closed
	- **•** Isolated
	- **•** Stopping
- If the  $-1$  or  $-$ local option is specified, this subcommand can be executed regardless of the cluster or EADS server status.

**•** If an EADS server to be added to the cluster has not yet participated in the cluster, this subcommand cannot be executed on that EADS server.

## **(3) Format**

```
eztool getposition key-or-group-name [-l]
                     [--format format-name]
                     [--columns column-name[,column-name]...]
                     [--filter filter-condition]
                     [--match matching-condition]
```
## **(4) Options and arguments**

#### **(a) key-or-group-name**

Specify the key name or group name associated with the data whose storage EADS servers are to be displayed.

For details about the data that can be specified, see *[15.2.2\(1\) Data types that can be specified as keys](#page-413-0)* or *[15.2.2\(2\) Data](#page-414-0) [that can be specified as group names](#page-414-0)*.

### **(b) -l or --local**

Specify this option if you want to know whether the EADS server stores the specified key or group in the cluster configuration set up in the cluster properties.

When this option is specified, the command imports the contents of the cluster property file for the EADS server on which the command was executed.

An error occurs in the following cases:

- **•** There is no cluster property file on the EADS server on which the command is executed.
- **•** The eads.node.*[EADS-server-ID](#page-131-0)*.address and eads.node.*[EADS-server-ID](#page-131-0)*.port parameters are not defined in the cluster properties.

### **Important note**

If you want to know from the cluster information currently in use which EADS servers store the specified key or group, execute the subcommand without specifying this option.

If this option is omitted, the subcommand does not display information about the EADS servers that are shut down. Check the data copy status by comparing the number of displayed EADS servers with the value of ReplicationCount (data multiplicity).

### **(c) --format format-name**

For details about this option, see *[14.4.2 How to specify the display format](#page-400-0)*.

### **(d) --columns column-name[,column-name]...**

For details about this option, see *[14.4.3 How to specify column filters](#page-401-0)*.

<sup>14.</sup> Command Reference

### **(e) --filter filter-condition**

For details about this option, see *[14.4.4 How to specify row filters](#page-401-0)*.

### **(f) --match matching-condition**

For details about this option, see *[14.4.5 How to specify a condition match](#page-404-0)*.

# **(5) Output example**

The following shows an output example of the eztool getposition command's execution results.

For details about the components of the displayed information, see *[14.4.1 Components of the displayed information](#page-399-0)*.

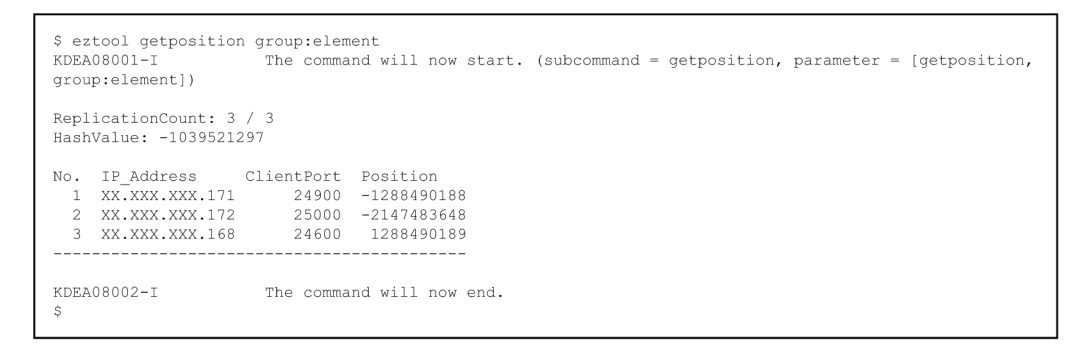

The following tables list and describe the summary and content information that are displayed.

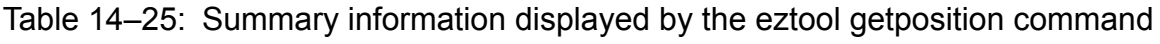

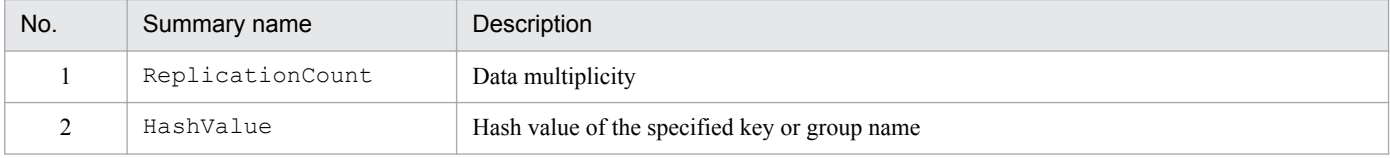

### Table 14–26: Content information displayed by the eztool getposition command

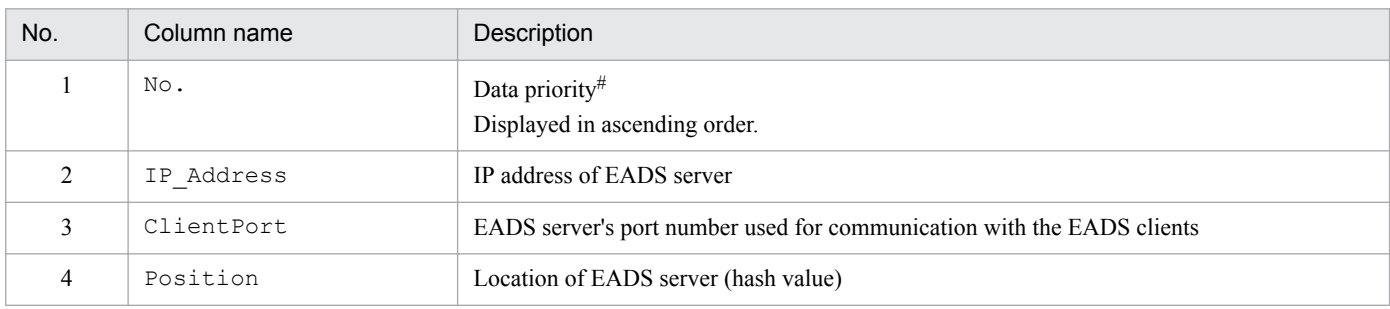

#

If redundant copies of data have been created, this information is displayed in order, beginning with the EADS server on which the original data is stored, followed by the EADS servers to which the data has been copied. In this example, No. 1 indicates the EADS server on which the original data is stored and the subsequent numbers

starting with No. 2 indicate the EADS servers to which data has been copied.

## **(6) Return code**

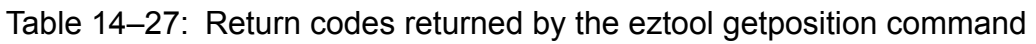

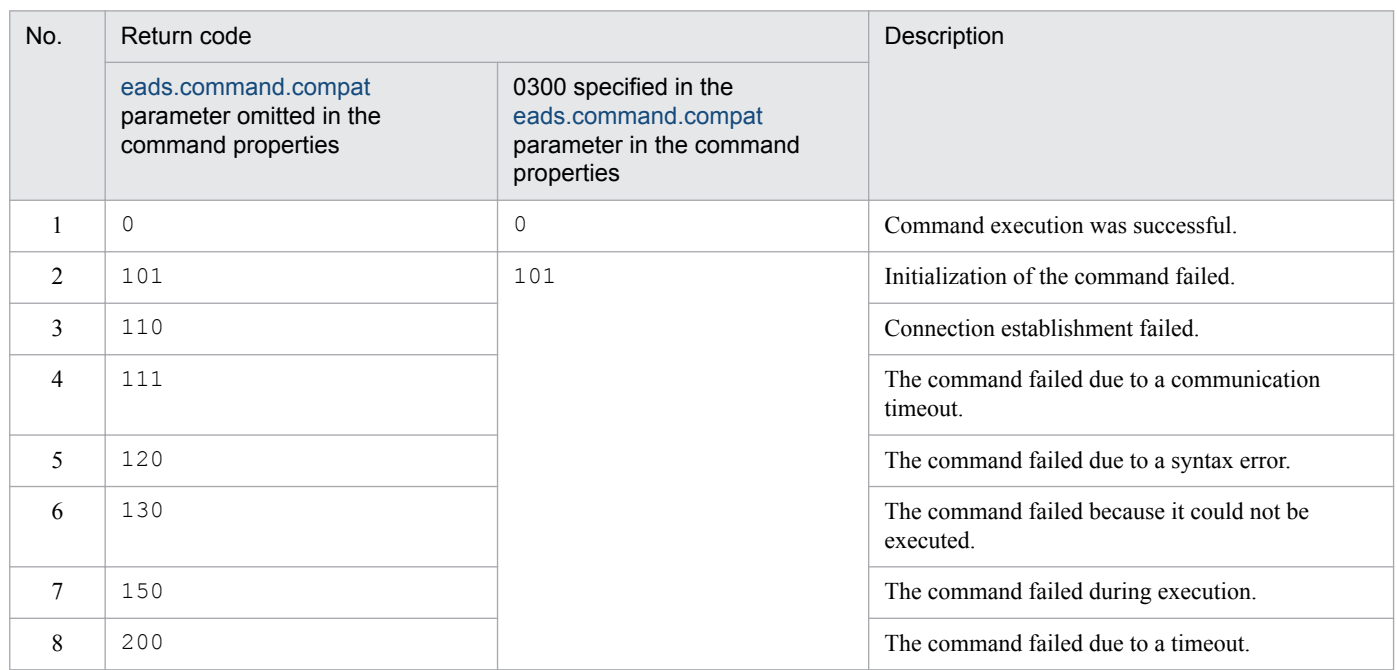

When the  $-$ -match option is specified:

If the condition was satisfied, the subcommand returns 0; otherwise, the subcommand returns 1. If the command's execution failed, the return code is the same as when the  $-$ match option is not specified.

# **(7) Notes**

- **•** If the command times out during output processing, the output results might not be complete. The command might time out even if output processing is complete. If this happens, increase the command's timeout value, and then reexecute the command.
- **•** This subcommand results in an error if all EADS servers are isolated.

## **14.3.11 storeusage (checks the usage status of ranges and caches)**

## **(1) Description**

This subcommand displays the number of keys stored in and the amount of memory usage for each range. The subcommand also displays the upper limits of the total data restrictions that have been set for the ranges and caches.

- This subcommand can be executed only when the status of the cluster is one of the following:
	- **•** Cluster available (AVAILABLE)
	- **•** Cluster partially available (PARTIALLY\_AVAILABLE)
- The target of this subcommand is the EADS servers whose cluster participation status is online. This subcommand cannot be executed if the cluster contains any EADS server whose cluster participation status is standby. You can determine the cluster participation status with the [eztool](#page-310-0) status command.
- **•** This subcommand can be executed when the target EADS servers are in the following status:

<sup>14.</sup> Command Reference

- **•** Initializing
- **•** Initialized
- **•** Running
- **•** Closing
- **•** Closed

## **(3) Format**

```
eztool storeusage [--replica|--cache cache-name]
                    [--format format-name]
                    [--columns column-name[,column-name]...]
                    [--filter filter-condition]
                    [--match matching-condition]
```
# **(4) Options and arguments**

### **(a) --replica**

Specify this option to also include the number of keys copied for data redundancy purposes.

If this option is omitted, the number of keys copied for data redundancy purposes is not included.

### **(b) --cache cache-name**

Specify this option if you want to display the number of keys and memory usage amount for each range in a specific cache. For a disk cache or two-way cache, the disk usage amount and its upper limit value are displayed.

The following characters are permitted for a cache name:

- **•** If cache property files were not used to create caches A maximum of 32 single-byte characters in ASCII codes 0x20 to 0x7E
- **•** If cache property files were used to create caches A maximum of 32 single-byte alphanumeric characters (0 to 9, A to Z, and a to z)

If this option is omitted, the sum of the numbers of keys in all caches that are obtained for each range is displayed as the total number of keys.

### **(c) --format format-name**

For details about this option, see *[14.4.2 How to specify the display format](#page-400-0)*.

### **(d) --columns column-name[,column-name]...**

For details about this option, see *[14.4.3 How to specify column filters](#page-401-0)*.

### **(e) --filter filter-condition**

For details about this option, see *[14.4.4 How to specify row filters](#page-401-0)*.

### **(f) --match matching-condition**

For details about this option, see *[14.4.5 How to specify a condition match](#page-404-0)*.

<sup>14.</sup> Command Reference

## **(5) Output example**

The following shows output examples of the eztool storeusage command's execution results.

For details about the components of the displayed information, see *[14.4.1 Components of the displayed information](#page-399-0)*.

When the  $--$ replica option and the  $--$ cache option are both omitted

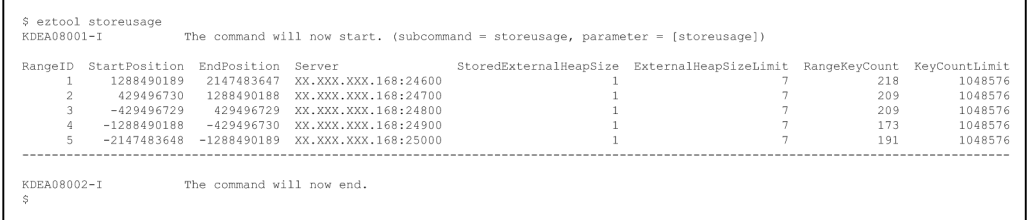

When the  $-\text{replica option}$  is specified

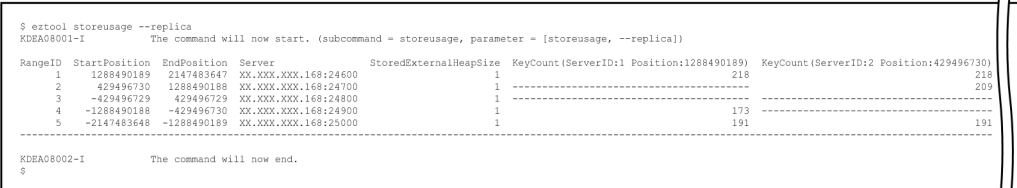

When the  $--$ cache option is specified

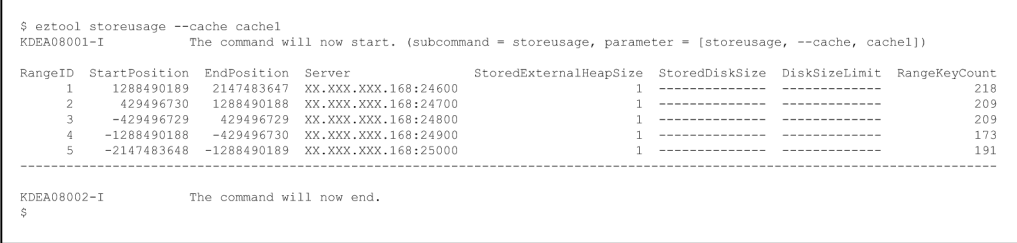

The following table lists and describes the content information that is displayed.

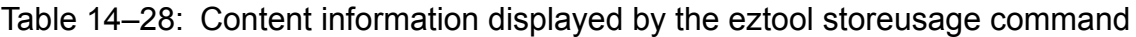

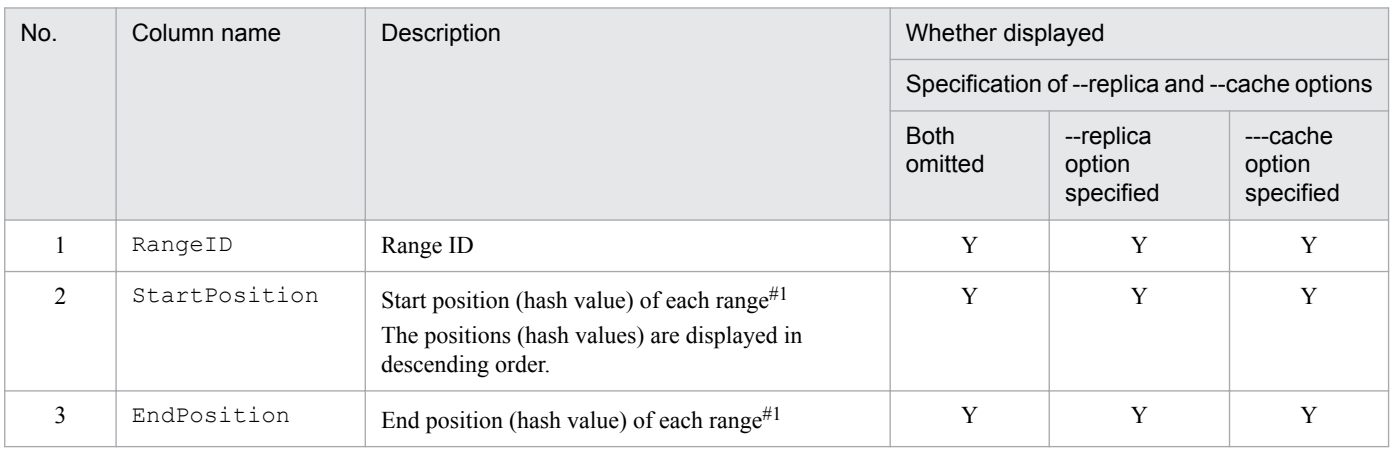

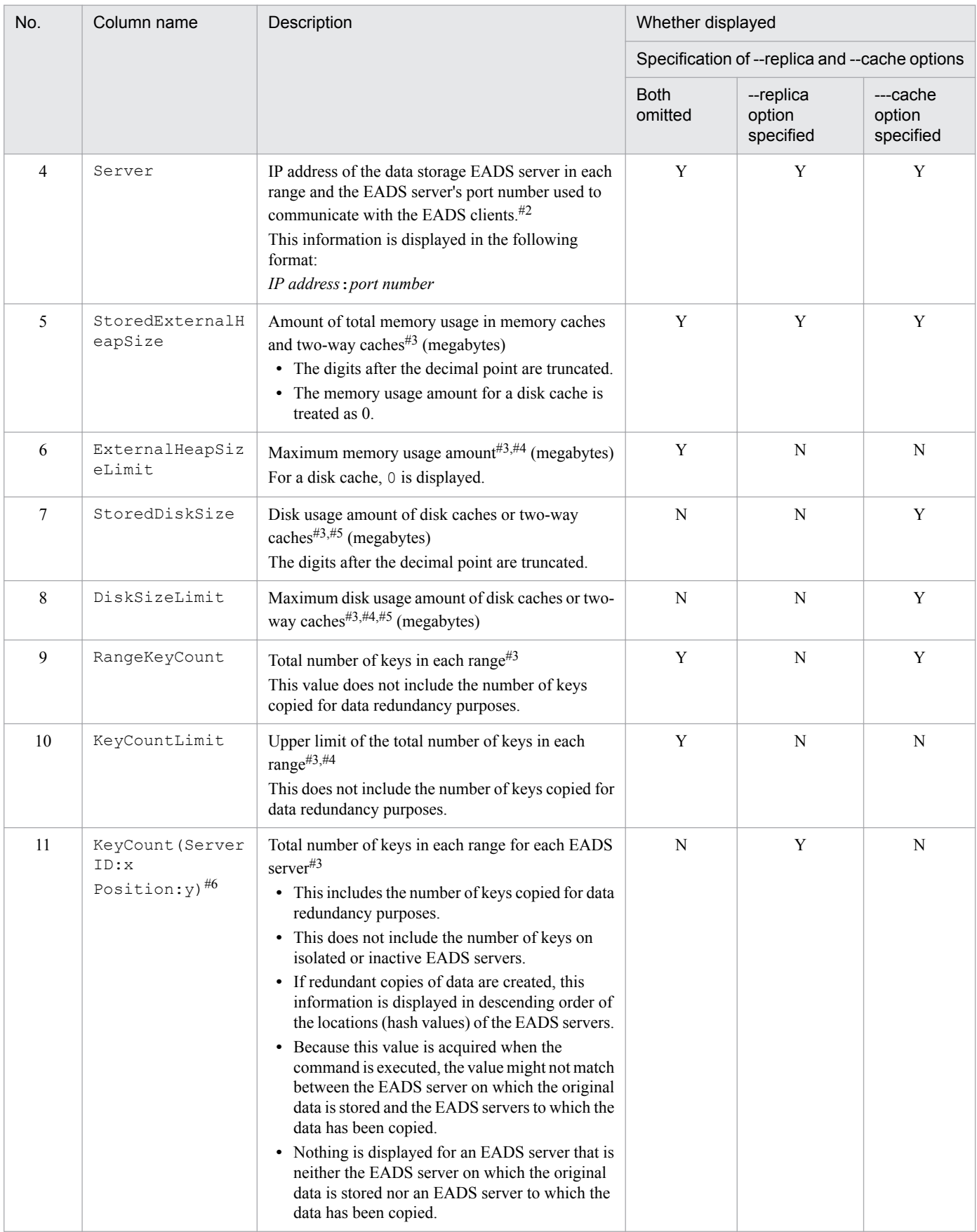

Legend:

Y: Displayed

N: Not displayed

#1

Each range is as follows:

- **•** If the StartPosition value is less than the EndPosition value Range from the StartPosition value to the EndPosition value
- **•** If the StartPosition value is greater than the EndPosition value Range that combines the following ranges:
	- From the StartPosition value to 2,147,483,647
	- from -2,147,483,648 to the EndPosition value

#### #2

A hyphen (-) is displayed if the EADS server on which the original data in the corresponding range is stored and the EADS servers to which the data in the corresponding range is to be copied are all isolated or in process down status.

#3

A hyphen (-) is displayed if information for the corresponding range cannot be acquired.

#4

A hyphen (-) is displayed if the total data restriction function is disabled.

#5

A hyphen  $(-)$  is displayed for a memory cache.

#6

For *x*, the EADS server's server ID is displayed. For *y*, the EADS server's location (hash value) is displayed.

## **(6) Return code**

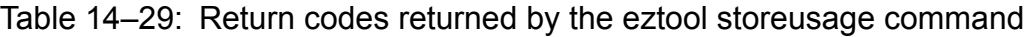

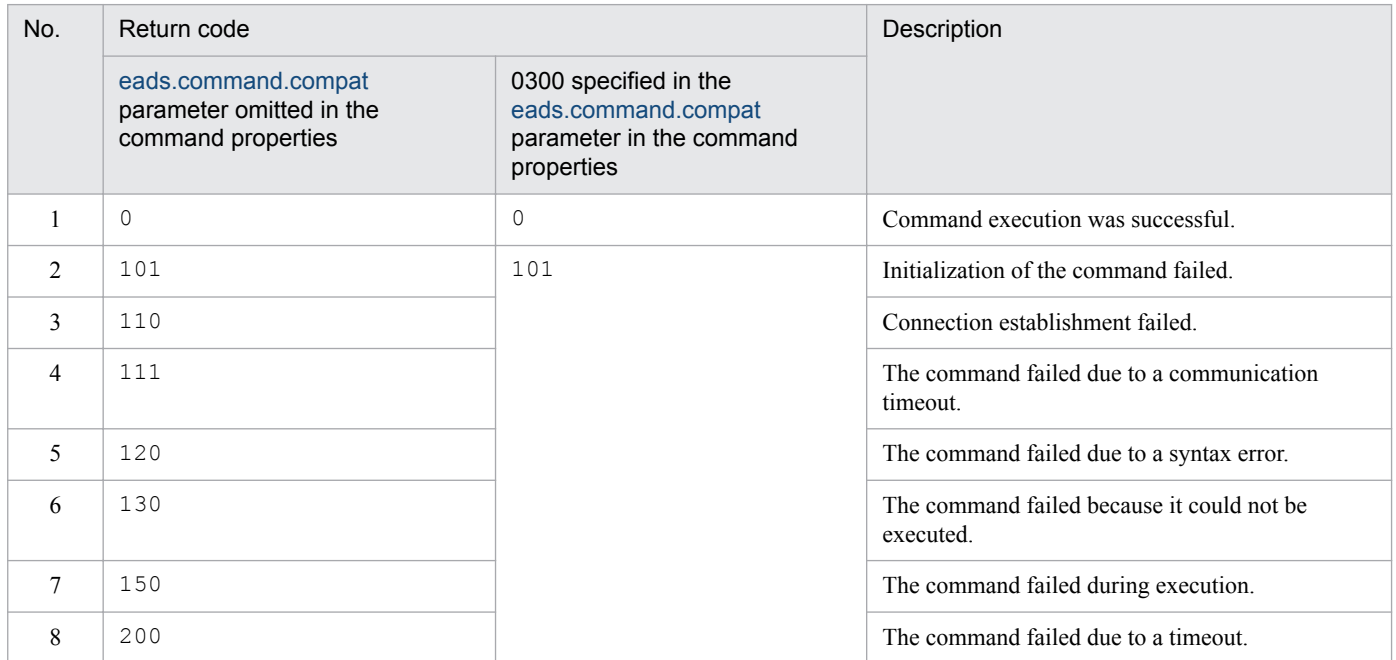

When the  $-$ -match option is specified:

If the condition was satisfied, the subcommand returns 0; otherwise, the subcommand returns 1. If the command's execution failed, the return code is the same as when the --match option is not specified.

## **(7) Notes**

- **•** If the command times out during output processing, the output results might not be complete. The command might time out even if output processing is complete. If this happens, increase the command's timeout value, and then reexecute the command.
- This subcommand might fail during scale-out processing because the cluster configuration is changed.

## **14.3.12 unlock (unlock)**

## **(1) Description**

This subcommand unlocks a command.

For details, see *[14.3.1 Locking between commands](#page-306-0)*.

## **(2) Rules**

- This subcommand can be executed only when the status of the cluster is one of the following:
	- **•** Cluster available (AVAILABLE)
	- Cluster partially available (PARTIALLY\_AVAILABLE)
- The target of this subcommand is the EADS servers whose cluster participation status is online. However, the subcommand cannot be executed in the following cases:
	- **•** An operation is underway.
	- The cluster contains any EADS server whose cluster participation status is standby.

You can determine the cluster participation [status](#page-310-0) with the eztool status command.

- **•** This subcommand can be executed when the target EADS servers are in the following status:
	- **•** Initialized
	- **•** Running
	- **•** Closed

## **(3) Format**

#### eztool unlock

## **(4) Return code**

<sup>14.</sup> Command Reference

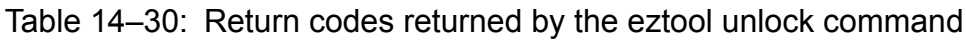

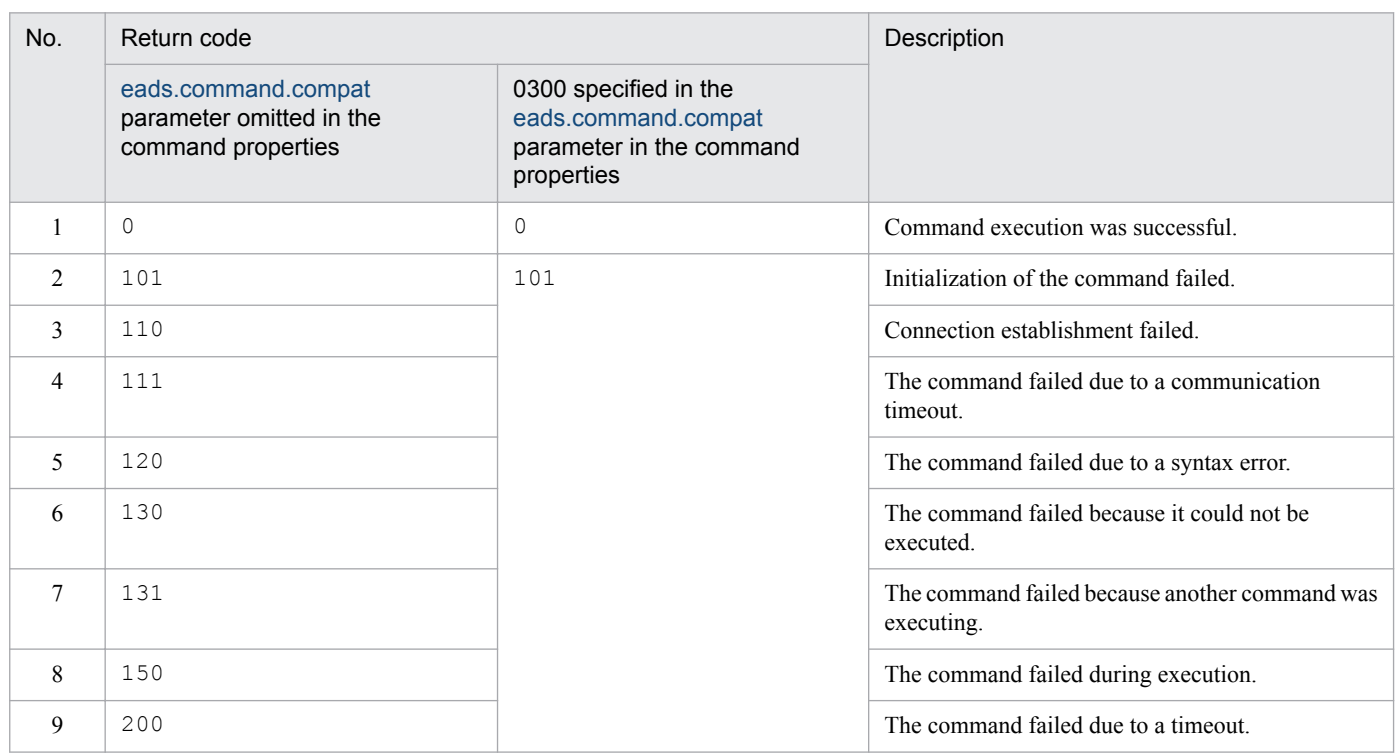

## **(5) Notes**

This subcommand results in an error if all EADS servers are isolated.

## **14.3.13 createcache (creates a cache)**

## **(1) Description**

This subcommand creates a cache.

You can create a maximum of 16 caches, including memory caches, disk caches, and two-way caches.

- **•** You can execute this subcommand when the cluster's status is AVAILABLE.
- The target of this subcommand is the EADS servers whose cluster participation status is online. This subcommand cannot be executed if the cluster contains any EADS server whose cluster participation status is standby. You can determine the cluster participation status with the [eztool](#page-310-0) status command.
- **•** This subcommand can be executed when the target EADS servers are in the following status:
	- **•** Initialized
	- **•** Closed
- **•** To prevent a full garbage collection (FullGC) from occurring while operations are underway, each EADS server performs FullGC when this subcommand terminates.

<sup>14.</sup> Command Reference

**•** While this subcommand has obtained a lock from an EADS server, the EADS server is not isolated. However, if processing is shut down or the EADS server terminates while the subcommand has the lock, the lock is released, and then the EADS server is isolated.

### **(3) Format**

```
eztool createcache cache-name
```
## **(4) Options and arguments**

### **(a) cache-name**

Specify a name for the cache you are creating.

The following characters are permitted for a cache name:

- **•** If cache property files are not used A maximum of 32 single-byte characters in ASCII codes 0x20 to 0x7E
- **•** If cache property files are used A maximum of 32 single-byte alphanumeric characters (0 to 9, A to Z, and a to z)

# **(5) Return code**

The following table lists the return codes that this subcommand returns.

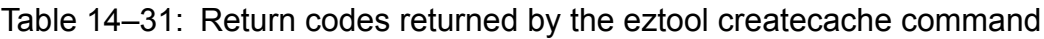

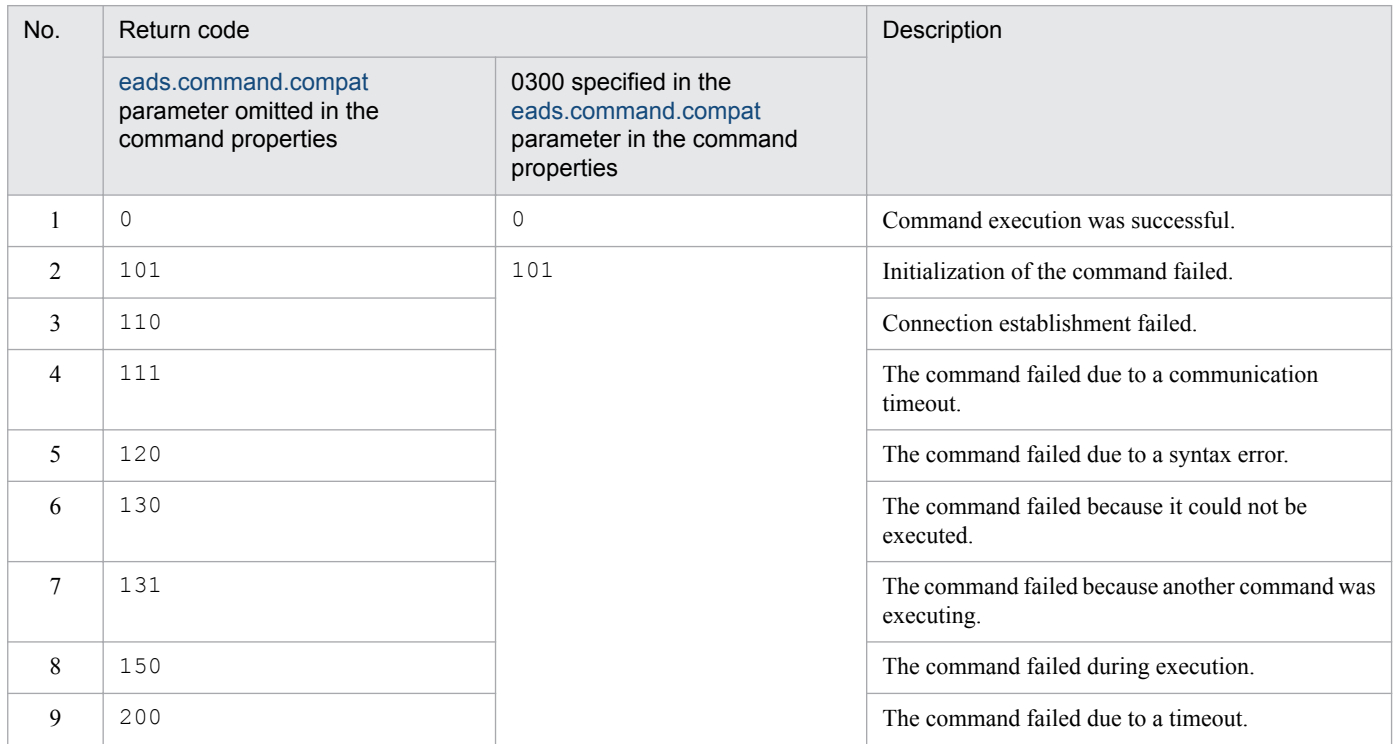

## **(6) Notes**

**•** If no cache property file has been created, a memory cache is created.

14. Command Reference

- **•** If the cache type is memory cache or two-way cache, an error results if either of the following conditions, as applicable, is satisfied:
	- **•** Condition when the total data restriction function is enabled

The value obtained by dividing the size of the area that stores the value part of the [eads.java.external.heapsize](#page-164-0) parameter in the shared properties by the number of redundant copies of data plus the original is less than 1 megabyte.

- **•** Condition when the total data restriction function is disabled The size of the area that stores the value part of the [eads.java.external.heapsize](#page-164-0) parameter in the shared properties is zero.
- When a cache is created, the number of threads created for the cache is  $2 \times$  (data multiplicity  $\times$  2 1). Note that, as the number of threads increases, the amount of memory used also increases.
- If cache creation processing fails, use one of the following methods to create the cache again:
	- Execute the eztool [listcache](#page-323-0) command to determine if the cache exists. If it does exist, use the eztool deletecache command to delete the cache, and then re-create the cache.
	- If the cache type is disk cache or two-way cache, execute the eztool [listecf](#page-373-0) command to determine if the cache files exist. If they do exist, use the eztool [deleteecf](#page-385-0) command to delete the cache files, and then recreate the cache.
	- **•** Check the parameter values specified in the cache property file. If the parameter values are invalid, correct them, and then re-create the cache.
	- Check the [eads.java.external.heapsize](#page-164-0) parameter value in the shared properties. If the parameter value is invalid, correct it, and then re-create the cache.

## **14.3.14 deletecache (deletes a cache)**

### **(1) Description**

This subcommand deletes a cache.

When executed, this subcommand deletes a specified cache and the data contained in it.

- **•** You can execute this subcommand when the cluster's status is AVAILABLE.
- The target of this subcommand is the EADS servers whose cluster participation status is  $\circ$ nline. This subcommand cannot be executed if the cluster contains any EADS server whose cluster participation status is standby. You can determine the cluster participation status with the [eztool](#page-310-0) status command.
- **•** This subcommand can be executed when the target EADS servers are in the following status:
	- **•** Initialized
	- **•** Closed
- **•** To prevent a full garbage collection (FullGC) from occurring while operations are underway, each EADS server performs FullGC when this subcommand terminates.
- **•** While this subcommand has obtained a lock from the EADS server, the EADS server is not isolated. However, if a process is shut down or the EADS server terminates while the subcommand has the lock, the lock is released, and then the EADS server is isolated.

<sup>14.</sup> Command Reference

## **(3) Format**

```
eztool deletecache cache-name
                     [--with_deleteecf]
```
## **(4) Options and arguments**

### **(a) cache-name**

Specify the name of cache you want to delete.

The following characters are permitted for a cache name:

- **•** If cache property files were not used to create caches A maximum of 32 single-byte characters in ASCII codes 0x20 to 0x7E
- **•** If cache property files were used to create caches A maximum of 32 single-byte alphanumeric characters ( $0$  to  $9$ ,  $A$  to  $Z$ , and  $a$  to  $z$ )

### **(b) --with\_deleteecf**

If you are deleting a disk cache or two-way cache, specify this option to also delete the cache files.

### **(5) Return code**

The following table lists the return codes that this subcommand returns.

#### Table 14‒32: Return codes returned by the eztool deletecache command

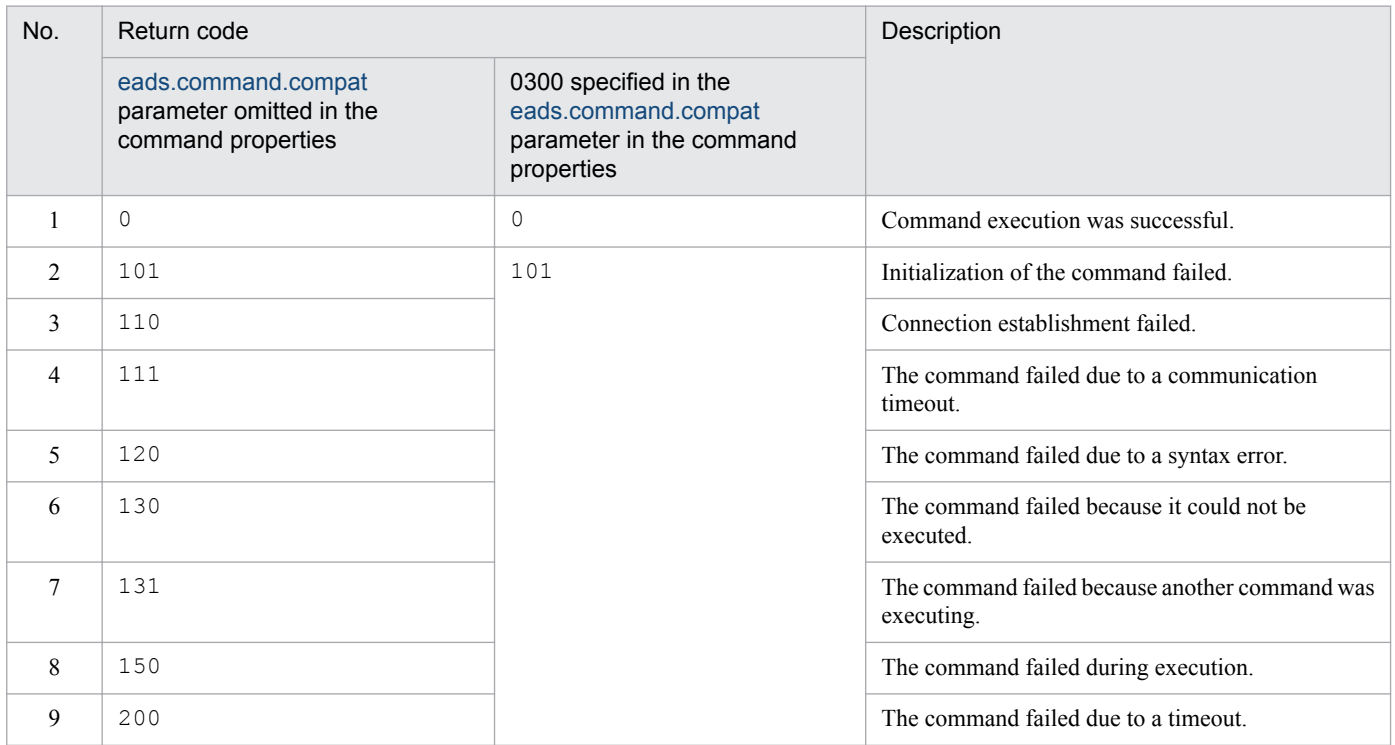

## <span id="page-353-0"></span>**14.3.15 export (exports data)**

## **(1) Description**

This subcommand exports data from memory caches to store data files.

If there is no memory cache, this subcommand does not execute.

# **(2) Rules**

- You can execute this subcommand when the cluster's status is AVAILABLE.
- The target of this subcommand is the EADS servers whose cluster participation status is  $\circ$ nline. This subcommand cannot be executed if the cluster contains any EADS server whose cluster participation status is standby. You can determine the cluster participation status with the [eztool](#page-310-0) status command.
- **•** You can execute this subcommand when the target EADS servers are closed.
- When the  $-s$  or  $-s$  ingle option is specified, the subcommand can be executed on an EADS server that is in any of the following statuses, regardless of the cluster's status:
	- **•** Initialized
	- **•** Running
	- **•** Closing
	- **•** Closed
	- **•** Isolated
- **•** To prevent a full garbage collection (FullGC) from occurring while operations are underway, each EADS server performs FullGC when this subcommand terminates. If the -s or --single option is specified, FullGC is not performed.
- **•** While this subcommand has obtained a lock from the EADS server, the EADS server is not isolated. However, if a process is shut down or the EADS server terminates while the subcommand has the lock, the lock is released, and then the EADS server is isolated.

## **(3) Format**

```
eztool export [-s]
                [-d path-name-of-store-data-file-output-destination]
                [store-data-file-key]
```
## **(4) Options and arguments**

### **(a) -s or --single**

Specify this option to export only the data retained by the EADS server that executes the command, not the data that is retained in the entire cluster.

For example, specify this option to back up data from an isolated EADS server.

A lock is not obtained from the EADS server when this option is specified. Operation is not guaranteed if caches are deleted, if data is deleted from caches, or if store data files are deleted during data export processing. Note also that the operation is not displayed by the [eztool](#page-310-0) status command as being underway.

<sup>14.</sup> Command Reference

#### **(b) -d path-name-of-store-data-file-output-destination or --directory path-name-ofstore-data-file-output-destination**

This option specifies the path name of the store data file output destination.

Specify this option if you want to export a store data file to a specified directory.

The path name cannot be a directory that contains an asterisk (\*), double quotation mark ("), question mark (?), vertical bar (|), less-than sign  $(\le)$ , or greater-than sign  $(\ge)$ .

If you specify a relative path for the path name of the store data file output destination, the path is relative to the management directory of each EADS server.

### **(c) store-data-file-key**

This option specifies the store data file key of a store data file.

A store data file key is expressed as a maximum of 32 single-byte characters. The permitted characters are alphanumeric characters (0 to 9, A to  $Z$ , and a to  $Z$ ), underscores ( $\Box$ ), and hyphens (-).

The prefix eads or eads single and the suffix *EADS-server-ID*. *extension* (where the extension is .esd) are added automatically to the store data file key.

If the store data file key is omitted, the command execution date and time become the store data file key, as shown in the following table:

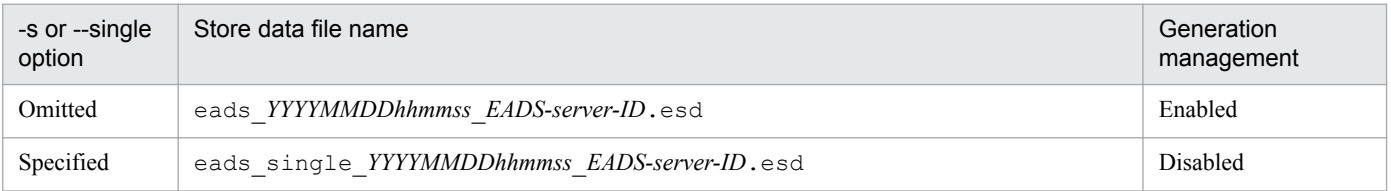

Legend:

*YYYYMMDDhhmmss*: Command execution date and time

*YYYY*: year, *MM*: month, *DD*: day, *hh*: hour (00 through 23), *mm*: minute, *ss*: second

## **(5) Return code**

Table 14–33: Return codes returned by the eztool export command

| No.            | Return code                                                           |                                                                                        | Description                                           |
|----------------|-----------------------------------------------------------------------|----------------------------------------------------------------------------------------|-------------------------------------------------------|
|                | eads.command.compat<br>parameter omitted in the<br>command properties | 0300 specified in the<br>eads.command.compat<br>parameter in the command<br>properties |                                                       |
|                | 0                                                                     | $\Omega$                                                                               | Command execution was successful.                     |
| $\mathfrak{D}$ | 101                                                                   | 101                                                                                    | Initialization of the command failed.                 |
| 3              | 110                                                                   |                                                                                        | Connection establishment failed.                      |
| $\overline{4}$ | 111                                                                   |                                                                                        | The command failed due to a communication<br>timeout. |

<span id="page-355-0"></span>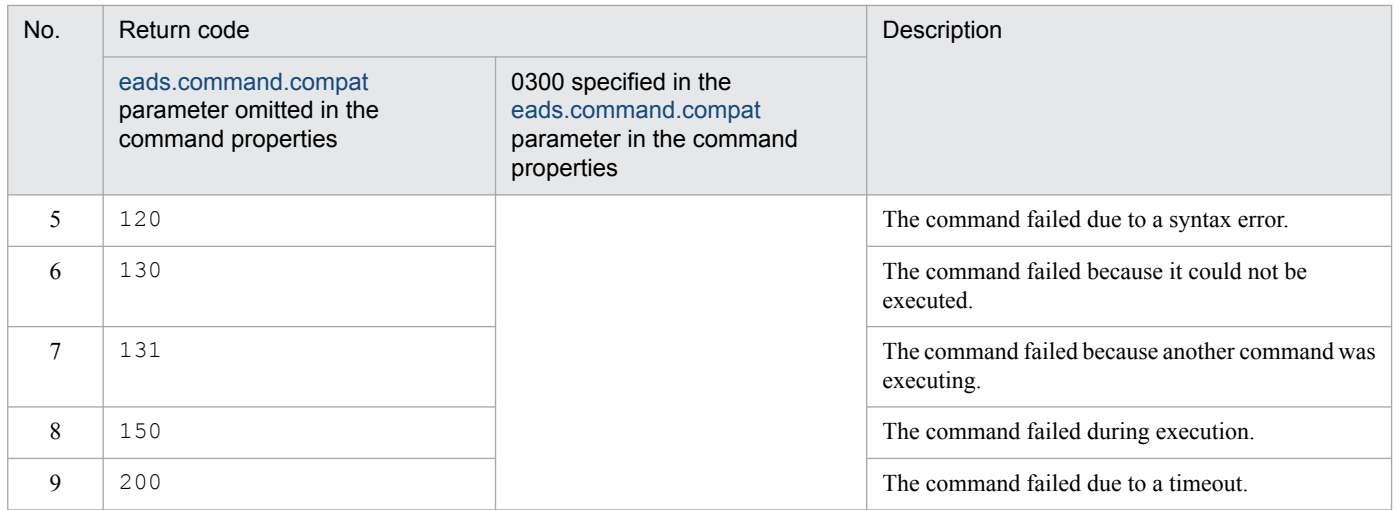

## **(6) Notes**

If a store data file key is specified in either of the formats shown below, the store data file might become subject to generation management. If you do not want to manage store data file generations, specify the store data file key in a different format.

- **•** Format assumed when the store data file key is omitted eads\_*YYYYMMDDhhmmss*\_*EADS-server-ID*.esd
- Format of the store data file name that is output when the [eztool](#page-395-0) stop command is executed eads\_stop\_*YYYYMMDDhhmmss*\_*EADS-server-ID*.esd

Legend:

*YYYYMMDDhhmmss*: Command execution date and time

*YYYY*: year, *MM*: month, *DD*: day, *hh*: hour (00 through 23), *mm*: minute, *ss*: second

Note that if the store data file key is specified in the format of the store data file name that is output when the  $e^{\pm t}$ [stop](#page-395-0) command is executed, the store data file might be deleted. For details, see *[7.6.2 Specifying the number of store](#page-134-0) [data file generations](#page-134-0)*.

# **14.3.16 import (imports data)**

# **(1) Description**

This subcommand imports data from the store data files to which data has been exported from memory caches.

The subcommand relocates data by importing (put) the data from store data files.

- You can execute this subcommand when the cluster's status is AVAILABLE.
- The target of this subcommand is the EADS servers whose cluster participation status is  $\circ$ nline. This subcommand cannot be executed if the cluster contains any EADS server whose cluster participation status is standby. You can determine the cluster participation status with the [eztool](#page-310-0) status command.

<sup>14.</sup> Command Reference

- You can execute this subcommand when the target EADS servers are in initialized status.
- **•** To prevent a full garbage collection (FullGC) from occurring while operations are underway, each EADS server performs  $F_{11}$ ] GC when this subcommand terminates.
- **•** While this subcommand has obtained a lock from the EADS server, the EADS server is not isolated. However, if a process is shut down or the EADS server terminates while the subcommand has the lock, the lock is released, and then the EADS server is isolated.

## **(3) Format**

```
eztool import [-d path-name-of-store-data-file-storage-location]
               [--convertid EADS-server-ID-conversion-rule]
               [store-data-file-key]
```
### **(4) Options and arguments**

#### **(a) -d path-name-of-store-data-file-storage-location or --directory path-name-ofstore-data-file-storage-location**

This option specifies the path name of the store data file storage location.

Specify this option to import only the store data files located in the specified directory.

The path name cannot be a directory that contains an asterisk (\*), double quotation mark ("), question mark (?), vertical bar ( $|$ ), less-than sign  $(\le)$ , or greater-than sign  $(\ge)$ .

If you specify a relative path for the path name of the store data file storage location, the path is relative to the management directory of each EADS server.

### **(b) --convertid EADS-server-ID-conversion-rule**

Specify this option if you have grouped keys by specifying the EADS server ID of the storage location (EADS server ID specified groups are used) and if you want to convert the specified EADS server ID to another EADS server ID and import data.

Specify the EADS server ID conversion rule in the following format:

*source-EADS-server-ID*>*target-EADS-server-ID*

You can specify for the source EADS server ID and the target EADS server ID an integer in the range from 1 to 96 (a two digit integer beginning with zero, such as 01 and 02, cannot be specified).

The target EADS server ID must differ from the source EADS server ID.

If you specify multiple EADS server ID conversion rules, delimit them with the comma. When multiple EADS server ID conversion rules are specified, the order in which the rules are specified has no effect on the priority. Note that the same source EADS server ID cannot be specified more than once.

The following characters and character strings are ignored:

**•** Comma at the beginning or at the end Example:  $--$ convertid  $L^{1>2}L$ 

<sup>14.</sup> Command Reference

**•** Null character string delimited by commas or a character string consisting of only spaces that is delimited by commas Example:  $--$ convertid  $1>2$ ,,

### **(c) store-data-file-key**

This option specifies the store data file key of a store data file.

Specify the store data file key of a store data file that was output by the  $\epsilon$ ztool export or  $\epsilon$ ztool stop command.

If the store data file key is omitted, the store data file with the most recent store data file key displayed in latest by the eztool [listesd](#page-327-0) command is imported automatically.

A store data file with the following name will be imported:

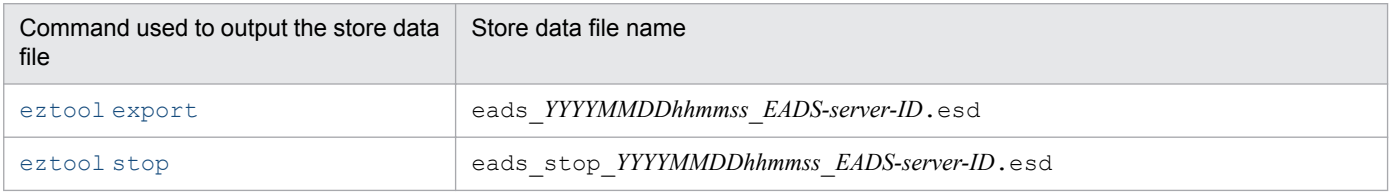

Legend:

*YYYYMMDDhhmmss*: Command execution date and time

*YYYY*: year, *MM*: month, *DD*: day, *hh*: hour (00 through 23), *mm*: minute, *ss*: second

If an EADS server or the store data file storage directory contains multiple store data files, this subcommand automatically imports the store data file with the most recent command execution date and time.

If there are multiple store data file with the same command execution date and time (with only the EADS server ID being different), the subcommand imports all the applicable store data files.

If a store data file output by the  $\epsilon$ ztool [export](#page-353-0) command has the same command execution date and time as a store data file output by the  $\epsilon$ ztool stop command, the subcommand imports the store data file output by the  $\epsilon$ ztool [export](#page-353-0) command.

## **(5) Return code**

Table 14–34: Return codes returned by the eztool import command

| No.            | Return code                                                           |                                                                                        | Description                                           |
|----------------|-----------------------------------------------------------------------|----------------------------------------------------------------------------------------|-------------------------------------------------------|
|                | eads.command.compat<br>parameter omitted in the<br>command properties | 0300 specified in the<br>eads.command.compat<br>parameter in the command<br>properties |                                                       |
|                | $\Omega$                                                              | $\Omega$                                                                               | Command execution was successful.                     |
| $\mathfrak{D}$ | 101                                                                   | 101                                                                                    | Initialization of the command failed.                 |
| 3              | 110                                                                   |                                                                                        | Connection establishment failed.                      |
| 4              | 111                                                                   |                                                                                        | The command failed due to a communication<br>timeout. |
|                | 120                                                                   |                                                                                        | The command failed due to a syntax error.             |

<sup>14.</sup> Command Reference

Hitachi Elastic Application Data Store **358**

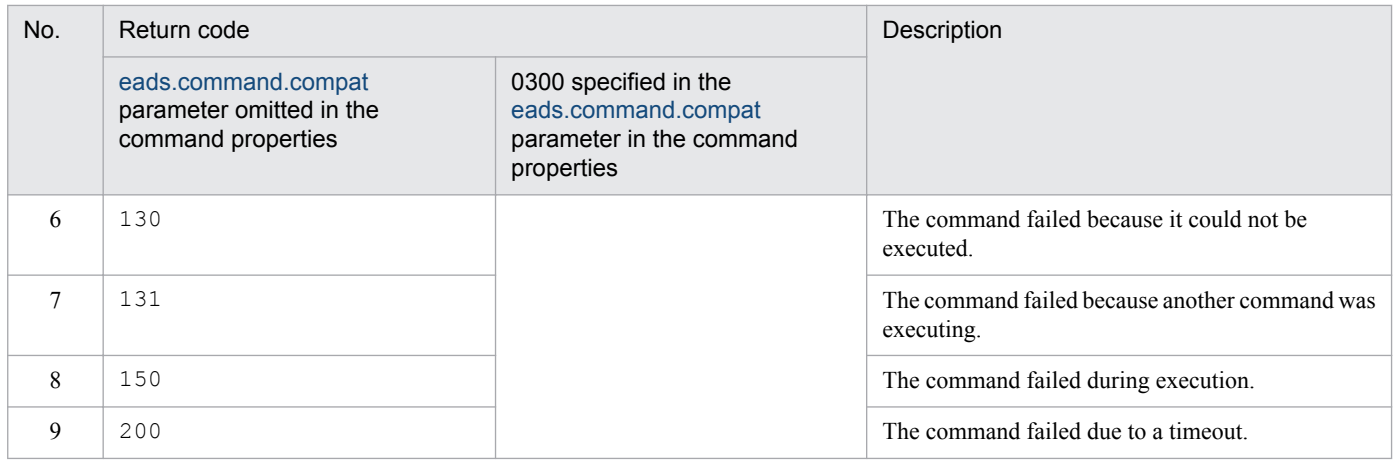

## **(6) Notes**

- **•** The subcommand does not import a corrupted or invalid store data file.
- If data is imported from a store data file that was created by an EADS server whose version is earlier than 03-00, valid operation is not guaranteed.
- **•** Processing of the subcommand might require a considerable amount of time depending on the number of data items and the amount of data because data items are added again individually.
- When data imported ( $put$ ) from a store data file and data already in the cache have the same key name, the subcommand checks the key update dates and times and overwrites the data already in the cache only when the data's update date and time in the store data file are the more recent.
- When data with keys including EADS server ID specified groups is added and there is no range for a specified EADS server ID, the subcommand does not add that data. If this happens, a one-time warning message is issued.
- The total data restriction function is disabled while this subcommand is executing.

## **14.3.17 deleteesd (deletes store data files)**

## **(1) Description**

This subcommand deletes specified store data files from the cluster.

- **•** This subcommand can be executed only when the status of the cluster is one of the following:
	- **•** Cluster available (AVAILABLE)
	- **•** Cluster partially available (PARTIALLY\_AVAILABLE)
- The target of this subcommand is the EADS servers whose cluster participation status is  $\circ$ nline. This subcommand cannot be executed if the cluster contains any EADS server whose cluster participation status is standby. You can determine the cluster participation status with the [eztool](#page-310-0) status command.
- **•** This subcommand can be executed when the target EADS servers are in the following status:
	- **•** Initialized
	- **•** Running
	- **•** Closed

<sup>14.</sup> Command Reference

### **(3) Format**

```
eztool deleteesd [-d path-name-of-store-data-file-storage-location]
                  store-data-file-key
```
### **(4) Options and arguments**

#### **(a) -d path-name-of-store-data-file-storage-location or --directory path-name-ofstore-data-file-storage-location**

This option specifies the path name of the store data file storage location.

Specify this option to delete only the store data files located in the specified directory.

The path name cannot be a directory that contains an asterisk (\*), double quotation mark ("), question mark (?), vertical bar ( $|$ ), less-than sign  $(\le)$ , or greater-than sign  $(\ge)$ .

If you specify a relative path for the path name of the store data file storage location, the path is relative to the management directory of each EADS server.

### **(b) store-data-file-key**

This option specifies the store data file key of the store data file (or files) to be deleted from the cluster.

Specify the store data file key of a store data file that was output by the  $\epsilon$ ztool export or  $\epsilon$ ztool stop command.

A store data file key is expressed as a maximum of 32 single-byte characters. The permitted characters are alphanumeric characters (0 to 9, A to  $Z$ , and a to  $Z$ ), underscores ( $\Box$ ), and hyphens (-).

## **(5) Return code**

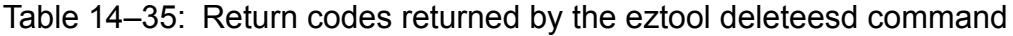

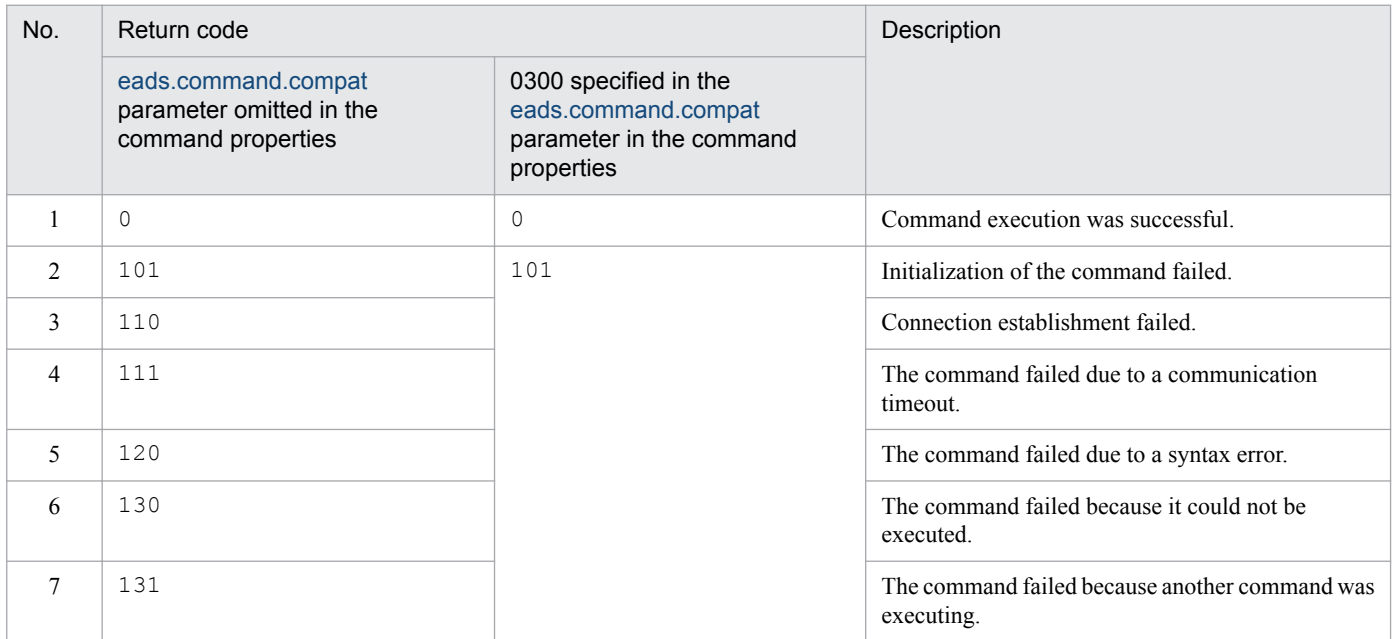

<sup>14.</sup> Command Reference

Hitachi Elastic Application Data Store **360**
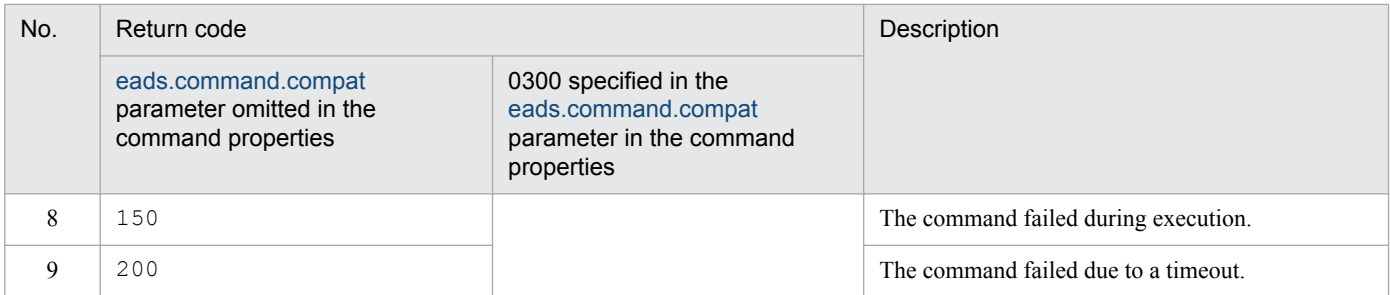

# **(6) Notes**

All store data files with the specified store data file key are deleted.

For example, if this subcommand is executed with 20111101130203 specified as the store data file key, the subcommand deletes all files named eads\_20111101130203\_[*EADS-server-ID*].esd from each EADS server.

# **14.3.18 put (stores specified data)**

### **(1) Description**

This subcommand associates a specified value with a key, and then stores it.

This subcommand is used to test whether the configured execution environment is operational.

### **(2) Rules**

You can execute this subcommand when the EADS server is running.

# **(3) Format**

eztool put *cache-name key value*

# **(4) Options and arguments**

#### **(a) cache-name**

Specify the name of the cache that stores the value.

The following characters are permitted for a cache name:

- **•** If cache property files were not used to create caches A maximum of 32 single-byte characters in ASCII codes  $0 \times 20$  to  $0 \times 7E$
- **•** If cache property files were used to create caches A maximum of 32 single-byte alphanumeric characters (0 to 9, A to Z, and a to z)

### **(b) key**

Specify the key associated with the value that you are storing.

For details about the data that can be specified as keys, see *[15.2.2\(1\) Data types that can be specified as keys](#page-413-0)*.

<sup>14.</sup> Command Reference

#### **(c) value**

Specify the value you want to store.

For *value*, you can specify a character string (java.lang.String) consisting of a maximum of 1,024 single-byte characters.

# **(5) Return code**

The following table lists the return codes that this subcommand returns.

Table 14–36: Return codes returned by the eztool put command

| No.            | Return code                                                           |                                                                                        | Description                               |  |
|----------------|-----------------------------------------------------------------------|----------------------------------------------------------------------------------------|-------------------------------------------|--|
|                | eads.command.compat<br>parameter omitted in the<br>command properties | 0300 specified in the<br>eads.command.compat<br>parameter in the command<br>properties |                                           |  |
|                | $\Omega$                                                              | 0                                                                                      | Command execution was successful.         |  |
| $\mathfrak{D}$ | 101                                                                   | 101                                                                                    | Initialization of the command failed.     |  |
| $\mathbf{3}$   | 120                                                                   |                                                                                        | The command failed due to a syntax error. |  |
| $\overline{4}$ | 150                                                                   |                                                                                        | The command failed during execution.      |  |
|                | 200                                                                   |                                                                                        | The command failed due to a timeout.      |  |

# **(6) Notes**

You can use this subcommand to manipulate data processed by an API function; conversely, you can use an API function to manipulate data processed by this subcommand.

Note that the data types and sizes permitted for *key* and *value* are not completely compatible with those permitted by the API functions. For example, this subcommand cannot store an object that is not a character string (java.lang.String) or a value that consists of more than 1,024 single-byte characters.

# **14.3.19 get (acquires specified data)**

# **(1) Description**

This subcommand acquires specified value.

This subcommand is used to test whether the configured execution environment is operational.

### **(2) Rules**

You can execute this subcommand when the EADS server is running.

# **(3) Format**

```
eztool get cache-name key
            [--format format-name]
```
#### 14. Command Reference

# **(4) Options and arguments**

#### **(a) cache-name**

Specify the name of the cache containing the value you want to acquire.

The following characters are permitted for a cache name:

- **•** If cache property files were not used to create caches A maximum of 32 single-byte characters in ASCII codes 0x20 to 0x7E
- **•** If cache property files were used to create caches A maximum of 32 single-byte alphanumeric characters (0 to 9, A to Z, and a to z)

### **(b) key**

Specify the key associated with the value you want to acquire.

For details about the data that can be specified as keys, see *[15.2.2\(1\) Data types that can be specified as keys](#page-413-0)*.

#### **(c) --format format-name**

For details about this option, see *[14.4.2 How to specify the display format](#page-400-0)*.

#### **(d) --columns column-name[,column-name]...**

For details about this option, see *[14.4.3 How to specify column filters](#page-401-0)*.

### **(e) --filter filter-condition**

For details about this option, see *[14.4.4 How to specify row filters](#page-401-0)*.

### **(f) --match matching-condition**

For details about this option, see *[14.4.5 How to specify a condition match](#page-404-0)*.

# **(5) Output example**

The following shows an output example of the eztool get command's execution results.

For details about the components of the displayed information, see *[14.4.1 Components of the displayed information](#page-399-0)*.

```
$ eztool get cachel keyl<br>KDEA08001-I Th
                         The command will now start. (subcommand = get, parameter = [get, cachel, keyl])
Value: valuel
ValueSize: 12
KDEA08002-I
                        The command will now end.
```
The following table lists and describes the summary display information.

<sup>14.</sup> Command Reference

Table 14–37: Summary information displayed by the eztool get command

| No. | Summary name | Description                       |
|-----|--------------|-----------------------------------|
|     | Value        | Acquired value                    |
|     | ValueSize    | Size of acquired value (in bytes) |

### **(6) Return code**

The following table lists the return codes that this subcommand returns.

Table 14–38: Return codes returned by the eztool get command

| No.                           | Return code                                                           |                                                                                        | Description                               |  |
|-------------------------------|-----------------------------------------------------------------------|----------------------------------------------------------------------------------------|-------------------------------------------|--|
|                               | eads.command.compat<br>parameter omitted in the<br>command properties | 0300 specified in the<br>eads.command.compat<br>parameter in the command<br>properties |                                           |  |
|                               | $\Omega$                                                              | $\Omega$                                                                               | Command execution was successful.         |  |
| $\mathfrak{D}_{\mathfrak{p}}$ | 101                                                                   | 101                                                                                    | Initialization of the command failed.     |  |
| 3                             | 120                                                                   |                                                                                        | The command failed due to a syntax error. |  |
| $\overline{4}$                | 150                                                                   |                                                                                        | The command failed during execution.      |  |
|                               | 200                                                                   |                                                                                        | The command failed due to a timeout.      |  |

When the --match option is specified:

If the condition was satisfied, the subcommand returns 0; otherwise, the subcommand returns 1. If the command's execution failed, the return code is the same as when the --match option is not specified.

# **(7) Notes**

• You can use this subcommand to manipulate data processed by an API function; conversely, you can use an API function to manipulate data processed by this subcommand.

Note that the data types and sizes permitted for *key* and *value* are not completely compatible with those permitted by the API functions.

- The  $--$ format,  $--$ columns, and  $--$ filter options are ignored, if specified. These options are provided for future extension of functions.
- If the command times out during output processing, the output results might not be complete. The command might time out even if output processing is complete. If this happens, increase the command's timeout value, and then reexecute the command.

### **14.3.20 remove (deletes specified data)**

### **(1) Description**

This subcommand deletes a specified key and the value associated with the key.

This subcommand is used to test whether the configured execution environment is operational.

<sup>14.</sup> Command Reference

# **(2) Rules**

You can execute this subcommand when the EADS server is running.

# **(3) Format**

```
eztool remove cache-name key
```
# **(4) Options and arguments**

#### **(a) cache-name**

Specify the name of the cache containing the value you want to delete.

The following characters are permitted for a cache names:

- **•** If cache property files were not used to create caches A maximum of 32 single-byte characters in ASCII codes 0x20 to 0x7E
- **•** If cache property files were used to create caches A maximum of 32 single-byte alphanumeric characters ( $\theta$  to  $\theta$ , A to  $\theta$ , and a to  $\theta$ )

### **(b) key**

Specify the key associated with the value you want to delete.

For details about the data that can be specified as keys, see *[15.2.2\(1\) Data types that can be specified as keys](#page-413-0)*.

# **(5) Return code**

The following table lists the return codes that this subcommand returns.

Table 14–39: Return codes returned by the eztool remove command

| No.            | Return code                                                           |                                                                                        | Description                               |  |
|----------------|-----------------------------------------------------------------------|----------------------------------------------------------------------------------------|-------------------------------------------|--|
|                | eads.command.compat<br>parameter omitted in the<br>command properties | 0300 specified in the<br>eads.command.compat<br>parameter in the command<br>properties |                                           |  |
|                | $\mathbf{0}$                                                          | 0                                                                                      | Command execution was successful.         |  |
| $\mathfrak{D}$ | 101                                                                   | 101                                                                                    | Initialization of the command failed.     |  |
| 3              | 120                                                                   |                                                                                        | The command failed due to a syntax error. |  |
| 4              | 150                                                                   |                                                                                        | The command failed during execution.      |  |
| 5              | 200                                                                   |                                                                                        | The command failed due to a timeout.      |  |

# **(6) Notes**

You can use this subcommand to manipulate data processed by an API function; conversely, you can use an API function to manipulate data processed by this subcommand.

<sup>14.</sup> Command Reference

Note that the data types and sizes permitted for *key* and *value* are not completely compatible with those permitted by the API functions.

### **14.3.21 removeall (deletes all data)**

# **(1) Description**

This subcommand deletes a specified range of keys and all the values associated with those keys.

## **(2) Rules**

- **•** You can execute this subcommand when the EADS server is running.
- This subcommand executes in descending order of the EADS server positions (Position).

## **(3) Format**

eztool removeall [-g *group-name*|-s] *cache-name*

# **(4) Options and arguments**

#### **(a) -g group-name or --group group-name**

Specify this option to delete the values that belong to a specific group.

For details about the data that can be specified as group names, see *[15.2.2\(2\) Data that can be specified as group names](#page-414-0)*.

### **(b) -s or --single**

Specify this option to delete the values whose master copy (original) is located on the EADS server on which this subcommand is executed.

#### **(c) cache-name**

This option specifies the name of the cache that contain the values to be deleted.

The following characters are permitted for a cache name:

- **•** If cache property files were not used to create caches A maximum of 32 single-byte characters in ASCII codes 0x20 to 0x7E
- **•** If cache property files were used to create caches A maximum of 32 single-byte alphanumeric characters ( $\theta$  to  $\theta$ ,  $\theta$  to  $\theta$ , and  $\theta$  to  $z$ )

### **(5) Return code**

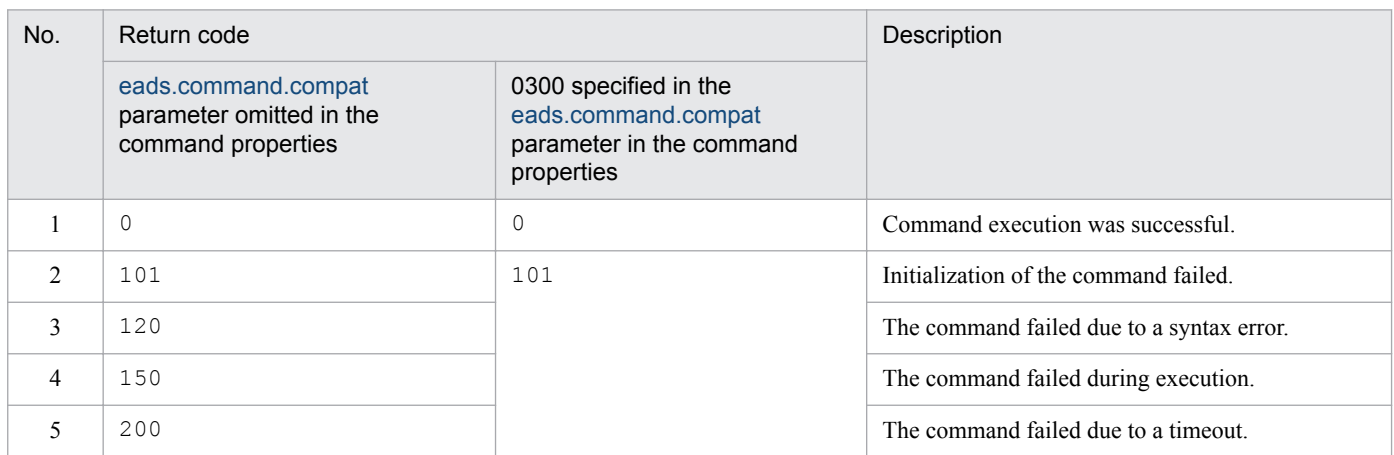

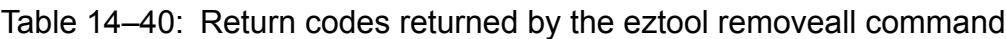

## **(6) Notes**

- **•** Executing this subcommand enables you to delete all values in a specified range without having to create an application program. However, if you cannot obtain the intended results by using this subcommand's options and arguments, you will have to create an application program, such as in the following cases:
	- **•** Specifying multiple keys to delete the values associated with each key
	- Implementing processing to be performed if the subcommand fails to delete some of the data
- **•** If data is added while this subcommand is executing, the following occurs, depending on the area where the added data is stored:
	- **•** If the added data is stored in the area from which data has already been deleted The added data is not deleted.
	- **•** If the added data is stored in the area from which data has not been deleted The added data is deleted.
- **•** If EADS servers are added to or restored in the cluster while this subcommand is executing, the added or restored EADS servers are excluded as processing targets. As a result, some of the data might not be deleted. If this occurs, re-execute the subcommand.

# **14.3.22 listfunc (displays which user functions are executable)**

# **(1) Description**

This subcommand displays which user functions are executable.

# **(2) Rules**

- **•** This subcommand can be executed only when the status of the cluster is one of the following:
	- **•** Cluster available (AVAILABLE)
	- **•** Cluster partially available (PARTIALLY\_AVAILABLE)
- The target of this subcommand is the EADS servers whose cluster participation status is online. This subcommand cannot be executed if the cluster contains any EADS server whose cluster participation status is standby. You can determine the cluster participation status with the [eztool](#page-310-0) status command.
- **•** This subcommand can be executed when the target EADS servers are in the following status:
	- **•** Initialized
	- **•** Running
	- **•** Closing
	- **•** Closed

### **(3) Format**

```
eztool listfunc [-v] [user-function-name]
                  [--format format-name]
                  [--columns column-name[,column-name]...]
                  [--filter filter-condition]
                  [--match matching-condition]
```
### **(4) Options and arguments**

#### **(a) -v or --verbose**

Specify this option if you want to display the details of the command execution results.

#### **(b) user-function-name**

Specify the name of a user function whose executability you want to display.

Specify this option if you want to display information about only the specified user function.

A user function name can consist of alphanumeric characters ( $0$  to  $9$ ,  $A$  to  $Z$ , and  $\alpha$  to  $z$ ), underscores (), periods (.), and dollar signs  $(\xi)$ .

There is no limit to the number of characters.

#### **(c) --format format-name**

For details about this option, see *[14.4.2 How to specify the display format](#page-400-0)*.

#### **(d) --columns column-name[,column-name]...**

For details about this option, see *[14.4.3 How to specify column filters](#page-401-0)*.

#### **(e) --filter filter-condition**

For details about this option, see *[14.4.4 How to specify row filters](#page-401-0)*.

#### **(f) --match matching-condition**

For details about this option, see *[14.4.5 How to specify a condition match](#page-404-0)*.

<sup>14.</sup> Command Reference

# **(5) Output example**

The following shows output examples of the eztool listfunc command's execution results.

For details about the components of the displayed information, see *[14.4.1 Components of the displayed information](#page-399-0)*.

### **(a) If option -v or --verbose is omitted**

```
$ eztool listfunc
KDEA08001-I
                            The command will now start. (subcommand = listfunc, parameter = [listfunc])
FunctionCount: 3
FunctionName Enable Disable
FunctionA
                     \overline{\phantom{a}}\overline{0}\overline{c}FunctionB
                                   \mathbf{1}\, \, \,\mathbf{1}FunctionC
KDEA08002-I
                           The command will now end.
\varsigma
```
The following tables list and describe the summary and content information that are displayed when the  $-v$  or  $$ verbose option is omitted.

#### Table 14–41: Summary information displayed by the eztool listfunc command (-v or --verbose option omitted)

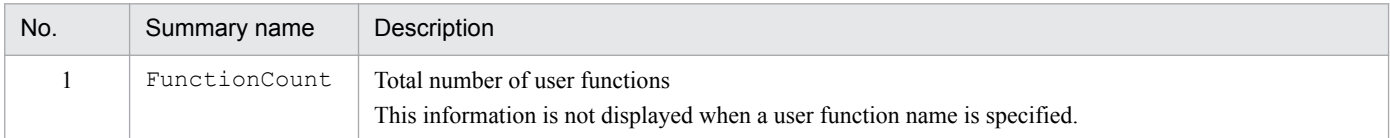

#### Table 14–42: Content information displayed by the eztool listfunc command (-v or --verbose option omitted)

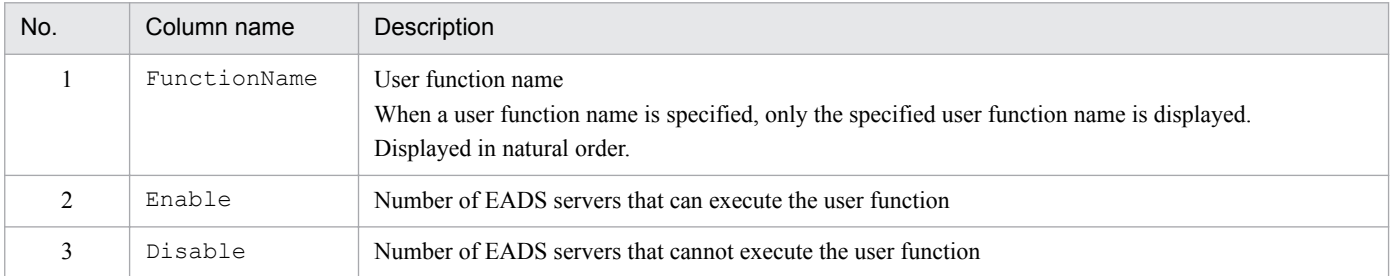

#### **(b) If option -v or --verbose is specified**

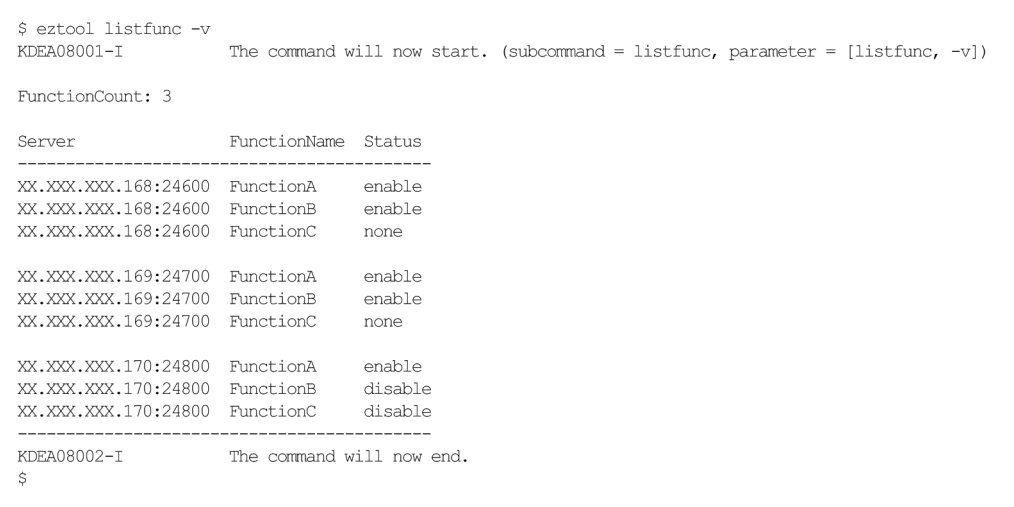

The following tables list and describe the summary and content information that are displayed when the  $-v$  or  $-$ verbose option is specified.

#### Table 14–43: Summary information displayed by the eztool listfunc command (-v or --verbose option specified)

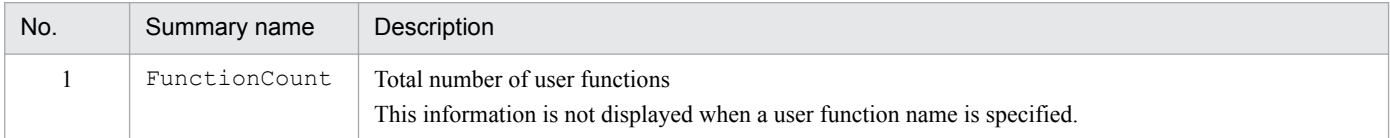

#### Table 14–44: Content information displayed by the eztool listfunc command (-v or --verbose option specified)

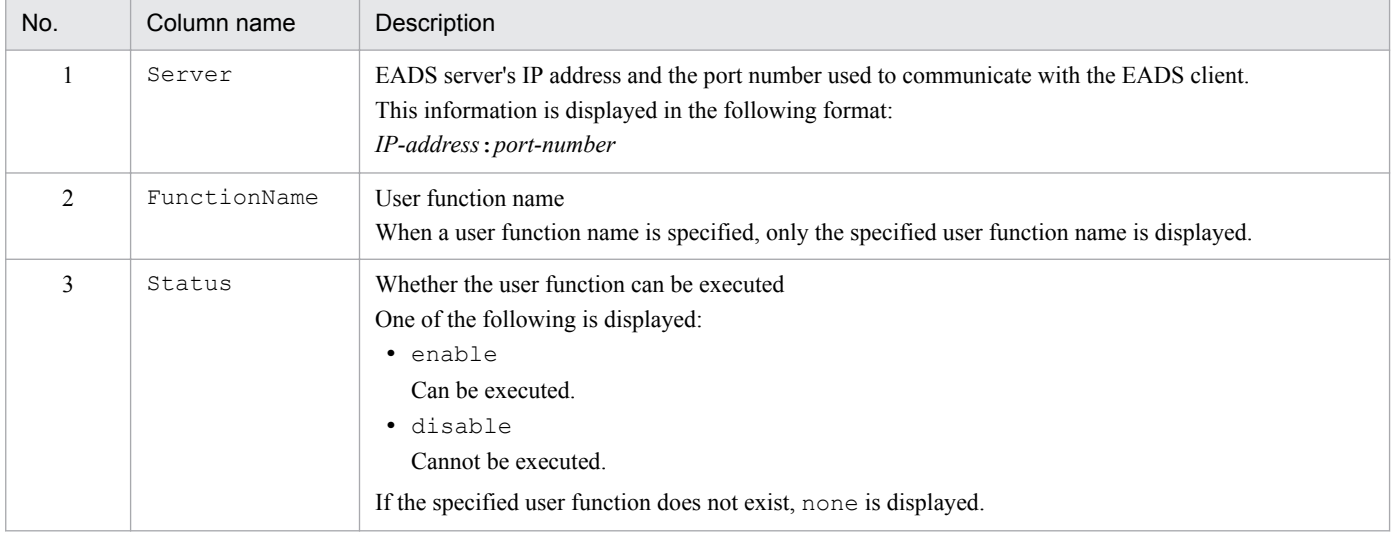

#### *Notes:*

The execution results are displayed according to the following priorities:

- 1. Displayed in natural order of the Server values.
- 2. Rows with the same Server value are displayed in natural order of the FunctionName values.

## **(6) Return code**

The following table lists the return codes that this subcommand returns.

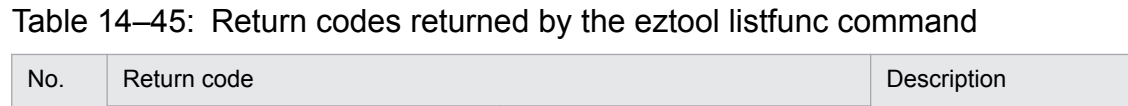

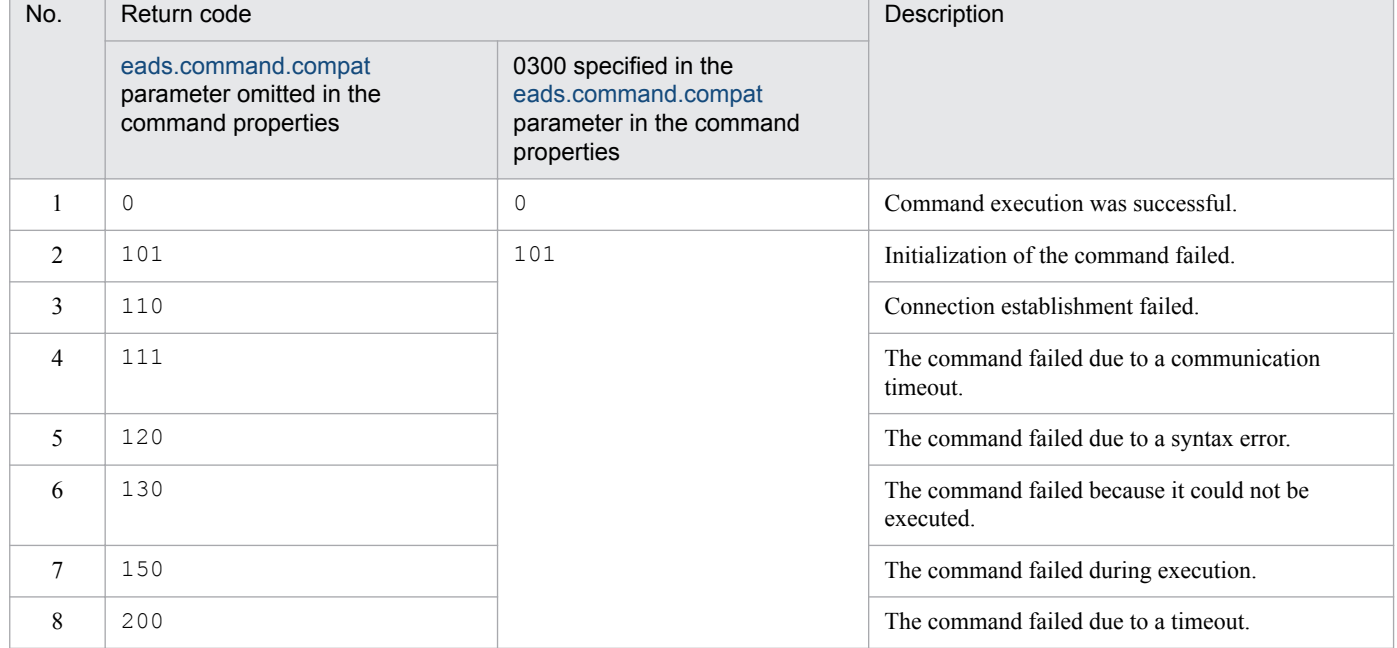

When the  $-$ -match option is specified:

If the condition was satisfied, the subcommand returns 0; otherwise, the subcommand returns 1. If the command's execution failed, the return code is the same as when the --match option is not specified.

# **(7) Notes**

If the command times out during output processing, the output results might not be complete. The command might time out even if output processing is complete. If this happens, increase the command's timeout value, and then re-execute the command.

# **14.3.23 execfunc (executes user functions)**

# **(1) Description**

This subcommand executes a specified user function.

You can use this subcommand to execute user functions without having to configure an EADS client for executing user functions.

# **(2) Rules**

- **•** You can execute this subcommand when the EADS server is running.
- **•** The subcommand executes a specified user function on the EADS servers in descending order of the EADS server locations (Position). The subcommand continues processing even if execution of the user function fails on one of the EADS servers.

<sup>14.</sup> Command Reference

### **(3) Format**

```
eztool execfunc [-k key|-g group-name|-s]
                 cache-name user-function-name [user-function-arguments]
                  [--format format-name]
                  [--columns column-name[,column-name]...]
                  [--filter filter-condition]
                  [--match matching-condition]
```
### **(4) Options and arguments**

#### **(a) -k key or --key**

Specify this option if you want to execute the user function on the EADS servers where a specified key is stored.

For details about the data that can be specified as keys, see *[15.2.2\(1\) Data types that can be specified as keys](#page-413-0)*.

#### **(b) -g group-name or --group group-name**

Specify this option if you want to execute the user function on the EADS servers where a specified group is stored.

For details about the data that can be specified as group names, see *[15.2.2\(2\) Data that can be specified as group names](#page-414-0)*.

#### **(c) -s or --single**

Specify this option if you want to execute the user function only on the EADS server where the command is executed.

#### **(d) cache-name**

Specify the name of the cache for the user function to be executed.

The following characters are permitted for a cache name:

- **•** If cache property files were not used to create caches A maximum of 32 single-byte characters in ASCII codes 0x20 to 0x7E
- **•** If cache property files were used to create caches A maximum of 32 single-byte alphanumeric characters (0 to 9, A to  $Z$ , and a to  $Z$ )

#### **(e) user-function-name**

Specify the name of the user function to be executed.

A user function name can consist of alphanumeric characters (0 to 9, A to z, a to z), underscores (), periods (.), and dollar signs (\$).

There is no limit to the number of characters.

#### **(f) user-function-arguments**

Specify this option if you want to pass specific arguments to the user function.

If this option is omitted, null is passed as the arguments.

<sup>14.</sup> Command Reference

You can specify for user function arguments a maximum of 1,024 of the single-byte characters 0x20 through 0x7E in ASCII codes.

#### **(g) --format format-name**

For details about this option, see *[14.4.2 How to specify the display format](#page-400-0)*.

#### **(h) --columns column-name[,column-name]...**

For details about this option, see *[14.4.3 How to specify column filters](#page-401-0)*.

#### **(i) --filter filter-condition**

For details about this option, see *[14.4.4 How to specify row filters](#page-401-0)*.

#### **(j) --match matching-condition**

For details about this option, see *[14.4.5 How to specify a condition match](#page-404-0)*.

### **(5) Output example**

The following shows output examples of the eztool execfunc command's execution results.

For details about the components of the displayed information, see *[14.4.1 Components of the displayed information](#page-399-0)*.

```
$ eztool execfunc cachel samplefunc.ExportCsvFunction export_test.csv<br>KDEA08001-I             The command will now start. (subcommand = execfunc, parameter = [execfunc, cachel,<br>samplefunc.ExportCsvFunction, export_test.csv
                                                       Result
Result<br>XX.XXX.XXX.168:24600 Success<br>XX.XXX.XXX.168:24600 Success<br>XX.XXX.XXX.168:24600 Success<br>XX.XXX.XXX.168:24600 Success<br>XX.XXX.XXX.168:24600 Success
KDEA08002-T
                                                      The command will now end
```
The following table lists and describes the content information that is displayed.

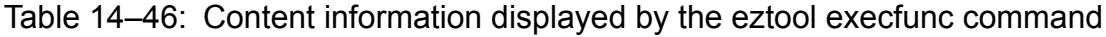

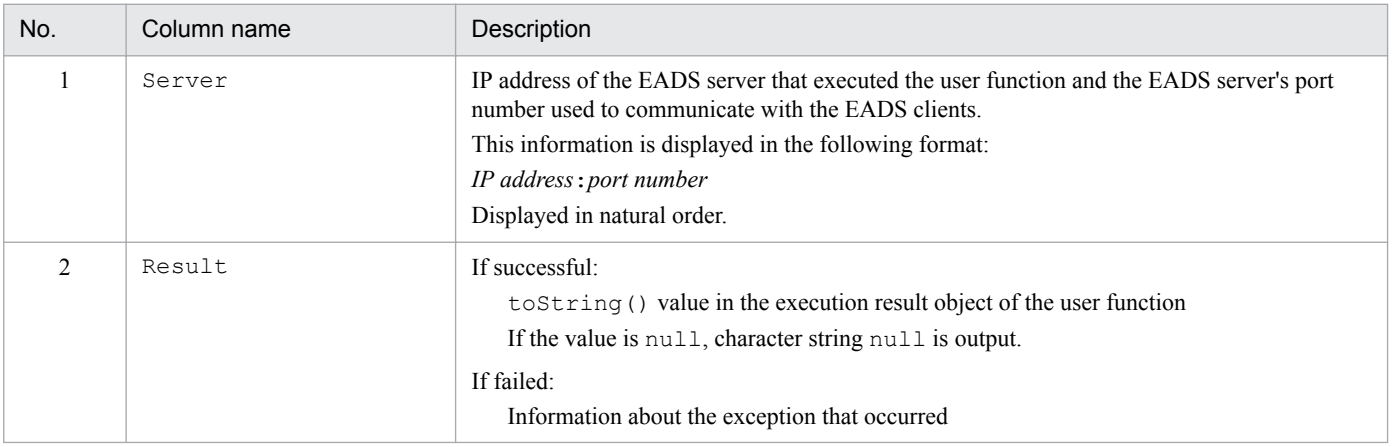

### **(6) Return code**

The following table lists the return codes that this subcommand returns.

<sup>14.</sup> Command Reference

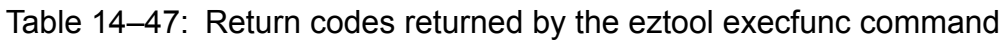

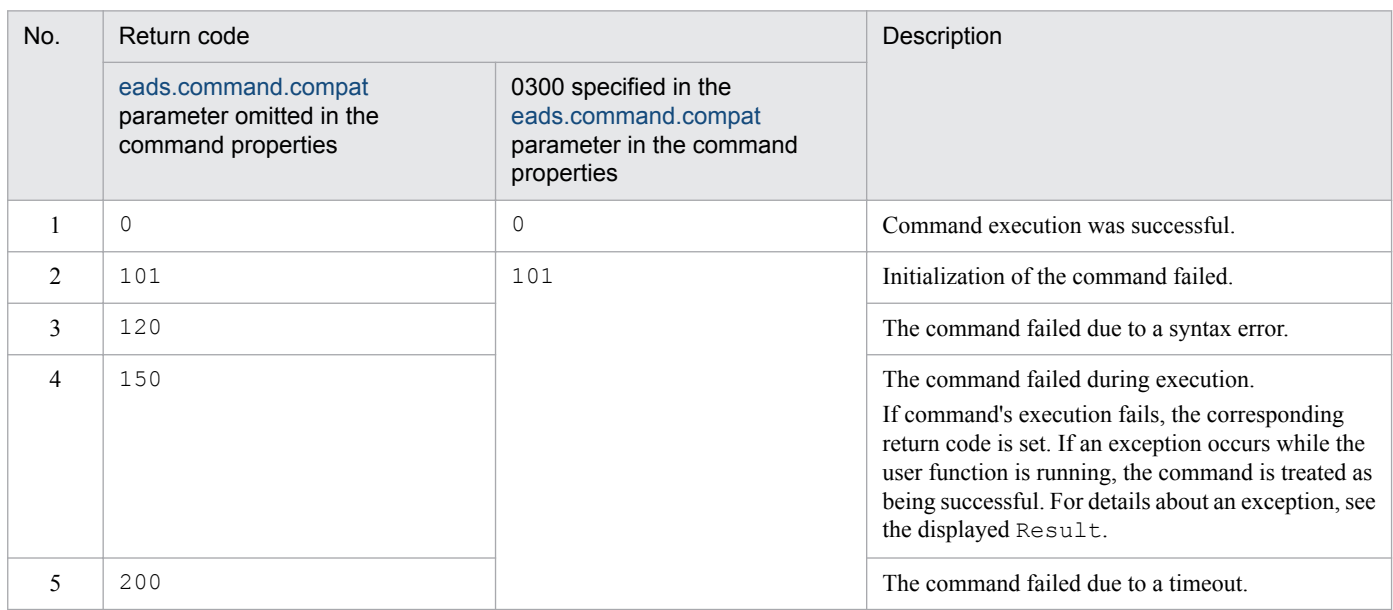

When the  $-$ -match option is specified:

If the condition was satisfied, the subcommand returns 0; otherwise, the subcommand returns 1. If the command's execution failed, the return code is the same as when the --match option is not specified.

## **(7) Notes**

**•** Unlike for user functions that are executed normally on an EADS client, the user function arguments and acquired data of this subcommand are always of the character string data type (java.lang.String). If you will be using this command, take this into account when you create user functions.

If large-sized character strings are used, garbage collection might occur on the EADS server, adversely affecting performance.

**•** If the command times out during output processing, the output results might not be complete. The command might time out even if output processing is complete. If this happens, increase the command's timeout value, and then reexecute the command.

# **14.3.24 listecf (displays a list of information about persistent data)**

This subsection is applicable when you are using disk caches or two-way caches.

### **(1) Description**

This subcommand displays a list of information about the persistent data in the cluster.

### **(2) Rules**

- **•** This subcommand can be executed only when the status of the cluster is one of the following:
	- **•** Cluster available (AVAILABLE)
	- **•** Cluster partially available (PARTIALLY\_AVAILABLE)
- **•** The target of this subcommand is the EADS servers whose cluster participation status is online or offline. This subcommand cannot be executed if the cluster contains any EADS server whose cluster participation status is standby. You can determine the cluster participation status with the [eztool](#page-310-0) status command.
- **•** This subcommand can be executed when the target EADS servers are in the following status:
	- **•** Initialized
	- **•** Running
	- **•** Closing
	- **•** Closed
	- **•** Isolated
- When the  $-s$  or  $-s$  ingle option is specified, the subcommand can be executed on an EADS server that is in any of the following statuses, regardless of the cluster's status:
	- **•** Initialized
	- **•** Running
	- **•** Closing
	- **•** Closed
	- **•** Isolated

## **(3) Format**

```
eztool listecf [-v [--divide number-of-segments]] [-s] [--threshold 
threshold-value]
                 [cache-name]
                 [--format format-name]
                 [--columns column-name[,column-name]...]
                 [--filter filter-condition]
                 [--match matching-condition]
```
### **(4) Options and arguments**

#### **(a) -v or --verbose**

Specify this option if you want to display the details of the command's execution results.

#### **(b) --divide number-of-segments**

When the  $-v$  or  $-v$  expose option is specified, the distribution of the numbers of files in each compaction effect range is displayed in the command execution results. Use this option to specify a desired number of ranges in which to distribute the file counts.

You can specify an integer from 1 to 10 for the number of ranges.

If this option is omitted, the value of the [eads.command.compaction.effect.division](#page-196-0) parameter in the command properties is assumed as the number of segments (default is 5).

### **(c) -s or --single**

Specify this option if you want to display the execution results for only the EADS server on which the command is executed.

<sup>14.</sup> Command Reference

#### **(d) --threshold threshold-value**

Specify this option if you want to display the number of cache data files whose compaction effects are at least a specified threshold (%).

You can specify for the threshold value an integer from 1 to 100.

If this option is omitted, the value of the [eads.command.compaction.effect.threshold](#page-196-0) parameter in the command properties is used as the threshold (default is 50).

#### **(e) cache-name**

Specify this option if you want to display information about only the specified cache.

You can specify for the cache name a maximum of 32 single-byte alphanumeric characters (0 to 9, A to  $\mathbb{Z}$ , a to z).

#### **(f) --format format-name**

For details about this option, see *[14.4.2 How to specify the display format](#page-400-0)*.

#### **(g) --columns column-name[,column-name]...**

For details about this option, see *[14.4.3 How to specify column filters](#page-401-0)*.

### **(h) --filter filter-condition**

For details about this option, see *[14.4.4 How to specify row filters](#page-401-0)*.

#### **(i) --match matching-condition**

For details about this option, see *[14.4.5 How to specify a condition match](#page-404-0)*.

# **(5) Output example**

The following shows output examples of the eztool listecf command's execution results.

For details about the components of the displayed information, see *[14.4.1 Components of the displayed information](#page-399-0)*.

If option  $-v$  or  $-v$ erbose is omitted

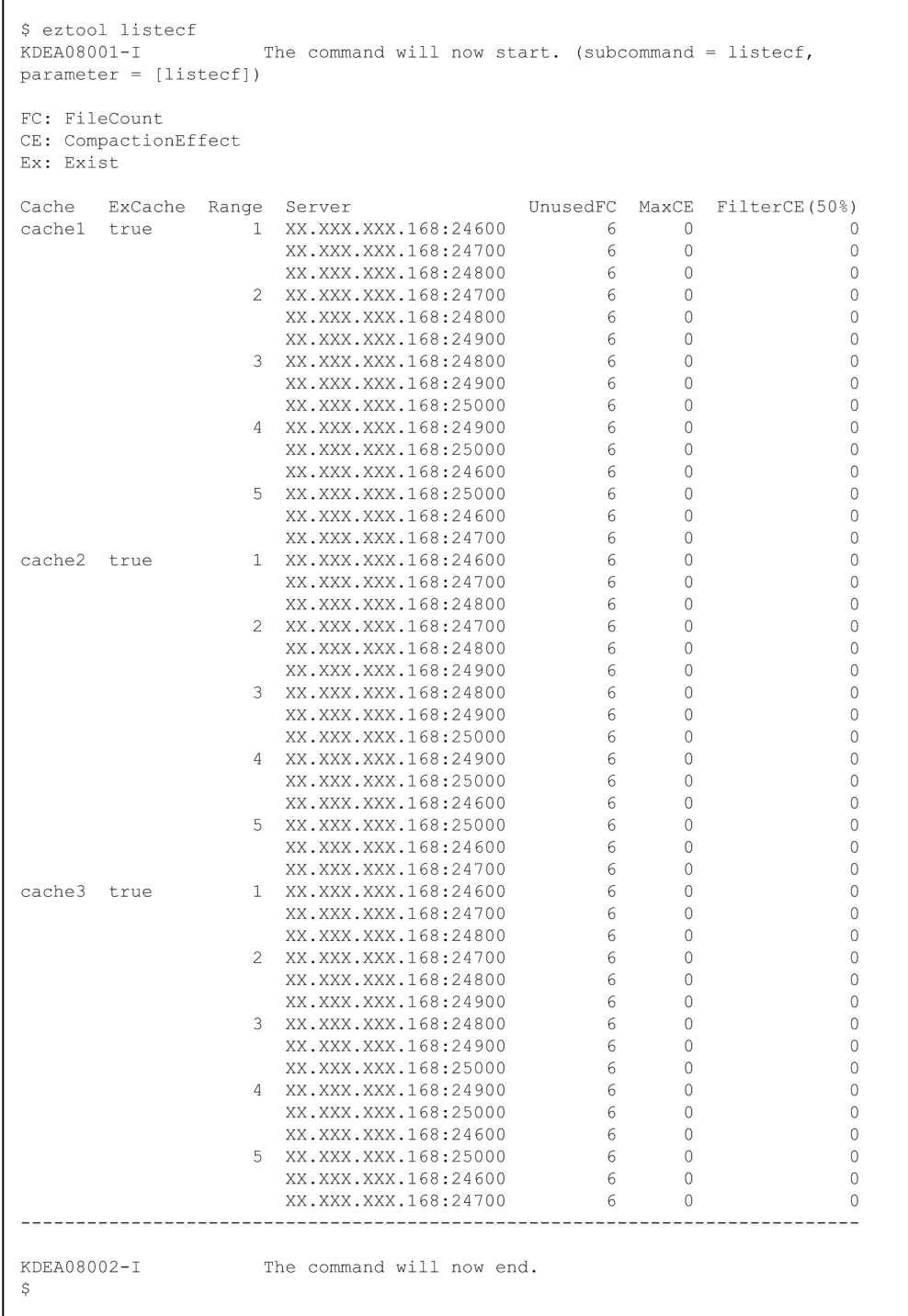

 $\blacksquare$  If option -v or --verbose is specified

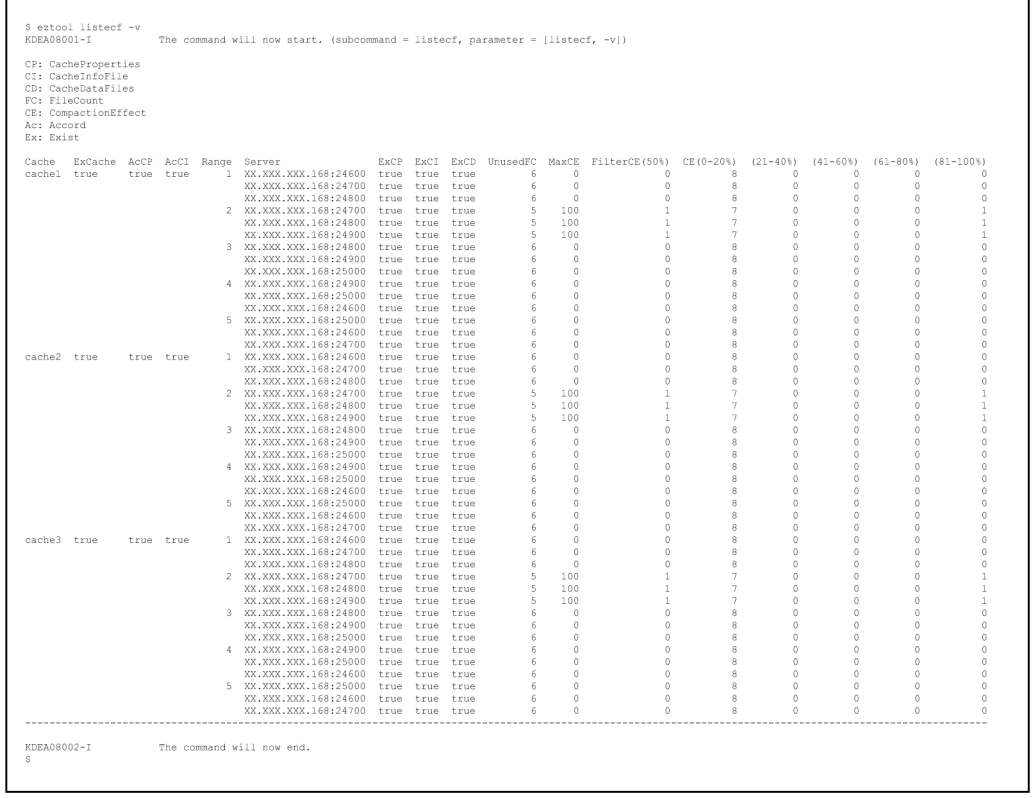

The following tables list and describe the summary and content information that are displayed.

| No.            | Summary name                | Whether displayed<br>Description                                          |                        |           |                     |
|----------------|-----------------------------|---------------------------------------------------------------------------|------------------------|-----------|---------------------|
|                |                             |                                                                           | -v or --verbose option |           | Specification of -s |
|                |                             |                                                                           | Omitted                | Specified | or --single option  |
| $\mathbf{1}$   | CP:<br>CacheProperti<br>es  | CP is the abbreviation for a cache property file<br>(CacheProperties).    | N                      | Y         | N                   |
| 2              | CI:<br>CacheInfoFile        | $CI$ is the abbreviation for a cache information file<br>(CacheInfoFile). | N                      | Y         | N                   |
| 3              | CD:<br>CacheDataFile<br>S   | CD is the abbreviation for cache data files<br>(CacheDataFiles).          | N                      | Y         | N                   |
| $\overline{4}$ | FC: FileCount               | FC is the abbreviation for the number of files<br>(FileCount).            | Y                      | Y         | Y                   |
| 5              | CE:<br>CompactionEff<br>ect | CE is the abbreviation for compaction effect<br>(CompactionEffect).       | Y                      | Y         | Y                   |
| 6              | Ac: Accord                  | Ac is the abbreviation for match (Accord).                                | $\mathbf N$            | Y         | N                   |
| $\tau$         | Ex: Exist                   | $Ex$ is the abbreviation for exist (Exist).                               | Y                      | Y         | N                   |

Table 14-48: Summary information displayed by the eztool listecf command

#### Legend:

Y: Displayed

N: Not displayed

14. Command Reference

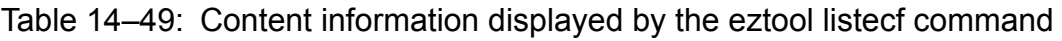

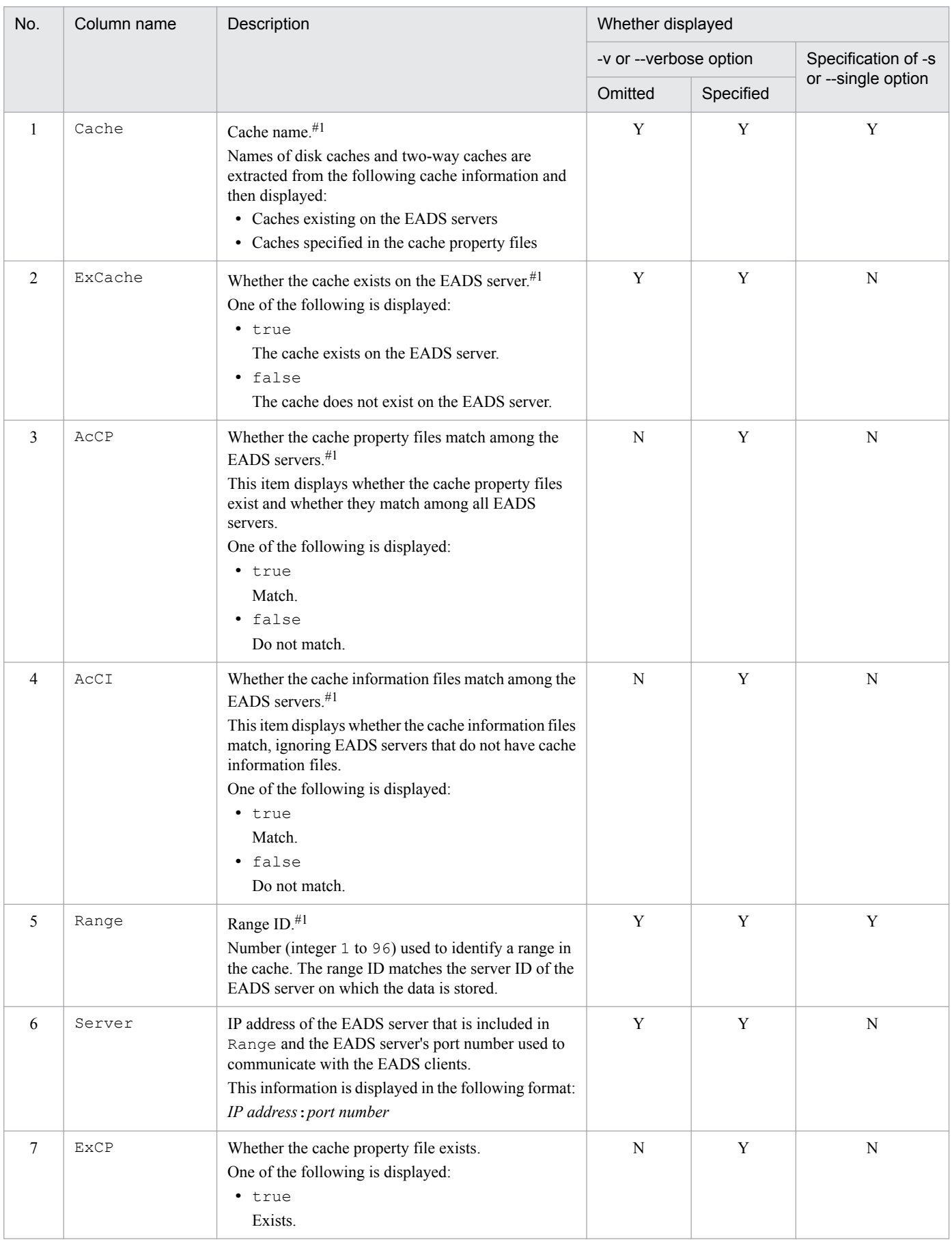

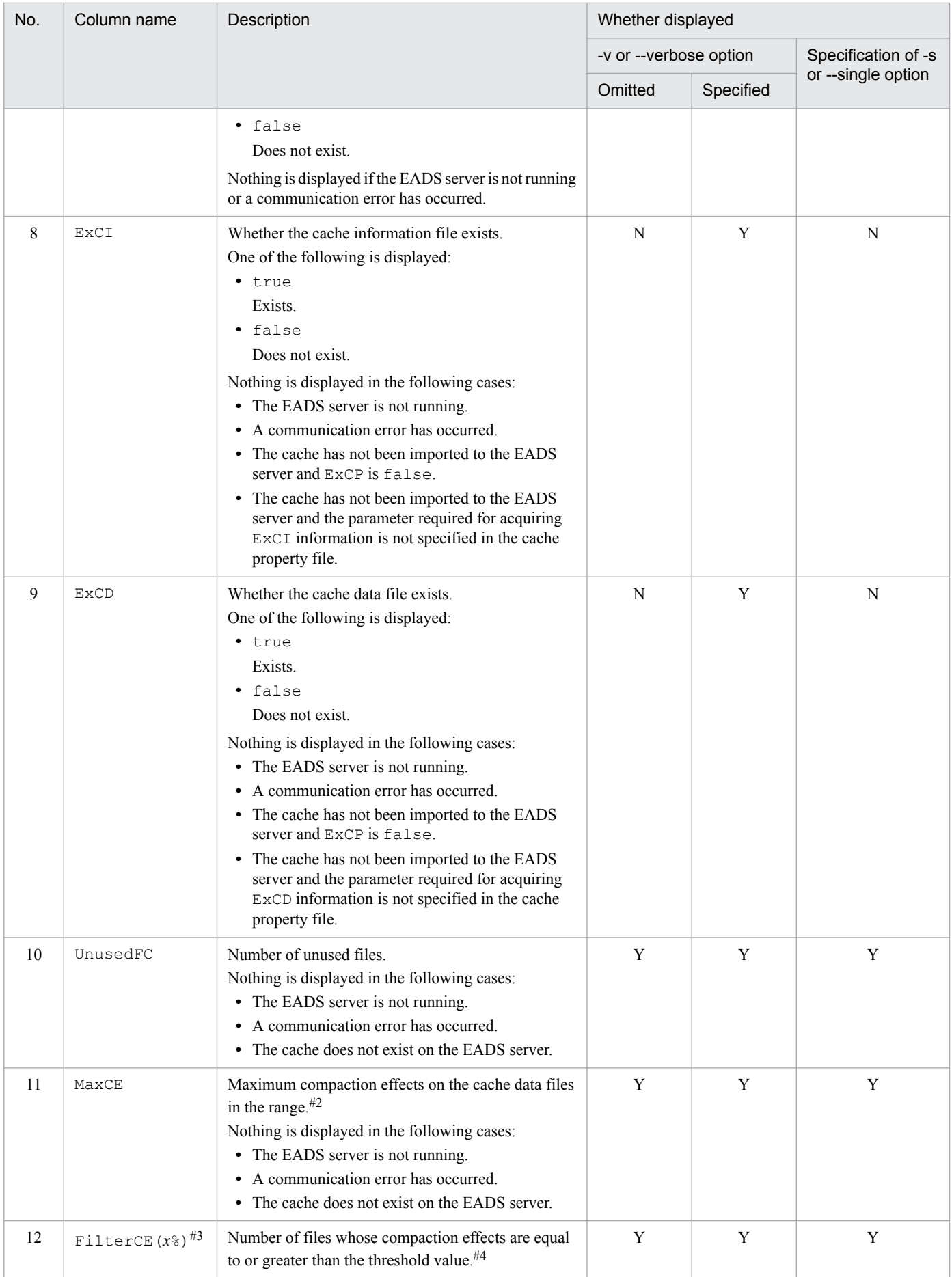

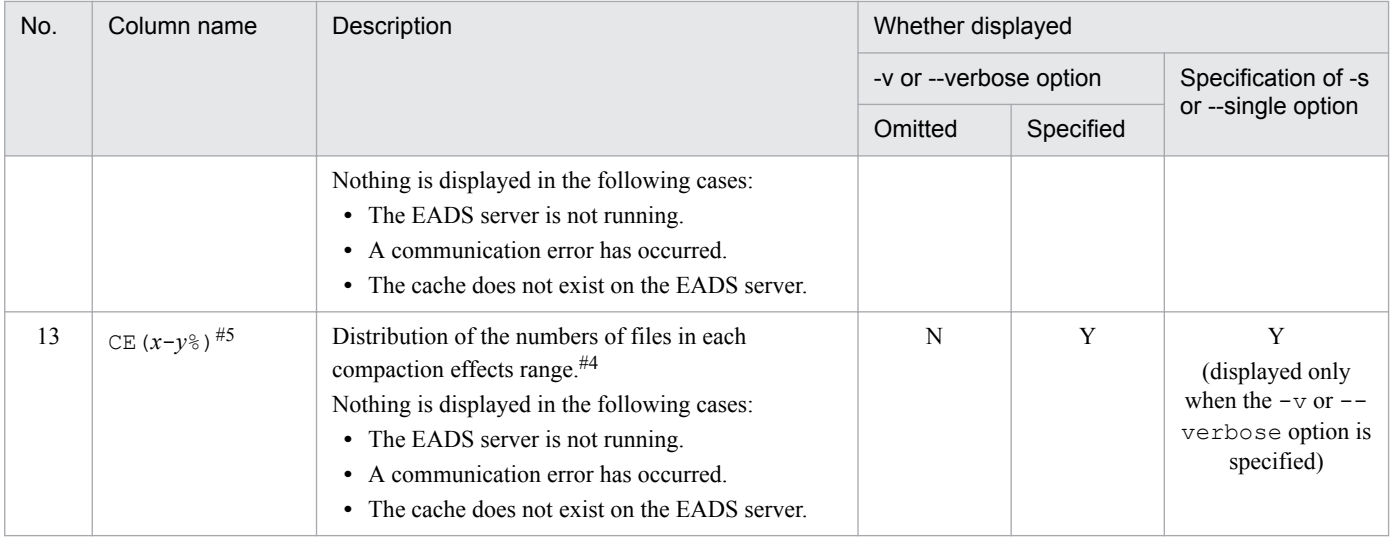

#### Legend:

- Y: Displayed
- N: Not displayed

#### *Notes:*

The execution results are displayed according to the following priorities:

- 1. Displayed in natural order of the Cache values.
- 2. Rows with the same Cache value are displayed in ascending order of the Range values.
- 3. Rows with the same Cache and Range values are displayed in the order of the Server values (in the order of EADS server that stores data and EADS server from which data was copied). This does not apply if the  $-s$ or --single option is specified.

#### #1

If the execution results contain multiple consecutive cells with the same value, only the first such cell is displayed and the other cells are omitted.

#### #2

All digits following the decimal point are discarded from the value indicating the compaction effects.

#### #3

The value set as the threshold is displayed for *x*.

#### #4

The number of files is totaled, with digits following the decimal point discarded from the value indicating compaction effects.

#5

The range obtained from the number of segments is displayed. For columns starting in 2, only  $(x-y)$  is displayed as the range.

### **(6) Return code**

The following table lists the return codes that this subcommand returns.

<sup>14.</sup> Command Reference

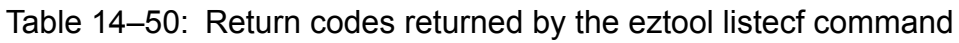

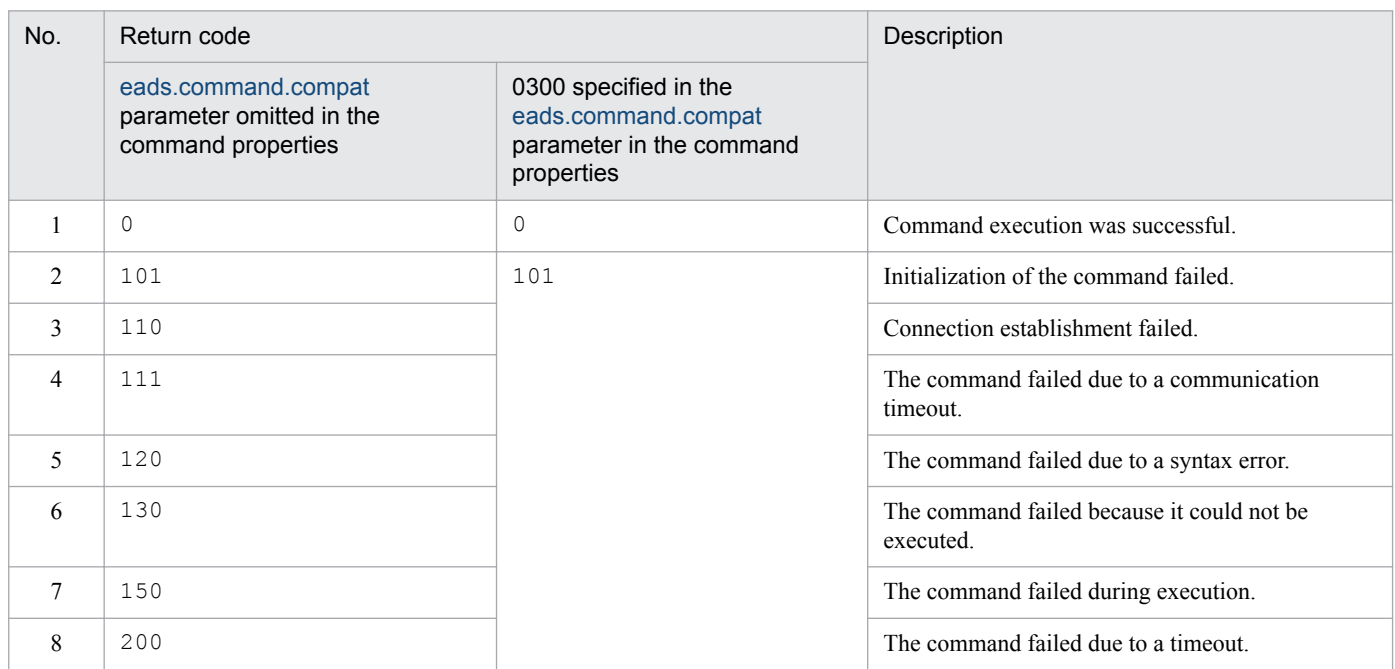

When the  $-$ -match option is specified:

If the condition was satisfied, the subcommand returns 0; otherwise, the subcommand returns 1. If the command's execution failed, the return code is the same as when the --match option is not specified.

# **(7) Notes**

If the command times out during output processing, the output results might not be complete. The command might time out even if output processing is complete. If this happens, increase the command's timeout value, and then re-execute the command.

### **14.3.25 resume (resumes caches)**

This subsection is applicable when you are using disk caches or two-way caches.

# **(1) Description**

This subcommand resumes disk caches and two-way caches.

When this subcommand is executed, the caches that have both cache property files and cache information files are resumed.

Use this subcommand to resume caches in the following cases:

- **•** For restarting the EADS servers after the cluster was stopped normally
- For restoring the cluster after it has been in unavailable (NOT\_AVAILABLE) or partially available (PARTIALLY\_AVAILABLE) status

# **(2) Rules**

**•** This subcommand can be executed only when the status of the cluster is the following:

14. Command Reference

- **•** Cluster available (AVAILABLE)
- The target of this subcommand is the EADS servers whose cluster participation status is online. This subcommand cannot be executed if the cluster contains any EADS server whose cluster participation status is offline or standby. You can determine the cluster participation status with the [eztool](#page-310-0) status command.
- **•** This subcommand can be executed when the target EADS servers are in the following status:
	- **•** Initialized
- **•** To prevent a full garbage collection (FullGC) from occurring while operations are underway, each EADS server performs FullGC when this subcommand terminates.
- **•** The EADS servers are not isolated while this subcommand has obtained a lock from the EADS servers. However, if the process is shut down or an EADS server terminates while the subcommand has the lock, the lock is released, and then the EADS server becomes isolated.

### **(3) Format**

```
eztool resume
```
### **(4) Return code**

The following table lists the return codes that this subcommand returns.

Table 14–51: Return codes returned by the eztool resume command

| No.            | Return code                                                           |                                                                                        | Description                                                  |  |
|----------------|-----------------------------------------------------------------------|----------------------------------------------------------------------------------------|--------------------------------------------------------------|--|
|                | eads.command.compat<br>parameter omitted in the<br>command properties | 0300 specified in the<br>eads.command.compat<br>parameter in the command<br>properties |                                                              |  |
| 1              | $\mathbf 0$                                                           | $\Omega$                                                                               | Command execution was successful.                            |  |
| $\mathfrak{D}$ | 101                                                                   | 101                                                                                    | Initialization of the command failed.                        |  |
| 3              | 110                                                                   |                                                                                        | Connection establishment failed.                             |  |
| 4              | 111                                                                   |                                                                                        | The command failed due to a communication<br>timeout.        |  |
| 5              | 120                                                                   |                                                                                        | The command failed due to a syntax error.                    |  |
| 6              | 130                                                                   |                                                                                        | The command failed because it could not be.<br>executed.     |  |
| 7              | 131                                                                   |                                                                                        | The command failed because another command was<br>executing. |  |
| 8              | 150                                                                   |                                                                                        | The command failed during execution.                         |  |
| 9              | 200                                                                   |                                                                                        | The command failed due to a timeout.                         |  |

### **(5) Notes**

- **•** Make sure that the properties of the caches that will not be resumed are also identical on all EADS servers that make up the cluster (except for the [eads.cache.disk.info.dir](#page-143-0) and [eads.cache.disk.](#page-143-0)*n*.dir parameters).
- **•** If the cluster was not stopped normally, deleted data might be restored.

<sup>14.</sup> Command Reference

- **•** If the cache resume processing terminates prematurely for a reason such as abnormal termination or a command timeout, locks are not released. If locks have not been released after an attempt has been made to resume caches, data might no longer be consistent. If you continue operation in such a status, data might become corrupted or lost. To avoid this, take the following steps:
	- 1. Execute the  $\epsilon$ ztool status -v command to check the cluster status.
	- 2. Execute the [eztool](#page-348-0) unlock command to release the lock.
	- 3. Execute the eztool [listcache](#page-323-0) command to check the list of caches.
	- 4. If the cache resume processing has failed, execute the eztool [deletecache](#page-351-0) command to delete the caches.
	- 5. If EADS servers are isolated, restore the EADS servers.
	- 6. Perform cache resume processing again.
- If the cache resume processing has failed, check the following items and then perform the cache restart processing again:
	- Check for errors in the parameters specified in the cluster property files or shared property files.
	- **•** Check for errors in the parameters specified in the cache property files.
	- **•** Check the cache files for any invalid status.
- The total data restriction function is disabled while this subcommand is executing.

### **14.3.26 importecf (relocates persistent data)**

This subsection is applicable when you are using disk caches or two-way caches.

# **(1) Description**

This subcommand relocates persistent data by importing (put) data from cache data files and cache index files located in a specified directory.

When you add EADS servers to the cluster, delete EADS servers from the cluster, or change the multiplicity and size of data, you can use this subcommand to relocate data from cache data files.

# **(2) Rules**

- **•** This subcommand can be executed only when the status of the cluster is the following:
	- **•** Cluster available (AVAILABLE)
- The target of this subcommand is the EADS servers whose cluster participation status is  $\circ$ nline. This subcommand cannot be executed if the cluster contains any EADS server whose cluster participation status is standby. You can determine the cluster participation status with the [eztool](#page-310-0) status command.
- **•** This subcommand can be executed when the target EADS servers are in the following status:
	- **•** Initialized
- **•** To prevent a full garbage collection (FullGC) from occurring while operations are underway, each EADS server performs FullGC when this subcommand terminates.
- **•** An EADS server is not isolated while this subcommand has obtained a lock from the EADS server. However, if the process is shut down or the EADS server terminates while the subcommand has the lock, the lock is released, and then the EADS server becomes isolated.

<sup>14.</sup> Command Reference

## **(3) Format**

```
eztool importecf [--convertid EADS-server-ID-conversion-rule]
                 path-name-of-storage-for-cache-data-files-and-cache-index-
files
```
## **(4) Options and arguments**

#### **(a) --convertid EADS-server-ID-conversion-rule**

Specify this option if you have grouped keys by specifying the EADS server IDs of the storage locations (EADS server ID specified groups are used) and you want to convert the specified EADS server IDs to other EADS server IDs and import the data.

Specify each EADS server ID conversion rule in the following format:

```
source-EADS-server-ID>target-EADS-server-ID
```
For the source EADS server ID and the target EADS server ID, you can specify an integer in the range from 1 to 96 (a two-digit integer beginning with zero, such as 01 and 02, cannot be specified).

The target EADS server ID must differ from the source EADS server ID.

If you specify multiple EADS server ID conversion rules, delimit them with the comma. When multiple EADS server ID conversion rules are specified, the order in which the rules are specified has no effect on the priority. Note that the same source EADS server ID cannot be specified more than once.

The following characters and character strings are ignored:

- **•** Comma specified at the beginning or at the end Example: --convertid ,1>2,
- **•** Null character string delimited by commas or a character string consisting only of spaces that is delimited by commas Example:  $--$ convertid  $1>2$ ,,

#### **(b) path-name-of-storage-for-cache-data-files-and-cache-index-files**

This option specifies the path name of the storage location for the cache data files and cache index files that you want to import.

The path name cannot be a directory that contains an asterisk (\*), double quotation mark ("), question mark (?), vertical bar ( $|$ ), less-than sign  $(\le)$ , or greater-than sign  $(\ge)$ .

If a relative path is specified as the path of the cache data file and cache index file storage location, it is treated as being relative to the management directory.

# **(5) Return code**

The following table lists the return codes that this subcommand returns.

<sup>14.</sup> Command Reference

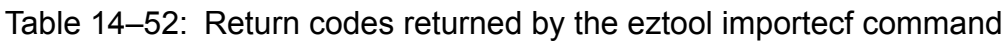

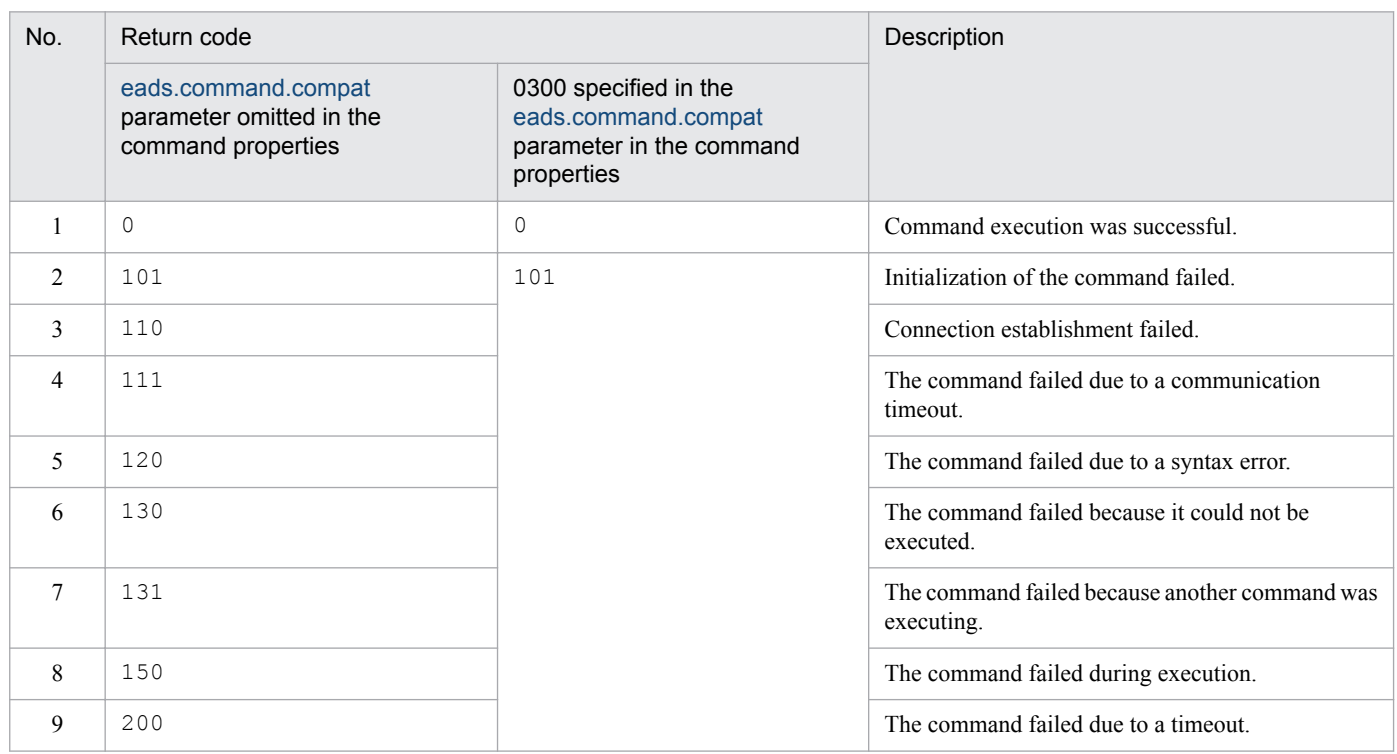

### **(6) Notes**

- Output directories for cache information files, cache index files, and cache data files cannot be specified.
- When this subcommand is executed, all cache persistent data files and cache index files in the directory subject to import processing are imported.
- **•** If the cache data files and cache index files that are to be imported are corrupted or were open when a failure occurred, deleted data might be restored.
- If an error occurs while the subcommand is processing a set of a cache data file and a cache index file subject to import processing, the subcommand processes the next set of a cache data file and a cache index file. In such a case, the subcommand results in an error. If this happens, execute the following commands to determine the problem:
	- Execute the [eztool](#page-310-0) status command to check the cluster status.
	- **•** Execute the eztool [listcache](#page-323-0) command to check the list of caches.
- **•** This subcommand's processing might require a considerable amount of time depending on the number of data items and the amount of data, because data items are added again individually.
- If data with the key to be imported (put) already exists, the subcommand checks the key update dates and times and overwrites the data only when the update date and time of the key to be imported is the more recent.
- When data with keys including EADS server ID specified groups is added and there is no range for a specified EADS server ID, the subcommand does not add that data. If this happens, a one-time warning message is issued.
- The total data restriction function is disabled while this subcommand is executing.

# **14.3.27 deleteecf (deletes cache files)**

This subsection is applicable when you are using disk caches or two-way caches.

# **(1) Description**

This subcommand deletes the cache files for a specified cache.

When this subcommand is executed, the following cache files are deleted in accordance with parameters specified in the cache property file on each EADS server:

- **•** *directory-specified-in-the[-eads.cache.disk.info.dir-](#page-143-0)parameter-in-the-cache-properties*/*cache-name*/ eads\_info\_[*EADS-server-ID*#]\_[*cache-name*].ecf #: Integer from 01 to 96
- **•** *directory-specified-in-the[-eads.cache.disk.info.dir-](#page-143-0)parameter-in-the-cache-properties*/*cache-name*/ eads\_index\_[*EADS-server-ID*#1]\_[*cache-name*]\_[*range-ID*#1]\_[*nnnnn*#2].ecf #1: Integer from 01 to 96
	- #2: Sequential file number (5-digit integer)
- **•** *directory-specified-in-the[-eads.cache.disk.n.dir](#page-143-0)-parameter-in-the-cache-properties*/*cache-name*/ eads\_data\_[*EADS-server-ID*#1]\_[*cache-name*]\_[*range-ID*#1]\_[*nnnnn*#2].ecf #1: Integer from 01 to 96
	- #2: Sequential file number (5-digit integer)

The following directories are also deleted if they are empty after the cache files have been deleted:

- **•** *directory-specified-in-the[-eads.cache.disk.info.dir-](#page-143-0)parameter-in-the-cache-properties*/*cache-name*
- **•** *directory-specified-in-the[-eads.cache.disk.n.dir](#page-143-0)-parameter-in-the-cache-properties*/*cache-name*

### **(2) Rules**

- **•** This subcommand can be executed only when the status of the cluster is one of the following:
	- **•** Cluster available (AVAILABLE)
	- **•** Cluster partially available (PARTIALLY\_AVAILABLE)
- The target of this subcommand is the EADS servers whose cluster participation status is online. This subcommand cannot be executed if the cluster contains any EADS server whose cluster participation status is standby. You can determine the cluster participation status with the [eztool](#page-310-0) status command.
- **•** This subcommand can be executed when the target EADS servers are in the following status:
	- **•** Initialized
	- **•** Running
	- **•** Closed

If the  $-1$  or  $-1$  ocal option is specified, the subcommand can be executed only when the local EADS server is stopped.

# **(3) Format**

```
eztool deleteecf cache-name [-l]
```

```
14. Command Reference
```
# **(4) Options and arguments**

#### **(a) cache-name**

This option specifies the cache name for the cache files to be deleted.

Specify the cache name as a maximum of 32 single-byte alphanumeric characters (0 to 9, A to  $\mathbb{Z}$ , a to  $\mathbb{Z}$ ).

#### **(b) -l or --local**

Specify this option if you want to delete the cache files only on the EADS server on which the command is executed.

For example, specify this option when a system in which data was updated and deleted frequently has become isolated and you want to delete cache files that are not needed for restoration before performing restoration in order to reduce the time required for importing data.

When this option is specified, the cache files are deleted only if the target EADS server is stopped. The cache files are not deleted while the target EADS server is running.

# **(5) Return code**

The following table lists the return codes that this subcommand returns.

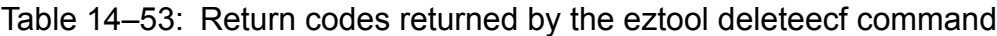

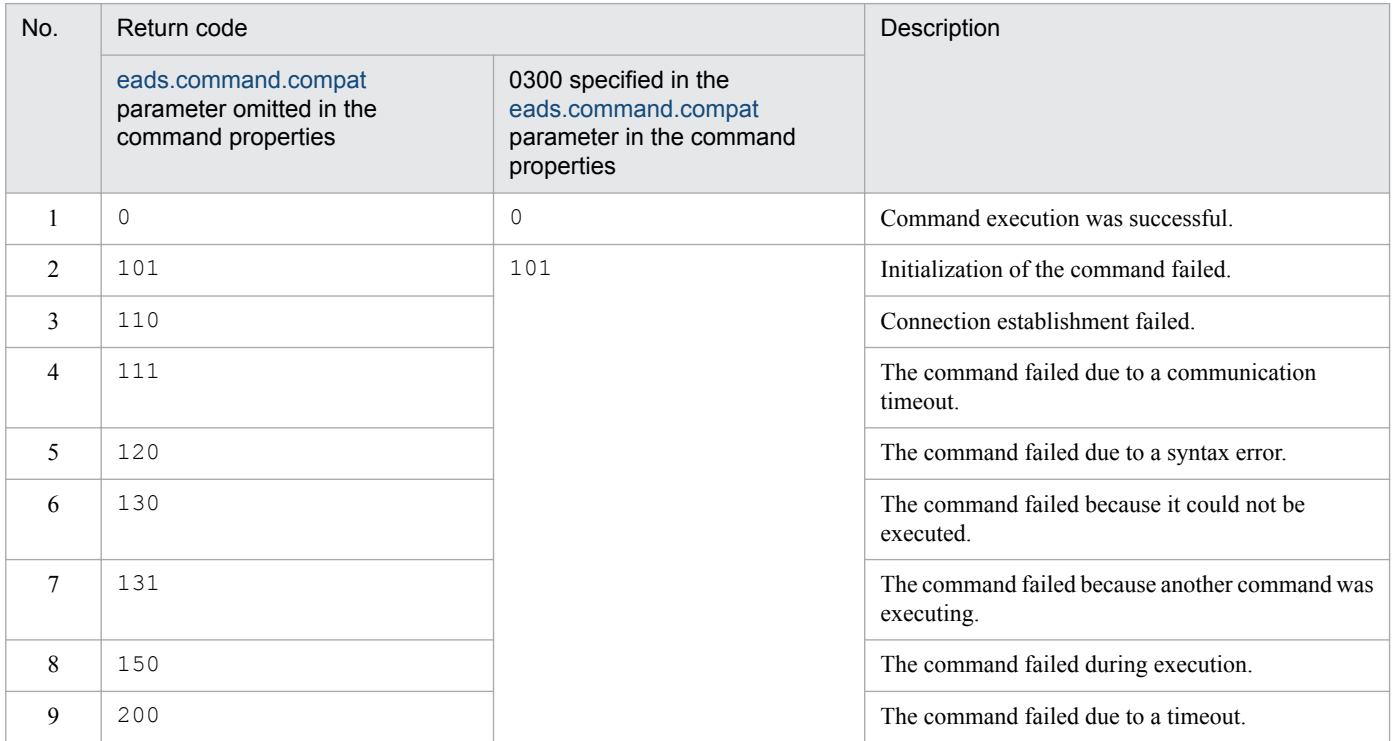

# **(6) Notes**

**•** Cache files cannot be deleted while they are being used by EADS servers. If there is no cache property file for the specified cache, the cache files cannot be deleted.

<sup>14.</sup> Command Reference

# <span id="page-388-0"></span>**14.3.28 compaction (performs compaction on cache data files)**

This subsection is applicable when you are using disk caches or two-way caches.

# **(1) Description**

This subcommand performs compaction on the cache data files on the EADS server on which the subcommand is executed.

# **(2) Rules**

- This subcommand can be executed on an EADS server that is in any of the following statuses, regardless of the cluster's status:
	- **•** Initialized
	- **•** Running
	- **•** Closed
	- **•** Isolated
- **•** The subcommand selects the cache data files that will yield the greatest compaction effects on the EADS server on which the subcommand is executed. If there are multiple candidate files, the subcommand processes them in descending order of the compaction effects.

## **(3) Format**

```
eztool compaction [--cache cache-name [--range range-ID]]
                   [--limit execution-count|--unused_fc number-of-unused-
files]
                   [--threshold threshold-value]
```

```
eztool compaction [--break]
```
# **(4) Options and arguments**

#### **(a) --cache cache-name**

This option specifies the name of the cache on which compaction is to be performed.

Specify for the cache name a maximum of 32 single-byte alphanumeric characters (0 to 9, A to z, a to z).

If this option is omitted, compaction is performed on all caches.

### **(b) --range range-ID**

A range ID is a number (integer 1 to 96) used to identify a range in a cache. The range ID matches the server ID of the EADS server on which the data is stored.

This option specifies the range of compaction processing. If no data belongs to the range with the specified range ID on the EADS server on which the subcommand is executed, compaction processing will not be performed.

If this option is omitted, all ranges of the specified cache are subject to compaction processing.

<sup>14.</sup> Command Reference

Hitachi Elastic Application Data Store **389**

#### **(c) --limit execution-count**

This option specifies the maximum compaction count (maximum number of cache data files on which compaction is to be performed by one execution of the command). If there are no more target files, the subcommand terminates even before the actual count reaches the specified value.

Specify for the execution count an integer from 1 to 20971520.

If this option is omitted, the default is 20971520.

### **(d) --unused\_fc number-of-unused-files**

Specify this option if you want to perform compaction processing until the number of unused cache data files reaches the specified value. If the number of unused files is already equal to or greater than the specified value in all ranges, compaction is not performed. If there are no more target files or the compaction count has reached 20,971,520, the subcommand terminates with a warning even though the number of unused files has not reached the specified value.

For the number of unused files, you can specify an integer from 1 to 32766.

### **(e) --threshold threshold-value**

Specify this option if you want to perform compaction on the cache data files that will yield at least the effects specified as the threshold value (%). If there are no cache data files that will yield the specified level of effects, compaction will not be performed.

Specify for the threshold value an integer from 1 to 100.

If this option is omitted, the value of the [eads.command.compaction.effect.threshold](#page-196-0) parameter in the command properties is assumed as the threshold value (default is 50).

### **(f) --break**

Specify this option to stop compaction processing.

You can stop compaction processing in units of files. Compaction processing cannot be stopped in the middle of a file.

### **(5) Return code**

The following table lists the return codes that this subcommand returns.

### Table 14‒54: Return codes returned by the eztool compaction command

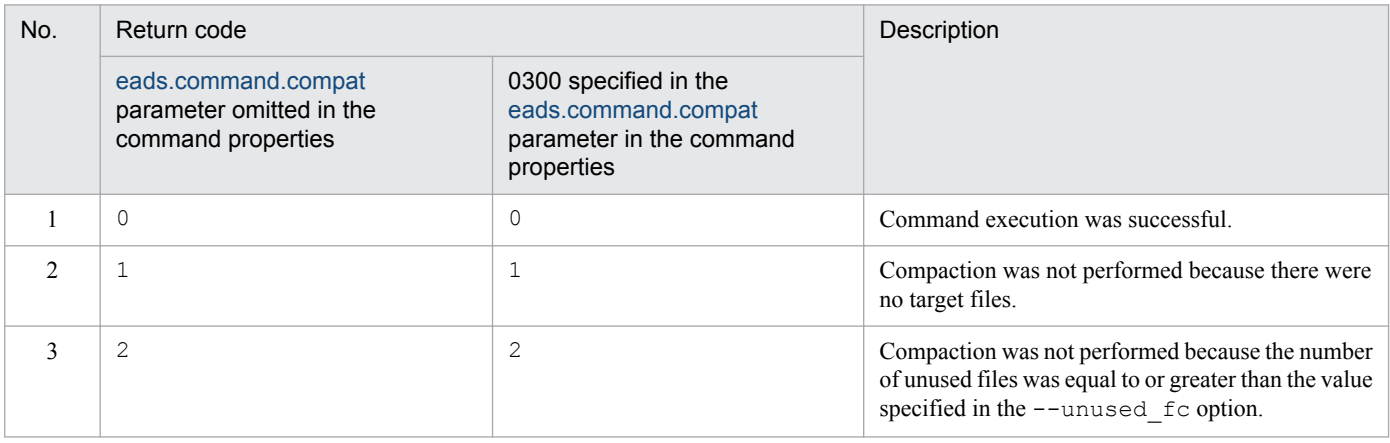

<span id="page-390-0"></span>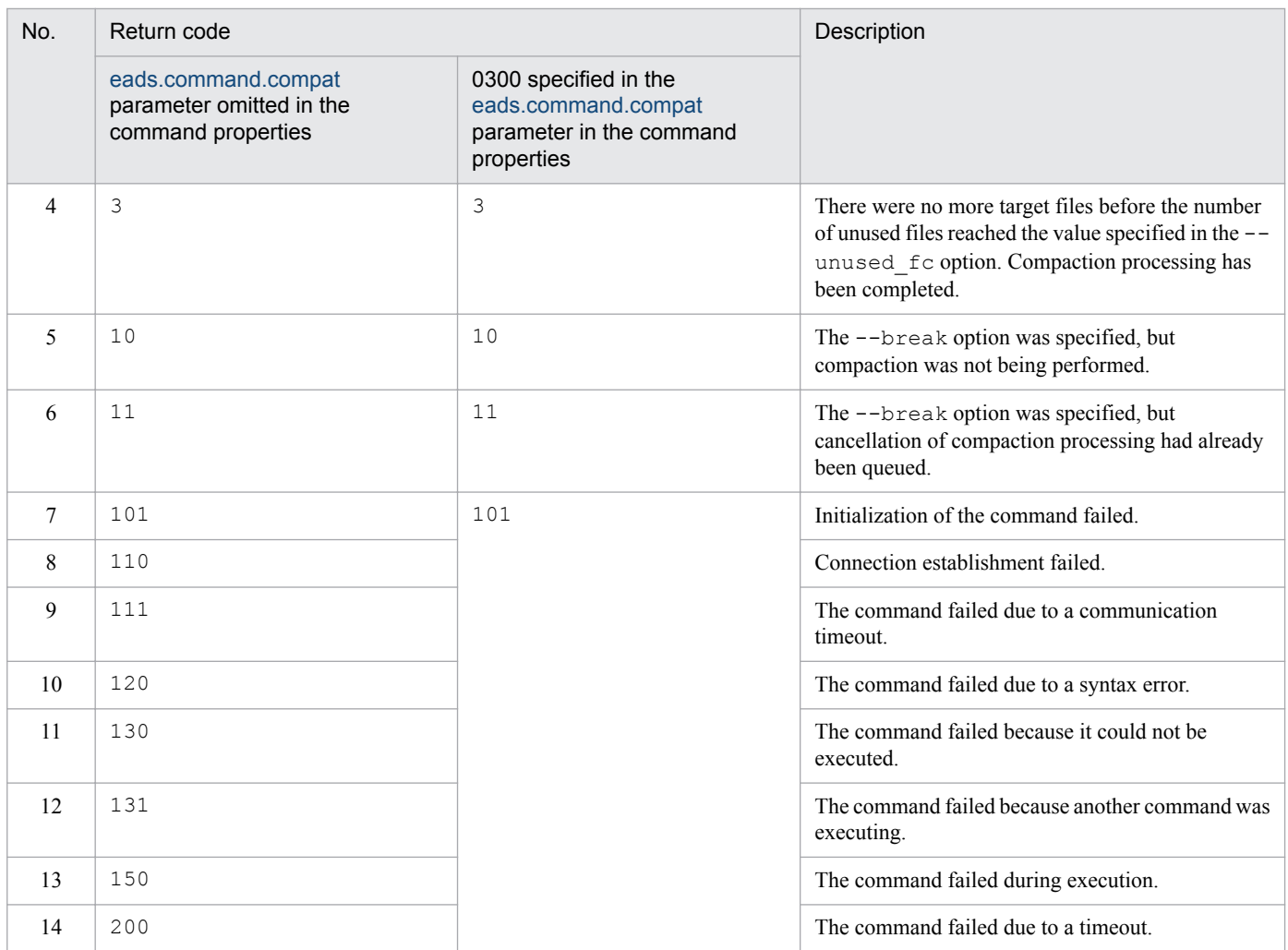

### **(6) Notes**

- **•** This subcommand can be executed while the EADS servers are running, but performance might be affected adversely.
- If cancellation of compaction processing is queued and this subcommand times out or its processing stops, the process waiting for cancellation is not completed. If this happens, either wait until the process times out or terminate the process.
- **•** No compaction is underway between the time compaction on one file is completed and compaction on the next file begins. If an attempt is made during this interval to stop compaction processing by specifying the --break option, a message indicating that compaction processing is not in progress might be displayed, prohibiting the compaction processing from being stopped. If this happens, repeat execution of the  $e$ ztool [compaction](#page-388-0)  $-\text{break}$ command until compaction processing stops.

# **14.3.29 threaddump (outputs a thread dump)**

### **(1) Description**

This subcommand outputs an EADS server thread dump.

A thread dump is output to the directory specified in the [eads.logger.dir](#page-123-0) parameter in the server properties.

<sup>14.</sup> Command Reference

If the eads. logger.dir parameter is not specified in the server properties, thread dumps are output to *managementdirectory*/logs.

## **(2) Rules**

- **•** This subcommand can be executed regardless of the cluster's status.
- **•** This subcommand can be executed when the EADS server is in the following status:
	- **•** Initializing
	- **•** Initialized
	- **•** Running
	- **•** Closing
	- **•** Closed
	- **•** Isolated
	- **•** Stopping

### **(3) Format**

eztool threaddump

### **(4) Return code**

1: No EADS server was found.

Other than 1: Termination code of the jheapprof command in JavaSE

### **14.3.30 snapshot (collects logs, settings, hardware information, and network information)**

### **(1) Description**

This subcommand collects the files listed below and saves them as archive files.

Note that files with the extensions .tar, .tar.gz, and .tgz are excluded.

- **•** EADS log information
	- **•** Active EADS servers' thread dumps
	- Files in the directory specified in the eads. logger.dir parameter in the server properties Note that eads command  $*$  files ( $*$ : any string of zero or more characters) are excluded.
	- eads command  $*$  files ( $*$ : any string of zero or more characters) directly under the directory specified in the [eads.command.logger.dir](#page-126-0) parameter in the command properties
	- eads command  $*$  files ( $*$ : any string of zero or more characters) directly under the maintenance directory in the directory specified in the [eads.command.logger.dir](#page-126-0) parameter in the command properties
	- *management-directory/hs err* pid\*.log (\*: any string of zero or more characters)

Note: This is an output file name for a JavaVM error report file.

- **•** EADS settings
	- **•** Function property files (property files under *management-directory*/app)
	- Property files (files under *management-directory*/conf)
	- Management directory configuration information (*management-directory*/logs/snapshot\_info/ eads\_info/eads\_info\_ls.txt)
	- **•** List of cache data files (*management-directory*/logs/snapshot\_info/cache\_file\_info/ eads\_data\_*cache-name*\_*cache-property-file-sequence-number*.txt)
	- List of cache information files (*management-directory*/logs/snapshot\_info/cache\_file\_info/ eads\_info *cache-name*.txt)
	- List of cache index files (*management-directory*/logs/snapshot\_info/cache\_file\_info/ eads\_index\_*cache-name*.txt)
- **•** Hardware and network information
	- **•** OS version information (*management-directory*/logs/snapshot\_info/eads\_info/ eads info version.txt)
	- **•** CPU information (*management-directory*/logs/snapshot\_info/eads\_info/ eads info cpu.txt)
	- **•** Memory information (*management-directory*/logs/snapshot\_info/eads\_info/ eads\_info\_memory.txt)
	- **•** Disk information (*management-directory*/logs/snapshot\_info/eads\_info/ eads info df.txt)
	- Network connection information (*management-directory*/logs/snapshot\_info/eads\_info/ eads info netstat.txt)
	- **•** Kernel parameter net.core information (*management-directory*/logs/snapshot\_info/ eads\_info/eads\_info\_netcore.txt)
	- Correspondence between host IPs and IP addresses (/etc/hosts file)
	- Network interface information (*management-directory*/logs/snapshot\_info/eads\_info/ eads info ifconfig.txt)
	- System resources limitation information (*management-directory*/logs/snapshot\_info/eads\_info/ eads info ulimit.txt)

Note that a gz file is output under the directory specified in the eads. logger.dir parameter in the server properties.

If the [eads.logger.dir](#page-123-0) parameter is not specified in the server properties, the file is output under *managementdirectory*/logs.

A file name is in the following format:

snapshot\_[*EADS-server-name*]\_[*YYYYMMDDhhmmss*].tar.gz

#### Legend:

*YYYYMMDDhhmmss*: Command execution date and time *YYYY*: year, *MM*: month, *DD*: day, *hh*: hour (00 through 23), *mm*: minute, *ss*: second

<sup>14.</sup> Command Reference

# **(2) Rules**

- **•** This subcommand can be executed regardless of the status of the cluster or the EADS servers.
- If the  $-sd$  or  $-sa$  fedump option is specified and the cluster status is available (AVAILABLE) or partically available (PARTIALLY\_AVAILABLE), this subcommand can be executed only if the status of each target EADS server is one of the following:
	- **•** Initialized
	- **•** Running
	- **•** Closed
	- **•** Isolated
- If the  $-sd$  or  $-sa$  fedump option is specified and the cluster status is unavailble (NOT\_AVAILABLE), this subcommand can be executed if a target EADS server is in the following status:
	- **•** Isolated
- When the  $-fd$  or  $-fd$  or cellump option is specified, the subcommand can be executed on EADS servers that are in any of the following statuses, regardless of the cluster's status:
	- **•** Initializing
	- **•** Initialized
	- **•** Running
	- **•** Closing
	- **•** Closed
	- **•** Isolated
	- **•** Stopping

# **(3) Format**

```
eztool snapshot [-sd|-fd]
```
# **(4) Options and arguments**

### **(a) -sd or --safedump**

Specify this option to collect logs and settings files after executing the eztool [threaddump](#page-390-0) command.

An error results in the following cases:

- **•** Acquisition of a lock failed.
- An EADS server is not running.

### **(b) -fd or --forcedump**

Specify this option to collect logs and settings files after forcibly executing the eztool [threaddump](#page-390-0) command.

If an EADS server is not running, an error results.

If the eztool [threaddump](#page-390-0) command is forcibly executed, EADS servers might become isolated.

### **(5) Return code**

0: Normal termination

Other than 0: Error

# **(6) Notes**

- **•** A gz file created by this subcommand is not deleted automatically. There is no limit to the number of files that can be created. If you execute this subcommand periodically, pay attention to the amount of disk space used.
- **•** If this subcommand's processing does not terminate, the file system might be corrupted. In such a case, forcibly terminate the subcommand, and then check the file system for any corruption.
- If the subcommand does not have read permission for the files to be collected, the files cannot be archived.
- **•** While this subcommand is executing, the logs shown below are output to the message log file that is output during command execution. These logs are used internally by EADS to collect information. They are not available for use by the user.
	- **•** When no options are specified snapshot, -v, -t, 60

```
snapshot --listconf, -s, -t, 60
```
- When the  $-fd$  option is specified
- snapshot,  $-v$ ,  $-t$ , 60 snapshot,  $-s$ ,  $-v$ ,  $-t$ , 60 snapshot --listconf, -s, -t, 60
- When the  $-sd$  option is specified

```
snapshot, -v, -t, 60
snapshot, -s, -v, -t, 60
snapshot, -lock, -t, 60^{\#}snapshot, --unlock, -t, 60^{\#}snapshot --listconf, -s, -t, 60
```
#: The log is not output for an isolated EADS server.

**•** When this subcommand is executed, the directories and files listed below are created temporarily. These directories and files are deleted after archive files have been output. If this deletion processing fails, delete them manually as necessary.

**•** EADS server thread dumps immediately under *management-directory*/logs/

Once the subcommand has output archive files, it deletes thread dumps that were in existence before the subcommand executed. These thread dumps are deleted even if the  $-sd$  or  $-sa$  fedump option or the -fd or --forcedump option is not specified. The archive files also contain past thread dumps. If you need a thread dump after you have executed the subcommand, expand the archive files to obtain the thread dump.

• snapshot info directory, that is created directly under *management-directory*/logs/ and the files directly under the snapshot info directory

<sup>14.</sup> Command Reference

# **14.3.31 stop (terminates the cluster)**

# **(1) Description**

This subcommand terminates all EADS servers in the cluster.

When the option is not specified, this subcommand exports data from memory caches to store data files and then terminates the EADS servers.

# **(2) Rules**

- You can execute this subcommand when the cluster status is AVAILABLE.
- The target of this subcommand is the EADS servers whose cluster participation status is  $\circ$ nline. This subcommand cannot be executed if the cluster contains any EADS server whose cluster participation status is standby. You can determine the cluster participation status with the [eztool](#page-310-0) status command.
- **•** This subcommand can be executed when the target EADS servers are in the following status:
	- **•** Initialized
	- **•** Closed
- **•** While this subcommand has obtained a lock from the EADS server, the EADS server is not isolated. However, if a process is shut down or the EADS server terminates while the subcommand has the lock, the lock is released, and then the EADS server is isolated.

### **(3) Format**

eztool stop [--no export]

### **(4) Options and arguments**

### **(a) --no\_export**

Specify this option if you want to not output data from memory caches to store data files when the EADS servers are terminated.

# **(5) Return code**

The following table lists the return codes that this subcommand returns.

#### Table 14–55: Return codes returned by the eztool stop command

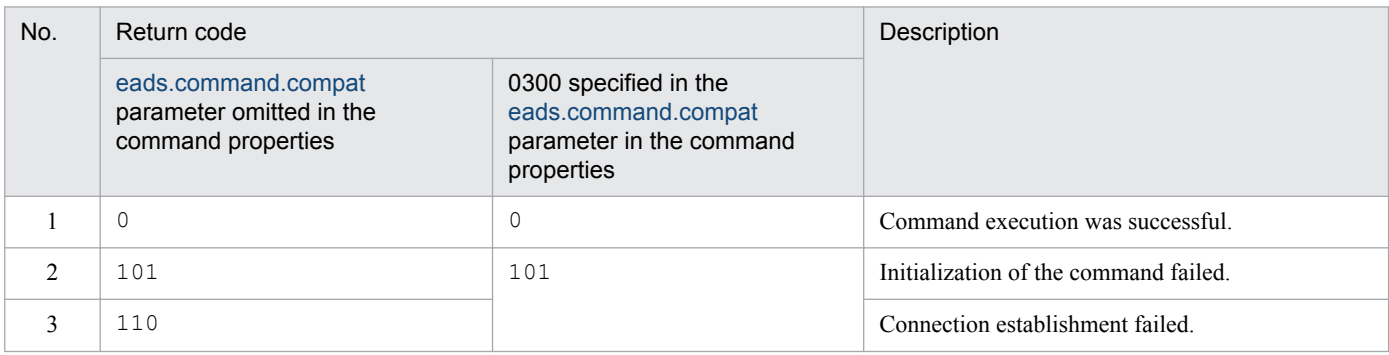

```
14. Command Reference
```
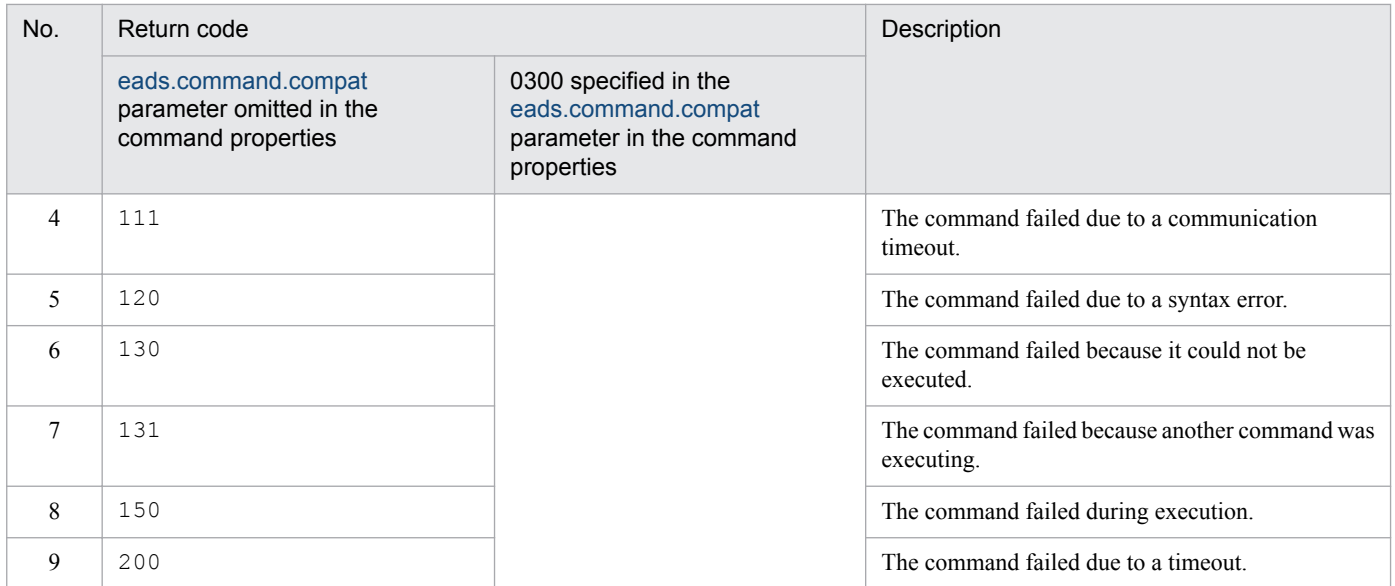

# **(6) Notes**

For details about the store data files that are output when this command is executed, see *[7.6.2\(3\) Store data file output](#page-135-0) [when the eztool stop command is executed](#page-135-0)*.

For details about the output destinations of the store data files, see *[7.4.2 Specifying the file output destinations](#page-118-0)*.

# **14.3.32 forcestop (forcibly terminates an EADS server)**

# **(1) Description**

This subcommand forcibly terminates an EADS server.

# **(2) Rules**

- **•** This subcommand can be executed regardless of the cluster's status.
- **•** This subcommand can be executed when the EADS server is in the following status:
	- **•** Initializing
	- **•** Initialized
	- **•** Running
	- **•** Closing
	- **•** Closed
	- **•** Isolated
	- **•** Stopping

# **(3) Format**

eztool forcestop

<sup>14.</sup> Command Reference

# **(4) Return code**

1: No EADS server was found.

Other than 1: Termination code of the kill command

# **(5) Notes**

This subcommand terminates the EADS server without exporting data from memory caches to store data files. Therefore, if no other EADS server contains the data in the same range, the data in memory caches will be lost.

# **14.3.33 isolate (isolates an EADS server)**

# **(1) Description**

This subcommand isolates an EADS server.

# **(2) Rules**

- **•** You can execute this subcommand when the cluster's status is AVAILABLE.
- **•** This subcommand can be executed when the EADS server is in the following status:
	- **•** Initialized
	- **•** Running
	- **•** Closed
	- **•** Isolated
- **•** If this subcommand is executed while the EADS server is running, the subcommand waits until any running user function has terminated, and then isolates the EADS server.

# **(3) Format**

```
eztool isolate [--stop]
```
# **(4) Options and arguments**

# **(a) --stop**

Specify this option to both isolate the EADS server and then terminate it.

If this subcommand is executed on an EADS server that is already isolated, it terminates the EADS server.

# **(5) Return code**

The following table lists the return codes that this subcommand returns.

<sup>14.</sup> Command Reference

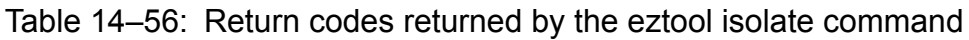

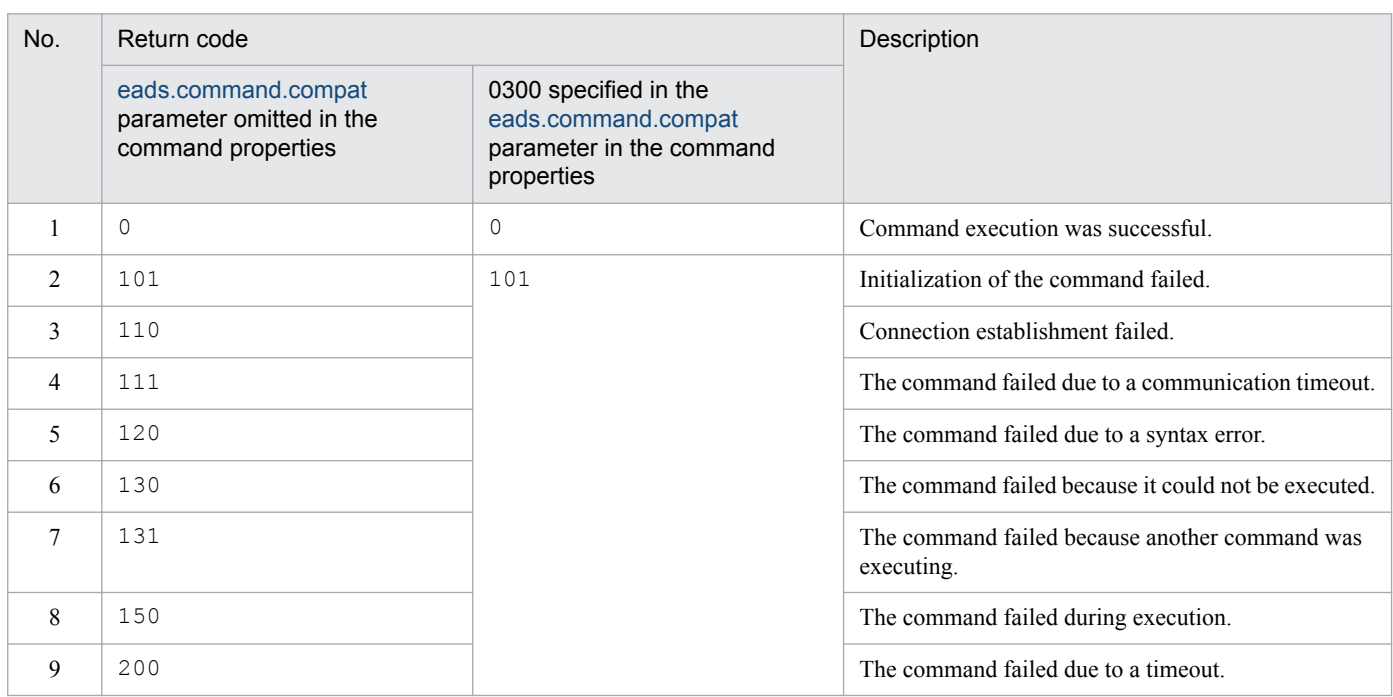

# **(6) Notes**

- **•** After the EADS server has been isolated by this subcommand, an EADS server connection error might occur if an API function is executed from an EADS client whose cluster information has not been updated.
- **•** If the range becomes disabled and data operations can no longer be continued due to execution of this subcommand, an error results.

<sup>14.</sup> Command Reference

# **14.4 Information displayed as execution results by the eztool command's subcommands**

You can use the following options to change the information to be displayed by the  $\epsilon$ z $\epsilon$ ool subcommands that display execution results:

- **•** --format
- **•** --columns
- **•** --filter
- **•** --match

# **14.4.1 Components of the displayed information**

The information displayed as execution results by  $e$ ztool subcommands consists of the following elements:

**•** Summary

This element displays the information that is common to the entirety of the information that is displayed. Its format is a summary name and a summary value.

**•** Content

This element displays execution results. Its format is a header and a body.

A set of data arranged vertically is called a *column*, and a set of data arranged horizontally is called a *row*.

**•** Header

This is a row displaying the types of data (column names) included in the execution results.

**•** Body

This is the section that displays execution results.

**•** Null line

This is a blank line used to separate data items.

**•** Ruled line

This is a line used to separate items for readability.

Each data item in the displayed information is called a cell. If multiple consecutive cells in the same column have the same value, the cell value might be omitted from the second and subsequent rows for readability purposes. In the case of a cell for which there is no data, a hyphen (-) or a null character string is output.

The following figure shows the configuration of the elements using the  $\epsilon$ ztool [status](#page-310-0) -v command as an example.

<sup>14.</sup> Command Reference

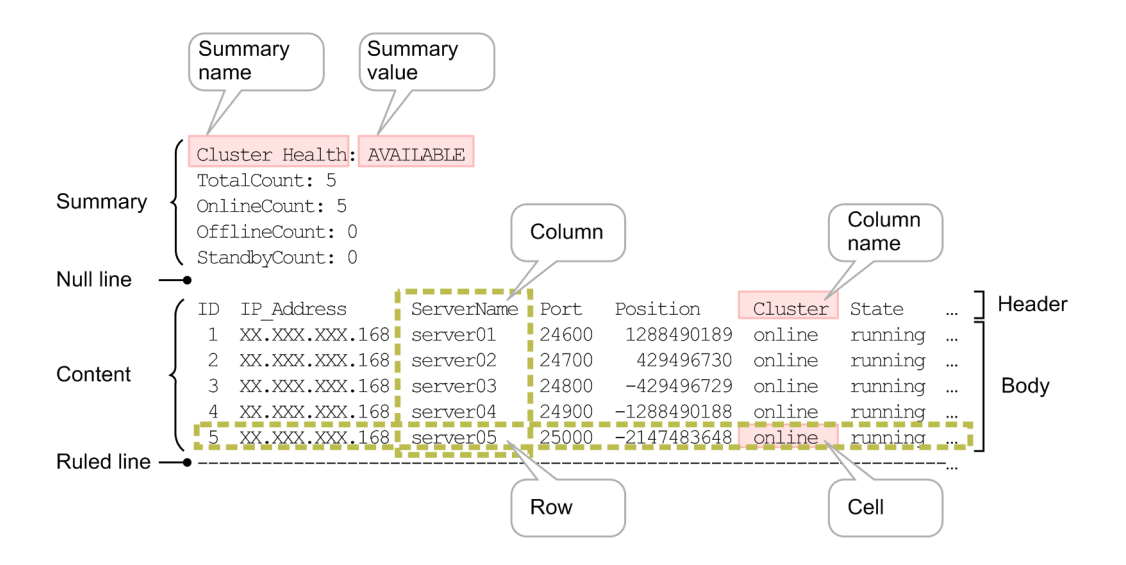

# **14.4.2 How to specify the display format**

You can change the display formats by specifying the  $-$ format option in the subcommands of the eztool command that display execution results.

Whenever the  $--$ format option is not specified, the default display format (ALIGN format) is used. For details about the ALIGN format, see *14.4.2(2)(a) format-name*.

# **(1) Option specification format**

--format *format-name*

# **(2) Arguments**

#### **(a) format-name**

The supported format names are shown below. They are not case-sensitive.

**•** ALIGN

This is the default display format. This format displays the summary, content, null lines, and ruled lines. If multiple consecutive cells in the same column have the same value, the cell value might be omitted from the second and subsequent rows. In the case of a cell for which there is no data, a hyphen  $(-)$  or a null character string is output.

**•** CSV

Only the cells in the body are displayed, separated by commas. The summary, null lines, and ruled lines are not displayed. Unlike the ALIGN format, cell values are not omitted when multiple consecutive cells in the same column have the same value. In the case of a cell for which there is no data, a null character string is output.

Consider using this format if you will be automating the use of the eztool command's subcommands. We recommend that you specify this argument together with the --messageoff option.

# **(3) Execution example**

The following example specifies CSV in the  $-$ -format option in the eztool [status](#page-310-0)  $-v$  command:

```
eztool status -v --format csv --messageoff
1, XXX.X.X.1, server01, 50101, 1288490189, online, initialized, none, unlock, 0, 0, 0, 108, 04-00-00
2, XXX.X.X.1, server02, 50102, 429496730, online, initialized, none, unlock, 0, 0, 0, 108, 04-00-00
3, XXX.X.X.1, server03, 50103, -429496729, online, initialized, none, unlock, 0, 0, 0, 108, 04-00-00
4, XXX.X.X.1, server04, 50104, -1288490188, online, initialized, none, unlock, 0, 0, 0, 108, 04-00-00
5, XXX.X.X.1, server05, 50105, -2147483648, online, initialized, none, unlock, 0, 0, 0, 108, 04-00-00
```
# **14.4.3 How to specify column filters**

You can display only selected columns by specifying the  $-$ columns option in the subcommands of the eztool command that display execution results. You can also rearrange the order in which columns are displayed.

If the --columns option is not specified, the items (columns) predefined for each subcommand are displayed in the predefined order.

The command will fail to execute in the following cases:

- **•** The same column name is specified more than once.
- **•** A nonexistent column name is specified.

# **(1) Option specification format**

--columns *column-name*[,*column-name*]...

# **(2) Arguments**

#### **(a) column-name[,column-name]...**

This argument specifies the names of the columns to be displayed in the execution results in the order in which they are to be displayed. Column names are case-sensitive.

The --columns option is used to filter the columns to be displayed. The names of columns that are not displayed cannot be specified in this option. For example, the names of the columns that are displayed only when the  $-v$  option is specified cannot be specified if the  $-v$  option is not specified.

# **(3) Execution example**

The following example specifies the  $--colums$  option in the [eztool](#page-310-0) status  $-v$  command:

```
$ eztool status -v --format csv --messageoff --columns "ID, State"
1.initialized
2, initialized
3. initialized
4, initialized
5, initialized
```
# **14.4.4 How to specify row filters**

You can display only the rows that satisfy conditions by specifying the conditions in the  $-\text{filter}$  option.

```
14. Command Reference
```
<span id="page-402-0"></span>When conditions are evaluated, values that are not displayed are treated as if they were displayed. Cells with no data are treated as null character strings.

If a specified condition is invalid, command execution fails.

# **(1) Option specification format (BNF notation)**

```
--filter filter-condition
filter-condition ::= row-condition
row-condition ::= column-condition|column-condition logical-operator column-
condition
column-condition ::= column-name comparison-operator-(character-string) 
character-string
                |column-name comparison-operator-(numeric-value) numeric-
value
logical-operator ::= "&&"|"||"
comparison-operator-(character-string) ::= "=="|"!="
comparison-operator-(numeric-value) ::= ">"|"<"|">="|"<="
character-string ::= String-character-string
numeric-value ::= numeric-value-that-can-be-converted-by-Long.parseLong()
```
#### **Important note**

Enclose the entire condition in double quotation marks (") in the following cases

- **•** *column-name* or *character-string* contains a space.
- **•** *comparison-operator-(numeric-value)* is specified.

If such a condition is not enclosed in double quotation marks ("), it might be treated as separate arguments or redirected incorrectly.

#### **Reference note**

#### **How to interpret the BNF notation**

The item on the left of  $\cdot$ : = is to be specified in the format shown by the items on the right. The following example explains the specification format of *filter-condition*:

- 1. *filter-condition*::=*row-condition* means that *filter-condition* is to be specified in the format *row-condition*.
- 2. *row-condition*::=*column-condition*|*column-condition logical-operator column-condition* means that *row-condition* is to be specified in the format *column-condition* or the format *column-condition logicaloperator column-condition*.
- 3. From 1 and 2, *filter-condition* must be specified in the format *column-condition* or the format *columncondition logical-operator column-condition*.

<sup>14.</sup> Command Reference

# **(2) Arguments**

#### **(a) filter-condition**

This argument specifies *row-condition*.

#### **(b) row-condition**

This argument specifies *column-condition* or *column-condition logical-operator column-condition*.

#### **(c) column-condition**

This argument specifies *column-name comparison-operator-(character-string) [character-string](#page-404-0)* or *column-name comparison-operator-(numeric-value) [numeric-value](#page-404-0)*.

#### **(d) column-name**

This argument specifies column names for the content to be displayed.

Column names can be specified regardless of whether they are specified in the  $--$ columns option. However, the names of columns that are not displayed cannot be specified regardless of the  $-\text{colums}$  option. For example, the names of columns that are displayed only when the  $-v$  option is specified cannot be specified if the  $-v$  option is not specified.

## **(e) logical-operator**

You can specify the logical operators shown in the table below.

If multiple logical operators are specified, they are evaluated sequentially from left to right.

Table 14–57: Logical operators that can be specified in the --filter option

| No. | Logical operator | Example    | Description                                                                                                  |
|-----|------------------|------------|----------------------------------------------------------------------------------------------------|
|     | & &              | A & & B    | A and B (If A and B are both true, the condition is true; otherwise, the condition is<br>false)              |
|     |                  | $A \mid B$ | A or $\overline{B}$ (If A and B are both false, the condition is false; otherwise, the condition is<br>true) |

#### **(f) comparison-operator-(character-string)**

You can specify the comparison operators shown in the following table.

Table 14–58: Comparison operators that can be specified in the --filter option (character string)

| No. | Comparison<br>operator | Example  | Description                                                                                                    |
|-----|------------------------|----------|----------------------------------------------------------------------------------------------------|
|     | $=$                    | $A == B$ | Whether the pattern of character string A matches the pattern of character string $\overline{B}$<br>(case-sensitive) |
|     | $=$                    | $A := B$ | Whether the pattern of character string A does not match the pattern of character string<br>B (case-sensitive)       |

#### **(g) comparison-operator-(numeric-value)**

You can specify the comparison operators shown in the following table.

<sup>14.</sup> Command Reference

<span id="page-404-0"></span>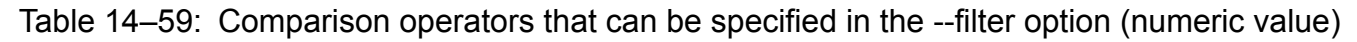

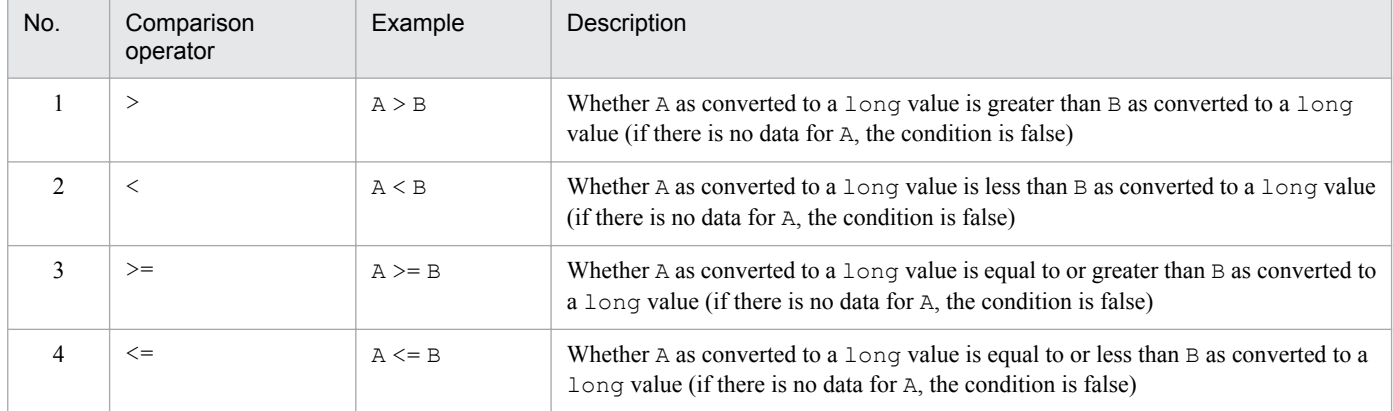

#### **(h) character-string**

This argument specifies a  $String character$  string. You can use the two wildcards  $*$  and ?.

#### **(i) numeric-value**

This argument specifies a numeric value that can be converted by Long.parseLong().

# **(3) Execution example**

This example specifies the  $-\text{filter}$  option in the eztool [status](#page-310-0) -v command.

Displaying the EADS server IDs of the EADS servers that have 3,000 or more keys and the total number of keys

```
$ eztool status -v --format csv --messageoff --filter "KeyCount>=3000" --columns "ID, KeyCount"
5,3034
```
Displaying only parameters related to logs (output example is omitted)

```
$ eztool listconf --messageoff --filter "Parameter==eads.logger.*"
```
# **14.4.5 How to specify a condition match**

If you specify conditions in the --match option, you can return as the return code a value that indicates whether the execution results satisfy the condition. If the specified condition is satisfied, 0 is returned; if not, 1 is returned. For details, see the description of each subcommand's return codes. The information displayed as the results of subcommand processing is the same as when this option is omitted.

If the  $-$ -match option is specified together with the  $-$ filter option, a value is returned as the return code that indicates whether the results obtained after filtering satisfy the condition. If the results are not displayed due to a warning, for example, 1 is returned.

When conditions are evaluated, values that are not displayed in cells are treated as if they were displayed. Cells with no data are treated as null character strings.

<sup>14.</sup> Command Reference

If the specified conditions are invalid, the command's execution fails.

# **(1) Option specification format (BNF notation)**

```
--match matching-condition
matching-condition ::= Boolean-function-condition|Value-function-condition|
summary-condition
Boolean-function-condition ::= Boolean-function-name"("row-condition")"
                       Boolean-function-name ::= ALL|EXIST
Value-function-condition ::= Value-function-name"("row-
condition")"comparison-operator-(character-string) character-string
                    |Value-function-name"("row-condition")"comparison-
operator-(numeric-value) numeric-value
                     Value-function-name ::= COUNT
summary-condition ::= summary-name comparison-operator-(character-string) 
character-string
                    |summary-name comparison-operator-(numeric-value) 
numeric-value
row-condition ::= column-condition|column-condition logical-operator column-
condition
column-condition ::= column-name comparison-operator-(character-string) 
character-string
                |column-name comparison-operator-(numeric-value) numeric-
value
comparison-operator-(character-string) ::= "=="|"!="
comparison-operator-(numeric-value) ::= ">"|"<"|">="|"<="
logical-operator ::= "&&"|"||"
character-string ::= String-character-string
numeric-value ::= numeric-value-that-can-be-converted-by-Long.parseLong()
```
#### **Important note**

Enclose the entire condition in double quotation marks (") in the following cases:

- **•** *summary-name*, *column-name*, or *character-string* contains a space.
- **•** *comparison-operator-(numeric-value)* is specified.

If such a condition is not enclosed in double quotation marks ("), it might be treated as separate arguments or redirected incorrectly.

#### **Reference note**

For details about how to interpret the BNF notation, see *[14.4.4\(1\) Option specification format \(BNF notation\)](#page-402-0)*.

# **(2) Arguments**

#### **(a) matching-condition**

This argument specifies *Boolean-function-condition*, *Value-function-condition*, or *summary-condition*.

#### **(b) Boolean-function-condition**

This argument specifies *Boolean-function-name*"("*row-condition*")".

#### **(c) Boolean-function-name**

You can specify the functions shown in the following table.

#### Table 14–60: Boolean functions that can be specified in the --match option

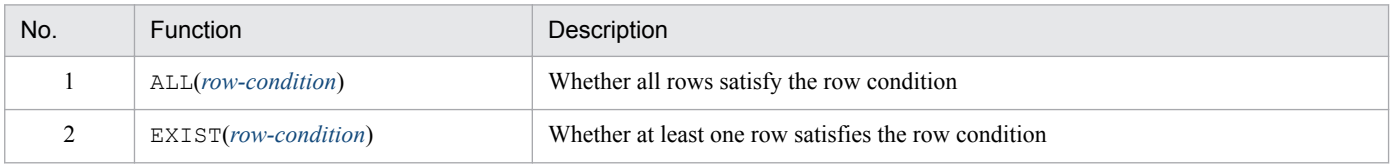

#### **(d) Value-function-condition**

This argument specifies *Value-function-name*"("*row-condition*")"*[comparison-operator-\(character-string\)](#page-407-0) [character-string](#page-408-0)* or *Value-function-name*"("*row-condition*")"*[comparison-operator-\(numeric-value\)](#page-407-0) [numeric-value](#page-408-0)*.

#### **(e) Value-function-name**

You can specify the Value function shown in the following table.

#### Table 14–61: Value function that can be specified in the --match option

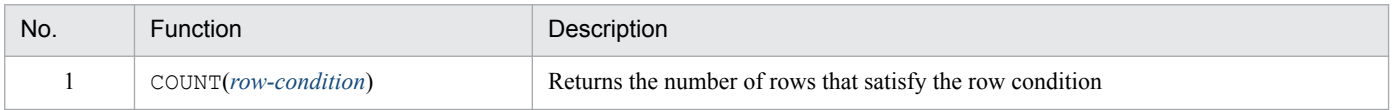

#### **(f) summary-condition**

This argument specifies *summary-name [comparison-operator-\(character-string\)](#page-407-0) [character-string](#page-408-0)* or *summary-name [comparison-operator-\(numeric-value\)](#page-407-0) [numeric-value](#page-408-0)*.

#### **(g) summary-name**

This argument specifies a summary name for the information that is displayed.

A summary name can be specified regardless of whether the  $--$ format and  $--$ column options are specified.

Summary names cannot be specified if their display depends on whether an option other than  $-\text{\text{format}}$  or  $-\text{\text{column}}$ is specified. For example, the summary names that are displayed only when the  $-v$  option is specified cannot be specified if the  $-v$  option is not specified.

#### **(h) row-condition**

This argument specifies *[column-condition](#page-407-0)* or *[column-condition](#page-407-0) [logical-operator](#page-407-0) [column-condition](#page-407-0)*.

<sup>14.</sup> Command Reference

#### <span id="page-407-0"></span>**(i) column-condition**

This argument specifies *column-name comparison-operator-(character-string) [character-string](#page-408-0)* or *column-name comparison-operator-(numeric-value) [numeric-value](#page-408-0)*.

#### **(j) column-name**

This argument specifies column names for the content to be displayed.

A column name can be specified regardless of whether the  $-\text{format}$  and  $-\text{column}$  options are specified. However, column names cannot be specified if their display depends on whether an option other than --format or --column is specified. For example, the column names that are displayed only when the  $-v$  option is specified cannot be specified if the -v option is not specified.

#### **(k) comparison-operator-(character-string)**

You can specify the comparison operators shown in the following table.

Table 14‒62: Comparison operators that can be specified in the --match option (character string)

| No. | Comparison<br>operator | Example  | Description                                                                                                    |
|-----|------------------------|----------|----------------------------------------------------------------------------------------------------|
|     | $=$                    | $A == B$ | Whether the pattern of character string A matches the pattern of character string $\overline{B}$<br>(case-sensitive) |
|     | $t =$                  | $A := B$ | Whether the pattern of character string $A$ does not match the pattern of character string<br>B (case-sensitive)     |

#### **(l) comparison-operator-(numeric-value)**

You can specify the comparison operators shown in the following table.

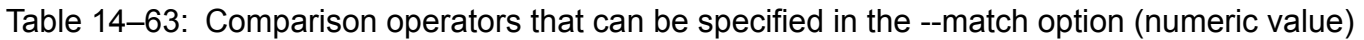

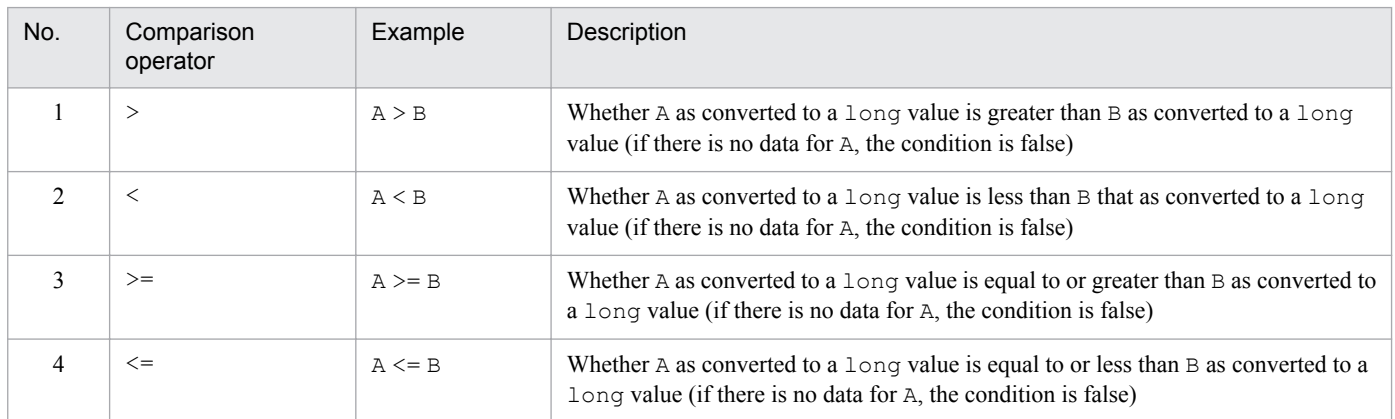

#### **(m) logical-operator**

You can specify the logical operators shown in the table below.

If multiple logical operators are specified, they are evaluated sequentially from left to right.

<sup>14.</sup> Command Reference

<span id="page-408-0"></span>Table 14–64: Logical operators that can be specified in the --match option

| No. | Logical operator | Example    | Description                                                                                     |
|-----|------------------|------------|-------------------------------------------------------------------------------------------------|
|     | & &              | A & & B    | A and B (if A and B are both true, the condition is true; otherwise, the condition is<br>false) |
|     |                  | $A \mid B$ | A or B (if A and B are both false, the condition is false; otherwise, the condition is<br>true) |

#### **(n) character-string**

This argument specifies a  $String character$  string. You can specify the two wildcards  $*$  and ?.

#### **(o) numeric-value**

This argument specifies a numeric value that can be converted by Long.parseLong().

# **(3) Execution example**

This example specifies the --match option in the [eztool](#page-310-0) status -v command (output example is omitted).

■ Checking whether the cluster has started

\$ eztool status -v --match "ALL(State == initialized)"

■ Checking for an EADS server whose explicit heap usage rate is 70% or higher

\$ eztool status -v --match "EXIST (UsedMemoryRatio>=70)"

■ Checking for a cache with a specified cache name

\$ eztool listcache --match "EXIST (CacheName == cache)"

■ Checking whether an EADS server has been restored

\$ eztool status -s -v --match "ALL(State==initialized || State==running || State==closed)"

#### **Monitoring the number of cache files**

\$ eztool listecf -s --match "EXIST(UnusedFC<=3)"

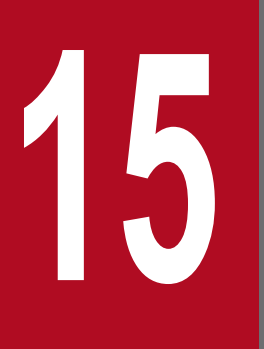

# **15 <b>General Procedure for Developing Application**<br>Programs **Programs**

This chapter explains the general procedure and prerequisites for developing application programs.

# **15.1 General procedure for developing application programs**

The following figure shows the general procedure for developing application programs.

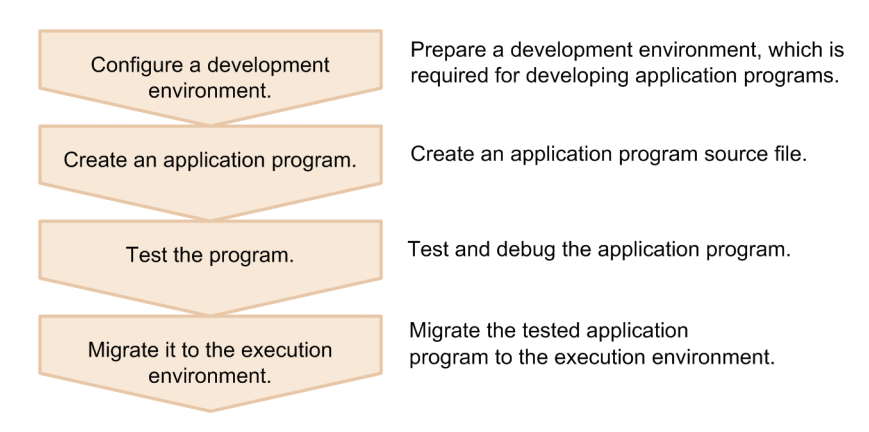

## **15.1.1 Configure a development environment**

Prepare a development environment in which to create application programs.

The program products required for the application program development environment depend on the language being used to create application programs (Java or C). Install the required program products, and then set up the application program development environment.

- **•** Java
	- **•** Hitachi Elastic Application Data Store
- **•** C
	- **•** Hitachi Elastic Application Data Store
	- **•** Hitachi Elastic Application Data Store Client for C

Referring to the following chapters, configure the EADS servers and EADS clients in the same manner as you would for the execution environment, and then use them for the development environment:

- **•** *[5. Installing and Setting Up \(EADS Servers\)](#page-94-0)*
- **•** *[6. Installing and Setting Up \(EADS Clients\)](#page-106-0)*

# **15.1.2 Create application programs**

After you have configured the development environment, create application programs.

If you are using Java to create client application programs, see *[16. Creating Client Application Programs \(in Java\)](#page-418-0)*.

If you are creating user functions, see *[17. Creating User Functions](#page-427-0)*.

If you are using C to create client application programs, see *[19. Creating a Client Application Program \(in C\)](#page-577-0)*.

<sup>15.</sup> General Procedure for Developing Application Programs

# **15.1.3 Test the application programs**

After you have finished creating each application program, test and debug it.

# **15.1.4 Migrate the created application programs to the execution environment**

After you have finished testing each application program, migrate it to the execution environment.

15. General Procedure for Developing Application Programs

# **15.2 Prerequisites for the development of application programs**

This section explains prerequisites for developing application programs in EADS, including the programming languages that can be used to create application programs, the EADS client program products to use, and the supported keys, group names, values, and cache names.

# **15.2.1 Programming languages for application programs and EADS clients**

This subsection explains the programming languages that EADS supports for application programs, and the types of EADS clients.

# **(1) Programming languages used to create application programs**

You can use the following languages to create application programs for EADS:

- **•** Java
- **•** C

# **(2) Types of EADS clients**

There are two types of EADS client program products (client libraries) available, depending on which programming language you are using to create application programs:

- **•** Java
	- Hitachi Elastic Application Data Store Client for Java
- **•** C

Hitachi Elastic Application Data Store Client for C

To use one of the above program products in an execution environment, install the product in each execution environment.

#### **Important note**

**•** If you use an application program created with a client library whose version is more recent than the version of the EADS client, valid operation is not guaranteed. In such a case, you need to edit and recompile the source programs.

An application program created with a client library whose version is 03-00 or later can be used with more recent versions of EADS clients.

- **•** EADS clients and EADS servers whose version is earlier than 03-00 are not compatible with EADS clients and EADS servers whose version is 03-00 or later. For example, EADS clients and EADS servers whose version is 03-50 are not compatible with EADS clients and EADS servers whose version is 02-00 or earlier. If an attempt is made to establish a connection between incompatible programs, valid operation is not guaranteed.
- **•** If you use an EADS client within a user function, the EADS client's version needs to be the same as the EADS server's version. If you use an EADS client whose version differs from the EADS server's version, valid operation is not guaranteed.

# <span id="page-413-0"></span>**15.2.2 Data that is supported as keys, group names, values, cache names, and EADS client names**

This subsection explains the data that can be specified for keys, group names, values, cache names, and EADS client names.

# **(1) Data types that can be specified as keys**

This subsection explains the format of keys and the data that can be specified.

#### **(a) Format of keys**

```
key=
   [group-name:]element-name
```
When a key is not grouped, *element-name* is the key. When a key is grouped, a set of *group-name*s, delimiters (:), and an *element-name* constitutes the key. Therefore, keys with the same *element-name* but a difference in the *group-name*s are different keys.

For the format of *group-name*, see *[15.2.2\(2\) Data that can be specified as group names](#page-414-0)*.

The following shows examples of key specifications:

**•** Key that is not grouped

key1

- **•** Key that is grouped
	- group1:key1
- **•** Key whose groups are arranged hierarchically

group1:group2:key1

#### **(b) Data types and number of characters that can be specified as keys**

The table below lists and describes the data types and the number of characters that can be specified as keys in each programming language used to create application programs. When a key is grouped, the maximum length is 1,024 characters including the group names, delimiters  $(\cdot)$ , and element name.

#### Table 15–1: Data types that can be specified as keys

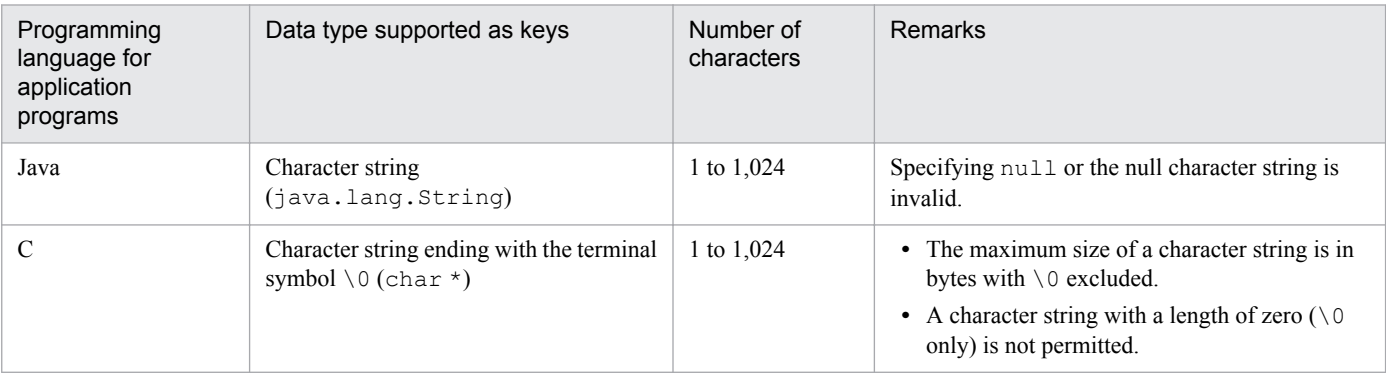

<sup>15.</sup> General Procedure for Developing Application Programs

#### <span id="page-414-0"></span>**Important note**

The [eztool](#page-363-0) put, eztool get, and eztool remove commands can be used to test the configured execution environment to determine whether it is running normally. Therefore, the data types and sizes permitted in the commands are not completely compatible with those permitted in API functions (put, get, remove).

#### **(c) Key specification rules**

This subsection explains the rules for specifying keys.

• The ASCII codes  $0 \times 20$  through  $0 \times 7E$  are supported for specifying keys.

Note that the characters listed in the following table cannot be used in keys, except as noted, because they are EADS reserved characters.

| ASCII code | Character                 | Exception                                                                                                    |  |
|------------|---------------------------|----------------------------------------------------------------------------------------------------|--|
| 0x22       | Double quotation mark (") | None                                                                                                    |  |
| 0x28       | Left parenthesis $($ $()$ | None                                                                                                    |  |
| 0x29       | Right parenthesis $()$ )  | None                                                                                                    |  |
| 0x3a       | $\text{Colon}(:)$         | This character can be specified only as a delimiter between group<br>hierarchy names and an element name. This character cannot be used<br>within a group hierarchy name or an element name. |  |
| 0x3c       | Less-than sign $(\le)$    | None                                                                                                    |  |
| 0x3e       | Greater-than sign $(>)$   | None                                                                                                    |  |
| 0x5b       | Left square bracket $( )$ | These characters can be used only when EADS server IDs of storage<br>EADS servers are specified in EADS server ID specified groups.                                                          |  |
| 0x5d       | Right square bracket (1)  |                                                                                                    |  |
| 0x7c       | Vertical bar $($  )       | None                                                                                                    |  |

Table 15–2: Characters that cannot be used in keys

# **(2) Data that can be specified as group names**

This subsection explains the format of group names and the data that can be specified.

#### **(a) Format of group name**

```
group-name=
group-hierarchy-name[:group-hierarchy-name]...
```
You can specify as a group name a set consisting of a group hierarchy name in a desired hierarchy through the group hierarchy name in the highest hierarchy. A name beginning with an intermediate group hierarchy name cannot be specified.

When group names are specified in an API function, a name beginning with an intermediate group hierarchy name cannot be specified. For example, if a key is  $q_{\text{roupA}:q_{\text{roupB}:q_{\text{roupC}:k \in \mathcal{Y}}}$ , a group name beginning with groupB:groupC cannot be specified.

The following examples show the relationship between group names.

<sup>15.</sup> General Procedure for Developing Application Programs

**•** Group names that can be specified when the key is groupA:groupB:groupC:key

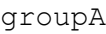

groupA:groupB

groupA:groupB:groupC

Group names that can be specified when the key is [10]group1:group2:key

[10]group1

[10]group1:group2

#### **(b) EADS server ID specified groups**

If you group keys by specifying a key storage EADS server, specify the EADS server ID of the EADS server where the keys are stored. This type of group is called an EADS server ID specified group.

The following shows the format of keys that contain an EADS server ID specified group:

**[***EADS-server-ID***]***group-hierarchy-name*:[*group-hierarchy-name*:]...*element-name*

When you use an EADS server ID specified group to group a key, specify the EADS server ID enclosed in square brackets ( $\lceil \cdot \rceil$ ) as the key's first group hierarchy name (the left square bracket ( $\lceil \cdot \rceil$ ) and the right square bracket ( $\lceil \cdot \rceil$ ) in [*EADS-server-ID*] must be specified, as shown in the format; these square brackets do not mean that the enclosed item can be omitted). Specify for the EADS server ID an integer that does not begin with zero.

A set of a left square bracket ([), an EADS server ID, and a right square bracket (1) is treated as a group name.

The following example shows a key that contains an EADS server ID specified group:

```
[1]group1:key1
```
#### **(c) Data types and the number of characters that can be specified as group names**

For details about the data types supported for group names, see *[15.2.2\(1\)\(b\) Data types and number of characters that](#page-413-0) [can be specified as keys](#page-413-0)*. When keys are grouped, the maximum length is 1,024 characters including the group names, delimiters (:), and element name. Therefore, a maximum of 1,022 characters are permitted for the group names.

#### **(d) Group name specification rules**

This subsection explains the rules for specifying group names. For other rules and notes, see *[15.2.2\(1\)\(c\) Key](#page-414-0) [specification rules](#page-414-0)*.

- When keys are grouped, there is no upper limit to the number of groups and group hierarchies that can be created. Note that when groups are arranged in a hierarchy, the processing time increases as the hierarchy goes to lower levels. It is advisable to configure hierarchies appropriately.
- **•** When an EADS server ID specified group is used, the EADS server ID of an EADS server that does not exist in the cluster cannot be specified.

<sup>15.</sup> General Procedure for Developing Application Programs

# **(3) Data types that can be specified as values**

The following table lists and describes the data types and sizes that can be specified as values in each programming language used to create application programs.

| Programming<br>language for<br>application<br>programs | Data type supported as values                           | Size<br>(bytes) | <b>Remarks</b>                                                                       |
|--------------------------------------------------------|---------------------------------------------------------|-----------------|--------------------------------------------------------------------------------------|
| Java                                                   | Any object that can be serialized<br>(java.lang.Object) | 1 to 262,144    | • This is the length of a<br>serialized byte array.<br>• Specifying null is invalid. |
|                                                        | Any byte array (void $\star$ )                          | 1 to 262,144    | This is the length of any byte<br>array.                                             |

Table 15–3: Data types that can be specified as values

#### **Important note**

- The permitted data types and sizes are not completely compatible between the API functions (put, get, remove) and the commands ([eztool](#page-360-0) put, [eztool](#page-361-0) get, [eztool](#page-363-0) remove).
- **•** If your Java client application program or user function and C client application program handle the same keys, use byte arrays for values. The values stored as byte arrays by the Java client application program or user function can be acquired by the C client application program. If a C client application program acquires values that are not byte arrays, an error results.

The values stored by the C client application program can be acquired as byte arrays by the Java client application program or a user function.

# **(4) Data types that can be specified as cache names**

The following table lists and describes the data types and the number of characters that can be specified as cache names in each programming language used to create application programs.

| Programming<br>language for<br>application<br>programs | Data type supported as cache names                               | Number of<br>characters | Remarks                                                                                                    |
|--------------------------------------------------------|------------------------------------------------------------------|-------------------------|----------------------------------------------------------------------------------------------------|
| Java                                                   | Character string (java.lang.String)                              | 1 to 32                 | • The permitted characters are $0 \times 20$ through<br>$0 \times 7E$ in ASCII codes.<br>• Specifying null or the null character string<br>is invalid.                                                                                                    |
| C                                                      | Character string ending with the terminal<br>symbol $0$ (char *) | 1 to 32                 | • The permitted characters are $0 \times 20$ through<br>$0 \times 7E$ in ASCII codes.<br>• The maximum size of a character string is in<br>bytes with $\setminus$ 0 excluded.<br>• A character string with a length of zero $(\setminus \circ$<br>only) is not permitted. |

Table 15–4: Data types that can be specified as cache names

<sup>15.</sup> General Procedure for Developing Application Programs

# **(5) Data that can be specified as EADS client names**

The following table lists and describes the data types and the number of characters that can be specified as EADS client names in each programming language that can be used to create application programs.

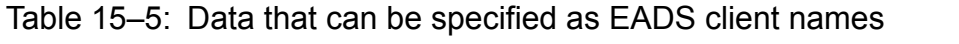

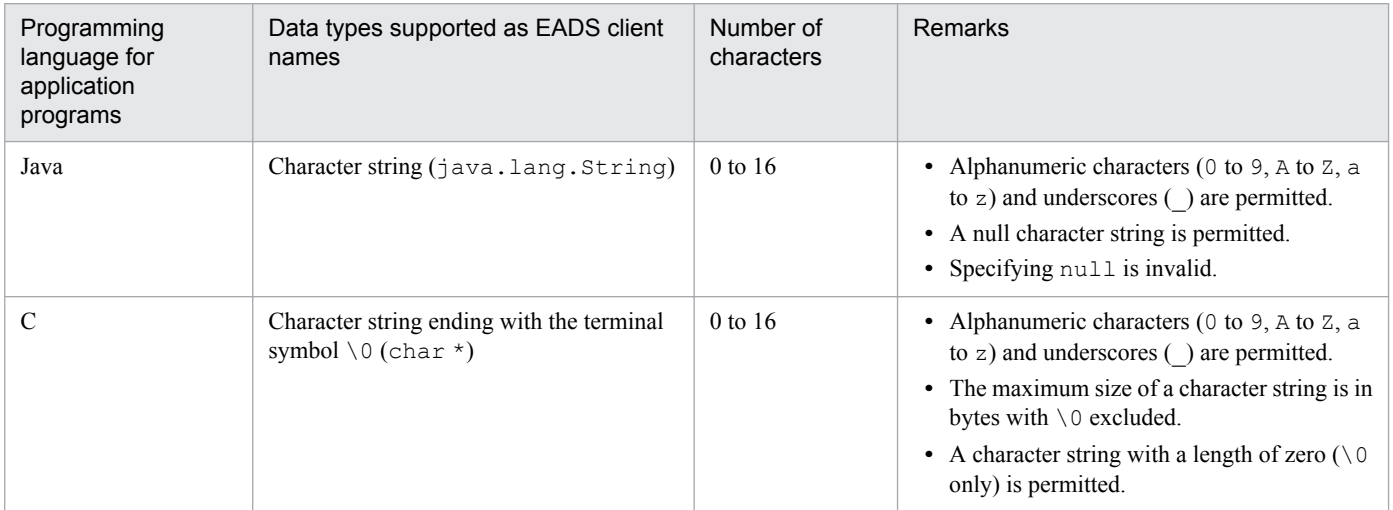

# **15.2.3 Reserved package and system property names (applicable to Java)**

In application programs, do not use the following reserved package and system property names:

- **•** Reserved package names Package names beginning with com.hitachi.software.xeads.
- **•** Reserved system property names Property names beginning with eads.

15. General Procedure for Developing Application Programs

<span id="page-418-0"></span>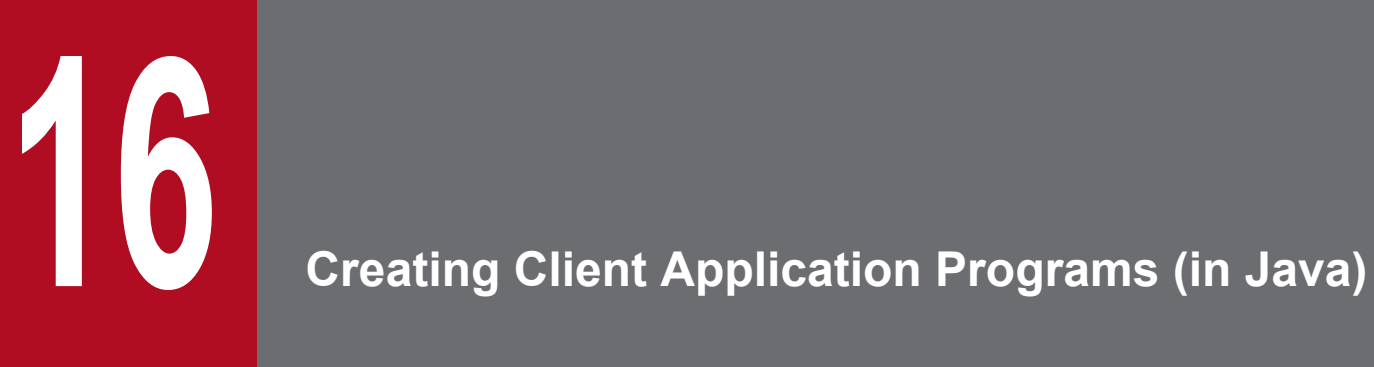

This chapter explains how to create client application programs using Java.

This section explains the general procedure for accessing caches and manipulating data, and shows an example of creating a source program.

# **16.1.1 General procedure for accessing caches and manipulating data**

The following figure shows the general procedure for accessing caches and manipulating data:

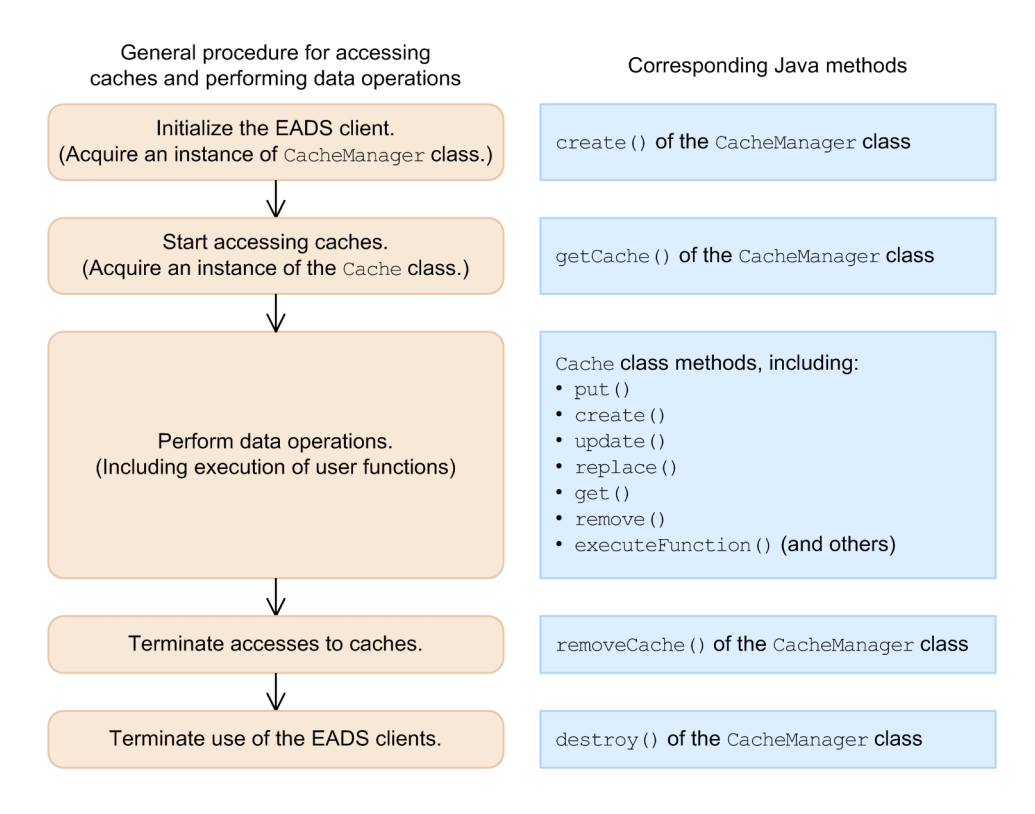

# **(1) Example of a source program in Java**

The following shows an example of a source program in Java (one that stores keys and values):

```
// Import the package provided by EADS
import com.hitachi.software.xeads.client.api.*;
public class PutSample {
public static void main(String[] args) {
     // Initialize the EADS client
     final String CONFPATH = "./conf/eads_sample_client.properties";
     final String CACHENAME = "cache1";
     CacheManager cacheManager = null;
     Cache cache = null;
     try {
         cacheManager = CacheManager.create(CONFPATH);
         // Start accessing caches
         cache = cacheManager.getCache(CACHENAME);
```

```
16. Creating Client Application Programs (in Java)
```

```
 System.out.println("cache start succeeded. (cache name = " + 
CACHENAME + ")");
         // Store keys and values
         final String KEY = "key1";
         final String VALUE = "value1";
         cache.put(KEY, VALUE);
        System.out.println("PUT succeeded. (key = " + KEY + ", value = " +
VALUE + ")");
        String value = (String) cache.get(KEY);System.out.println("GET succeeded. (key = " + KEY + ", value = " +
value + ")");
     } catch (CacheException e) {
         System.out.println("cache operation failed.(cache name = " + 
CACHENAME + ", error code = " + e.getErrorCode() + ")"; }finally{
         if(cacheManager != null){
             // Terminate accesses to caches
            if(cache != null){
                 try{
                    cacheManager.removeCache(CACHENAME);
                     System.out.println("cache stop succeeded. (cache name = 
" + CACHENAME + ") "); }catch(CacheException e){
                     System.out.println("CacheManager.removeCache() failed. 
(error code = " + e.getErrorCode() + ")"); }
 }
             // Terminate the use of EADS client
             try{
                 cacheManager.destroy();
             }catch(CacheException e){
                 System.out.println("CacheManager.destroy() failed. (error 
code = " + e.getErrorCode() + ")"); }
 }
     }
   }
}
```
# **(2) Importing the package provided by EADS**

Import the following package provided by EADS:

import com.hitachi.software.xeads.client.api.\*;

# **(3) Initializing the EADS client**

To initialize the EADS client, use create() of the CacheManager class to create an instance of the CacheManager class.

The settings, including the EADS servers to be connected, are specified according to the client properties.

<sup>16.</sup> Creating Client Application Programs (in Java)

If you want to use multiple instances of a CacheManager class whose settings are different, such as when a connection is established with multiple clusters, edit the client properties and then execute create() of the CacheManager class multiple times. To terminate use of the EADS client when you have executed create() of the CacheManager class multiple times, execute destroy() of the CacheManager class on each of the acquired instances of the CacheManager class.

# **(4) Starting to access caches**

After you have finished initializing the EADS client, start accessing caches.

To start accessing caches, use getCache() of the CacheManager class to create an instance for manipulating data (an instance of the Cache class).

# **(5) Storing keys and values**

To store keys and values in a cache, use put() of the Cache class.

In put(), specify the keys and values to be stored in the cache.

# **(6) Acquiring values**

To acquire values from a cache, use get() of the Cache class.

In get(), specify the key associated with the value you want to acquire.

If the value is acquired successfully by  $qet()$ , the value associated with the key is returned as a return value.

The following shows an example of a source program for acquiring values.

#### **Example of a source program (for acquiring values)**

```
 // Acquire value
     final String KEY = "key1";
     try {
         String value = (String) cache.get(KEY);
        System.out.println("GET succeeded. (key = " + KEY + ", value = " +
value + \overline{\ }");
     } catch (CacheException e) {
         int errcode = e.getErrorCode();
         System.out.println("GET failed. (key = " + KEY + ", error code = " 
+ errcode + ")");
     }
```
# **(7) Deleting keys and values**

To delete a specified key and the value associated with that key from a cache, use remove() of the Cache class.

In remove(), specify the key associated with the value you want to delete.

# **(8) Executing user functions**

To execute user functions, use executeFunction() of the Cache class.

<sup>16.</sup> Creating Client Application Programs (in Java)

Specify in executeFunction() the name of the key or the group for executing the user function or an instance of the Node class, the name of the user function to be executed, and arguments to be passed to the user function.

If the user function is executed by executeFunction(), the user function execution results are returned.

# **(9) Terminating accesses to caches**

To terminate accesses to caches, use removeCache() of the CacheManager class.

In removeCache(), specify the name of the cache to which you want to terminate access.

# **(10) Terminating use of the EADS client**

To terminate use of the EADS client, use destroy() of the CacheManager class.

16. Creating Client Application Programs (in Java)

# **16.2 Notes about creating client application programs (in Java)**

This section provides notes about creating client application programs.

# **16.2.1 Notes about initializing an EADS client**

The following notes apply to initializing an EADS client:

- **•** If you execute multiple EADS clients concurrently on the same machine, specify a different log output destination for each EADS client. If you specify the same log output destination, valid operation is not guaranteed. For details about specifying the log output destination, see *[8.4.2 Specifying the file output destinations](#page-153-0)*.
- **•** If an EADS client is initialized with the EADS client name omitted, the result is the same as when initialization is performed with a null character string specified as the EADS client name. For details about the relationship between the EADS client name and the log output destination, see *[8.4.2 Specifying the file output destinations](#page-153-0)*.
- **•** If you run client application programs on a Java EE server (uCosminexus Application Server), initialize the EADS client when you start the application programs by using one of the following methods:
	- **•** ServletContextListener
	- **•** Servlet's init method
- **•** If you run client application programs on a Java EE server (uCosminexus Application Server), make sure that you execute create() of the CacheManager class, and then execute destroy() of the CacheManager class. If you fail to do this, a memory leak will occur.
- **•** Use the following procedure to change client properties:
	- 1. Use destroy() of the CacheManager class to terminate use of the EADS client.
	- 2. Update the client property file.
	- 3. Use create () of the CacheManager class to initialize the EADS client again.

# **16.2.2 Notes about starting access to caches**

For cache names, specify the name that was created beforehand by using the eztool [createcache](#page-349-0) command. If the specified cache name does not exist, CacheException.EAD\_ERROR\_NET\_CLUSTERINFO is returned.

# **16.2.3 Notes about manipulating data**

# **(1) Notes about manipulating data**

The following notes apply to manipulating data:

- If a specified key is already in cache, put () unconditionally updates the value. If you do not want to update values unconditionally, use the following methods:
	- **•** create()
		- Only when a new key is stored, this method associates a value with the key and stores the value.
	- **•** update()

16. Creating Client Application Programs (in Java)

Only when a specified key is already stored, this method associates a value with the key and stores the value.

**•** replace()

Compares the value associated with a specified key with the value (comparativeValue) specified as the condition. Then, only if their values match, this method associates the value with the key and stores the value.

- If a key specified during the execution of get () does not exist in the cache, null is returned.
- If a key specified during the execution of replace () does not exist, CacheException.EAD\_ERROR\_SERVER\_REPLACE\_METHOD\_KEY\_NOT\_EXIST is returned.
- If comparison results do not match during the execution of replace (), CacheException.EAD\_ERROR\_SERVER\_REPLACE\_METHOD\_NOT\_MATCHED is returned.
- If a key specified during the execution of create () already exists, CacheException.EAD\_ERROR\_SERVER\_CREATE\_METHOD\_KEY\_EXIST is returned.
- If a key specified during the execution of update () does not exist, CacheException.EAD\_ERROR\_SERVER\_UPDATE\_METHOD\_KEY\_NOT\_EXIST is returned.

# **(2) Notes about batch data operations**

The following notes apply to batch data operations.

- If a specified key has already been stored in the cache,  $putAll()$  updates the value unconditionally.
- **•** Because caches are not locked while operations are ongoing, a target value might be changed by another cache operation during a batch operation.
- When batch operations are performed on a large amount of data, a large amount of memory might be required by EADS clients and EADS servers.
- **•** When batch operations are performed on a large amount of data, it might take a long time to complete the processing. To ensure proper operation, make sure that you design a timeout value that is appropriate for the processing time.
- **•** If manipulation of a key fails or the cluster configuration is changed while batch operation with multiple keys specified is underway, the batch operation will be terminated and any operations that have not yet been performed will be cancelled. Similarly, when the cluster configuration is changed by a user operation, such as scale-out processing (adding EADS servers) or restoration processing, during batch operation, any operations that have not yet been performed will be cancelled.

Identify the key resulting in an error and determine the cause of the error from each API method's return value. You can identify a key whose manipulation was cancelled based on the error code of CacheException.EAD\_ERROR\_CLIENT\_BATCH\_CANCEL.

- **•** When all key manipulations fail when batch operation with multiple keys specified is attempted, CacheException.EAD\_ERROR\_BATCH\_FAILED\_ALL is returned.
- When only some key manipulations fail when batch operation with multiple keys specified is performed, CacheException.EAD\_ERROR\_BATCH\_FAILED\_PART is returned.

# **16.2.4 Notes about terminating access to caches**

The following notes apply to terminating access to caches:

• To access a cache whose access has been terminated by removeCache() of the CacheManager class, issue getCache() of the CacheManager class.

<sup>16.</sup> Creating Client Application Programs (in Java)

**•** removeCache() of the CacheManager class terminates access to all caches obtained with the same cache name specified (instances of the Cache class). Therefore, use removeCache() of the CacheManager class carefully when it is executed in multiple threads.

# **16.2.5 Notes about terminating use of the EADS client**

The following notes apply to terminating use of the EADS client:

- Execute destroy() of the CacheManager class paired with create() of the CacheManager class. Execute destroy() only once for each instance acquired by create() of the CacheManager class.
- **•** If you run client application programs on a Java EE server (uCosminexus Application Server), make sure that you execute destroy() of the CacheManager class. If you fail to do this, a memory leak will occur.
- If the EADS client had already been terminated when destroy() of the CacheManager class was executed, CacheException is returned.

<sup>16.</sup> Creating Client Application Programs (in Java)

# **16.3 Compiling source programs (in Java)**

To compile a created source program, use JDK's javac command.

For details about the javac command, see the Java compiler-related documentation.

The following class libraries are required for compiling source programs:

- **•** /opt/hitachi/xeads/javaclient/lib/eads-client.jar
- **•** /opt/hitachi/xeads/javaclient/lib/eads-common.jar
- **•** /opt/hitachi/xeads/javaclient/lib/hntrlib2-eads-j.jar

If you plan to run your application programs on a Java EE server (uCosminexus Application Server), you must include the following libraries in the application programs (WAR file (WEB-INF/lib directory)):<sup>#</sup>

- **•** /opt/hitachi/xeads/javaclient/lib/eads-client.jar
- **•** /opt/hitachi/xeads/javaclient/lib/eads-common.jar
- **•** /opt/hitachi/xeads/javaclient/lib/hntrlib2-eads-j.jar

Can be executed from a Servlet or JSP (includes Filter and Listener).

<sup>#</sup>

<sup>16.</sup> Creating Client Application Programs (in Java)

<span id="page-427-0"></span>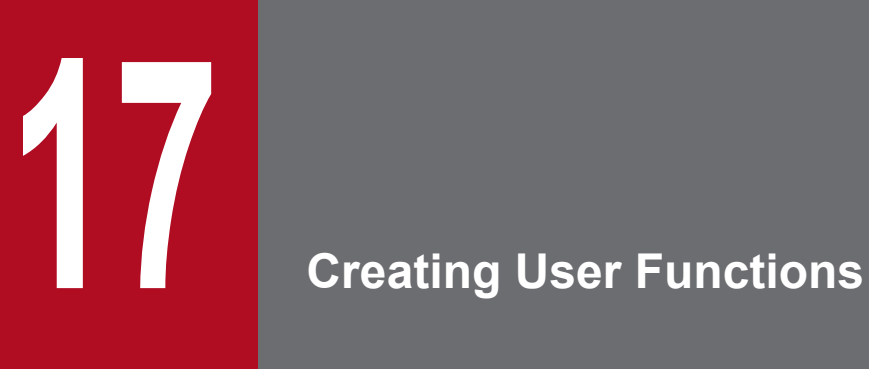

This chapter explains how to create and then run user functions.

# **17.1 Prerequisites for creating user functions**

This section explains prerequisites for creating user functions.

For an overview of user functions, see *[2.7 Efficient data processing using user functions](#page-52-0)*.

# **17.1.1 Programming language for user functions**

You can use Java to create user functions.

User functions must be implemented with the EADS-provided Function interface and archived as jar files.

#### **Important note**

If you attempt to use a user function that has been implemented with a Function interface whose version is more recent than the EADS server's version, valid operation is not guaranteed. In such a case, you need to edit and recompile the source programs.

A user function created with a Function interface whose version is 03-00 or later can be used with more recent versions of EADS servers.

You can place multiple  $\frac{1}{7}$  ar files on a single EADS server. Therefore, if you want to execute multiple user functions on the same EADS server, you can use different jar files according to purpose.

# **17.1.2 User function execution methods**

There are two ways to execute user functions:

- **•** By specifying a key or a group
- **•** By specifying an EADS server

For details about the mechanism of user functions, see *[2.7.1 Mechanism of user functions](#page-52-0)*.

# **17.1.3 Java class loaders used by EADS servers**

This subsection explains the Java class loaders used by EADS servers.

The role of a Java class loader is to dynamically load Java classes to a Java Virtual Machine. The following figure shows the configuration of the Java class loaders that are used by EADS servers.

<sup>17.</sup> Creating User Functions

Hitachi Elastic Application Data Store **429**

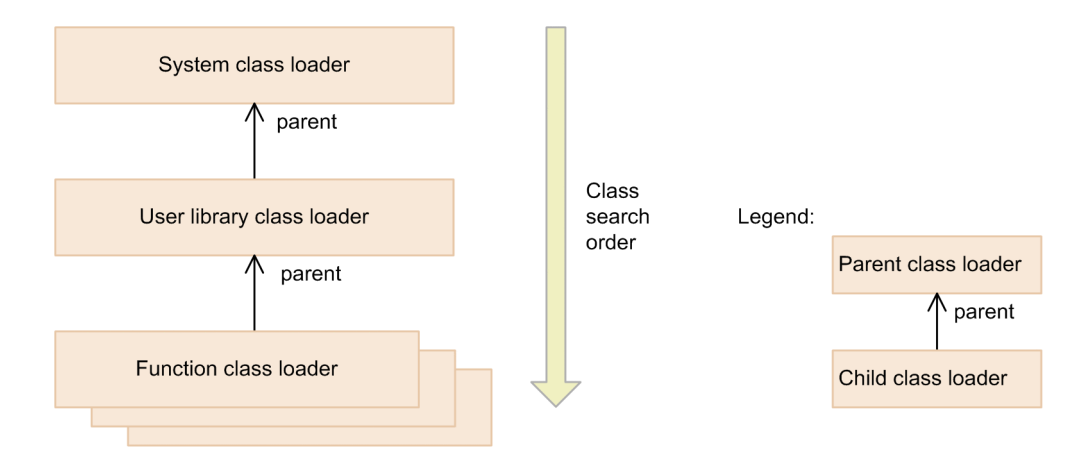

**•** System class loader

Loads the classes that are used by jdk libraries and EADS servers.

**•** User library class loader

Loads the library classes that are used by the user functions placed under *management-directory*/app/lib. One user library class loader is created for each EADS server.

**•** Function class loader

Loads the classes contained in user functions' jar files and the classes contained in the libraries specified in the jar files' manifest files (classes used only by user functions).

One function class loader is created for each jar file. Therefore, if multiple jar files are placed for user functions, multiple function class loaders are created.

Class loader search processing begins with the system class loaders that are parent class loaders.

User functions are loaded in ASCII code order of the jar file names.

You can load classes with the same fully qualified class name to different function class loaders, but only the first user function loaded can be executed. For a user function loaded later, no instance is created and the Function interface's init() is not executed.

# **17.1.4 General procedure for creating user functions**

The following figure shows the general procedure for creating user functions.

<sup>17.</sup> Creating User Functions

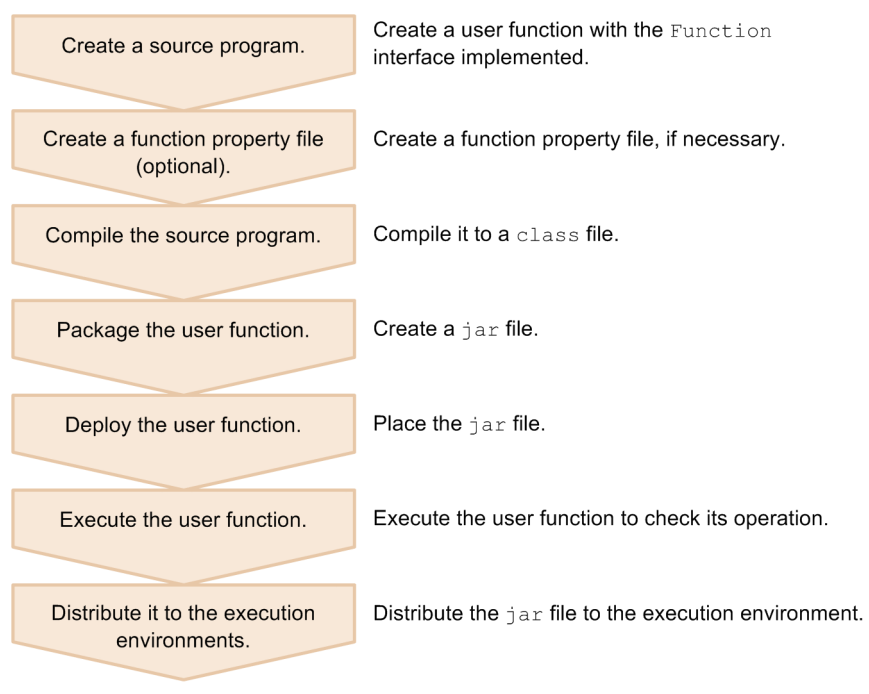

<sup>17.</sup> Creating User Functions

This section explains how to create user functions and provides related notes.

# **17.2.1 Flow of a user function**

The following figure shows a flow of a user function.

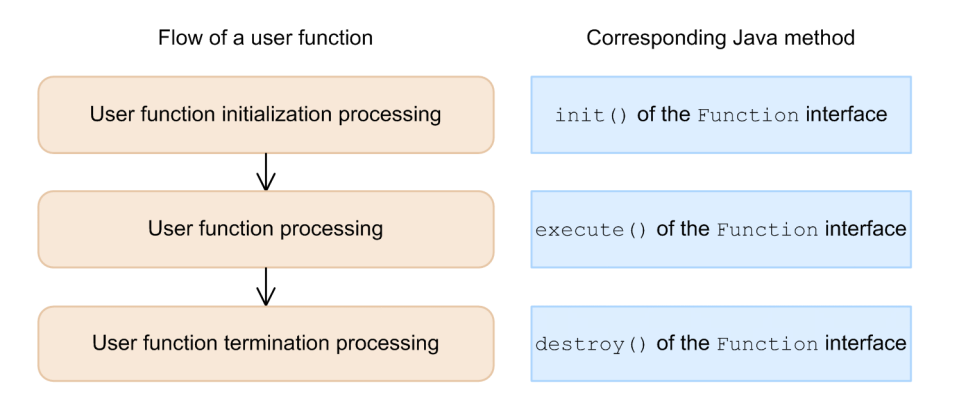

# **(1) Importing the EADS-provided packages**

Import the following EADS-provided packages:

```
import com.hitachi.software.xeads.func.Function;
import com.hitachi.software.xeads.func.FunctionContext;
```
# **(2) Implement user function initialization processing**

Use init() of the Function interface to implement the user function initialization processing that is called when the EADS server starts up.

You can acquire the EADS server information with the FunctionContext argument of init(). Note that data in cache cannot be obtained because init () is called when the EADS server starts up.

If an exception occurs during the execution of init (), this user function cannot be used.

# **(3) Implement user function processing**

Use execute() of the Function interface to implement the user function processing that is executed on the EADS server when it is requested by the EADS client.

You can acquire the EADS server information and manipulate data in cache with the FunctionContext argument of execute().

For details about the operations that can be performed by user functions, see *[18.2 API interfaces supported in user](#page-499-0) [functions](#page-499-0)*.

<sup>17.</sup> Creating User Functions
## **(4) Implement user function termination processing**

Use destroy() of the Function interface to implement the user function termination processing that is called when the EADS server is terminated.

You can acquire the EADS server information with the FunctionContext argument of destroy().

Note that if user function initialization processing fails, destroy() is not called.

<sup>17.</sup> Creating User Functions

This section provides notes about creating user functions.

### **17.3.1 Notes about jar file names**

The following notes apply to  $\exists$  ar file names.

- Do not use a file name that begins with eads.
- **•** Specify the file names in the following format: *any-character-string*\_function.jar *any-character-string* can consist of alphanumeric characters (0 to 9, A to Z, a to z) and underscores ().

### **17.3.2 Notes about package names**

The following notes apply to package names.

- Do not use a package name beginning with com.hitachi.software.xeads.
- The package names and class names of user functions can consist of alphanumeric characters (0 to 9, A to Z, and a to z) and underscores (\_).

### **17.3.3 Notes about implementing user functions**

The following notes apply to implementing user functions.

- Set the access qualifier of the default constructor of user functions to public so that it can be used by the EADS servers.
- **•** Use serializable objects for the arguments and the return value from the EADS client.
- **•** If you acquire data by using the Group interface, use one of the following methods to add to the class path the information needed to deserialize objects:
	- **•** Specify the path of the jar file in the Class-Path attribute of the jar manifest.
	- **•** Place the jar file under the *management-directory*/app/lib directory.
- **•** Only one instance of a user function is supported. If multiple instances of a user function are executed concurrently on multiple EADS clients, the EADS servers attempt to use the same instance in multiple threads. Therefore, do not implement the following processes in the user functions:
	- **•** Updating instance variables and the static variable without locking
	- **•** Using an API function that is not thread-safe without locking
- The scope of FunctionContext and the objects that can be acquired from it is only within the Function interface's methods. Operation is not guaranteed if these objects are referenced outside the range of those methods.
- **•** Do not create threads within a user function. Operation is not guaranteed if threads are created and executed within a user function.
- **•** Because user functions are run in an EADS server processes, the current directory is the management directory.

17. Creating User Functions

- **•** When user functions are executed from C client application programs, the only objects that can be handled as user function return values are byte arrays and  $null$ . An error will result if an object that is not a byte array or  $null$  is set as a return value.
- When user function arguments are passed to C client application programs, the only objects supported by the user functions are byte arrays.

### **17.3.4 How to acquire a list of keys efficiently**

If a group of keys is stored in ascending order of the ASCII codes and a user function is used to acquire a list of keys asynchronously, a set of keys acquired once can be excluded from the keys capable of being acquired thereafter (so that afterwards, a list is acquired of only those keys that have not already been acquired). This is done by combining keyIterator() and keyIterator() (key interface specification) of the Group interface.

This method allows you to acquire a list of keys efficiently because you do not have to acquire a list of all keys each time data is added.

<sup>17.</sup> Creating User Functions

#### $\mathbf{1}$ .

Acquire a list of keys by using KeyIterator () of the Group Acquire a interface. list of keys.

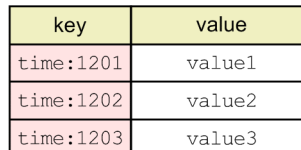

#### $2.$

Insert (put) a value to remember the last key processed (time: 1203) in 1.

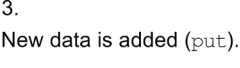

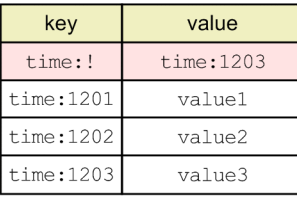

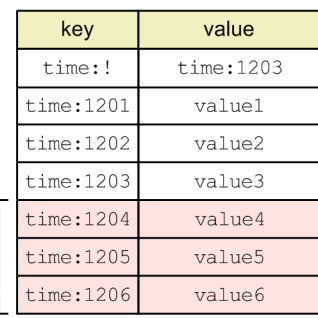

 $\overline{4}$ .

Acquire (get) the value associated with time: ! (last key processed in 1).

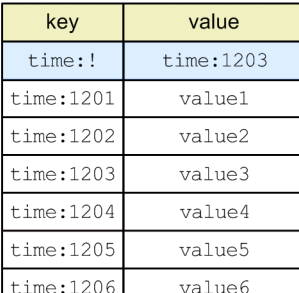

5.

Specify time: 1203 in the argument of keyIterator () of the Group interface (key interface specification) to acquire a list of keys from the keys that have greater values (time: 1204).

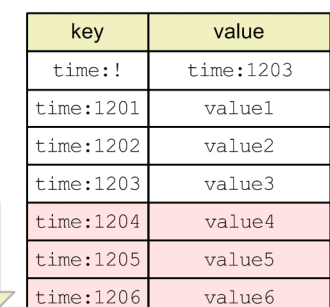

Acquire a list of keys.

For details about the Group interface, see *[18.2.9 Group interface](#page-542-0)*.

To acquire a list of keys in descending order of the ASCII codes, combine descendingKeyIterator() and descendingKeyIterator() (key interface specification) of the Group interface.

#### **Tip**

You can acquire a list efficiently by specifying as keys a sequence (such as date and time) that corresponds to the key storage sequence.

## **17.4 Creating a function property file (optional)**

Create a function property file, if necessary.

There are two ways to create function property files:

#### **Creating a function property file that is applied to all user functions**

The file name is eads function.properties.

If no function property file is provided, default values are assumed for all parameters required for execution. For details about the parameters of function properties, see *[9.2.3 Parameters related to thread pools and connection](#page-167-0) [pools](#page-167-0)*.

#### **Creating a function property file for each user function's jar file**

The file name is in the following format:

*any-character-string*\_function.properties

For *any-character-string*, specify the name of the jar file that you want to apply but without the function.jar part.

Example: The jar file name is sample function.jar

The function property file name is sample function.properties.

You can specify eads\_function.properties together with *any-character-*

*string* function.properties. When they are specified together and the same parameters are defined in both property files, the parameters in *any-character-string* function.properties are applied.

If no function property file is provided, the contents of eads function.properties are applied.

#### **Important note**

In the case of the jar file name (user-function.jar) of a user function whose version is 03-00 or earlier, the function property file name is user function.properties.

In the function properties, you can specify the maximum number of simultaneous threads for each user function by using the eads.function.*user-function-name*[.maxExecuteThreads](#page-169-0) parameter.

You can also define user-specific parameters.

For details about designing the maximum number of simultaneous threads for each user function, see *[9.2.2 Setting the](#page-166-0) [maximum number of simultaneous threads](#page-166-0)*.

You can acquire the parameters specified in the function properties within the user function by using the InitConfig interface.

To create a function property file:

- 1. Edit the function property file.
- 2. Store the function property file in the following directory:

*management-directory*/app

The following shows an example of a function property file.

<sup>17.</sup> Creating User Functions

```
eads.function.com.abc.def.outputGroupKeys.max execute threads=10
eads.function.com.abc.def.getSpectialKey.max_execute_threads=5
eads.function.com.abc.def.updateInstance.max_execute_threads=2
```
# User-specific parameters com.FunctionSample.def.version=0100 com.FunctionSample.def.isUpdateEnabled=true

### **Important note**

The name of a user-specific parameter cannot begin with eads.. If a user-specific parameter whose name begins with eads. is used, operation is not guaranteed.

<sup>17.</sup> Creating User Functions

### <span id="page-438-0"></span>**17.5 Compiling source programs (user functions)**

This section explains how to compile user functions.

### **17.5.1 How to compile user functions**

This subsection explains how to compile user functions.

## **(1) Placement of the source program**

Place a created user function at a desired location.

## **(2) Compiling**

To compile the source program of a created user function, use the JDK javac command, which is stored in the directory shown below.

For details about the javac command, see the Java compiler-related documentation.

```
/opt/hitachi/xeads/PSB/jdk
```
Specify the following libraries in the class path:

```
/opt/hitachi/xeads/server/lib/eads-function.jar
```
<sup>17.</sup> Creating User Functions

### <span id="page-439-0"></span>**17.6 Packaging the user functions**

This section explains how to create a jar file to store the class files compiled in *[17.5 Compiling source programs](#page-438-0) [\(user functions\)](#page-438-0)*.

### **17.6.1 How to package user functions**

This subsection explains how to create a jar file to store the class files compiled as explained in *[17.5 Compiling](#page-438-0) [source programs \(user functions\)](#page-438-0)*.

### **(1) Specify a manifest (optional)**

Specify a class that is used only by the user function in the Class-Path attribute in the manifest file (MANIFEST.MF) of the jar file.

### **(2) Create the jar file**

Create the jar file by using the JDK jar command, which is stored in the directory below.

For details about the jar command, see the related Java documentation.

/opt/hitachi/xeads/PSB/jdk

<sup>17.</sup> Creating User Functions

### **17.7 Deploying user functions**

This section explains how to deploy user functions. Deploy user functions while the EADS server is stopped.

### **17.7.1 How to deploy user functions**

This subsection explains how to deploy user functions.

### **(1) Terminate the EADS server**

Use the [eztool](#page-395-0) stop command to terminate the EADS server.

### **(2) Copy the created jar file**

Copy the jar file created in *[17.6.1\(2\) Create the jar file](#page-439-0)* to the following directory:

*management-directory*/app

### **(3) Copy the function property file (optional)**

If you have created a function property file, copy it to the following directory:

```
management-directory/app
```
### **(4) Place the libraries in the appropriate directory (optional)**

If necessary, place the libraries that will be used by user functions in the directory shown below. Only those libraries whose extension is  $\exists$  are valid.

*management-directory*/app/lib

If the path of the jar file is specified in the Class-Path attribute in the manifest file (MANIFEST.MF) of the jar file, copy the jar file to that path.

### **(5) Start the EADS server**

Execute the [ezserver](#page-301-0) command to start the EADS server.

### **(6) Check whether the user function has been deployed (optional)**

Use the eztool [listfunc](#page-366-0) command to check whether the user function has been deployed successfully.

For details about this procedure, see *[11.11 Checking whether user functions have been placed correctly on individual](#page-253-0) [EADS servers and whether they can be executed](#page-253-0)*.

<sup>17.</sup> Creating User Functions

### **17.8 Executing user functions**

This section explains how to execute the user functions to make sure that they operate correctly.

#### **17.8.1 Call a user function**

To call a user function, use the following method of the EADS client:

### **(1) User functions that are executed with a key or a group specified**

#### **Java**

executeFunction() (key specification or group specification) of the Cache class

```
C
```

```
ead execute function()
```
### **(2) User functions that are executed with an EADS server specified**

#### **Java**

executeFunction() (EADS server specification) of the Cache class

```
C
```

```
ead execute node function()
```
### **17.8.2 Output information to the user logs**

You can output information about user function execution (user logs) by using the UserLogger interface. The user logs are output under the file name eads\_user\_message[*n*].log ([*n*] indicates the sequence number of the file) in the directory specified in the [eads.logger.dir](#page-123-0) parameter in the server properties.

### **17.8.3 Notes about running user functions**

- **•** User functions can be executed only on active EADS servers. If an EADS server's status is changed while a user function is running, any data operations performed thereafter by that user function will result in an error.
- **•** If the EADS server process is forcibly terminated by the eztool [forcestop](#page-396-0) command or an OS function, the destroy method of the Function interface is not called.
- **•** The user is responsible for maintaining the consistency of user functions among the EADS servers. If an attempt is made to execute a user function when it is not located on a specific EADS server, an error is returned to the EADS client.
- **•** The EADS servers execute the user functions even if their implementation differs among the EADS servers.

### **17.9 Distributing the directory to the execution environment**

Copy the *management-directory*/app directory to the *management-directory*/app directory on the EADS server in the execution environment.

<sup>17.</sup> Creating User Functions

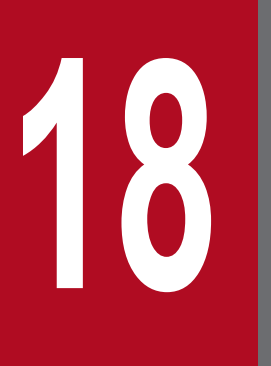

# **18 Application Programming Interface Reference (Java)**

This chapter explains the application programming interface (API) for Java supported by EADS.

### **18.1 Classes provided by the Java client libraries**

The Java client libraries provide the classes listed in the table below as an EADS application program interface (API). You can use these classes by specifying the EADS-provided package names in the source programs coded in Java.

Note that the classes supported by the Java client libraries are all thread-safe.

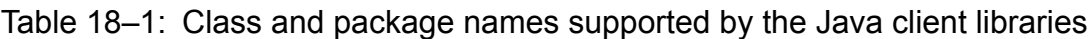

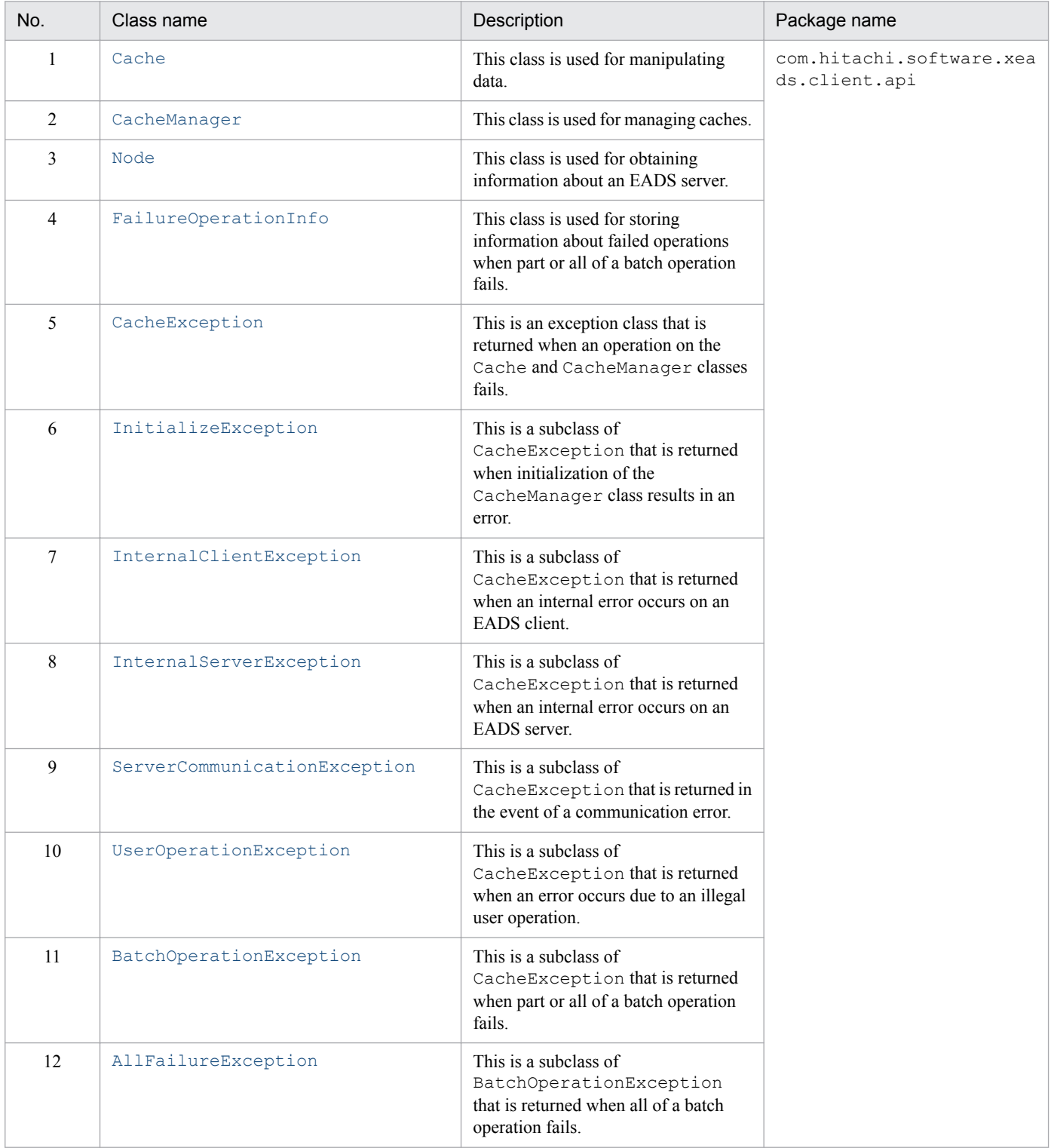

18. Application Programming Interface Reference (Java)

<span id="page-445-0"></span>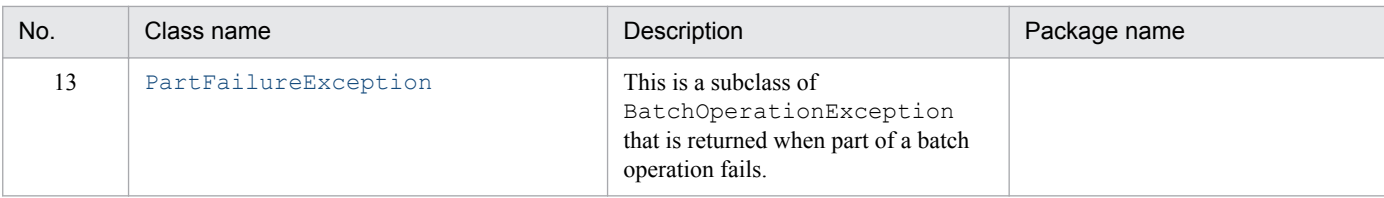

### **18.1.1 Cache class**

### **(1) Description**

This is a class used for manipulating data.

### **(2) Inheritance relationship**

```
java.lang.Object
 Lcom.hitachi.software.xeads.client.api.Cache
```
### **(3) Format**

```
public class Cache
extends java.lang.Object
```
## **(4) List of methods**

The following table lists and describes the methods provided by the Cache class:

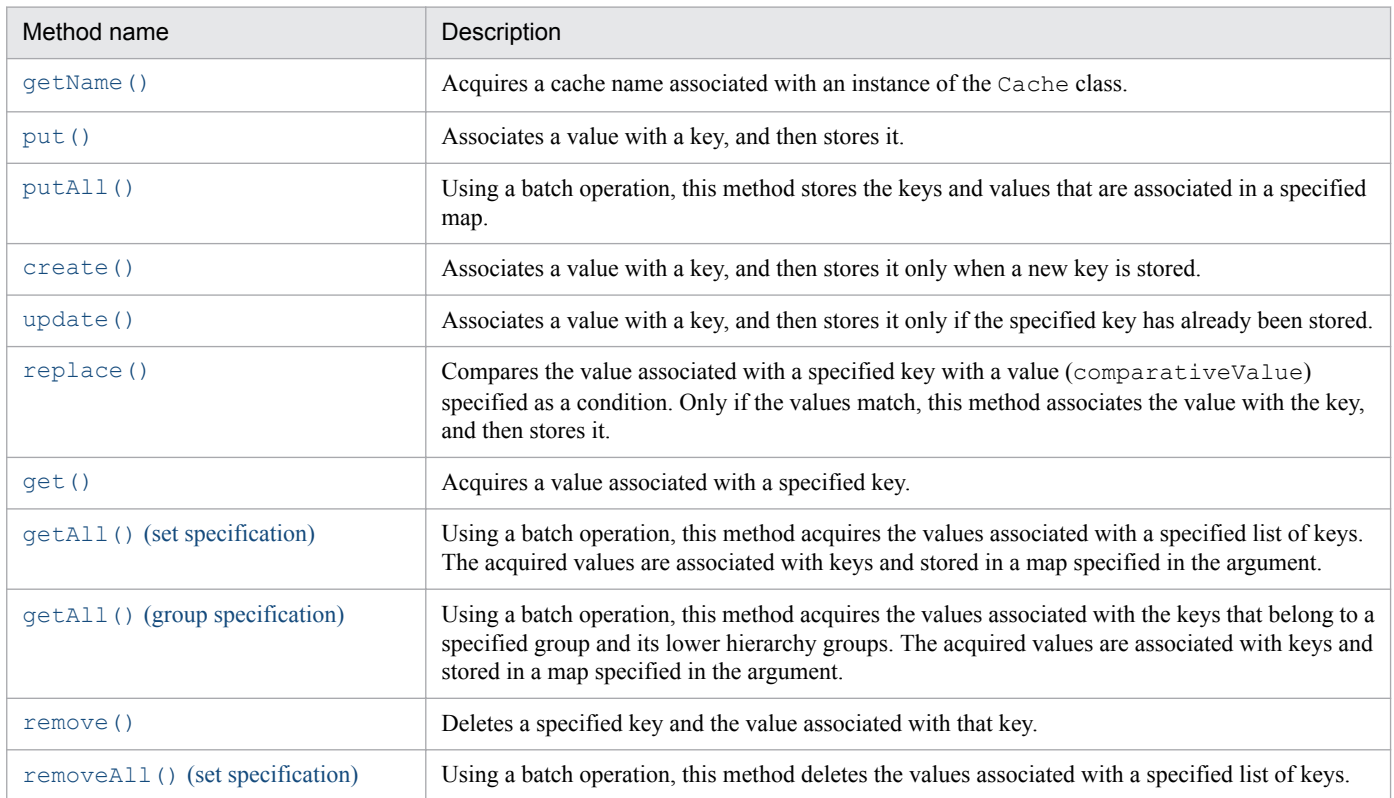

<sup>18.</sup> Application Programming Interface Reference (Java)

<span id="page-446-0"></span>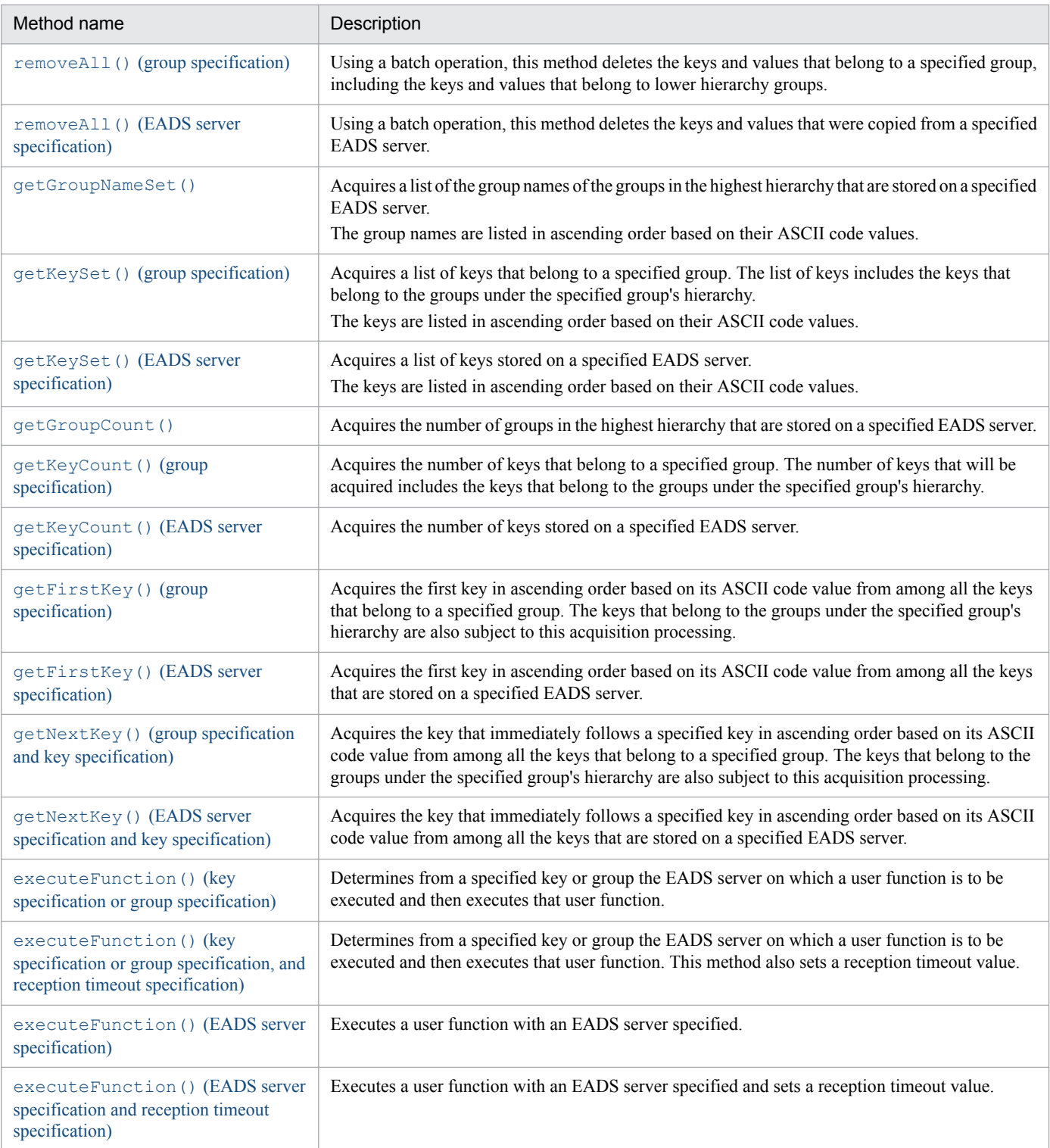

## **(5) getName()**

#### **(a) Description**

This method acquires a cache name associated with an instance of the Cache class.

You can also use this method after an access to a cache is terminated by removeCache() of the CacheManager class.

<sup>18.</sup> Application Programming Interface Reference (Java)

#### <span id="page-447-0"></span>**(b) Format**

public String getName()

#### **(c) Return value**

This method returns the name of the cache associated with the instance of the Cache class.

### **(6) put()**

#### **(a) Description**

This method associates a value with a key, and then stores it.

If a problem occurs when the value is stored, the method returns an exception.

#### **(b) Format**

```
public void put(String key,
                  Object value)
          throws CacheException
```
#### **(c) Parameters**

key

Specifies a key to be associated with the value.

For details about the data types that can be specified, see *[15.2.2\(1\) Data types that can be specified as keys](#page-413-0)*.

value

Specifies the value to be stored

For details about the data types that can be specified, see *[15.2.2\(3\) Data types that can be specified as values](#page-416-0)*.

#### **(d) Exceptions**

- **•** UserOperationException (illegal user operation)
- **•** ServerCommunicationException (communication error)
- **•** InternalServerException (EADS server internal error)
- **•** InternalClientException (EADS client internal error)

## **(7) putAll()**

#### **(a) Description**

Using a batch operation, this method stores the keys and values that are associated in a specified map.

If a problem occurs when a value is stored, the method returns an exception.

#### **(b) Format**

```
public void putAll(java.util.Map<String,? extends Object> map)
             throws CacheException
```
<sup>18.</sup> Application Programming Interface Reference (Java)

#### <span id="page-448-0"></span>**(c) Parameters**

map

Using a batch operation, this parameter specifies a map that associates keys and values that are stored.

If null or a map containing no element is specified, an error results.

For details about the keys that can be stored in caches, see *[15.2.2\(1\) Data types that can be specified as keys](#page-413-0)*. For details about the values that can be stored in caches, see *[15.2.2\(3\) Data types that can be specified as values](#page-416-0)*.

#### **(d) Exceptions**

- **•** UserOperationException (illegal user operation)
- **•** AllFailureException (failure of entire batch operation)
- **•** PartFailureException (failure of part of the batch operation)
- **•** InternalClientException (EADS client internal error)

#### **(e) Notes**

**•** If all value storage operations failed, exception AllFailureException and error code CacheException.EAD\_ERROR\_BATCH\_FAILED\_ALL are returned.

If some but not all of the value storage operations failed, exception PartFailureException and error code CacheException.EAD\_ERROR\_BATCH\_FAILED\_PART are returned.

By obtaining information from each exception, you can determine the key operation that failed and the cause of the failure.

- If some of the cache operations failed, determine the operations that failed from the exception and re-execute this method, if necessary.
- **•** Because caches are not locked while operations are ongoing, a target value might be changed by another cache operation during batch operation.
- **•** When batch operations are performed on a large amount of data, a large amount of memory might be required by EADS clients and EADS servers.
- **•** When batch operations are performed on a large amount of data, it might take a long time to complete the processing. To ensure proper operation, make sure that you design a timeout value that is appropriate for the processing time.

## **(8) create()**

#### **(a) Description**

This method associates a value with a key, and then stores it only when a new key is stored.

If a problem occurs when the value is stored, the method returns an exception.

#### **(b) Format**

```
public void create(String key,
                     Object value)
              throws CacheException
```
<sup>18.</sup> Application Programming Interface Reference (Java)

#### <span id="page-449-0"></span>**(c) Parameters**

key

Specifies a key to be associated with the value.

For details about the data types that can be specified, see *[15.2.2\(1\) Data types that can be specified as keys](#page-413-0)*.

value

Specifies the value to be stored.

For details about the data types that can be specified, see *[15.2.2\(3\) Data types that can be specified as values](#page-416-0)*.

#### **(d) Exceptions**

- **•** UserOperationException (illegal user operation)
- **•** ServerCommunicationException (communication error)
- **•** InternalServerException (EADS server internal error)
- **•** InternalClientException (EADS client internal error)

## **(9) update()**

#### **(a) Description**

This method associates a value with a key, and then stores it only when the specified key has already been stored.

If a problem occurs when the value is stored, the method returns an exception.

#### **(b) Format**

```
public void update(String key,
                     Object value)
              throws CacheException
```
#### **(c) Parameters**

key

Specifies a key to be associated with the value.

For details about the data types that can be specified, see *[15.2.2\(1\) Data types that can be specified as keys](#page-413-0)*.

value

Specifies the value to be stored.

For details about the data types that can be specified, see *[15.2.2\(3\) Data types that can be specified as values](#page-416-0)*.

### **(d) Exceptions**

- **•** UserOperationException (illegal user operation)
- **•** ServerCommunicationException (communication error)
- **•** InternalServerException (EADS server internal error)
- **•** InternalClientException (EADS client internal error)

### <span id="page-450-0"></span>**(10) replace()**

#### **(a) Description**

This method compares the value associated with a specified key with a value (comparativeValue) specified as a condition. Only if the values match, this method associates the value with the key, and then stores it.

If a problem occurs when the value is replaced, the method returns an exception.

#### **(b) Format**

```
public void replace(String key,
                      Object value,
                      Object comparativeValue)
               throws CacheException
```
#### **(c) Parameters**

key

Specifies a key that is associated with the value to be replaced.

For details about the data types that can be specified, see *[15.2.2\(1\) Data types that can be specified as keys](#page-413-0)*.

value

Specifies the value to be stored.

For details about the data types that can be specified, see *[15.2.2\(3\) Data types that can be specified as values](#page-416-0)*.

#### comparativeValue

Specifies the value to be compared.

For details about the data types that can be specified, see *[15.2.2\(3\) Data types that can be specified as values](#page-416-0)*.

#### **(d) Exceptions**

- **•** UserOperationException (illegal user operation)
- **•** ServerCommunicationException (communication error)
- **•** InternalServerException (EADS server internal error)
- **•** InternalClientException (EADS client internal error)

## **(11) get()**

#### **(a) Description**

This method acquires a value associated with a specified key.

If a problem occurs when the value is acquired, the method returns an exception.

#### **(b) Format**

```
public java.lang.Object get(String key)
                       throws CacheException
```
#### <span id="page-451-0"></span>**(c) Parameters**

key

Specifies a key that is associated with the value to be acquired. For details about the data types that can be specified, see *[15.2.2\(1\) Data types that can be specified as keys](#page-413-0)*.

#### **(d) Return value**

This method returns the value associated with the key.

If nothing is associated with the specified key, it returns null.

#### **(e) Exceptions**

- **•** UserOperationException (illegal user operation)
- **•** ServerCommunicationException (communication error)
- **•** InternalServerException (EADS server internal error)
- **•** InternalClientException (EADS client internal error)

#### **(f) Notes**

Do not change the context class loader for the thread that executes  $\alpha \in \mathfrak{t}(\cdot)$ . If the context class loader settings are invalid. deserialization of the return value object fails.

## **(12) getAll() (set specification)**

#### **(a) Description**

Using a batch operation, this method acquires the values associated with a specified list of keys. The acquired values are associated with keys and stored in a map specified in the argument.

If a problem occurs when a value is acquired, the method returns an exception.

#### **(b) Format**

```
public void getAll(java.util.Set<String> keys,
                     java.util.Map<String, Object> returnMap)
             throws CacheException
```
#### **(c) Parameters**

keys

Specifies a list of keys that are associated with the values to be acquired.

If null or a list of keys that contains no elements is specified, an error results.

For details about the data that can be specified, see *[15.2.2\(1\) Data types that can be specified as keys](#page-413-0)*.

#### returnMap

Specifies a map for storing the acquired values.

If null is specified, this parameter is invalid.

<sup>18.</sup> Application Programming Interface Reference (Java)

### <span id="page-452-0"></span>**(d) Exceptions**

- **•** UserOperationException (illegal user operation)
- **•** AllFailureException (failure of entire batch operation)
- **•** PartFailureException (failure of part of the batch operation)
- **•** InternalClientException (EADS client internal error)

### **(e) Notes**

**•** If all value acquisition operations failed, exception AllFailureException and error code CacheException.EAD\_ERROR\_BATCH\_FAILED\_ALL are returned.

If some but not all of the value acquisition operations failed, exception PartFailureException and error code CacheException.EAD\_ERROR\_BATCH\_FAILED\_PART are returned.

By obtaining information from each exception, you can determine the key operation that failed and the cause of the failure.

- **•** If the map specified in the argument already contains keys and values to be acquired, those keys and values are overwritten by the acquired values.
- **•** If no value is stored in cache for a specified key, nothing is stored in the map specified in the argument.
- If some of the cache operations failed, determine the operation that failed from the exception and re-execute this method, if necessary.
- **•** Because caches are not locked while operations are ongoing, a target value might be changed by another cache operation during batch operation.
- **•** When batch operations are performed on a large amount of data, a large amount of memory might be required by EADS clients and EADS servers.
- When batch operations are performed on a large amount of data, it might take a long time to complete the processing. To ensure proper operation, make sure that you design a timeout value that is appropriate for the processing time.

## **(13) getAll() (group specification)**

### **(a) Description**

Using a batch operation, this method acquires the values associated with the keys that belong to a specified group and its lower hierarchy groups. The acquired values are associated with the keys and stored in a map specified in the argument.

If acquisition of a value fails for some reason during batch acquisition of values, only the values that were acquired successfully are stored in the map. The method returns an exception indicating the cause of the failure.

#### **(b) Format**

```
public void getAll(String groupName,
                     java.util.Map<String, Object> returnMap)
             throws CacheException
```
#### **(c) Parameters**

groupName

Specifies the name of the group for which values are to be acquired. For details about the data that can be specified, see *[15.2.2\(2\) Data that can be specified as group names](#page-414-0)*.

<sup>18.</sup> Application Programming Interface Reference (Java)

<span id="page-453-0"></span>returnMap

Specifies a map for storing the acquired values. If null is specified, an error results.

#### **(d) Exceptions**

- **•** UserOperationException (illegal user operation)
- **•** ServerCommunicationException (communication error)
- **•** InternalServerException (EADS server internal error)
- **•** InternalClientException (EADS client internal error)

#### **(e) Notes**

- **•** If the map specified in the argument already contains keys and values to be acquired, those keys and values are overwritten by the acquired values.
- If no value is stored in cache for a specified key, nothing is stored in the map specified in the argument.
- If some but not all of the cache operations have failed, check the cache operation results, and then re-execute this method, if necessary.
- **•** Because caches are not locked while operations are ongoing, a target value might be changed by another cache operation during batch operation.
- When batch operations are performed on a large amount of data, a large amount of memory might be required by EADS clients and EADS servers.
- **•** When batch operations are performed on a large amount of data, it might take a long time to complete the processing. To ensure proper operation, make sure that you design a timeout value that is appropriate for the processing time.

## **(14) remove()**

#### **(a) Description**

This method deletes a specified key and the value associated with that key.

If a problem occurs when a value is deleted, the method returns an exception.

#### **(b) Format**

```
public void remove(String key)
             throws CacheException
```
### **(c) Parameters**

key

Specifies the key that is associated with the value to be deleted.

For details about the data types that can be specified, see *[15.2.2\(1\) Data types that can be specified as keys](#page-413-0)*.

### **(d) Exceptions**

- **•** UserOperationException (illegal user operation)
- **•** ServerCommunicationException (communication error)

<sup>18.</sup> Application Programming Interface Reference (Java)

- <span id="page-454-0"></span>**•** InternalServerException (EADS server internal error)
- **•** InternalClientException (EADS client internal error)

### **(15) removeAll() (set specification)**

#### **(a) Description**

Using a batch operation, this method deletes the values associated with a specified list of keys.

If a problem occurs when a value is deleted, the method returns an exception.

#### **(b) Format**

```
public void removeAll(java.util.Set<String> keys)
                throws CacheException
```
#### **(c) Parameters**

keys

Specifies a list of keys that are associated with the values that are to be deleted. If null or a list of keys that contains no elements is specified, an error results. For details about the data that can be specified, see *[15.2.2\(1\) Data types that can be specified as keys](#page-413-0)*.

#### **(d) Exceptions**

- **•** UserOperationException (illegal user operation)
- **•** AllFailureException (failure of entire batch operation)
- **•** PartFailureException (failure of part of the batch operation)
- **•** InternalClientException (EADS client internal error)

#### **(e) Notes**

**•** If all value deletion operations failed, exception AllFailureException and error code CacheException.EAD\_ERROR\_BATCH\_FAILED\_ALL are returned.

If some but not all of the value deletion operations failed, exception PartFailureException and error code CacheException.EAD\_ERROR\_BATCH\_FAILED\_PART are returned.

By obtaining information from each exception, you can determine the key operation that failed and the cause of the failure.

- **•** If an exception is returned, data that was to be deleted might still remain. For this reason, it is important to determine from the exception which operation failed and then take appropriate action. If necessary, re-execute removeAll() (set specification).
- **•** Because caches are not locked while operations are ongoing, a target value might be changed by another cache operation during batch operation.
- When batch operations are performed on a large amount of data, a large amount of memory might be required by EADS clients and EADS servers.
- **•** When batch operations are performed on a large amount of data, it might take a long time to complete the processing. To ensure proper operation, make sure that you design a timeout value that is appropriate for the processing time.

## <span id="page-455-0"></span>**(16) removeAll() (group specification)**

#### **(a) Description**

Using a batch operation, this method deletes the keys and values that belong to a specified group, including the keys and values that belong to lower hierarchy groups.

If a problem occurs when a value is deleted, the method returns an exception.

#### **(b) Format**

```
public void removeAll(String groupName)
                throws CacheException
```
#### **(c) Parameters**

#### groupName

Specifies the name of the group to be deleted.

For details about the data that can be specified, see *[15.2.2\(2\) Data that can be specified as group names](#page-414-0)*.

#### **(d) Exceptions**

- **•** UserOperationException (illegal user operation)
- **•** ServerCommunicationException (communication error)
- **•** InternalServerException (EADS server internal error)
- **•** InternalClientException (EADS client internal error)

#### **(e) Notes**

- If an exception is returned, data that was to be deleted might still remain. For this reason, it is important to check the execution results and then take appropriate action. If necessary, re-execute removeAll() (group specification).
- **•** Because caches are not locked while operations are ongoing, a target value might be changed by another cache operation during batch operation.
- When batch operations are performed on a large amount of data, a large amount of memory might be required by EADS clients and EADS servers.
- **•** When batch operations are performed on a large amount of data, it might take a long time to complete the processing. To ensure proper operation, make sure that you design a timeout value that is appropriate for the processing time.

## **(17) removeAll() (EADS server specification)**

#### **(a) Description**

Using a batch operation, this method deletes the keys and values that were copied from a specified EADS server.

If a problem occurs when a value is deleted, the method returns an exception.

#### **(b) Format**

public void removeAll(Node targetNode) throws CacheException

18. Application Programming Interface Reference (Java)

#### <span id="page-456-0"></span>**(c) Parameters**

#### targetNode

Specifies the EADS server that will be performing the batch deletion processing.

You can specify only an instance of the Node class that has been acquired from the CacheManager class. If any other instance is specified, valid operation is not guaranteed.

#### **(d) Exceptions**

- **•** UserOperationException (illegal user operation)
- **•** ServerCommunicationException (communication error)
- **•** InternalServerException (EADS server internal error)
- **•** InternalClientException (EADS client internal error)

#### **(e) Notes**

- If an exception is returned, data that was to be deleted might still remain. For this reason, it is important to check the execution results and then take appropriate action. If necessary, re-execute removeAll() (EADS server specification).
- **•** Because caches are not locked while operations are ongoing, a target value might be changed by another cache operation during batch operation.
- When batch operations are performed on a large amount of data, a large amount of memory might be required by EADS clients and EADS servers.
- **•** When batch operations are performed on a large amount of data, it might take a long time to complete the processing. To ensure proper operation, make sure that you design a timeout value that is appropriate for the processing time.

## **(18) getGroupNameSet()**

#### **(a) Description**

This method acquires a list of the group names of the groups in the highest hierarchy that are stored on a specified EADS server.

The group names are listed in ascending order based on their ASCII code values.

#### **(b) Format**

```
public java.util.Set<String> getGroupNameSet(Node targetNode)
                                        throws CacheException
```
### **(c) Parameters**

targetNode

Specifies the EADS server whose group names are to be acquired.

You can specify only an instance of the Node class that has been acquired from the CacheManager class. If any other instance is specified, valid operation is not guaranteed.

<sup>18.</sup> Application Programming Interface Reference (Java)

#### <span id="page-457-0"></span>**(d) Return value**

This method returns a list of the group names of the groups in the highest hierarchy that are stored on the specified EADS server.

If the specified EADS server does not contain any keys that belong to the group, the method returns null.

#### **(e) Exceptions**

- **•** UserOperationException (illegal user operation)
- **•** ServerCommunicationException (communication error)
- **•** InternalServerException (EADS server internal error)
- **•** InternalClientException (EADS client internal error)

#### **(f) Notes**

As the number of groups on the specified EADS server increases, the time required for acquisition processing increases. The amount of resources required for the acquisition processing also increases.

## **(19) getKeySet() (group specification)**

#### **(a) Description**

This method acquires a list of the keys that belong to a specified group. The list of keys includes the keys that belong to the groups under the specified group's hierarchy.

The keys are listed in ascending order based on their ASCII code values.

#### **(b) Format**

```
public java.util.Set<String> getKeySet(String groupName)
                                  throws CacheException
```
#### **(c) Parameters**

groupName

Specifies a group name.

For details about the data that can be specified, see *[15.2.2\(2\) Data that can be specified as group names](#page-414-0)*.

#### **(d) Return value**

The method returns a list of keys that belong to the specified group.

If no keys belong to the specified group, the method returns null.

### **(e) Exceptions**

- **•** UserOperationException (illegal user operation)
- **•** ServerCommunicationException (communication error)
- **•** InternalServerException (EADS server internal error)
- **•** InternalClientException (EADS client internal error)

18. Application Programming Interface Reference (Java)

#### <span id="page-458-0"></span>**(f) Notes**

As the number of keys in the specified group increases, the time required for acquisition processing increases. The amount of resources required for the acquisition processing also increases.

## **(20) getKeySet() (EADS server specification)**

#### **(a) Description**

This method acquires a list of the keys that are stored on a specified EADS server.

The keys are listed in ascending order based on their ASCII code values.

#### **(b) Format**

```
public java.util.Set<String> getKeySet(Node targetNode)
                                  throws CacheException
```
#### **(c) Parameters**

targetNode

Specifies the EADS server from which a list of keys is to be acquired.

You can specify only an instance of the Node class that has been acquired from the CacheManager class. If any other instance is specified, valid operation is not guaranteed.

#### **(d) Return value**

This method returns a list of keys stored on the specified EADS server.

#### **(e) Exceptions**

- **•** UserOperationException (illegal user operation)
- **•** ServerCommunicationException (communication error)
- **•** InternalServerException (EADS server internal error)
- **•** InternalClientException (EADS client internal error)

#### **(f) Notes**

As the number of keys on the specified EADS server increases, the time required for acquisition processing increases. The amount of resources required for the acquisition processing also increases.

## **(21) getGroupCount()**

#### **(a) Description**

This method acquires the number of groups in the highest hierarchy that are stored on a specified EADS server.

#### **(b) Format**

```
public int getGroupCount(Node targetNode)
                    throws CacheException
```
#### <span id="page-459-0"></span>**(c) Parameters**

#### targetNode

Specifies the EADS server from which the number of groups is to be acquired.

You can specify only an instance of the Node class that has been acquired from the CacheManager class. If any other instance is specified, valid operation is not guaranteed.

#### **(d) Return value**

This method returns the number of groups in the highest hierarchy that are stored on the specified EADS server.

#### **(e) Exceptions**

- **•** UserOperationException (illegal user operation)
- **•** ServerCommunicationException (communication error)
- **•** InternalServerException (EADS server internal error)
- **•** InternalClientException (EADS client internal error)

## **(22) getKeyCount() (group specification)**

#### **(a) Description**

This method acquires the number of keys that belong to a specified group. The number of keys that will be acquired includes the keys that belong to the groups under the specified group's hierarchy.

#### **(b) Format**

```
public int getKeyCount(String groupName)
                 throws CacheException
```
#### **(c) Parameters**

groupName

Specifies a group name.

For details about the data that can be specified, see *[15.2.2\(2\) Data that can be specified as group names](#page-414-0)*.

#### **(d) Return value**

This method returns the number of keys that belong to the specified group.

#### **(e) Exceptions**

- **•** UserOperationException (illegal user operation)
- **•** ServerCommunicationException (communication error)
- **•** InternalServerException (EADS server internal error)
- **•** InternalClientException (EADS client internal error)

18. Application Programming Interface Reference (Java)

## <span id="page-460-0"></span>**(23) getKeyCount() (EADS server specification)**

#### **(a) Description**

This method acquires the number of keys stored on a specified EADS server.

#### **(b) Format**

```
public int getKeyCount(Node targetNode)
                 throws CacheException
```
#### **(c) Parameters**

targetNode

Specifies the EADS server from which the number of keys is to be acquired.

You can specify only an instance of the Node class that has been acquired from the CacheManager class. If any other instance is specified, valid operation is not guaranteed.

#### **(d) Return value**

This method returns the number of keys that belong to the specified EADS server.

#### **(e) Exceptions**

- **•** UserOperationException (illegal user operation)
- **•** ServerCommunicationException (communication error)
- **•** InternalServerException (EADS server internal error)
- **•** InternalClientException (EADS client internal error)

## **(24) getFirstKey() (group specification)**

#### **(a) Description**

This method acquires the first key in ascending order based on its ASCII code value from among all the keys that belong to a specified group. The keys that belong to the groups under the specified group's hierarchy are also subject to this acquisition processing.

#### **(b) Format**

```
public String getFirstKey(String groupName)
                     throws CacheException
```
#### **(c) Parameters**

groupName

Specifies a group name.

For details about the data that can be specified, see *[15.2.2\(2\) Data that can be specified as group names](#page-414-0)*.

<sup>18.</sup> Application Programming Interface Reference (Java)

#### <span id="page-461-0"></span>**(d) Return value**

This method returns the first key in ascending order based on its ASCII code value from among all the keys that belong to the specified group.

If no keys belong to the specified group, the method returns null.

#### **(e) Exceptions**

- **•** UserOperationException (illegal user operation)
- **•** ServerCommunicationException (communication error)
- **•** InternalServerException (EADS server internal error)
- **•** InternalClientException (EADS client internal error)

## **(25) getFirstKey() (EADS server specification)**

#### **(a) Description**

This method acquires the first key in ascending order based on its ASCII code value from among all the keys that are stored on a specified EADS server.

#### **(b) Format**

```
public String getFirstKey(Node targetNode)
                     throws CacheException
```
#### **(c) Parameters**

targetNode

Specifies the EADS server from which a key is to be acquired.

You can specify only an instance of the Node class that has been acquired from the CacheManager class. If any other instance is specified, valid operation is not guaranteed.

#### **(d) Return value**

This method acquires the first key in ascending order based on its ASCII code value from among all the keys that are stored on the specified EADS server.

If the specified EADS server contains no keys, the method returns null.

### **(e) Exceptions**

- **•** UserOperationException (illegal user operation)
- **•** ServerCommunicationException (communication error)
- **•** InternalServerException (EADS server internal error)
- **•** InternalClientException (EADS client internal error)

<sup>18.</sup> Application Programming Interface Reference (Java)

## <span id="page-462-0"></span>**(26) getNextKey() (group specification and key specification)**

#### **(a) Description**

This method acquires the key that immediately follows a specified key in ascending order based on its ASCII code value from among all the keys that belong to a specified group. The keys that belong to the groups under the specified group's hierarchy are also subject to this acquisition processing.

If the specified key does not exist on the connection-target EADS server, the method similarly acquires the key that immediately follows the specified key.

#### **(b) Format**

```
public String getNextKey(String groupName, String key)
                   throws CacheException
```
#### **(c) Parameters**

groupName

Specifies a group name.

For details about the data that can be specified, see *[15.2.2\(2\) Data that can be specified as group names](#page-414-0)*.

key

Specifies the reference key.

For details about the data that can be specified, see *[15.2.2\(1\) Data types that can be specified as keys](#page-413-0)*.

#### **(d) Return value**

This method returns the key that immediately follows the specified key in ascending order based on its ASCII code value from among all the keys that belong to the specified group.

If no key follows the specified key, the method returns null.

#### **(e) Exceptions**

- **•** UserOperationException (illegal user operation)
- **•** ServerCommunicationException (communication error)
- **•** InternalServerException (EADS server internal error)
- **•** InternalClientException (EADS client internal error)

#### **(f) Notes**

- This method determines the connection-target EADS server based on the specified group.
- The EADS server that stores the keys belonging to the specified group might have changed due to isolation, restoration, or addition (scale-out) processing on EADS servers other than the connection-target EADS server. Therefore, if you have obtained the reference key by executing  $q \in \text{FirstKey}(n)$  (group specification), a connection might be established with a different EADS server.
- **•** Because groups are not locked on EADS servers, keys that belong to groups might be inserted or deleted by another process after getFirstKey() (group specification) or getNextKey() (group specification and key specification) was executed.

<sup>18.</sup> Application Programming Interface Reference (Java)

## <span id="page-463-0"></span>**(27) getNextKey() (EADS server specification and key specification)**

#### **(a) Description**

This method acquires the key that immediately follows a specified key in ascending order based on its ASCII code value from among all the keys that are stored on a specified EADS server.

If the specified key does not exist on the connection-target EADS server, the method similarly acquires the key that immediately follows the specified key.

#### **(b) Format**

```
public String getNextKey(Node targetNode, String key)
                   throws CacheException
```
#### **(c) Parameters**

targetNode

Specifies the EADS server from which a key is to be acquired.

You can specify only an instance of the Node class that has been acquired from the CacheManager class. If any other instance is specified, operation is not guaranteed.

key

Specifies the reference key.

For details about the data that can be specified, see *[15.2.2\(1\) Data types that can be specified as keys](#page-413-0)*.

#### **(d) Return value**

This method returns the key that immediately follows the specified key in ascending order based on its ASCII code value from among all the keys that are stored on the specified EADS server.

If no key follows the specified key, the method returns null.

#### **(e) Exceptions**

- **•** UserOperationException (illegal user operation)
- **•** ServerCommunicationException (communication error)
- **•** InternalServerException (EADS server internal error)
- **•** InternalClientException (EADS client internal error)

#### **(f) Notes**

- The EADS server that stores the specified key might have changed due to isolation, restoration, or addition (scaleout) processing on EADS servers other than the connection-target EADS server.
- **•** Because groups are not locked on EADS servers, keys that belong to groups might be inserted or deleted by another process after getFirstKey() (EADS server specification) or getNextKey() (EADS server specification and key specification) was executed.

<sup>18.</sup> Application Programming Interface Reference (Java)

## <span id="page-464-0"></span>**(28) executeFunction() (key specification or group specification)**

#### **(a) Description**

This method determines from a specified key or group the EADS server on which a user function is to be executed and then executes that user function.

If a problem occurs when the user function executes, the method returns an exception.

#### **(b) Format**

```
public Object executeFunction(String keyOrGroupName,
                                String funcName,
                                Object arg)
                         throws CacheException
```
#### **(c) Parameters**

keyOrGroupName

Specifies a key or a group name.

For details about the data that can be specified, see *[15.2.2\(1\) Data types that can be specified as keys](#page-413-0)* or *[15.2.2\(2\)](#page-414-0) [Data that can be specified as group names](#page-414-0)*.

#### funcName

Specifies a user function name.

A user function name can consist of single-byte alphanumeric characters (0 to 9, A to Z, and a to z), underscores  $($ ), periods  $($ .), and dollar signs  $($ \$ $)$ .

There is no limit to the number of characters.

Specifying null or the null character string is invalid.

arg

Specifies the arguments to be passed to the user function.

If the object cannot be serialized, an error results.

There is no limit to the size of the object.

If no argument is passed, specify null.

#### **(d) Return value**

This method returns the execution results set by the user function.

#### **(e) Exceptions**

- **•** UserOperationException (illegal user operation)
- **•** ServerCommunicationException (communication error)
- **•** InternalServerException (EADS server internal error)
- **•** InternalClientException (EADS client internal error)

### **(f) Notes**

Do not change the context class loader for the thread that executes executeFunction(). If the context class loader settings are invalid, deserialization of the return value object fails.

<sup>18.</sup> Application Programming Interface Reference (Java)

### <span id="page-465-0"></span>**(29) executeFunction() (key specification or group specification, and reception timeout specification)**

#### **(a) Description**

This method determines from a specified key or group the EADS server on which a user function is to be executed and then executes that user function. This method also sets a reception timeout value.

The value specified in the recvTimeout argument is used as the reception timeout value, not the value of the [eads.client.connection.receive.timeout](#page-190-0) parameter in the client properties.

If a problem occurs when the user function executes, the method returns an exception.

If a timeout occurs, the method returns CacheException.EAD\_ERROR\_NET\_TIMEOUT.

#### **(b) Format**

```
public Object executeFunction(String keyOrGroupName,
                                 String funcName,
                                 Object arg,
                                 int recvTimeout)
                         throws CacheException
```
#### **(c) Parameters**

keyOrGroupName

Specifies a key or a group name.

For details about the data that can be specified, see *[15.2.2\(1\) Data types that can be specified as keys](#page-413-0)* or *[15.2.2\(2\)](#page-414-0) [Data that can be specified as group names](#page-414-0)*.

#### funcName

Specifies a user function name.

A user function name can consist of single-byte alphanumeric characters (0 to 9, A to Z, and a to z), underscores  $($ ), periods  $($ .), and dollar signs  $($ \$ $)$ .

There is no limit to the number of characters.

Specifying null or the null character string is invalid.

#### arg

Specifies the arguments to be passed to the user function.

If the object cannot be serialized, an error results.

There is no limit to the size of the object.

If no argument is passed, specify null.

#### recvTimeout

Specifies a data reception timeout value (in milliseconds).

For details about the data that can be specified, see *[9.3.3\(3\)\(b\) eads.client.connection.receive.timeout](#page-190-0)*.

#### **(d) Return value**

This method returns the execution results set by the user function.

<sup>18.</sup> Application Programming Interface Reference (Java)

### <span id="page-466-0"></span>**(e) Exceptions**

- **•** UserOperationException (illegal user operation)
- **•** ServerCommunicationException (communication error)
- **•** InternalServerException (EADS server internal error)
- **•** InternalClientException (EADS client internal error)

#### **(f) Notes**

Do not change the context class loader for the thread that executes executeFunction(). If any context class loader settings are invalid, deserialization of the return value object will fail.

### **(30) executeFunction() (EADS server specification)**

#### **(a) Description**

This method executes a user function with an EADS server specified.

If a problem occurs when the user function executes, the method returns an exception.

#### **(b) Format**

```
public Object executeFunction(Node targetNode,
                                 String funcName,
                                 Object arg)
                         throws CacheException
```
#### **(c) Parameters**

targetNode

Specifies an EADS server (an instance of the Node class obtained from the CacheManager class). If any other instance is specified, correct operation is not guaranteed.

This parameter is invalid in the following cases:

- null is specified.
- The address information managed by the specified Node class (IP address and port number) does not match any EADS server address information maintained by the EADS client.

funcName

Specifies a user function name.

A user function name can consist of single-byte alphanumeric characters (0 to 9, A to Z, and a to z), underscores  $($ ), periods  $($ .), and dollar signs  $($ \$ $)$ .

There is no limit to the number of characters.

Specifying null or the null character string is invalid.

#### arg

Specifies the arguments to be passed to the user function.

If the object cannot be serialized, an error results.

There is no limit to the size of the object.

If no argument is passed, specify null.

<sup>18.</sup> Application Programming Interface Reference (Java)

#### <span id="page-467-0"></span>**(d) Return value**

This method returns the execution results set by the user function.

#### **(e) Exceptions**

- **•** UserOperationException (illegal user operation)
- **•** ServerCommunicationException (communication error)
- **•** InternalServerException (EADS server internal error)
- **•** InternalClientException (EADS client internal error)

### **(f) Notes**

Do not change the context class loader for the thread that executes executeFunction(). If the context class loader settings are invalid, deserialization of the return value object fails.

### **(31) executeFunction() (EADS server specification and reception timeout specification)**

#### **(a) Description**

This method executes a user function with an EADS server specified and sets a reception timeout value.

The value specified in the recvTimeout argument is used as the reception timeout value, not the value of the [eads.client.connection.receive.timeout](#page-190-0) parameter in the client properties.

If a problem occurs when the user function executes, the method returns an exception.

If a timeout occurs, the method returns CacheException.EAD\_ERROR\_NET\_TIMEOUT.

#### **(b) Format**

```
public Object executeFunction(Node targetNode,
                                 String funcName,
                                 Object arg,
                                 int recvTimeout)
                          throws CacheException
```
#### **(c) Parameters**

targetNode

Specifies an EADS server (an instance of the Node class obtained from the CacheManager class). If any other instance is specified, valid operation is not guaranteed.

This parameter is invalid in the following cases:

- **•** null is specified.
- The address information managed by the specified Node class (IP address and port number) does not match any EADS server address information maintained by the EADS client.

funcName

Specifies a user function name.

```
18. Application Programming Interface Reference (Java)
```
A user function name can consist of single-byte alphanumeric characters (0 to 9, A to Z, and a to z), underscores  $($ ), periods  $($ .), and dollar signs  $($ \$ $)$ .

There is no limit to the number of characters.

Specifying null or the null character string is invalid.

#### arg

Specifies the arguments to be passed to the user function.

If the object cannot be serialized, an error results.

There is no limit to the size of the object.

If no argument is passed, specify null.

#### recvTimeout

Specifies a data reception timeout value (in milliseconds).

For details about the data that can be specified, see *[9.3.3\(3\)\(b\) eads.client.connection.receive.timeout](#page-190-0)*.

#### **(d) Return value**

This method returns the execution results set by the user function.

#### **(e) Exceptions**

- **•** UserOperationException (illegal user operation)
- **•** ServerCommunicationException (communication error)
- **•** InternalServerException (EADS server internal error)
- **•** InternalClientException (EADS client internal error)

#### **(f) Notes**

Do not change the context class loader for the thread that executes executeFunction(). If any context class loader settings are invalid, deserialization of the return value object will fail.

## **18.1.2 CacheManager class**

## **(1) Function**

This is a class used for managing EADS's caches.

The class executes create () and initializes the EADS client.

Always make sure that you execute destroy() when you stop using the EADS client.

## **(2) Inheritance relationship**

```
java.lang.Object
 Lcom.hitachi.software.xeads.client.api.CacheManager
```
18. Application Programming Interface Reference (Java)

## **(3) Format**

```
public class CacheManager
extends java.lang.Object
```
# **(4) List of methods**

The following table lists and describes the methods provided by the CacheManager class:

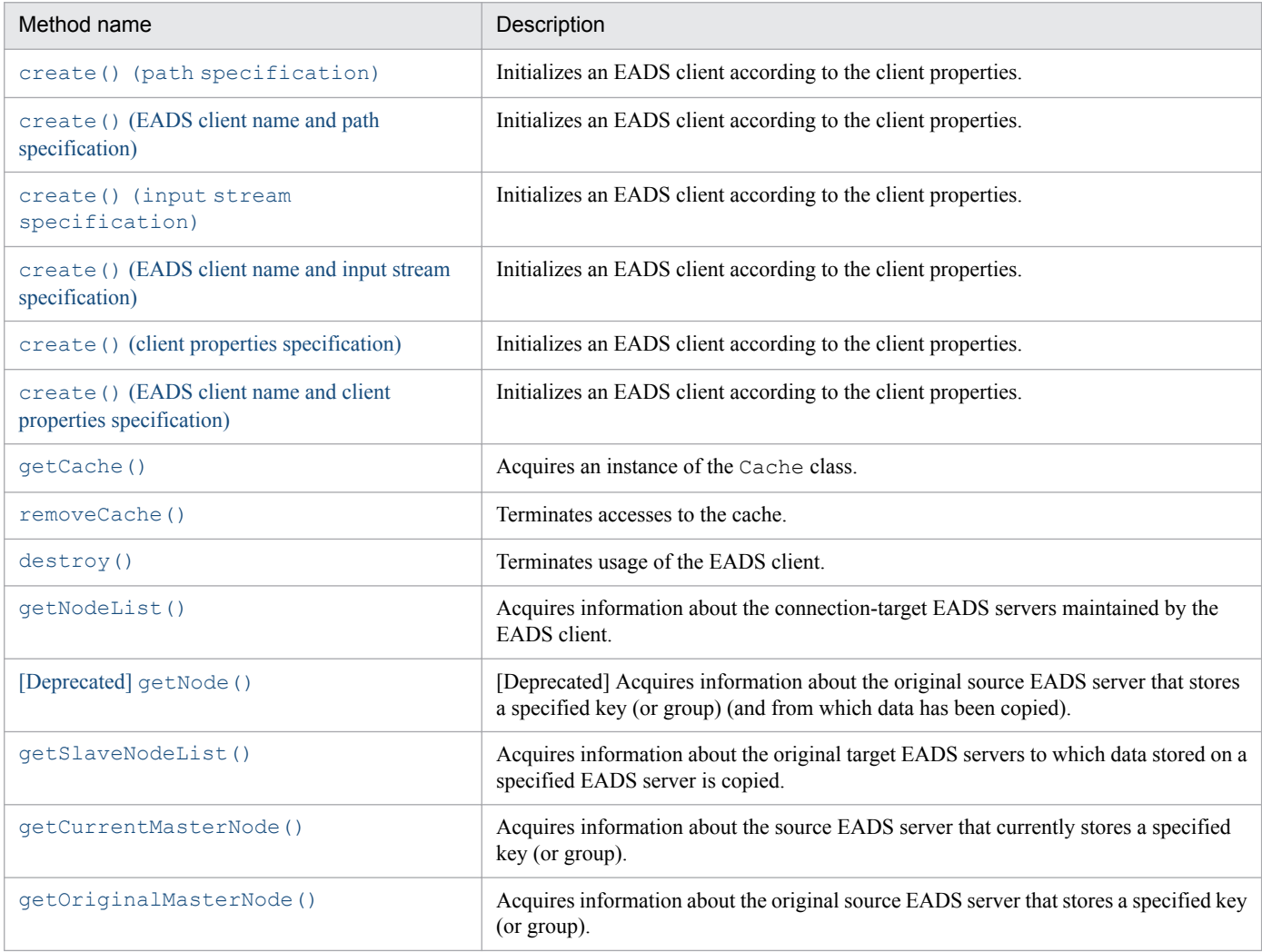

# **(5) create() (path specification)**

## **(a) Description**

This method initializes an EADS client according to the client properties.

Each time this method is executed, a thread for monitoring communication timeouts and a thread for monitoring the cluster are generated. These threads are terminated when destroy() is executed.

If a problem occurs when the EADS client is initialized, the method returns an exception.

<sup>18.</sup> Application Programming Interface Reference (Java)

#### <span id="page-470-0"></span>**(b) Format**

```
public static CacheManager create(String fileName)
                             throws CacheException
```
#### **(c) Parameters**

fileName

Specifies the path name of the storage location of the EADS client's client property file. Specifying null or the null character string is invalid.

### **(d) Return value**

This method returns an instance of the CacheManager class.

### **(e) Exceptions**

- **•** UserOperationException (illegal user operation)
- **•** InitializeException (CacheManager class initialization failure)
- **•** InternalClientException (EADS client internal error)

## **(f) Notes**

- **•** If you will be executing multiple EADS clients concurrently on the same machine, specify a different log output destination for each EADS client. Valid operation cannot be guaranteed if you specify the same log output destination for multiple EADS clients that execute concurrently. For details about specifying the log output destination, see *[8.4.2 Specifying the file output destinations](#page-153-0)*.
- If you execute this method on a Java EE server (uCosminexus Application Server), you must execute destroy () after executing this method. If you fail to do this, a memory leak will occur.

# **(6) create() (EADS client name and path specification)**

## **(a) Description**

This method initializes an EADS client according to the client properties.

Each time this method is executed, a thread for monitoring communication timeouts and a thread for monitoring the cluster are generated. These threads are terminated when destroy() is executed.

If a problem occurs when the EADS client is initialized, the method returns an exception.

#### **(b) Format**

```
public static CacheManager create(String clientName, String fileName)
                            throws CacheException
```
## **(c) Parameters**

clientName

Specifies an EADS client name.

For details about the data that can be specified, see *[15.2.2\(5\) Data that can be specified as EADS client names](#page-417-0)*.

<span id="page-471-0"></span>For the relationships between EADS client names and log file output destinations, see *[8.4.2 Specifying the file output](#page-153-0) [destinations](#page-153-0)*.

fileName

Specifies the path name of the client property file storage location on the EADS client. Specifying null or the null character string is invalid.

## **(d) Return value**

This method returns an instance of the CacheManager class.

### **(e) Exceptions**

- **•** UserOperationException (illegal user operation)
- **•** InitializeException (CacheManager class initialization failure)
- **•** InternalClientException (EADS client internal error)

### **(f) Notes**

- **•** If you will be executing multiple EADS clients concurrently on the same machine, specify a different log output destination for each EADS client. Valid operation cannot be guaranteed if you specify the same log output destination for multiple EADS clients that execute concurrently. For details about specifying the log output destination, see *[8.4.2 Specifying the file output destinations](#page-153-0)*.
- If you execute this method on a Java EE server (uCosminexus Application Server), you must execute destroy() after executing this method. If you fail to do this, a memory leak will occur.

# **(7) create() (input stream specification)**

#### **(a) Description**

This method initializes an EADS client according to the client properties.

Each time this method is executed, a thread for monitoring communication timeouts and a thread for monitoring the cluster are generated. These threads are terminated when destroy() is executed.

If a problem occurs when the EADS client is initialized, the method returns an exception.

## **(b) Format**

```
public static CacheManager create(InputStream in)
                             throws CacheException
```
## **(c) Parameters**

in

Specifies an input stream for importing the EADS client's client property file. Specifying null is invalid.

## **(d) Return value**

An instance of the CacheManager class is returned.

<sup>18.</sup> Application Programming Interface Reference (Java)

## <span id="page-472-0"></span>**(e) Exceptions**

- **•** UserOperationException (illegal user operation)
- **•** InitializeException (CacheManager class initialization failure)
- **•** InternalClientException (EADS client internal error)

## **(f) Notes**

- **•** If you will be executing multiple EADS clients concurrently on the same machine, specify a different log output destination for each EADS client. Valid operation cannot be guaranteed if you specify the same log output destination for multiple EADS clients that execute concurrently. For details about specifying the log output destination, see *[8.4.2 Specifying the file output destinations](#page-153-0)*.
- If you execute this method on a Java EE server (uCosminexus Application Server), you must execute destroy() after executing this method. If you fail to do this, a memory leak will occur.

# **(8) create() (EADS client name and input stream specification)**

### **(a) Description**

This method initializes an EADS client according to the client properties.

Each time this method is executed, a thread for monitoring communication timeouts and a thread for monitoring the cluster are generated. These threads are terminated when destroy() is executed.

If a problem occurs when the EADS client is initialized, the method returns an exception.

### **(b) Format**

```
public static CacheManager create(String clientName, InputStream in)
                            throws CacheException
```
## **(c) Parameters**

clientName

Specifies an EADS client name.

For details about the data that can be specified, see *[15.2.2\(5\) Data that can be specified as EADS client names](#page-417-0)*. For the relationships between EADS client names and log file output destinations, see *[8.4.2 Specifying the file output](#page-153-0) [destinations](#page-153-0)*.

in

Specifies an input stream for importing the EADS client's client property file. Specifying null is invalid.

## **(d) Return value**

This method returns an instance of the CacheManager class.

## **(e) Exceptions**

- **•** UserOperationException (illegal user operation)
- **•** InitializeException (CacheManager class initialization failure)

<span id="page-473-0"></span>**•** InternalClientException (EADS client internal error)

## **(f) Notes**

- **•** If you will be executing multiple EADS clients concurrently on the same machine, specify a different log output destination for each EADS client. Valid operation cannot be guaranteed if you specify the same log output destination for multiple EADS clients that execute concurrently. For details about specifying the log output destination, see *[8.4.2 Specifying the file output destinations](#page-153-0)*.
- If you execute this method on a Java EE server (uCosminexus Application Server), you must execute destroy() after executing this method. If you fail to do this, a memory leak will occur.

## **(9) create() (client properties specification)**

### **(a) Description**

This method initializes an EADS client according to the client properties.

Each time this method is executed, a thread for monitoring communication timeouts and a thread for monitoring the cluster are generated. These threads are terminated when destroy() is executed.

If a problem occurs when the EADS client is initialized, the method returns an exception.

#### **(b) Format**

```
public static CacheManager create(Properties properties)
                            throws CacheException
```
#### **(c) Parameters**

properties

Specifies client properties of the EADS client. Specifying null is invalid.

#### **(d) Return value**

This method returns an instance of the CacheManager class.

#### **(e) Exceptions**

- **•** UserOperationException (illegal user operation)
- **•** InitializeException (CacheManager class initialization failure)
- **•** InternalClientException (EADS client internal error)

## **(f) Notes**

- **•** If you will be executing multiple EADS clients concurrently on the same machine, specify a different log output destination for each EADS client. Valid operation cannot be guaranteed if you specify the same log output destination for multiple EADS clients that execute concurrently. For details about specifying the log output destination, see *[8.4.2 Specifying the file output destinations](#page-153-0)*.
- If you execute this method on a Java EE server (uCosminexus Application Server), you must execute destroy() after executing this method. If you fail to do this, a memory leak will occur.

# <span id="page-474-0"></span>**(10) create() (EADS client name and client properties specification)**

## **(a) Description**

This method initializes an EADS client according to the client properties.

Each time this method is executed, a thread for monitoring communication timeouts and a thread for monitoring the cluster are generated. These threads are terminated when destroy() is executed.

If a problem occurs when the EADS client is initialized, the method returns an exception.

## **(b) Format**

```
public static CacheManager create(String clientName, Properties properties)
                            throws CacheException
```
## **(c) Parameters**

#### clientName

Specifies an EADS client name.

```
For details about the data that can be specified, see 15.2.2(5) Data that can be specified as EADS client names.
For the relationships between EADS client names and log file output destinations, see 8.4.2 Specifying the file output
destinations.
```
#### properties

Specifies client properties of the EADS client. Specifying null is invalid.

## **(d) Return value**

This method returns an instance of the CacheManager class.

## **(e) Exceptions**

- **•** UserOperationException (illegal user operation)
- **•** InitializeException (CacheManager class initialization failure)
- **•** InternalClientException (EADS client internal error)

## **(f) Notes**

- **•** If you will be executing multiple EADS clients concurrently on the same machine, specify a different log output destination for each EADS client. Valid operation cannot be guaranteed if you specify the same log output destination for multiple EADS clients that execute concurrently. For details about specifying the log output destination, see *[8.4.2 Specifying the file output destinations](#page-153-0)*.
- If you execute this method on a Java EE server (uCosminexus Application Server), you must execute destroy() after executing this method. If you fail to do this, a memory leak will occur.

# **(11) getCache()**

## **(a) Description**

This method starts access to a cache and acquires an instance of the Cache class.

<span id="page-475-0"></span>The method also places the instance of the cache whose access was terminated by removeCache() in active status again.

If a problem occurs when access to the cache begins, the method returns an exception.

#### **(b) Format**

```
public Cache getCache(String name)
                throws CacheException
```
#### **(c) Parameters**

name

Specifies the cache name of the Cache class that is to be acquired.

For details about the data types that can be specified, see *[15.2.2\(4\) Data types that can be specified as cache names](#page-416-0)*.

#### **(d) Return value**

This method returns an instance of the Cache class that is associated with the specified cache name.

If getCache() has already been executed with the same cache name specified, it returns the same instance as for the initial execution.

### **(e) Exceptions**

- **•** UserOperationException (illegal user operation)
- **•** ServerCommunicationException (communication error)
- **•** InternalServerException (EADS server internal error)
- **•** InternalClientException (EADS client internal error)

## **(12) removeCache()**

#### **(a) Description**

This method terminates cache access.

If a problem occurs when access to the cache terminates, the method returns an exception.

#### **(b) Format**

```
public void removeCache(String name)
                  throws CacheException
```
## **(c) Parameters**

name

Specifies the Cache class cache name that is to be terminated.

For details about the data types that can be specified, see *[15.2.2\(4\) Data types that can be specified as cache names](#page-416-0)*.

## <span id="page-476-0"></span>**(d) Exceptions**

- **•** UserOperationException (illegal user operation)
- **•** InternalClientException (EADS client internal error)

## **(e) Notes**

Use this method carefully, especially when multiple threads are running, because this method terminates accesses to all caches (instances of the Cache class) that were acquired by specifying the same cache name.

# **(13) destroy()**

## **(a) Description**

This method performs termination processing on all caches and terminates usage of the EADS client.

If the EADS client has already been terminated by executing destroy(), this method returns CacheException.EAD\_ERROR\_CLIENT\_FINALIZED.

## **(b) Format**

```
public void destroy()
               throws CacheException
```
## **(c) Exceptions**

- **•** UserOperationException (illegal user operation)
- **•** InternalClientException (EADS client internal error)

## **(d) Notes**

- Execute destroy() paired with create(). Execute destroy() only once for an instance acquired by create().
- In the case of a Java EE server (uCosminexus Application Server), you must execute this method. If you fail to do so, a memory leak will occur.

# **(14) getNodeList()**

## **(a) Description**

This method acquires information about the connection-target EADS servers maintained by the EADS client.

If a problem occurs when information about the connection-target EADS server is acquired, the method returns an exception.

## **(b) Format**

```
public Node[] getNodeList()
                     throws CacheException
```
<sup>18.</sup> Application Programming Interface Reference (Java)

### <span id="page-477-0"></span>**(c) Return value**

This method returns information about the connection-target EADS servers maintained by the EADS client.

The method returns information about all the EADS servers regardless of their EADS server status.

### **(d) Exceptions**

- **•** UserOperationException (illegal user operation)
- **•** InternalClientException (EADS client internal error)

## **(e) Notes**

- **•** Execution of this method does not establish communication with the EADS servers. Therefore, the acquired information might not be the most recent information.
- When this method is executed, whether the EADS servers are connected is not checked. Therefore, the acquired information might contain EADS servers that cannot be connected (because, for example, EADS servers are isolated). If you plan to use an acquired EADS server as a connection target, use isEnable() of the Node class to check whether a connection can be established with that EADS server.

For details about isEnable() of the Node class, see *[18.1.3\(6\) isEnable\(\)](#page-481-0)*.

# **(15) [Deprecated] getNode()**

#### **Reference note**

This method is deprecated. Instead, use the [getOriginalMasterNode\(\)](#page-479-0) method of the CacheManager class.

## **(a) Description**

This method acquires information about the original source EADS server that stores a specified key (or group).

By original source EADS server is meant the EADS server that stores the original data of a specified key (or group) when all EADS servers making up the cluster can be connected successfully.

## **(b) Format**

```
public Node getNode(String key)
              throws CacheException
```
## **(c) Parameters**

key

Specifies a key (or a group).

For details about the data types that can be specified, see *[15.2.2\(1\) Data types that can be specified as keys](#page-413-0)*.

## **(d) Return value**

This method returns an instance of the Node class that indicates the EADS server from which the specified key (or group) was copied.

Whether the connection-target EADS server can be connected has no effect on the return value.

<sup>18.</sup> Application Programming Interface Reference (Java)

## <span id="page-478-0"></span>**(e) Exceptions**

- **•** UserOperationException (illegal user operation)
- **•** InternalClientException (EADS client internal error)

## **(f) Notes**

- **•** Execution of this method does not establish communication with the EADS server. Therefore, the acquired information might not be the most recent information.
- **•** If there have been no changes to the cluster configuration, information about the same EADS server will always be acquired, regardless of whether that EADS server can be connected.
- If you plan to use the acquired EADS server as a connection target, use is Enable() of the Node class to check whether a connection can be established with that EADS server.

For details about isEnable() of the Node class, see *[18.1.3\(6\) isEnable\(\)](#page-481-0)*.

# **(16) getSlaveNodeList()**

## **(a) Description**

This method acquires information about the original target EADS servers to which data stored on a specified EADS server is copied.

By original target EADS server is meant an EADS server to which data stored on a specified EADS server (source EADS server) is copied when all EADS servers making up the cluster can be connected successfully.

## **(b) Format**

```
public Node[] getSlaveNodeList(Node masterNode)
                          throws CacheException
```
## **(c) Parameters**

masterNode

Specifies the EADS server (an instance of the Node class obtained from the CacheManager class) that stores the copy source data. If any other instance is specified, correct operation is not guaranteed. This parameter is invalid in the following cases:

- **•** null is specified.
- The address information managed by the specified Node class (IP address and port number) does not match any EADS server address information maintained by the EADS client.

## **(d) Return value**

This method returns information about the original target EADS servers as an array of the Node class.

Whether a connection-target EADS server can be connected has no effect on the return value.

If the data multiplicity is 1, the method returns an array containing no elements.

## **(e) Exceptions**

**•** UserOperationException (illegal user operation)

<span id="page-479-0"></span>**•** InternalClientException (EADS client internal error)

## **(f) Notes**

- **•** Execution of this method does not establish communication with the EADS servers. Therefore, the acquired information might not be the most recent information.
- When this method is executed, whether the specified EADS server and the target EADS servers for information acquisition are connected is not checked. Therefore, the acquired information might contain EADS servers that cannot be connected (because, for example, the EADS servers are isolated).

# **(17) getCurrentMasterNode()**

## **(a) Description**

This method acquires information about the source EADS server that currently stores a specified key (or group).

### **(b) Format**

```
public Node getCurrentMasterNode(String key)
                            throws CacheException
```
## **(c) Parameters**

key

Specifies a key (or a group).

For details about the data that can be specified, see *[15.2.2\(1\) Data types that can be specified as keys](#page-413-0)*.

### **(d) Return value**

This method returns an instance of the Node class that indicates the source EADS server that currently stores the specified key (or group).

## **(e) Exceptions**

- **•** UserOperationException (illegal user operation)
- **•** InternalServerException (EADS server internal error)
- **•** InternalClientException (EADS client internal error)

## **(f) Notes**

Execution of this method does not establish communication with the EADS server. Therefore, the acquired information might not be the most recent information.

# **(18) getOriginalMasterNode()**

## **(a) Description**

This method acquires information about the original source EADS server that stores a specified key (or group).

By original source EADS server is meant the EADS server that stores the master copy (source data) of a specified key (or group) when all EADS servers making up the cluster can be connected successfully. This EADS server might be different from the current source EADS server.

<sup>18.</sup> Application Programming Interface Reference (Java)

If there have been no changes to the cluster configuration, information about the same EADS server will always be acquired, regardless of whether the EADS server can be connected.

#### **(b) Format**

```
public Node getOriginalMasterNode(String key)
                             throws CacheException
```
#### **(c) Parameters**

key

Specifies a key (or a group).

For details about the data that can be specified, see *[15.2.2\(1\) Data types that can be specified as keys](#page-413-0)*.

#### **(d) Return value**

This method returns an instance of the Node class that indicates the original source EADS server that stores the specified key (or group).

Whether the connection-target EADS server can be connected has no effect on the return value.

#### **(e) Exceptions**

- **•** UserOperationException (illegal user operation)
- **•** InternalClientException (EADS client internal error)

#### **(f) Notes**

- **•** Execution of this method does not establish communication with the EADS server. Therefore, the acquired information might not be the most recent information.
- If you plan to use the acquired EADS server as a connection target, use isEnable() of the Node class to check whether a connection can be established with that EADS server.

For details about isEnable() of the Node class, see *[18.1.3\(6\) isEnable\(\)](#page-481-0)*.

## **18.1.3 Node class**

## **(1) Function**

This is a class used for obtaining information about an EADS server.

## **(2) Inheritance relationship**

```
java.lang.Object
 Lcom.hitachi.software.xeads.client.api.Node
```
# <span id="page-481-0"></span>**(3) Format**

```
public class Node
extends java.lang.Object
```
# **(4) List of methods**

The following table lists and describes the methods provided by the Node class:

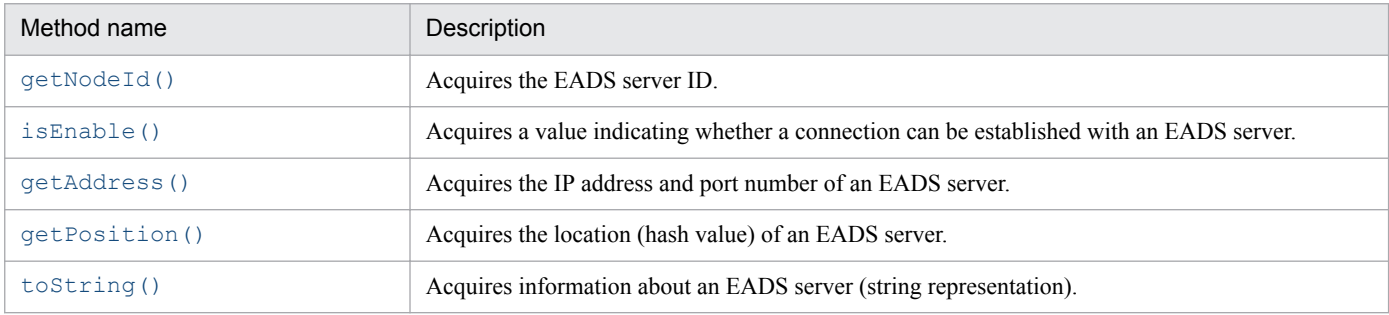

# **(5) getNodeId()**

### **(a) Description**

This method acquires the EADS server ID.

### **(b) Format**

```
public int getNodeId()
```
#### **(c) Return value**

This method returns the EADS server ID.

## **(6) isEnable()**

#### **(a) Description**

This method acquires a value indicating whether a connection can be established with an EADS server.

#### **(b) Format**

```
public boolean isEnable()
```
## **(c) Return value**

This method returns a value indicating whether a connection can be established with an EADS server.

true

Connection can be established.

false

Connection cannot be established.

<sup>18.</sup> Application Programming Interface Reference (Java)

# <span id="page-482-0"></span>**(7) getAddress()**

### **(a) Description**

This method acquires the IP address and port number of an EADS server.

#### **(b) Format**

```
public java.net.InetSocketAddress getAddress()
```
### **(c) Return value**

This method returns a java.net.InetSocketAddress instance indicating the IP address and port number of an EADS server.

## **(8) getPosition()**

### **(a) Description**

This method acquires the location (hash value) of an EADS server.

#### **(b) Format**

public int getPosition()

### **(c) Return value**

This method returns the location (hash value) of an EADS server.

## **(9) toString()**

#### **(a) Description**

This method acquires information about an EADS server (string representation).

#### **(b) Format**

```
public String toString()
```
#### **(c) Return value**

This method returns information about an EADS server (string representation) in the following format:

```
"node id = EADS-server-ID, status = ENABLE | DISABLE, position = EADS-
server-position, address = IP-address-and-port-number-of-EADS-server"
```
# **18.1.4 FailureOperationInfo class**

# **(1) Description**

This is a class used for storing information about failed operations when part or all of a batch operation fails.

## **(2) Inheritance relationship**

```
java.lang.Object
 com.hitachi.software.xeads.client.api.FailureOperationInfo
```
# **(3) Format**

```
public class FailureOperationInfo
extends java.lang.Object
```
# **(4) List of methods**

The following table lists and describes the methods provided by the FailureOperationInfo class:

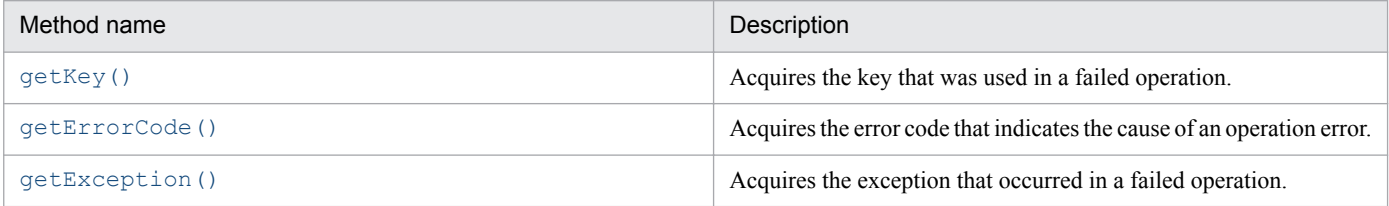

# **(5) getKey()**

## **(a) Description**

This method acquires the key that was used in a failed operation.

## **(b) Format**

```
public String getKey()
```
## **(c) Return value**

This method returns the key that was used by the failed operation.

# **(6) getErrorCode()**

## **(a) Description**

This method acquires the error code that indicates the cause of an operation error.

## **(b) Format**

public int getErrorCode()

<sup>18.</sup> Application Programming Interface Reference (Java)

### <span id="page-484-0"></span>**(c) Return value**

This method returns the error code that indicates the cause of the operation error.

# **(7) getException()**

### **(a) Description**

This method acquires the exception that occurred in a failed operation.

#### **(b) Format**

```
public CacheException getException()
```
#### **(c) Return value**

This method returns the exception that occurred in the failed operation.

## **18.1.5 CacheException class**

## **(1) Description**

This is an exception class that is returned when an operation on the Cache and CacheManager classes fails.

Use getErrorCode() to obtain an error code to determine the nature of the error.

## **(2) Inheritance relationship**

```
java.lang.Object
Ljava.lang.Throwable
  Ljava.lang.Exception
    Lcom.hitachi.software.xeads.client.api.CacheException
```
## **(3) Format**

```
public class CacheException
extends Exception
```
# **(4) List of methods**

The following table lists and describes the methods provided by the CacheException class:

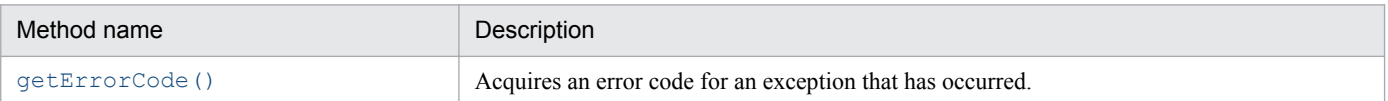

<sup>18.</sup> Application Programming Interface Reference (Java)

# <span id="page-485-0"></span>**(5) getErrorCode()**

### **(a) Description**

This method acquires an error code for an exception that has occurred.

### **(b) Format**

```
public int getErrorCode()
```
## **(c) Return value**

This method returns an error code as a return value. The following table lists the error codes and describes the nature and cause of the error:

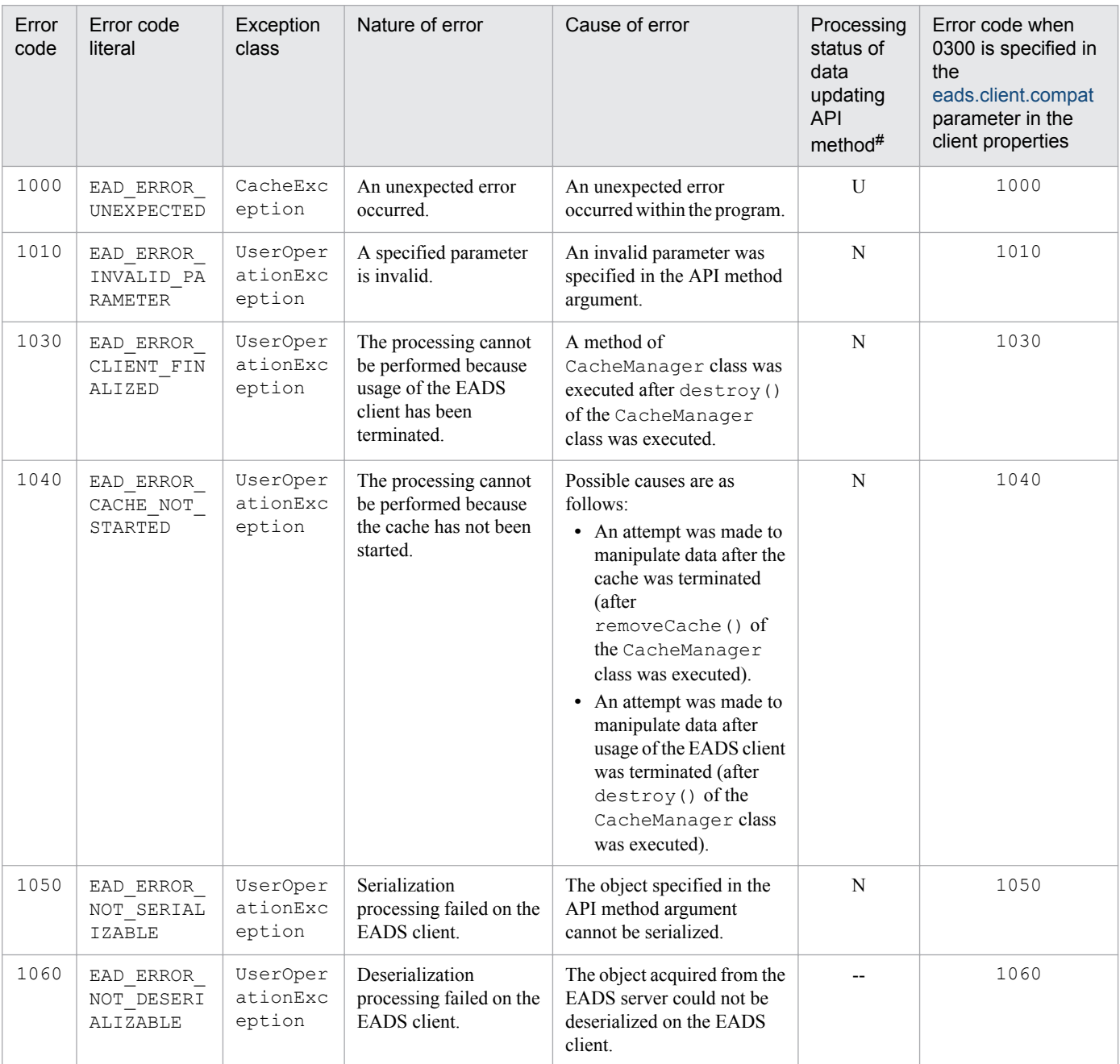

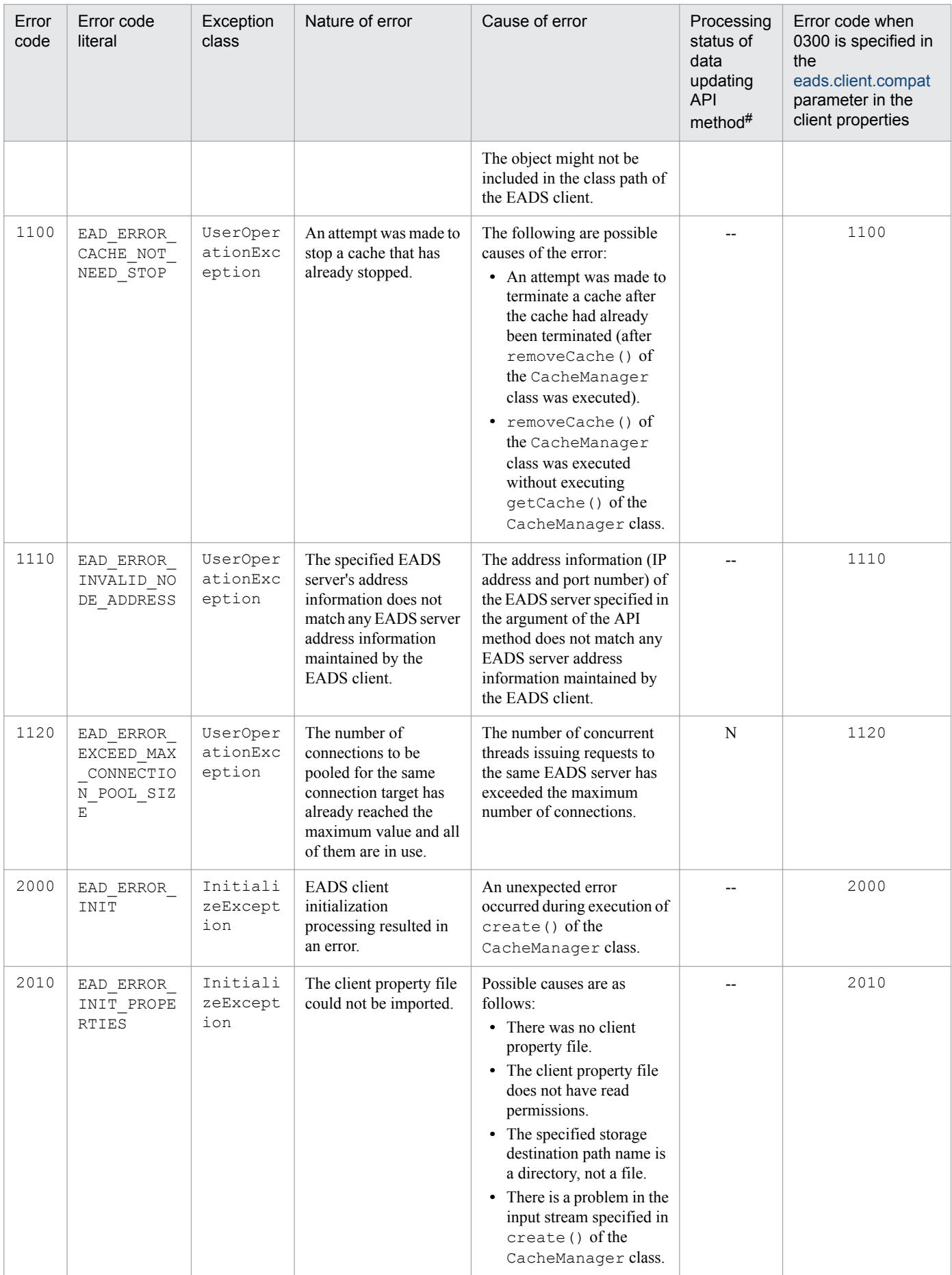

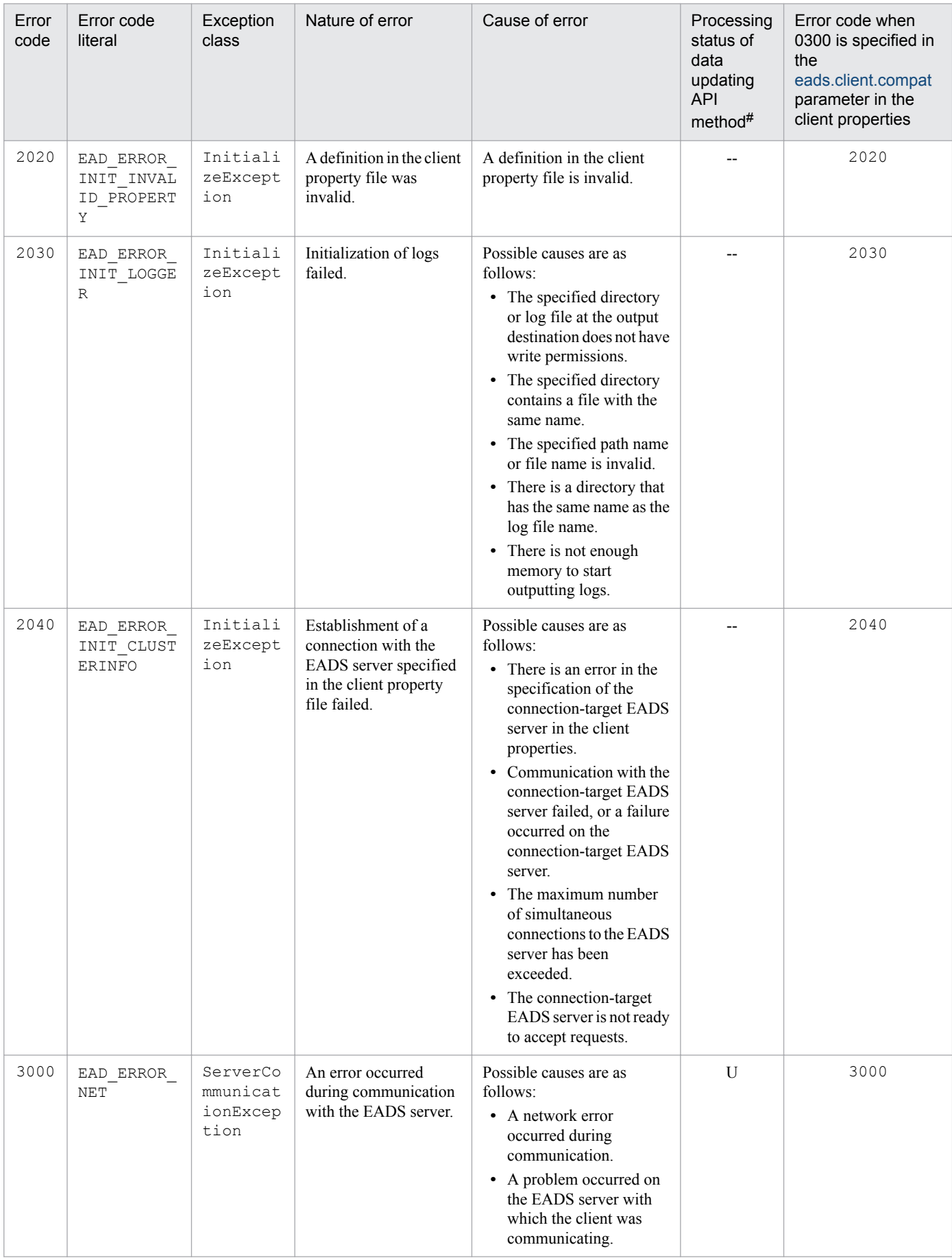

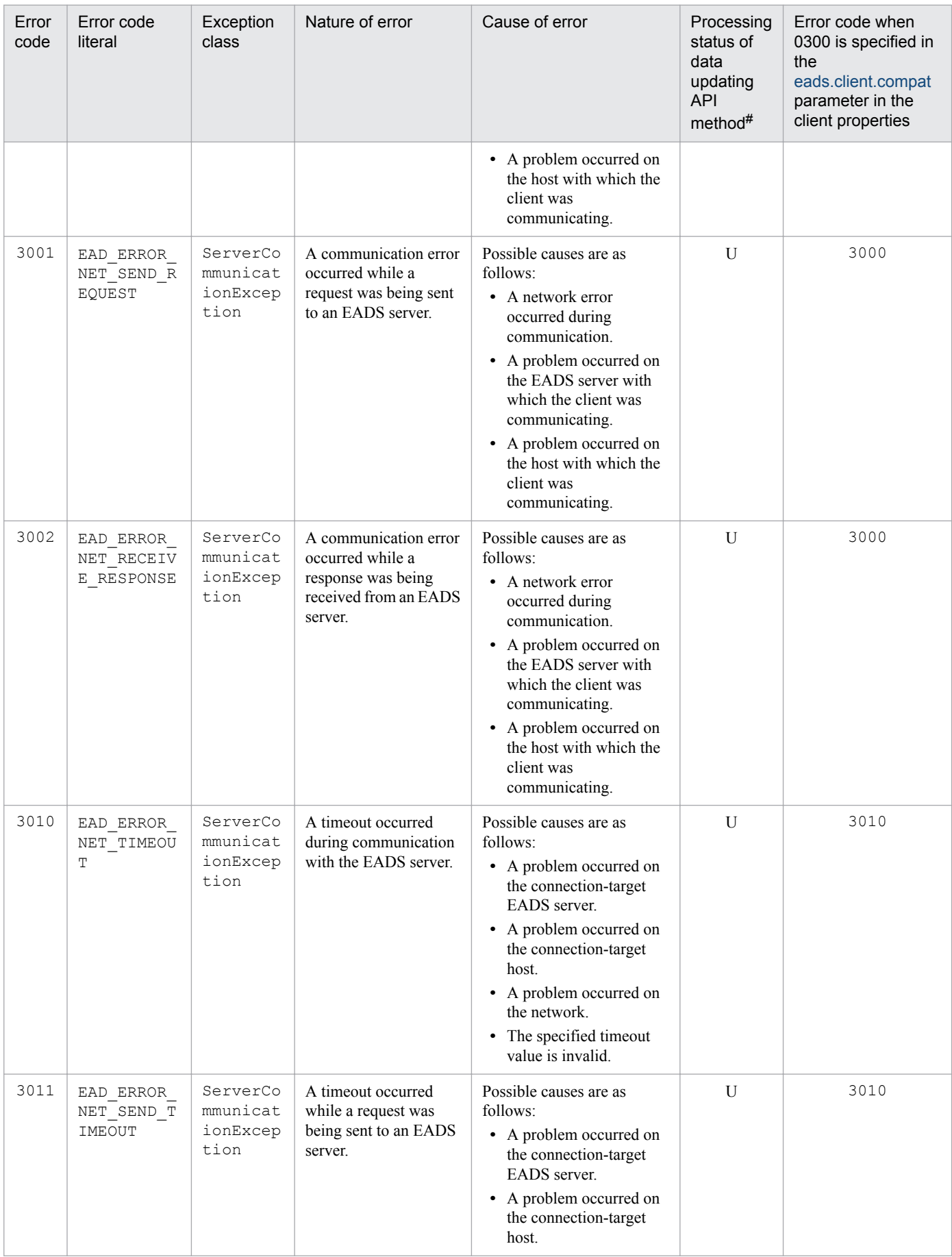

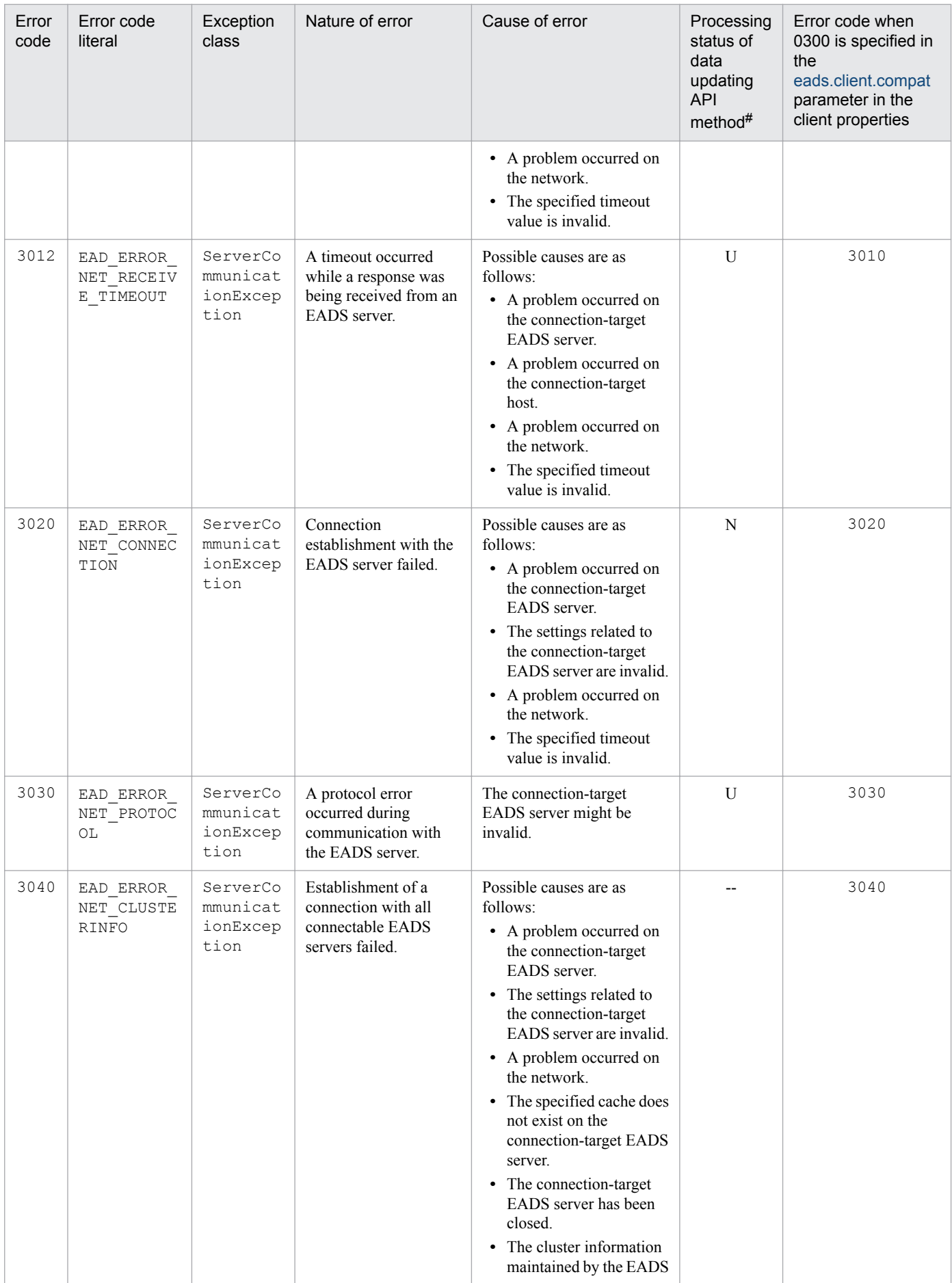

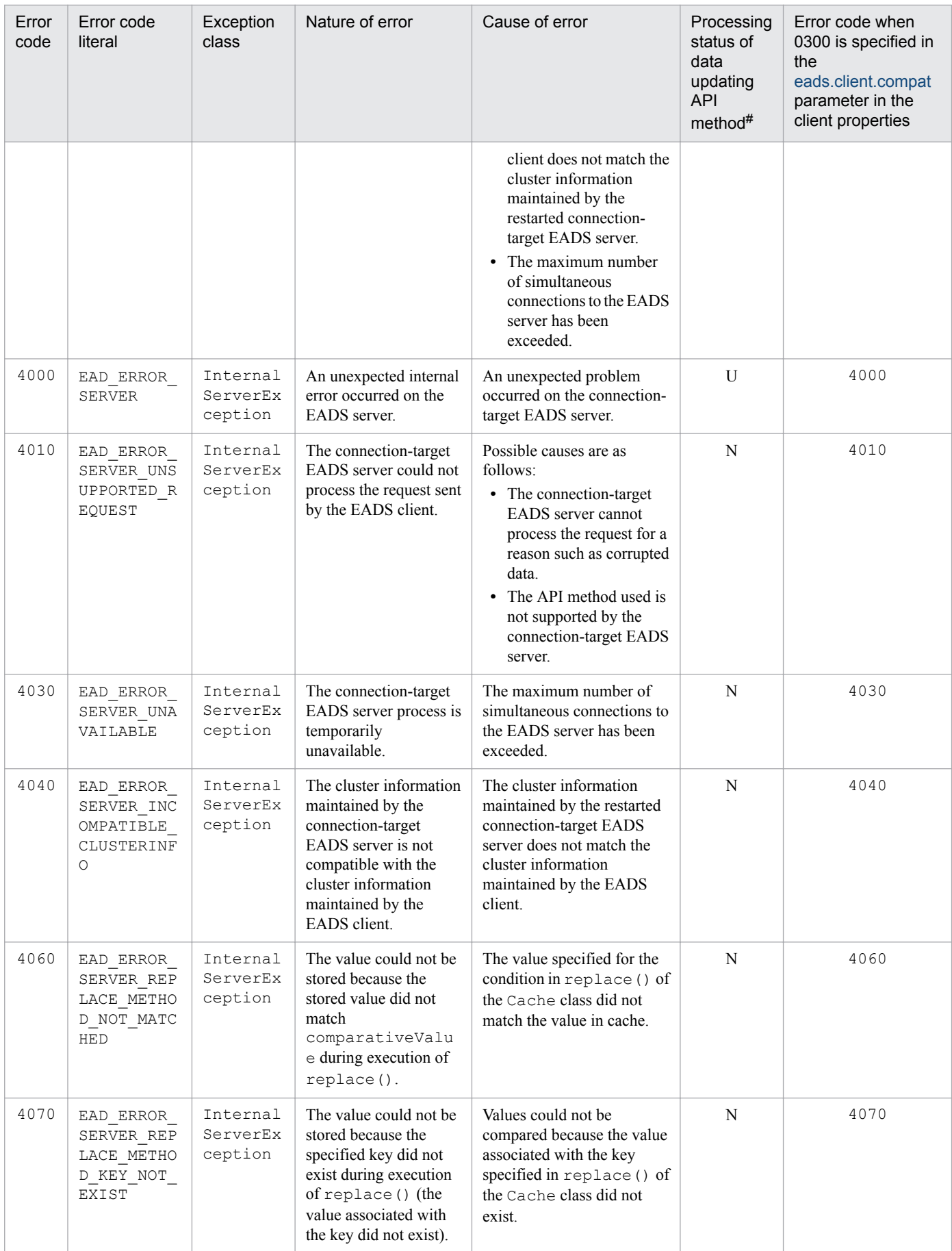

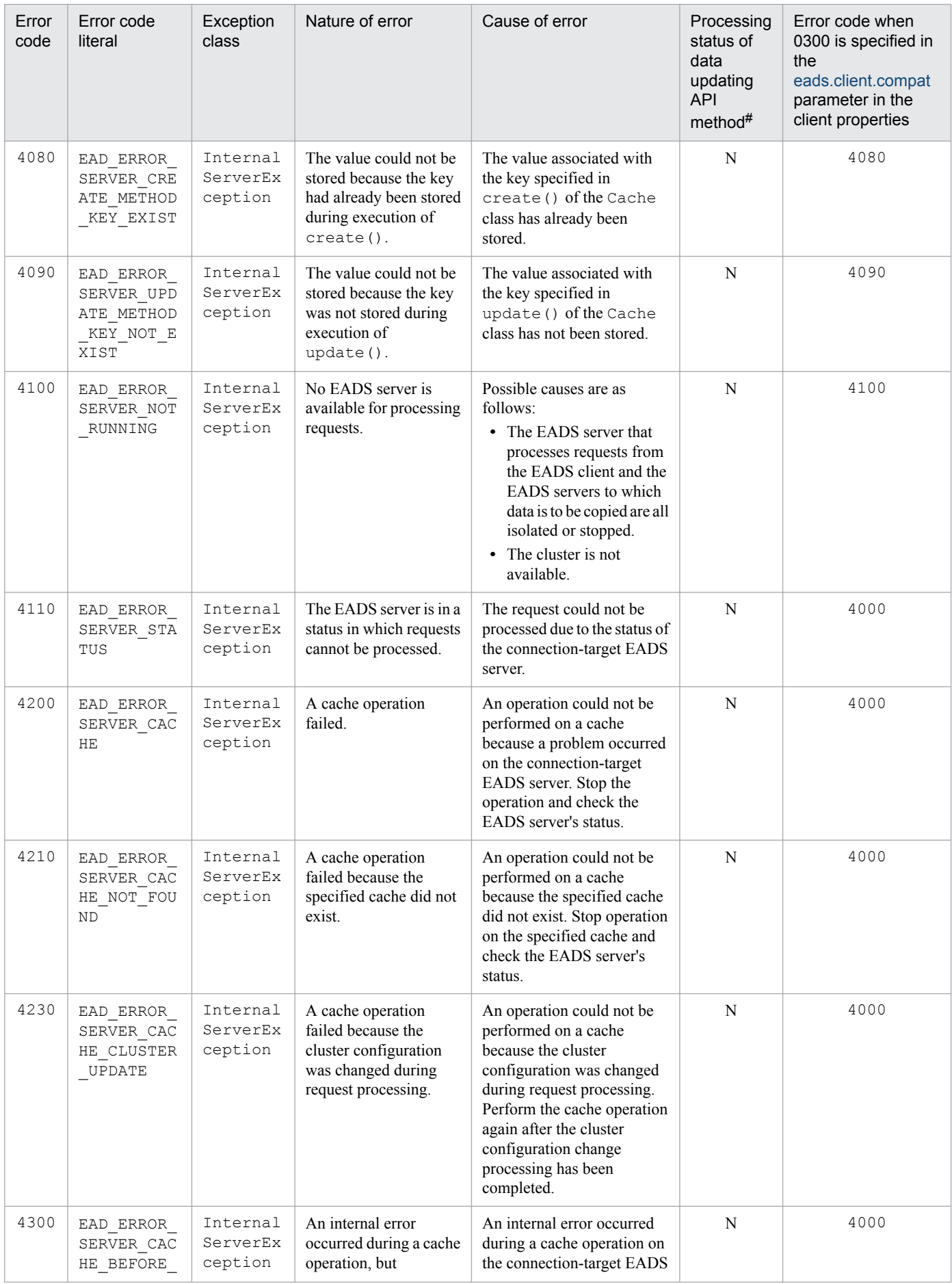

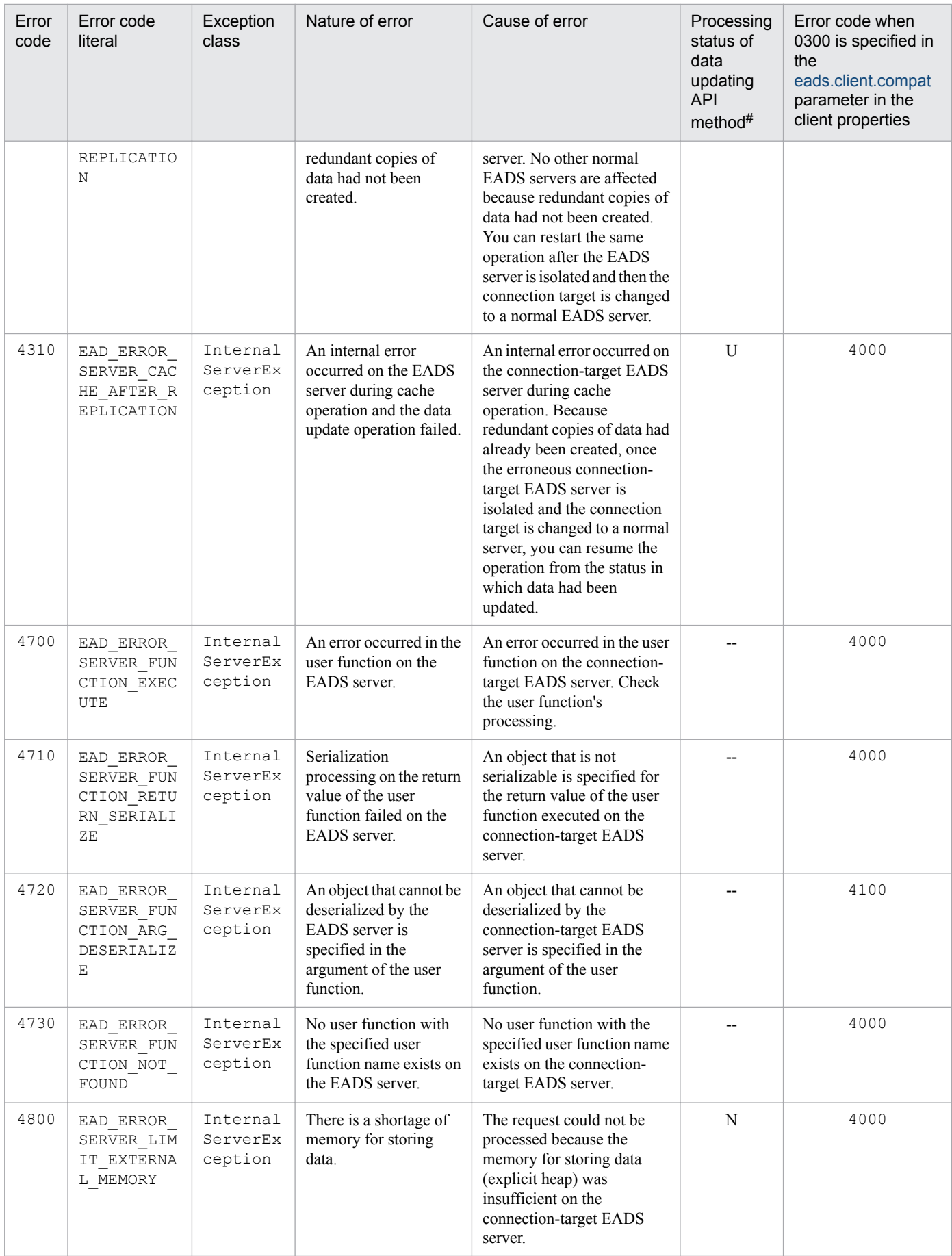

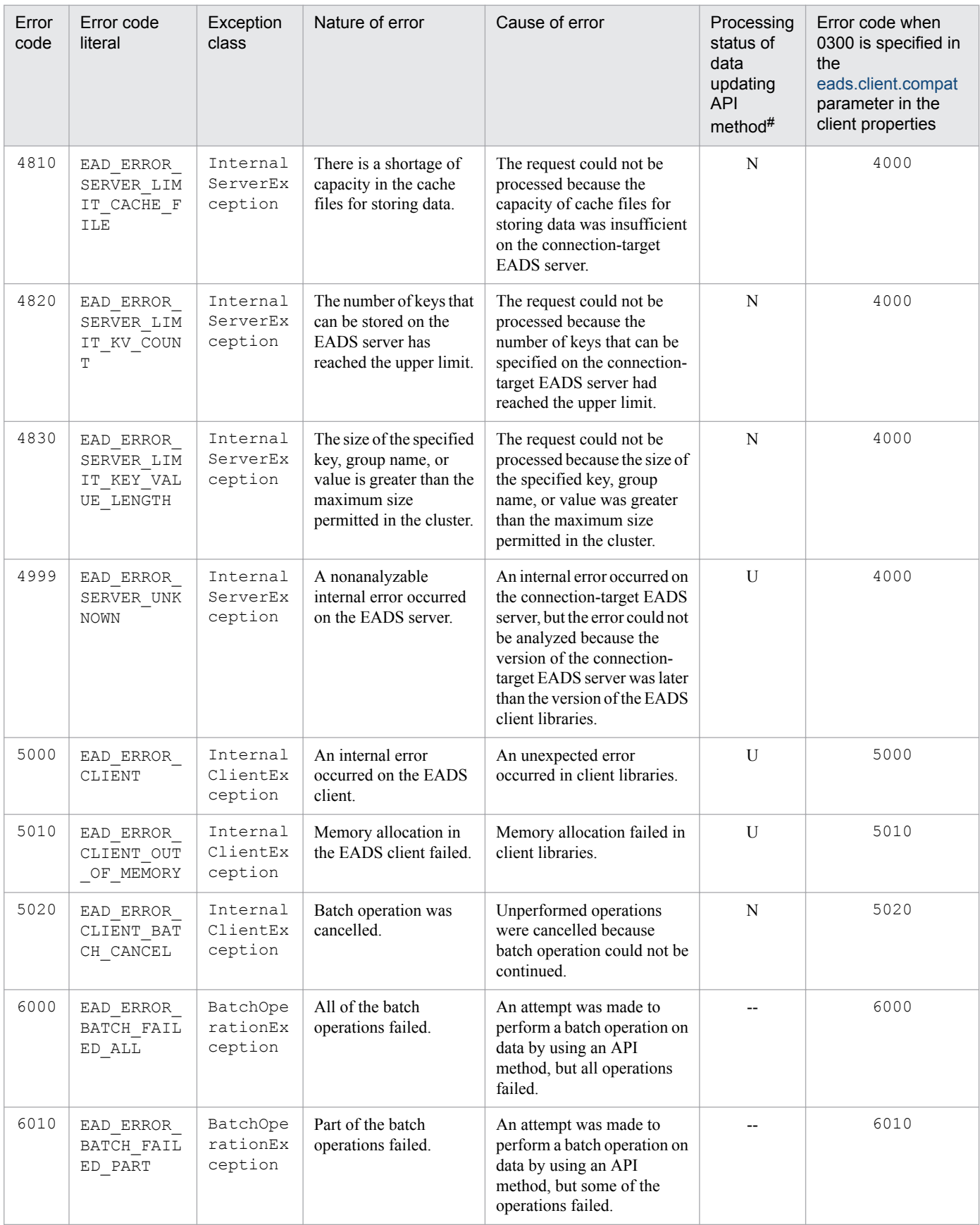

#

Indicates whether data updating had occurred when the error code was issued during execution of an API method for updating data, such as put() or remove().

<sup>18.</sup> Application Programming Interface Reference (Java)

The meanings of the letters in this column are as follows:

- U: Whether the data had been updated is unknown. Check whether the processing was completed.
- N: The data has not been updated.
- $-$ : This error code is not issued when an API method for updating data, such as put() or remove(), is executed.

## **18.1.6 InitializeException class**

## **(1) Description**

This is a subclass of CacheException that is returned when initialization of the CacheManager class results in an error.

# **(2) Inheritance relationship**

```
java.lang.Object
Ljava.lang.Throwable
  Ljava.lang.Exception
     com.hitachi.software.xeads.client.api.CacheException
       com.hitachi.software.xeads.client.api.InitializeException
```
## **(3) Format**

```
public class InitializeException
extends CacheException
```
## **18.1.7 InternalClientException class**

# **(1) Description**

This is a subclass of CacheException that is returned when an internal error occurs on an EADS client.

## **(2) Inheritance relationship**

```
java.lang.Object
Ljava.lang.Throwable
  Liava.lang.Exception
    Lcom.hitachi.software.xeads.client.api.CacheException
       com.hitachi.software.xeads.client.api.InternalClientException
```
## **(3) Format**

```
public class InternalClientException
extends CacheException
```
## **18.1.8 InternalServerException class**

# **(1) Description**

This is a subclass of CacheException that is returned when an internal error occurs on an EADS server.

# **(2) Inheritance relationship**

```
java.lang.Object
Ljava.lang.Throwable
  Ljava.lang.Exception
     com.hitachi.software.xeads.client.api.CacheException
       com.hitachi.software.xeads.client.api.InternalServerException
```
# **(3) Format**

```
public class InternalServerException
extends CacheException
```
# **18.1.9 ServerCommunicationException class**

# **(1) Description**

This is a subclass of CacheException that is returned in the event of a communication error.

# **(2) Inheritance relationship**

```
java.lang.Object
Ljava.lang.Throwable
  Ljava.lang.Exception
     com.hitachi.software.xeads.client.api.CacheException
       com.hitachi.software.xeads.client.api.ServerCommunicationException
```
# **(3) Format**

```
public class ServerCommunicationException
extends CacheException
```
# **18.1.10 UserOperationException class**

# **(1) Description**

This is a subclass of CacheException that is returned when an error occurs due to an illegal user operation.

## **(2) Inheritance relationship**

```
java.lang.Object
Ljava.lang.Throwable
  Ljava.lang.Exception
    Lcom.hitachi.software.xeads.client.api.CacheException
       com.hitachi.software.xeads.client.api.UserOperationException
```
# **(3) Format**

```
public class UserOperationException
extends CacheException
```
# **18.1.11 BatchOperationException class**

# **(1) Description**

This is a subclass of CacheException that is returned when part or all of a batch operation fails.

# **(2) Inheritance relationship**

```
java.lang.Object
Ljava.lang.Throwable
  Ljava.lang.Exception
    Lcom.hitachi.software.xeads.client.api.CacheException
       com.hitachi.software.xeads.client.api.BatchOperationException
```
# **(3) Format**

```
public class BatchOperationException
extends CacheException
```
# **(4) List of methods**

The following table lists and describes the methods provided by the BatchOperationException class:

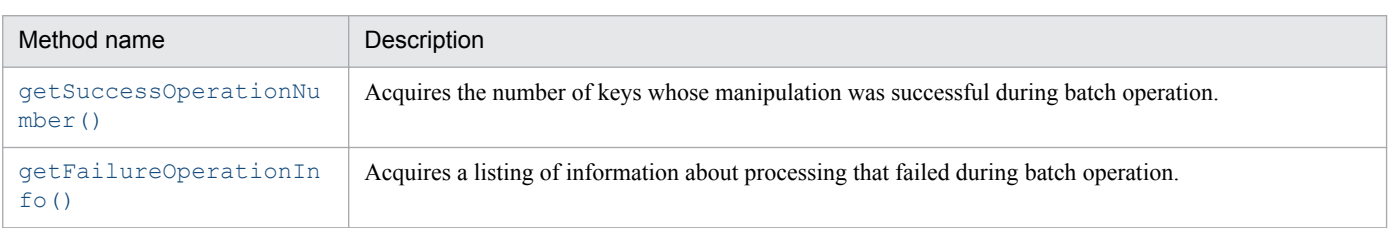

# **(5) getSuccessOperationNumber()**

## **(a) Description**

This method acquires the number of keys whose manipulation was successful during batch operation.

<sup>18.</sup> Application Programming Interface Reference (Java)

#### <span id="page-497-0"></span>**(b) Format**

public int getSuccessOperationNumber()

#### **(c) Return value**

This method returns the number of keys whose manipulation was successful.

## **(6) getFailureOperationInfo()**

#### **(a) Description**

This method acquires a listing of information about processing that failed during batch operation.

#### **(b) Format**

```
public java.util.Set<FailureOperationInfo> getFailureOperationInfo()
```
#### **(c) Return value**

This method returns a list the of FailureOperationInfo classes that store information about processing that failed.

## **18.1.12 AllFailureException class**

## **(1) Description**

This is a subclass of BatchOperationException that is returned when all of a batch operation fails.

## **(2) Inheritance relationship**

```
java.lang.Object
Ljava.lang.Throwable
  Ljava.lang.Exception
    Lcom.hitachi.software.xeads.client.api.CacheException
       com.hitachi.software.xeads.client.api.BatchOperationException
         com.hitachi.software.xeads.client.api.AllFailureException
```
## **(3) Format**

```
public class AllFailureException
extends BatchOperationException
```
## **18.1.13 PartFailureException class**

## **(1) Description**

This is a subclass of BatchOperationException that is returned when part of a batch operation fails.

<sup>18.</sup> Application Programming Interface Reference (Java)

## **(2) Inheritance relationship**

```
java.lang.Object
Ljava.lang.Throwable
  Ljava.lang.Exception
     com.hitachi.software.xeads.client.api.CacheException
      Lcom.hitachi.software.xeads.client.api.BatchOperationException
         com.hitachi.software.xeads.client.api.PartFailureException
```
# **(3) Format**

public class PartFailureException extends BatchOperationException

## **18.2 API interfaces supported in user functions**

The following table lists and describes the API interfaces supported in user functions.

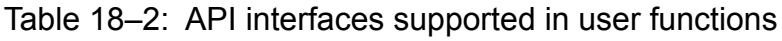

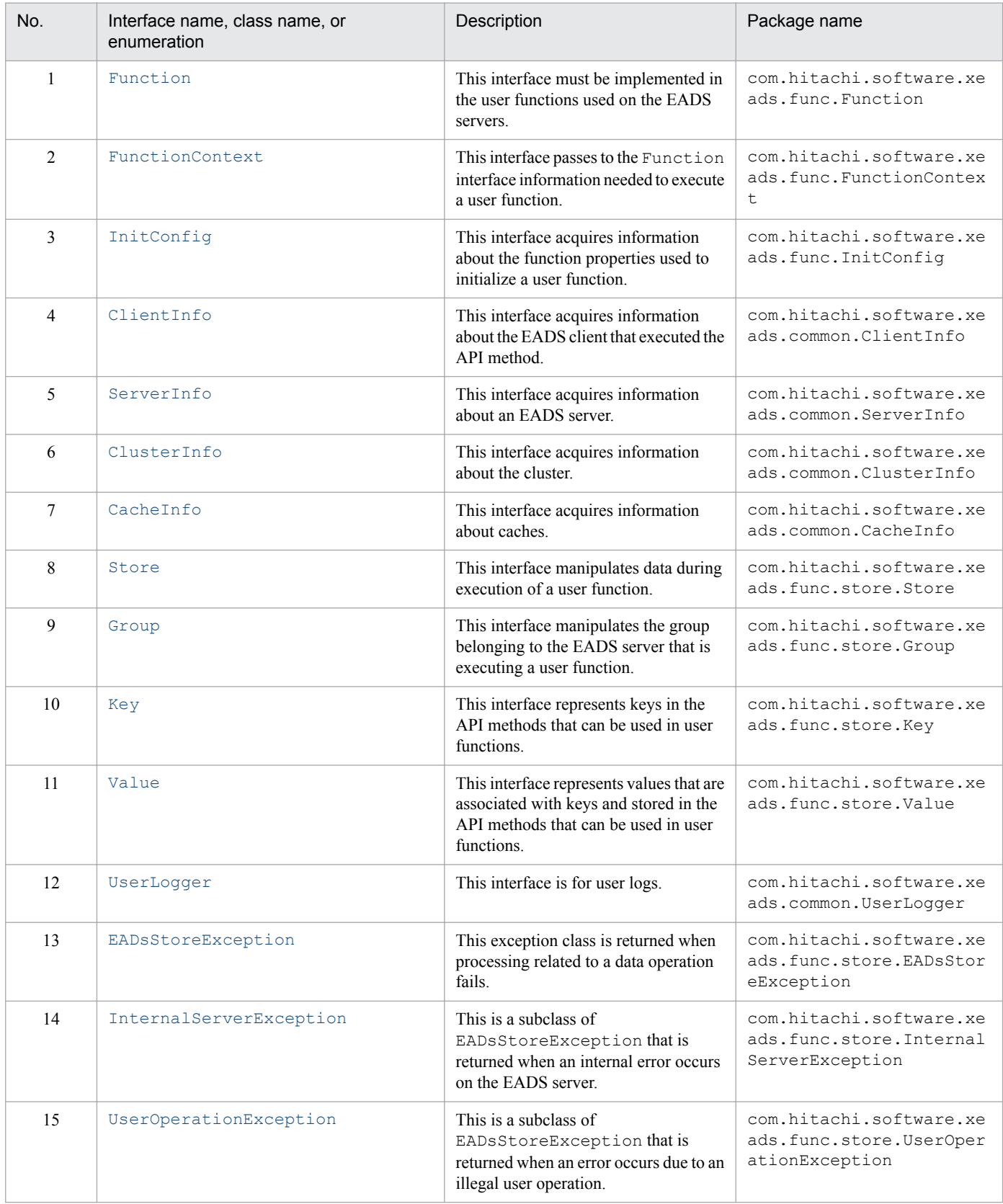

<span id="page-500-0"></span>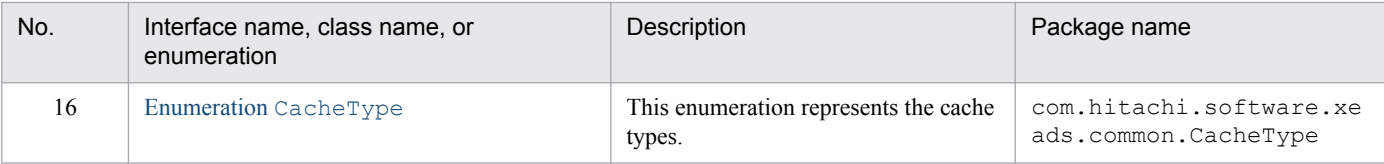

# **18.2.1 Function interface**

## **(1) Description**

This interface must be implemented in the user functions used on the EADS servers.

When a user function is initialized, an instance is created. This is a single instance and remains until EADS server termination processing is performed.

## **(2) Interface name**

com.hitachi.software.xeads.func.Function

# **(3) List of methods**

The following table lists and describes the methods provided by the Function interface:

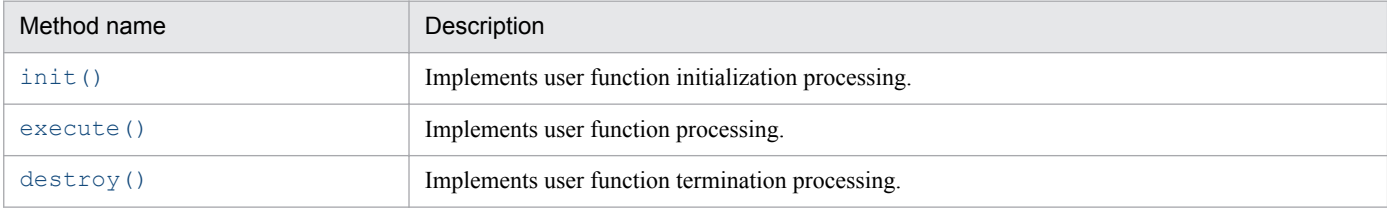

# **(4) init()**

## **(a) Description**

This method implements user function initialization processing.

This method is called when a user function is initialized during startup of an EADS server.

## **(b) Format**

```
public void init(FunctionContext context)
```
## **(c) Parameters**

context

Acquires information needed for execution of user functions. For details about the information needed for execution of user functions, see *[18.2.2 FunctionContext interface](#page-502-0)*.

# <span id="page-501-0"></span>**(5) execute()**

### **(a) Description**

This method implements user function processing.

This method is called when a user function execution request is issued from the EADS client.

### **(b) Format**

public Object execute(FunctionContext context)

#### **(c) Parameters**

context

Acquires information needed for execution of user functions.

For details about the information needed for execution of user functions, see *[18.2.2 FunctionContext interface](#page-502-0)*.

#### **(d) Return value**

This method returns the results of the user function processing.

The contents of getObject() of the Value interface are returned to the caller when a Value instance is specified for the return value.

#### **(e) Notes**

For a user function that is executed in multiple threads, implement this method to be thread-safe.

## **(6) destroy()**

#### **(a) Description**

This method implements user function termination processing.

The method is called when a user function is terminated during termination of an EADS server.

#### **(b) Format**

public void destroy(FunctionContext context)

#### **(c) Parameters**

context

Acquires information needed for execution of user functions.

For details about the information needed for execution of user functions, see *[18.2.2 FunctionContext interface](#page-502-0)*.

18. Application Programming Interface Reference (Java)

## <span id="page-502-0"></span>**18.2.2 FunctionContext interface**

# **(1) Description**

This interface passes to the Function interface information needed to execute a user function.

One instance of the FunctionContext interface is created per request.

# **(2) Interface name**

com.hitachi.software.xeads.func.FunctionContext

# **(3) List of methods**

The following table lists and describes the methods provided by the FunctionContext interface:

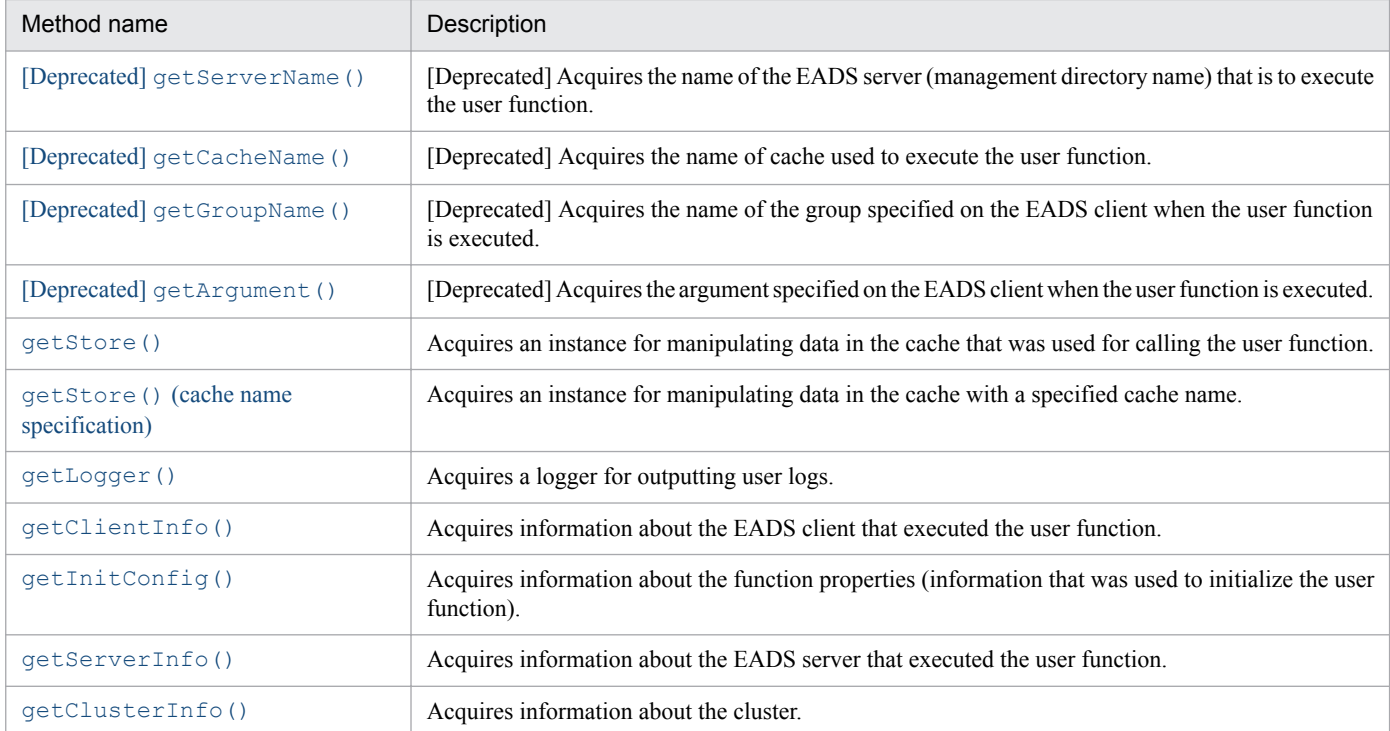

# **(4) [Deprecated] getServerName()**

## **Reference note**

This method is deprecated. Instead, use the getName () of the ServerInfo interface.

## **(a) Description**

This method acquires the name of the EADS server (management directory name) that is to execute the user function.

<sup>18.</sup> Application Programming Interface Reference (Java)

#### <span id="page-503-0"></span>**(b) Format**

public String getServerName()

#### **(c) Return value**

This method returns the name of the EADS server that executes the user function (the management directory name).

# **(5) [Deprecated] getCacheName()**

#### **Reference note**

This method is deprecated. Instead, use the [getCacheName\(\)](#page-509-0) of the ClientInfo interface.

#### **(a) Description**

This method acquires the name of the cache used to execute the user function.

#### **(b) Format**

public String getCacheName()

#### **(c) Return value**

This method returns the name of the cache used to execute the user function.

If this method is called within init() or destroy() of the Function interface, null is returned.

## **(6) [Deprecated] getGroupName()**

#### **Reference note**

This method is deprecated. Instead, use the [getKeyOrGroupName\(\)](#page-510-0) of the ClientInfo interface.

#### **(a) Description**

This method acquires the name of the group specified on the EADS client when the user function is executed.

#### **(b) Format**

public String getGroupName()

#### **(c) Return value**

This method returns the group name specified on the EADS client when the user function is executed.

It returns null in the following cases:

- **•** No group was specified on the EADS client.
- This method was called within init() or destroy() of the Function interface.

<sup>18.</sup> Application Programming Interface Reference (Java)
## **(7) [Deprecated] getArgument()**

#### **Reference note**

This method is deprecated. Instead, use the [getFunctionArgument\(\)](#page-510-0) of the ClientInfo interface.

#### **(a) Description**

This method acquires the argument specified on the EADS client when the user function is executed.

#### **(b) Format**

public Object getArgument()

#### **(c) Return value**

This method returns the argument specified on the EADS client when the user function is executed.

It returns null in the following cases:

- **•** null was specified in the argument on the EADS client.
- This method was called within init() or destroy() of the Function interface.

## **(8) getStore()**

#### **(a) Description**

This method acquires an instance for manipulating data in the cache that was used for calling the user function.

#### **(b) Format**

```
public Store getStore()
```
#### **(c) Return value**

This method returns an instance for manipulating data in the cache that was used for calling the user function.

For details about the instances for manipulating data, see *[18.2.8 Store interface](#page-526-0)*.

If this method is called within init() or destroy() of the Function interface, null is returned.

## **(9) getStore() (cache name specification)**

#### **(a) Description**

This method acquires an instance for manipulating data in the cache with a specified cache name.

#### **(b) Format**

public Store getStore(String cacheName) throws EADsStoreException

<sup>18.</sup> Application Programming Interface Reference (Java)

### **(c) Parameters**

cacheName

Specifies the name of the cache subject to processing.

For details about the data that can be specified, see *[15.2.2\(4\) Data types that can be specified as cache names](#page-416-0)*. If the name of a cache that has not been created is specified, an error results.

### **(d) Return value**

This method returns an instance for manipulating data in the cache with the specified cache name.

For details about the instances for manipulating data, see *[18.2.8 Store interface](#page-526-0)*.

If this method is called within init() or destroy() of the Function interface, null is returned.

### **(e) Exceptions**

- **•** UserOperationException (illegal user operation)
- **•** EADsStoreException (unexpected error)

# **(10) getLogger()**

### **(a) Description**

This method acquires a logger for outputting user logs.

### **(b) Format**

```
public UserLogger getLogger()
```
### **(c) Return value**

This method returns a logger that outputs user logs.

For details about the interface used for outputting user logs, see *[18.2.12 UserLogger interface](#page-569-0)*.

# **(11) getClientInfo()**

### **(a) Description**

This method acquires information about the EADS client that executed the user function.

#### **(b) Format**

public ClientInfo getClientInfo()

## **(c) Return value**

This method returns information about the EADS client that executed the user function. For details about the EADS client information, see *[18.2.4 ClientInfo interface](#page-508-0)*.

If this method is called within init() or destroy() of the Function interface, null is returned.

<sup>18.</sup> Application Programming Interface Reference (Java)

## **(12) getInitConfig()**

### **(a) Description**

This method acquires information about the function properties that were used to initialize the user function.

#### **(b) Format**

```
public InitConfig getInitConfig()
```
#### **(c) Return value**

This method returns information about the function properties that were used to initialize the user function.

For details about the function properties that were used to initialize the user function, see *[18.2.3 InitConfig interface](#page-507-0)*.

## **(13) getServerInfo()**

#### **(a) Description**

This method acquires information about the EADS server that executed the user function.

#### **(b) Format**

```
public ServerInfo getServerInfo()
```
#### **(c) Return value**

This method returns information about the EADS server that executed the user function.

For information about EADS servers, see *[18.2.5 ServerInfo interface](#page-510-0)*.

## **(14) getClusterInfo()**

#### **(a) Description**

This method acquires information about the cluster.

#### **(b) Format**

public ClusterInfo getClusterInfo()

## **(c) Return value**

This method returns information about the cluster.

For information about the cluster, see *[18.2.6 ClusterInfo interface](#page-517-0)*.

If this method is called within init() or destroy() of the Function interface, null is returned.

<sup>18.</sup> Application Programming Interface Reference (Java)

## <span id="page-507-0"></span>**18.2.3 InitConfig interface**

## **(1) Description**

This interface acquires information about the function properties used to initialize a user function.

One instance of the InitConfig interface is created for each user function when a user function is initialized.

# **(2) Interface name**

```
com.hitachi.software.xeads.func.InitConfig
```
## **(3) List of methods**

The following table lists and describes the methods provided by the InitConfig interface:

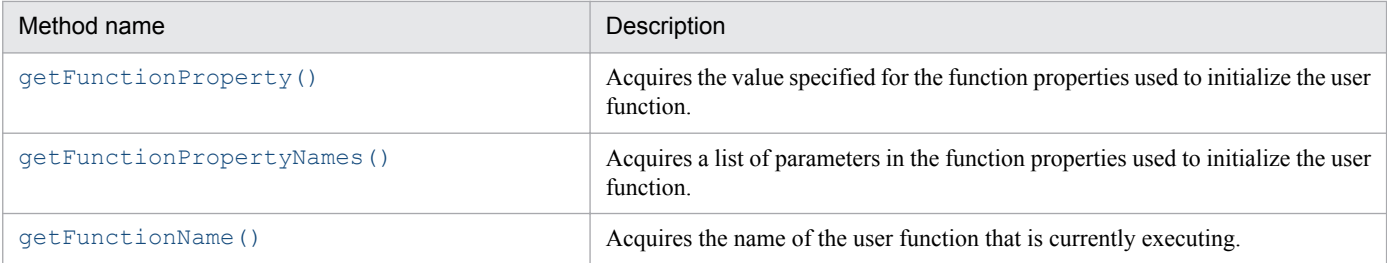

# **(4) getFunctionProperty()**

## **(a) Description**

This method acquires the value specified for the function properties used to initialize the user function.

The method acquires the verified value for the function properties, not the specified value itself.

### **(b) Format**

```
public String getFunctionProperty(java.lang.String propName)
```
### **(c) Parameters**

propName

Specifies the parameter name for the function properties.

### **(d) Return value**

This method returns the value corresponding to the parameter name.

If no specified value corresponds to the parameter name, it returns null.

### **(e) Exceptions**

**•** NullPointerException (parameter name is null)

## <span id="page-508-0"></span>**(5) getFunctionPropertyNames()**

### **(a) Description**

This method acquires a list of parameters in the function properties used to initialize the user function.

#### **(b) Format**

```
public java.util.Set<String> getFunctionPropertyNames()
```
#### **(c) Return value**

This method returns a list of parameter names in the function properties used to initialize the user function.

## **(6) getFunctionName()**

#### **(a) Description**

This method acquires the name of the user function that is currently executing.

#### **(b) Format**

public String getFunctionName()

#### **(c) Return value**

This method returns the name of the user function that is currently executing.

## **18.2.4 ClientInfo interface**

## **(1) Description**

This interface acquires information about the EADS client that executed the API method.

## **(2) Interface name**

```
com.hitachi.software.xeads.common.ClientInfo
```
## **(3) List of methods**

The following table lists and describes the methods provided by the ClientInfo interface:

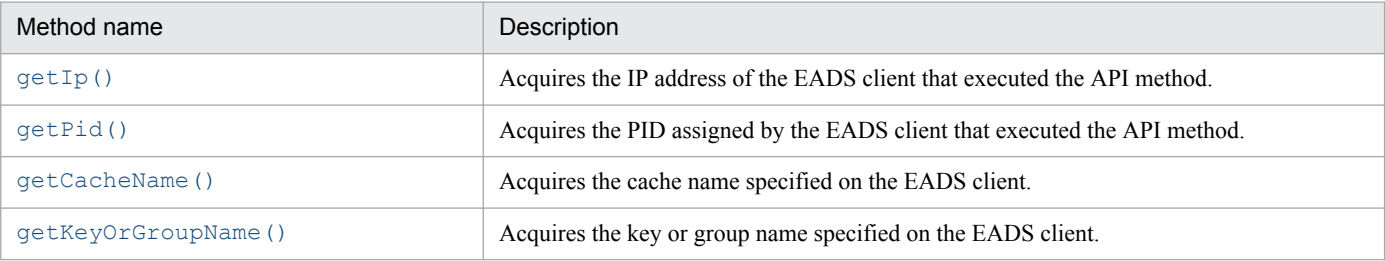

<sup>18.</sup> Application Programming Interface Reference (Java)

<span id="page-509-0"></span>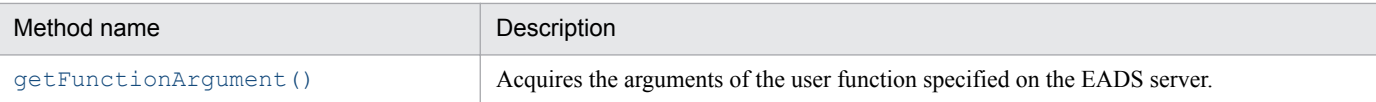

# **(4) getIp()**

## **(a) Description**

This method acquires the IP address of the EADS client that executed the API method.

#### **(b) Format**

```
public byte[] getIp()
```
### **(c) Return value**

This method returns the IP address of the EADS client that executed the API method.

## **(5) getPid()**

### **(a) Description**

This method acquires the PID assigned by the EADS client that executed the API method.

The acquired PID is the same as the value in the pid column in the log output by the EADS client that executed the API method.

### **(b) Format**

```
public int getPid()
```
### **(c) Return value**

This method returns the PID assigned by the EADS client that executed the API method.

## **(6) getCacheName()**

### **(a) Description**

This method acquires the cache name specified on the EADS client.

### **(b) Format**

```
public String getCacheName()
```
## **(c) Return value**

This method returns the cache name specified on the EADS client.

<sup>18.</sup> Application Programming Interface Reference (Java)

# <span id="page-510-0"></span>**(7) getKeyOrGroupName()**

### **(a) Description**

This method acquires the key or group name specified on the EADS client.

#### **(b) Format**

```
public String getKeyOrGroupName()
```
#### **(c) Return value**

This method returns the key or group name specified on the EADS client.

If no key or group was specified on the EADS client, null is returned.

## **(8) getFunctionArgument()**

#### **(a) Description**

This method acquires the arguments of the user function specified on the EADS server.

#### **(b) Format**

public Object getFunctionArgument()

#### **(c) Return value**

This method returns the arguments of the user function specified on the EADS server.

If no user function arguments were specified or null was specified on the EADS client, null is returned.

## **18.2.5 ServerInfo interface**

## **(1) Description**

This interface acquires information about an EADS server.

## **(2) Interface name**

com.hitachi.software.xeads.common.ServerInfo

## **(3) List of methods**

The following table lists and describes the methods provided by the ServerInfo interface:

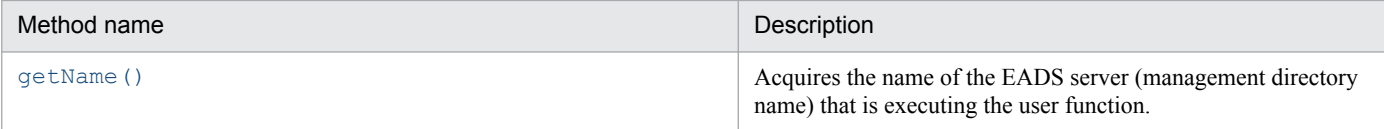

<sup>18.</sup> Application Programming Interface Reference (Java)

<span id="page-511-0"></span>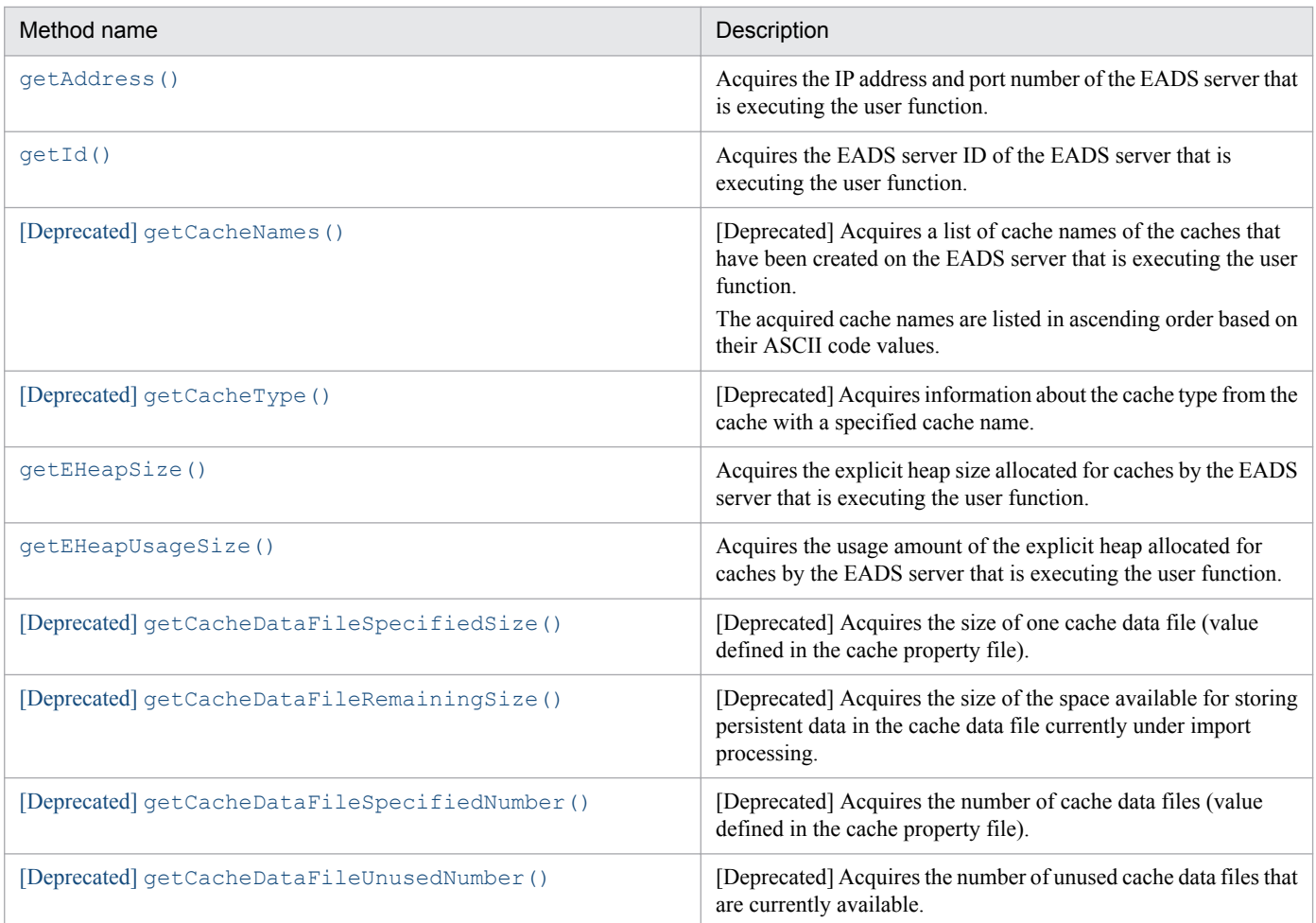

# **(4) getName()**

### **(a) Description**

This method acquires the name of the EADS server (management directory name) that is executing the user function.

### **(b) Format**

```
public String getName()
```
### **(c) Return value**

This method returns the name of the EADS server (management directory name) that is executing the user function.

## **(5) getAddress()**

### **(a) Description**

This method acquires the IP address and port number of the EADS server that is executing the user function.

### **(b) Format**

public InetSocketAddress getAddress()

```
18. Application Programming Interface Reference (Java)
```
### <span id="page-512-0"></span>**(c) Return value**

This method returns a java.net.InetSocketAddress instance indicating the IP address and port number of a server.

# **(6) getId()**

### **(a) Description**

This method acquires the EADS server ID of the EADS server that is executing the user function.

### **(b) Format**

```
public int getId()
```
### **(c) Return value**

This method returns the EADS server ID of the EADS server that is executing the user function.

## **(7) [Deprecated] getCacheNames()**

#### **Reference note**

This method is deprecated. Instead, use the [getCacheNames\(\)](#page-519-0) of the ClusterInfo interface.

### **(a) Description**

This method acquires a list of cache names of the caches that have been created on the EADS server that is executing the user function.

The acquired cache names are listed in ascending order based on their ASCII code values.

### **(b) Format**

public java.util.Set<String> getCacheNames()

## **(c) Return value**

This method returns a list of cache names of the caches that have been created on the EADS server that is executing the user function.

If this method is called within init() or destroy() of the Function interface, null is returned.

# **(8) [Deprecated] getCacheType()**

### **Reference note**

This method is deprecated. Instead, use the  $q$ etType() of the ClusterInfo interface.

### <span id="page-513-0"></span>**(a) Description**

This method acquires information about the cache type from the cache with a specified cache name.

#### **(b) Format**

```
public CacheType getCacheType(String cacheName)
              throws EADsStoreException
```
## **(c) Parameters**

cacheName

Specifies a cache name.

For details about the data that can be specified, see *[15.2.2\(4\) Data types that can be specified as cache names](#page-416-0)*. If the name of a cache that has not been created is specified, an error results.

#### **(d) Return value**

This method returns information about the cache type.

If this method is called within init() or destroy() of the Function interface, null is returned.

### **(e) Exceptions**

- **•** UserOperationException (illegal user operation)
- **•** EADsStoreException (unexpected error)

## **(9) getEHeapSize()**

#### **(a) Description**

This method acquires the explicit heap size allocated for caches by the EADS server that is executing the user function.

#### **(b) Format**

```
public long getEHeapSize()
          throws EADsStoreException
```
## **(c) Return value**

This method returns the explicit heap size (in bytes) allocated for caches by the EADS server.

If this method is called within init() or destroy() of the Function interface, 0 is returned.

## **(d) Exceptions**

- **•** InternalServerException (EADS server internal error)
- **•** EADsStoreException (unexpected error)

<sup>18.</sup> Application Programming Interface Reference (Java)

# <span id="page-514-0"></span>**(10) getEHeapUsageSize()**

## **(a) Description**

This method acquires the usage amount of the explicit heap allocated for caches by the EADS server that is executing the user function.

## **(b) Format**

```
public long getEHeapSize()
         throws EADsStoreException
```
## **(c) Return value**

This method returns the usage amount (in bytes) of the explicit heap allocated for caches by the EADS server.

If this method is called within init() or destroy() of the Function interface, 0 is returned.

## **(d) Exceptions**

- **•** InternalServerException (EADS server internal error)
- **•** EADsStoreException (unexpected error)

## **(11) [Deprecated] getCacheDataFileSpecifiedSize()**

### **Reference note**

This method is deprecated. Instead, use the [getCacheDataFileSize\(\)](#page-523-0) of the CacheInfo interface.

### **(a) Description**

This method acquires the size (in bytes) of one cache data file (value defined in the cache property file).

#### **(b) Format**

```
public long getCacheDataFileSpecifiedSize(String cacheName)
                           throws EADsStoreException
```
### **(c) Parameters**

cacheName

Specifies a cache name.

For details about the data that can be specified, see *[15.2.2\(4\) Data types that can be specified as cache names](#page-416-0)*. If the name of a cache that has not been created is specified, an error results.

### **(d) Return value**

This method returns the size (in bytes) of one cache data file (value defined in the cache property file).

If this method is called within init() or destroy() of the Function interface, null is returned.

## <span id="page-515-0"></span>**(e) Exceptions**

- **•** UserOperationException (illegal user operation)
- **•** EADsStoreException (unexpected error)

# **(12) [Deprecated] getCacheDataFileRemainingSize()**

### **Reference note**

This method is deprecated. Instead, use the [getRemainingAreaSizeOfWritingCacheDataFile\(\)](#page-524-0) of the CacheInfo interface.

## **(a) Description**

This method acquires the size (in bytes) of the space available for storing persistent data in the cache data file currently under import processing.

## **(b) Format**

```
public long getCacheDataFileRemainingSize(String cacheName, String key)
                           throws EADsStoreException
```
## **(c) Parameters**

cacheName

Specifies a cache name.

For details about the data that can be specified, see *[15.2.2\(4\) Data types that can be specified as cache names](#page-416-0)*. If the name of a cache that has not been created is specified, an error results.

key

Specifies a key to be associated with the value. The specification must be a group name.

For details about the data that can be specified, see *[15.2.2\(1\) Data types that can be specified as keys](#page-413-0)*.

Note that if the specified key does not belong to the EADS server that is executing the user function, an error results.

## **(d) Return value**

This method returns the size (in bytes) of the space available for storing persistent data in the cache data file currently under import processing.

If this method is called within init() or destroy() of the Function interface, 0 is returned.

## **(e) Exceptions**

- **•** UserOperationException (illegal user operation)
- **•** InternalServerException (EADS server internal error)
- **•** EADsStoreException (unexpected error)

## **(f) Notes**

**•** The available file size returned by this method is the information at the time the method executes. This value might change due to cache operations or compaction.

18. Application Programming Interface Reference (Java)

- <span id="page-516-0"></span>**•** This method acquires information about the EADS server that is executing this method. The method cannot acquire information about other EADS servers.
- If this method's return value indicates sufficient space in the cache data files but a space shortage has occurred on the EADS server to which data is to be copied, that target EADS server will be isolated when data is actually stored. Determine whether data can actually be stored taking into account the available space on the target EADS server in addition to this method's return value.

## **(13) [Deprecated] getCacheDataFileSpecifiedNumber()**

#### **Reference note**

This method is deprecated. Instead, use the [getCacheDataFilesNumber\(\)](#page-524-0) of the CacheInfo interface.

### **(a) Description**

This method acquires the number of cache data files (value defined in the cache property file).

#### **(b) Format**

```
public int getCacheDataFileSpecifiedNumber(String cacheName)
                            throws EADsStoreException
```
#### **(c) Parameters**

cacheName

Specifies a cache name.

For details about the data that can be specified, see *[15.2.2\(4\) Data types that can be specified as cache names](#page-416-0)*. If the name of a cache that has not been created is specified, an error results.

#### **(d) Return value**

This method returns the number of cache data files (value defined in the cache property file).

If this method is called within  $init()$  or destroy() of the Function interface, 0 is returned.

### **(e) Exceptions**

- **•** UserOperationException (illegal user operation)
- **•** EADsStoreException (unexpected error)

## **(14) [Deprecated] getCacheDataFileUnusedNumber()**

#### **Reference note**

This method is deprecated. Instead, use the [getRemainingCacheDataFilesNumber\(\)](#page-525-0) of the CacheInfo interface.

### **(a) Description**

This method acquires the number of unused cache data files that are currently available.

18. Application Programming Interface Reference (Java)

```
public int getCacheDataFileUnusedNumber(String cacheName, String key)
                         throws EADsStoreException
```
#### **(c) Parameters**

cacheName

Specifies a cache name.

For details about the data that can be specified, see *[15.2.2\(4\) Data types that can be specified as cache names](#page-416-0)*. If the name of a cache that has not been created is specified, an error results.

key

Specifies a key to be associated with the value. The specification must be a group name.

For details about the data that can be specified, see *[15.2.2\(1\) Data types that can be specified as keys](#page-413-0)*.

Note that if the specified key does not belong to the EADS server that is executing the user function, an error results.

#### **(d) Return value**

This method returns the number of unused cache data files that are currently available. This value does not include the number of files reserved by the EADS server.

If the cache data file currently under import processing is the last available cache data file, the method returns 0.

If this method is called within init() or destroy() of the Function interface, 0 is returned.

#### **(e) Exceptions**

- **•** UserOperationException (illegal user operation)
- **•** InternalServerException (EADS server internal error)
- **•** EADsStoreException (unexpected error)

### **(f) Notes**

- **•** The number of unused files returned by this method is the information at the time the method executes. This value might change due to cache operations or compaction.
- **•** This method acquires information about the EADS server that is executing this method. The method cannot acquire information about other EADS servers.
- If this method's return value indicates sufficient space in the cache data files but a space shortage has occurred on the EADS server to which data is to be copied, that target EADS server will be isolated when data is actually stored. Determine whether data can actually be stored taking into account the available space on the target EADS server in addition to this method's return value.

## **18.2.6 ClusterInfo interface**

## **(1) Description**

This interface acquires information about the cluster.

## **(2) Interface name**

com.hitachi.software.xeads.common.ClusterInfo

## **(3) List of methods**

The following table lists and describes the methods provided by the ClusterInfo interface:

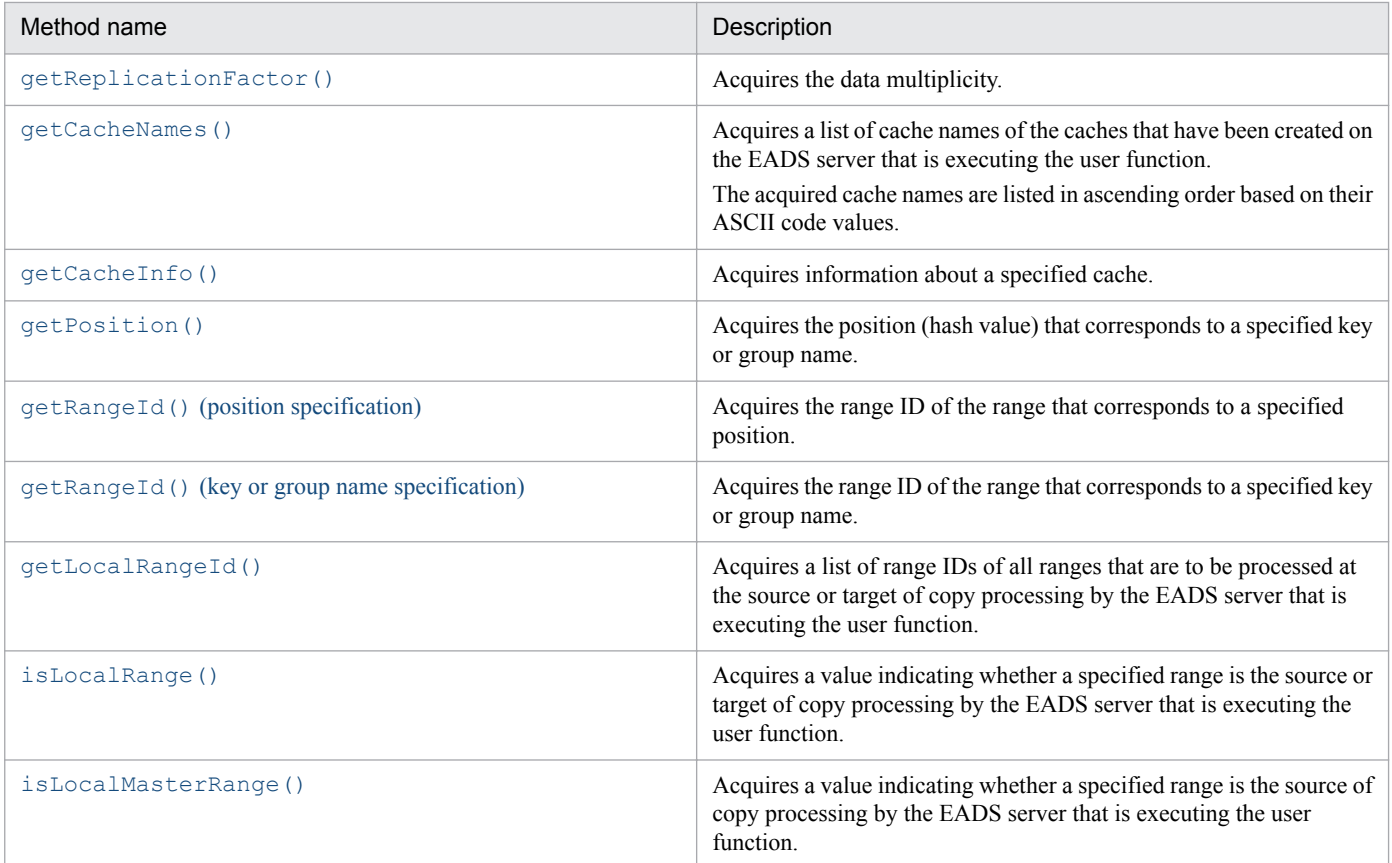

## **(4) getReplicationFactor()**

#### **(a) Description**

This method acquires the data multiplicity.

#### **(b) Format**

```
public int getReplicationFactor()
```
## **(c) Return value**

This method returns the data multiplicity

<sup>18.</sup> Application Programming Interface Reference (Java)

## <span id="page-519-0"></span>**(5) getCacheNames()**

### **(a) Description**

This method acquires a list of cache names of the caches that have been created on the EADS server that is executing the user function.

The cache names are listed in ascending order based on their ASCII code values.

### **(b) Format**

```
public String[] getCacheNames()
```
#### **(c) Return value**

This method returns a list of cache names of the caches that have been created on the EADS server that is executing the user function.

## **(6) getCacheInfo()**

#### **(a) Description**

This method acquires information about a specified cache.

#### **(b) Format**

```
public CacheInfo getCacheInfo(String cacheName)
              throws EADsStoreException
```
#### **(c) Parameters**

cacheName

Specifies a cache name.

For details about the data that can be specified, see *[15.2.2\(4\) Data types that can be specified as cache names](#page-416-0)*.

#### **(d) Return value**

This method returns an instance that contains information about the cache with the specified cache name.

#### **(e) Exceptions**

**•** UserOperationException (illegal user operation)

# **(7) getPosition()**

#### **(a) Description**

This method acquires the position (hash value) that corresponds to a specified key or group name.

<sup>18.</sup> Application Programming Interface Reference (Java)

```
public int getPosition(String keyOrGroupName)
       throws EADsStoreException
```
### **(c) Parameters**

keyOrGroupName

Specifies a key or a group name.

For details about the data that can be specified, see *[15.2.2\(1\) Data types that can be specified as keys](#page-413-0)* or *[15.2.2\(2\)](#page-414-0) [Data that can be specified as group names](#page-414-0)*.

### **(d) Return value**

This method returns the position (hash value) that corresponds to the specified key or group name.

### **(e) Exceptions**

- **•** UserOperationException (illegal user operation)
- **•** InternalServerException (EADS server internal error)
- **•** EADsStoreException (unexpected error)

## **(8) getRangeId() (position specification)**

### **(a) Description**

This method acquires the range ID of the range that corresponds to a specified position.

#### **(b) Format**

```
public int getRangeId(int position)
      throws EADsStoreException
```
#### **(c) Parameters**

position

Specifies a position.

#### **(d) Return value**

This method returns the range ID of the range that corresponds to the specified position.

### **(e) Exceptions**

**•** EADsStoreException (unexpected error)

## **(9) getRangeId() (key or group name specification)**

#### **(a) Description**

This method acquires the range ID of the range that corresponds to a specified key or group name.

<sup>18.</sup> Application Programming Interface Reference (Java)

```
public int getRangeId(String keyOrGroupName)
      throws EADsStoreException
```
### **(c) Parameters**

keyOrGroupName

Specifies a key or a group name.

For details about the data that can be specified, see *[15.2.2\(1\) Data types that can be specified as keys](#page-413-0)* or *[15.2.2\(2\)](#page-414-0) [Data that can be specified as group names](#page-414-0)*.

### **(d) Return value**

This method returns the range ID of the range that corresponds to the specified key or group name.

### **(e) Exceptions**

- **•** UserOperationException (illegal user operation)
- **•** InternalServerException (EADS server internal error)
- **•** EADsStoreException (unexpected error)

## **(10) getLocalRangeId()**

#### **(a) Description**

This method acquires a list of range IDs of all ranges that are to be processed as the source or target of copy processing by the EADS server that is executing the user function.

#### **(b) Format**

```
public int[] getLocalRangeId()
              throws EADsStoreException
```
### **(c) Return value**

This method returns a list of range IDs of all ranges that are to be processed as the source or target of copy processing by the EADS server that is executing the user function.

### **(d) Exceptions**

**•** EADsStoreException (unexpected error)

## **(11) isLocalRange()**

#### **(a) Description**

This method acquires a value indicating whether a specified range is the source or target of copy processing by the EADS server that is executing the user function.

<sup>18.</sup> Application Programming Interface Reference (Java)

```
public boolean isLocalRange(int rangeId)
             throws EADsStoreException
```
#### **(c) Parameters**

rangeId

Specifies the range ID of a range.

#### **(d) Return value**

true

The specified range is the source or target of copy processing by the EADS server that is executing the user function.

false

The specified range is neither the source nor the target of copy processing by the EADS server that is executing the user function.

### **(e) Exceptions**

**•** EADsStoreException (unexpected error)

## **(12) isLocalMasterRange()**

### **(a) Description**

This method acquires a value indicating whether a specified range is the source of copy processing by the EADS server that is executing the user function.

#### **(b) Format**

```
public boolean isLocalMasterRange(int rangeId)
                   throws EADsStoreException
```
## **(c) Parameters**

rangeId

Specifies the range ID of a range.

#### **(d) Return value**

true

The specified range is the source of copy processing by the EADS server that is executing the user function.

false

The specified range is not the source of copy processing by the EADS server that is executing the user function.

#### **(e) Exceptions**

- **•** InternalServerException (EADS server internal error)
- **•** EADsStoreException (unexpected error)

18. Application Programming Interface Reference (Java)

## <span id="page-523-0"></span>**18.2.7 CacheInfo interface**

## **(1) Description**

This interface acquires information about caches.

## **(2) Interface name**

com.hitachi.software.xeads.common.CacheInfo

## **(3) List of methods**

The following table lists and describes the methods provided by the CacheInfo interface:

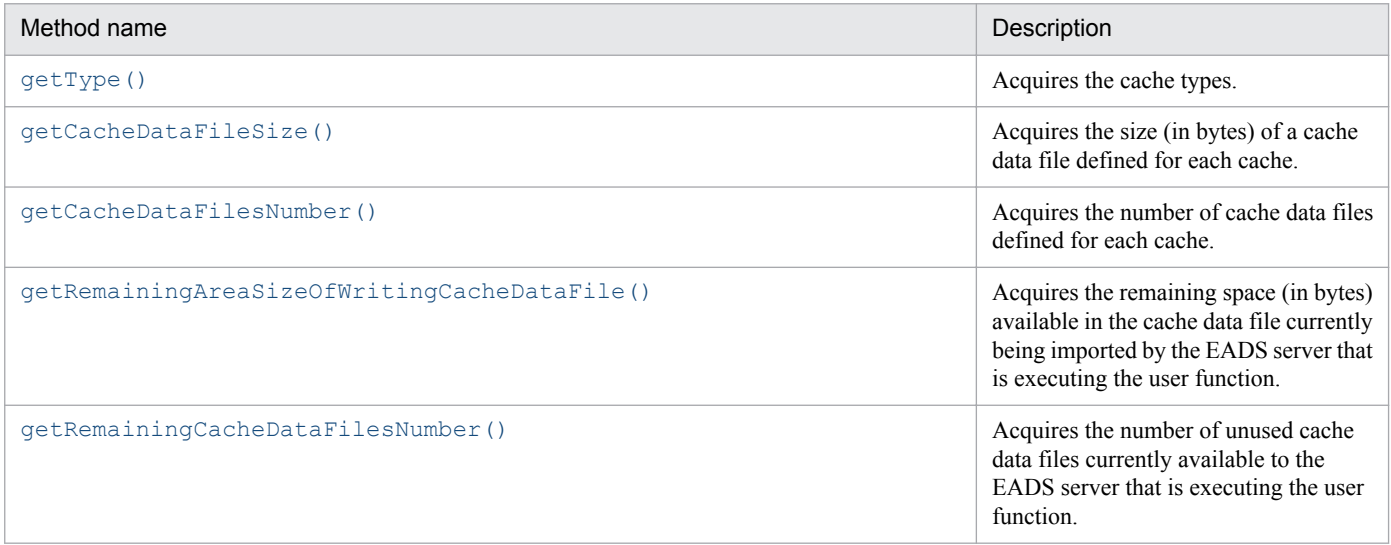

# **(4) getType()**

### **(a) Description**

This method acquires the cache types.

#### **(b) Format**

```
public CacheType getType()
```
## **(c) Return value**

This method returns the cache types.

For details about the enumeration CacheType, see *[18.2.16 Enumeration CacheType](#page-575-0)*.

# **(5) getCacheDataFileSize()**

## **(a) Description**

This method acquires the size (in bytes) of a cache data file defined for each cache.

<sup>18.</sup> Application Programming Interface Reference (Java)

```
public long getCacheDataFileSize()
                  throws EADsStoreException
```
#### **(c) Return value**

This method returns the size of a cache data file defined for each cache.

## **(6) getCacheDataFilesNumber()**

#### **(a) Description**

This method acquires the number of cache data files defined for each cache.

#### **(b) Format**

```
public int getCacheDataFilesNumber()
                    throws EADsStoreException
```
#### **(c) Return value**

This returns the number of cache data files defined for each cache.

#### **(d) Exceptions**

- **•** UserOperationException (illegal user operation)
- **•** EADsStoreException (unexpected error)

## **(7) getRemainingAreaSizeOfWritingCacheDataFile()**

#### **(a) Description**

This method acquires the remaining space (in bytes) available in the cache data file currently being imported by the EADS server that is executing the user function.

#### **(b) Format**

```
public long getRemainingAreaSizeOfWritingCacheDataFile(int rangeId)
                                        throws EADsStoreException
```
#### **(c) Parameters**

rangeId

Specifies the range ID of a range that belongs to the EADS server that is executing the user function.

#### **(d) Return value**

This method returns the remaining space (in bytes) available for storing persistent data in the cache data file currently being imported.

<sup>18.</sup> Application Programming Interface Reference (Java)

## <span id="page-525-0"></span>**(e) Exceptions**

- **•** UserOperationException (illegal user operation)
- **•** InternalServerException (EADS server internal error)
- **•** EADsStoreException (unexpected error)

## **(f) Notes**

Even when this method's return value indicates sufficient space in the cache data file, the available space on other EADS servers that handle the same range might be different because the data arrangement differs from one EADS server to another.

You can expect to reduce such a difference in the available space in the cache data files by sufficiently compacting the cache data files. However, achieving exactly same amount of free space on all the EADS servers cannot be assured.

## **(8) getRemainingCacheDataFilesNumber()**

### **(a) Description**

This method acquires the number of unused cache data files currently available to the EADS server that is executing the user function.

#### **(b) Format**

```
public int getRemainingCacheDataFilesNumber(int rangeId)
                             throws EADsStoreException
```
### **(c) Parameters**

rangeId

Specifies the range ID of a range that belongs to the EADS server that is executing the user function.

#### **(d) Return value**

This method returns the number of unused cache data files that are currently available. This value does not include the number of files reserved by the EADS server.

If the cache data file currently under import processing is the last available cache data file, the method returns 0.

## **(e) Exceptions**

- **•** UserOperationException (illegal user operation)
- **•** InternalServerException (EADS server internal error)
- **•** EADsStoreException (unexpected error)

### **(f) Notes**

Even when this method's return value indicates that there are a sufficient number of cache data files, the number of unused files on other EADS servers that handle the same range might be different because the data arrangement differs from one EADS server to another.

<sup>18.</sup> Application Programming Interface Reference (Java)

<span id="page-526-0"></span>You can expect to achieve roughly the same number of unused files as that of the other EADS servers by sufficiently compacting the cache data files.

## **18.2.8 Store interface**

## **(1) Description**

This interface manipulates data during execution of a user function.

## **(2) Interface name**

```
com.hitachi.software.xeads.func.store.Store
```
## **(3) List of methods**

The following table lists and describes the methods provided by the Store interface:

| Method name                                                     | Description                                                                                                    |
|-----------------------------------------------------------------|----------------------------------------------------------------------------------------------------|
| createKey()                                                     | Creates an instance indicating a key that can be manipulated in the cache.                                                                                                    |
| createValue()                                                   | Serializes a specified value and creates a value instance that can be manipulated in the cache.                                                                                                    |
| createGroup()                                                   | Creates an instance indicating a group that can be manipulated in the cache.                                                                                                    |
| [Deprecated] getGroup ()                                        | [Deprecated] Acquires an instance needed to manipulate a group specified on the EADS client<br>when the user function is executed.                                                                        |
| [Deprecated] getGroup () (group name<br>specification)          | [Deprecated] Acquires an instance needed to manipulate a specified group.                                                                                                    |
| containsKey () (Key interface<br>specification)                 | Acquires a value indicating whether the value associated with a specified key is stored in the<br>cache.                                                                                                  |
| [Deprecated] containsKey () (character<br>string specification) | [Deprecated] Acquires a value indicating whether the value associated with a specified key is<br>stored in the cache.                                                                                     |
| put()                                                           | Stores a value by associating it with a key.                                                                                                    |
| create()                                                        | Stores a value by associating it with a key only when a new key is stored.                                                                                                    |
| update()                                                        | Updates a stored value to a specified value.                                                                                                    |
| replace()                                                       | Compares the value associated with a specified key to the value (comparativeValue)<br>specified as a condition, and updates the value if the values match.                                                |
| qet()                                                           | Acquires the value associated with a specified key.                                                                                                    |
| remove()                                                        | Deletes a specified key and the value associated with that key.                                                                                                    |
| getLastUpdateTime()                                             | Acquires the last time the value associated with a specified key was updated.                                                                                                    |
| getKeyCount ()                                                  | Acquires the total number of keys stored in the cache.                                                                                                    |
| qetGroupCount()                                                 | Acquires the number of groups in the highest hierarchy of all groups to which the keys stored<br>in the cache belong.                                                                                     |
| getGroupNames()                                                 | Acquires a list of group names in the highest hierarchy of all groups to which the keys stored<br>in the cache belong.<br>The group names are listed in ascending order based on their ASCII code values. |

<sup>18.</sup> Application Programming Interface Reference (Java)

<span id="page-527-0"></span>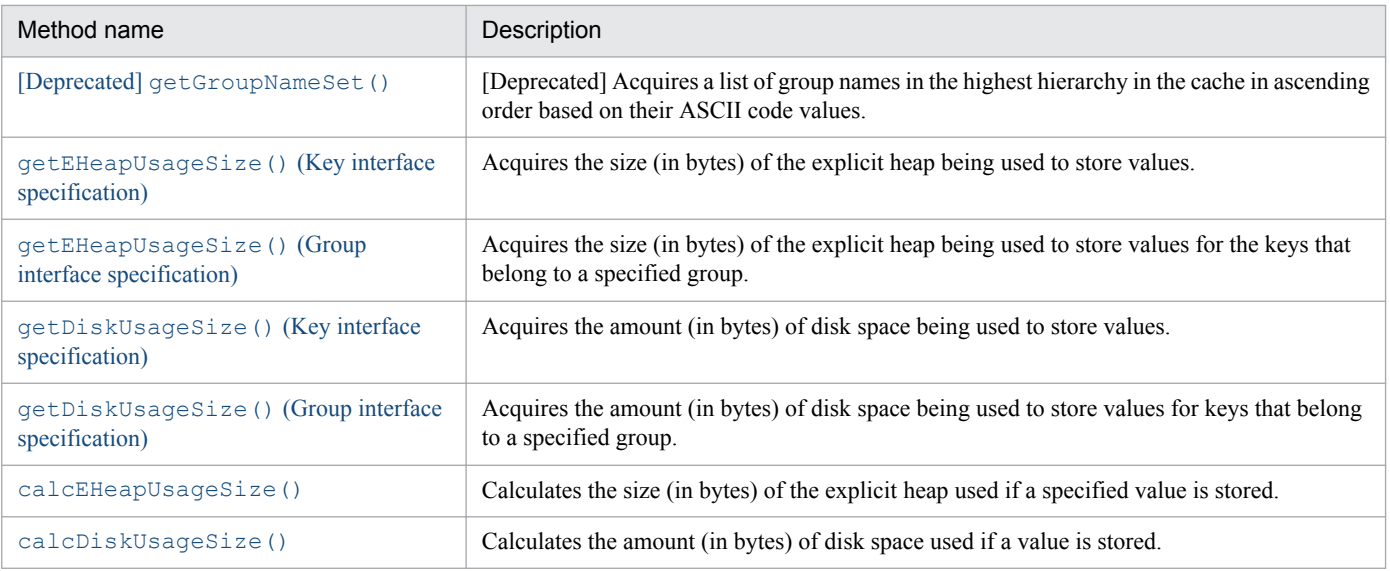

## **(4) createKey()**

### **(a) Description**

This method creates an instance indicating a key that can be manipulated in the cache.

### **(b) Format**

```
public Key createKey(String key)
     throws EADsStoreException
```
#### **(c) Parameters**

key

Specifies the key that is indicated in the created instance.

For details about the data that can be specified, see *[15.2.2\(1\) Data types that can be specified as keys](#page-413-0)*. If the specified key is not subject to processing by the Store interface, an error results.

#### **(d) Return value**

The method returns a Key instance.

### **(e) Exceptions**

- **•** UserOperationException (illegal user operation)
- **•** InternalServerException (EADS server internal error)
- **•** EADsStoreException (unexpected error)

## **(5) createValue()**

#### **(a) Description**

This method serializes a specified value and creates a value instance that can be manipulated in the cache.

<sup>18.</sup> Application Programming Interface Reference (Java)

```
public Value createValue(Object value)
         throws EADsStoreException
```
### **(c) Parameters**

value

Specifies the value that is indicated in the created instance. For details about the data that can be specified, see *[15.2.2\(3\) Data types that can be specified as values](#page-416-0)*. This parameter is invalid in the following cases:

- **•** null is specified.
- **•** The specified object cannot be serialized.

### **(d) Return value**

The method returns an instance in which the Value interface is implemented.

## **(e) Exceptions**

- **•** UserOperationException (illegal user operation)
- **•** EADsStoreException (unexpected error)

## **(6) createGroup()**

### **(a) Description**

This method creates an instance indicating a group that can be manipulated in the cache.

#### **(b) Format**

```
public Group createGroup(String groupName)
         throws EADsStoreException
```
## **(c) Parameters**

groupName

Specifies the group name of the group that is indicated in the created instance. For details about the data that can be specified, see *[15.2.2\(2\) Data that can be specified as group names](#page-414-0)*. Note that if the specified group name is not subject to processing by the Store interface, an error results.

### **(d) Return value**

This method returns the instance needed for accessing the specified group.

## **(e) Exceptions**

- **•** UserOperationException (illegal user operation)
- **•** InternalServerException (EADS server internal error)
- **•** EADsStoreException (unexpected error)

18. Application Programming Interface Reference (Java)

# <span id="page-529-0"></span>**(7) [Deprecated] getGroup()**

#### **Reference note**

This method is deprecated. Instead, use the [getKeyOrGroupName\(\)](#page-510-0) of the ClientInfo interface and [createGroup\(\)](#page-528-0) of the Store interface.

#### **(a) Description**

This method acquires an instance needed to manipulate a group specified on the EADS client when the user function is executed.

#### **(b) Format**

public Group getGroup()

#### **(c) Return value**

This method returns the instance needed to manipulate the group specified on the EADS client when the user function is executed.

If no group was specified on the EADS client, the method returns null.

## **(8) [Deprecated] getGroup() (group name specification)**

#### **Reference note**

This method is deprecated. Instead, use the [createGroup\(\)](#page-546-0) of the Store interface.

#### **(a) Description**

This method acquires an instance needed to manipulate a specified group.

#### **(b) Format**

```
public Group getGroup(String groupName)
      throws EADsStoreException
```
#### **(c) Parameters**

groupName

Specifies a group name.

For details about the data that can be specified, see *[15.2.2\(2\) Data that can be specified as group names](#page-414-0)*.

This parameter is invalid in the following case:

• The specified group name is not subject to processing by the Store interface.

#### **(d) Return value**

This method returns an instance needed to manipulate the specified group.

<sup>18.</sup> Application Programming Interface Reference (Java)

## <span id="page-530-0"></span>**(e) Exceptions**

- **•** UserOperationException (illegal user operation)
- **•** InternalServerException (EADS server internal error)
- **•** EADsStoreException(unexpected error)

# **(9) containsKey() (Key interface specification)**

## **(a) Description**

This method acquires a value indicating whether the value associated with a specified key is stored in the cache.

### **(b) Format**

```
public boolean containsKey(Key key)
           throws EADsStoreException
```
### **(c) Parameters**

key

Specifies the key of the Key interface that is associated with the value.

This parameter is invalid in the following cases:

- **•** null is specified.
- **•** The specified object of the Key interface is invalid.
- **•** The specified key is not subject to processing by the Store interface.

### **(d) Return value**

This method returns a value indicating whether the value associated with the specified key is stored in the cache.

#### true

The value is stored in the cache.

#### false

The value is not stored in the cache.

#### **(e) Exceptions**

- **•** UserOperationException (illegal user operation)
- **•** InternalServerException (EADS server internal error)
- **•** EADsStoreException (unexpected error)

## **(10) [Deprecated] containsKey() (character string specification)**

#### **Reference note**

This method is deprecated. Instead, use the contains  $Key()$  (Key interface specification) of the Store interface.

<sup>18.</sup> Application Programming Interface Reference (Java)

### <span id="page-531-0"></span>**(a) Description**

This method acquires a value indicating whether the value associated with a specified key is stored in the cache.

#### **(b) Format**

```
public boolean containsKey(String key)
           throws EADsStoreException
```
### **(c) Parameters**

key

Specifies a key to be checked.

For details about the data that can be specified, see *[15.2.2\(1\) Data types that can be specified as keys](#page-413-0)*. If the specified key is not subject to processing by the Store interface, an error results.

#### **(d) Return value**

This method returns a value indicating whether the value associated with the specified key is stored in the cache.

true

The value is stored in the cache.

false

The value is not stored in the cache.

#### **(e) Exceptions**

- **•** UserOperationException (illegal user operation)
- **•** InternalServerException (EADS server internal error)
- **•** EADsStoreException (unexpected error)

# **(11) put()**

### **(a) Description**

This method stores a value by associating it with a key.

If a value is already stored, the existing value will be updated to the specified value.

### **(b) Format**

```
public void put(Key key, Value value)
throws EADsStoreException
```
## **(c) Parameters**

key

Specifies a key of the Key interface that is to be associated with a value.

This parameter is invalid in the following cases:

**•** null is specified.

<sup>18.</sup> Application Programming Interface Reference (Java)

- <span id="page-532-0"></span>**•** The specified object of the Key interface is invalid.
- The specified key is not subject to processing by the Store interface.

#### value

Specifies a Value interface value to be stored.

This parameter is invalid in the following cases:

- **•** null is specified.
- **•** The specified object of the Value interface is invalid.

### **(d) Exceptions**

- **•** UserOperationException (illegal user operation)
- **•** InternalServerException (EADS server internal error)
- **•** EADsStoreException (unexpected error)

## **(12) create()**

#### **(a) Description**

This method stores a value by associating it with a key only when a new key is stored.

If a value has already been stored, the method returns EADsStoreException.

### **(b) Format**

```
public void create(Key key, Value value)
   throws EADsStoreException
```
### **(c) Parameters**

key

Specifies a key of the Key interface that is to be associated with a value.

This parameter is invalid in the following cases:

- **•** null is specified.
- **•** The specified object of the Key interface is invalid.
- The specified key is not subject to processing by the Store interface.

#### value

Specifies a value to be stored.

This parameter is invalid in the following cases:

- **•** null is specified.
- **•** The specified object of the Value interface is invalid.

### **(d) Exceptions**

- **•** UserOperationException (illegal user operation)
- **•** InternalServerException (EADS server internal error)

<sup>18.</sup> Application Programming Interface Reference (Java)

<span id="page-533-0"></span>**•** EADsStoreException (unexpected error)

# **(13) update()**

## **(a) Description**

This method stores a value by associating it with a key only when the specified key is already stored (the value is updated).

If no value is stored, the method returns EADsStoreException.

### **(b) Format**

```
public void update(Key key, Value value)
   throws EADsStoreException
```
### **(c) Parameters**

key

Specifies a key of the Key interface that is to be associated with the value to be stored.

This parameter is invalid in the following cases:

- **•** null is specified.
- **•** The specified object of the Key interface is invalid.
- **•** The specified key is not subject to processing by the Store interface.

#### value

Specifies a Value interface value to be stored.

This parameter is invalid in the following cases:

- null is specified.
- **•** The specified object of the Value interface is invalid.

### **(d) Exceptions**

- **•** UserOperationException (illegal user operation)
- **•** InternalServerException (EADS server internal error)
- **•** EADsStoreException (unexpected error)

# **(14) replace()**

### **(a) Description**

This method compares the value associated with a specified key to the value (comparativeValue) specified as a condition, and updates the value if the values match.

The method returns EADsStoreException in the following cases:

- A value is stored, but it does not match the value (comparativeValue) specified as the condition.
- No value is stored.

18. Application Programming Interface Reference (Java)

```
public void replace(Key key, Value value, Value comparativeValue)
    throws EADsStoreException
```
#### **(c) Parameters**

key

Specifies the key of the Key interface that is associated with the value to be stored. This parameter is invalid in the following cases:

- **•** null is specified.
- **•** The specified object of the Key interface is invalid.
- **•** The specified key is not subject to processing by the Store interface.

#### value

Specifies a Value interface value to be stored.

This parameter is invalid in the following cases:

- **•** null is specified.
- **•** The specified object of the Value interface is invalid.

#### comparativeValue

Specifies a Value interface value to be compared.

This parameter is invalid in the following cases:

- **•** null is specified.
- **•** The specified object of the Value interface is invalid.

### **(d) Exceptions**

- **•** UserOperationException (illegal user operation)
- **•** InternalServerException (EADS server internal error)
- **•** EADsStoreException (unexpected error)

# **(15) get()**

#### **(a) Description**

This method acquires the value associated with a specified key.

### **(b) Format**

```
public Value get(Key key)
 throws EADsStoreException
```
## **(c) Parameters**

#### key

Specifies the key of the Key interface that is associated with the value to be acquired.

<sup>18.</sup> Application Programming Interface Reference (Java)

<span id="page-535-0"></span>This parameter is invalid in the following cases:

- **•** null is specified.
- The specified object of the Key interface is invalid.
- The specified key is not subject to processing by the  $Store$  interface.

#### **(d) Return value**

This method returns the value associated with the specified key.

If no value is associated with the specified key, the method returns null.

#### **(e) Exceptions**

- **•** UserOperationException (illegal user operation)
- **•** InternalServerException (EADS server internal error)
- **•** EADsStoreException (unexpected error)

## **(16) remove()**

#### **(a) Description**

This method deletes a specified key and the value associated with that key.

#### **(b) Format**

```
public void remove(Key key)
   throws EADsStoreException
```
#### **(c) Parameters**

#### key

Specifies the key of the Key interface that is associated with the value to be deleted.

This parameter is invalid in the following cases:

- **•** null is specified.
- The specified object of the Key interface is invalid.
- The specified key is not subject to processing by the  $Store$  interface.

### **(d) Exceptions**

- **•** UserOperationException (illegal user operation)
- **•** InternalServerException (EADS server internal error)
- **•** EADsStoreException (unexpected error)

## **(17) getLastUpdateTime()**

### **(a) Description**

This method acquires the last time the value associated with a specified key was updated.

<sup>18.</sup> Application Programming Interface Reference (Java)

```
public long getLastUpdateTime(Key key)
               throws EADsStoreException
```
#### **(c) Parameters**

key

Specifies the key of the Key interface that is associated with the value. This parameter is invalid in the following cases:

- **•** null is specified.
- **•** The specified object of the Key interface is invalid.
- The specified key is not subject to processing by the Store interface.

#### **(d) Return value**

This method returns the last data update time (absolute time in milliseconds from 1970-01-01 at 00:00:00 (UTC)).

#### **(e) Exceptions**

- **•** UserOperationException (illegal user operation)
- **•** InternalServerException (EADS server internal error)
- **•** EADsStoreException (unexpected error)

# **(18) getKeyCount()**

#### **(a) Description**

This method acquires the total number of keys stored in the cache.

Because keys and values have a one-to-one correspondence, the acquired number of keys corresponds to the number of values stored in the cache.

#### **(b) Format**

```
public int getKeyCount()
        throws EADsStoreException
```
### **(c) Return value**

This method returns the total number of keys stored in the cache.

#### **(d) Exceptions**

- **•** InternalServerException (EADS server internal error)
- **•** EADsStoreException (unexpected error)

<sup>18.</sup> Application Programming Interface Reference (Java)

## <span id="page-537-0"></span>**(19) getGroupCount()**

### **(a) Description**

This method acquires the number of groups in the highest hierarchy of all groups to which the keys stored in the cache belong.

#### **(b) Format**

```
public int getGroupCount()
          throws EADsStoreException
```
### **(c) Return value**

This method returns the number of groups in the highest hierarchy of all groups to which the keys stored in the cache belong.

#### **(d) Exceptions**

- **•** InternalServerException (EADS server internal error)
- **•** EADsStoreException (unexpected error)

## **(20) getGroupNames()**

### **(a) Description**

This method acquires a list of group names in the highest hierarchy of all groups to which the keys stored in the cache belong.

The group names are listed in ascending order based on their ASCII code values.

#### **(b) Format**

```
public String[] getGroupNames()
               throws EADsStoreException
```
### **(c) Return value**

This method returns a list of group names in the highest hierarchy of all the groups to which the keys stored in the cache belong.

### **(d) Exceptions**

- **•** InternalServerException (EADS server internal error)
- **•** EADsStoreException (unexpected error)

## **(21) [Deprecated] getGroupNameSet()**

#### **Reference note**

This method is deprecated. Instead, use getGroupNames() of the Store interface.

### <span id="page-538-0"></span>**(a) Description**

This method acquires a list of group names in the highest hierarchy in the cache in ascending order based on their ASCII code values.

#### **(b) Format**

```
public java.util.Set<String> getGroupNameSet()
                    throws EADsStoreException
```
#### **(c) Return value**

This method returns a list of group names in the highest hierarchy in the cache (in ascending order based on their ASCII code values).

### **(d) Exceptions**

**•** EADsStoreException(unexpected error)

## **(22) getEHeapUsageSize() (Key interface specification)**

#### **(a) Description**

This method acquires the size (in bytes) of the explicit heap being used to store values.

#### **(b) Format**

```
public long getEHeapUsageSize(Key key)
               throws EADsStoreException
```
#### **(c) Parameters**

key

Specifies a key of the Key interface that is associated with the values. This parameter is invalid in the following cases:

- 
- **•** null is specified.
- The specified object of the Key interface is invalid.
- The specified key is not subject to processing by the Store interface.

#### **(d) Return value**

This method returns the size (in bytes) of the explicit heap being used to store values.

### **(e) Exceptions**

- **•** UserOperationException (illegal user operation)
- **•** InternalServerException (EADS server internal error)
- **•** EADsStoreException (unexpected error)

# <span id="page-539-0"></span>**(23) getEHeapUsageSize() (Group interface specification)**

### **(a) Description**

This method acquires the size (in bytes) of the explicit heap being used to store values for the keys that belong to a specified group.

### **(b) Format**

```
public long getEHeapUsageSize(Group group)
              throws EADsStoreException
```
### **(c) Parameters**

group

Specifies the group name of the Group interface to which the key belongs.

This parameter is invalid in the following cases:

- **•** null is specified.
- **•** The specified object of the Group interface is invalid.
- The specified key is not subject to processing by the Store interface.

### **(d) Return value**

This method returns the size (in bytes) of the explicit heap being used to store values for the keys that belong to the specified group.

### **(e) Exceptions**

- **•** UserOperationException (illegal user operation)
- **•** InternalServerException (EADS server internal error)
- **•** EADsStoreException (unexpected error)

# **(24) getDiskUsageSize() (Key interface specification)**

## **(a) Description**

This method acquires the amount (in bytes) of disk space being used to store values.

## **(b) Format**

```
public long getDiskUsageSize(Key key)
              throws EADsStoreException
```
## **(c) Parameters**

key

Specifies a key of the Key interface that is associated with the values.

This parameter is invalid in the following cases:

**•** null is specified.

<sup>18.</sup> Application Programming Interface Reference (Java)
- **•** The specified object of the Key interface is invalid.
- The specified key is not subject to processing by the Store interface.

## **(d) Return value**

This method returns the amount (in bytes) of disk space being used to store values.

## **(e) Exceptions**

- **•** UserOperationException (illegal user operation)
- **•** InternalServerException (EADS server internal error)
- **•** EADsStoreException (unexpected error)

## **(25) getDiskUsageSize() (Group interface specification)**

## **(a) Description**

This method acquires the amount (in bytes) of disk space being used to store values for keys that belong to a specified group.

#### **(b) Format**

```
public long getEHeapUsageSize(Group group)
                         throws EADsStoreException
```
## **(c) Parameters**

group

Specifies a group name of the Group interface to which keys belong.

This parameter is invalid in the following cases:

- **•** null is specified.
- **•** The specified object of the Group interface is invalid.
- The specified group is not subject to processing by the Store interface.

## **(d) Return value**

This method returns the amount (in bytes) of disk space being used to store values for keys that belong to the specified group.

## **(e) Exceptions**

- **•** UserOperationException (illegal user operation)
- **•** InternalServerException (EADS server internal error)
- **•** EADsStoreException (unexpected error)

18. Application Programming Interface Reference (Java)

# <span id="page-541-0"></span>**(26) calcEHeapUsageSize()**

## **(a) Description**

This method calculates the size (in bytes) of the explicit heap used if a specified value is stored.

## **(b) Format**

```
public long calcEHeapUsageSize(Value value)
                          throws EADsStoreException
```
## **(c) Parameters**

value

Specifies a Value interface value that was stored.

This parameter is invalid in the following cases:

- **•** null is specified.
- **•** The specified object of the Value interface is invalid.

## **(d) Return value**

This method returns the size (in bytes) of the explicit heap used if the specified value is stored.

## **(e) Exceptions**

- **•** UserOperationException (illegal user operation)
- **•** InternalServerException (EADS server internal error)
- **•** EADsStoreException (unexpected error)

## **(27) calcDiskUsageSize()**

## **(a) Description**

This method calculates the amount (in bytes) of disk space used if a specified value is stored.

## **(b) Format**

```
public long calcDiskUsageSize(Key key, Value value)
                               throws EADsStoreException
```
## **(c) Parameters**

key

Specifies the key of the Key interface that is associated with a value. This parameter is invalid in the following cases:

- **•** null is specified.
- **•** The specified object of the Value interface is invalid.

#### value

Specifies a Value interface value that was stored.

This parameter is invalid in the following cases:

- **•** null is specified.
- **•** The specified object of the Value interface is invalid.

## **(d) Return value**

This method returns the amount of disk space used if the specified value is stored.

## **(e) Exceptions**

- **•** UserOperationException (illegal user operation)
- **•** InternalServerException (EADS server internal error)
- **•** EADsStoreException (unexpected error)

# **18.2.9 Group interface**

## **(1) Description**

This interface manipulates the group belonging to the EADS server that is executing a user function.

The method cannot manipulate a key that does not belong to the group specified.

## **(2) Interface name**

```
com.hitachi.software.xeads.func.store.Group
```
# **(3) List of methods**

The following table lists and describes the methods provided by the Group interface:

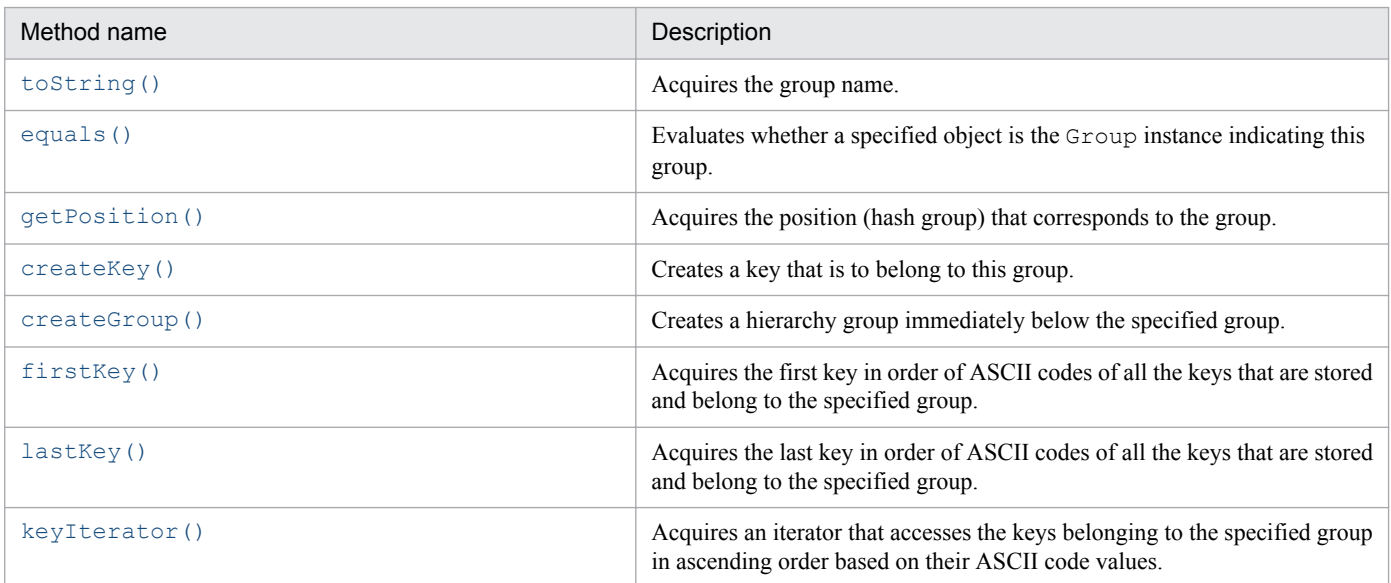

<sup>18.</sup> Application Programming Interface Reference (Java)

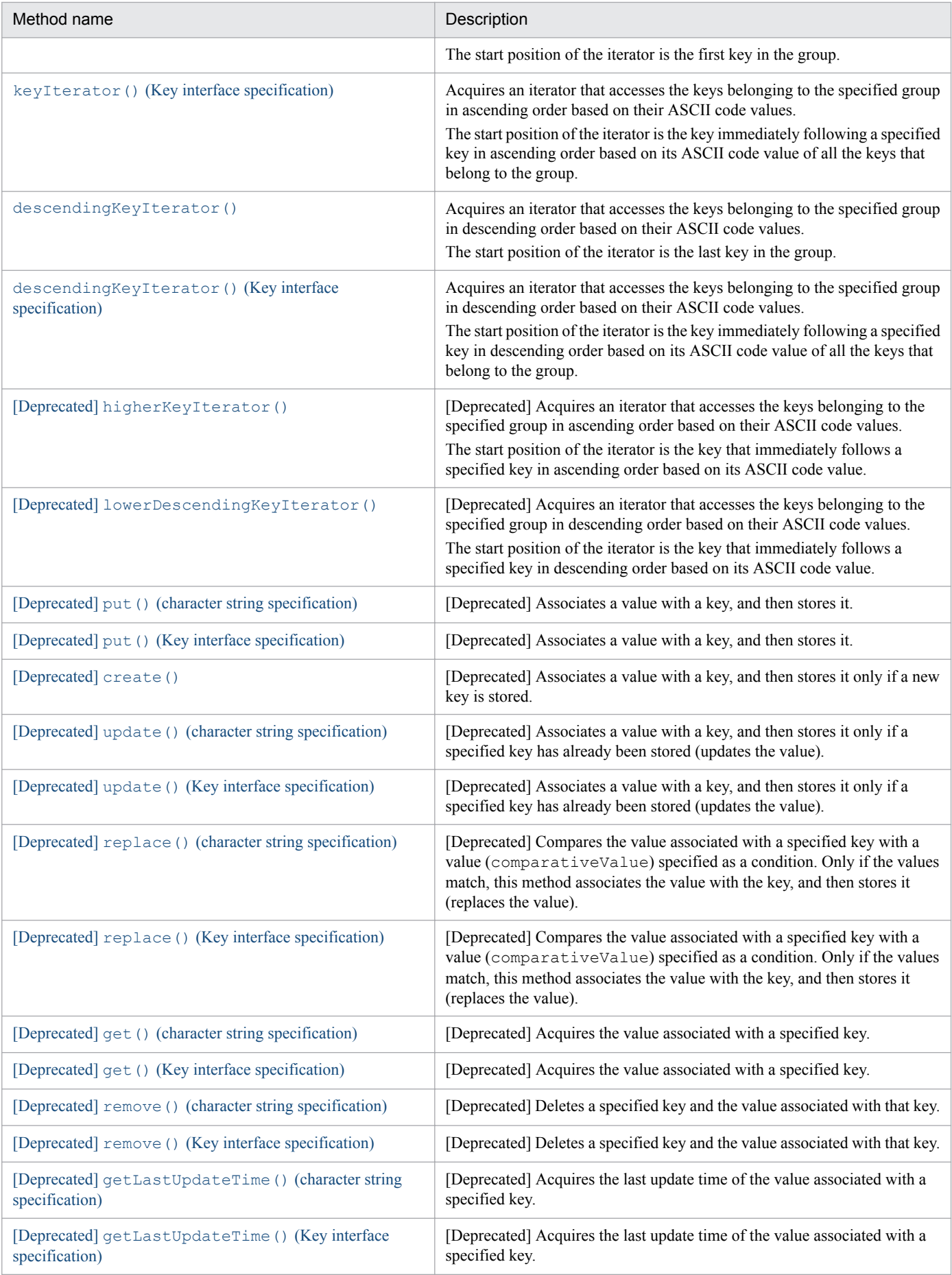

18. Application Programming Interface Reference (Java)

<span id="page-544-0"></span>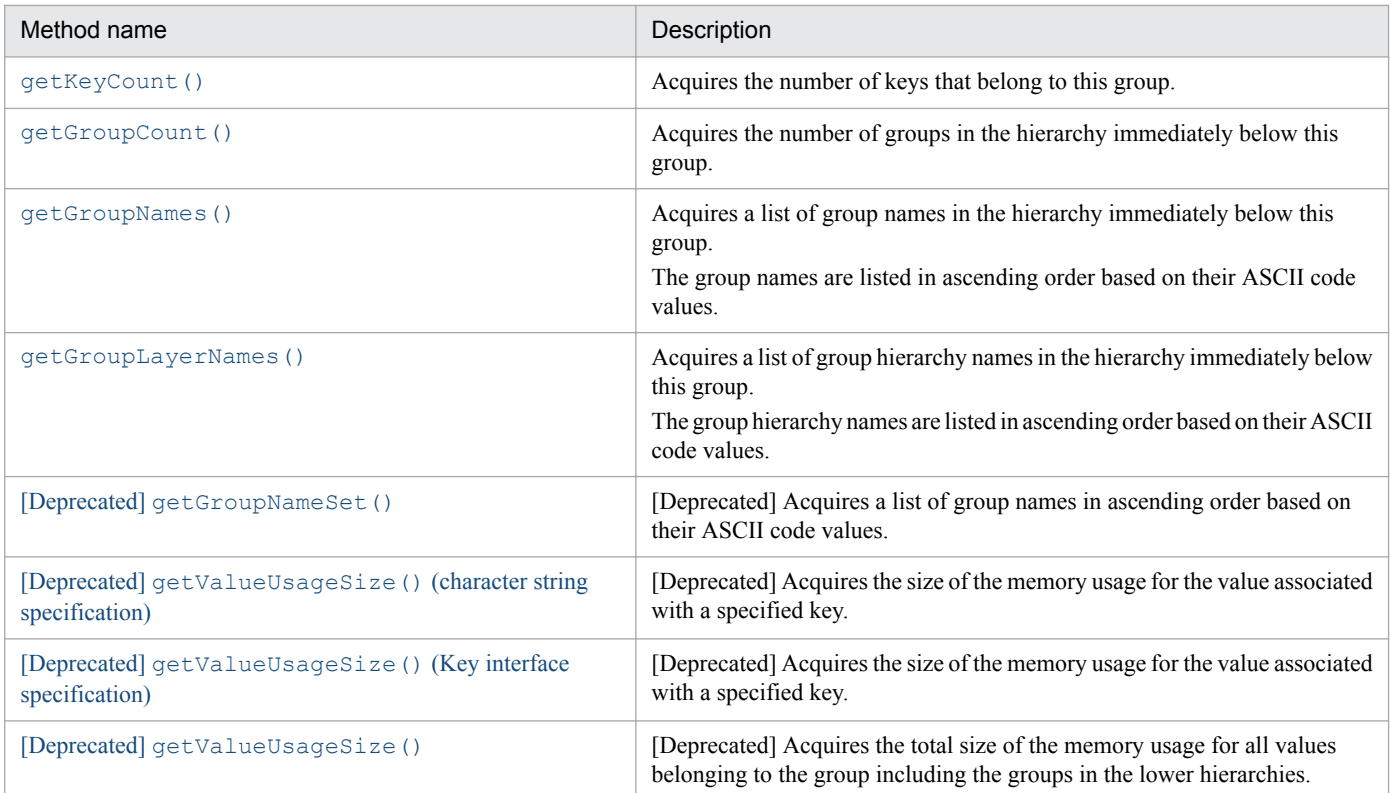

# **(4) toString()**

## **(a) Description**

This method acquires the group name.

## **(b) Format**

```
public String toString()
```
## **(c) Return value**

This method returns the group name.

## **(5) equals()**

## **(a) Description**

This method evaluates whether a specified object is the Group instance indicating this group.

## **(b) Format**

```
public boolean equals(Object obj)
```
## **(c) Parameters**

#### obj

Specifies the object to be compared.

<sup>18.</sup> Application Programming Interface Reference (Java)

## <span id="page-545-0"></span>**(d) Return value**

 $t$ rue

The specified object is the Group instance indicating this group.

false

The specified object is not the Group instance indicating this group.

# **(6) getPosition()**

## **(a) Description**

This method acquires the position (hash group) that corresponds to the group.

## **(b) Format**

```
public int getPosition()
                  throws EADsStoreException
```
## **(c) Return value**

This method returns the position (hash group) that corresponds to the group.

## **(d) Exceptions**

- **•** UserOperationException (illegal user operation)
- **•** EADsStoreException (unexpected error)

# **(7) createKey()**

## **(a) Description**

This method creates a key that is to belong to this group.

## **(b) Format**

```
public Key createKey(String element)
               throws EADsStoreException
```
## **(c) Parameters**

element

Specifies an element name to be concatenated with the group name.

This parameter is invalid in the following cases:

- **•** A key with the element name concatenated does not satisfy the conditions explained in *[15.2.2\(1\) Data types that](#page-413-0) [can be specified as keys](#page-413-0)*.
- The name contains a colon  $(:).$

## **(d) Return value**

This method returns a Key instance.

<sup>18.</sup> Application Programming Interface Reference (Java)

## <span id="page-546-0"></span>**(e) Exceptions**

- **•** UserOperationException (illegal user operation)
- **•** EADsStoreException (unexpected error)

# **(8) createGroup()**

## **(a) Description**

This method creates a hierarchy group immediately below the specified group.

## **(b) Format**

```
public Group createGroup(String groupLayerName)
                   throws EADsStoreException
```
## **(c) Parameters**

groupLayerName

Specifies a group hierarchy name.

This parameter is invalid in the following cases:

- **•** A group name with this group hierarchy name concatenated does not satisfy the conditions explained in *[15.2.2\(1\)](#page-413-0) [Data types that can be specified as keys](#page-413-0)*.
- The name contains a colon  $(:).$

## **(d) Return value**

This method returns the instance needed for accessing the specified group.

## **(e) Exceptions**

- **•** UserOperationException (illegal user operation)
- **•** EADsStoreException (unexpected error)

# **(9) firstKey()**

## **(a) Description**

This method acquires the first key in order of ASCII codes of all the keys that are stored and belong to the specified group.

## **(b) Format**

```
public Key firstKey()
               throws EADsStoreException
```
## **(c) Return value**

This method returns the first key in order of ASCII codes of all the keys that are stored and belong to the specified group.

<sup>18.</sup> Application Programming Interface Reference (Java)

<span id="page-547-0"></span>If no keys belong to the specified group, the method returns null.

## **(d) Exceptions**

- **•** InternalServerException (EADS server internal error)
- **•** EADsStoreException (unexpected error)

# **(10) lastKey()**

## **(a) Description**

This method acquires the last key in order of ASCII codes of all the keys that are stored and belong to the specified group.

## **(b) Format**

```
public Key lastKey()
             throws EADsStoreException
```
## **(c) Return value**

This method returns the last key in order of ASCII codes of all the keys that are stored and belong to the specified group.

If no keys belong to the specified group, the method returns null.

## **(d) Exceptions**

- **•** InternalServerException (EADS server internal error)
- **•** EADsStoreException (unexpected error)

# **(11) keyIterator()**

## **(a) Description**

This method acquires an iterator that accesses the keys belonging to the specified group in ascending order based on their ASCII code values.

The start position of the iterator is the first key in the group.

## **(b) Format**

```
public java.util.Iterator<Key> keyIterator()
                                      throws EADsStoreException
```
## **(c) Return value**

This method returns an iterator that accesses the keys belonging to the group in ascending order based on their ASCII code values.

## **(d) Exceptions**

**•** EADsStoreException (unexpected error)

18. Application Programming Interface Reference (Java)

## <span id="page-548-0"></span>**(e) Notes**

Depending on the timing, the value associated with a key obtained by the iterator might have been deleted.

# **(12) keyIterator()**

## **(a) Description**

This method acquires an iterator that accesses the keys belonging to the specified group in ascending order based on their ASCII code values.

The start position of the iterator is the key immediately following a specified key in ascending order based on its ASCII code value of all the keys that belong to the group.

## **(b) Format**

```
public java.util.Iterator<Key> keyIterator(Key previousKey)
                                      throws EADsStoreException
```
## **(c) Parameters**

#### previousKey

Specifies the immediately preceding key that indicates the start position of the iterator.

This parameter is invalid in the following cases:

- **•** null is specified.
- The specified object of the Key interface is invalid.

## **(d) Return value**

This method returns an iterator that accesses the keys belonging to the specified group in ascending order based on their ASCII code values.

## **(e) Exceptions**

- **•** UserOperationException (illegal user operation)
- **•** EADsStoreException (unexpected error)

## **(f) Notes**

Depending on the timing, the value associated with a key obtained by the iterator might have been deleted.

# **(13) descendingKeyIterator()**

## **(a) Description**

This method acquires an iterator that accesses the keys belonging to the specified group in descending order based on their ASCII code values.

The start position of the iterator is the last key in the group.

<sup>18.</sup> Application Programming Interface Reference (Java)

## <span id="page-549-0"></span>**(b) Format**

```
public java.util.Iterator<Key> descendingKeyIterator()
                                 throws EADsStoreException
```
## **(c) Return value**

This method returns an iterator that accesses the keys belonging to the group in descending order based on their ASCII code values.

## **(d) Exceptions**

**•** EADsStoreException (unexpected error)

## **(e) Notes**

Depending on the timing, the value associated with a key obtained by the iterator might have been deleted.

# **(14) descendingKeyIterator()**

## **(a) Description**

This method acquires an iterator that accesses the keys belonging to the specified group in descending order based on their ASCII code values.

The start position of the iterator is the key immediately following a specified key in descending order based on its ASCII code value of all the keys that belong to the group.

## **(b) Format**

```
public java.util.Iterator<Key> descendingKeyIterator(Key previousKey)
                                                throws EADsStoreException
```
## **(c) Parameters**

previousKey

Specifies the immediately preceding key that indicates the start position of the iterator.

This parameter is invalid in the following cases:

- **•** null is specified.
- **•** The specified object of the Key interface is invalid.

## **(d) Return value**

This method returns an iterator that accesses the keys belonging to the specified group in descending order based on their ASCII code values.

## **(e) Exceptions**

- **•** UserOperationException (illegal user operation)
- **•** EADsStoreException (unexpected error)

## <span id="page-550-0"></span>**(f) Notes**

Depending on the timing, the value associated with a key obtained by the iterator might have been deleted.

# **(15) [Deprecated] higherKeyIterator()**

#### **Reference note**

This method is deprecated. Instead, use  $key \text{Iterator}()$  (Key [interface specification\)](#page-548-0).

## **(a) Description**

This method acquires an iterator that accesses the keys belonging to the specified group in ascending order based on their ASCII code values.

The start position of the iterator is the key that immediately follows a specified key in ascending order based on its ASCII code value.

## **(b) Format**

```
public java.util.Iterator<Key> higherKeyIterator(java.lang.String key)
            throws EADsStoreException
```
## **(c) Parameters**

key

Specifies a key.

For details about the data types that can be specified, see *[15.2.2\(1\) Data types that can be specified as keys](#page-413-0)*.

## **(d) Return value**

This method returns an iterator that accesses the keys belonging to the group in ascending order based on their ASCII code values.

## **(e) Exceptions**

- **•** UserOperationException (illegal user operation)
- **•** EADsStoreException (unexpected error)

## **(f) Notes**

Depending on the timing, the value associated with a key obtained by the iterator might have been deleted.

# **(16) [Deprecated] lowerDescendingKeyIterator()**

## **Reference note**

This method is deprecated. Instead, use [descendingKeyIterator\(\)](#page-549-0) (Key interface specification).

## <span id="page-551-0"></span>**(a) Description**

This method acquires an iterator that accesses the keys belonging to the specified group in descending order based on their ASCII code values.

The start position of the iterator is the key that immediately follows a specified key in descending order based on its ASCII code value.

## **(b) Format**

```
public java.util.Iterator<Key> lowerDescendingKeyIterator(java.lang.String 
key)
                     throws EADsStoreException
```
## **(c) Parameters**

key

Specifies a key.

For details about the data types that can be specified, see *[15.2.2\(1\) Data types that can be specified as keys](#page-413-0)*.

## **(d) Return value**

This method returns an iterator that accesses the keys belonging to the group in descending order based on their ASCII code values.

## **(e) Exceptions**

- **•** UserOperationException (illegal user operation)
- **•** EADsStoreException (unexpected error)

## **(f) Notes**

Depending on the timing, the value associated with a key obtained by the iterator might have been deleted.

# **(17) [Deprecated] put() (character string specification)**

## **Reference note**

This method is deprecated. Instead, use [put\(\)](#page-531-0) of the Store interface.

## **(a) Description**

This method associates a value with a key, and then stores it.

If a problem occurs when the value is stored, the method returns EADsStoreException.

## **(b) Format**

```
public void put(java.lang.String key,
                  java.lang.Object value)
          throws EADsStoreException
```
<sup>18.</sup> Application Programming Interface Reference (Java)

## <span id="page-552-0"></span>**(c) Parameters**

key

Specifies a key to be associated with the value.

For details about the data types that can be specified, see *[15.2.2\(1\) Data types that can be specified as keys](#page-413-0)*.

value

Specifies the value to be stored.

For details about the data types that can be specified, see *[15.2.2\(3\) Data types that can be specified as values](#page-416-0)*.

## **(d) Exceptions**

- **•** UserOperationException (illegal user operation)
- **•** InternalServerException (EADS server internal error)
- **•** EADsStoreException (unexpected error)

# **(18) [Deprecated] put() (Key interface specification)**

#### **Reference note**

This method is deprecated. Instead, use [put\(\)](#page-531-0) of the Store interface.

## **(a) Description**

This method associates a value with a key, and then stores it.

If a problem occurs when the value is stored, the method returns EADsStoreException.

## **(b) Format**

```
public void put(Key key,
                  java.lang.Object value)
          throws EADsStoreException
```
## **(c) Parameters**

key

Specifies a key of the Key interface that is to be associated with the value.

This parameter is invalid in the following cases:

- **•** null is specified.
- The specified object of the Key interface is invalid.

value

Specifies the value to be stored.

For details about the data types that can be specified, see *[15.2.2\(3\) Data types that can be specified as values](#page-416-0)*.

## **(d) Exceptions**

**•** UserOperationException (illegal user operation)

<sup>18.</sup> Application Programming Interface Reference (Java)

- <span id="page-553-0"></span>**•** InternalServerException (EADS server internal error)
- **•** EADsStoreException (unexpected error)

## **(19) [Deprecated] create()**

#### **Reference note**

This method is deprecated. Instead, use [create\(\)](#page-532-0) of the Store interface.

#### **(a) Description**

This method associates a value with a key, and then stores it only if a new key is stored.

If a problem occurs when the value is stored, the method returns EADsStoreException.

#### **(b) Format**

```
public void create(java.lang.String key,
                     java.lang.Object value)
             throws EADsStoreException
```
## **(c) Parameters**

key

Specifies a key to be associated with the value.

For details about the data types that can be specified, see *[15.2.2\(1\) Data types that can be specified as keys](#page-413-0)*.

value

Specifies the value to be stored.

For details about the data types that can be specified, see *[15.2.2\(3\) Data types that can be specified as values](#page-416-0)*.

## **(d) Exceptions**

- **•** UserOperationException (illegal user operation)
- **•** InternalServerException (EADS server internal error)
- **•** EADsStoreException (unexpected error)

## **(20) [Deprecated] update() (character string specification)**

#### **Reference note**

This method is deprecated. Instead, use update () of the Store interface.

## **(a) Description**

This method associates a value with a key, and then stores it only if a specified key has already been stored (updates the value).

If a problem occurs when the value is stored, the method returns EADsStoreException.

18. Application Programming Interface Reference (Java)

## <span id="page-554-0"></span>**(b) Format**

```
public void update(java.lang.String key,
                     java.lang.Object value)
             throws EADsStoreException
```
## **(c) Parameters**

key

Specifies a key to be associated with the value.

For details about the data types that can be specified, see *[15.2.2\(1\) Data types that can be specified as keys](#page-413-0)*.

value

Specifies the value to be stored. For details about the data types that can be specified, see *[15.2.2\(3\) Data types that can be specified as values](#page-416-0)*.

## **(d) Exceptions**

- **•** UserOperationException (illegal user operation)
- **•** InternalServerException (EADS server internal error)
- **•** EADsStoreException (unexpected error)

# **(21) [Deprecated] update() (Key interface specification)**

## **Reference note**

This method is deprecated. Instead, use [update\(\)](#page-533-0) of the Store interface.

## **(a) Description**

This method associates a value with a key, and then stores it only if a specified key has already been stored (updates the value).

If a problem occurs when the value is stored, the method returns EADsStoreException.

## **(b) Format**

```
public void update(Key key,
                     java.lang.Object value)
              throws EADsStoreException
```
## **(c) Parameters**

key

Specifies a key of the Key interface that is to be associated with the value.

This parameter is invalid in the following cases:

- **•** null is specified.
- The specified object of the Key interface is invalid.

<span id="page-555-0"></span>value

Specifies the value to be stored.

For details about the data types that can be specified, see *[15.2.2\(3\) Data types that can be specified as values](#page-416-0)*.

## **(d) Exceptions**

- **•** UserOperationException (illegal user operation)
- **•** InternalServerException (EADS server internal error)
- **•** EADsStoreException (unexpected error)

## **(22) [Deprecated] replace() (character string specification)**

## **Reference note**

This method is deprecated. Instead, use replace () of the Store interface.

## **(a) Description**

This method compares the value associated with a specified key with a value (comparativeValue) specified as a condition. Only if the values match, this method associates the value with the key, and then stores it (replaces the value).

If a problem occurs when the value is replaced, the method returns EADsStoreException.

## **(b) Format**

```
public void replace(java.lang.String key,
                      java.lang.Object value,
                      java.lang.Object comparativeValue)
              throws EADsStoreException
```
## **(c) Parameters**

key

Specifies a key that is associated with the value to be replaced.

For details about the data types that can be specified, see *[15.2.2\(1\) Data types that can be specified as keys](#page-413-0)*.

value

Specifies the value to be stored.

For details about the data types that can be specified, see *[15.2.2\(3\) Data types that can be specified as values](#page-416-0)*.

comparativeValue

Specifies the value to be compared.

For details about the data types that can be specified, see *[15.2.2\(3\) Data types that can be specified as values](#page-416-0)*.

## **(d) Exceptions**

- **•** UserOperationException (illegal user operation)
- **•** InternalServerException (EADS server internal error)
- **•** EADsStoreException (unexpected error)

#### <span id="page-556-0"></span>**Reference note**

This method is deprecated. Instead, use [replace\(\)](#page-533-0) of the Store interface.

## **(a) Description**

This method compares the value associated with a specified key with a value (comparativeValue) specified as a condition. Only if the values match, this method associates the value with the key, and then stores it (replaces the value).

If a problem occurs when the value is replaced, the method returns EADsStoreException.

## **(b) Format**

```
public void replace(Key key,
                      java.lang.Object value,
                      java.lang.Object comparativeValue)
              throws EADsStoreException
```
## **(c) Parameters**

key

Specifies a key of the Key interface that is associated with the value to be replaced.

This parameter is invalid in the following cases:

- null is specified.
- **•** The specified object of the Key interface is invalid.

value

Specifies the value to be stored.

For details about the data types that can be specified, see *[15.2.2\(3\) Data types that can be specified as values](#page-416-0)*.

comparativeValue

Specifies the value to be compared.

For details about the data types that can be specified, see *[15.2.2\(3\) Data types that can be specified as values](#page-416-0)*.

## **(d) Exceptions**

- **•** UserOperationException (illegal user operation)
- **•** InternalServerException (EADS server internal error)
- **•** EADsStoreException (unexpected error)

# **(24) [Deprecated] get() (character string specification)**

#### **Reference note**

This method is deprecated. Instead, use  $qet()$  of the Store interface.

```
18. Application Programming Interface Reference (Java)
```
## <span id="page-557-0"></span>**(a) Description**

This method acquires the value associated with a specified key.

If a problem occurs when the value is acquired, the method returns EADsStoreException.

## **(b) Format**

```
public java.lang.Object get(java.lang.String key)
                      throws EADsStoreException
```
## **(c) Parameters**

key

Specifies a key that is associated with the value to be acquired.

For details about the data types that can be specified, see *[15.2.2\(1\) Data types that can be specified as keys](#page-413-0)*.

## **(d) Return value**

This method returns the value associated with the key.

If nothing is associated with the specified key, it returns null.

## **(e) Exceptions**

- **•** UserOperationException (illegal user operation)
- **•** InternalServerException (EADS server internal error)
- **•** EADsStoreException (unexpected error)

# **(25) [Deprecated] get() (Key interface specification)**

## **Reference note**

This method is deprecated. Instead, use  $qet()$  of the Store interface.

## **(a) Description**

This method acquires the value associated with a specified key.

If a problem occurs when the value is acquired, the method returns EADsStoreException.

## **(b) Format**

```
public java.lang.Object get(Key key)
                       throws EADsStoreException
```
## **(c) Parameters**

#### key

Specifies a key of the Key interface that is associated with the value to be acquired.

This parameter is invalid in the following cases:

<sup>18.</sup> Application Programming Interface Reference (Java)

- <span id="page-558-0"></span>**•** null is specified.
- The specified object of the Key interface is invalid.

## **(d) Return value**

This method returns the value associated with the key.

If nothing is associated with the specified key, it returns null.

## **(e) Exceptions**

- **•** UserOperationException (illegal user operation)
- **•** InternalServerException (EADS server internal error)
- **•** EADsStoreException (unexpected error)

# **(26) [Deprecated] remove() (character string specification)**

#### **Reference note**

This method is deprecated. Instead, use remove () of the Store interface.

## **(a) Description**

This method deletes a specified key and the value associated with that key.

If a problem occurs when the value is deleted, the method returns EADsStoreException.

## **(b) Format**

```
public void remove(java.lang.String key)
             throws EADsStoreException
```
## **(c) Parameters**

key

Specifies a key that is associated with the value to be deleted. For details about the data types that can be specified, see *[15.2.2\(1\) Data types that can be specified as keys](#page-413-0)*.

## **(d) Exceptions**

- **•** UserOperationException (illegal user operation)
- **•** InternalServerException (EADS server internal error)
- **•** EADsStoreException (unexpected error)

<sup>18.</sup> Application Programming Interface Reference (Java)

#### <span id="page-559-0"></span>**Reference note**

This method is deprecated. Instead, use remove () of the Store interface.

#### **(a) Description**

This method deletes a specified key and the value associated with that key.

If a problem occurs when the value is deleted, the method returns EADsStoreException.

#### **(b) Format**

```
public void remove(Key key)
             throws EADsStoreException
```
#### **(c) Parameters**

key

Specifies a key of the Key interface that is associated with the value to be deleted.

This parameter is invalid in the following cases:

- **•** null is specified.
- **•** The specified object of the Key interface is invalid.

#### **(d) Exceptions**

- **•** UserOperationException (illegal user operation)
- **•** InternalServerException (EADS server internal error)
- **•** EADsStoreException (unexpected error)

## **(28) [Deprecated] getLastUpdateTime() (character string specification)**

#### **Reference note**

This method is deprecated. Instead, use [getLastUpdateTime\(\)](#page-535-0) of the Store interface.

## **(a) Description**

This method acquires the last update time of the value associated with a specified key.

#### **(b) Format**

```
public long getLastUpdateTime(String key)
                        throws EADsStoreException
```
<sup>18.</sup> Application Programming Interface Reference (Java)

## <span id="page-560-0"></span>**(c) Parameters**

key

Specifies a key.

For details about the data types that can be specified, see *[15.2.2\(1\) Data types that can be specified as keys](#page-413-0)*.

## **(d) Return value**

This method returns the last data update time (absolute time in milliseconds from 1970-01-01 at 00:00:00).

## **(e) Exceptions**

- **•** UserOperationException (illegal user operation)
- **•** InternalServerException (EADS server internal error)
- **•** EADsStoreException (unexpected error)

# **(29) [Deprecated] getLastUpdateTime() (Key interface specification)**

#### **Reference note**

This method is deprecated. Instead, use [getLastUpdateTime\(\)](#page-535-0) of the Store interface.

## **(a) Description**

This method acquires the last update time of the value associated with a specified key.

## **(b) Format**

public long getLastUpdateTime(Key key) throws EADsStoreException

## **(c) Parameters**

key

Specifies a key of the Key interface that is associated with the value.

This parameter is invalid in the following cases:

- **•** null is specified.
- **•** The specified object of the Key interface is invalid.

## **(d) Return value**

This method returns the last data update time (absolute time in milliseconds from 1970-01-01 at 00:00:00).

## **(e) Exceptions**

- **•** UserOperationException (illegal user operation)
- **•** InternalServerException (EADS server internal error)
- **•** EADsStoreException (unexpected error)

# <span id="page-561-0"></span>**(30) getKeyCount()**

## **(a) Description**

This method acquires the number of keys that belong to this group.

## **(b) Format**

```
public int getKeyCount()
                 throws EADsStoreException
```
### **(c) Return value**

This method returns the number of keys that belong to this group.

## **(d) Exceptions**

- **•** InternalServerException (EADS server internal error)
- **•** EADsStoreException (unexpected error)

# **(31) getGroupCount()**

## **(a) Description**

This method acquires the number of groups in the hierarchy immediately below this group.

## **(b) Format**

```
public int getGroupCount()
                    throws EADsStoreException
```
## **(c) Return value**

This method returns the number of groups in the hierarchy immediately below this group.

## **(d) Exceptions**

- **•** InternalServerException (EADS server internal error)
- **•** EADsStoreException (unexpected error)

## **(32) getGroupNames()**

## **(a) Description**

This method acquires a list of group names in the hierarchy immediately below this group.

The group names are listed in ascending order based on their ASCII code values.

## **(b) Format**

```
public String[] getGroupNames()
                         throws EADsStoreException
```
<sup>18.</sup> Application Programming Interface Reference (Java)

## <span id="page-562-0"></span>**(c) Return value**

This method returns a list of group names in the hierarchy immediately below this group.

## **(d) Exceptions**

- **•** InternalServerException (EADS server internal error)
- **•** EADsStoreException (unexpected error)

# **(33) getGroupLayerNames()**

## **(a) Description**

This method acquires a list of group hierarchy names in the hierarchy immediately below this group.

The group hierarchy names are listed in ascending order based on their ASCII code values.

## **(b) Format**

```
public String[] getGroupLayerNames()
                              throws EADsStoreException
```
## **(c) Return value**

This method returns a list of group hierarchy names in the hierarchy immediately below this group.

## **(d) Exceptions**

- **•** InternalServerException (EADS server internal error)
- **•** EADsStoreException (unexpected error)

# **(34) [Deprecated] getGroupNameSet()**

## **Reference note**

This method is deprecated. Instead, use  $q$ etGroupNames() of the Group interface.

## **(a) Description**

This method acquires a list of group names in ascending order based on their ASCII code values.

#### **(b) Format**

```
public java.util.Set<String> getGroupNameSet()
                              throws EADsStoreException
```
## **(c) Return value**

This method returns a list of group names in the hierarchy immediately below (in ascending order based on their ASCII code values).

<sup>18.</sup> Application Programming Interface Reference (Java)

## <span id="page-563-0"></span>**(d) Exceptions**

- **•** InternalServerException (EADS server internal error)
- **•** EADsStoreException (unexpected error)

# **(35) [Deprecated] getValueUsageSize() (character string specification)**

#### **Reference note**

This method is deprecated. Instead, use [getEHeapUsageSize\(\)](#page-538-0) (Key interface specification) of the Store interface.

## **(a) Description**

This method acquires the size of the memory usage for the value associated with a specified key.

## **(b) Format**

```
public long getValueUsageSize(String key)
                        throws EADsStoreException
```
## **(c) Parameters**

key

Specifies a key.

For details about the data types that can be specified, see *[15.2.2\(1\) Data types that can be specified as keys](#page-413-0)*.

## **(d) Return value**

This method returns the size of the memory usage (bytes) for the value associated with the specified key.

If the cache does not store values, the method returns 0.

## **(e) Exceptions**

- **•** UserOperationException (illegal user operation)
- **•** InternalServerException (EADS server internal error)
- **•** EADsStoreException (unexpected error)

# **(36) [Deprecated] getValueUsageSize() (Key interface specification)**

## **Reference note**

This method is deprecated. Instead, use [getEHeapUsageSize\(\)](#page-538-0) (Key interface specification) of the Store interface.

## **(a) Description**

This method acquires the size of the memory usage for the value associated with a specified key.

18. Application Programming Interface Reference (Java)

## <span id="page-564-0"></span>**(b) Format**

```
public long getValueUsageSize(Key key)
                         throws EADsStoreException
```
### **(c) Parameters**

key

Specifies a key of the Key interface that is associated with the value. This parameter is invalid in the following cases:

- **•** null is specified.
- **•** The specified object of the Key interface is invalid.

## **(d) Return value**

This method returns the size of the memory usage (bytes) for the value associated with the specified key.

If the cache does not store values, the method returns 0.

## **(e) Exceptions**

- **•** UserOperationException (illegal user operation)
- **•** InternalServerException (EADS server internal error)
- **•** EADsStoreException (unexpected error)

## **(37) [Deprecated] getValueUsageSize()**

#### **Reference note**

This method is deprecated. Instead, use [getEHeapUsageSize\(\)](#page-539-0) (Group interface specification) of the Store interface.

## **(a) Description**

This method acquires the total size of the memory usage for all values belonging to the group including the groups in the lower hierarchies.

## **(b) Format**

```
public long getValueUsageSize()
                         throws EADsStoreException
```
## **(c) Return value**

This method returns the total size (bytes) of the memory usage for all values belonging to the group.

If the cache does not store values, the method returns 0.

<sup>18.</sup> Application Programming Interface Reference (Java)

## **(d) Exceptions**

- **•** InternalServerException (EADS server internal error)
- **•** EADsStoreException (unexpected error)

# **18.2.10 Key interface**

# **(1) Description**

This interface represents keys in the API methods that can be used in user functions.

## **(2) Interface name**

```
com.hitachi.software.xeads.func.store.Key
```
# **(3) List of methods**

The following table lists and describes the methods provided by the Key interface:

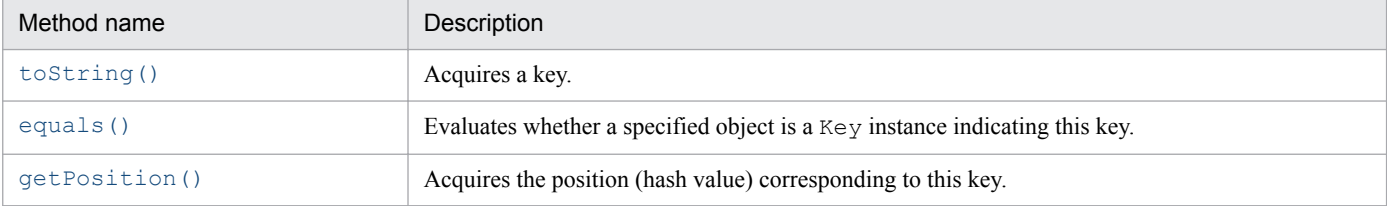

# **(4) toString()**

## **(a) Description**

This method acquires a key.

## **(b) Format**

```
public String toString()
```
## **(c) Return value**

This method returns a key.

# **(5) equals()**

## **(a) Description**

This method evaluates whether a specified object is a Key instance indicating this key.

## **(b) Format**

```
public boolean equals(Object obj)
```
18. Application Programming Interface Reference (Java)

## <span id="page-566-0"></span>**(c) Parameters**

obj

Specifies the object to be compared.

## **(d) Return value**

true

The specified object is a Key instance indicating this key.

false

The specified object is not a Key instance indicating this key.

# **(6) getPosition()**

## **(a) Description**

This method acquires the position (hash value) corresponding this key.

## **(b) Format**

```
public int getPosition()
                 throws EADsStoreException
```
## **(c) Return value**

This method returns the position (hash value) corresponding to this key.

## **(d) Exceptions**

- **•** UserOperationException (illegal user operation)
- **•** EADsStoreException (unexpected error)

# **18.2.11 Value interface**

## **(1) Description**

This interface represents values that are associated with keys and stored in the API methods that can be used in user functions.

# **(2) Interface name**

```
com.hitachi.software.xeads.func.store.Value
```
# **(3) List of methods**

The following table lists and describes the methods provided by the Value interface:

<sup>18.</sup> Application Programming Interface Reference (Java)

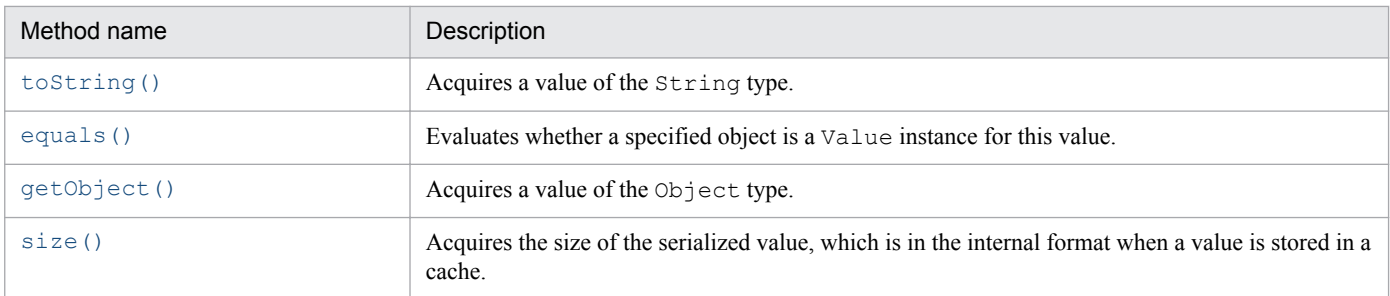

# **(4) toString()**

## **(a) Description**

This method acquires a value of the String type.

This is the same character string as  $\text{toString}$ () of the Object class for the value of the Object type that is acquired by getObject() of the Value interface.

## **(b) Format**

```
public String toString()
```
## **(c) Return value**

This method returns a value of the String type.

## **(d) Notes**

If getObject() of the Value interface fails due to a deserialization error, the method returns the same value as toString() of the Object class of the Value instance.

# **(5) equals()**

## **(a) Description**

This method evaluates whether a specified object is a Value instance for this value.

## **(b) Format**

```
public boolean equals(Object obj)
```
## **(c) Parameters**

obj

Specifies the object to be compared.

## **(d) Return value**

#### true

The specified object is a Value instance for this value.

<sup>18.</sup> Application Programming Interface Reference (Java)

#### <span id="page-568-0"></span>false

The specified object is not a Value instance for the same value.

## **(e) Notes**

The method determines that the objects are the same if their byte arrays obtained after serialization are the same.

# **(6) getObject()**

## **(a) Description**

This method acquires a value of the Object type.

## **(b) Format**

```
public Object getObject()
                   throws EADsStoreException
```
## **(c) Return value**

This method returns a value of the Object type.

## **(d) Exceptions**

- **•** UserOperationException (illegal user operation)
- **•** EADsStoreException (unexpected error)

# **(7) size()**

## **(a) Description**

This method acquires the size of the serialized value, which is in the internal format when a value is stored in a cache.

## **(b) Format**

```
public int size()
```
## **(c) Return value**

This method returns the size (in bytes) of the serialized value, which is in the internal format when a value is stored in a cache.

## **(d) Notes**

This method returns the size of only the area that is used by the value when the value is stored.

Because other data might also be using this area when the value is stored, you can use the following API methods if you want to determine the size of the overall area in which the value is stored:

- **•** [calcEHeapUsageSize\(\)](#page-541-0) of the Store interface
- **•** [calcDiskUsageSize\(\)](#page-541-0) of the Store interface

# **18.2.12 UserLogger interface**

## **(1) Description**

This interface is for user logs.

# **(2) Interface name**

```
com.hitachi.software.xeads.common.UserLogger
```
# **(3) List of methods**

The following table lists and describes the methods provided by the UserLogger interface:

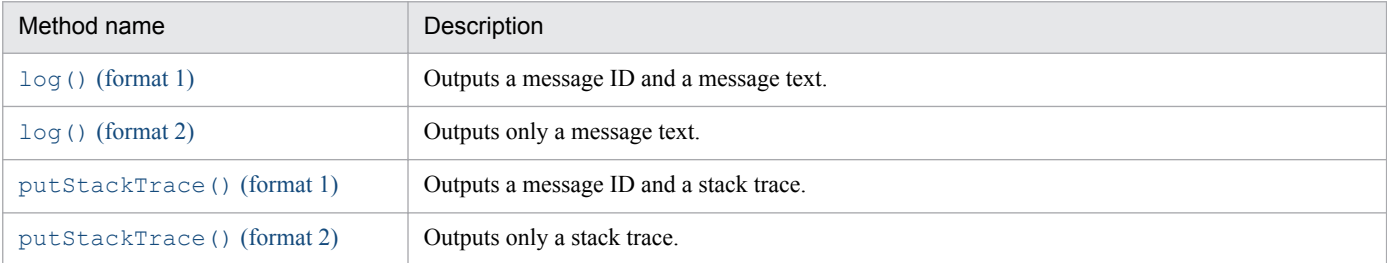

# **(4) log() (format 1)**

## **(a) Description**

This method outputs a message ID and a message text.

## **(b) Format**

```
public void log(java.lang.String messageID,
                 java.lang.String message)
```
## **(c) Parameters**

messageID

Specifies a message ID.

A maximum of 21 single-byte characters can be specified.

Do not specify double-byte characters or control characters, because these characters might corrupt the format.

If null is specified, the null character string is output.

message

Specifies a message text.

Do not specify control characters, because they might corrupt the format.

If null is specified, the null character string is output.

<sup>18.</sup> Application Programming Interface Reference (Java)

# <span id="page-570-0"></span>**(5) log() (format 2)**

## **(a) Description**

This method outputs only a message text. The method outputs the null character string for the message ID.

#### **(b) Format**

```
public void log(java.lang.String message)
```
## **(c) Parameters**

message

Specifies a message text.

Do not specify control characters, because they might corrupt the format.

If null is specified, the null character string is output.

## **(6) putStackTrace() (format 1)**

## **(a) Description**

This method outputs a message ID and a stack trace.

The method outputs a detailed message and cause of a specified exception.

#### **(b) Format**

```
public void putStackTrace(java.lang.String messageID,
                            Throwable cause)
```
## **(c) Parameters**

messageID

Specifies a message ID.

A maximum of 21 single-byte characters can be specified.

Do not specify double-byte characters or control characters, because these characters might corrupt the format.

If null is specified, the null character string is output.

cause

Specifies an exception object.

If null is specified, the null character string is output.

# **(7) putStackTrace() (format 2)**

## **(a) Description**

This method outputs only a stack trace. The method outputs the null character string for a message ID.

The method outputs a detailed message and cause of a specified exception.

<sup>18.</sup> Application Programming Interface Reference (Java)

## **(b) Format**

public void putStackTrace(Throwable cause)

## **(c) Parameters**

#### cause

Specifies an exception object.

If null is specified, the null character string is output.

## **18.2.13 EADsStoreException class**

## **(1) Description**

This exception class is returned when processing related to a data operation fails.

Use getErrorCode() to obtain an error code to determine the nature of the error.

## **(2) Inheritance relationship**

```
java.lang.Object
Ljava.lang.Throwable
  Ljava.lang.Exception
    Lcom.hitachi.software.xeads.func.store.EADsStoreException
```
# **(3) Format**

```
public class EADsStoreException
extends Exception
```
# **(4) List of methods**

The following table lists and describes the methods provided by the EADsStoreException class:

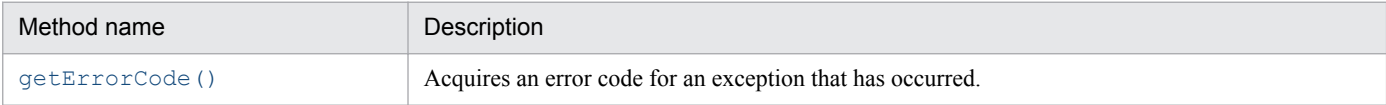

# **(5) getErrorCode()**

## **(a) Description**

This method acquires an error code for an exception that has occurred.

## **(b) Format**

public int getErrorCode()

```
18. Application Programming Interface Reference (Java)
```
## **(c) Return value**

This method returns an error code as a return value. The following table lists the error codes and describes the nature and cause of the errors:

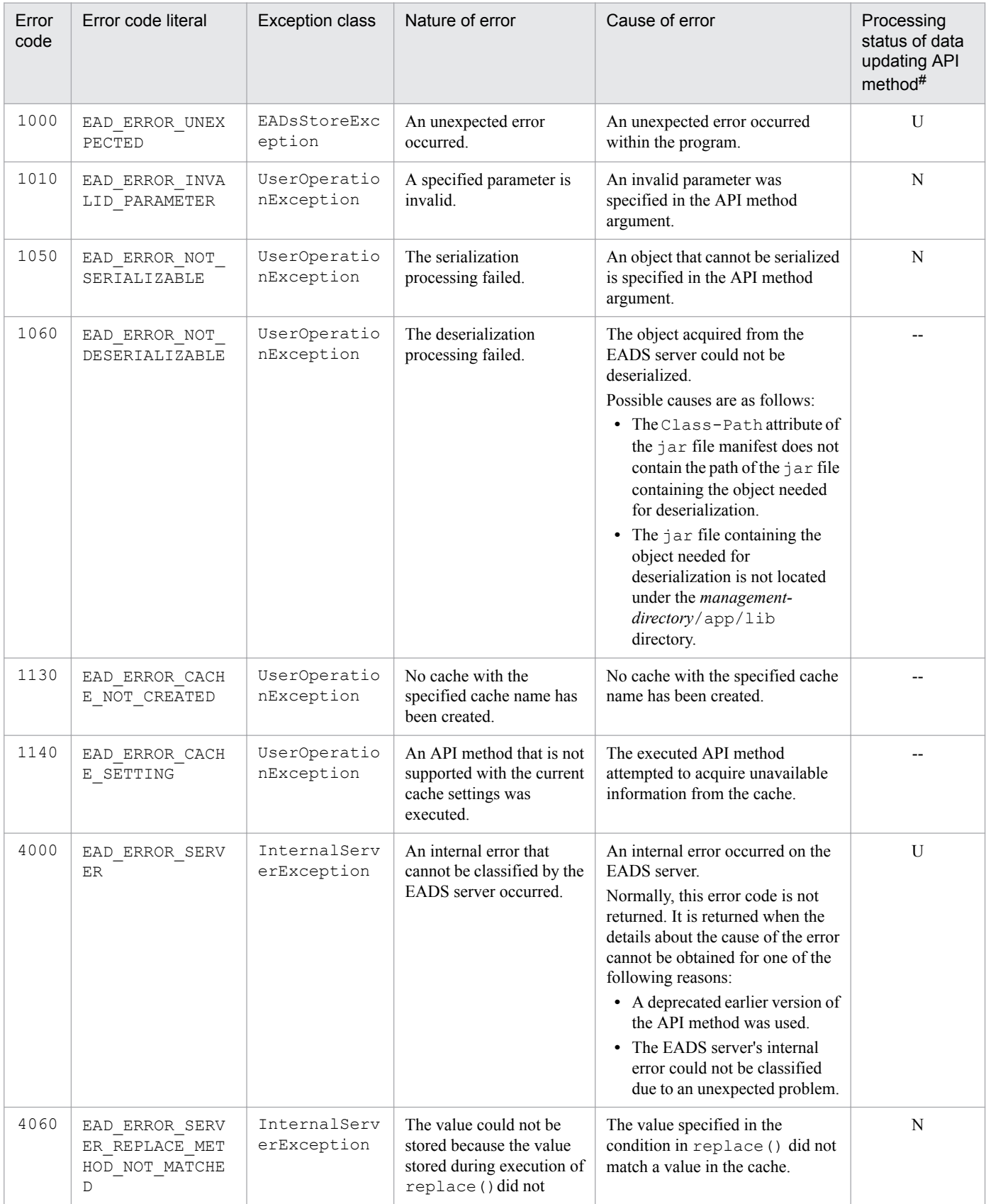

18. Application Programming Interface Reference (Java)

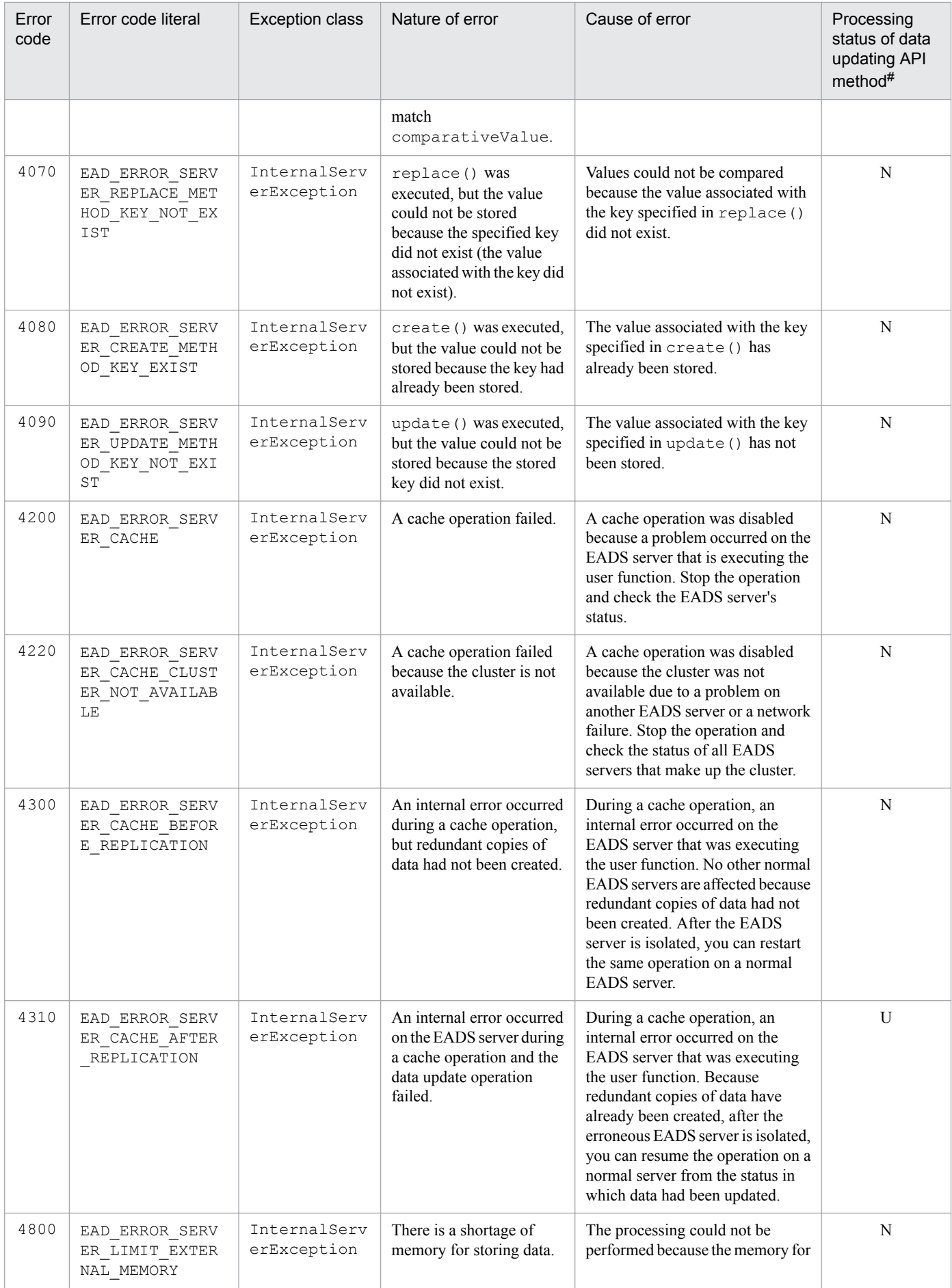

18. Application Programming Interface Reference (Java)

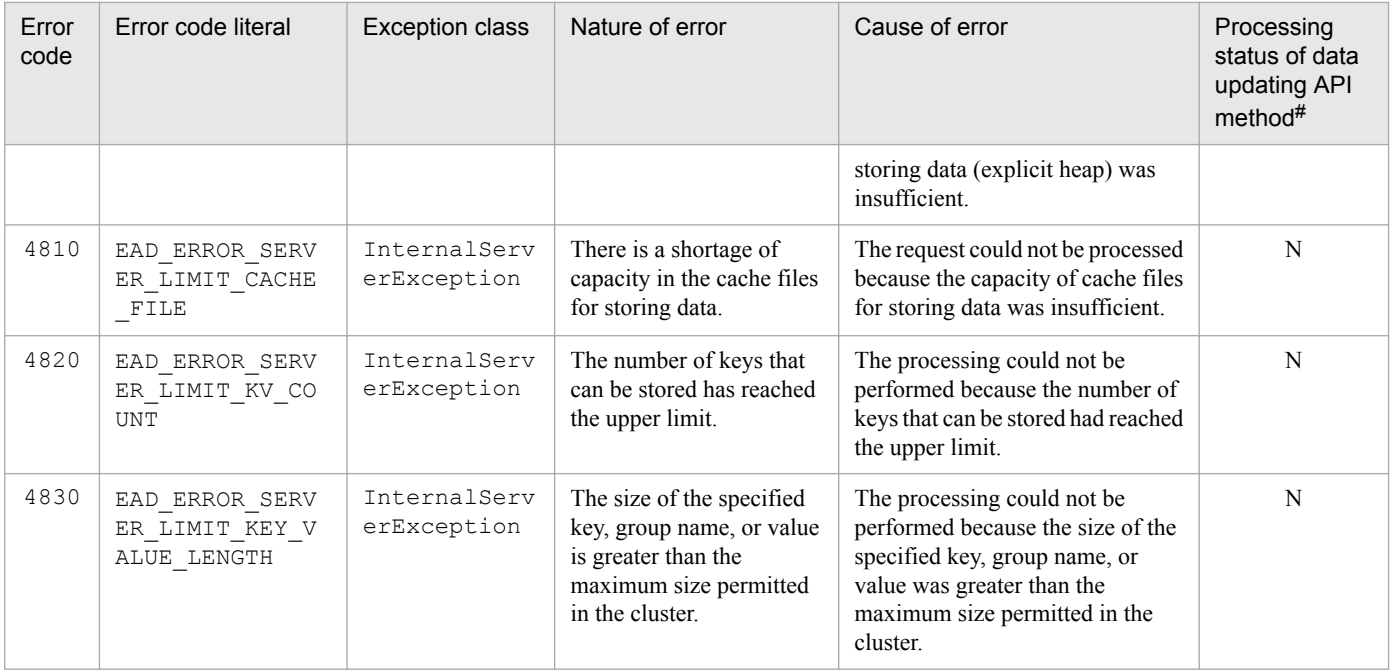

#

Indicates whether data updating had occurred when an error code was issued during execution of an API method for updating data, such as put() or remove().

The meanings of the letters in this column are as follows:

U: Whether the data was updated is unknown. Check whether the processing was completed.

N: The data has not been updated.

--: This error code is not issued when an API method for updating data, such as put() or remove(), is executed.

#### **(d) Notes**

If a deprecated API method is used, the error code might not be classified in detail.

## **18.2.14 InternalServerException class**

## **(1) Description**

This is a subclass of EADsStoreException that is returned when an internal error occurs on the EADS server.

## **(2) Inheritance relationship**

```
java.lang.Object
java.lang.Throwable
  Ljava.lang.Exception
    L com.hitachi.software.xeads.func.store.EADsStoreException
      Lcom.hitachi.software.xeads.func.store.InternalServerException
```
## **(3) Format**

```
public class InternalServerException
extends EADsStoreException
```
## **18.2.15 UserOperationException class**

## **(1) Description**

This is a subclass of EADsStoreException that is returned when an error occurs due to an illegal user operation.

## **(2) Inheritance relationship**

```
java.lang.Object
Ljava.lang.Throwable
  Ljava.lang.Exception
    Lcom.hitachi.software.xeads.func.store.EADsStoreException
       com.hitachi.software.xeads.func.store.UserOperationException
```
## **(3) Format**

```
public class UserOperationException
extends EADsStoreException
```
## **18.2.16 Enumeration CacheType**

## **(1) Description**

This enumeration represents the cache types. For details about the cache types, see *[2.3.1 Cache types](#page-31-0)*.

## **(2) Enumeration name**

```
com.hitachi.software.xeads.common.CacheType
```
# **(3) Format**

```
public enum CacheType {
MEMORY,
DISK,
TWOWAY
}
```
<sup>18.</sup> Application Programming Interface Reference (Java)
# **(4) Enumeration literals**

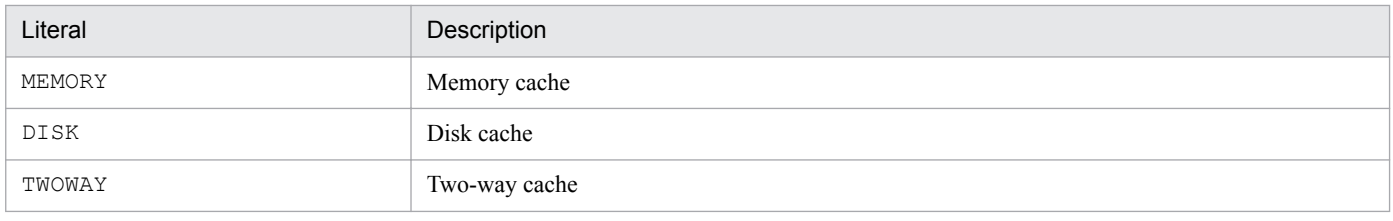

18. Application Programming Interface Reference (Java)

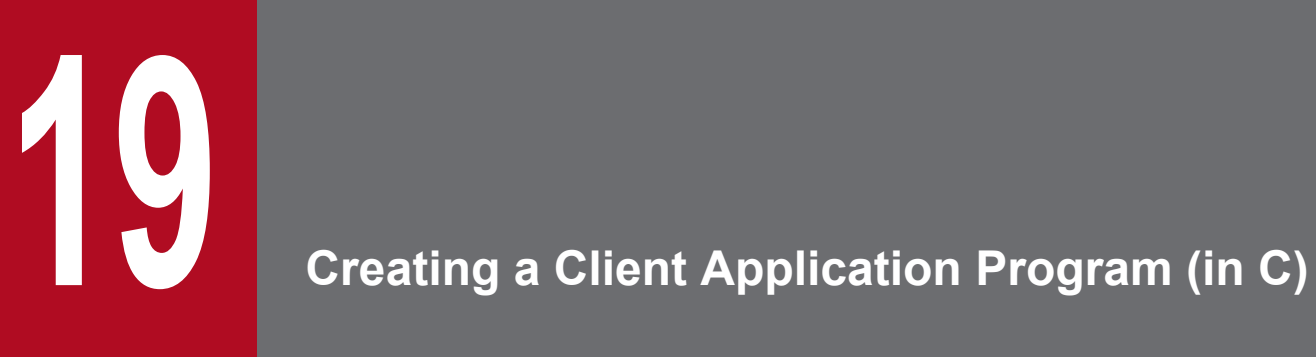

This chapter explains how to create a client application program using C.

This section describes and illustrates, with reference to a sample source program, the flow of cache access and data operations.

#### **19.1.1 Flow of cache access and data operations**

The following diagram shows the flow of cache access and data operations.

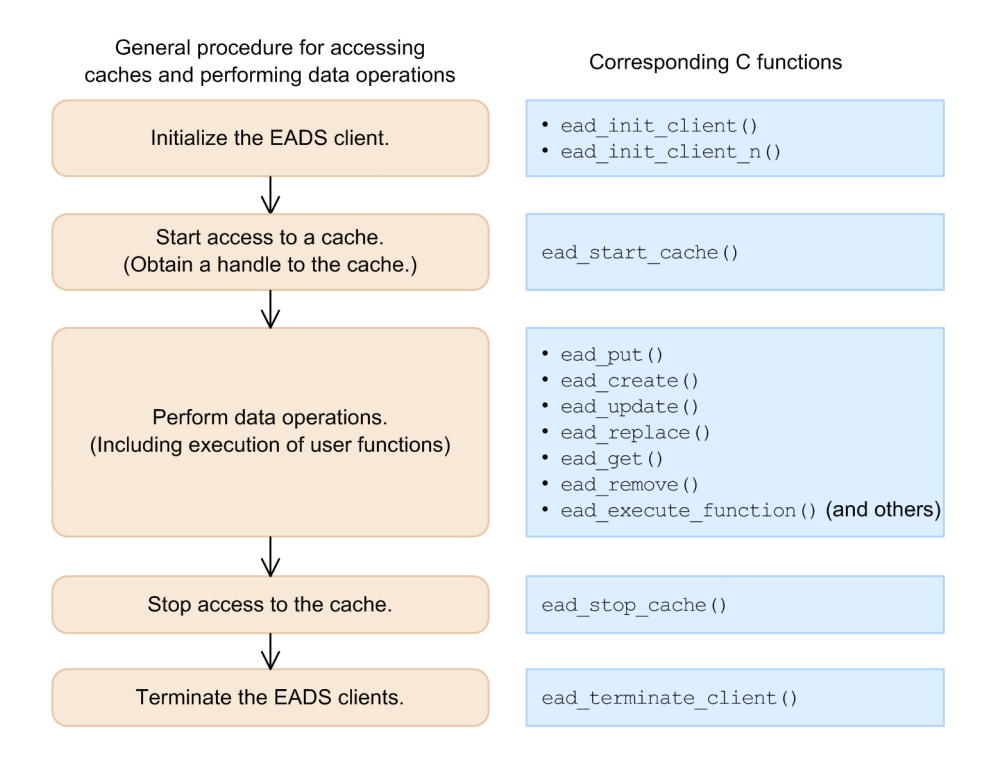

## **(1) Example of a source program in C**

The following shows an example of a source program in C (to store a key and value):

```
#include <stdio.h>
#include <string.h>
#include <eads.h>
int main(int argc, char **argv) {
    int ret = 0;
    int error code = 0;char CONFPATH[] = "./conf/eads sample client.properties";
     char CACHENAME[] = "cache1";
    char KEY[] = "key1";char VALUE\lceil \rceil = "value1";
   EAD CACHE MANAGER* cmp = NULL;
   EAD CACHE *cp = NULL;ead value element value element;
    value element.value = (void *)VALUE;
    value element.value size = strlen(VALUE) + 1;
```

```
 /* Initialize EADS client */
    cmp = ead init client(CONFPATH, &error code);
    printf("ead init client() done. (error_code = %d)\n", error code);
    if (error code != EAD OK) {
         return 1;
     }
     /* Start access to the cache */
    cp = ead start cache(cmp, CACHENAME, \&error code);printf("ead start cache() done. (error code = \diamond d)\n", error code);
    if (error code != EAD OK) {
         /* Need to terminate EADS client */
         goto ERR;
     }
     /* Store key and value */
    ead put(cp, KEY, &value element, &error code);
    printf("ead put() done. (error code = d) \n\times n", error code);
     if (error_code != EAD_OK) {
         /* Need to terminate EADS client */
         goto ERR;
     }
    /* Stop access to the cache */ead stop cache(cp, &error code);
    cp = NULL;printf("ead stop cache() done. (error_code = %d)\n", error_code);
     if (error_code != EAD_OK) {
         /* Need to terminate EADS client */
         goto ERR;
     }
     /* Terminate EADS client */
    ead terminate client(cmp, &error code);
    cmp = NULL;printf("ead terminate client() done. (error code = d) \n\times r, error code);
     if (error_code != EAD_OK) {
         /* Need to terminate EADS client */
         goto ERR;
     }
     return 0;
ERR:
    if(cp != NULL) { }/* Stop access to the cache */ead stop cache(cp, &error code);
        cp = NULL;printf("ead stop cache() done. (error code = d) \n\times r, error code);
     }
    if(cmp != NULL) {
         /* Terminate EADS client */
        ead terminate client(cmp, &error code);
        cmp = NULL;printf("ead terminate client() done. (error code = d) \n\times n",
error code);
```

```
19. Creating a Client Application Program (in C)
```

```
 }
      return 1;
}
```
## **(2) Initializing the EADS client**

To initialize an EADS client, use ead\_init\_client() or ead\_init\_client\_n() and obtain a handle (pointer) to the cache manager for managing the cache.

Some settings are specified in the client properties, such as the connection-target EADS server.

If you want to use multiple cache managers with different settings, such as when connection is established with multiple clusters, edit the client properties and then execute ead init client() or ead init client n() multiple times. To terminate the EADS client when you have executed ead init client() or ead init client  $n()$ multiple times, execute ead terminate client() on each of the acquired handles to the cache manager.

#### **(3) Starting access to the cache**

After initialization of the EADS client is complete, start access to the cache.

To start access to the cache, use ead\_start\_cache() to obtain the handle (pointer) for controlling access to the cache. Using this handle will allow you to gain access to the cache.

## **(4) Storing keys and values**

Use ead put () to store a key and value in the cache.

In ead put(), specify the handle to the cache obtained from ead start cache(). In addition, specify the key and value information (the value and its size) to be stored in the cache. The value information is provided as an ead value element structure.

## **(5) Retrieving values**

Use ead get () to retrieve values from the cache.

In ead  $get()$ , specify the handle to the cache obtained from ead start cache(). In addition, specify the key associated with the value you want to retrieve.

```
If the value is successfully retrieved by ead get(), the value information associated with the key is returned as an
ead value element structure.
```
Note that the memory area that is returned as the return value is not automatically freed. For details about freeing this memory, see *[\(10\) Freeing a memory area returned as a return value](#page-582-0)*.

The following is an example of source code for retrieving a value.

#### **Example of source code (for retrieving a value)**

```
{
     /* Retrieve a value */
    ead value element ret value;
    char KEY[\overline{]} = "key1";ret value = ead get(cp, KEY, &error code);
```

```
19. Creating a Client Application Program (in C)
```

```
printf("ead qet() done. (error code = \daggerd)\n", error code);
     if (error_code != EAD_OK) {
         /* Need to terminate EADS client */
         goto ERR;
 }
    /* Free the retrieved value when done using it */ freeValue(&ret_value);
}
```
#### **(6) Removing keys and values**

Use ead remove () to remove a specified key from the cache, as well as the value associated with that key.

In ead remove(), specify the handle to the cache obtained from ead start cache(). In addition, specify the key associated with the value you want to remove.

#### **(7) Executing user functions**

#### **(a) Execution method specifying a key or a group**

Use ead execute function() to execute a user function by specifying a key or a group.

In ead execute function(), specify the handle to the cache acquired by ead start cache().

In addition, specify the name of the key or group to execute a user function and the name of the user function to be executed.

In addition, specify the user function arguments as an ead object structure.

When the user function is executed by ead execute  $function()$ , the execution result of the user function is returned as an ead\_object structure.

#### **(b) Execution method specifying an EADS server**

To execute a user function with an EADS server specified, use ead execute node function().

In ead execute node function(), specify the handle to the cache obtained from ead start cache().

Specify the EADS server that will be executing the user function as an ead\_node structure and the arguments to be specified in the user function as an ead object structure.

Also, specify the name of the user function to be executed.

When the user function is executed by ead execute node function(), the user function execution results are returned as an ead\_object structure.

#### **(8) Stopping access to the cache**

Use ead\_stop\_cache() to stop access to the cache.

In ead stop cache(), specify the handle to the cache obtained from ead start cache().

<sup>19.</sup> Creating a Client Application Program (in C)

### <span id="page-582-0"></span>**(9) Terminating the EADS client**

Use ead\_terminate\_client() to terminate the EADS client.

```
Specify in ead terminate client() the handle to the cache manager that was acquired by
ead init client() or ead init client n().
```
#### **(10) Freeing a memory area returned as a return value**

The memory area that is returned as the return value of ead get() is not freed automatically. Instead, you must define in the application program a function such as the one below to free the memory.

```
/* Freeing a memory area returned as a return value */
void freeValue(ead value element *value) {
     if (value->value != NULL) {
         free(value->value);
         value->value = NULL;
     }
    value->value size = 0;
}
```
The table below lists the functions for which memory area returned as a return value must be freed by the application program. If a return value to be released is not NULL, free the memory area for the functions listed in this table when the return value is no longer needed.

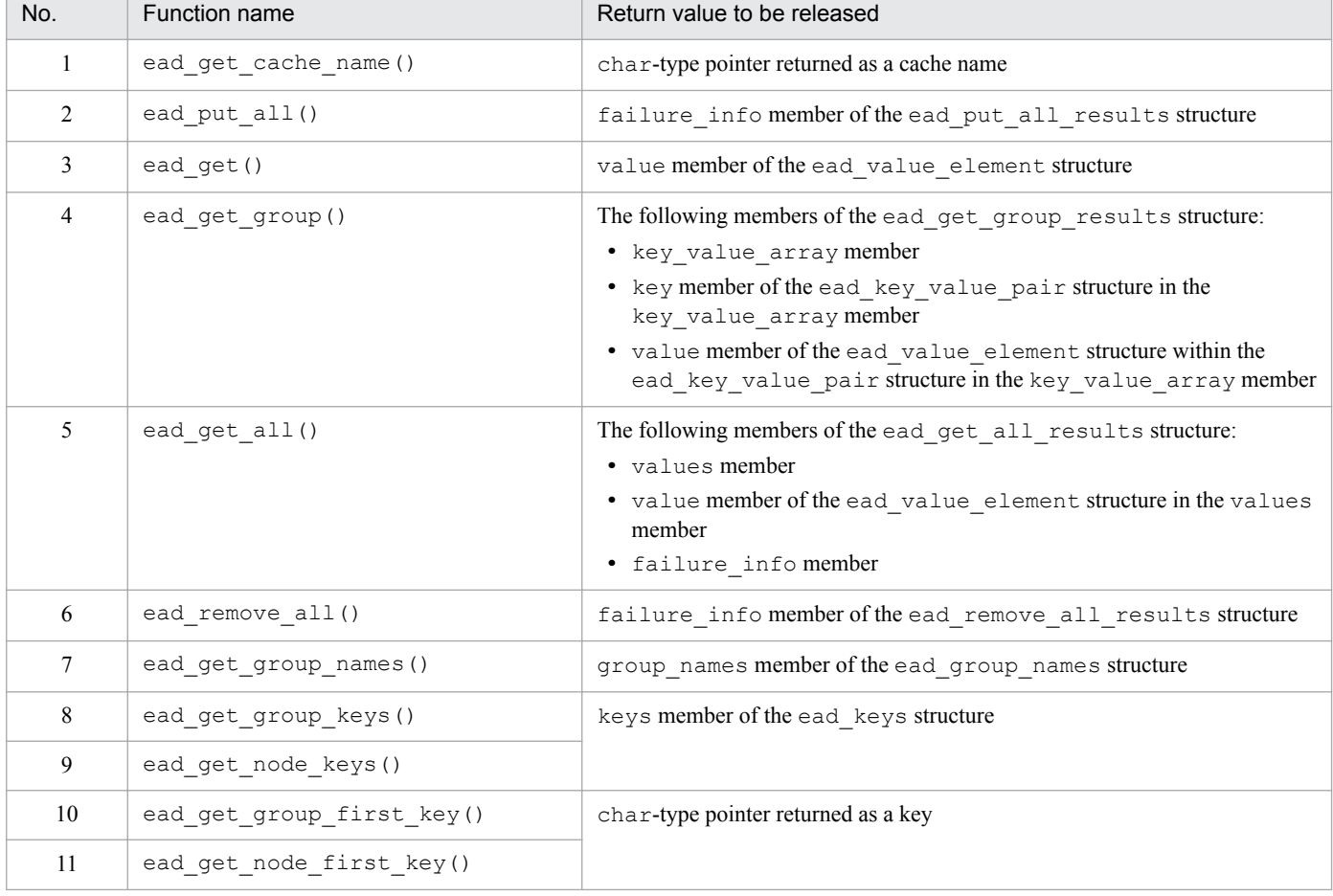

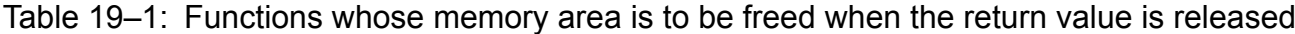

<sup>19.</sup> Creating a Client Application Program (in C)

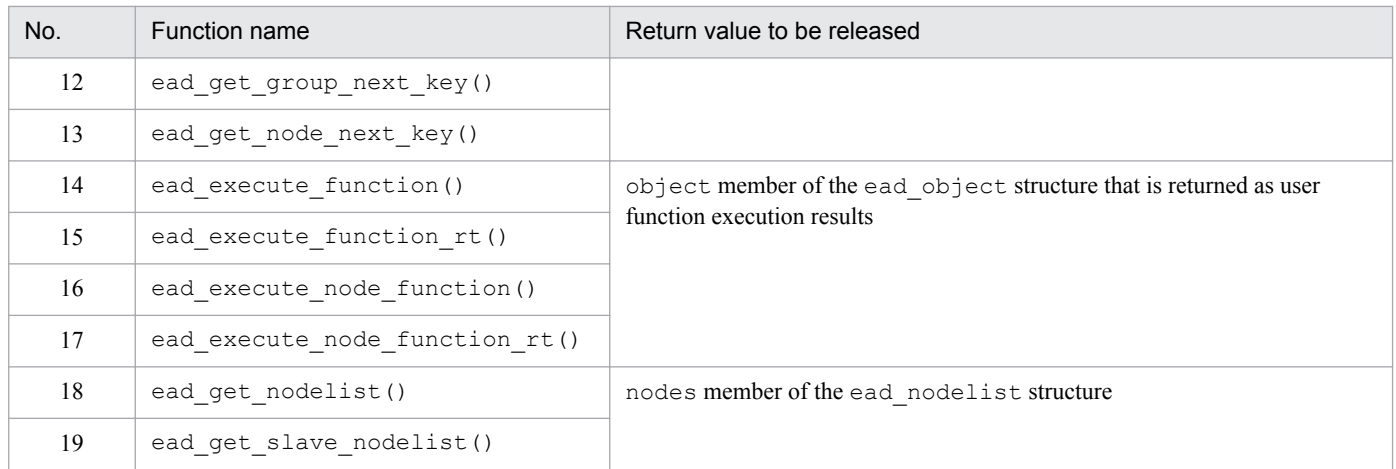

<sup>19.</sup> Creating a Client Application Program (in C)

#### **19.2 Notes on creating client application programs (in C)**

This section provides some points to keep in mind when creating client application programs.

#### **19.2.1 Notes on initializing EADS clients**

The following notes apply to initializing an EADS client:

- **•** If you execute multiple EADS clients concurrently on the same machine, specify a different log output destination for each EADS client. If you specify the same log output destination, operation is not guaranteed. For details about specifying the log output destination, see *[8.4.2 Specifying the file output destinations](#page-153-0)*.
- If a null character string is specified as the EADS client name in ead init client n(), the processing is the same as for ead init client(). For details about the relationship between the EADS client name and the log output destination, see *[8.4.2 Specifying the file output destinations](#page-153-0)*.
- **•** To change a client property, perform the following steps:
	- 1. Terminate the EADS client with ead\_terminate\_client().
	- 2. Update the client property file.
	- 3. Reinitialize the EADS client with ead\_init\_client() or ead\_init\_client\_n().

#### **19.2.2 Notes on starting access to the cache**

The following notes apply to starting access to the cache:

- Execute ead start cache() to start access to the cache. Execute ead start cache() as the counterpart to ead\_stop\_cache().
- For the cache name, specify the name you created previously using the command eztool [createcache](#page-349-0).
- **•** If there is no cache with that name, EAD\_ERROR\_NET\_CLUSTERINFO is returned.

#### **19.2.3 Notes on manipulating data**

## **(1) Notes about manipulating data**

The following notes apply to manipulating data:

- If the specified key is already stored in the cache, ead put() simply overwrites its value. If you do not want the value updated blindly in this way, use one of the following functions instead.
	- ead create()

Stores the value with the key only when a new key is stored.

- ead update() Stores the value with the specified key only if the key is already stored.
- **•** ead\_replace()

<sup>19.</sup> Creating a Client Application Program (in C)

Compares the value associated with the specified key to the value information specified in a comparison condition, and stores the value with the key only if the values match.

- When you execute ead get(), NULL is returned in the value member of the ead value element structure in any of the following circumstances:
	- The key does not exist in the cache.
	- **•** The value information could not be retrieved.
	- **•** The data size of the value is 0 bytes (it retrieves a byte array of length 0 that was stored using the Java language API).
- When you execute a function such as ead get(), the memory area that is returned as the return value is not freed automatically. Instead, you must free it in the application program. For details, see *[19.1.1\(10\) Freeing a memory](#page-582-0) [area returned as a return value](#page-582-0)*.
- When you execute ead replace(), if the specified key does not exist, it returns EAD\_ERROR\_SERVER\_REPLACE\_METHOD\_KEY\_NOT\_EXIST.
- When you execute ead replace(), if the value associated with the specified key does not match the value specified in the comparison condition, it returns EAD\_ERROR\_SERVER\_REPLACE\_METHOD\_NOT\_MATCHED.
- When you execute ead create(), if the specified key already exists, it returns EAD\_ERROR\_SERVER\_CREATE\_METHOD\_KEY\_EXIST.
- When you execute ead update(), if the specified key does not exist, it returns EAD\_ERROR\_SERVER\_UPDATE\_METHOD\_KEY\_NOT\_EXIST.

## **(2) Notes about batch data operations**

The following notes apply to batch data operations:

- If a specified key has already been stored in cache, ead put all() updates the value unconditionally.
- **•** Because caches are not locked while operations are ongoing, a target value might be changed by another cache operation during a batch operation.
- When batch operations are performed on a large amount of data, a large amount of memory might be required by EADS clients and EADS servers.
- **•** When batch operations are performed on a large amount of data, it might take a long time to complete the processing. To ensure proper operation, make sure that you design a timeout value that is appropriate for the processing time.
- A memory area returned as a return value during processing, such as by execution of ead put all(), is not freed automatically. The application program must free such a memory area. For details, see *[19.1.1\(10\) Freeing a](#page-582-0) [memory area returned as a return value](#page-582-0)*.
- **•** If manipulation of a key fails or the cluster configuration is changed while batch operation with multiple keys specified is underway, the batch operation will terminate and any operation that has not been performed at that point will be cancelled. Similarly, when the cluster configuration is changed during batch operation by a user operation, such as scale-out processing (adding EADS servers) or restoration processing, any operations that have not been performed are cancelled.

Identify the key resulting in an error and determine the cause of the error from each function's return value. You can identify a key whose manipulation was cancelled based on the error code of EAD\_ERROR\_CLIENT\_BATCH\_CANCEL.

**•** When batch operation with multiple keys specified is performed and all key manipulations fail, EAD\_ERROR\_BATCH\_FAILED\_ALL is returned.

**•** When batch operation with multiple keys specified is performed but only some key manipulations fail, EAD\_ERROR\_BATCH\_FAILED\_PART is returned.

#### **19.2.4 Notes on stopping access to the cache**

The following notes apply to stopping access to the cache:

- Execute ead stop cache() to stop access to the cache. Execute ead stop cache() as the counterpart to ead start cache().
- Once you have stopped access to the cache using ead stop cache(), you must execute ead start cache() if you want to regain access to the cache.

#### **19.2.5 Notes on terminating the EADS client**

The following notes apply to terminating the EADS client. Be sure to observe these notes. Failure to observe the notes will cause a segmentation violation.

- Execute ead terminate client() after all of the API processing that uses the specified cache manager is finished.
- Always make sure that you execute ead terminate client () to terminate the initialized EADS client.

<sup>19.</sup> Creating a Client Application Program (in C)

After you create a source program, you must compile it using the C compiler. Use the gcc command for the C compiler. For details on the gcc command, see the documentation for the C compiler.

The following headers and libraries are required for compilation:

#### **Include path (-I)**

/opt/hitachi/xeads/cclient/include

#### **Library path (-L)**

- **•** 32-bit version /opt/hitachi/xeads/cclient/lib32
- **•** 64-bit version /opt/hitachi/xeads/cclient/lib64

#### **Libraries (-l)**

- **•** 32-bit version hcc-4.1.1 hntr2-eads-t
- **•** 64-bit version hccx64-4.1.1 hntr2-eads-te64
- **•** 32-bit and 64-bit versions shared eads

<sup>19.</sup> Creating a Client Application Program (in C)

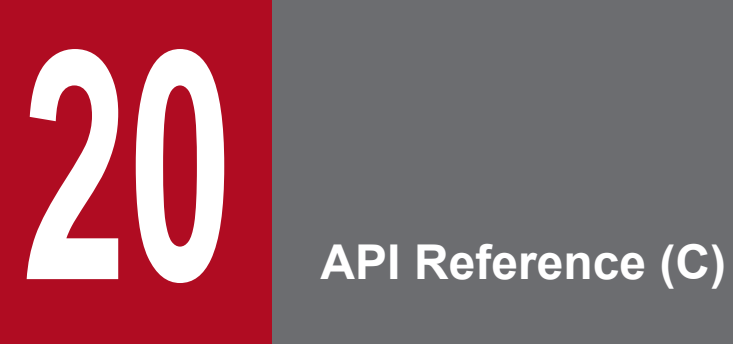

This chapter explains the application programming interface (API) for C supported by EADS.

#### **20.1 Functions provided by the C client library**

The C client library provides an EADS API that consists of the functions shown in the table below. Source programs written in the C can use these functions by including the header file provided by EADS.

Note that the functions available in the C client library (except ead\_terminate\_client()) are thread-safe.

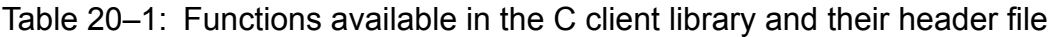

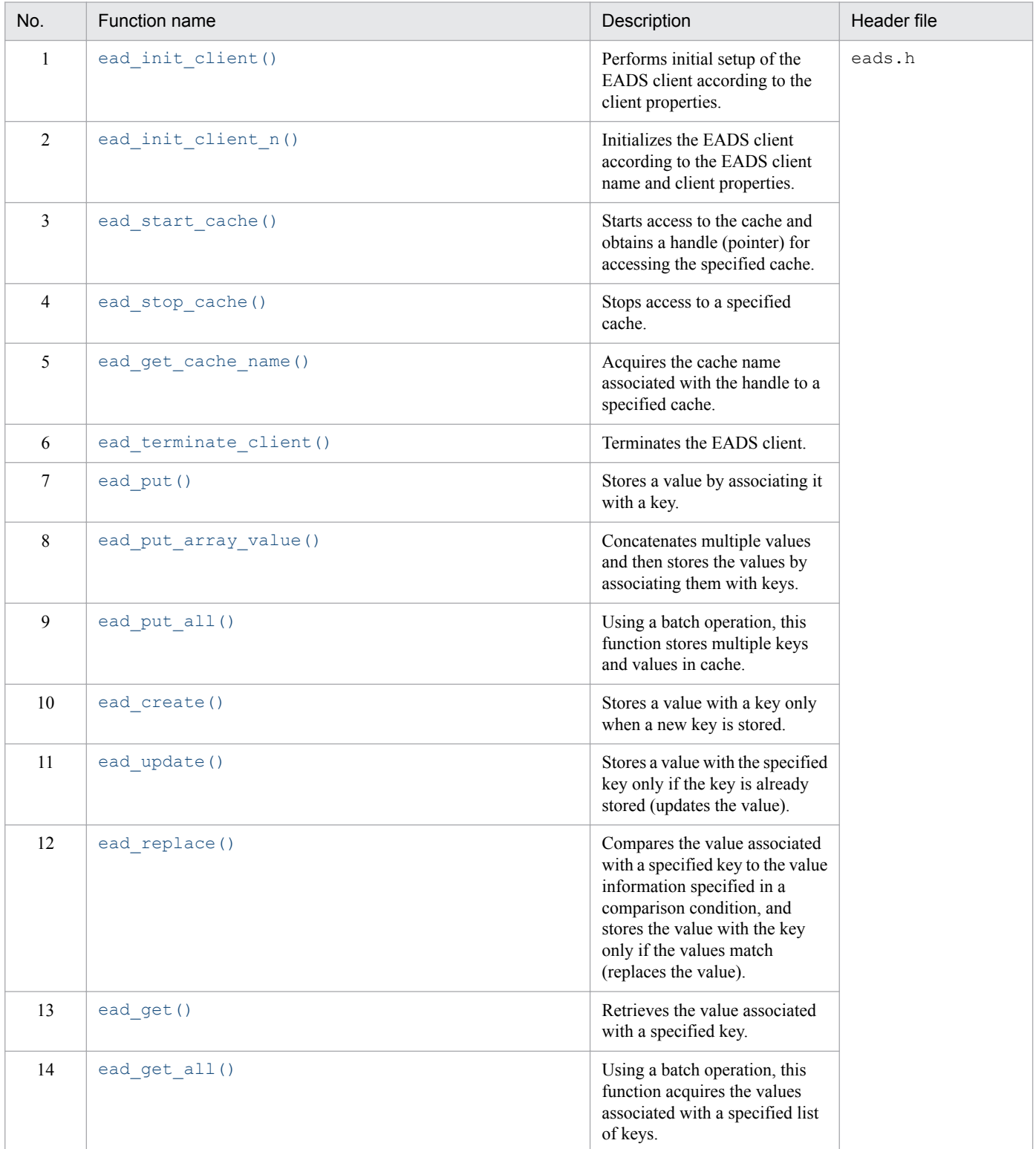

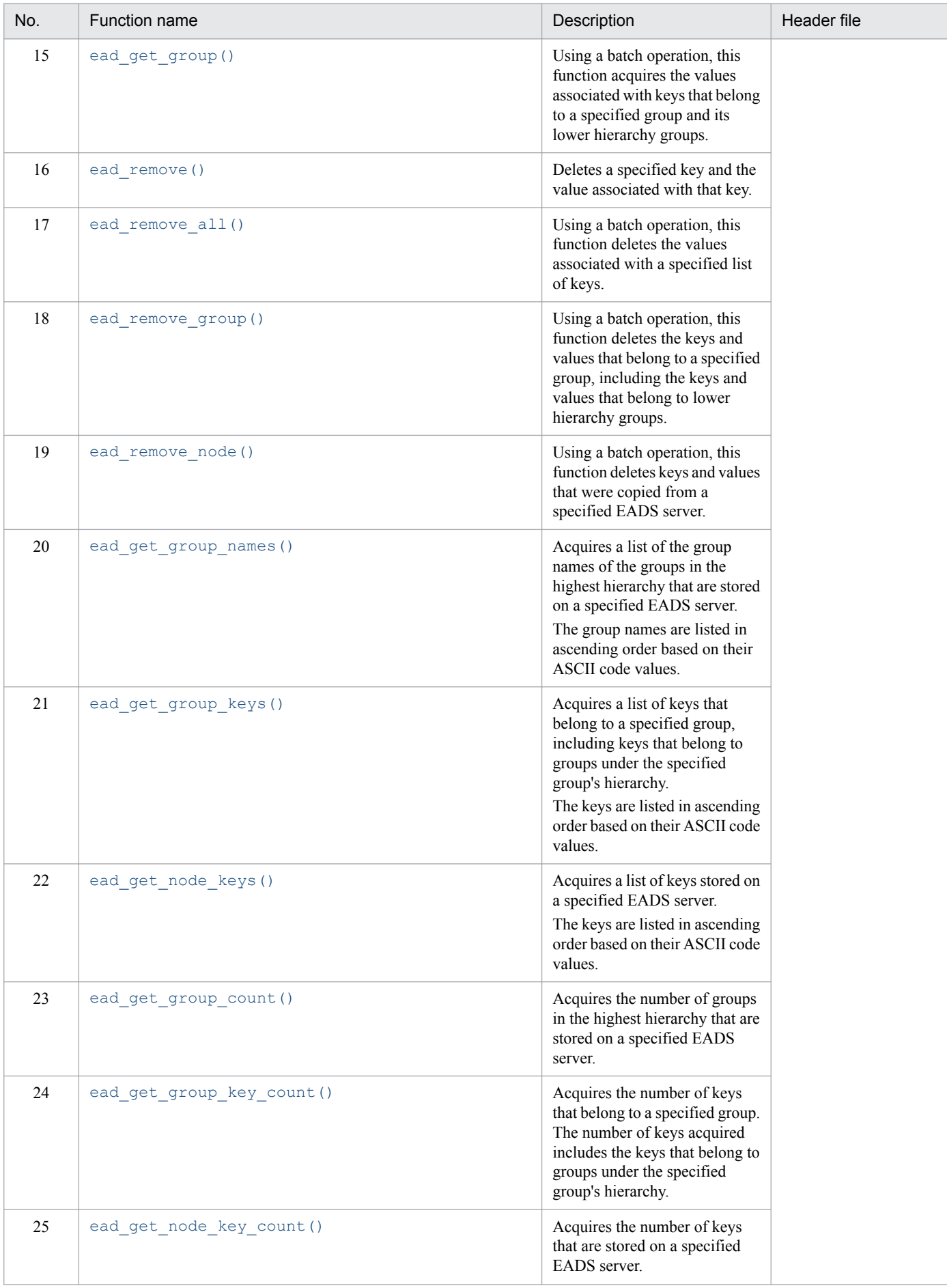

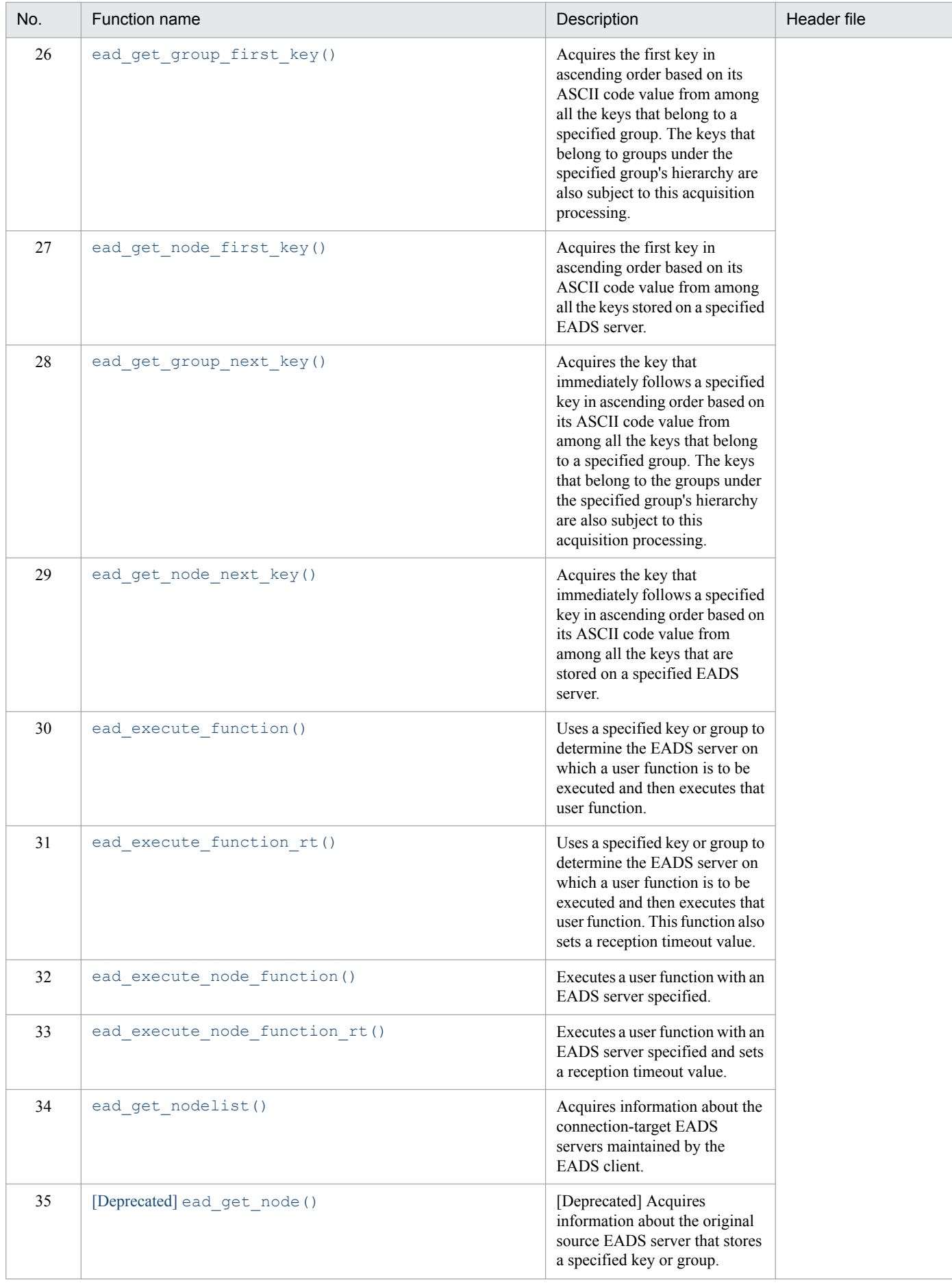

<span id="page-592-0"></span>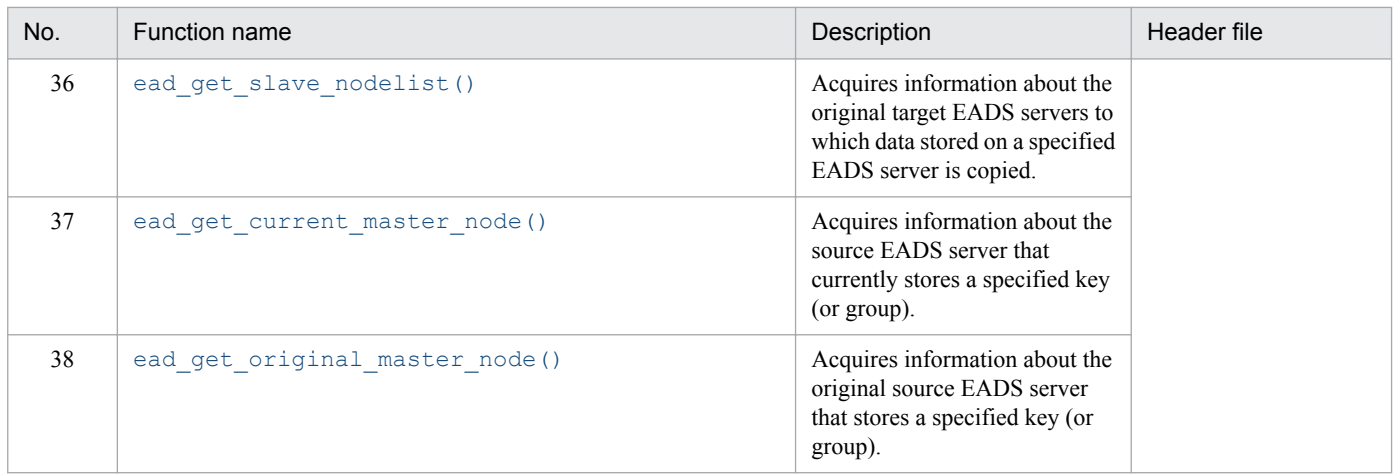

## **20.1.1 ead\_init\_client() (initializes the EADS client)**

#### **(1) Description**

This function performs initial setup of the EADS client according to the client properties.

The EADS client name is treated as a null character string.

In addition, it obtains a handle (pointer) to the cache manager that manages the cache.

Each time ead init client() is executed, a thread for monitoring the cluster is generated. This thread is terminated when ead\_terminate\_client() is executed.

## **(2) Format**

```
#include <eads.h>
EAD_CACHE_MANAGER *ead_init_client
(
  const char * filename, /* In */<br>int * * * (* * (*)int *error code
);
```
## **(3) Arguments**

filename

Specifies the path of the client property file for the EADS client.

```
error_code
```
Specifies the pointer from which to retrieve the error code. For details about error codes, see *[20.2 Error codes in the client library \(C\)](#page-641-0)*.

## **(4) Return value**

If ead init client() terminates normally, it returns a handle (pointer) to the cache manager for managing the cache.

## <span id="page-593-0"></span>**(5) Notes**

- **•** If you execute multiple EADS clients concurrently on the same machine, specify a different log output destination for each EADS client. If you specify the same log output destination, operation is not guaranteed. For details about specifying the log output destination, see *[8.4.2 Specifying the file output destinations](#page-153-0)*.
- Always make sure that you execute ead terminate client () to terminate an initialized EADS client.

## **20.1.2 ead\_init\_client\_n() (initializes the EADS client)**

## **(1) Description**

This function initializes the EADS client according to the EADS client name and client properties.

In addition, it obtains a handle (pointer) to the cache manager that manages the cache.

Each time ead init client  $n()$  is executed, a thread for monitoring the cluster is generated. This thread is terminated when ead\_terminate\_client() is executed.

## **(2) Format**

```
#include <eads.h>
EAD_CACHE_MANAGER *ead_init_client_n
(
 const char \star client name, /* In */const char * file name, /* In */int *error_code /* Out */
);
```
## **(3) Arguments**

client\_name

Specifies an EADS client name.

For details about the data that can be specified, see *[15.2.2\(5\) Data that can be specified as EADS client names](#page-417-0)*. For the relationships between EADS client names and log file output destinations, see *[8.4.2 Specifying the file output](#page-153-0) [destinations](#page-153-0)*.

```
file name
```
Specifies the path of the client property file for the EADS client.

```
error_code
```
Specifies the pointer from which to retrieve the error code. For details about error codes, see *[20.2 Error codes in the client library \(C\)](#page-641-0)*.

## **(4) Return value**

If ead init client  $n()$  terminates normally, it returns a handle (pointer) to the cache manager that manages the cache.

```
20. API Reference (C)
```
<span id="page-594-0"></span>If ead init client  $n()$  terminates abnormally, it returns NULL.

#### **(5) Notes**

- **•** If you execute multiple EADS clients concurrently on the same machine, specify a different log output destination for each EADS client. If you specify the same log output destination, valid operation is not guaranteed. For details about specifying the log output destination, see *[8.4.2 Specifying the file output destinations](#page-153-0)*.
- Always make sure that you execute ead terminate client () to terminate an initialized EADS client.

#### **20.1.3 ead\_start\_cache() (starts access to the cache)**

#### **(1) Description**

This function starts access to the cache and obtains a handle (pointer) for accessing the specified cache.

#### **(2) Format**

```
#include <eads.h>
EAD_CACHE *ead_start_cache
(
  const EAD_CACHE_MANAGER *cmp, \frac{1}{2} /* In */<br>const char *cache name, \frac{1}{2} /* In */
  const char * cache name,
  int *error_code /* Out */
);
```
# **(3) Arguments**

cmp

Specifies the handle (pointer) to the cache manager that is managing the cache.

Specify a handle obtained from ead init client() or ead init client n().

cache\_name

Specifies the name of the cache to be accessed.

For details about the data types that can be specified, see *[15.2.2\(4\) Data types that can be specified as cache names](#page-416-0)*.

error\_code

Specifies the pointer from which to retrieve the error code.

For details about error codes, see *[20.2 Error codes in the client library \(C\)](#page-641-0)*.

#### **(4) Return value**

If ead start cache() terminates normally, it returns a handle (pointer) to the specified cache.

If ead start cache() terminates abnormally, it returns NULL.

## **(5) Notes**

To terminate access to the cache, execute ead\_stop\_cache().

## <span id="page-595-0"></span>**20.1.4 ead\_stop\_cache() (stops access to the cache)**

#### **(1) Description**

This function stops access to a specified cache.

## **(2) Format**

```
#include <eads.h>
void ead_stop_cache
(
 const EAD CACHE *cp, /* In */int *error code /* Out */
);
```
# **(3) Arguments**

cp

Specifies the pointer to the cache to which you want to stop access.

Specify a handle obtained from ead start cache().

Specify the handle (pointer) obtained from ead start cache() when access to the cache was started.

error\_code

Specifies the pointer from which to retrieve the error code.

For details about error codes, see *[20.2 Error codes in the client library \(C\)](#page-641-0)*.

## **20.1.5 ead\_get\_cache\_name() (acquires cache names)**

## **(1) Description**

This function acquires the cache name associated with the handle to a specified cache.

It can also acquire the cache name of a cache to which access was terminated by ead  $\sigma$  stop cache().

## **(2) Format**

```
#include <eads.h>
char* ead get cache name
(
 const EAD CACHE *cp, /* In */int *error code /* Out */
);
```
## **(3) Arguments**

cp

Specifies the handle (pointer) to the cache whose cache name is to be acquired. Specify the handle (pointer) obtained from ead start cache() when access to the cache was started. <span id="page-596-0"></span>error\_code

Specifies the pointer from which to retrieve the error code. For details about error codes, see *[20.2 Error codes in the client library \(C\)](#page-641-0)*.

## **(4) Return value**

This function acquires the cache name associated with the handle to a specified cache.

If a problem occurs when the cache name is acquired, NULL is returned.

## **(5) Notes**

The memory area for storing the cache name that is returned as the return value is not freed automatically. You must free it in the application program. For details, see *[19.1.1\(10\) Freeing a memory area returned as a return value](#page-582-0)*.

## **20.1.6 ead\_terminate\_client() (terminates the EADS client)**

#### **(1) Description**

This function deletes the cache manager that is managing the cache, and terminates the EADS client.

ead terminate client() frees the specified cache manager as well as the cache that was started by it. Therefore, after you have executed ead terminate client(), you can no longer execute an operation that references them. If you try, the operation is not guaranteed.

## **(2) Format**

```
#include <eads.h>
void ead_terminate_client
(
  const EAD_CACHE_MANAGER *cmp, \frac{\pi}{10} /* In */<br>int *error code /* Out */
   int *error_code /* Out */
);
```
# **(3) Arguments**

cmp

Specifies the handle (pointer) to the cache manager that is managing the cache.

```
Specify a handle obtained from ead init client() or ead init client n().
```
error\_code

Specifies the pointer from which to retrieve the error code.

For details about error codes, see *[20.2 Error codes in the client library \(C\)](#page-641-0)*.

### <span id="page-597-0"></span>**20.1.7 ead\_put() (store a key and value)**

#### **(1) Description**

Store a value by associating it with a key.

#### **(2) Format**

```
#include <eads.h>
void ead_put
(
   const EAD_CACHE *cp, /* In */
  const char \begin{array}{ccc} \hbox{const} & \hbox{theatrix} \\ \hbox{const} & \hbox{theatrix} \\ \hbox{const} & \hbox{the distance} \end{array} /* In */
   const ead_value_element *value, /* In */
   int *error_code /* Out */
);
```
#### **(3) Arguments**

cp

Specifies the handle (pointer) to the cache where the key and value are to be stored.

Specify the handle obtained from ead start cache().

key

Specifies the key to associate with the value.

For details about the data types that can be specified, see *[15.2.2\(1\) Data types that can be specified as keys](#page-413-0)*.

value

Specifies the value information (ead\_value\_element structure) to store.

For details about the ead value element structure, see 20.1.39 ead value element structure (value *[information\)](#page-633-0)*.

error\_code

Specifies the pointer from which to retrieve the error code.

For details about error codes, see *[20.2 Error codes in the client library \(C\)](#page-641-0)*.

## **20.1.8 ead\_put\_array\_value() (concatenates and stores multiple values)**

#### **(1) Description**

This function concatenates multiple values and then stores the values by associating them with keys.

You can acquire concatenated values by retrieving the stored values.

#### **(2) Format**

```
#include <eads.h>
void ead_put_array_value
(
 const EAD CACHE *cp, /* In */
```

```
const char \star key, \prime In \star/<br>size t array length, \prime In \star/
  size_t <br>const ead value element \frac{array}{\sqrt{7}} array_length, \frac{7}{7} In \frac{7}{7}const ead_value_element * value_array, /* In */<br>int. * error code /* Out */
  int * error code
);
```
#### **(3) Arguments**

cp

Specifies the handle (pointer) to the cache where the key and value are to be stored.

```
Specify the handle obtained from ead start cache().
```
key

Specifies the key to associate with the value.

For details about the data types that can be specified, see *[15.2.2\(1\) Data types that can be specified as keys](#page-413-0)*.

```
array_length
```
Specifies the number of elements in the value array to be stored.

value\_array

Specifies a pointer to the top of the value array to be stored.

error\_code

Specifies the pointer from which to retrieve the error code.

For details about error codes, see *[20.2 Error codes in the client library \(C\)](#page-641-0)*.

#### **(4) Notes**

- A value of zero cannot be specified in array length. If an invalid value is specified, operation is not guaranteed.
- For the array of ead value element structures, make sure that you allocate a contiguous memory area large enough for the elements.
- **•** There is no limit to the number of elements in the value array to be stored or their sizes. For the size of concatenated data, specify a value that does not exceed the maximum size of data that can be accepted by the EADS servers.

#### **20.1.9 ead\_put\_all() (stores keys and values by using a batch operation)**

#### **(1) Description**

Using a batch operation, this function stores multiple keys and values in cache.

An array of the ead key value pair structure is specified in the argument and each key is associated with a value and then is stored in cache.

If the same key is specified multiple times, it is processed multiple times in the order specified.

#### **(2) Format**

```
#include <eads.h>
ead put all results ead put all
(
```

```
const EAD_CACHE \begin{array}{ccc} *cp, & /* \ln */\\ size \text{ } t & \text{ } \\ \end{array}size_t \begin{array}{ccc} \text{size}\ \text{t} & \text{array_length,} & \text{/* In */} \\ \text{const each key value pair} & \text{**key value array,} & \text{/* In */} \end{array}const ead_key_value_pair *key\_value\_array, /* In */<br>int *error code /* Out */
    int *error_code /* Out */
);
```
#### **(3) Arguments**

cp

Specifies the handle (pointer) to the cache where the keys and values are to be stored.

Specify the handle (pointer) obtained from ead\_start\_cache() when access to the cache was started.

array\_length

Specifies the number of array elements of the ead key value pair structure to be stored.

For details about the ead key value pair structure and its format, see 20.1.40 ead key value pair structure *[\(key-value pairs\)](#page-634-0)*.

key value array

Specifies the pointer to the top of the array of the ead key value pair structure to be stored.

For details about the ead key value pair structure and its format, see 20.1.40 ead key value pair structure *[\(key-value pairs\)](#page-634-0)*.

error\_code

Specifies the pointer from which to retrieve the error code.

For details about error codes, see *[20.2 Error codes in the client library \(C\)](#page-641-0)*.

## **(4) Return value**

Using a batch operation, this function returns the results (ead put all results structure) of storing keys and values.

**•** If the batch storage processing was successful

The success operation number member contains the same number of keys as in the list of keys specified in the argument, and the failure\_info member contains NULL.

- **•** If the batch storage processing failed partially or entirely The failure info member contains as many sets of information about the failed processing as indicated in the failure operation number member.
- **•** If an error occurred during non-key processing (such as an invalid argument or a shortage of memory area) A numeric-type member of the ead put all results structure contains 0, and a pointer-type member contains NULL.

For details about the ead\_put\_all\_results structure and its format, see *[20.1.43 ead\\_put\\_all\\_results structure](#page-635-0) [\(execution results of ead\\_put\\_all\(\)\)](#page-635-0)*.

# **(5) Notes**

- **•** If the batch storage processing fails, this function returns the following error codes:
	- **•** If the batch storage processing failed entirely EAD\_ERROR\_BATCH\_FAILED\_ALL
	- **•** If the batch storage processing failed partially

EAD\_ERROR\_BATCH\_FAILED\_PART

- <span id="page-600-0"></span>**•** The memory area for storing the results of batch storage of keys and values that is returned as the return value is not freed automatically. You must free it in the application program. For details, see *[19.1.1\(10\) Freeing a memory](#page-582-0) [area returned as a return value](#page-582-0)*.
- A value of zero cannot be specified in array length. If an invalid value is specified, valid operation is not guaranteed.
- Make sure that you allocate a contiguous memory area for the array of the ead key value pair structure that is large enough for the elements.
- **•** If the cache operation fails partially, identify which operations have failed from the return value, and then re-execute this function, if necessary.
- **•** Because caches are not locked while operations are ongoing, a target value might be changed by another cache operation during batch operation.
- When batch operations are performed on a large amount of data, a large amount of memory might be required by EADS clients and EADS servers.
- **•** When batch operations are performed on a large amount of data, it might take a long time to complete the processing. To ensure proper operation, make sure that you design a timeout value that is appropriate for the processing time.

#### **20.1.10 ead\_create() (stores a new key and value)**

## **(1) Description**

This function stores a value with a key only when a new key is stored.

# **(2) Format**

```
#include <eads.h>
void ead_create
(
  const EAD_CACHE \begin{array}{ccc}\n\star_{\text{cp}} & \star_{\text{cp}} & / & \star \text{ In } \star / \\
\text{const char} & & \star_{\text{keV}} & / & \star \text{ In } \star / \\
\end{array}const char *key, /* In */<br>const ead value element *value. /* In */const ead value element *value,
   int *error code /* Out */
);
```
## **(3) Arguments**

cp

Specifies the handle (pointer) to the cache where the key and value are to be stored.

```
Specify the handle obtained from ead start cache().
```
key

Specifies the key to associate with the value.

For details about the data types that can be specified, see *[15.2.2\(1\) Data types that can be specified as keys](#page-413-0)*.

value

Specifies the value information (ead value element structure) to store.

<span id="page-601-0"></span>For details about the ead value element structure, see 20.1.39 ead value element structure (value *[information\)](#page-633-0)*.

error\_code

Specifies the pointer from which to retrieve the error code. For details about error codes, see *[20.2 Error codes in the client library \(C\)](#page-641-0)*.

#### **20.1.11 ead\_update() (updates a value)**

#### **(1) Description**

This function stores a value with a specified key only if the key is already stored (updates the value).

#### **(2) Format**

```
#include <eads.h>
void ead_update
(
 const EAD CACHE *cp, / * In */const char *key, /* In */ const ead_value_element *value, /* In */
  int *error_code /* Out */
);
```
## **(3) Arguments**

cp

Specifies the handle (pointer) to the cache where the key and value are to be stored.

```
Specify the handle obtained from ead start cache().
```
key

Specifies the key to associate with the value.

For details about the data types that can be specified, see *[15.2.2\(1\) Data types that can be specified as keys](#page-413-0)*.

value

Specifies the value information (ead value element structure) to store.

For details about the ead\_value\_element structure, see *[20.1.39 ead\\_value\\_element structure \(value](#page-633-0) [information\)](#page-633-0)*.

error\_code

Specifies the pointer from which to retrieve the error code.

For details about error codes, see *[20.2 Error codes in the client library \(C\)](#page-641-0)*.

## <span id="page-602-0"></span>**20.1.12 ead\_replace() (replaces a value)**

## **(1) Description**

This function compares the value associated with a specified key to the value information specified in a comparison condition, and stores the value with the key only if the values match (replaces the value).

# **(2) Format**

```
#include <eads.h>
void ead_replace
(
 const EAD CACHE *cp, / * In *const char *key, *key, *yn *yn, *yn *yn *yn, *yn *yn const ead_value_element *value, /* In */
  const ead_value_element *comparative_value, /* In */
  int *error_code /* Out */
);
```
## **(3) Arguments**

cp

Specifies the handle (pointer) to the cache where the key and value are to be stored.

Specify the handle obtained from ead start cache().

key

Specifies the key associated with the value to be replaced.

For details about the data types that can be specified, see *[15.2.2\(1\) Data types that can be specified as keys](#page-413-0)*.

value

Specifies the value information (ead\_value\_element structure) to be stored.

For details about the ead\_value\_element structure, see *[20.1.39 ead\\_value\\_element structure \(value](#page-633-0) [information\)](#page-633-0)*.

```
comparative_value
```
Specifies the value information (ead value element structure) to compare.

For details about the ead value element structure, see 20.1.39 ead value element structure (value *[information\)](#page-633-0)*.

```
error_code
```
Specifies the pointer from which to retrieve the error code.

For details about error codes, see *[20.2 Error codes in the client library \(C\)](#page-641-0)*.

## **20.1.13 ead\_get() (retrieves a value)**

## **(1) Description**

This function retrieves the value associated with a specified key.

## <span id="page-603-0"></span>**(2) Format**

```
#include <eads.h>
ead value element ead get
(
  const EAD_CACHE \begin{array}{ccc} *cp, & /* \text{In} \ */\\ \text{const} & *key, & /* \text{In} \ */ \end{array}const charint *error code /* Out */
);
```
## **(3) Arguments**

cp

Specifies the handle (pointer) to the cache holding the value to be retrieved.

Specify the handle obtained from ead start cache().

key

Specifies the key associated with the value to be retrieved.

For details about the data types that can be specified, see *[15.2.2\(1\) Data types that can be specified as keys](#page-413-0)*.

error\_code

Specifies the pointer from which to retrieve the error code.

For details about error codes, see *[20.2 Error codes in the client library \(C\)](#page-641-0)*.

#### **(4) Return value**

The function returns the value information (ead\_value\_element structure) associated with the key.

For details about the ead value element structure, see 20.1.39 ead value element structure (value information).

NULL is set in the value member of the ead\_value\_element structure in the following cases:

- **•** The key does not exist in the cache.
- **•** A problem occurred when the value information was acquired.
- The data size of the value is 0 bytes (it retrieves a byte array of length 0 that was stored using the Java language API).

#### **(5) Notes**

The memory area of the value information that is returned as the return value is not freed automatically. Instead, you must free it in the application program. For details, see *[19.1.1\(10\) Freeing a memory area returned as a return value](#page-582-0)*.

#### **20.1.14 ead\_get\_all() (acquires values by using a batch operation)**

#### **(1) Description**

Using a batch operation, this function acquires the values associated with a specified list of keys.

If the same key is specified multiple times, it is processed multiple times in the order specified in the list of keys.

## **(2) Format**

```
#include <eads.h>
ead get all results ead get all
(
   const EAD_CACHE \starcp, \star In \star/<br>const ead kevs \starkeys, \star In \star/
   const ead<sup>k</sup>eys, \frac{1}{k} /* In */<br>int \frac{k}{k} + \frac{k}{k} + \frac{k}{k} code \frac{k}{k} 0ut */
    int *error_code /* Out */
);
```
## **(3) Arguments**

cp

Specifies the handle (pointer) to the cache where the values to be acquired are stored.

Specify the handle (pointer) obtained from ead start cache() when access to the cache was started.

keys

Specifies a list of keys (ead\_keys structure) that are associated with the values to be acquired.

For details about the data types that can be specified, see *[15.2.2\(1\) Data types that can be specified as keys](#page-413-0)*. For details about the ead\_keys structure and its format, see *[20.1.41 ead\\_keys structure \(multiple keys\)](#page-634-0)*.

error\_code

Specifies the pointer from which to retrieve the error code.

For details about error codes, see *[20.2 Error codes in the client library \(C\)](#page-641-0)*.

#### **(4) Return value**

Using a batch operation, this function returns the results (ead get all results structure) of acquiring the values associated with the specified list of keys.

- **•** If the batch acquisition processing was successful The values member contains the values that correspond to the list of keys specified in the argument.
- **•** If the batch acquisition processing failed partially

The failure  $\pm$ info member contains as many sets of information about failed processing as indicated in the failure operation number member.

At the position of a values member that corresponds to a key whose acquisition failed, an ead value element structure whose value is NULL is returned.

- **•** If the batch acquisition processing failed entirely The values length member contains 0, and the values member contains NULL.
- If an error occurred during non-key processing (such as an invalid argument or a shortage of memory area) A numeric-type member of the ead\_get\_all\_results structure contains 0, and a pointer-type member contains NULL.

For details about the ead\_get\_all\_results structure and its format, see *[20.1.44 ead\\_get\\_all\\_results structure](#page-635-0) [\(execution results of ead\\_get\\_all\(\)\)](#page-635-0)*.

## **(5) Notes**

• If the batch value acquisition processing fails, this function returns the following error codes:

20. API Reference (C)

- <span id="page-605-0"></span>**•** If the batch acquisition processing failed entirely EAD\_ERROR\_BATCH\_FAILED\_ALL
- **•** If the batch acquisition processing failed partially EAD\_ERROR\_BATCH\_FAILED\_PART
- **•** The memory area for storing the results of batch acquisition of values that is returned as the return value is not freed automatically. You must free it in the application program. For details, see *[19.1.1\(10\) Freeing a memory area](#page-582-0) [returned as a return value](#page-582-0)*.
- **•** If the cache operation fails partially, identify which operations have failed from the return value, and then re-execute this function, if necessary.
- **•** Because caches are not locked while operations are ongoing, a target value might be changed by another cache operation during batch operation.
- When batch operations are performed on a large amount of data, a large amount of memory might be required by EADS clients and EADS servers.
- **•** When batch operations are performed on a large amount of data, it might take a long time to complete the processing. To ensure proper operation, make sure that you design a timeout value that is appropriate for the processing time.

#### **20.1.15 ead\_get\_group() (acquires values by using a batch operation with group specification)**

## **(1) Description**

Using a batch operation, this function acquires the values associated with keys that belong to a specified group and its lower hierarchy groups.

# **(2) Format**

```
#include <eads.h>
ead get group results ead get group
(
 const EAD CACHE *cp, /* In */const char *group_name, * In */<br>int *error code * Out */
 int *error code
);
```
# **(3) Arguments**

cp

Specifies the handle (pointer) to the cache where the values to be acquired are stored.

Specify the handle (pointer) obtained from ead\_start\_cache() when access to the cache was started.

#### group\_name

Specifies the group name of the group for which values are to be acquired.

For details about the data that can be specified, see *[15.2.2\(2\) Data that can be specified as group names](#page-414-0)*.

#### error\_code

Specifies the pointer from which to retrieve the error code.

For details about error codes, see *[20.2 Error codes in the client library \(C\)](#page-641-0)*.

## <span id="page-606-0"></span>**(4) Return value**

Using a batch operation, this function returns the results (ead\_get\_group\_results structure) of acquiring the values associated with keys that belong to the specified group and its lower hierarchy groups.

**•** If the batch acquisition processing was partially or entirely successful

The key value array contains as many keys as there are values successfully acquired and the values that correspond to the list of keys specified in the argument.

**•** If the batch acquisition processing failed entirely

A numeric-type member of the ead get group results structure contains 0, and a pointer-type member contains NULL.

For details about the ead\_get\_group\_results structure and its format, see *[20.1.45 ead\\_get\\_group\\_results](#page-636-0) [structure \(execution results of ead\\_get\\_group\(\)\)](#page-636-0)*.

## **(5) Notes**

- The memory area for storing the results of batch acquisition of values that is returned as the return value is not freed automatically. You must free it in the application program. For details, see *[19.1.1\(10\) Freeing a memory area](#page-582-0) [returned as a return value](#page-582-0)*.
- If the cache operation fails partially, check the cache operation results, and then re-execute the function, if necessary.
- **•** Because caches are not locked while operations are ongoing, a target value might be changed by another cache operation during batch operation.
- When batch operations are performed on a large amount of data, a large amount of memory might be required by EADS clients and EADS servers.
- When batch operations are performed on a large amount of data, it might take a long time to complete the processing. To ensure proper operation, make sure that you design a timeout value that is appropriate for the processing time.

## **20.1.16 ead\_remove() (deletes a value)**

## **(1) Description**

This function deletes a specified key and the value associated with that key.

# **(2) Format**

```
#include <eads.h>
void ead_remove
(
   const EAD_CACHE \begin{array}{ccc} *cp, & /* \text{In} \ */\\ \text{const} & \text{char} & * \text{key}, & /* \text{In} \ */ \end{array}const char *key, *key /* In */<br>int *error code /* Out */
   int * error code
);
```
# **(3) Arguments**

cp

Specifies the handle (pointer) to the cache holding the key and value to be deleted.

<span id="page-607-0"></span>Specify the handle obtained from ead start cache().

key

Specifies the key associated with the value to be deleted.

For details about the data types that can be specified, see *[15.2.2\(1\) Data types that can be specified as keys](#page-413-0)*.

error\_code

Specifies the pointer from which to retrieve the error code. For details about error codes, see *[20.2 Error codes in the client library \(C\)](#page-641-0)*.

## **20.1.17 ead\_remove\_all() (deletes values by using a batch operation)**

#### **(1) Description**

Using a batch operation, this function deletes the values associated with a specified list of keys.

If the same key is specified multiple times, it is processed multiple times in the order specified in the list of keys.

#### **(2) Format**

```
#include <eads.h>
ead remove all results ead remove all
(
 const EAD CACHE *cp, /* In */const ead_keys *keys, /* In */<br>int *error code /* Out */
   int *error_code /* Out */
);
```
## **(3) Arguments**

cp

Specifies the handle (pointer) to the cache where the values to be deleted are stored.

Specify the handle (pointer) obtained from ead start cache() when access to the cache was started.

keys

Specifies the list of keys (ead\_keys structure) to be deleted.

For details about the data types that can be specified, see *[15.2.2\(1\) Data types that can be specified as keys](#page-413-0)*.

For details about the ead\_keys structure and its format, see *[20.1.41 ead\\_keys structure \(multiple keys\)](#page-634-0)*.

error\_code

Specifies the pointer from which to retrieve the error code.

For details about error codes, see *[20.2 Error codes in the client library \(C\)](#page-641-0)*.

#### **(4) Return value**

Using a batch operation, this function returns the results (ead\_remove\_all\_results structure) of deleting the values associated with the specified list of keys.

• If the batch deletion processing was entirely successful

<span id="page-608-0"></span>The value of the success operation number member is the same as the number of keys specified in the argument, and the value of the failure\_info member is NULL.

**•** If the batch deletion processing failed partially or entirely

The failure info member contains as many sets of information about failed processing as indicated in the failure operation number member.

• If an error occurred during non-key processing (such as an invalid argument or a shortage of memory area) A numeric-type member of the ead remove all results structure contains 0, and a pointer-type member contains NULL.

For details about the ead remove all results structure and its format, see 20.1.46 ead remove all results *[structure \(execution results of ead\\_remove\\_all\(\)\)](#page-637-0)*.

## **(5) Notes**

- If the batch value deletion processing fails, this function returns the following error codes:
	- **•** If the batch deletion processing failed entirely EAD\_ERROR\_BATCH\_FAILED\_ALL
	- **•** If the batch deletion processing failed partially EAD\_ERROR\_BATCH\_FAILED\_PART
- **•** The memory area for storing the results of batch deletion of values that is returned as the return value is not freed automatically. You must free it in the application program. For details, see *[19.1.1\(10\) Freeing a memory area](#page-582-0) [returned as a return value](#page-582-0)*.
- **•** If the deletion processing fails, data to be deleted might still remain. Therefore, determine the cause of the error based on the error code and identify which operations have failed. If necessary, re-execute ead\_remove\_all() (deletes values by using a batch operation).
- **•** Because caches are not locked while operations are ongoing, a target value might be changed by another cache operation during batch operation.
- **•** When batch operations are performed on a large amount of data, a large amount of memory might be required by EADS clients and EADS servers.
- **•** When batch operations are performed on a large amount of data, it might take a long time to complete the processing. To ensure proper operation, make sure that you design a timeout value that is appropriate for the processing time.

#### **20.1.18 ead\_remove\_group() (deletes values by using a batch operation with group specification)**

## **(1) Description**

Using a batch operation, this function deletes the keys and values belonging to a specified group, including the keys and values that belong to the specified group's lower hierarchy groups.

If the deletion processing fails for some reason during batch deletion of keys and values, the function returns an error code that indicates the cause of the failure.

## <span id="page-609-0"></span>**(2) Format**

```
#include <eads.h>
void ead_remove_group
(
   const EAD_CACHE \starcp, \frac{1}{2} \star In \star/<br>const char \star \star \star aroup name, \frac{1}{2} in \star/
                                    *group_name, * In */<br>*error code * Out */ int *error_code /* Out */
);
```
## **(3) Arguments**

cp

Specifies the handle (pointer) to the cache where the values to be deleted are stored.

Specify the handle (pointer) obtained from ead start cache() when access to the cache was started.

group\_name

Specifies the group name of the group to which the keys and values that are to be deleted belong.

For details about the data that can be specified, see *[15.2.2\(2\) Data that can be specified as group names](#page-414-0)*.

error\_code

Specifies the pointer from which to retrieve the error code.

For details about error codes, see *[20.2 Error codes in the client library \(C\)](#page-641-0)*.

## **(4) Notes**

- If the deletion processing fails, data to be deleted might still remain. Therefore, check the execution results and take appropriate action. If necessary, re-execute ead remove group() (deletes values by using a batch operation with group specification).
- **•** If the cache operation fails partially, identify which operations failed from the return value, and then re-execute this function, if necessary.
- **•** Because caches are not locked while operations are ongoing, a target value might be changed by another cache operation during batch operation.
- When batch operations are performed on a large amount of data, a large amount of memory might be required by EADS clients and EADS servers.
- When batch operations are performed on a large amount of data, it might take a long time to complete the processing. To ensure proper operation, make sure that you design a timeout value that is appropriate for the processing time.

#### **20.1.19 ead\_remove\_node() (deletes values by using a batch operation with EADS server specification)**

## **(1) Description**

Using a batch operation, this function deletes keys and values that were copied from a specified EADS server.

If the deletion processing fails for some reason during batch deletion of keys and values, the function returns an error code that indicates the cause of the failure.

## **(2) Format**

```
#include <eads.h>
void ead_remove_node
(
  const EAD_CACHE *cp, /* In */<br>const ead node *target node. /* In */const ead_node *target_node, /* In */<br>int *error code /* Out */ int *error_code /* Out */
);
```
## **(3) Arguments**

cp

Specifies the handle (pointer) to the cache where the values to be deleted are stored.

Specify the handle (pointer) obtained from ead start cache() when access to the cache was started.

target\_node

Specifies a pointer to the EADS server (ead node structure) on which the batch deletion processing is to be executed.

You can only specify the pointer of the ead node structure obtained by using the EADS client library. If you specify any other pointer, correct operation is not guaranteed.

For the format and details of the ead\_node structure, see *[20.1.50 ead\\_node structure \(object used in a user function](#page-639-0) [with an EADS server specified\)](#page-639-0)*.

An error results if the address information (IP address and port number) managed by the specified ead node structure does not match the address information of any EADS servers maintained by the EADS client.

error\_code

Specifies the pointer from which to retrieve the error code.

For details about error codes, see *[20.2 Error codes in the client library \(C\)](#page-641-0)*.

## **(4) Notes**

- If deletion processing fails, data to be deleted might still remain. Check the execution results and take the appropriate action. If necessary, re-execute ead\_remove\_node() (deletes values by using a batch operation with EADS server specification).
- **•** Because caches are not locked while operations are ongoing, a target value might be changed by another cache operation during batch operation.
- When batch operations are performed on a large amount of data, a large amount of memory might be required by EADS clients and EADS servers.
- **•** When batch operations are performed on a large amount of data, it might take a long time to complete the processing. To ensure proper operation, make sure that you design a timeout value that is appropriate for the processing time.

#### <span id="page-611-0"></span>**20.1.20 ead\_get\_group\_names() (acquires a list of group names in the highest hierarchy)**

## **(1) Description**

This function acquires a list of the group names of the groups in the highest hierarchy that are stored on a specified EADS server.

The group names are listed in ascending order based on their ASCII code values.

## **(2) Format**

```
#include <eads.h>
ead group names ead get group names
(
  const EAD_CACHE *cp, /* In */<br>const ead node *target node, /* In */const ead_node *target_node, /* In */<br>int *error code /* Out */ int *error_code /* Out */
);
```
## **(3) Arguments**

cp

Specifies the handle (pointer) to the cache in which the list of group names is to be acquired.

Specify the handle (pointer) obtained from ead start cache() when access to the cache was started.

target\_node

Specifies a pointer to the EADS server (ead node structure) from which the list of group names is to be acquired. You can only specify the pointer of the ead node structure obtained by using the EADS client library. If you specify any other pointer, correct operation is not guaranteed.

For the format and details of the ead\_node structure, see *[20.1.50 ead\\_node structure \(object used in a user function](#page-639-0) [with an EADS server specified\)](#page-639-0)*.

An error results if the address information (IP address and port number) managed by the specified ead node structure does not match the address information of any EADS servers maintained by the EADS client.

error\_code

Specifies the pointer from which to retrieve the error code.

For details about error codes, see *[20.2 Error codes in the client library \(C\)](#page-641-0)*.

## **(4) Return value**

This function returns a list of the group names of the groups in the highest hierarchy (ead group names structure) that are stored on the specified EADS server.

NULL is set in the group\_names member of the ead\_group\_names structure in the following cases:

- **•** The specified EADS server does not contain any keys that belong to the group.
- **•** Acquisition of a list of group names failed due to an error.

For details about the ead group names structure and its format, see 20.1.42 ead group names structure (multiple *[group names\)](#page-634-0)*.
# **(5) Notes**

- If the group names member of the ead group names structure that is returned as the return value is not NULL, the memory area is not freed automatically. You must free it in the application program. For details, see *[19.1.1\(10\) Freeing a memory area returned as a return value](#page-582-0)*.
- **•** As the number of groups on the specified EADS server increases, the time and the amount of resources required for acquisition processing might increase.

#### **20.1.21 ead\_get\_group\_keys() (acquires a list of keys with group specification)**

### **(1) Description**

This function acquires a list of keys that belong to a specified group, including keys that belong to groups under the specified group's hierarchy.

The keys are listed in ascending order based on their ASCII code values.

# **(2) Format**

```
#include <eads.h>
ead_keys ead_get_group_keys
(
 const EAD CACHE *cp, /* In */const char *group_name, /* In */<br>int *error code /* Out */
 int *error code
);
```
# **(3) Arguments**

cp

Specifies the handle (pointer) to the cache in which the list of keys is to be acquired.

Specify the handle (pointer) obtained from ead start cache() when access to the cache was started.

group\_name

Specifies a group name.

For details about the data that can be specified, see *[15.2.2\(2\) Data that can be specified as group names](#page-414-0)*.

error\_code

Specifies the pointer from which to retrieve the error code.

For details about error codes, see *[20.2 Error codes in the client library \(C\)](#page-641-0)*.

# **(4) Return value**

This function returns a list of the keys (ead\_keys structure) that belong to the specified group in ascending order based on their ASCII code values.

NULL is set in the keys member of the ead\_keys structure in the following cases:

• No keys belong to the specified group.

**•** Acquisition of a list of keys failed due to an error.

For details about the ead keys structure and its format, see 20.1.41 ead keys structure (multiple keys).

# **(5) Notes**

- If the keys member of the ead keys structure that is returned as the return value is not NULL, the memory area is not freed automatically. You must free it in the application program. For details, see *[19.1.1\(10\) Freeing a memory](#page-582-0) [area returned as a return value](#page-582-0)*.
- **•** As the number of keys on the specified EADS server increases, the time and the amount of resources required for the acquisition processing might increase.

#### **20.1.22 ead\_get\_node\_keys() (acquires a list of keys with EADS server specification)**

### **(1) Description**

This function acquires a list of the keys stored on a specified EADS server.

The keys are listed in ascending order based on their ASCII code values.

#### **(2) Format**

```
#include <eads.h>
ead_keys ead_get_node_keys
(
 const EAD CACHE *cp, /* In */const ead node *target node, /* In */int \overline{\qquad} *error_code /* Out */
);
```
# **(3) Arguments**

cp

Specifies the handle (pointer) to the cache in which the list of keys is to be acquired.

Specify the handle (pointer) obtained from ead start cache() when access to the cache was started.

target\_node

Specifies the pointer to the EADS server (ead\_node structure) from which the list of keys is to be acquired. You can only specify the pointer of the ead node structure obtained by using the EADS client library. If you specify any other pointer, correct operation is not guaranteed.

For the format and details of the ead\_node structure, see *[20.1.50 ead\\_node structure \(object used in a user function](#page-639-0) [with an EADS server specified\)](#page-639-0)*.

An error results if the address information (IP address and port number) managed by the specified ead node structure does not match the address information of any EADS servers maintained by the EADS client.

error\_code

Specifies the pointer from which to retrieve the error code. For details about error codes, see *[20.2 Error codes in the client library \(C\)](#page-641-0)*.

# **(4) Return value**

This function returns a list of the keys (ead keys structure) that are stored on the specified EADS server in ascending order based on their ASCII code values.

NULL is returned in the keys member of the ead\_keys structure in the following cases:

- The specified EADS server does not contain the source keys for copy processing.
- **•** Acquisition of a list of keys failed due to an error.

For details about the ead keys structure and its format, see 20.1.41 ead keys structure (multiple keys).

# **(5) Notes**

- If the keys member of the ead keys structure that is returned as the return value is not NULL, the memory area is not freed automatically. You must free it in the application program. For details, see *[19.1.1\(10\) Freeing a memory](#page-582-0) [area returned as a return value](#page-582-0)*.
- **•** As the number of keys on the specified EADS server increases, the time and the amount of resources required for the acquisition processing might increase.

# **20.1.23 ead\_get\_group\_count() (acquires the number of groups in the highest hierarchy)**

### **(1) Description**

This function acquires the number of groups in the highest hierarchy that are stored on a specified EADS server.

# **(2) Format**

```
#include <eads.h>
size t ead get group count
(
  const EAD_CACHE *cp, /* In */<br>const ead node *target node, /* In */const ead node *target node,
  int \overline{z} *error_code /* Out */
);
```
# **(3) Arguments**

cp

Specifies the handle (pointer) to the cache in which the number of groups is to be acquired.

Specify the handle (pointer) obtained from ead start cache() when access to the cache was started.

target node

Specifies a pointer to the EADS server (ead node structure) from which the number of groups in the highest hierarchy is to be acquired.

You can only specify the pointer of the ead node structure obtained by using the EADS client library. If you specify any other pointer, correct operation is not guaranteed.

For the format and details of the ead node structure, see 20.1.50 ead node structure (object used in a user function *[with an EADS server specified\)](#page-639-0)*.

An error results if the address information (IP address and port number) managed by the specified ead node structure does not match the address information of any EADS servers maintained by the EADS client.

error\_code

Specifies the pointer from which to retrieve the error code. For details about error codes, see *[20.2 Error codes in the client library \(C\)](#page-641-0)*.

#### **(4) Return value**

This function returns the number of groups in the highest hierarchy that are stored on the specified EADS server.

If acquisition of the number of groups fails due to an error, the function returns 0.

#### **20.1.24 ead\_get\_group\_key\_count() (acquires the number of keys with group specification)**

#### **(1) Description**

This function acquires the number of keys that belong to a specified group. The number of keys acquired includes the keys that belong to groups under the specified group's hierarchy.

#### **(2) Format**

```
#include <eads.h>
size t ead get group key count
(
  const EAD_CACHE \starcp, \frac{1}{2} \star In \star/<br>const char \star \star \star aroup name, \frac{1}{2} \star In \star/
  const char * qroup name,
  int *error_code /* Out */
);
```
### **(3) Arguments**

cp

Specifies the handle (pointer) to the cache in which the number of keys is to be acquired.

```
Specify the handle (pointer) obtained from ead start cache() when access to the cache was started.
```
group\_name

Specifies a group name.

For details about the data that can be specified, see *[15.2.2\(2\) Data that can be specified as group names](#page-414-0)*.

error\_code

Specifies the pointer from which to retrieve the error code.

For details about error codes, see *[20.2 Error codes in the client library \(C\)](#page-641-0)*.

#### **(4) Return value**

This function returns the number of keys that belong to the specified group.

If acquisition of the number of keys fails due to an error, the function returns 0.

#### **20.1.25 ead\_get\_node\_key\_count() (acquires the number of keys with EADS server specification)**

#### **(1) Description**

This function acquires the number of keys stored on a specified EADS server.

### **(2) Format**

```
#include <eads.h>
size t ead get node key count
(
 const EAD CACHE *cp, /* In */const ead_node *target_node, /* In */<br>int *error code /* Out */int *error code
);
```
### **(3) Arguments**

cp

Specifies the handle (pointer) to the cache in which the number of keys is to be acquired.

```
Specify the handle (pointer) obtained from ead start cache() when access to the cache was started.
```
target\_node

Specifies the pointer to the EADS server (ead node structure) from which the number of keys is to be acquired. You can only specify the pointer of the ead node structure obtained by using the EADS client library. If you specify any other pointer, correct operation is not guaranteed.

For the format and details of the ead\_node structure, see *[20.1.50 ead\\_node structure \(object used in a user function](#page-639-0) [with an EADS server specified\)](#page-639-0)*.

An error results if the address information (IP address and port number) managed by the specified ead node structure does not match the address information of any EADS servers maintained by the EADS client.

error\_code

Specifies the pointer from which to retrieve the error code. For details about error codes, see *[20.2 Error codes in the client library \(C\)](#page-641-0)*.

# **(4) Return value**

This function returns the number of keys stored on the specified EADS server.

If acquisition of the number of keys fails due to an error, the function returns 0.

#### **20.1.26 ead\_get\_group\_first\_key() (acquires the first key with group specification)**

# **(1) Description**

This function acquires the first key in ascending order based on its ASCII code value from among all the keys that belong to a specified group. The keys that belong to groups under the specified group's hierarchy are also subject to this acquisition processing.

# **(2) Format**

```
#include <eads.h>
char* ead get group first key
(
  const EAD_CACHE \starcp, \frac{1}{2} /* In \star/<br>const char \star oroup name, \frac{1}{2} In \star/
  const char *group_name, /* In */<br>int *error code /* Out */int *error\ code);
```
# **(3) Arguments**

cp

Specifies the handle (pointer) to the cache in which the key is to be acquired.

Specify the handle (pointer) obtained from ead start cache() when access to the cache was started.

group\_name

Specifies a group name.

For details about the data that can be specified, see *[15.2.2\(2\) Data that can be specified as group names](#page-414-0)*.

error\_code

Specifies the pointer from which to retrieve the error code.

For details about error codes, see *[20.2 Error codes in the client library \(C\)](#page-641-0)*.

# **(4) Return value**

This function returns the first key in ascending order based on its ASCII code value from among all the keys that belong to the specified group.

The function returns NULL in the following cases:

- No keys belong to the specified group.
- **•** Acquisition of the key failed due to an error.

# **(5) Notes**

If acquisition of the key is successful (the return value is not NULL), the memory area is not freed automatically. You must free it in the application program. For details, see *[19.1.1\(10\) Freeing a memory area returned as a return value](#page-582-0)*.

#### **20.1.27 ead\_get\_node\_first\_key() (acquires the first key with EADS server specification)**

## **(1) Description**

This function acquires the first key in ascending order based on its ASCII code value from among all the keys that are stored on a specified EADS server.

# **(2) Format**

```
#include <eads.h>
char* ead get node first key
(
  const EAD_CACHE *cp, /* In */
  const ead_node *target_node, /* In */<br>int *error code /* Out */ int *error_code /* Out */
);
```
# **(3) Arguments**

cp

Specifies the handle (pointer) to the cache in which the key is to be acquired.

Specify the handle (pointer) obtained from ead start cache() when access to the cache was started.

target\_node

Specifies the pointer to the EADS server (ead\_node structure) from which the first key is to be acquired.

You can only specify the pointer of the ead node structure obtained by using the EADS client library. If you specify any other pointer, correct operation is not guaranteed.

For the format and details of the ead node structure, see 20.1.50 ead node structure (object used in a user function *[with an EADS server specified\)](#page-639-0)*.

An error results if the address information (IP address and port number) managed by the specified ead node structure does not match the address information of any EADS servers maintained by the EADS client.

error\_code

Specifies the pointer from which to retrieve the error code. For details about error codes, see *[20.2 Error codes in the client library \(C\)](#page-641-0)*.

# **(4) Return value**

This function returns the first key in ascending order based on its ASCII code value from among all the keys that are stored on the specified EADS server.

The function returns NULL in the following cases:

- **•** The specified EADS server does not contain the source key for copy processing.
- **•** Acquisition of the key failed due to an error.

# **(5) Notes**

If acquisition of the key is successful (the return value is not NULL), the memory area is not freed automatically. You must free it in the application program. For details, see *[19.1.1\(10\) Freeing a memory area returned as a return value](#page-582-0)*.

#### **20.1.28 ead\_get\_group\_next\_key() (acquires the next key with group specification)**

### **(1) Description**

This function acquires the key that immediately follows a specified key in ascending order based on its ASCII code value from among all the keys that belong to a specified group. The keys that belong to the groups under the specified group's hierarchy are also subject to this acquisition processing.

If the specified key does not exist on the connection-target EADS server, the function similarly acquires the key that immediately follows the specified key.

# **(2) Format**

```
#include <eads.h>
char* ead get group next key
(
  const EAD_CACHE *cp, \frac{1}{2} /* In */<br>const char *group name, /* In */
  const char *group_name, * In */<br>const char *kev, * In */
  const char *key,
  int *error code /* Out */
);
```
### **(3) Arguments**

cp

Specifies the handle (pointer) to the cache in which the key is to be acquired.

Specify the handle (pointer) obtained from ead start cache() when access to the cache was started.

group\_name

Specifies a group name.

For details about the data that can be specified, see *[15.2.2\(2\) Data that can be specified as group names](#page-414-0)*.

key

Specifies the reference key.

For details about the data types that can be specified, see *[15.2.2\(1\) Data types that can be specified as keys](#page-413-0)*.

error\_code

Specifies the pointer from which to retrieve the error code.

For details about error codes, see *[20.2 Error codes in the client library \(C\)](#page-641-0)*.

### **(4) Return value**

This function returns the key that immediately follows the specified key in ascending order based on its ASCII code value from among all the keys that belong to the specified group.

20. API Reference (C)

The function returns NULL in the following cases:

- No key follows the specified key.
- **•** Acquisition of the key failed due to an error.

### **(5) Notes**

- If acquisition of the key is successful (the return value is not NULL), the memory area is not freed automatically. You must free it in the application program. For details, see *[19.1.1\(10\) Freeing a memory area returned as a return](#page-582-0) [value](#page-582-0)*.
- This function determines the connection-target EADS server based on the specified group.
- **•** The EADS server that stores the keys belonging to the specified group might change due to isolation, restoration, or addition (scale-out) processing on EADS servers other than the connection-target EADS server. Therefore, if you have obtained the first key by executing ead get group first key(), connection might be established with a different EADS server.
- **•** Because groups are not locked on EADS servers, keys that belong to groups might be inserted or deleted by another process after ead get group first key() or ead get group next key() has executed.

#### **20.1.29 ead\_get\_node\_next\_key() (acquires the next key with EADS server specification)**

#### **(1) Description**

This function acquires the key that immediately follows a specified key in ascending order based on its ASCII code value from among all the keys that are stored on a specified EADS server.

If the specified key does not exist on the connection-target EADS server, the function similarly acquires the key that immediately follows the specified key.

### **(2) Format**

```
#include <eads.h>
char* ead get node next key
(
  const EAD CACHE *cp, /* In */const ead_node \star target_node, \frac{1}{2} /* In \star/<br>const char \star key, \frac{1}{2} /* In \star/
  \begin{array}{ccc} \text{const} & \text{char} \\ \text{int} & \text{*key,} \\ \end{array} /* In */<br>int *error code /* Out */
   int *error code
);
```
### **(3) Arguments**

cp

Specifies the handle (pointer) to the cache in which the key is to be acquired.

Specify the handle (pointer) obtained from ead start cache() when access to the cache was started.

target node

Specifies the pointer to the EADS server (ead\_node structure) from which the key is to be acquired.

You can only specify the pointer of the ead node structure obtained by using the EADS client library. If you specify any other pointer, correct operation is not guaranteed.

For the format and details of the ead\_node structure, see *[20.1.50 ead\\_node structure \(object used in a user function](#page-639-0) [with an EADS server specified\)](#page-639-0)*.

An error results if the address information (IP address and port number) managed by the specified ead node structure does not match the address information of any EADS servers maintained by the EADS client.

key

Specifies the reference key.

For details about the data types that can be specified, see *[15.2.2\(1\) Data types that can be specified as keys](#page-413-0)*.

#### error\_code

Specifies the pointer from which to retrieve the error code.

For details about error codes, see *[20.2 Error codes in the client library \(C\)](#page-641-0)*.

#### **(4) Return value**

This function returns the key that immediately follows the specified key in ascending order based on its ASCII code value from among all the keys that are stored on the specified server.

The function returns NULL in the following cases:

- No key follows the specified key.
- **•** Acquisition of the key failed due to an error.

#### **(5) Notes**

- If acquisition of the key is successful (the return value is not NULL), the memory area is not freed automatically. You must free it in the application program. For details, see *[19.1.1\(10\) Freeing a memory area returned as a return](#page-582-0) [value](#page-582-0)*.
- **•** The EADS server that stores the keys belonging to the specified group might change due to isolation, restoration, or addition (scale-out) processing on EADS servers other than the connection-target EADS server.
- **•** Because groups are not locked on EADS servers, keys that belong to groups might be inserted or deleted by another process after ead get node first key() or ead get node next key() has executed.

#### **20.1.30 ead\_execute\_function() (executes a user function with key specification or group specification)**

#### **(1) Description**

This function uses a specified key or group to determine the EADS server on which a user function is to be executed and then executes that user function.

#### **(2) Format**

```
#include <eads.h>
ead object ead execute function
(
 const EAD CACHE *cp, /* In */
```

```
const char *key\_or\_group\_name, /* In */<br>const char *func name, /* In */
  const char * func_name, * /* In */<br>const ead object * arg, * /* In */
   const ead_object *arg, /* In */
   int *error_code /* Out */
);
```
#### **(3) Arguments**

cp

Specifies the handle (pointer) to the cache for the user function to be executed.

Specify the handle obtained from ead start cache().

key\_or\_group\_name

Specifies a key or a group name.

For details about the data that can be specified, see *[15.2.2\(1\) Data types that can be specified as keys](#page-413-0)* or *[15.2.2\(2\)](#page-414-0) [Data that can be specified as group names](#page-414-0)*.

func\_name

Specifies the name of the user function.

A user function name can consist of single-byte alphanumeric characters (0 to 9, A to Z, and a to z), underscores  $($ ), periods  $($ .), and dollar signs  $($ \$ $)$ .

There is no limit to the number of characters.

arg

Specifies the arguments (ead object structure) to pass to the user function.

For details about the ead\_object structure, see *[20.1.48 ead\\_object structure \(object used in a user function\)](#page-638-0)*. If there are no arguments to be passed, specify NULL.

error\_code

Specifies the pointer from which to retrieve the error code.

For details about error codes, see *[20.2 Error codes in the client library \(C\)](#page-641-0)*.

# **(4) Return value**

If ead execute function() terminates normally, it returns the user function execution results (ead object structure).

For details about the ead\_object structure, see *[20.1.48 ead\\_object structure \(object used in a user function\)](#page-638-0)*.

The object size member of the ead object structure will contain the size of the byte array specified for the user function's return value.

NULL is set in the object member of the ead\_object structure in the following cases:

- **•** A problem occurred during execution of the user function.
- **•** The user function execution results could not be acquired due to a problem such as a network failure.
- null is returned as the result of executing the user function.
- **•** A byte array of data size 0 is returned as the result of executing the user function.

# **(5) Notes**

The memory area for storing the user function execution results that are returned as the return value is not freed automatically. Instead, you must free it in the application program. For details, see *[19.1.1\(10\) Freeing a memory area](#page-582-0) [returned as a return value](#page-582-0)*.

#### **20.1.31 ead\_execute\_function\_rt() (executes a user function with key specification or group specification and reception timeout specification)**

# **(1) Description**

This function uses a specified key or group to determine the EADS server on which a user function is to be executed and then executes that user function. This function also sets a reception timeout value.

The value of the [eads.client.connection.receive.timeout](#page-190-0) parameter in the client properties is not applicable while ead execute function rt() is executing.

# **(2) Format**

```
#include <eads.h>
ead object ead execute function rt
(
 const EAD_CACHE *cp, /* In */<br>const char *key or group name, /* In */const char *key\_or\_group\_name, /* In */<br>const char *func name, * /* In */
 const char * func name,
 const ead object *arg, /* In */int \overline{\phantom{a}} recv timeout, /* In */
 int *error_code /* Out */
);
```
# **(3) Arguments**

cp

Specifies the handle (pointer) to the cache in which the user function is to be executed. Specify the handle (pointer) obtained from ead start cache() when access to the cache was started.

key or group name

Specifies a key or a group name.

For details about the data that can be specified, see *[15.2.2\(1\) Data types that can be specified as keys](#page-413-0)* or *[15.2.2\(2\)](#page-414-0) [Data that can be specified as group names](#page-414-0)*.

func\_name

Specifies the name of the user function.

A user function name can consist of single-byte alphanumeric characters (0 to 9, A to Z, and a to z), underscores  $($ ), periods  $($ .), and dollar signs  $($ \$ $)$ .

There is no limit to the number of characters.

arg

Specifies the arguments (ead object structure) to pass to the user function.

For details about the ead\_object structure, see *[20.1.48 ead\\_object structure \(object used in a user function\)](#page-638-0)*. If there are no arguments to be passed, specify NULL.

recv\_timeout

Specifies a data reception timeout value (in milliseconds).

For details about the data that can be specified, see *[9.3.3\(3\)\(b\) eads.client.connection.receive.timeout](#page-190-0)*.

error\_code

Specifies the pointer from which to retrieve the error code.

For details about error codes, see *[20.2 Error codes in the client library \(C\)](#page-641-0)*.

#### **(4) Return value**

If ead execute function rt() terminates normally, it returns the user function execution results (ead\_object structure).

For details about the ead\_object structure and its format, see *[20.1.48 ead\\_object structure \(object used in a user](#page-638-0) [function\)](#page-638-0)*.

The object size member of the ead object structure will contain the size of the byte array specified for the user function's return value.

NULL is set in the object member of the ead\_object structure in the following cases:

- **•** A problem occurred during execution of the user function.
- **•** The user function execution results could not be acquired due to a problem such as a network failure.
- null is returned as the result of executing the user function.
- **•** A byte array of data size 0 is returned as the result of executing the user function.

### **(5) Notes**

The memory area for storing the user function execution results that is returned as the return value is not freed automatically. You must free it in the application program. For details, see *[19.1.1\(10\) Freeing a memory area returned](#page-582-0) [as a return value](#page-582-0)*.

#### **20.1.32 ead\_execute\_node\_function() (executes a user function with an EADS server specified)**

#### **(1) Description**

This function executes a user function with an EADS server specified.

### **(2) Format**

```
#include <eads.h>
ead object ead execute node function
(
 const EAD CACHE *cp, /* In */const ead node *target node, /* In */
```

```
const char * func_name, * In */<br>const ead object * arg, * /* In */const ead_object *arg, * /* In */<br>int * /* Out */
   int *error_code /* Out */
);
```
# **(3) Arguments**

#### cp

Specifies the handle (pointer) to the cache for the user function to be executed. Specify the handle obtained from ead start cache().

#### target node

Specifies a pointer to the EADS server (ead node structure) that will execute the user function.

You can only specify the pointer of the ead node structure obtained by using the EADS client library. If you specify any other pointer, correct operation is not guaranteed.

For the format and details of the ead\_node structure, see *[20.1.50 ead\\_node structure \(object used in a user function](#page-639-0) [with an EADS server specified\)](#page-639-0)*.

An error results if the address information (IP address and port number) managed by the specified ead node structure does not match the address information of any EADS servers maintained by the EADS client.

#### func\_name

Specifies the name of the user function.

A user function name can consist of single-byte alphanumeric characters (0 to 9, A to Z, and a to z), underscores  $($ ), periods  $($ .), and dollar signs  $($ \$ $)$ .

There is no limit to the number of characters.

#### arg

Specifies the arguments (ead object structure) to pass to the user function.

For details about the ead\_object structure, see *[20.1.48 ead\\_object structure \(object used in a user function\)](#page-638-0)*. If there are no arguments to be passed, specify NULL.

#### error\_code

Specifies the pointer from which to retrieve the error code.

For details about error codes, see *[20.2 Error codes in the client library \(C\)](#page-641-0)*.

### **(4) Return value**

If ead execute node function () terminates normally, it returns the user function execution results (ead\_object structure).

For details about the ead\_object structure, see *[20.1.48 ead\\_object structure \(object used in a user function\)](#page-638-0)*.

The object size member of the ead object structure will contain the size of the byte array specified for the user function's return value.

NULL is set in the object member of the ead\_object structure in the following cases:

- **•** A problem occurred during execution of the user function.
- **•** The user function execution results could not be acquired due to a problem such as a network failure.
- null is returned as the result of executing the user function.

**•** A byte array of data size 0 is returned as the result of executing the user function.

# **(5) Notes**

The memory area for storing the user function execution results that are returned as the return value is not freed automatically. Instead, you must free it in the application program. For details, see *[19.1.1\(10\) Freeing a memory area](#page-582-0) [returned as a return value](#page-582-0)*.

#### **20.1.33 ead\_execute\_node\_function\_rt() (executes a user function with EADS server and reception timeout specification)**

# **(1) Description**

This function executes a user function with an EADS server specified and sets a reception timeout value.

The value of the [eads.client.connection.receive.timeout](#page-190-0) parameter in the client properties is not applicable while ead execute node function rt() is executing.

# **(2) Format**

```
#include <eads.h>
ead object ead execute node function rt
(
  const EAD_CACHE *cp, /* In */<br>const ead node *target node, /* In */const ead_node *target_node, * In */<br>const char * func name, * In */const char *func_name, /* In */<br>const ead object *arq, /* In */const ead_object *arg, * \frac{1}{x} In */<br>int * recv timeout, * In */
  int recv timeout,
  int *error_code /* Out */
);
```
# **(3) Arguments**

cp

Specifies the handle (pointer) to the cache on which the user function is to be executed.

```
Specify the handle (pointer) obtained from ead start cache() when access to the cache was started.
```

```
target node
```
Specifies the pointer to the EADS server (ead node structure) on which the user function is to be executed.

You can only specify the pointer of the ead node structure obtained by using the EADS client library. If you specify any other pointer, correct operation is not guaranteed.

For the format and details of the ead\_node structure, see *[20.1.50 ead\\_node structure \(object used in a user function](#page-639-0) [with an EADS server specified\)](#page-639-0)*.

An error results if the address information (IP address and port number) managed by the specified ead node structure does not match the address information of any EADS servers maintained by the EADS client.

func\_name

Specifies the name of the user function.

A user function name can consist of single-byte alphanumeric characters (0 to 9, A to Z, and a to z), underscores  $($ ), periods  $($ .), and dollar signs  $($ \$ $)$ .

There is no limit to the number of characters.

#### arg

Specifies the arguments (ead object structure) to pass to the user function.

For details about the ead\_object structure, see *[20.1.48 ead\\_object structure \(object used in a user function\)](#page-638-0)*.

If there are no arguments to be passed, specify NULL.

recv\_timeout

Specifies a data reception timeout value (in milliseconds).

For details about the data that can be specified, see *[9.3.3\(3\)\(b\) eads.client.connection.receive.timeout](#page-190-0)*.

error\_code

Specifies the pointer from which to retrieve the error code.

For details about error codes, see *[20.2 Error codes in the client library \(C\)](#page-641-0)*.

### **(4) Return value**

If ead execute node function rt() terminates normally, it returns the user function execution results (ead\_object structure).

For details about the ead\_object structure and its format, see *[20.1.48 ead\\_object structure \(object used in a user](#page-638-0) [function\)](#page-638-0)*.

The object size member of the ead object structure will contain the size of the byte array specified for the user function's return value.

NULL is set in the object member of the ead\_object structure in the following cases:

- **•** A problem occurred during execution of the user function.
- The user function execution results could not be acquired due to a problem such as a network failure.
- null is returned as the result of executing the user function.
- **•** A byte array of data size 0 is returned as the result of executing the user function.

# **(5) Notes**

The memory area for storing the user function execution results that is returned as the return value is not freed automatically. You must free it in the application program. For details, see *[19.1.1\(10\) Freeing a memory area returned](#page-582-0) [as a return value](#page-582-0)*.

#### **20.1.34 ead\_get\_nodelist() (acquires information about the connectiontarget EADS servers)**

### **(1) Description**

This function acquires information about the connection-target EADS servers maintained by the EADS client.

# **(2) Format**

```
#include <eads.h>
ead nodelist ead_get_nodelist
(
  const EAD_CACHE_MANAGER *cmp, \frac{1}{2} /* In */<br>int *error code /* Out */
   int *error_code /* Out */
);
```
# **(3) Arguments**

cmp

Specifies the handle (pointer) to the cache manager that is managing the cache.

Specify a handle obtained from ead init client() or ead init client n().

error\_code

Specifies the pointer from which to retrieve the error code. For details about error codes, see *[20.2 Error codes in the client library \(C\)](#page-641-0)*.

# **(4) Return value**

This function returns information about the connection-target EADS servers (ead\_nodelist structure) maintained by the EADS client.

For the format and details of the ead\_nodelist structure, see *[20.1.49 ead\\_nodelist structure \(EADS server](#page-639-0) [information\)](#page-639-0)*.

If the function terminates abnormally, NULL is returned in the nodes member of the ead\_nodelist structure.

### **(5) Notes**

- If the nodes member of the ead nodelist structure returned as the return value is not NULL, the memory area is not freed automatically. Instead, you must free it in the application program. For details, see *[19.1.1\(10\) Freeing](#page-582-0) [a memory area returned as a return value](#page-582-0)*.
- **•** Execution of the application program does not establish communication with the EADS servers. Therefore, the returned information about the connection-target EADS servers might not be the most recent information.
- **•** Whether the EADS servers are connected is not checked when this function executes. For this reason, the acquired information might contain EADS servers that cannot be connected, for example, because the EADS servers are isolated. If you plan to use an acquired EADS server as a connection target, use the is\_enable member of the ead\_node structure to check whether a connection can be established with that EADS server.

For the format and details of the ead\_node structure, see *[20.1.50 ead\\_node structure \(object used in a user function](#page-639-0) [with an EADS server specified\)](#page-639-0)*.

#### **20.1.35 [Deprecated] ead\_get\_node() (acquires information about the original source EADS server from which a specified key was copied)**

#### **Important note**

This function is deprecated. Instead, use ead get original master node().

#### **(1) Description**

This function acquires information about the original source EADS server that stores a specified key or group.

By original source EADS server is meant the EADS server that stores the original data of a specified key or group when all EADS servers making up the cluster can be connected successfully.

### **(2) Format**

```
#include <eads.h>
ead node ead get node
(
    const EAD_CACHE_MANAGER *cmp, \begin{array}{ccc} \n\star & \star & \star & \star \\
\text{const} & \text{char} & \star & \star & \star \\
\end{array}const char \begin{array}{ccc} *key, & \begin{array}{ccc} & /* & \text{In} & * \end{array} \\ \text{int} & \begin{array}{ccc} * & \text{In} & * \end{array} \\ \end{array} int *error_code /* Out */
);
```
# **(3) Arguments**

cmp

Specifies the handle (pointer) to the cache manager that is managing the cache. Specify a handle obtained from ead init client() or ead init client n().

key

Specifies a key that is stored by the target EADS server.

For details about the data types that can be specified, see *[15.2.2\(1\) Data types that can be specified as keys](#page-413-0)*.

error\_code

Specifies the pointer from which to retrieve the error code.

For details about error codes, see *[20.2 Error codes in the client library \(C\)](#page-641-0)*.

### **(4) Return value**

This function returns information (ead\_node structure) about the original source EADS server that stores the specified key or group.

If the function terminates abnormally, it sets  $0$  in each member of the ead node structure.

### **(5) Notes**

**•** Execution of the application program does not establish communication with the EADS server. Therefore, the returned information about the connection-target EADS server might not be the most recent information.

20. API Reference (C)

- **•** If there have been no changes to the cluster configuration, information about the same EADS server will always be acquired, regardless of whether that EADS server can be connected.
- If you plan to use the acquired EADS server as a connection target, use the is enable member of the ead node structure to check whether a connection can be established with that EADS server. For the format and details of the ead\_node structure, see *[20.1.50 ead\\_node structure \(object used in a user function](#page-639-0) [with an EADS server specified\)](#page-639-0)*.

#### **20.1.36 ead\_get\_slave\_nodelist() (acquires information about the original target EADS server for data)**

### **(1) Description**

This function acquires information about the original target EADS servers to which data stored on a specified EADS server is copied.

By original target EADS server is meant an EADS server to which data stored on a specified EADS server (source EADS server) is copied when all EADS servers making up the cluster can be connected successfully.

### **(2) Format**

```
#include <eads.h>
ead nodelist ead get slave nodelist
(
 const EAD_CACHE_MANAGER *cmp,<br>const ead node *master node, /* In */
 const ead node *master node,
 int *error code /* Out */
);
```
# **(3) Arguments**

cmp

Specifies the handle (pointer) to the cache manager that is managing the cache. Specify a handle obtained from ead init client() or ead init client n().

master node

Specifies a pointer to the EADS server (ead\_node structure) from which data is copied.

You can only specify the pointer of the ead node structure obtained by using the EADS client library. If you specify any other pointer, correct operation is not guaranteed.

For the format and details of the ead\_node structure, see *[20.1.50 ead\\_node structure \(object used in a user function](#page-639-0) [with an EADS server specified\)](#page-639-0)*.

An error results if the address information (IP address and port number) managed by the specified ead node structure does not match the address information of any EADS servers maintained by the EADS client.

error\_code

Specifies the pointer from which to retrieve the error code.

For details about error codes, see *[20.2 Error codes in the client library \(C\)](#page-641-0)*.

# **(4) Return value**

This function returns information about the original target EADS servers (ead\_nodelist structure).

For the format and details of the ead\_nodelist structure, see *[20.1.49 ead\\_nodelist structure \(EADS server](#page-639-0) [information\)](#page-639-0)*.

If redundant copies of data are not created (multiplicity is 1), zero is returned to the list size member of the ead nodelist structure and NULL to the nodes member.

If the function terminates abnormally, NULL is returned in the nodes member of the ead\_nodelist structure.

# **(5) Notes**

- If the nodes member of the ead nodelist structure returned as the return value is not NULL, the memory area is not freed automatically. You must free it in the application program. For details, see *[19.1.1\(10\) Freeing a memory](#page-582-0) [area returned as a return value](#page-582-0)*.
- **•** Execution of the application program does not establish communication with the EADS servers. Therefore, the returned information about the connection-target EADS servers might not be the most recent information.
- Whether the specified EADS server and the target EADS server for information acquisition are connected is not checked when this function is executed. Therefore, the acquired information might contain EADS servers that cannot be connected, for example, because the EADS servers are isolated.

#### **20.1.37 ead\_get\_current\_master\_node() (acquires information about the current source EADS server)**

### **(1) Description**

This function acquires information about the source EADS server that currently stores a specified key (or group).

# **(2) Format**

```
#include <eads.h>
ead node ead get current master node
(
 const EAD CACHE MANAGER *cmp, \frac{1}{2} /* In */
 const char *key, /* In */int *error code /* Out */
);
```
### **(3) Arguments**

cmp

Specifies a handle (pointer) to the cache manager that manages the cache.

Specify a handle obtained from ead init client() or ead init client  $n()$ .

key

Specifies a key (or a group).

For details about the data types that can be specified, see *[15.2.2\(1\) Data types that can be specified as keys](#page-413-0)*.

<span id="page-632-0"></span>error\_code

Specifies the pointer from which to retrieve the error code.

For details about error codes, see *[20.2 Error codes in the client library \(C\)](#page-641-0)*.

#### **(4) Return value**

This function returns information about the source EADS server that currently stores the specified key (or group).

If the function terminates abnormally or the source EADS server is isolated or stopped, it sets 0 in each member of the ead\_node structure.

#### **(5) Notes**

Execution of this function does not establish communication with the EADS server. Therefore, the returned information about the connection-target EADS server might not be the most recent information.

#### **20.1.38 ead\_get\_original\_master\_node() (acquires information about the original source EADS server)**

#### **(1) Description**

This function acquires information about the original source EADS server that stores a specified key (or group).

By original source EADS server is meant the EADS server that stores the master copy (source data) of a specified key (or group) when all EADS servers making up the cluster can be connected successfully. This EADS server might be different from the current source EADS server.

If there have been no changes to the cluster configuration, information about the same EADS server will always be acquired, regardless of whether the EADS server can be connected.

### **(2) Format**

```
#include <eads.h>
ead node ead get original master node
(
 const EAD CACHE MANAGER *cmp, /* In */
 const char *_{key}, /* In */int *error_code /* Out */
);
```
### **(3) Arguments**

cmp

Specifies a handle (pointer) to the cache manager that manages the cache.

Specify a handle obtained from ead init client() or ead init client  $n()$ .

key

Specifies a key (or a group).

For details about the data types that can be specified, see *[15.2.2\(1\) Data types that can be specified as keys](#page-413-0)*.

<span id="page-633-0"></span>error\_code

Specifies the pointer from which to retrieve the error code. For details about error codes, see *[20.2 Error codes in the client library \(C\)](#page-641-0)*.

# **(4) Return value**

This function returns information about the original source EADS server that stores the specified key (or group).

If the function terminates abnormally, it sets 0 in each member of the ead node structure.

# **(5) Notes**

- **•** Execution of this function does not establish communication with the EADS server. Therefore, the returned information about the connection-target EADS server might not be the most recent information.
- If you plan to use the acquired EADS server as a connection target, use the is enable member of the ead node structure to check whether a connection can be established with that EADS server. For details about the is enable member of the ead\_node structure, see *[20.1.50\(2\) Descriptions of members](#page-639-0)*.

# **20.1.39 ead\_value\_element structure (value information)**

The ead value element structure holds the value information (the value and its size).

# **(1) Format**

```
struct ead value element {
 size t value size;
  void *value;
};
```
### **(2) Descriptions of members**

value size

Stores the data size of the value (unit: bytes).

value

Stores the value.

Specify the starting address of the data to be stored.

### **(3) Notes**

- If the range specified by the starting address + the data size references an invalid region, the operation is not guaranteed.
- **•** You cannot specify NULL for value.
- You cannot specify 0 for value size.
- There is no limit to value size. Specify a value that does not exceed the maximum size of data that can be accepted by the EADS servers.

# <span id="page-634-0"></span>**20.1.40 ead\_key\_value\_pair structure (key-value pairs)**

The ead key value pair structure holds information about key-value pairs.

#### **(1) Format**

```
struct ead_key_value_pair {
 char *key;
 ead value element value;
};
```
#### **(2) Descriptions of members**

key

Stores the key to be associated with a value.

For details about the data types that can be specified, see *[15.2.2\(1\) Data types that can be specified as keys](#page-413-0)*.

value

Stores the value information (ead value element structure).

```
For details about the ead value element structure, see 20.1.39 ead value element structure (value
information).
```
#### **20.1.41 ead\_keys structure (multiple keys)**

The ead keys structure holds multiple keys.

### **(1) Format**

```
struct ead_keys {
 size t size;
 char **keys;
};
```
### **(2) Descriptions of members**

size

Stores the number of keys to be stored.

keys

Stores the start address of the array that stores the list of keys.

For details about the data types that can be specified, see *[15.2.2\(1\) Data types that can be specified as keys](#page-413-0)*.

#### **20.1.42 ead\_group\_names structure (multiple group names)**

The ead group names structure holds multiple group names.

# **(1) Format**

```
struct ead group names {
 size t size;
 char ** proup names;
};
```
#### **(2) Descriptions of members**

size

Stores the number of group names that are stored.

group\_names

Stores the start address of the array that stores the list of group names.

For details about the data types that can be specified, see *[15.2.2\(1\) Data types that can be specified as keys](#page-413-0)*.

#### **20.1.43 ead\_put\_all\_results structure (execution results of ead\_put\_all())**

The ead put all results structure holds the execution results of ead put all().

#### **(1) Format**

```
struct ead put all results {
 size t success operation number;
 size t failure operation number;
 ead failure operation info *failure info;
};
```
#### **(2) Descriptions of members**

success operation number

Stores the number of keys that were processed successfully when an attempt to perform batch operation failed partially or entirely.

failure operation number

Stores the number of elements of the failure info member when an attempt to perform batch operation failed partially or entirely.

failure\_info

Stores a pointer indicating the beginning of the list (ead failure operation info structure) of information about the failed batch operation.

For details about the ead\_failure\_operation\_info structure and its format, see *[20.1.47](#page-637-0) [ead\\_failure\\_operation\\_info structure \(information about the failed operation during batch operation\)](#page-637-0)*.

#### **20.1.44 ead\_get\_all\_results structure (execution results of ead\_get\_all())**

The ead get all results structure holds the execution results of ead get all().

```
20. API Reference (C)
```
# **(1) Format**

```
struct ead get all results {
 size t values length;
 ead_value_element *values;<br>size t * success
                              success operation number;
 size<sup>-</sup>t failure<sup>-</sup>operation<sup>-</sup>number;
 ead failure operation info *failure info;
};
```
#### **(2) Descriptions of members**

values\_length

Stores the number of acquired values.

values

Specifies the start address of the array of the ead value element structure that stores the acquired value information.

```
For details about the ead value element structure, see 20.1.39 ead value element structure (value
information).
```
success operation number

Stores the number of keys that were processed successfully when an attempt to perform batch operation failed partially or entirely.

failure operation number

Stores the number of elements of the failure info member when an attempt to perform batch operation failed partially or entirely.

failure\_info

Stores a pointer indicating the beginning of the list (ead failure operation info structure) of information about the failed batch operation.

For details about the ead\_failure\_operation\_info structure and its format, see *[20.1.47](#page-637-0) [ead\\_failure\\_operation\\_info structure \(information about the failed operation during batch operation\)](#page-637-0)*.

#### **20.1.45 ead\_get\_group\_results structure (execution results of** ead get group())

The ead get group results structure holds the execution results of ead get group().

#### **(1) Format**

```
struct ead_get_group_results {
 size t key value length;
 ead key value pair *key value array;
};
```
# <span id="page-637-0"></span>**(2) Descriptions of members**

key\_value\_length

Stores the number of elements in the array of the ead key value pair structure that stores acquired keys and values.

key\_value\_array

Specifies the start address of the array of the ead key value pair structure that stores acquired keys and values.

For details about the ead key value pair structure and its format, see 20.1.40 ead key value pair structure *[\(key-value pairs\)](#page-634-0)*.

#### **20.1.46 ead\_remove\_all\_results structure (execution results of ead\_remove\_all())**

The ead remove all results structure holds the execution results of ead remove all().

#### **(1) Format**

```
struct ead remove all results {
 size t success operation number;
 size t failure operation number;
 ead failure operation info *failure info;
};
```
#### **(2) Descriptions of members**

success operation number

Stores the number of keys that were processed successfully when an attempt to perform batch operation failed partially or entirely.

failure operation number

Stores the number of elements of the failure info member when an attempt to perform batch operation failed partially or entirely.

failure\_info

Stores a pointer indicating the beginning of the list (ead failure operation info structure) of information about the failed batch operation.

For details about the ead\_failure\_operation\_info structure and its format, see *20.1.47 ead\_failure\_operation\_info structure (information about the failed operation during batch operation)*.

#### **20.1.47 ead\_failure\_operation\_info structure (information about the failed operation during batch operation)**

The ead failure operation info structure holds information about a failed operation when an attempt to perform batch operation failed partially or entirely.

# <span id="page-638-0"></span>**(1) Format**

```
struct ead failure operation info {
   int index;
  int error code;
};
```
#### **(2) Descriptions of members**

index

Stores a position (subscript) in the list of keys specified during execution of the batch operation.

error\_code

Stores the error code indicating the cause of the error.

#### **20.1.48 ead\_object structure (object used in a user function)**

The ead object structure holds an object (such as an argument or return value) used in a user function.

### **(1) Format**

```
struct ead_object {
  size_t object_size;<br>void *object;
                 *object;
};
```
#### **(2) Descriptions of members**

object\_size

Specifies the data size of the object (unit: bytes).

object

Stores an object (such as an argument or return value) used in a user function.

Specify the starting address of the data to be stored.

# **(3) Notes**

- If the range specified by the starting address + the data size references an invalid region, the operation is not guaranteed.
- **•** You cannot specify NULL for object.
- You cannot specify 0 for object size.
- There is no limit to object size. Specify a value that does not exceed the maximum size of data that can be accepted by the EADS servers.

# <span id="page-639-0"></span>**20.1.49 ead\_nodelist structure (EADS server information)**

The ead nodelist structure contains information about the EADS servers that are maintained by the EADS client.

# **(1) Format**

```
struct ead_nodelist {
 size t list_size;
 struct ead node *nodes;
};
```
# **(2) Descriptions of members**

list\_size

Stores the number of EADS servers.

nodes

Stores information about the EADS servers (ead\_node structure).

Specify the start address of the data to be stored.

### **20.1.50 ead\_node structure (object used in a user function with an EADS server specified)**

The ead node structure contains information needed for specifying EADS servers.

# **(1) Format**

```
struct ead node {
 int \overline{\qquad} node id;
 EAD_BOOL is_enable;
 int position;
 struct ead address address;
 char reserved[8];
};
```
# **(2) Descriptions of members**

#### node\_id

Stores the EADS server ID.

#### is enable

Stores the EADS server's status:

EAD TRUE: Connection can be established.

EAD FALSE: Connection cannot be established.

position

Stores the position of the EADS server.

address

Stores the address information (ead\_address structure) of the EADS server.

For the format and details of the ead\_address structure, see *20.1.51 ead\_address structure (EADS server address information)*.

reserved[8]

Reserved area.

#### **20.1.51 ead\_address structure (EADS server address information)**

The ead\_address structure contains EADS server address information.

#### **(1) Format**

```
struct ead_address {
 unsigned char ip[4];
 unsigned short port;
};
```
# **(2) Descriptions of members**

ip

Stores the EADS server's IP address.

port

Stores the EADS server's port number.

<span id="page-641-0"></span>The error codes described below are returned by the functions in the C client library, in the location specified in the argument error\_code.

The following table lists each error code along with its meaning and cause.

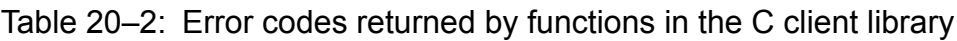

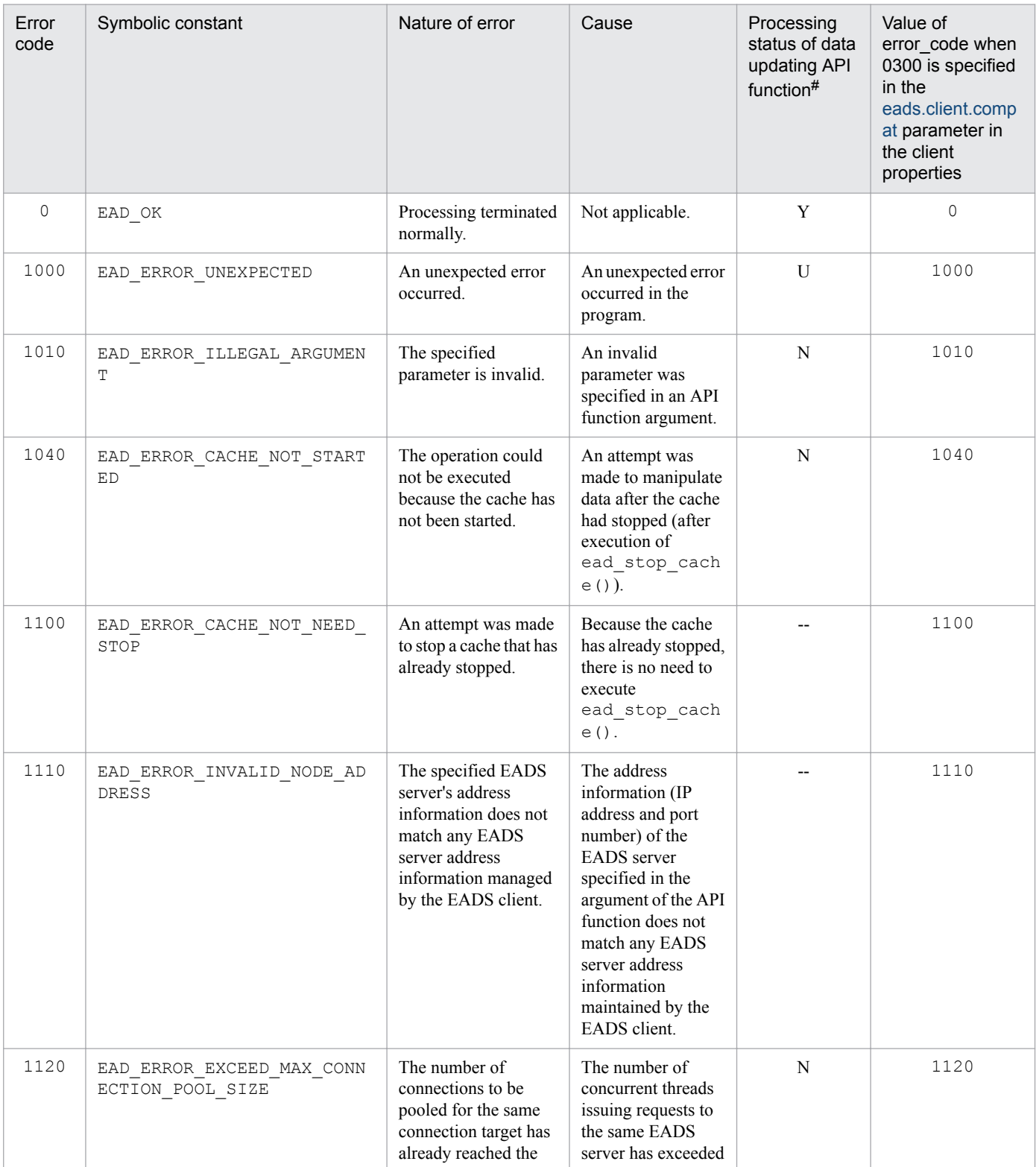

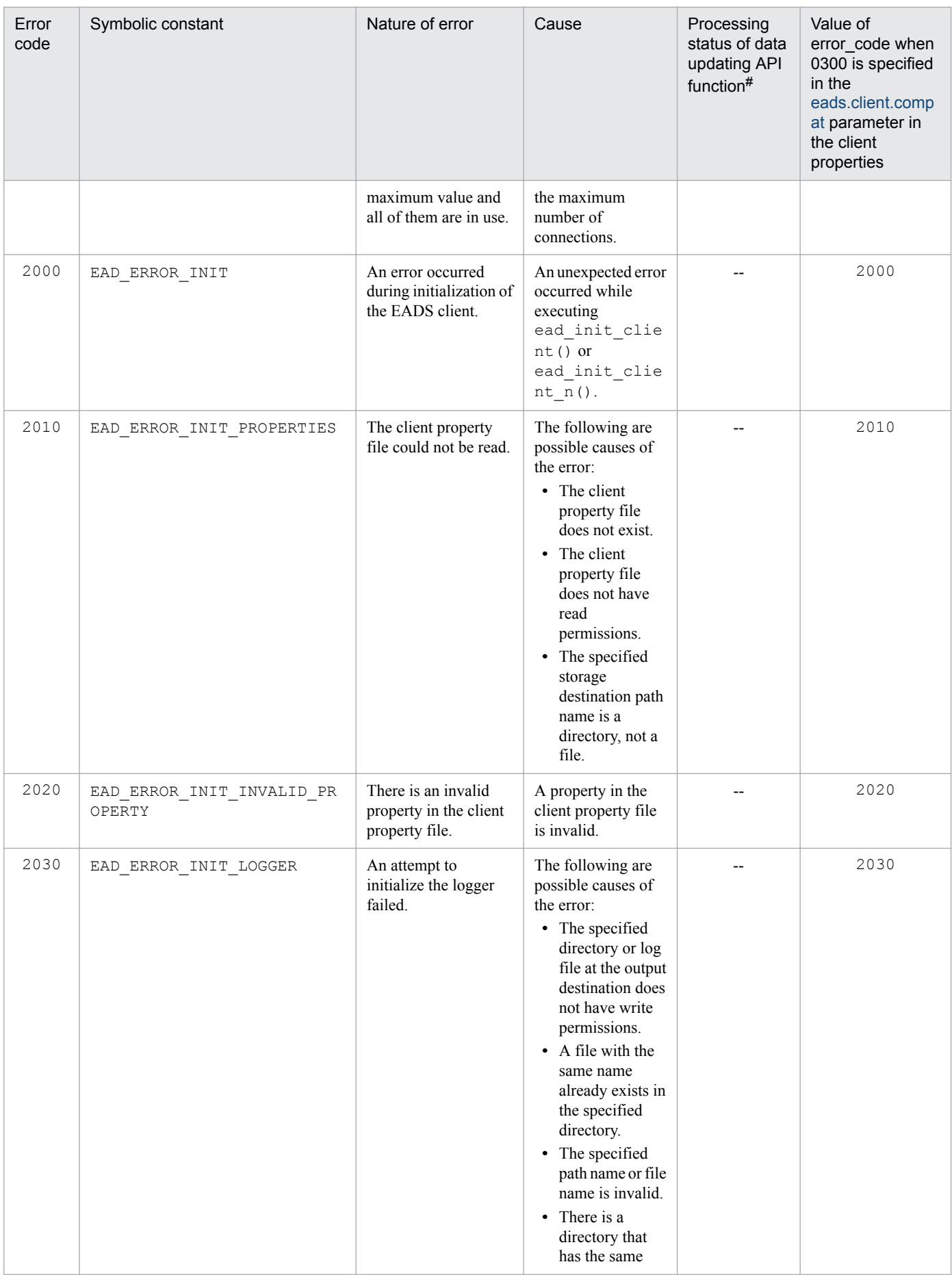

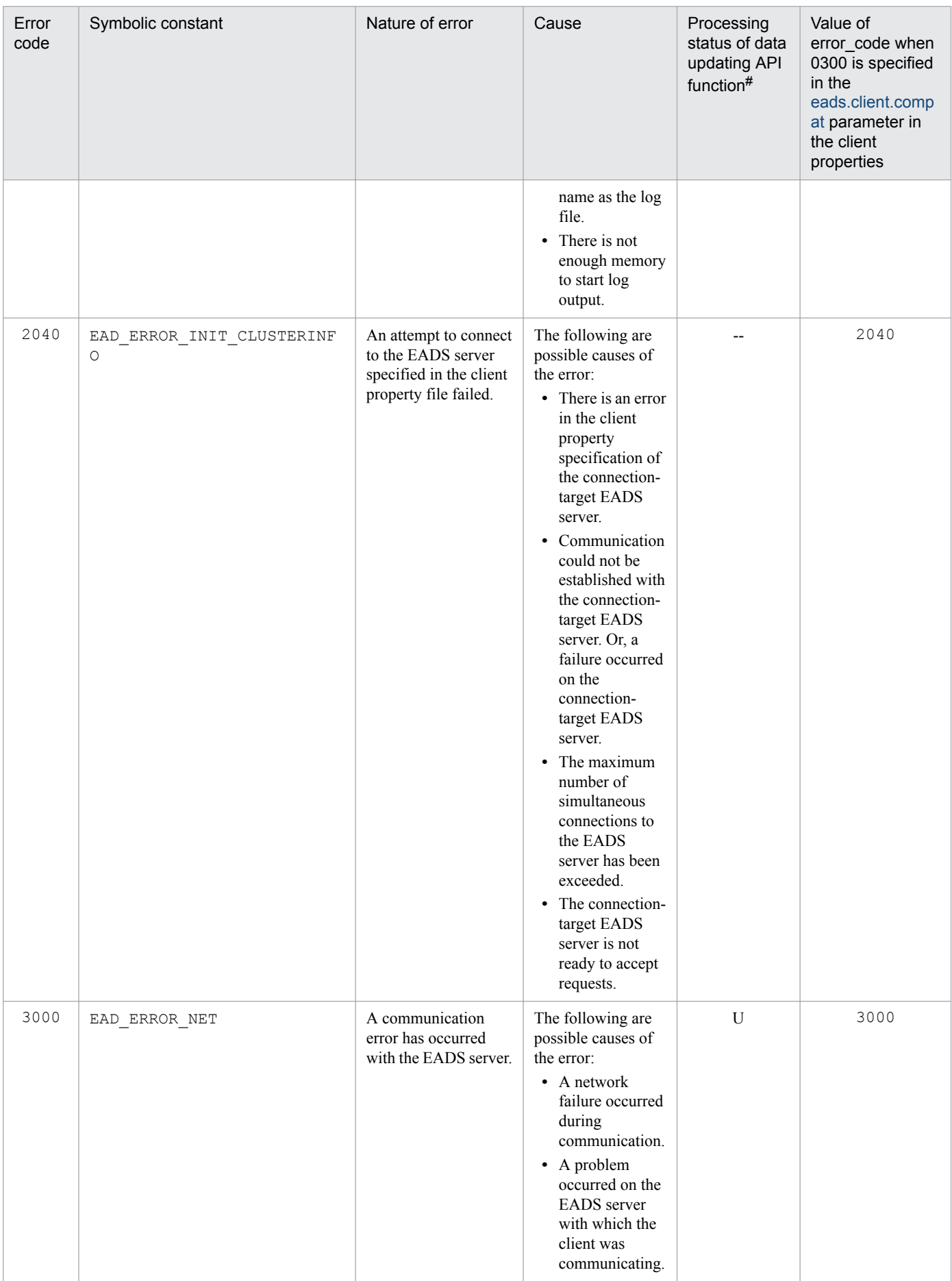

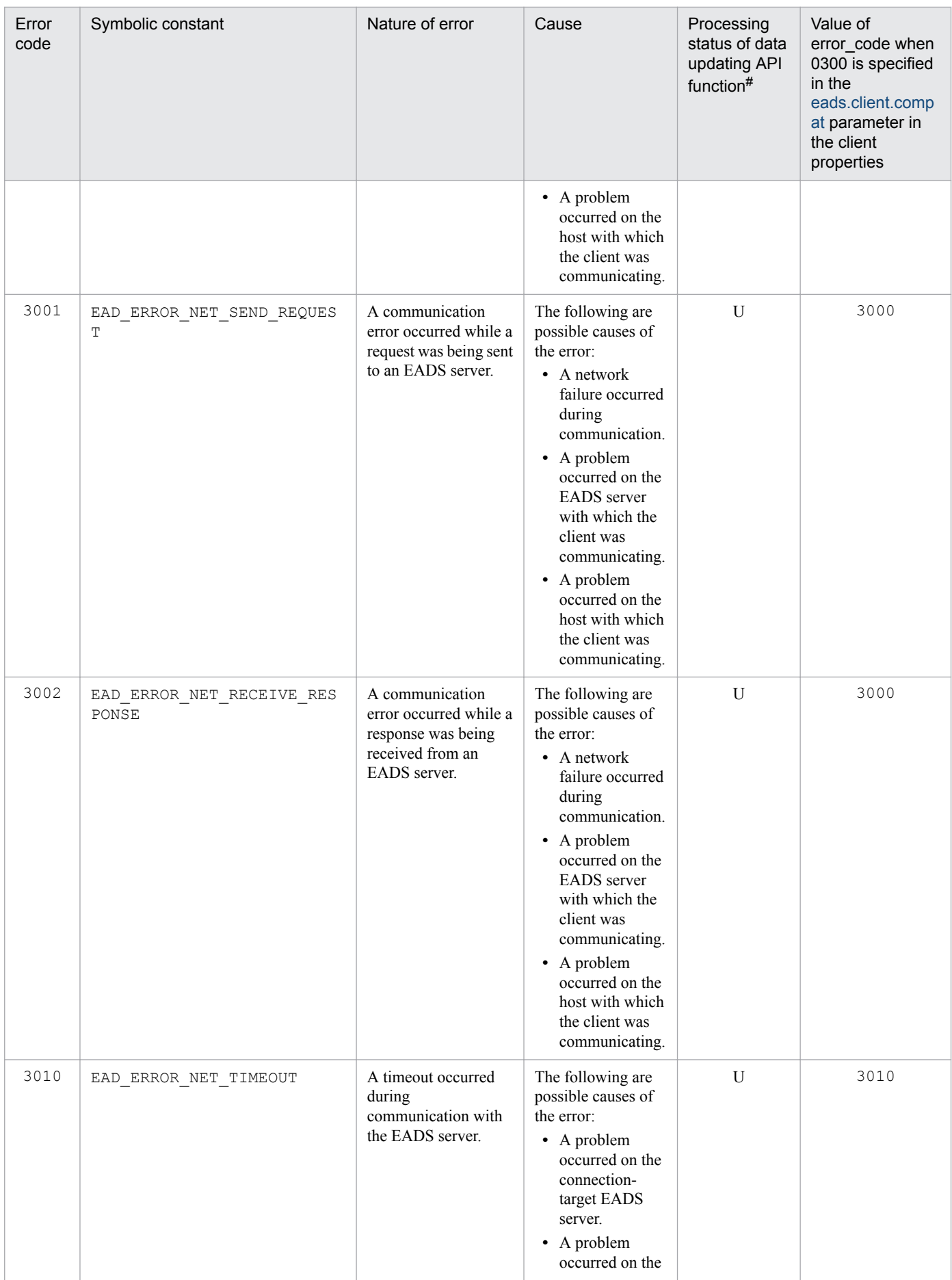

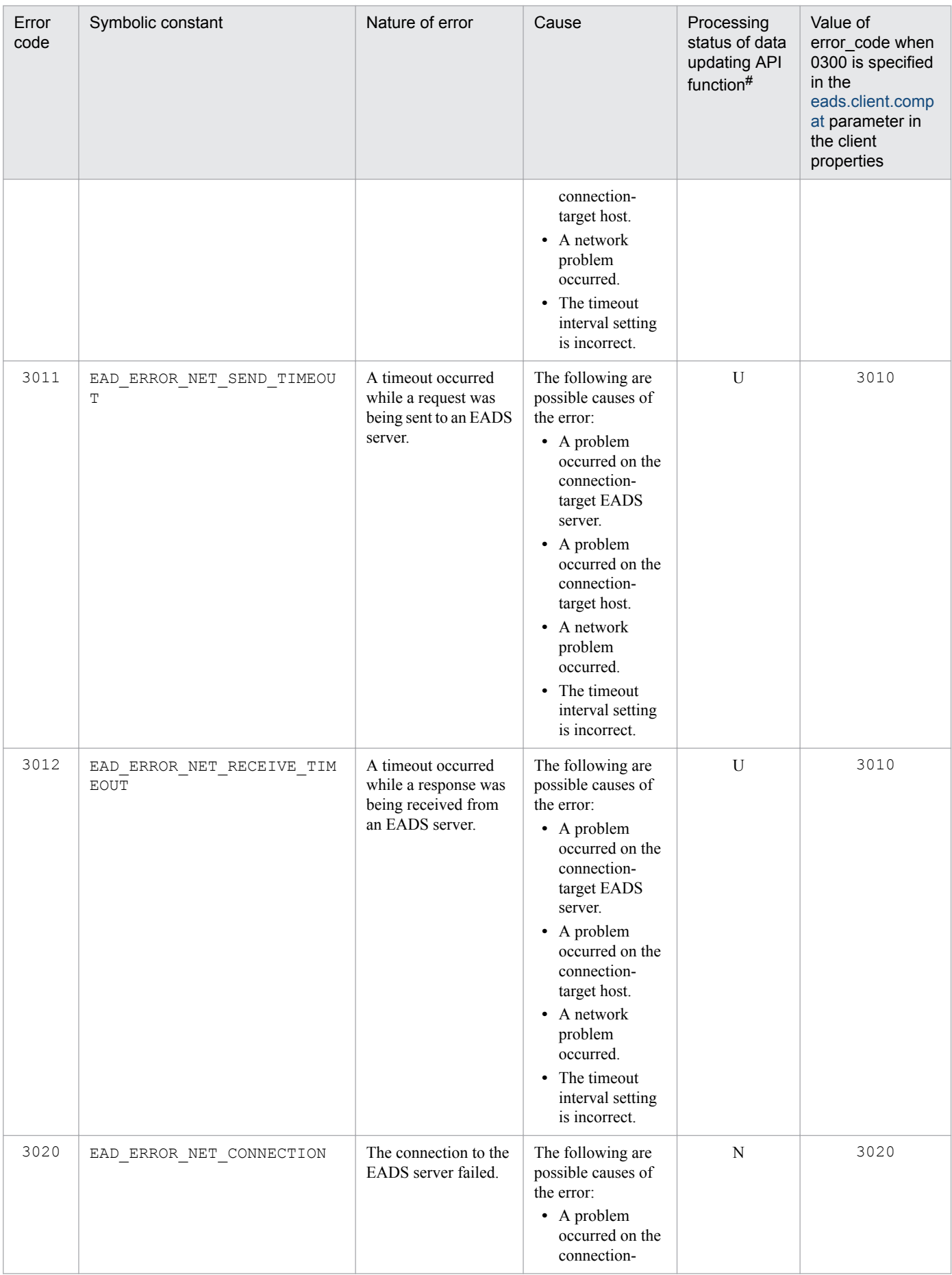

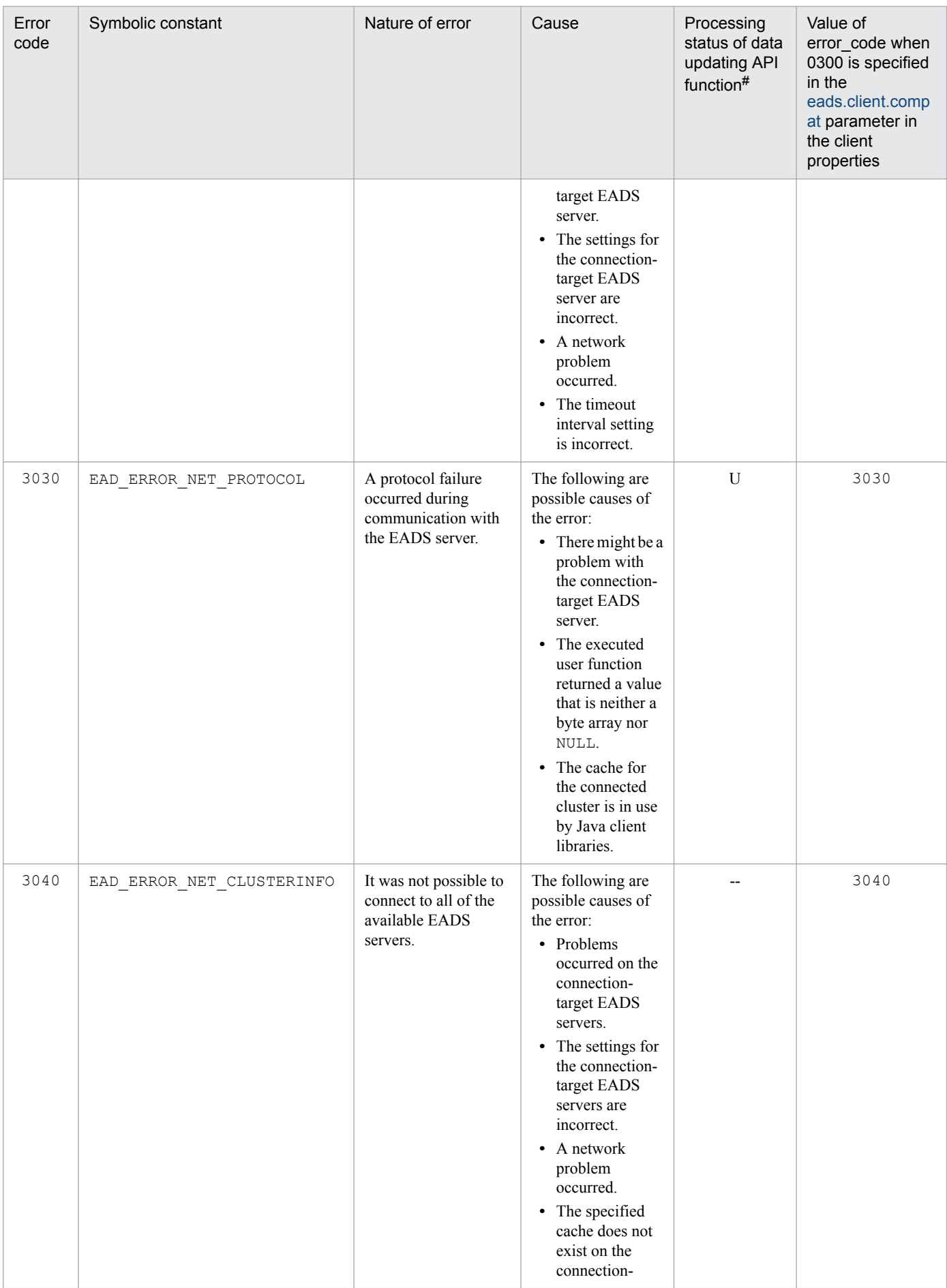

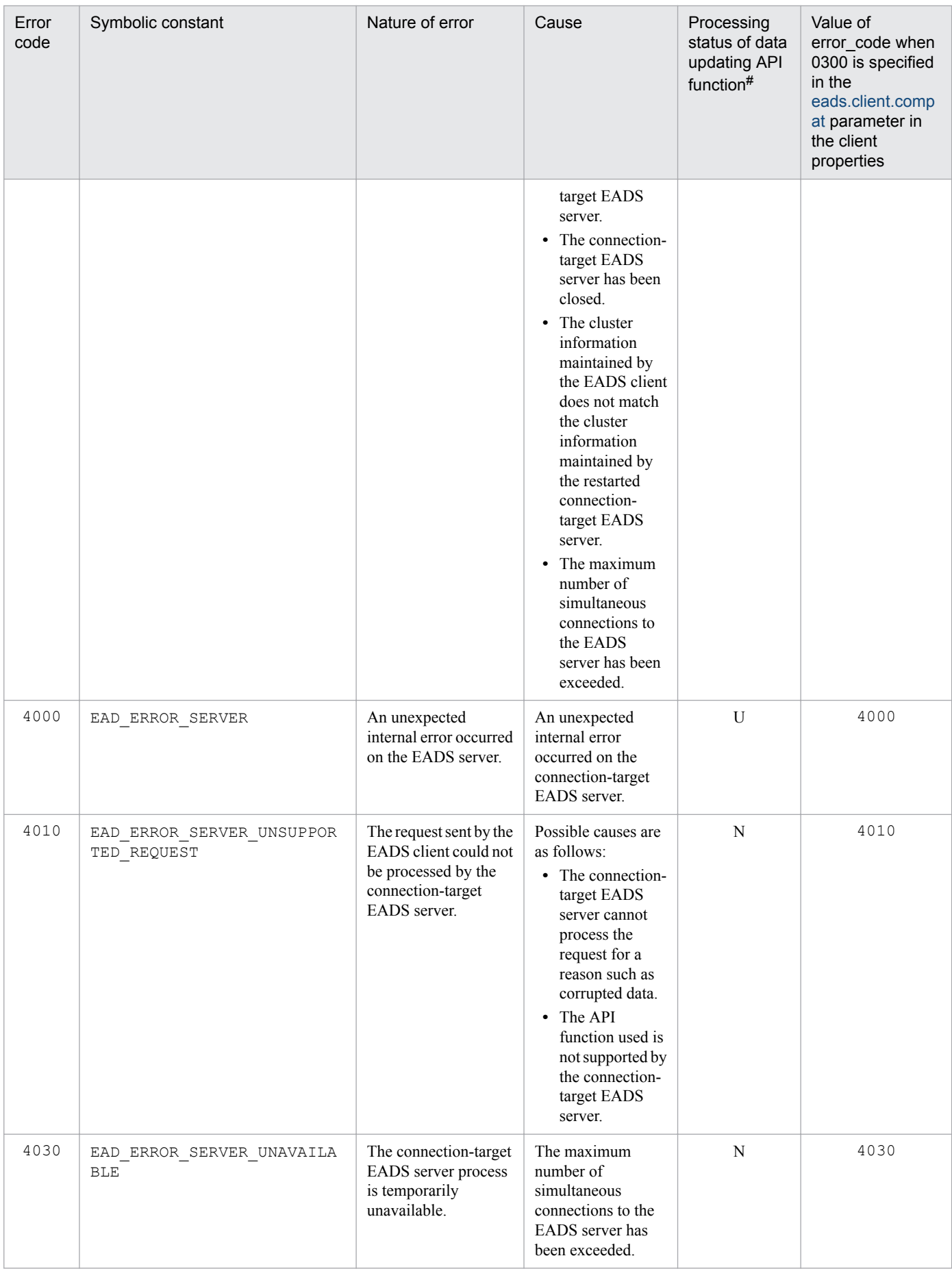
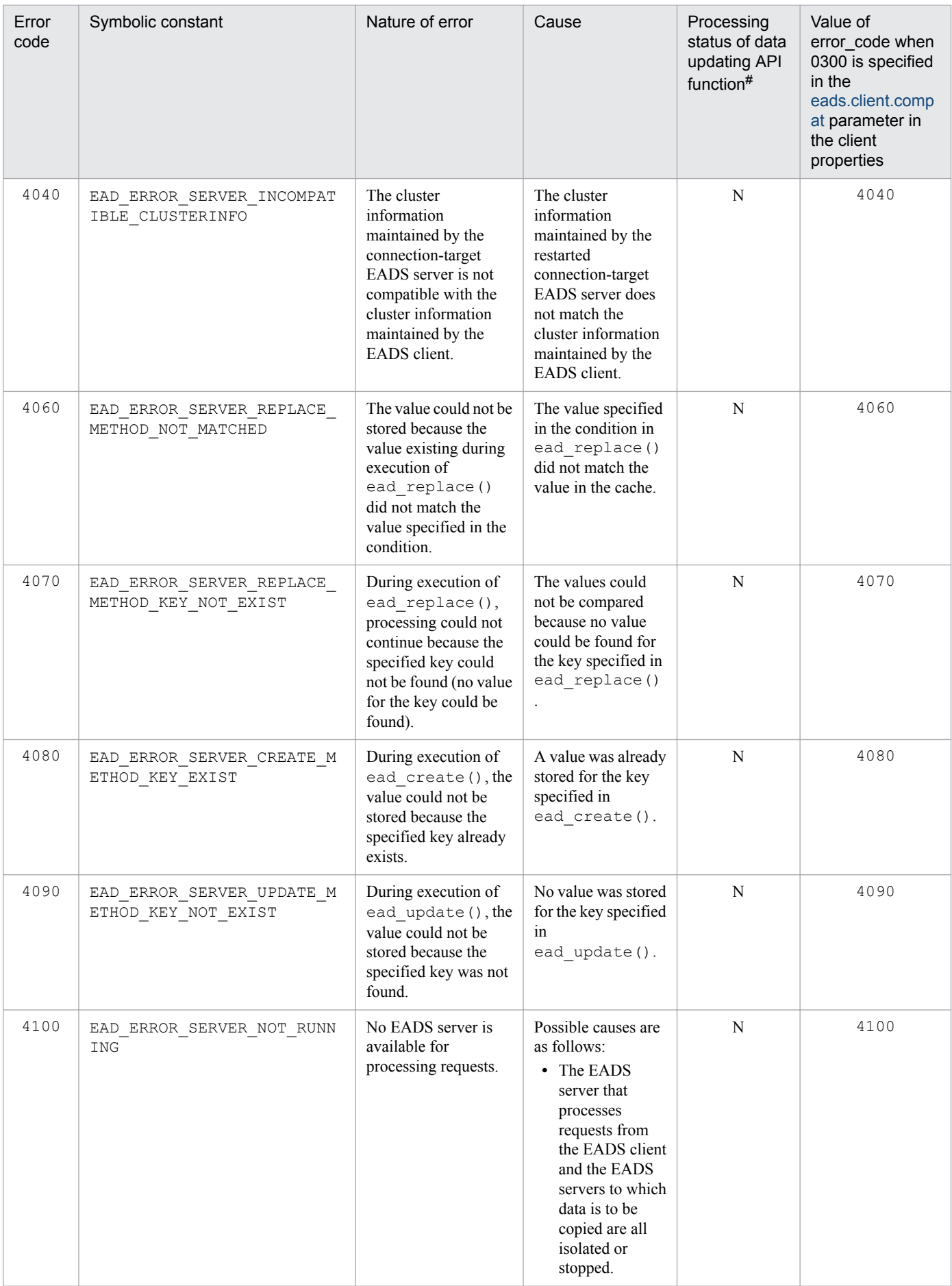

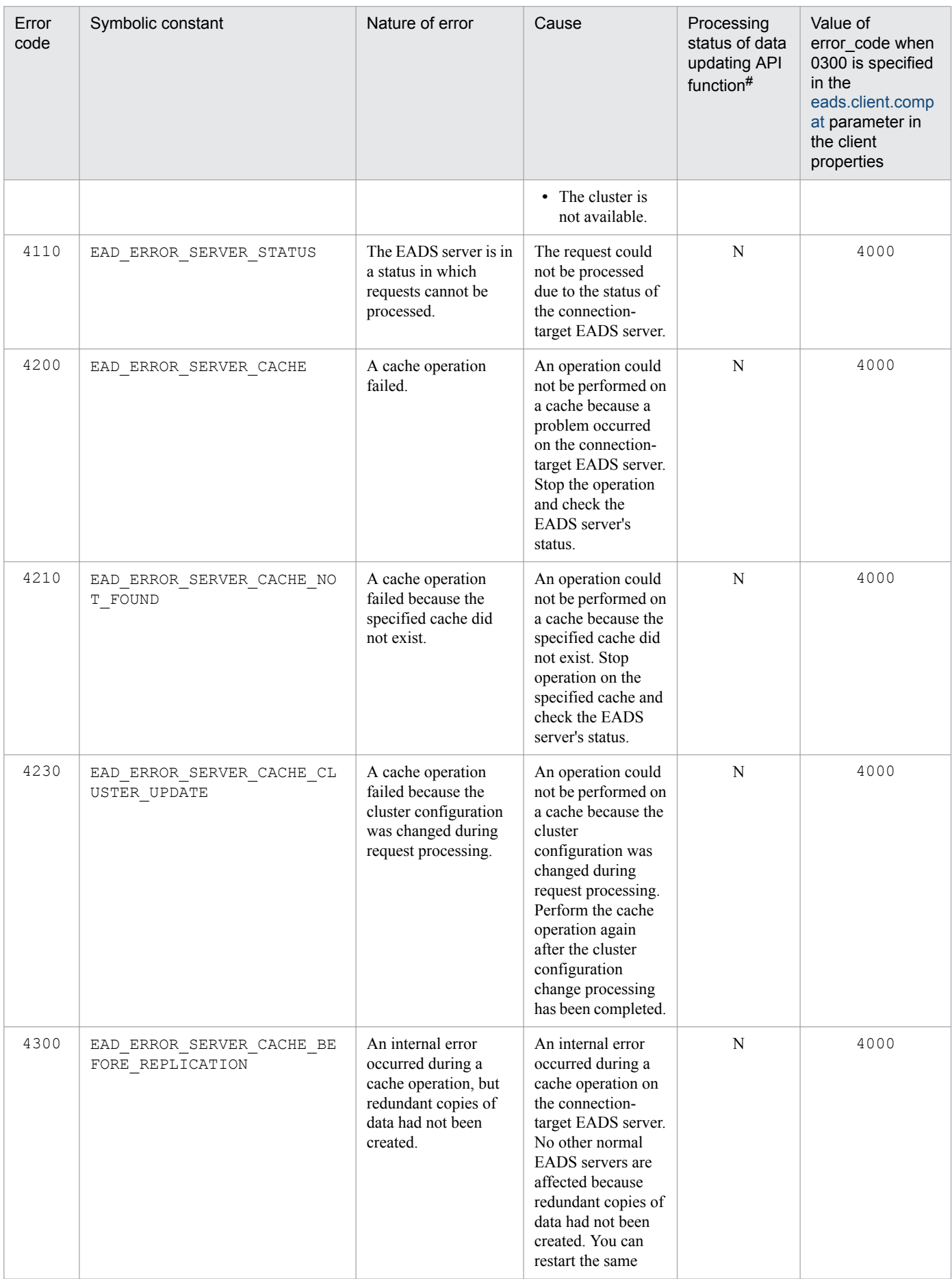

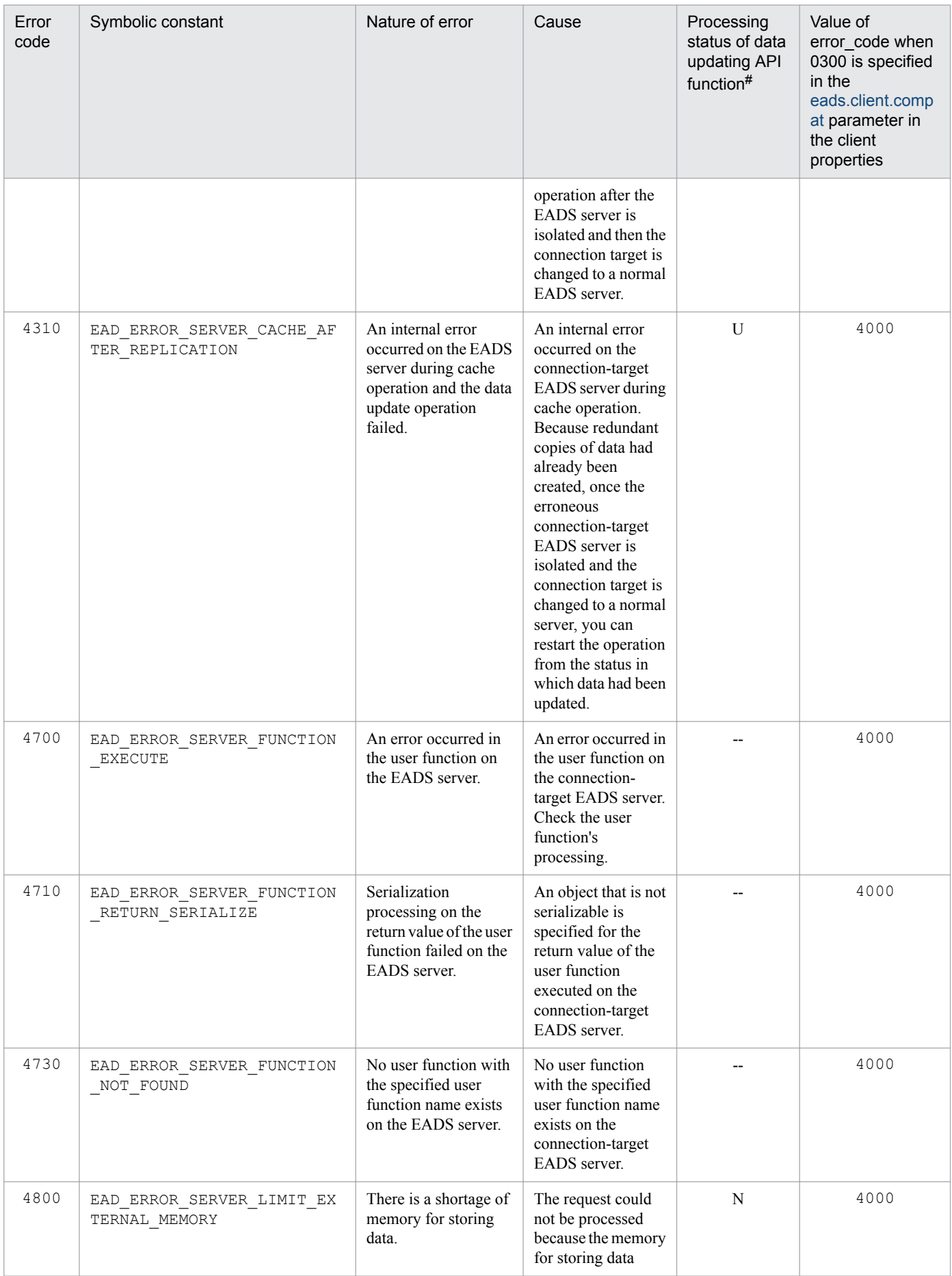

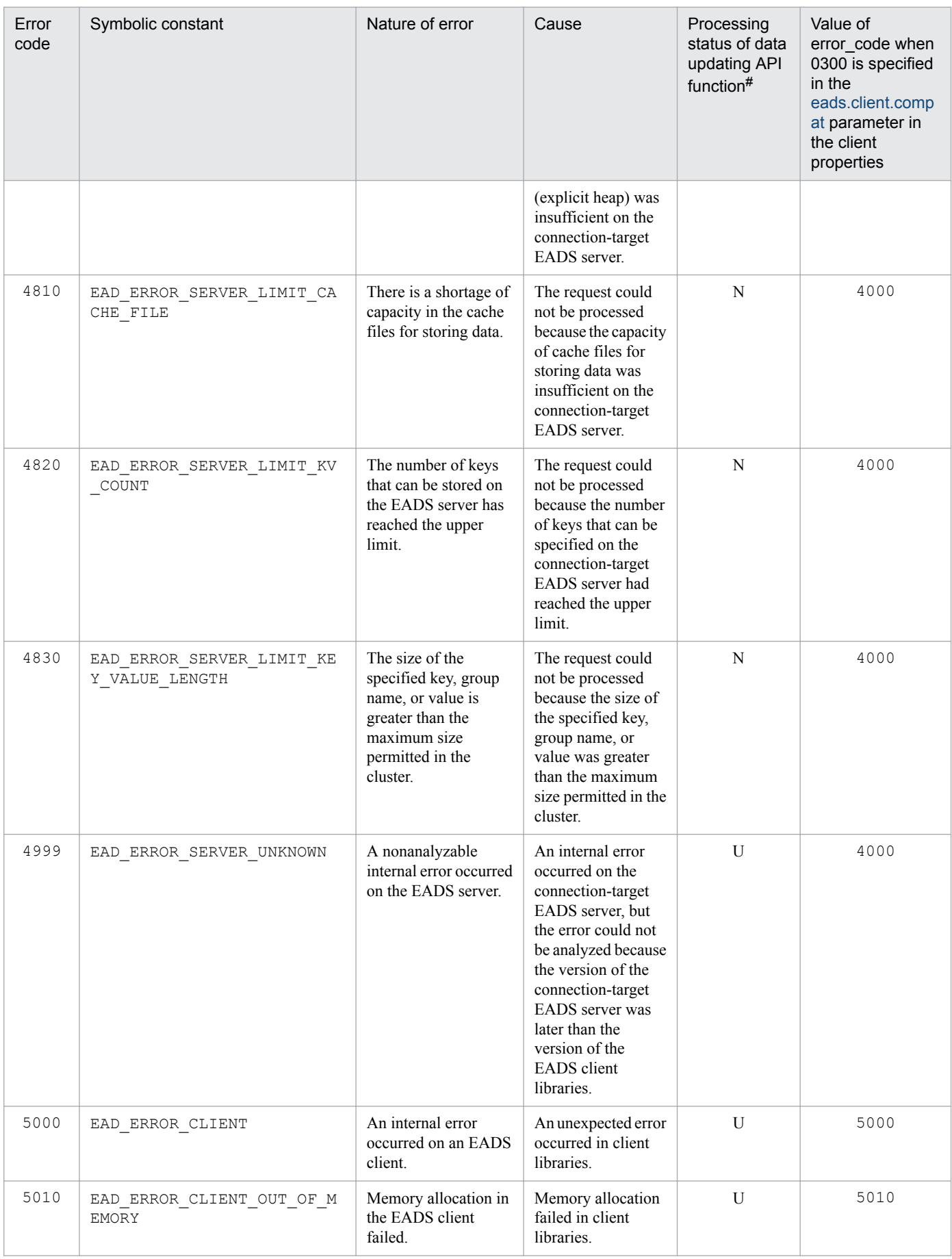

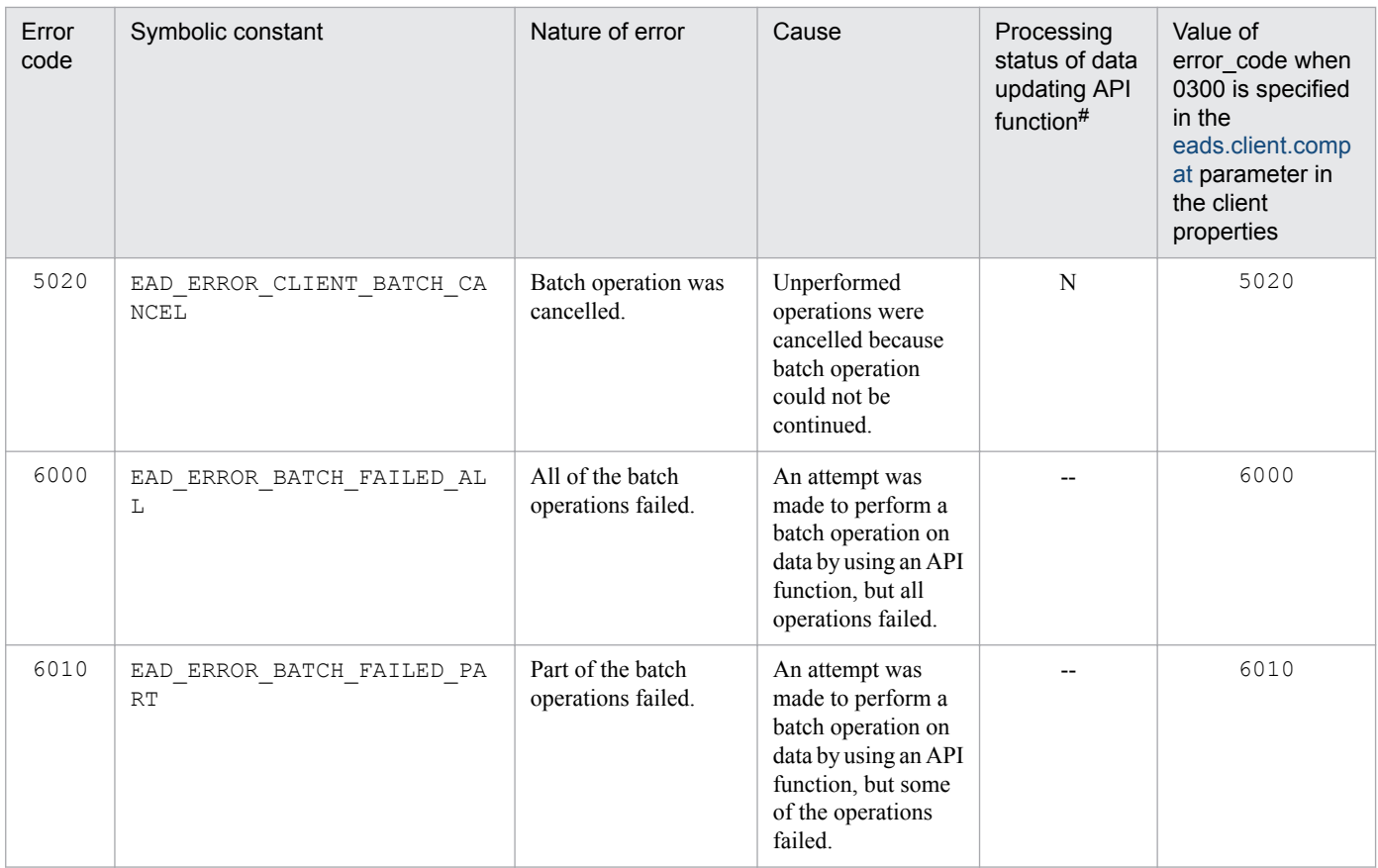

#

Indicates whether data updating had occurred when the error code was issued during execution of an API function for updating data, such as ead\_put() or ead\_remove().

The meanings of the letters in this column are as follows:

Y: The data had been updated.

U: Whether the data had been updated is unknown. Check whether the processing was completed.

N: The data had not been updated.

--: This error code is not issued when an API function for updating data, such as ead put () or ead remove (), is executed.

Part 5: Useful Lists and Messages

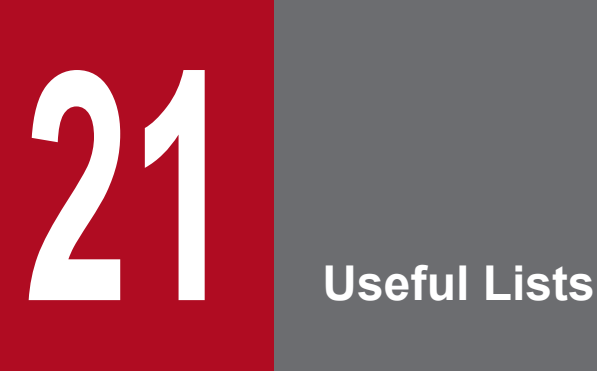

This chapter lists and explains the maximum and minimum values.

The following table lists minimum and maximum values in EADS.

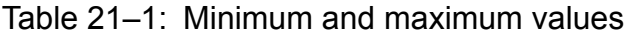

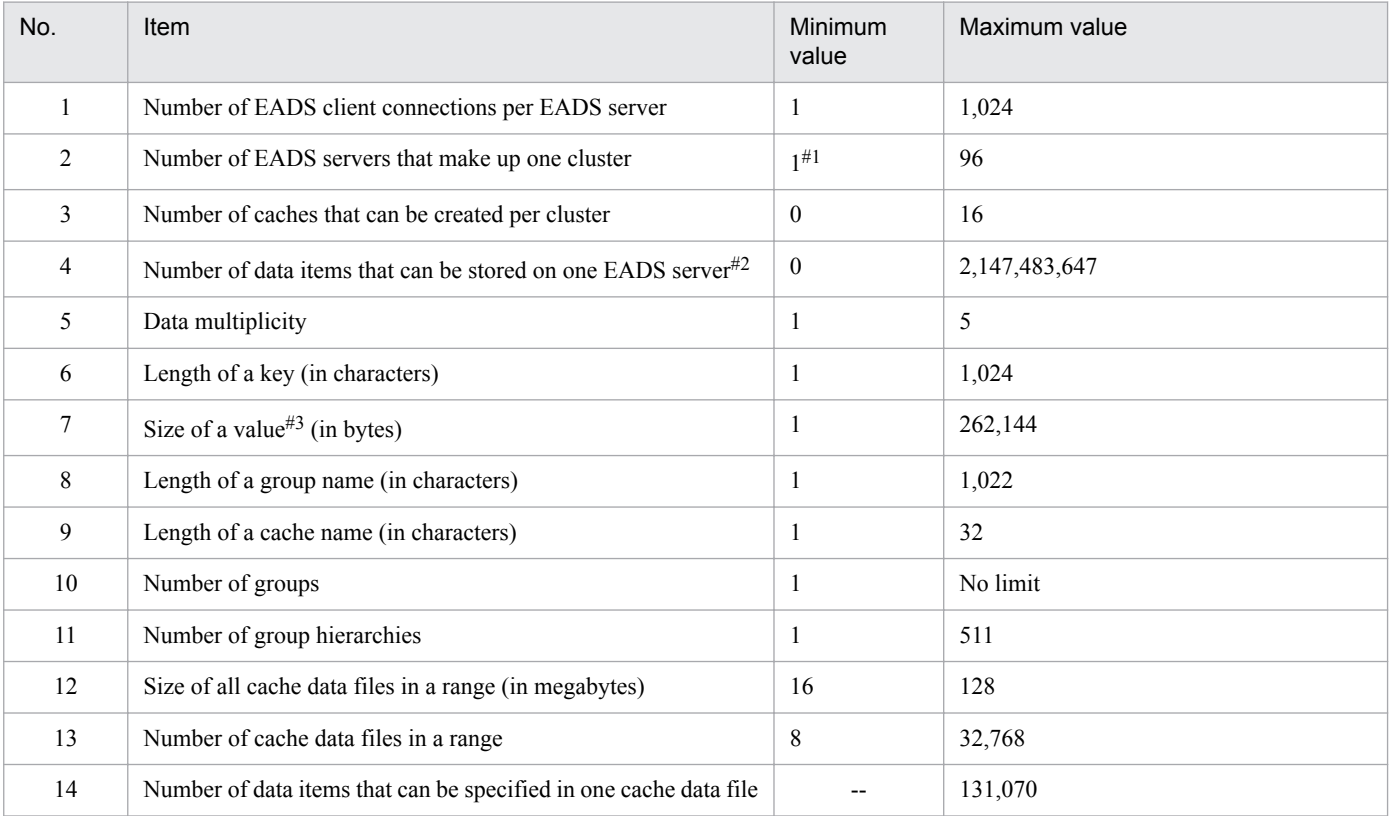

Legend:

--: Not applicable.

#1

The number of EADS servers that make up a cluster must be at least the data multiplicity  $\times$  2 - 1.

### #2

Includes the number of data items copied by data redundancy processing.

### #3

For details about the size of a value, see *[15.2.2\(3\) Data types that can be specified as values](#page-416-0)*.

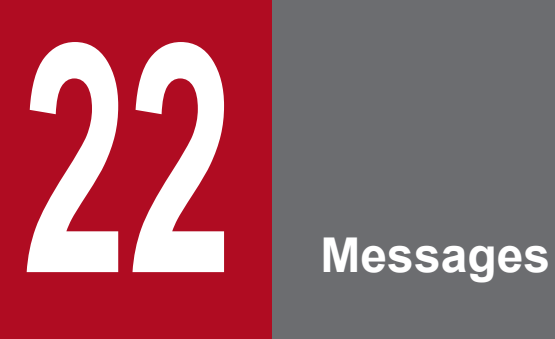

This chapter lists the messages that are output, and explains their meanings and the corrective actions to take.

### XXXXnnnnn-Y

*message-text*

Description of variable values

### **Description**

Message description that supplements *message-text*

#### **Action**

Description of the action that the user is recommended to take

The table below lists and describes each of these elements in more detail. Note that for some messages there might not be a description of variable values or an action to take in response to the message.

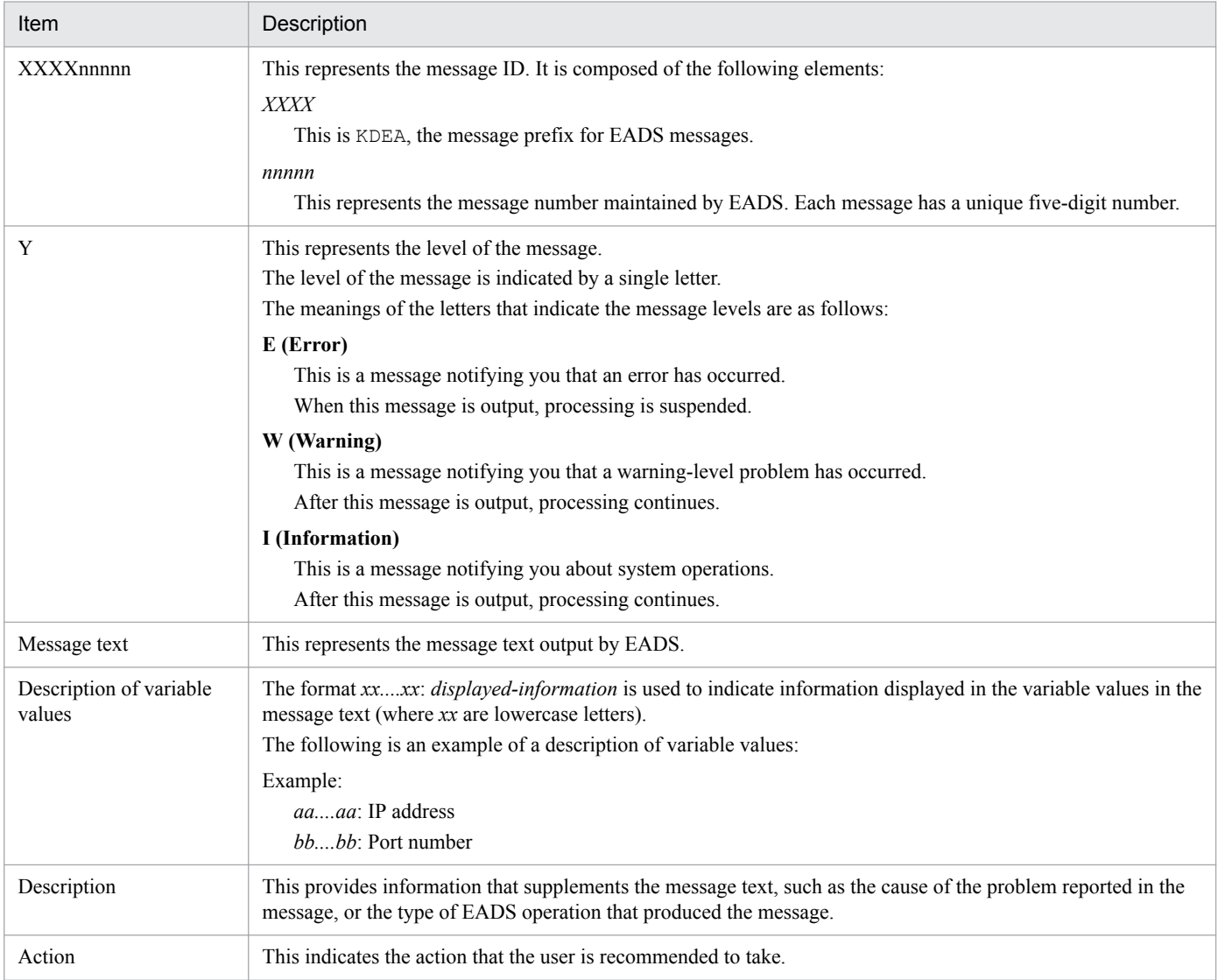

# **22.2 KDEA00001 to KDEA01999**

This section describes messages KDEA00001 to KDEA01999 and explains the corrective actions to take in response to each message.

### **KDEA**00001-I

The server will now start. (server name = *aa....aa*)

*aa....aa*: EADS server name (management directory name)

### **Description**

The EADS server is starting.

### **KDEA**00002-I

The server will now shut down. (server name = *aa....aa*)

*aa....aa*: EADS server name (management directory name)

#### **Description**

The EADS server is stopping.

### **KDEA**00003-W

The server status was set to "ISOLATED".

### **Description**

The EADS server has become isolated.

#### **Action**

The possible causes are as follows:

- **•** The eztool [isolate](#page-397-0) command was executed.
- **•** A problem that prevents operation occurred on the EADS server.

See *[12.2.1 If one or more EADS servers are isolated](#page-278-0)*, and take action according to the instructions given in this subsection.

### **KDEA**00004-E

Log initialization failed. (directory path = *aa....aa*)

*aa....aa*: Path name of the log output destination

#### **Description**

An attempt to initialize the log failed.

#### **Action**

The possible causes are as follows:

- The specified log output directory is invalid.
- **•** There is a problem in the log output directory or with the log file permissions.

Determine the cause of the error, eliminate it, and then restart the EADS server.

### **KDEA**00005-E

A property file cannot be read. (file path = *aa....aa*)

*aa....aa*: Path name to the property file

### **Description**

The property file cannot be read.

The possible causes are as follows:

- The property file does not exist.
- **•** The property file cannot be opened.
- **•** The path name points to a directory rather than to a file.

#### **Action**

Determine the cause of the error from the standard output, message logs, or exception logs, eliminate it, and then restart the EADS server.

### **KDEA**00006-E

The server failed to start. Startup of the server will now end.

#### **Description**

Startup processing failed.

Startup of the EADS server is stopping because a problem occurred during startup processing of the EADS server.

#### **Action**

Determine the cause of the error by checking the message that was output immediately before this message, eliminate the cause, and then restart the EADS server.

### **KDEA**00016-E

An attempt to open a port failed. (address = *aa....aa*:*bb....bb*)

#### *aa....aa*: IP address

*bb....bb*: Port number

#### **Description**

The communication port cannot be opened.

The possible causes are as follows:

- **•** The specified IP address is invalid.
- **•** The specified port number is already in use.
- **•** The same port number was specified for different parameters.
- **•** The specified port number is a well-known port for which the user does not have permissions.

### **Action**

Check and, if necessary, revise the values specified in the following server property parameters:

- **•** [eads.server.address](#page-116-0)
- **•** [eads.server.port](#page-116-0)
- **•** [eads.admin.operation.port](#page-116-0)

#### 22. Messages

Determine the cause of the error from the exception logs, eliminate it, and then restart the EADS server.

### **KDEA**00020-I

Initialization of the server will now start. (version = *aa....aa*)

*aa....aa*: EADS server version

### **Description**

Initialization of the EADS server is starting.

### **KDEA**00021-I

Initialization of the server was completed.

### **Description**

Initialization of the EADS server has been completed.

### **KDEA**00028-E

An exception occurred on the server. (exception = *aa....aa*)

*aa....aa*: Exception (or error) that occurred

#### **Description**

An exception (or error) occurred on the EADS server.

The EADS server has stopped.

#### **Action**

Determine the cause of the error from the exception logs and the message that was output immediately before this message, eliminate the cause, and then restart the EADS server.

### **KDEA**00029-E

The specified cache was not found. (cache name = *aa....aa*)

*aa....aa*: Cache name

#### **Description**

The specified cache was not found. An operation was performed on a nonexistent cache.

#### **Action**

Create the cache, or else check the processing and revise it if necessary.

### **KDEA**00031-E

The thread stopped. (thread name = *aa....aa*)

#### *aa....aa*: Thread name

#### **Description**

A problem occurred on the EADS server, and the thread stopped.

Contact the customer support center.

### **KDEA**00032-E

An exception occurred while waiting for a connection request. (local = *aa....aa:bb....bb*)

aa...aa: IP address of the EADS server (string representation of java.net.InetAddress)

*bb....bb*: Port number of the EADS server

### **Description**

An exception occurred while waiting for a connection request.

### **Action**

The possible causes are as follows:

- **•** A problem occurred on the EADS client with which communication was underway.
- **•** A problem occurred on the EADS server with which communication was underway.
- **•** A problem occurred on the host with which communication was underway.
- **•** A network problem occurred.

Determine the cause of the error from the exception logs and then eliminate it.

### **KDEA**00033-W

The number of received connection requests exceeds the maximum number of simultaneous connections. (local = *aa....aa*:*bb....bb*, remote = *cc....cc*:*dd....dd*, max connections = *ee....ee*)

*aa....aa*: IP address of the EADS server (string representation of java.net.InetAddress)

*bb....bb*: Port number of the EADS server

*cc....cc*: IP address of the connection source (string representation of java.net.InetAddress)

*dd....dd*: Port number of the connection source

*ee....ee*: Maximum number of simultaneous connections

#### **Description**

The server received a connection request that exceeded the maximum number of simultaneous connections.

The EADS server returns an error and cuts off communication for connections exceeding the maximum number of simultaneous connections.

Note that this message might also be output in the following cases:

- **•** All EADS servers in the cluster are restarted while the EADS client is running.
- **•** A connection timeout occurs between the EADS client and the EADS server due to a temporary increase in load on the EADS server.

#### **Action**

Check and, if necessary, revise the maximum number of simultaneous connections (the server property parameter [eads.server.maxConnections](#page-168-0)).

### **KDEA**00036-E

An exception occurred during request handling. (local = *aa....aa*:*bb....bb*, remote = *cc....cc*:*dd....dd*)

*aa....aa*: IP address of the EADS server (string representation of java.net.InetAddress)

*bb....bb*: Port number of the EADS server

*cc....cc*: IP address of the connection source (string representation of java.net.InetAddress)

*dd....dd*: Port number of the connection source

#### **Description**

An exception occurred while the request was being processed.

#### **Action**

The possible causes are as follows:

- **•** A problem occurred on the EADS client with which communication was underway.
- **•** A problem occurred on the host with which communication was underway.
- **•** A network problem occurred.

Determine the cause of the problem, and then eliminate it.

### **KDEA**00039-E

An exception or error occurred on the server. (details = *aa....aa*)

#### *aa....aa*: Details

#### **Description**

An exception (or error) occurred on the EADS server while a request was being processed. As a result, communication was cut off.

#### **Action**

Determine the cause of the error from the exception logs and then eliminate it. If it remains unresolved, contact the customer support center.

### **KDEA**00041-I

The port will now close. (address = *aa....aa*:*bb....bb*)

aa....aa: IP address (string representation of java.net.InetAddress)

#### *bb....bb*: Port number

#### **Description**

The port is closing.

### **KDEA**00042-I

The library was added to the class path. (file path = *aa....aa*)

*aa....aa*: Path name of the library file

### **Description**

The library was added to the classpath.

### **KDEA**00045-E

A received request is not supported by the server. (local = *aa....aa*:*bb....bb*, remote = *cc....cc*:*dd....dd*)

*aa....aa*: IP address of the EADS server

- *bb....bb*: Port number of the EADS server
- *cc....cc*: IP address of the connection source

*dd....dd*: Port number of the connection source

### **Description**

A received request is not supported by the EADS server.

The request will not be processed.

### **Action**

The possible causes are as follows:

- **•** An invalid EADS client is connected.
- **•** A different version of the EADS client is connected.

Make sure that the correct EADS client is being used.

### **KDEA**00047-E

An error occurred during reception of a request. (local = *aa....aa*:*bb....bb*, remote = *cc....cc*:*dd....dd*)

*aa....aa*: IP address of the EADS server (string representation of java.net.InetAddress)

*bb....bb*: Port number of the EADS server

*cc....cc*: IP address of the connection source (string representation of java.net.InetAddress)

*dd....dd*: Port number of the connection source

#### **Description**

An error occurred during reception processing of the request.

#### **Action**

The possible causes are as follows:

- **•** A problem occurred on the EADS client with which communication was underway.
- **•** A problem occurred on the host with which communication was underway.
- **•** A network problem occurred.

Determine the cause of the error from the exception logs and then eliminate it.

### **KDEA**00048-E

An error occurred during the sending of a response. (local = *aa....aa*:*bb....bb*, remote = *cc....cc*:*dd....dd*)

*aa....aa*: IP address of the EADS server (string representation of java.net.InetAddress)

*bb....bb*: Port number of the EADS server

*cc....cc*: IP address of the connection source (string representation of java.net.InetAddress)

*dd....dd*: Port number of the connection source

#### **Description**

An error occurred during send processing of the response.

#### **Action**

The possible causes are as follows:

- **•** A problem occurred on the EADS client with which communication was underway.
- **•** A problem occurred on the host with which communication was underway.
- **•** A network problem occurred.

Determine the cause of the error from the exception logs and then eliminate it.

### **KDEA**00049-I

A redirect notification was sent to the client. (local =  $aa$ .... $aa$ : $bb$ ... $bb$ , remote =  $cc$ .... $cc$ : $dd$ ... $dd$ , redirect = *ee....ee*:*ff....ff*)

aa....aa: IP address of the EADS server (string representation of java.net.InetAddress)

*bb....bb*: Port number of the EADS server

- *cc....cc*: IP address of the connection source (string representation of java.net.InetAddress)
- *dd....dd*: Port number of the connection source
- *ee....ee*: IP address of the redirect destination (string representation of java.net.InetAddress)

*ff....ff*: Port number of the redirect destination

#### **Description**

The EADS client is notified of the redirection.

### **KDEA**00050-E

An unexpected initialization error occurred.

#### **Description**

An unexpected initialization error occurred.

### **Action**

Contact the customer support center.

#### **KDEA**00051-E

The content of the request is invalid.

#### **Description**

The content of the request is invalid.

The possible causes are as follows:

- **•** A problem occurred on the EADS client with which communication was underway.
- **•** A problem occurred on the host with which communication was underway.
- **•** A network problem occurred.

Determine the cause of the error, and then eliminate it.

### **KDEA**00052-E

An unexpected exception occurred.

### **Description**

An unexpected exception occurred.

### **Action**

Contact the customer support center.

### **KDEA**00053-E

Loading of the library file failed.

### **Description**

An attempt to load the library file failed.

#### **Action**

The possible causes are as follows:

- **•** The library file is invalid.
- **•** There is a problem in the library file or directory permissions.

Determine the cause of the error, and then eliminate it.

### **KDEA**00054-I

A server port was opened. (local = *aa....aa*:*bb....bb*)

aa....aa: IP address of the EADS server (string representation of java.net.InetAddress)

*bb....bb*: Port number of the EADS server

### **Description**

A port was opened.

### **KDEA**00055-I

The server will now start accepting requests. (local = *aa....aa*:*bb....bb*)

*aa....aa*: IP address of the EADS server (string representation of java.net.InetAddress)

### *bb....bb*: Port number of the EADS server

### **Description**

The server will now start accepting requests.

### **KDEA**00056-E

An unexpected exception occurred. (detail = *aa....aa*)

*aa....aa*: Maintenance information

### **Description**

An unexpected exception occurred.

### **Action**

Contact the customer support center.

### **KDEA**00057-E

An attempt to allocate the data area has failed. (type = *aa....aa*, data size = *bb....bb*)

*aa....aa*: Type

*bb....bb*: Size of the memory area whose allocation was attempted

### **Description**

An attempt to allocate memory failed because there is not enough available memory area.

The following table provides the cause by type:

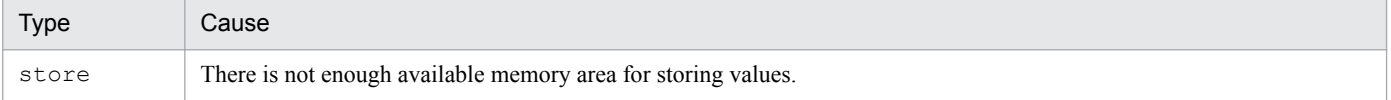

### **Action**

Take the following action according to the type:

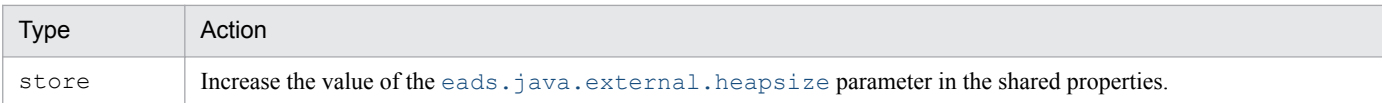

### **KDEA**00058-E

The input data are too long. (type =  $aa$ ....aa, request =  $bb$ ...bb, limit =  $cc$ ....cc)

*aa....aa*: Type

*bb....bb*: Required size

*cc....cc*: Size limit

#### **Description**

The size required for the input data exceeds the size limit.

The following table provides the cause by type:

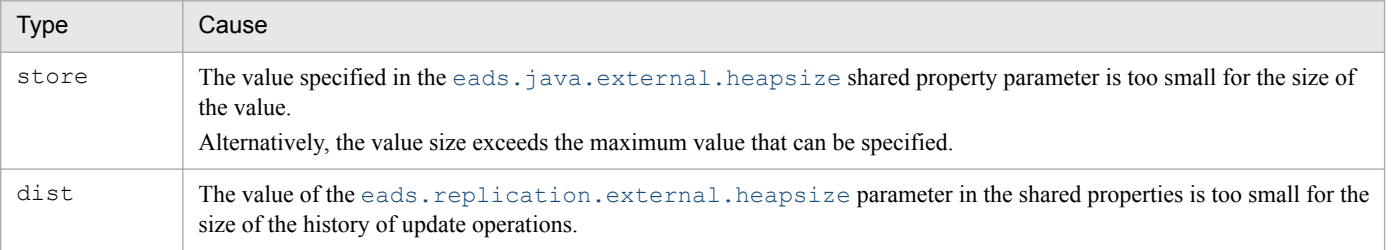

Make sure that the value size does not exceed the maximum value that can be specified.

If the value size does not exceed the maximum value that can be specified, take the action appropriate for the type as shown in the following table:

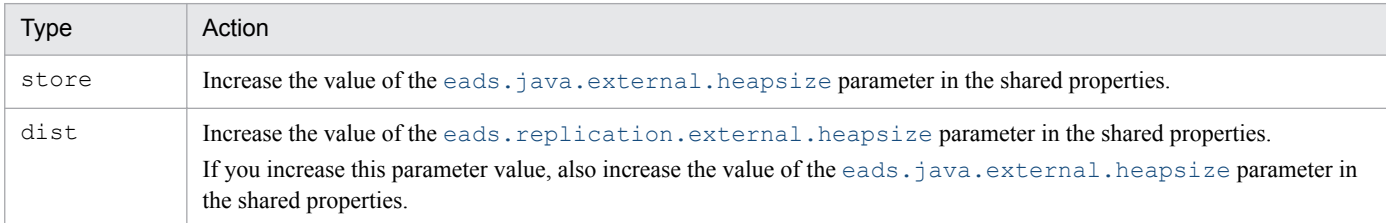

### **KDEA**00060-W

The fragmentation of data occurred. (type = *aa....aa*, count = *bb....bb*)

*aa....aa*: Type

*bb....bb*: Number of times data fragmentation occurred

#### **Description**

The data stored in the explicit heap was fragmented.

The following table provides the cause by type:

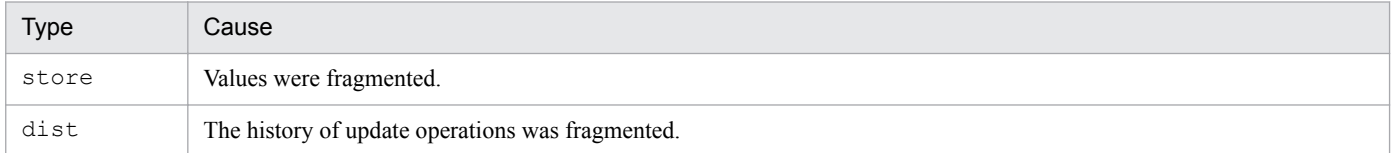

The displayed count indicates the number of times fragmentation has occurred since the last time this message was output.

#### **Action**

If this message is output frequently, fragmentation might have occurred due to an inadequate explicit heap and as a result performance might have become degraded. Take the following action according to the type:

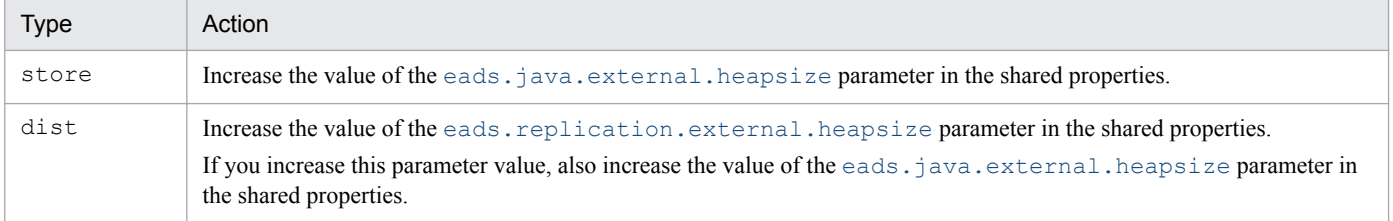

### **KDEA**00061-E

The size of key exceeds the maximum. (maximum size (bytes) = *aa....aa*, key size (bytes) = *bb....bb*)

*aa....aa*: Maximum size (unit: bytes)

*bb....bb*: key size (unit: bytes)

#### **Description**

The specified key size exceeds the maximum size of a key that can be stored in the cluster.

Check and, if necessary, revise the specified key size.

Check and, if necessary, revise the value of the [eads.cache.key.maxsize](#page-163-0) parameter in the shared properties.

### **KDEA**00062-E

The size of group name exceeds the maximum. (maximum size (bytes) = *aa....aa*, group name size (bytes) = *bb....bb*)

*aa....aa*: Maximum size (unit: bytes)

*bb....bb*: Group name size (unit: bytes)

#### **Description**

The specified group name is longer than the maximum size of a group name that can be stored in the cluster (the value of the [eads.cache.key.maxsize](#page-163-0) parameter in the shared properties minus 2).

#### **Action**

Check and, if necessary, revise the length of the specified group name. Check and, if necessary, revise the value of the [eads.cache.key.maxsize](#page-163-0) parameter in the shared properties.

### **KDEA**01004-I

Initialization of the user function is complete. (function name = *aa....aa*)

*aa....aa*: Name of the user function

#### **Description**

Initialization of the user function is complete.

#### **KDEA**01005-W

An exception or error occurred in the init method of the user function. (function name = *aa....aa*)

*aa....aa*: Name of the user function

#### **Description**

An exception (or error) occurred in  $init()$  in the user function.

#### **Action**

Check the user exception logs, eliminate the cause of the error, and then restart the EADS server.

### **KDEA**01009-I

Processing to terminate the user function is complete. (function name = *aa....aa*)

### *aa....aa*: Name of user function

### **Description**

Termination processing of the user function is complete.

## **KDEA**01010-W

Processing to terminate the user function failed. (function name = *aa....aa*)

#### *aa....aa*: Name of user function

### **Description**

An attempt to terminate processing of the user function failed (an exception (or error) occurred in destroy() in the user function).

### **Action**

Check the user exception logs and eliminate the cause of the error.

### **KDEA**01011-E

An exception or error occurred in the user function. (function name = *aa....aa*)

### *aa....aa*: Name of user function

### **Description**

An exception (or error) occurred in the user function (an exception (or error) occurred during the execution of execute() in the user function).

### **Action**

Check the user exception logs and eliminate the cause of the error.

### **KDEA**01012-W

Generation of a user function instance failed. (function name = *aa....aa*)

*aa....aa*: Name of user function

#### **Description**

An attempt to generate a user function instance failed.

#### **Action**

The possible causes are as follows:

- An exception (or error) occurred while the user function instance was being generated.
- **•** You do not have access permissions for the default constructor of the user function.
- **•** The user function is in a format in which its instance cannot be generated.

Check the user exception logs, eliminate the cause of the error, and then restart the EADS server.

### **KDEA**01016-E

An exception or error occurred in the user function call processing. (function name = *aa....aa*, details = *bb....bb*)

*aa....aa*: User function name to be called

### *bb....bb*: Details

#### **Description**

An exception (or error) occurred in the processing of the user function call.

#### **Action**

Determine the cause of the error from the details, and then eliminate the problem.

### **KDEA**01017-E

The specified user function was not found. (function name = *aa....aa*)

*aa....aa*: Name of the user function

#### **Description**

The specified user function was not found.

### **Action**

The possible causes are as follows:

- **•** No user function with the specified name exists on the EADS server.
- **•** An attempt was made to execute an invalid user function.

Make sure the user function name is specified correctly.

If the user function name is specified correctly, make sure the specified user function is registered as a valid user function on the EADS server.

### **KDEA**01018-E

An attempt to serialize the user function execution results failed. (function name = *aa....aa*, details = *bb....bb*)

*aa....aa*: User function name to be called

*bb...bb*: Details

#### **Description**

The object specified in the return value as the user function execution results could not be serialized.

#### **Action**

Check whether the specified value is a serializable object.

If it is an object that is not serializable, change it to a serializable object.

### **KDEA**01019-E

An attempt to deserialize the argument failed. (function name = *aa....aa*, details = *bb....bb*)

*aa....aa*: Name of user function to be called

*bb....bb*: Details

#### **Description**

An argument sent from the EADS client could not be deserialized.

#### **Action**

Check the classes in the user function library, and check whether the argument object specified in the EADS client can be deserialized.

If the class is missing, add the class to the user function library or shared library, and then restart the EADS server.

### **KDEA**01021-E

The specified cache was not found. (function name = *aa....aa*, cache name = *bb....bb*)

*aa....aa*: User function name to be called

#### *bb....bb*: Cache name

#### **Description**

An operation was performed on a nonexistent cache.

#### **Action**

Either create a cache or check and, if necessary, revise the specified cache name.

### **KDEA**01022-I

Initialization of the user function library will now start. (file path = *aa....aa*)

*aa....aa*: File path

### **Description**

Initialization of the user function library is starting.

### **KDEA**01023-I

Initialization of the user function library is complete. (file path  $= aa....aa$ , success  $= bb....bb$ , failure  $= cc....cc$ )

*aa....aa*: File path

*bb....bb*: Number of user functions that have been initialized successfully

*cc....cc*: Number of user functions whose initialization failed

### **Description**

Initialization of the user function library has been completed.

### **KDEA**01024-I

No user function library was found.

#### **Description**

The user functions will not be initialized because there is no user function library.

### **KDEA**01025-I

"user function.jar" will not be initialized because a file called "user-function.jar" also exists.

#### **Description**

A user function whose file name is user function.jar cannot be initialized because the same user function already exists.

### **KDEA**01026-I

A user function cannot be loaded because a user function with the same fully-qualified class name already exists. (function name = *aa....aa*)

*aa....aa*: Name of the user function

### **Description**

The target user function cannot be imported because a user function with the same fully qualified class name already exists.

### **KDEA**01027-E

An exception or error occurred in the initialization processing of the user function. (details = *aa....aa*)

*aa....aa*: Details

#### **Description**

An exception (or an error) occurred during user function initialization processing.

#### **Action**

Identify the cause of the error from the detailed information and exception logs, eliminate the problem, and then restart the EADS server.

### **KDEA**01901-I

WRITING (cache = *aa....aa*, range = *bb....bb*, ecf = *cc....cc*, remain = *dd....dd*)

*aa....aa*: Cache name

*bb....bb*: Range ID

*cc....cc*: Path of the cache data files

*dd....dd*: Number of unused cache data files

#### **Description**

Import processing has started on the cache data files.

### **KDEA**01902-I

COMPACTION (cache = *aa....aa*, range = *bb....bb*, ecf = *cc....cc*, size (total = *dd....dd*, relocated = *ee....ee*, valid  $f(x) = f(x) - f(x)$ , count (total = *hh....hh*, relocated = *ii....ii*, valid = *kk....kk* ->  $mm...mm$ ), time =  $nn...nn$ , remain = *pp....pp*)

*aa....aa*: Cache name

*bb....bb*: Range ID

- *cc....cc*: Path of the cache data files subject to compaction (absolute path)
- *dd....dd*: Size of space already in use in the files (bytes)
- *ee....ee*: Amount of data moved (bytes)
- *ff....ff*: Amount of effective data before compaction (bytes)
- *gg....gg:* Amount of effective data after compaction (bytes)
- *hh....hh*: Total number of data items including invalid data
- *ii....ii*: Number of data items moved

*kk....kk*: Number of effective data items before compaction

*mm....mm*: Number of effective data items after compaction

*nn....nn*: Processing time (milliseconds)

*pp....pp*: Number of unused cache data files

### **Description**

Compaction processing was performed on cache data files.

### **KDEA**01903-I

FILE INFO (cache = *aa....aa*, range = *bb....bb*, ecf = *cc....cc*, size = *dd....dd*, allocated size = *ee....ee*)

*aa....aa*: Cache name

*bb....bb*: Range ID

*cc....cc*: Path of the cache data files

*dd....dd*: File size

*ee....ee*: Actual size allocated

### **Description**

The actual size of the area allocated to the cache data files differs from the file sizes.

### **KDEA**01904-I

CORRECTION (cache = *aa....aa*, range = *bb....bb*, ecf = *cc....cc*)

*aa....aa*: Cache name

*bb....bb*: Range ID

*cc....cc*: Path of the cache files

### **Description**

Cache files were modified.

# **22.3 KDEA02000 to KDEA02999**

This section describes messages KDEA02000 to KDEA02999 and explains what actions to take in response to each message.

### **KDEA**02001-I

Initialization of the client library will now start. (version = *aa....aa*)

*aa....aa*: EADS client version

### **Description**

Initialization of the client library is starting.

### **KDEA**02002-I

Initialization of the client library completed.

### **Description**

Initialization of the client library is complete.

### **KDEA**02003-E

Initialization of the client library failed.

### **Description**

An attempt to initialize the client library failed.

#### **Action**

See *[20.2 Error codes in the client library \(C\)](#page-641-0)*, and then eliminate the problem.

### **KDEA**02008-I

Cache preparations finished. (cache name = *aa....aa*)

*aa....aa*: Cache name

#### **Description**

The cache is ready to use.

### **KDEA**02009-I

The cache will no longer be used. (cache name = *aa....aa*)

#### *aa....aa*: Cache name

#### **Description**

Use of the cache is finished.

### **KDEA**02011-I

The client library will now terminate.

### **Description**

The client library is stopping.

### **KDEA**02022-E

The connections to all servers making up the cluster failed.

### **Description**

Connection establishment with all EADS servers constituting the cluster failed.

### **Action**

The possible causes are as follows:

- **•** The cluster was terminated.
- **•** A problem occurred on the EADS server with which communication was underway.
- **•** A problem occurred on the host with which communication was underway.
- **•** A network problem occurred.
- **•** The timeout settings are not appropriate.

Determine the cause of the error, and then eliminate it.

### **KDEA**02023-I

The connection to the cluster was restored.

#### **Description**

The connection with the cluster has been restored.

### **KDEA**02024-E

Initialization of the logger failed. (details = *aa....aa*)

#### *aa....aa*: Error details

#### **Description**

An attempt to initialize the logger failed.

#### **Action**

Check the error detail information and eliminate the problem.

### **KDEA**02911-I

start RootAP(address = *aa....aa*, pid = *bb....bb*, no = *cc....cc*)

*aa....aa*: IP address

*bb....bb*: PID (number assigned to each application program by the EADS client)

*cc....cc*: Sequence number (hexadecimal)

### **Description**

Communication with the EADS server is starting.

### **KDEA**02912-I

end RootAP(address = *aa....aa*, pid = *bb....bb*, no = *cc....cc*)

- *aa....aa*: IP address
- *bb....bb*: PID (number assigned to each application program by the EADS client)
- *cc....cc*: Sequence number (hexadecimal)

### **Description**

Communication with the EADS server is stopping.

# **22.4 KDEA03000 to KDEA03999**

This section describes messages KDEA03000 to KDEA03999 and explains what actions to take in response to each message.

### **KDEA**03001-I

Initialization of the client library will now start. (version = *aa....aa*)

*aa....aa*: EADS client version

### **Description**

Initialization of the client library is starting.

### **KDEA**03002-I

The client library process will now end.

### **Description**

The client library is stopping.

### **KDEA**03003-I

Cache preparations finished. (cache name = *aa....aa*)

*aa....aa*: Cache name

#### **Description**

The cache is ready to use.

### **KDEA**03004-I

Use of the cache will now end. (cache name = *aa....aa*)

*aa....aa*: Cache name

#### **Description**

Use of the cache is finished.

### **KDEA**03006-E

Initialization of the client library failed. (error code = *aa....aa*)

#### *aa....aa*: Error code

#### **Description**

An attempt to initialize the client library failed.

### **Action**

See *[18.1.5 CacheException class](#page-484-0)* under *[\(5\)\(c\) Return value](#page-485-0)*, and then eliminate the problem.

### **KDEA**03019-I

Initialization of the client library completed.

### **Description**

Initialization of the client library is complete.

### **KDEA**03021-E

The connections to all servers making up the cluster failed.

### **Description**

Connection establishment with all EADS servers constituting the cluster failed.

### **Action**

The possible causes are as follows:

- **•** The cluster was terminated.
- **•** A problem occurred on the EADS server with which communication was underway.
- **•** A problem occurred on the host with which communication was underway.
- **•** A network problem occurred.
- **•** The timeout settings are not appropriate.

Determine the cause of the error, and then eliminate it.

### **KDEA**03022-I

The connection to the cluster was restored.

### **Description**

The connection with the cluster has been restored.

### **KDEA**03023-E

Initialization of the logger failed. (details = *aa....aa*)

*aa....aa*: Error details

#### **Description**

An attempt to initialize the logger failed.

#### **Action**

Check the error detail information and eliminate the problem.

### **KDEA**03911-I

start RootAP(address =  $aa$ .... $aa$ ,  $pid = bb$ ... $bb$ ,  $no = cc$ .... $cc$ )

*aa....aa*: IP address

*bb....bb*: PID (number assigned to each application program by the EADS client)

*cc....cc*: Sequence number (hexadecimal)

```
22. Messages
```
### **Description**

Communication with the EADS server is starting.

### **KDEA**03912-I

end RootAP(address = *aa....aa*, pid = *bb....bb*, no = *cc....cc*)

### *aa....aa*: IP address

*bb....bb*: PID (number assigned to each application program by the EADS client)

*cc....cc*: Sequence number (hexadecimal)

### **Description**

Communication with the EADS server is stopping.

# **22.5 KDEA04000 to KDEA05999**

This section describes messages KDEA04000 to KDEA05999 and explains what actions to take in response to each message.

### **KDEA**04504-E

```
An invalid property was detected. (definition file name = aa....aa, property name = bb....bb, property value =
cc....cc)
```
*aa....aa*: Invalid property file name

*bb....bb*: Invalid parameter name

*cc....cc*: Invalid parameter specification value (or blank if there is no value)

#### **Description**

An invalid parameter was detected.

#### **Action**

Check and, if necessary, revise the parameter indicated in the message.

### **KDEA**04506-E

A data discrepancy in the definition file was detected. (node  $ID = aa...aa$ , definition file name  $= bb...bb$ )

*aa....aa*: EADS server ID of the EADS server whose property file does not match the other EADS servers' property files

*bb....bb*: Name of the property file whose contents do not match those of the other EADS servers' property files

#### **Description**

The contents of the property file do not match the contents of the other EADS servers' property files.

#### **Action**

Check if the contents of the property file match the contents of the other EADS servers' property files.

If this error occurs again, the EADS server might be accepting heartbeats from another cluster. If this is the case, make sure that the specified destination IP address or port number

([eads.failureDetector.heartbeat.address](#page-132-0) and

[eads.failureDetector.heartbeat.port](#page-132-0) parameters in the shared properties) is not duplicated in another cluster.

### **KDEA**04508-E

A boot timeout occurred. (node-list = *aa....aa*)

*aa....aa*: List of IP addresses and port numbers of EADS servers that did not finish starting within the specified time period

#### **Description**

Not all the EADS servers that make up the cluster finished startup processing within the specified period of time.

#### **Action**

Make sure the EADS servers indicated in the message have been started.

This error might occur when the cluster consists of many EADS servers. If this is the case, change the maximum wait time for all EADS servers making up the cluster to start ([eads.admin.boot.timeout](#page-186-0) parameter in the cluster properties). An appropriate value is *number of EADS servers making up the cluster*  $\times$  5 seconds. Also consider starting the EADS servers beginning with the EADS server with the smallest EADS server ID.

### **KDEA**04528-E

A data discrepancy between the cluster-definition file and the server-definition file was detected.

### **Description**

There is a discrepancy between the server property file and the cluster property file.

### **Action**

Check whether the EADS server specified in the server property parameters eads. server. address and [eads.server.port](#page-116-0) is specified in the cluster property parameters eads.node.*[EADS-server-ID](#page-131-0)*.address and eads.node.*[EADS-server-ID](#page-131-0)*.port.

### **KDEA**04531-E

A server position was duplicated. (duplicated node ID1 = *aa....aa*, duplicated node ID2 = *bb....bb*)

*aa....aa*: EADS server ID of the first EADS server whose position is duplicated

*bb....bb*: EADS server ID of the second EADS server whose position is duplicated

### **Description**

Two EADS servers making up the cluster have the same position.

#### **Action**

Make sure there are no duplicates for the cluster property parameter eads.node.*[EADS-server-ID](#page-131-0)*.position.

### **KDEA**04540-E

A client connection address was duplicated. (duplicated node ID1 =  $aa$ ....aa, duplicated node ID2 =  $bb$ ...bb)

*aa....aa*: EADS server ID of the first EADS server whose combination of IP address and port number is duplicated

*bb....bb*: EADS server ID of the second EADS server whose combination of IP address and port number is duplicated

### **Description**

Two EADS servers have the same definition in the cluster property file.

#### **Action**

Check the eads.node.*[EADS-server-ID](#page-131-0)*.address and eads.node.*[EADS-server-ID](#page-131-0)*.port parameters in the cluster properties for duplications.

### **KDEA**04541-E

The cluster-definition file contains only part of the server position specification.

#### **Description**

The cluster property file contains position specifications for only some of the EADS servers.

If you specify the eads.node.*[EADS-server-ID](#page-131-0)*.position parameter in the cluster properties, you must specify a position for all the EADS servers. If you want to omit some EADS server positions, do not specify any EADS positions.

### **KDEA**04661-E

Participation in the cluster failed. (error code = *aa....aa*)

#### *aa....aa*: Error code

#### **Description**

Cluster participation processing failed.

#### **Action**

Take the following actions:

- 1. If necessary, check the message that was output immediately before this message, determined the cause of the error, and then eliminate it.
- 2. Execute the [eztool](#page-310-0) status command to check the cluster status.

If an EADS server's status is shown as  $\text{lock}$ , it is still locked. In this case, execute the [eztool](#page-348-0) unlock command.

3. Execute the [ezstart](#page-299-0) or [ezserver](#page-301-0) command to perform startup, restoration, or scale-out processing again. Note that if a cache failed to resume, but the cache has not been deleted by the eztool [deletecache](#page-351-0) command, the EADS servers cannot be restored. In such a case, execute the eztool [deletecache](#page-351-0) command to delete the cache that failed to resume.

### **KDEA**04664-E

The relation between the number of servers and the number of replications was invalid. (number of servers = *aa....aa*, number of replications = *bb....bb*)

*aa....aa*: Number of EADS servers

*bb....bb*: Data multiplicity

#### **Description**

The number of EADS servers making up the cluster is not at least the *number of redundant copies of data*  $\times$  2 - 1.

### **Action**

Check the cluster properties and either increase the number of EADS servers so that the number of EADS servers making up the cluster is at least the *number of redundant copies of data*  $\times$  2 - 1 or reduce the number of redundant copies of data plus the original (value of the [eads.replication.factor](#page-132-0) parameter in the shared properties).

### **KDEA**04665-E

A server cannot be added when the number of replications is 1.

### **Description**

If the data multiplicity (the number of redundant copies of data plus the original) is 1, EADS servers cannot be added.

Check and, if necessary, revise the number of redundant copies of data plus the original (value of the [eads.replication.factor](#page-132-0) parameter in the shared properties).

If you have started the cluster with the data multiplicity set to 1, export all needed data, stop all EADS servers, then edit the cluster properties according to the most recent parameter settings. Restart all EADS servers.

### **KDEA**04666-E

The number of servers in the cluster has already reached the maximum.

#### **Description**

The number of EADS servers in the cluster has already reached the upper limit.

#### **Action**

No more EADS server can be added because 96 EADS servers, which is the maximum number of EADS servers that can make up a cluster, are already participating in the cluster.

Evaluate using another cluster.

### **KDEA**04667-E

In the current state of the cluster, the server cannot participate in the cluster in the specified start type. (start type  $= aa....aa$ , cluster state  $= bb....bb$ 

### *aa....aa*: Start method

*bb....bb*: Cluster status

#### **Description**

The EADS server cannot use the specified start method to participate in a cluster that is in the current cluster status.

#### **Action**

The possible causes are as follows:

- **•** The option specified in the [ezstart](#page-299-0) or [ezserver](#page-301-0) command is invalid.
- **•** The EADS server was restarted or restored while it was being isolated.
- **•** The cluster status is not available (not AVAILABLE).
- **•** An attempt was made to add an EADS server when at least one EADS server was isolated.

Check the EADS server start options for any error or missing options. Also check if the cluster status satisfies the conditions for the specified start method, and then restart the EADS server.

#### **KDEA**04668-E

The server could not participate in the cluster with the conditions specified in the options. (specified options = *aa....aa*, details = *bb....bb*)

*aa....aa*: Options specified when the EADS server was started

#### *bb....bb*: Details

#### **Description**

The EADS server could not participate in the cluster with the conditions specified in the options.

The possible causes are as follows:

- **•** There is no EADS server with the specified EADS server ID.
- **•** An EADS server already exists at the specified EADS server location (hash value).
- **•** The range managed by the EADS server with the specified EADS server ID is 1.

Check and, if necessary, revise the option value, and then add the EADS server again.

### **KDEA**04669-E

An attempt to lock the server failed.

#### **Description**

An attempt to acquire a lock failed.

#### **Action**

Execute the eztool [status](#page-310-0) -v command to check the current processing, wait until the processing is finished, and then restart the EADS server. If the processing has already finished but the lock has not been released, execute the eztool [unlock](#page-348-0) command to release the lock, and then restart the EADS server.

### **KDEA**04691-I

The transmission of cache data will now start. (cache name = *aa....aa*)

### *aa....aa*: Cache name

#### **Description**

Transmission of cache data is beginning.

### **KDEA**04692-I

The cache data was successfully transferred. (cache name = *aa....aa*)

*aa....aa*: Cache name

#### **Description**

Transmission of cache data was successful.

### **KDEA**04693-E

The transmission of cache data failed. (cache name = *aa....aa*, error code = *bb....bb*)

*aa....aa*: Cache name

### *bb....bb*: Error code

#### **Description**

Transmission of cache data failed.

#### **Action**

The possible causes are as follows:

**•** An error occurred on an EADS server from which data was sent.
- **•** A communication error occurred.
- **•** An unexpected error occurred.

Determine the cause of the problem, and then eliminate it.

# **KDEA**04697-E

Transmission of the data failed because a required server was not found.

### **Description**

Transmission of data failed because an active EADS server required for the data transmission was not available. There is no EADS server that stores required data, or the number of active EADS servers is equal to or less than the number of data copies plus the original.

### **Action**

Take the following actions:

- 1. Execute the [eztool](#page-353-0) export command to export required data to a file.
- 2. Terminate all active EADS servers.
- 3. Start all EADS servers.

# **KDEA**04698-E

An error occurred on the server that sent data.(error code = *aa....aa*)

#### *aa....aa*: Error code

### **Description**

An error occurred on the EADS server that sent data.

### **Action**

The possible causes are as follows:

- The transmission timed out.
- **•** A communication error occurred.
- **•** An unexpected error occurred.
- **•** Restoration processing or scale-out processing could not be performed.
- **•** An option specified in the [ezstart](#page-299-0) or [ezserver](#page-301-0) command was invalid.

Determine the cause of the error, eliminate it, and then restart the EADS server.

# **KDEA**04703-E

The master switchover failed because a cache operation failed.

### **Description**

Switchover to the source EADS server from which data is to be copied failed because a data operation failed.

### **Action**

Check the messages that were output immediately before this one.

# **KDEA**04722-E

A specified port is already being used. (self address = *aa....aa*, property name = *bb....bb*, port number = *cc....cc*)

*aa....aa*: IP address of the local EADS server

*bb....bb*: Name of the parameter that represents the port number

*cc....cc*: Specified port number

#### **Description**

The specified port number is already being used.

#### **Action**

Specify a port number that is not in use by another process.

### **KDEA**04723-E

An unknown message was received. (source address = *aa....aa*, source port = *bb....bb*, header = *cc....cc*)

*aa....aa*: IP address of the message delivery source

*bb....bb*: Port number of the message delivery source

*cc....cc*: Header of the received message (hexadecimal)

#### **Description**

An invalid message was received. Another system is sending a message to a communication port that is in use.

#### **Action**

Check and, if necessary, revise the destination IP address or port number so that there is no interference in the delivery of messages from another system.

# **KDEA**04725-E

A message of an unsupported protocol version was received. (source address = *aa....aa*, source port = *bb....bb*, protocol version = *cc....cc*)

- *aa....aa*: IP address of the message delivery source
- *bb....bb*: Port number of the message delivery source
- *cc....cc*: Protocol version of the received message

#### **Description**

A message with an unsupported protocol version was received.

Systems using different protocol versions have been mixed.

### **Action**

Check if the protocol version matches the installed EADS version.

### **KDEA**04726-W

A connection timeout occurred during failure detection processing. (destination address = *aa....aa*, destination port = *bb....bb*)

*aa....aa*: IP address of the connection-target EADS server

*bb....bb*: Port number of the connection-target EADS server

### **Description**

During the check for live servers, a connection could not be established before the timeout period.

#### **Action**

If timeouts occur frequently, check the network devices for a failure. Alternatively, check and, if necessary, revise the value of the [eads.failureDetector.connection.timeout](#page-185-0) parameter in the server properties.

### **KDEA**04727-W

A read timeout occurred during failure detection processing. (destination address  $= aa...aa$ , destination port  $=$ *bb....bb*)

*aa....aa*: IP address of the connection-target EADS server

*bb....bb*: Port number of the connection-target EADS server

#### **Description**

After establishing a connection during the check for live servers, nothing could be received before the timeout period.

#### **Action**

If timeouts occur frequently, check the network devices for a failure.

Alternatively, check and, if necessary, revise the [eads.failureDetector.read.timeout](#page-185-0) parameter in the server properties.

### **KDEA**04728-E

An error occurred during establishment of a connection for failure detection processing. (error message = *aa....aa*)

*aa....aa*: Error message from the exception that was thrown from the JavaVM

### **Description**

While a connection was being established for the check for live servers, a socket could not be created because an exception was thrown from the JavaVM.

#### **Action**

Check whether the file descriptor was set according to estimates. If the error continues to occur, contact the customer support center.

### **KDEA**04752-I

Processing to isolate a server was successful. (server ID = *aa....aa*)

*aa....aa*: EADS server ID of the EADS server that was isolated

# **Description**

Isolation processing has been completed.

# **KDEA**04755-E

Processing to isolate a server failed because a cache operation failed.

#### **Description**

Isolation processing failed due to a data operation error.

#### **Action**

Check the messages that were output immediately before this one.

### **KDEA**04781-I

A server will now be added to the cluster. (server ID = *aa....aa*)

*aa....aa*: EADS server ID of the EADS server that will be added to the cluster

### **Description**

An EADS server is being added to the cluster.

### **KDEA**04783-I

Processing to isolate a server will now start. (server ID = *aa....aa*)

*aa....aa*: EADS server ID of the EADS server that will be isolated

#### **Description**

The eztool [isolate](#page-397-0) command was executed. The EADS server will now be isolated.

### **KDEA**04785-I

A command lock will now be acquired.

### **Description**

A command lock will now be acquired.

### **KDEA**04786-I

A command lock could not be acquired.

### **Description**

An attempt to acquire a command lock failed because another command already has a lock.

# **Action**

Re-execute the command after the currently executing command has terminated.

# **KDEA**04787-I

Acquisition of a command lock failed. (error code = *aa....aa*)

# *aa....aa*: Error code

# **Description**

An attempt to acquire a command lock failed.

### **Action**

The possible causes are as follows:

- **•** Another cluster was running.
- **•** The EADS server was terminated.

Determine the cause of the error, eliminate it, and then re-execute the command.

# **KDEA**04789-I

A command lock will now be released.

#### **Description**

A command lock will now be released.

# **KDEA**04790-I

An attempt to release a lock failed. (error code = *aa....aa*)

*aa....aa*: Error code

#### **Description**

An attempt to release a command lock failed.

#### **Action**

The possible causes are as follows:

- **•** Another cluster was running.
- **•** The EADS server was terminated.

Determine the cause of the error, eliminate it, and then re-execute the eztool [unlock](#page-348-0) command to release the lock.

# **KDEA**04792-I

Now waiting for executing requests to complete...

### **Description**

The system is waiting for the current request processing to be completed.

### **KDEA**04793-I

All requests are complete.

### **Description**

The processing of all requests has been completed.

The system will now start processing the requests that arrived while the system was on standby.

### **KDEA**04794-I

The wait for the lock to end will now start.

### **Description**

A wait for completion of locking has started.

# **KDEA**04795-I

The wait for the lock to end ended successfully.

### **Description**

The wait for completion of locking has ended.

# **KDEA**04799-E

Processing to isolate a server will now start. (server ID = *aa....aa*)

*aa....aa*: EADS server ID of the EADS server that will be isolated

### **Description**

A nonoperational EADS server was detected during cluster monitoring. The EADS server will be isolated.

### **Action**

Verify that the KDEA04752-I message has been output indicating that the isolation processing has been completed. After that, execute one of the following commands to restore the isolated EADS server:

- **•** [ezstart](#page-299-0) -r command
- **•** [ezserver](#page-301-0) -r command

# **KDEA**04800-E

This server will be stopped because a gap in the data could not be filled.

### **Description**

This EADS server will be terminated because consensus processing can no longer be continued in the cluster.

### **Action**

Check if the size of the area for storing the history of update operations has been set as estimated.

If a sufficient size is not specified, change the value of the [eads.replication.external.heapsize](#page-164-0) parameter in the shared properties.

Restore the EADS server by executing one of the following commands:

- **•** [ezstart](#page-299-0) -r command
- **•** [ezserver](#page-301-0) -r command

Alternatively, restart all EADS servers in the cluster.

# **KDEA**04801-E

This server will be stopped because a gap in the data could not be filled. (cache name = *aa....aa*, range ID = *bb....bb*)

### *aa....aa*: Cache name

### *bb....bb*: Range ID

### **Description**

This EADS server will be stopped because consensus processing can no longer continue in the cluster.

### **Action**

Check if the size of the area for storing the history of update operations has been set as estimated.

If a sufficient size is not specified, change the value of the [eads.replication.external.heapsize](#page-164-0) parameter in the shared properties.

Execute one of the following commands to restore the stopped EADS server:

- **•** [ezstart](#page-299-0) -r command
- **•** [ezserver](#page-301-0) -r command

Alternatively, restart all EADS servers in the cluster.

# **KDEA**04805-E

Only some of the data are available because a server is isolated. (server  $ID = aa...aa$ , aborted positions  $= bb...bb$ )

*aa....aa*: EADS server ID of the EADS server that was isolated

*bb....bb*: List of the start positions on the consistent hashing in the range of data that cannot be accessed

### **Description**

Some data cannot be accessed because an EADS server has been isolated.

### **Action**

Data cannot be accessed, but the data is still in the cache. Take the following actions:

- 1. Execute the [eztool](#page-353-0) export command to export the required data to a file.
- 2. Terminate all active EADS servers.
- 3. Start all EADS servers.

The cluster cannot be restored to normal status by restoring the EADS server.

# **KDEA**04807-E

The system could not continue building a consensus on distribution among servers in the range.

### **Description**

Consensus processing can no longer continue.

### **Action**

Restart all EADS servers in the cluster.

# **KDEA**04808-E

Only some of the data are available because a server is isolated. Some data were lost. (isolated server ID = *aa....aa*, lost data start positions = *bb....bb*, aborted data start positions = *cc....cc*)

*aa....aa*: EADS server ID of the EADS server that was isolated

*bb....bb*: List of the start positions on the consistent hashing in the range of missing data

*cc....cc*: List of the start positions on the consistent hashing in the range of data that cannot be accessed

### **Description**

Some data cannot be accessed because an EADS server has been isolated. Alternatively, some data has been lost.

### **Action**

Some existing data cannot be accessed, but it is still in cache. Take the following actions:

- 1. Execute the [eztool](#page-353-0) export command to export the required data to a file.
- 2. Terminate all active EADS servers.
- 3. Start all EADS servers.

The cluster cannot be restored to normal status by restoring the EADS server.

# **KDEA**04809-W

The number of running servers is the minimum required for the cluster to be available. (isolated server ID = *aa....aa*, start positions of data to be lost =  $bb$ ...bb, start positions of data to be aborted =  $cc$ .... $cc$ )

*aa....aa*: EADS server ID of the EADS server that was isolated

*bb....bb*: If an EADS server has been isolated, a list of the start positions on the consistent hashing in the range of data that might have been lost

*cc....cc*: If an EADS server has been isolated, a list of the start positions on the consistent hashing in the range of data that might not be accessible

### **Description**

The number of running EADS servers has reached the minimum required for cluster operation.

If an EADS server has been isolated, some data might be inaccessible or lost.

### **Action**

Restore the isolated EADS server by executing one of the following commands:

- **•** [ezstart](#page-299-0) -r command
- **•** [ezserver](#page-301-0) -r command

# **KDEA**04810-W

The number of running servers is the minimum required for the cluster to be available. (isolated server  $ID =$ *aa....aa*, start positions = *bb....bb*)

*aa....aa*: EADS server ID of the EADS server that was isolated

*bb....bb*: If an EADS server has been isolated, a list of the start positions on the consistent hashing in the range of data that might not be accessible

# **Description**

The number of running EADS servers has reached the minimum required for cluster operation.

If an EADS server has been isolated, some data might not be accessible.

### **Action**

Restore the isolated EADS server by executing one of the following commands:

- **•** [ezstart](#page-299-0) -r command
- **•** [ezserver](#page-301-0) -r command

# **KDEA**04812-E

An unexpected exception occurred. (error code = *aa....aa*)

*aa....aa*: Error code

### **Description**

An unexpected exception occurred.

### **Action**

Contact the customer support center.

### **KDEA**04813-E

A sequence number is too large and exceeded the upper limit.

### **Description**

An overflow occurred in the internal sequence numbers due to an extended period of operation.

#### **Action**

Contact the customer support center.

### **KDEA**04814-W

Server-to-server communication timed out. (timeout value = *aa....aa*, destination addresses = *bb....bb*)

*aa....aa*: Timeout period

*bb....bb*: List of IP addresses of the destination EADS servers

#### **Description**

Communication between EADS servers timed out.

The possible causes are as follows:

- **•** A failure occurred at a target EADS server, host, or network.
- **•** The timeout period is not appropriate.

### **Action**

Eliminate the cause of the timeout.

Alternatively, increase the value of the [eads.replication.consensus.timeout](#page-186-0) parameter in the server properties. However, there is no need to change the parameter value in the following cases:

- **•** A communication error occurred.
- **•** The EADS server was isolated for a reason such as a process error.
- The EADS server was [isolate](#page-397-0)d by the eztool isolate command.

# **KDEA**04815-E

The cluster status has become NOT\_AVAILABLE.

#### **Description**

The cluster has been placed in NOT\_AVAILABLE status.

Either split-brain has occurred or at least half of the EADS servers in the cluster have failed.

### **Action**

If split-brain has occurred, recover the network.

If at least half of the EADS servers in the cluster have failed, restart all EADS servers in the cluster.

# **KDEA**04816-I

The cluster has recovered from the NOT\_AVAILABLE state.

### **Description**

The cluster has recovered from NOT\_AVAILABLE status. The cluster has recovered from split-brain.

# **KDEA**04817-E

A gap was found that the server could not resolve.

### **Description**

An attempt to synchronize delayed EADS server processing failed because the logs required for synchronization were not available.

### **Action**

The possible causes are as follows:

- An overflow occurred in the consensus message send queue.
- An EADS server was isolated.
- **•** A communication error occurred.
- **•** An unexpected error occurred.

Determine the cause of the error, eliminate it, and then restore the EADS server by executing one of the following commands:

- **•** [ezstart](#page-299-0) -r command
- **•** [ezserver](#page-301-0) -r command

# **KDEA**04821-W

Processing to delete part of the history in order to resolve a memory shortage in the history storage area has started.

### **Description**

Deletion processing on the existing history of update operations has started because a space shortage occurred on the area for storing the history of update operations.

### **Action**

Check if the size of the area for storing the history of update operations has been set as estimated.

If a sufficient size is not specified, change the value of the [eads.replication.external.heapsize](#page-164-0) parameter in the shared properties.

# **KDEA**04822-W

During the building of a consensus on distribution among the servers in the cluster, processing to delete part of the history in order to resolve a memory shortage in the history storage area failed. (requested size = *aa....aa*)

*aa....aa*: Size of the area requested for storing the history of update operations

### **Description**

Consensus processing was stopped because an attempt was made to delete the existing history of update operations due to a shortage of space for storing the history of update operations, but the required size of area could not be allocated.

### **Action**

Check the network devices for a failure, wait a while, and then re-execute the command.

If the error occurs again, check if the size of the area for storing the history of update operations has been set as estimated.

If a sufficient size is not specified, change the value of the [eads.replication.external.heapsize](#page-164-0) parameter in the shared properties.

# **KDEA**04823-E

During the building of a consensus on distribution among the servers in the cluster, processing to delete part of the history in order to resolve a memory shortage in the history storage area failed. (requested size = *aa....aa*)

*aa....aa*: Size of the area requested for storing the history of update operations

### **Description**

All processing terminated abnormally because an attempt was made to delete the existing history of update operations due to a shortage of space for storing the history of update operations, but the required size of area could not be allocated.

### **Action**

Check if the size of the area for storing the history of update operations has been set as estimated. If a sufficient size is not specified, change the value of the [eads.replication.external.heapsize](#page-164-0)

parameter in the shared properties.

# **KDEA**04824-W

During processing to delete part of the history in order to resolve a memory shortage in the history storage area, processing to build a consensus stopped because the memory shortage could not be resolved. (requested size =  $aa...aa$ , cache name =  $bb...bb$ , range ID =  $cc...cc$ )

*aa....aa*: Size of the area requested for storing the history of update operations

*bb....bb*: Cache name

*cc....cc*: Range ID

### **Description**

Consensus processing was stopped because an attempt was made to delete the existing history of update operations due to a shortage of space for storing the history of update operations, but the required size of area could not be allocated.

### **Action**

Check the network devices for a failure, wait a while, and then re-execute the command.

If the error occurs again, check if the size of the area for storing the history of update operations has been set as estimated.

If a sufficient size is not specified, change the value of the [eads.replication.external.heapsize](#page-164-0) parameter in the shared properties.

### **KDEA**04825-E

During processing to delete part of the history in order to resolve a memory shortage in the history storage area, all processing ended abnormally because the memory shortage could not be resolved. (requested size = *aa....aa*, cache name  $= bb....bb$ , range ID  $= cc....cc$ 

*aa....aa*: Size of the area requested for storing the history of update operations

```
bb....bb: Cache name
```
*cc....cc*: Range ID

### **Description**

All processing terminated abnormally because an attempt was made to delete the existing history of update operations due to a shortage of space for storing the history of update operations, but the required size of area could not be allocated.

#### **Action**

Check if the size of the area for storing the history of update operations has been set as estimated.

If a sufficient size is not specified, change the value of the [eads.replication.external.heapsize](#page-164-0) parameter in the shared properties.

### **KDEA**04841-E

A TCP connection was closed because the queue for sending distribution-consensus messages overflowed. (destination address = *aa....aa*, destination port = *bb....bb*, queuesize = *cc....cc*, queuedatasize = *dd....dd*)

*aa....aa*: IP address of the connection-target EADS server

*bb....bb*: Port number of the connection-target EADS server

*cc....cc*: Number of messages in the send queue

*dd....dd*: Data size of the messages in the send queue

#### **Description**

Connection was closed due to an overflow in the consensus message send queue.

# **Action**

Increase the value of the [eads.replication.sendQueue.length](#page-161-0) or [eads.replication.sendQueue.datasize](#page-161-0) parameter in the server properties.

# **KDEA**04871-E

Initialization of UDP reception failed because an error occurred during initialization of the receiving socket. (error message = *aa....aa*, multicast address = *bb....bb*, multicast port = *cc....cc*)

*aa....aa*: Error message from the exception that was thrown from the JavaVM

*bb....bb*: IP address (multicast address)

*cc....cc*: Port number

# **Description**

Initialization of UDP reception failed because an error occurred during initialization of the receiving socket.

### **Action**

Determine the cause of the error from the displayed exception error message and eliminate it. Also check if the file descriptor has been set as estimated.

# **KDEA**04872-E

Initialization of UDP transmission failed because an error occurred during initialization of the sending socket. (error message = *aa....aa*, multicast address = *bb....bb*, multicast port = *cc....cc*)

*aa....aa*: Error message from the exception that was thrown from the JavaVM

*bb....bb*: IP address (multicast address)

*cc....cc*: Port number

### **Description**

Initialization of UDP transmission failed because an error occurred during initialization of the sending socket.

#### **Action**

Determine the cause of the error from the displayed exception error message and eliminate it. Also check if the file descriptor has been set as estimated.

# **KDEA**04881-E

Initialization of TCP/IP reception failed because an error occurred during initialization of the receiving socket. (error message = *aa....aa*, local address = *bb....bb*, local port = *cc....cc*)

*aa....aa*: Error message from the exception that was thrown from the JavaVM

*bb....bb*: Local IP address

*cc....cc*: Local port number

### **Description**

Initialization of TCP/IP reception failed because an error occurred during initialization of the receiving socket.

#### **Action**

Check for any of the following messages:

**•** Cannot assign requested address

Check if the local IP address is valid in the OS.

**•** Address already in use

Check if the local port number is in use by another process.

**•** Other

Determine the cause of the error from the displayed exception error message and eliminate it. Also check if the file descriptor has been set as estimated.

# **KDEA**04882-E

Initialization of TCP/IP transmission failed because an error occurred during initialization of the sending socket. (error message = *aa....aa*, destination address = *bb....bb*, destination port = *cc....cc*)

*aa....aa*: Error message from the exception that was thrown from the JavaVM

*bb....bb*: Connection-target IP address

*cc....cc*: Connection-target port number

# **Description**

Initialization of TCP/IP transmission failed because an error occurred during initialization of the sending socket.

# **Action**

Check for any of the following messages:

**•** Connection refused

Check if the connection-target port number is correct.

If the connection-target port number is correct, check if the connection-target EADS server has already started.

**•** Connection Timedout

Check if the connection-target IP address is correct.

If the connection-target IP address is correct, check if the connection-target OS has already started.

**•** java.net.SocketTimeoutException

Check if the connection-target IP address is correct.

If the connection-target IP address is correct, check if the connection-target OS has already started.

**•** Other

Determine the cause of the error from the displayed exception error message and eliminate it. Also check if the file descriptor has been set as estimated.

# **KDEA**04883-I

A different ReceiveBufferSize from the property value will be used. (property name = *aa....aa*, property value = *bb....bb*, ReceiveBufferSize = *cc....cc*)

*aa....aa*: Parameter name

*bb....bb*: Specified value of the parameter

*cc....cc*: Size of consensus message receive buffer that is actually used

# **Description**

A receive buffer size that differs from the specified value was used because the value of the [eads.replication.connection.buffersize](#page-160-0) parameter specified in the server properties exceeds the window size supported by the OS.

# **KDEA**04884-I

A different SendBufferSize from the property value will be used. (property name = *aa....aa*, property value = *bb....bb*, SendBufferSize = *cc....cc*)

# *aa....aa*: Parameter name

*bb....bb*: Specified value of the parameter

# *cc....cc*: Size of consensus message send buffer that is actually used

### **Description**

A send buffer size that differs from the specified value was used because the value of the [eads.replication.connection.buffersize](#page-160-0) parameter specified in the server properties exceeds the window size supported by the OS.

### **KDEA**04887-W

A read timeout occurred in a TCP/IP reception. (local address = *aa....aa*, local port = *bb....bb*, destination address = *cc....cc*, destination port = *dd....dd*)

*aa....aa*: Local IP address

*bb....bb*: Local port number

*cc....cc*: Connection-target IP address

*dd....dd*: Connection-target port number

#### **Description**

A connection was established, but data could not be received within the timeout period.

#### **Action**

```
If timeouts occur frequently, check and, if necessary, revise the value specified in the server property parameter
eads.transfer.timeout.
```
### **KDEA**04888-W

A send timeout occurred in a TCP/IP transmission. (local address = *aa....aa*, local port = *bb....bb*, destination address = *cc....cc*, destination port = *dd....dd*)

*aa....aa*: Local IP address

*bb....bb*: Local port number

*cc....cc*: Connection-target IP address

*dd....dd*: Connection-target port number

#### **Description**

A connection was established, but data could not be sent within the timeout period.

# **Action**

If timeouts occur frequently, check and, if necessary, revise the value specified in the server property parameter [eads.transfer.timeout](#page-186-0).

# **KDEA**04891-E

An unknown message was received. (source address = *aa....aa*, source port = *bb....bb*, error message = *cc....cc*)

- *aa....aa*: IP address of the message delivery source
- *bb....bb*: Port number of the message delivery source
- *cc....cc*: Error message

# **Description**

An invalid message was received. Another system is sending a message to a communication port that is in use.

#### **Action**

Check and, if necessary, revise the destination IP address or port number so that there is no interference in the delivery of messages from another system

### **KDEA**04892-W

TCP/IP transmission failed because the server is not running.

### **Description**

TCP/IP transmission processing failed because the EADS server terminated.

# **KDEA**04932-E

An error occurred during cache processing. (exception = *aa....aa*, cache name = *bb....bb*)

*aa....aa*: Exception class name

*bb....bb*: Cache name (or null if there is no cache name)

### **Description**

An error occurred during cache processing.

### **Action**

Check the messages that were output immediately before this one.

# **KDEA**04962-W

Cache creation was aborted because a consensus on distribution for part of the range is not executable. (cache name = *aa....aa*, management client = *bb....bb*)

*aa....aa*: Cache name

*bb....bb*: IP address from which the command was executed

### **Description**

Cache creation was cancelled because consensus processing could not be performed in some part of the range.

### **Action**

Restart all EADS servers in the cluster, and then re-execute the command.

# **KDEA**04965-E

Addition of a server to the cluster failed because the system could not continue building a consensus on distribution among the servers in the cluster. (node id = *aa....aa*)

*aa....aa*: EADS server ID of the EADS server that was to be added

### **Description**

The processing to add an EADS server to the cluster failed because consensus processing could no longer be continued in the cluster.

### **Action**

Execute the eztool [status](#page-310-0) command to check the cluster status. If the cluster status is AVAILABLE, the EADS server can be restored.

If the cluster status is NOT\_AVAILABLE or PARTIALLY\_AVAILABLE, the EADS server cannot be restored, in which case you must restart all EADS servers in the cluster.

# **KDEA**04966-E

Processing to isolate a server failed because the system could not continue building a consensus on distribution among the servers in the cluster. (node id = *aa....aa*)

*aa....aa*: EADS server ID of the EADS server that was to be isolated

#### **Description**

The processing to isolate an EADS server failed because consensus processing could no longer be continued in the cluster.

#### **Action**

Execute the eztool [status](#page-310-0) command to check the cluster status. If the cluster status is AVAILABLE, the EADS server can be restored.

If the cluster status is NOT\_AVAILABLE or PARTIALLY\_AVAILABLE, the EADS server cannot be restored, in which case you must restart all EADS servers in the cluster.

### **KDEA**04967-E

Acquisition of a command lock failed because the system could not continue building a consensus on distribution among the servers in the cluster.

#### **Description**

An attempt to acquire a command lock failed because consensus processing could no longer be continued in the cluster.

#### **Action**

Execute the eztool [status](#page-310-0) command to check the cluster status, and then re-execute the command on another EADS server.

### **KDEA**04968-E

The release of a lock failed because the system could not continue building a consensus on distribution among the servers in the cluster.

#### **Description**

An attempt to release a command lock failed because consensus processing could no longer be continued in the cluster.

#### **Action**

Re-execute the eztool [unlock](#page-348-0) command on another EADS server.

# **22.6 KDEA06000 to KDEA07999**

This section describes messages KDEA06000 to KDEA07999 and explains what actions to take in response to each message.

# **KDEA**06001-E

The specified cache already exists. (cache name = *aa....aa*)

*aa....aa*: Cache name

### **Description**

The specified cache name already exists.

#### **Action**

Delete the cache that already exists, or change the cache name. Ignore the message if no corrective action is required.

# **KDEA**06002-E

The specified cache was not found. (cache name = *aa....aa*)

*aa....aa*: Cache name

#### **Description**

The specified cache was not found.

#### **Action**

Create a new cache, or else check the processing and revise it if necessary.

# **KDEA**06004-E

An unexpected exception occurred. (detail = *aa....aa*)

*aa....aa*: Maintenance information

### **Description**

An unexpected exception occurred.

### **Action**

Contact the customer support center.

# **KDEA**07001-E

An attempt to open a file failed. (file name = *aa....aa*, detail = *bb....bb*)

*aa....aa*: Store data file name (absolute path) that an attempt was made to open

*bb....bb*: Details

### **Description**

An attempt to open the store data file failed. The possible causes are as follows:

- **•** The store data file to be read does not exist.
- **•** A path to non-store data files was specified.
- **•** There are no access permissions to the store data file.

#### **Action**

Examine the details, and then check whether there is a problem with the OS environment.

# **KDEA**07002-E

An I/O error occurred. (file name = *aa....aa*, detail = *bb....bb*)

*aa....aa*: Store data file name (absolute path)

*bb....bb*: Details

### **Description**

An I/O error occurred.

### **Action**

Examine the details, and then check whether there is a problem with the OS environment.

# **KDEA**07003-E

The data format is invalid. (file name  $= aa....aa$ , detail  $= bb....bb$ )

*aa....aa*: Store data file name (absolute path)

*bb....bb*: Maintenance information

### **Description**

The data format is invalid.

The possible causes are as follows:

- **•** It is not a store data file.
- **•** The store data file is damaged.

### **Action**

Make sure the correct store data file was specified. Alternatively, use another store data file.

# **KDEA**07004-E

A checksum error occurred. (file name = *aa....aa*)

*aa....aa*: Store data file name (absolute path)

### **Description**

A checksum error occurred.

The store data file might be damaged.

# **Action**

Make sure the correct store data file was specified. Alternatively, use another store data file.

# **KDEA**07005-E

The input data version is too new. (file name = *aa....aa*, input version = *bb....bb*)

*aa....aa*: Store data file name (absolute path)

*bb....bb*: Store data file format version

### **Description**

An attempt was made to read the retrieved store data file in a new format version.

### **Action**

Make sure the correct store data file was specified. Alternatively, use another store data file.

### **KDEA**07006-E

An unexpected exception occurred. (details = *aa....aa*)

*aa....aa*: Maintenance information

#### **Description**

An unexpected exception occurred.

#### **Action**

Contact the customer support center.

# **KDEA**07101-E

The specified cache type cannot be used. (cache name = *aa....aa*, cache type = *bb....bb*)

*aa....aa*: Cache name

*bb....bb*: Cache type

### **Description**

The specified cache type cannot be used.

The possible causes are as follows:

- The value of the [eads.cache.type](#page-143-0) parameter in the cache properties is invalid.
- The value of the [eads.java.external.heapsize](#page-164-0) parameter in the shared properties is too small.

### **Action**

Check and, if necessary, revise the value of the [eads.cache.type](#page-143-0) parameter in the cache properties. If the value of the [eads.cache.type](#page-143-0) parameter in the cache properties is correct, increase the value of the [eads.java.external.heapsize](#page-164-0) parameter in the shared properties.

# **KDEA**07104-E

The specified cache or cache file was not found. (cache name = *aa....aa*)

*aa....aa*: Cache name

# **Description**

A specified cache or cache file was not found.

### **Action**

Create the cache.

Alternatively, check if the correct cache file is specified and, if necessary, revise the specification.

# **KDEA**07106-E

An attempt to open a file failed. (file name = *aa....aa*, details = *bb....bb*)

*aa....aa*: Name (absolute path) of the cache file that was to be opened

*bb....bb*: Details

### **Description**

An attempt to open a cache file failed.

The possible causes are as follows:

- The cache file to be imported does not exist.
- **•** The specified path is not for a cache file.
- There is no access permission for the cache file.

### **Action**

Examine the details, and then check whether there is a problem with the OS environment.

# **KDEA**07107-E

```
An I/O error occurred. (file name = aa....aa, details = bb....bb)
```
*aa....aa*: Cache file name (absolute path) (if the cache file name cannot be identified, null)

*bb....bb*: Details

# **Description**

An I/O error occurred.

### **Action**

Examine the details, and then check whether there is a problem with the OS environment.

# **KDEA**07108-E

The data format is invalid. (file name = *aa....aa*, details = *bb....bb*)

*aa....aa*: Cache file name (absolute path)

### *bb....bb*: Maintenance information

### **Description**

The data format is invalid.

The possible causes are as follows:

- **•** The specified file is not a cache file.
- The cache file is damaged.

22. Messages

### **Action**

Check if the correct cache file is specified and, if necessary, revise the specification. Alternatively, use another cache file.

# **KDEA**07109-E

A checksum error occurred. (file name = *aa....aa*)

*aa....aa*: Cache file name (absolute path)

#### **Description**

A checksum error occurred.

The cache file might be damaged.

#### **Action**

Check if the correct cache file is specified and, if necessary, revise the specification. Alternatively, use another cache file.

### **KDEA**07110-E

The input data version is too new. (file name = *aa....aa*, input version = *bb....bb*)

*aa....aa*: Cache file name (absolute path)

*bb....bb*: Cache file format version

### **Description**

An attempt was made to import a cache file that was obtained using a later version.

#### **Action**

Check if the correct cache file is specified and, if necessary, revise the specification. Alternatively, use another cache file.

# **KDEA**07111-E

A data discrepancy between the cache property file and the cache file was detected. (cache property file name =  $aa^{...}aa$ , parameter =  $bb...bb$ , cache property value =  $cc^{...}cc$ , cache file value =  $dd^{...}dd$ )

*aa....aa*: Cache property file name

*bb....bb*: Parameter name

- *cc....cc*: Value in the cache property file
- *dd....dd*: Value in the cache file

#### **Description**

There is a discrepancy in values between the cache property file and the cache file.

Once a cache file has been created, none of the following parameters can be changed in the cache properties:

- **•** [eads.cache.type](#page-143-0)
- **•** [eads.cache.disk.filesize](#page-144-0)
- **•** [eads.cache.disk.blocksize](#page-144-0)

Also, once a cache file has been created, the value of the following parameter in the cache properties cannot be reduced:

**•** [eads.cache.disk.filenum](#page-144-0)

### **Action**

Check if the correct cache file is specified and, if necessary, revise the specification.

Alternatively, use another cache file.

If the value in the cache property file is invalid, check the following parameter values in the cache properties, correct values as necessary, and then restart the EADS server:

- **•** [eads.cache.type](#page-143-0)
- **•** [eads.cache.disk.filesize](#page-144-0)
- **•** [eads.cache.disk.blocksize](#page-144-0)
- **•** [eads.cache.disk.filenum](#page-144-0)

# **KDEA**07112-E

A data discrepancy between the cluster property file and the cache file was detected. (cache name = *aa....aa*, type  $= bb....bb$ , cluster property value  $= cc....cc$ , cache file value  $= dd....dd$ 

*aa....aa*: Cache name

*bb....bb*: Type

*cc....cc*: Value in the cluster property file (if the parameter is not specified, null)

*dd....dd*: Value in the cache file

### **Description**

There is a discrepancy in values between the cluster property file and the cache file.

Once a cache file has been created, the parameters cannot be changed in the cluster properties.

The following table provides the cause by type:

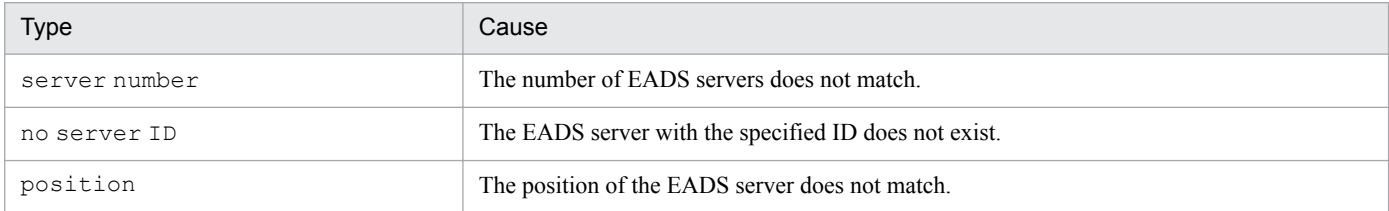

#### **Action**

Check if the correct cache file is specified and, if necessary, revise the specification.

Alternatively, use another cache file.

If the value in the cluster property file is invalid, check the following parameter values in the cluster properties, correct values as necessary, and then restart the EADS server:

- **•** eads.node.*[EADS-server-ID](#page-131-0)*.address
- **•** eads.node.*[EADS-server-ID](#page-131-0)*.port
- **•** eads.node.*[EADS-server-ID](#page-131-0)*.position

# **KDEA**07113-E

A data discrepancy between the cache and the cache file was detected. (cache name  $= aa....aa$ , error details  $=$ *bb....bb*)

#### *aa....aa*: Cache name

*bb....bb*: Error details

### **Description**

The EADS server could not be restored because there was a discrepancy in values between the cache and the cache file.

### **Action**

Check if the correct cache file is specified and, if necessary, revise the specification. Alternatively, use another cache file.

### **KDEA**07115-E

A cache file cannot be written to. (cache name = *aa....aa*, details = *bb....bb*)

*aa....aa*: Cache name

*bb....bb*: Details

### **Description**

An attempt to import data to a cache file failed because a problem occurred during the import processing.

#### **Action**

Determine the cause of the error from the details or from the message output immediately before this message, and then eliminate the problem.

# **KDEA**07116-E

A cache file cannot be read. (cache name = *aa....aa*, details = *bb....bb*)

*aa....aa*: Cache name

*bb....bb*: Details

### **Description**

An attempt to import a cache file failed.

The possible causes are as follows:

- **•** A problem occurred while the cache property file was being imported.
- **•** A problem occurred while the cache file was being imported
- **•** There are too many or too few cache files.

#### **Action**

Determine the cause of the error from the details or from the message that was output immediately before this message, and then eliminate the problem.

If the number of cache files was too large or too small when the [ezstart](#page-299-0) -r or [ezserver](#page-301-0) -r command was executed, you might be able to restore the cache file by executing the [deleteecf](#page-385-0)  $-1$  command and then reexecuting the [ezstart](#page-299-0) -r or [ezserver](#page-301-0) -r command.

# **KDEA**07117-E

A data discrepancy between the shared property file and the cache file was detected. (cache name = *aa....aa*, parameter = *bb....bb*, shared property value = *cc....cc*, cache file value = *dd....dd*)

*aa....aa*: Cache name

*bb....bb*: Parameter name

*cc....cc*: Value in the shared property file

*dd....dd*: Value in the cache file

#### **Description**

There is a discrepancy between a value in the shared property file and the value in the cache file. Once a cache file has been created, the following parameters cannot be changed in the shared properties:

**•** [eads.cache.key.maxsize](#page-163-0)

**•** [eads.replication.factor](#page-132-0)

#### **Action**

Check if the correct cache file is specified and, if necessary, revise the specification.

Alternatively, use another cache file.

If the value in the shared property file is invalid, check the following parameter values in the shared properties, correct the value, and then restart the EADS server:

- **•** [eads.cache.key.maxsize](#page-163-0)
- **•** [eads.replication.factor](#page-132-0)

# **KDEA**07120-E

An I/O error occurred. (directory = *aa....aa*, details = *bb....bb*)

*aa....aa*: Directory name (absolute path)

*bb....bb*: Details

### **Description**

An I/O error occurred.

### **Action**

Examine the details, and then check whether there is a problem with the OS environment.

Check especially for the following problems:

- **•** Required directories have not been created.
- Directories cannot be created.

# **KDEA**07121-E

A data discrepancy between the cache property file and the cache was detected. (cache property file name = *aa....aa*, parameter = *bb....bb*, cache property value = *cc....cc*, cache value = *dd....dd*)

*aa....aa*: Cache property file name

*bb....bb*: Parameter name

### *cc....cc*: Value in the cache property file

### *dd....dd*: Cache value

#### **Description**

There is a discrepancy between a value in the cache property file and a cache value.

Once a cache file has been created, none of the following parameters can be changed in the cache properties:

- **•** [eads.cache.type](#page-143-0)
- **•** [eads.cache.disk.filesize](#page-144-0)
- **•** [eads.cache.disk.filenum](#page-144-0)
- **•** [eads.cache.disk.blocksize](#page-144-0)

#### **Action**

Check the following parameter values in the cache properties, correct the values, and then restart the EADS server:

- **•** [eads.cache.type](#page-143-0)
- **•** [eads.cache.disk.filesize](#page-144-0)
- **•** [eads.cache.disk.filenum](#page-144-0)
- **•** [eads.cache.disk.blocksize](#page-144-0)

# **KDEA**07122-E

The area for writing the cache data files is insufficient. (cache name = *aa....aa*)

*aa....aa*: Cache name

#### **Description**

A space shortage occurred in the area for importing cache data files.

### **Action**

Increase the value of the [eads.cache.disk.filenum](#page-144-0) parameter in the cache properties according to the procedure described in *[11.4.1 How to change the properties](#page-236-0)*.

# **KDEA**07123-E

An I/O error occurred. (cache name = *aa....aa*, details = *bb....bb*)

*aa....aa*: Cache name

*bb...bb*: Details

#### **Description**

An I/O error occurred.

#### **Action**

Determine the cause of the error from the exception logs and then eliminate the problem.

### **KDEA**07124-E

An unexpected exception occurred. (cache name = *aa....aa*, details = *bb....bb*)

#### *aa....aa*: Cache name

### *bb....bb*: Maintenance information

#### **Description**

An unexpected exception occurred.

#### **Action**

Contact the customer support center.

# **KDEA**07125-I

A parameter different from the cache file value will be used. (cache property file name  $= aa....aa$ , parameter  $=$ *bb....bb*, cache property value =  $cc$ .... $cc$ , cache file value =  $dd$ ....dd)

*aa....aa*: Cache property file name

*bb....bb*: Parameter name

*cc....cc*: Value in the cache property file

*dd....dd*: Value in the cache file

#### **Description**

A parameter value that differs from the value in the cache file was used.

### **KDEA**07126-W

The loading of the cache property file failed. (cache property file name = *aa....aa*)

*aa....aa*: Cache property file name

### **Description**

An attempt to load a cache property file failed because an error occurred while the cache property file was being loaded.

#### **Action**

Check the messages that were output immediately before this message.

# **KDEA**07127-E

The loading of the cache property file failed. (cache property file name = *aa....aa*)

*aa....aa*: Cache property file name

### **Description**

An attempt to load a cache property file failed because an error occurred while the cache property file was being loaded.

#### **Action**

Check the messages that were output immediately before this message.

# **KDEA**07128-E

The compaction of cache data files failed. (cache name  $= aa...aa$ , range  $ID = bb...bb$ , error details  $= cc...cc$ )

*aa....aa*: Cache name

### *bb....bb*: Range ID

### *cc....cc*: Error details

### **Description**

An attempt to perform compaction on the cache data files failed.

### **Action**

Cache files might have been damaged.

Delete the cache files with the eztool [deleteecf](#page-385-0) command, and then execute one of the following commands to restore the EADS server again:

- **•** [ezstart](#page-299-0) -r command
- **•** [ezserver](#page-301-0) -r command

# **KDEA**07201-E

Some data of cache might be inconsistent. (details = *aa....aa*)

*aa....aa*: Details

### **Description**

Some data in cache might be inconsistent.

Because an attempt to resume the cache failed, EADS server restoration processing might have failed.

### **Action**

Check the cache.

If necessary, delete the cache with the eztool [deletecache](#page-351-0) command, and then restore the EADS server.

# **KDEA**07202-E

The operation and cache type combination is invalid. (operation  $= aa...aa$ , cache name  $= bb...bb$ , cache type  $=$ *cc....cc*)

*aa....aa*: Operation

*bb....bb*: Cache name

*cc....cc*: Cache type

### **Description**

The combination of the operation and the cache type is invalid.

An attempt to add an EADS server might have failed because there are caches other than memory caches.

### **Action**

Check the cache.

If necessary, delete the cache with the eztool [deletecache](#page-351-0) command, and then add the EADS server.

# **22.7 KDEA08000 to KDEA09999**

This section describes messages KDEA08000 to KDEA09999 and explains what actions to take in response to each message.

# **KDEA**08001-I

The command will now start. (subcommand = *aa....aa*, parameter = *bb....bb*)

*aa....aa*: Subcommand

*bb....bb*: Options and arguments

### **Description**

The command is starting.

# **KDEA**08002-I

The command will now end.

### **Description**

The command has finished executing.

# **KDEA**08006-E

Log initialization failed. (log directory = *aa....aa*)

*aa....aa*: Path name of the log output destination

### **Description**

An attempt to initialize the log failed.

### **Action**

Check if the path name of the log file output location specified in the [eads.command.logger.dir](#page-126-0) parameter in the command properties is correct.

If an attempt to initialize the log library failed, re-execute the command when the EADS server's workload is low.

# **KDEA**08007-E

The specified option is invalid. (error details  $= aa...aa$ ) For more information, use "eztool -h".

### *aa....aa*: Error details

### **Description**

The specified command option is invalid.

For details about the format of the command, execute the command  $\epsilon$ ztool -h.

### **Action**

Check the command options.

# **KDEA**08008-E

The specified option is duplicated. (option = *aa....aa*)

#### *aa....aa*: Command option

### **Description**

The specified command option is duplicated.

### **Action**

Check the command options.

# **KDEA**08009-E

The specified subcommand is invalid. (subcommand  $= aa...aa$ ) For more information, use "eztool -h".

### *aa....aa*: Invalid subcommand

### **Description**

The specified subcommand is invalid.

For details about the format of the command, execute the command  $\epsilon$ ztool -h.

### **Action**

Check the subcommand.

# **KDEA**08010-E

The specified parameter is invalid. (parameter  $= aa...aa$ ) For more information, use "eztool -h".

*aa....aa*: Invalid command argument

### **Description**

The specified command argument is invalid.

For details about the format of the command, execute the command  $\epsilon$ ztool -h.

### **Action**

Check the command arguments.

# **KDEA**08011-E

An attempt to connect to a server failed. (server = *aa....aa*)

*aa....aa*: The host name (or IP address) and port number of the connection-target EADS server

# **Description**

An attempt to connect to the EADS server failed.

# **Action**

Check the server properties of the connection-target EADS server.

Check whether the EADS server to be connected has been started.

If the failure occurred on an EADS server in a cluster, wait until the down EADS server is detected, and then retry the operation. For details about how long it takes to detect a down EADS server, see *[9.3.2\(1\) Sending heartbeats](#page-175-0) [and checking for live servers](#page-175-0)*.

# **KDEA**08013-E

The server is not in a state in which commands can be executed. (subcommand = *aa....aa*, error details = *bb....bb*)

#### *aa....aa*: Subcommand

*bb....bb*: Error details (list of EADS servers on which commands cannot be executed, and their statuses)

### **Description**

The EADS server is not in a status in which commands can be executed.

### **Action**

Check the status of the EADS servers by executing the command [eztool](#page-310-0) status. Retry the operation from a status in which commands can be executed.

# **KDEA**08014-E

An attempt to lock the server failed. (server = *aa....aa*, error details = *bb....bb*)

*aa....aa*: The host name (or IP address) and port number of the EADS server where the lock attempt failed

*bb....bb*: Error details

### **Description**

A lock attempt failed.

### **Action**

Check whether other commands are running by executing the command  $\epsilon$ ztool status -v.

If the lock status of the EADS server is lock (locked) even though commands have finished executing, unlock it by executing the command [eztool](#page-348-0) unlock.

If the cause of the error is unknown, contact the customer support center.

# **KDEA**08015-E

A server error occurred during the execution of a command. (server = *aa....aa*, error details = *bb....bb*)

*aa....aa*: The host name (or IP address) and port number of the EADS server where the error occurred

### *bb....bb*: Error details

### **Description**

An error occurred on the EADS server during execution of the command.

### **Action**

Check the error detail information.

Check the messages for the EADS server to find the error that occurred on the EADS server. If the cause of the error is unknown, contact the customer support center.

# **KDEA**08016-E

An attempt to unlock the server failed. (server = *aa....aa*, error details = *bb....bb*)

*aa....aa*: The host name (or IP address) and port number of the EADS server on which the unlock attempt failed

*bb....bb*: Error details

### **Description**

An unlock attempt failed.

### **Action**

Check whether other commands are running by executing the command  $\epsilon$ ztool status -v.

If the lock status of the EADS server is lock (locked) even though commands have finished executing, unlock it by executing the command [eztool](#page-348-0) unlock.

If the cause of the error is unknown, contact the customer support center.

# **KDEA**08018-E

The server connection timed out. (server = *aa....aa*, timeout value = *bb....bb*)

*aa....aa*: The host name (or IP address) and port number of the EADS server that timed out

*bb....bb*: Timeout period

### **Description**

The connection to the EADS server timed out.

### **Action**

Check the status of the EADS servers by executing the command [eztool](#page-310-0) status.

If the failure occurred on an EADS server in a cluster, wait until the down EADS server is detected, and then retry the operation. For details about how long it takes to detect a down EADS server, see *[9.3.2\(1\) Sending heartbeats](#page-175-0) [and checking for live servers](#page-175-0)*.

# **KDEA**08019-E

The command timed out. (timeout value = *aa....aa*)

*aa....aa*: Timeout period

### **Description**

The command timed out.

### **Action**

Check the status of the EADS servers by executing the command [eztool](#page-310-0) status.

Check the values listed below, change values as necessary, and then re-execute the command:

- **•** Timeout value specified in a command argument
- **•** [eads.command.common.execution.timeout](#page-189-0) parameter in the command properties
- **•** eads.command.*subcommand-name*[.execution.timeout](#page-190-0) parameter

In the case of the [eztool](#page-381-0) resume command, data might no longer be consistent.

If you continue operation in such a status, data might become corrupted or lost. To prevent this, take the following steps:

- 1. Execute the [eztool](#page-310-0) status -v command to check the cluster status.
- 2. Execute the [eztool](#page-348-0) unlock command to release any lock.
- 3. Execute the eztool [listcache](#page-323-0) command to check the list of caches.
- 4. If cache resume processing has failed, execute the eztool [deletecache](#page-351-0) command to delete the caches.
- 5. If EADS servers are isolated, restore them.
- 6. Perform the cache resume processing again.

# **KDEA**08020-E

An unexpected error occurred during command execution. (error details = *aa....aa*)

*aa....aa*: Error details

#### **Description**

An unexpected error occurred during execution of the command.

#### **Action**

Check the error detail information.

If the cause of the error is unknown, contact the customer support center.

### **KDEA**08023-I

The status has already changed. (server = *aa....aa*)

*aa....aa*: The host name (or IP address) and port number of the EADS server

#### **Description**

The status of the EADS server has already changed.

### **KDEA**08024-W

No matching store data files were found. (server = *aa....aa*, warning details = *bb....bb*)

*aa....aa*: The host name (or IP address) and port number of the EADS server

*bb....bb*: Warning details

### **Description**

No matching store data files were found.

#### **Action**

Check the specified store data file key.

Make sure the store data file exists at the store data file output destination.

This warning is displayed when you perform tasks such as adding an EADS server to a cluster or moving store data files due to a change in the directory structure. Check the warning details, and if there is no problem, this warning can be ignored.

### **KDEA**08025-E

The specified subcommand requires a value. (subcommand = *aa....aa*) For more information, use ''eztool -h''.

*aa....aa*: Subcommand for which no argument was specified

#### **Description**

The specified subcommand requires an argument.

For details about the format of the command, execute the command  $\epsilon$ ztool -h.

#### **Action**

Check the arguments to the subcommand.

# **KDEA**08026-W

The specified cache already exists. (cache name = *aa....aa*)

*aa....aa*: Cache name

#### **Description**

The specified cache name already exists.

#### **Action**

Check whether the correct cache name was specified.

### **KDEA**08027-W

A connection cannot be established because the cluster is offline. (server = *aa....aa*)

*aa....aa*: The host name (or IP address) and port number of the EADS server

### **Description**

A connection cannot be established because the EADS server is not joined to a cluster.

#### **Action**

Check the status of the cluster by executing the command [eztool](#page-310-0) status.

### **KDEA**08029-E

The number of store data file generations has exceeded the limit. (generation count = *aa....aa*, limit = *bb....bb*)

*aa....aa*: Number of generations

*bb....bb*: Upper limit on the number of generations

### **Description**

The number of store data file generations has exceeded the limit.

### **Action**

Take one of the following corrective actions:

- **•** Execute the eztool [deleteesd](#page-358-0) command to delete unneeded store data files from the cluster.
- Export data to another directory by executing the command eztool [export](#page-353-0) -d.
- **•** Save the store data file to a directory of your choice.

### **KDEA**08030-E

No generation-managed store data files were found.

### **Description**

No generation-managed store data files were found.

#### **Action**

Check the store data files by executing the command eztool [listesd](#page-327-0).

# **KDEA**08031-W

The specified cache name does not exist. (cache name = *aa....aa*)

*aa....aa*: Cache name

#### **Description**

The specified cache was not found.

#### **Action**

Check whether the correct cache name was specified.

### **KDEA**08032-E

Cache creation failed. (cache name = *aa....aa*, error details = *bb....bb*)

*aa....aa*: Cache name

*bb....bb*: Error details

### **Description**

An attempt to create a cache failed.

#### **Action**

Make sure the limit on the number of caches (16) has not been reached.

Check whether the correct cache name was specified.

Check the error detail information.

# **KDEA**08033-E

Importing failed. (store date file key = *aa....aa*, error details = *bb....bb*)

*aa....aa*: Store data file key

*bb....bb*: Error details

### **Description**

An attempt to read data failed.

#### **Action**

Check the specified store data file key.

Check the error detail information.

Check the immediately preceding messages for the EADS server.

Check the status of the EADS servers by executing the command [eztool](#page-310-0) status.

# **KDEA**08034-E

Data addition failed. (cache name = *aa....aa*, key = *bb....bb*, error details = *cc....cc*)

*aa....aa*: Cache name

*bb....bb*: Key

*cc....cc*: Error details

### **Description**

Data addition failed.

### **Action**

Check the cache name. Check the error detail information.

Check the status of the EADS servers by executing the command [eztool](#page-310-0) status.

# **KDEA**08035-E

Data acquisition failed. (cache name  $= aa...aa$ , key  $= bb...bb$ , error details  $= cc...cc$ )

*aa....aa*: Cache name

*bb....bb*: Key

*cc....cc*: Error details

### **Description**

An attempt to acquire data failed.

### **Action**

Check the cache name.

Check the error detail information.

Check the status of the EADS servers by executing the command [eztool](#page-310-0) status.

# **KDEA**08036-E

Data deletion failed. (cache name = *aa....aa*, key = *bb....bb*, error details = *cc....cc*)

*aa....aa*: Cache name

*bb....bb*: Key

*cc....cc*: Error details

### **Description**

An attempt to delete data failed.

### **Action**

Check the cache name. Check the error detail information. Check the status of the EADS servers by executing the command [eztool](#page-310-0) status.

# **KDEA**08037-E

The cluster property file is incorrect. (error details = *aa....aa*)

### *aa....aa*: Error details

### **Description**

The properties related to the cluster configuration are incorrect.
Make sure the cluster property file exists.

Check the error detail information.

Make sure the following cluster property parameters are correct:

- **•** eads.node.*[EADS-server-ID](#page-131-0)*.address
- **•** eads.node.*[EADS-server-ID](#page-131-0)*.port
- **•** eads.node.*[EADS-server-ID](#page-131-0)*.position

## **KDEA**08046-W

The specified function name does not exist. (function name = *aa....aa*)

*aa....aa*: Name of the user function

#### **Description**

The specified user function name was not found.

#### **Action**

Make sure that the user function name is correct.

#### **KDEA**08049-E

No matching store data file was found. (store data file key = *aa....aa*)

*aa....aa*: Store data file key

#### **Description**

No matching store data files were found.

#### **Action**

Check the specified store data file key.

Make sure the store data file exists at the store data file output destination.

This message is displayed when you perform tasks such as moving store data files due to a change in the directory structure. Check the error details, and if there is no problem, this warning can be ignored.

## **KDEA**08050-E

The specified store data file already exists. (store data file key = *aa....aa*)

## *aa....aa*: Store data file key

## **Description**

The specified store data file name already exists.

## **Action**

Check if the specified store data file key is correct.

## **KDEA**08051-E

Processing to open the cluster failed. (error details = *aa....aa*)

*aa....aa*: Error details

## **Description**

An attempt to release the cluster from closed status failed.

#### **Action**

Check the error detail information.

## **KDEA**08052-E

Processing to isolate the server failed. (error details = *aa....aa*)

#### *aa....aa*: Error details

#### **Description**

An attempt to isolate an EADS server failed.

#### **Action**

Check the error detail information.

Execute the eztool [status](#page-310-0) command to check the status of the EADS server on which the command was executed.

- **•** If the EADS server on which the command was executed is not isolated Verify that the cluster's status is not partially available (not PARTIALLY\_AVAILABLE), and then re-execute the command.
- If the EADS server on which the command was executed is [isolate](#page-397-0)d and the eztool isolate --stop command was executed

Re-execute the command to shut down the EADS server process.

## **KDEA**08053-E

The wait for completion of execution failed. (error details = *aa....aa*)

#### *aa....aa*: Error details

#### **Description**

The wait for a command to finish executing failed.

## **Action**

- **•** For the eztool [createcache](#page-349-0) or eztool [deletecache](#page-351-0) command Execute the eztool [listcache](#page-323-0) command to check the number of caches. Re-execute the command.
- **•** For the [eztool](#page-395-0) stop or eztool [isolate](#page-397-0) --stop command Execute the [eztool](#page-310-0) status command to check the status of the EADS server. Also check the process status. Re-execute the command.

## **KDEA**08054-I

The store data file was imported. (store data file key = *aa....aa*)

*aa....aa*: Store data file key

## **Description**

A store data file was imported.

## **KDEA**08055-I

The store data file was exported. (store data file key = *aa....aa*)

#### *aa....aa*: Store data file key

## **Description**

A store data file was exported.

## **KDEA**08056-E

A property file cannot be read. (file path = *aa....aa*)

*aa....aa*: Path name to the property file

## **Description**

The property file cannot be read.

The possible causes are as follows:

- **•** The property file cannot be opened.
- **•** The path name points to a directory rather than to a file.

#### **Action**

Check and, if necessary, revise the path name to the property file. Determine the cause of the error, and then eliminate it.

## **KDEA**08057-W

The obtained cluster information might be old.

## **Description**

The obtained cluster information might be outdated.

Only isolated EADS servers might be running.

#### **Action**

Execute the eztool [status](#page-310-0) command to check the status of the cluster and the EADS servers.

## **KDEA**08058-E

Execution of a function failed. (cache name = *aa....aa*, function name = *bb....bb*, error details = *cc....cc*)

*aa....aa*: Cache name

*bb....bb*: Name of the user function

*cc....cc*: Error details

#### **Description**

An attempt to execute a user function failed.

Check the cache name, user function name, and error detail information. Execute the eztool [status](#page-310-0) command to check the EADS server status.

#### **KDEA**08059-I

Stopping the compaction of cache data files is already reserved.

#### **Description**

A request to stop compaction of cache data files has already been queued.

#### **KDEA**08060-E

The resumption of cache files failed. (error details = *aa....aa*)

#### *aa....aa*: Error details

#### **Description**

An attempt resume a cache failed.

#### **Action**

Check the error detail information.

## **KDEA**08061-E

The compaction of cache data files failed. (error details = *aa....aa*)

#### *aa....aa*: Error details

#### **Description**

An attempt to perform compaction on cache data files failed.

#### **Action**

Check the error detail information.

#### **KDEA**08062-I

The compaction of cache data files was stopped.

#### **Description**

Compaction of cache data files was stopped.

#### **KDEA**08063-I

The compaction of cache data files is not executing.

#### **Description**

Compaction has not been performed on cache data files.

## **KDEA**08064-I

The cache files were deleted.

## **Description**

Cache files were deleted.

## **KDEA**08065-E

Deletion of cache files failed. (error details = *aa....aa*)

#### *aa....aa*: Error details

#### **Description**

An attempt to delete cache files failed.

#### **Action**

Check the error detail information.

## **KDEA**08066-W

No matching cache file was found. (server = *aa....aa*, warning details = *bb....bb*)

*aa....aa*: EADS server's host name (or IP address) and port number

#### *bb....bb*: Warning details

#### **Description**

The corresponding cache file was not found.

#### **Action**

Check the cache file storage location specified in the cache property file.

This warning is displayed when the corresponding cache file has been moved or deleted, for example, due to a change to the directory configuration or because the contents of the cache property file have been changed. Check the warning details.

## **KDEA**08067-E

No matching cache file was found.

#### **Description**

The corresponding cache file was not found.

#### **Action**

Use the eztool [listecf](#page-373-0) command to check whether the cache file exists.

Check the contents of the cache property file.

Check the cache file storage location specified in the cache property file.

## **KDEA**08068-E

The importing of cache files failed. (error details = *aa....aa*)

## *aa....aa*: Error details

#### **Description**

An attempt to import cache files failed.

Check the error detail information.

#### **KDEA**08070-E

Creation of cache files failed. (cache name = *aa....aa*, error details = *bb....bb*)

*aa....aa*: Cache name

*bb....bb*: Error details

#### **Description**

An attempt to create cache files failed.

#### **Action**

Check the error detail information.

## **KDEA**08071-W

Cache files do not exist because the type of the specified cache is MemoryCache.

#### **Description**

Cache files do not exist because the specified cache type is memory cache.

#### **KDEA**08072-W

The cache already exists. (cache name = *aa....aa*)

*aa....aa*: Cache name

#### **Description**

The cache already exists.

#### **Action**

Check the cache. If necessary, delete the cache with the eztool [deletecache](#page-351-0) command, and then re-execute the command.

## **KDEA**08073-I

The resumption of cache started. (cache name = *aa....aa*)

#### *aa....aa*: Cache name

#### **Description**

Cache resume has started.

## **KDEA**08074-I

The resumption of cache finished. (cache name = *aa....aa*)

*aa....aa*: Cache name

#### **Description**

Cache resume has finished.

22. Messages

## **KDEA**08075-W

The resumption of cache files did not run, because the cache to resume target does not exist.

#### **Description**

An attempt to resume cache files was not made because the target cache did not exist.

#### **Action**

Check the cache.

If necessary, delete the cache with the eztool [deletecache](#page-351-0) command, and then re-execute the command.

#### **KDEA**08076-E

Some data might be inconsistent, because resumption of cache failed. Therefore a lock was not released.

#### **Description**

Some data might be inconsistent because a cache resume attempt failed. The lock was not released.

#### **Action**

Data might no longer be consistent. If you continue operation in such a status, data might become corrupted or lost. Take the following actions:

1. Execute the [eztool](#page-310-0) status -v command to check the cluster status.

- 2. Execute the [eztool](#page-348-0) unlock command to release any lock.
- 3. Execute the eztool [listcache](#page-323-0) command to check the list of caches.
- 4. Execute the eztool [deletecache](#page-351-0) command to delete the caches whose resume processing failed.
- 5. If EADS servers are isolated, restore them.
- 6. Perform the cache resume processing again.

#### **KDEA**08077-W

The compaction of cache data files was not executed. (warning details = *aa....aa*)

#### *aa....aa*: Warning details

#### **Description**

Compaction of cache data files was not performed.

#### **Action**

Check the warning details.

If necessary, reduce the threshold and increase the number of unused files, and then re-execute the command.

#### **KDEA**08078-W

The compaction of cache data files could not reach to the specified unused file count. (minimum unused file count = *aa....aa*)

#### *aa....aa*: Minimum number of unused files

#### **Description**

Compaction of cache data files could not yield the specified number of unused files.

If necessary, reduce the threshold and then re-execute the command.

## **KDEA**08079-I

Exporting was not executed because no memory cache exist on the server.

#### **Description**

Data was not exported because there was no memory cache on the EADS server.

## **KDEA**08081-E

Data addition failed. (cache name = *aa....aa*, error details = *bb....bb*)

*aa....aa*: Cache name

*bb....bb*: Error details

#### **Description**

An attempt to add data failed.

#### **Action**

Check the cache name. Check the error detail information. Check the EADS server's status.

#### **KDEA**08082-E

Data acquisition failed. (cache name = *aa....aa*, error details = *bb....bb*)

*aa....aa*: Cache name

*bb....bb*: Error details

#### **Description**

An attempt to acquire data failed.

#### **Action**

Check the cache name. Check the error detail information. Check the EADS server's status.

## **KDEA**08083-E

Data deletion failed. (cache name = *aa....aa*, error details = *bb....bb*)

*aa....aa*: Cache name

*bb....bb*: Error details

#### **Description**

An attempt to delete data failed.

Check the cache name. Check the error detail information. Check the EADS server's status.

## **KDEA**08084-E

The command cannot be executed because the command version and server version are different. (command version  $= aa...aa$ , server version  $= bb...bb$ )

*aa....aa*: Command version

*bb....bb*: EADS server version

#### **Description**

The command cannot be executed because the command's version does not match the EADS server's version.

#### **Action**

Execute the command whose version matches the EADS server's version.

## **KDEA**08085-W

No range for the server ID specified in the server ID specification group was found. (server = *aa....aa*, server ID = *bb....bb*)

*aa....aa*: EADS server name

*bb....bb*: EADS server ID

#### **Description**

The range for the EADS server ID specified in the EADS server ID specified group was not found.

#### **Action**

Check whether the EADS server ID conversion rule specified in the eztool [import](#page-355-0) or eztool [importecf](#page-383-0) command is correct.

Check the cluster configuration and the EADS server ID of each EADS server.

## **KDEA**08086-E

The execution of the command failed because the cluster configuration was changed while the command was being executed.

#### **Description**

An attempt to execute the command failed because the cluster configuration was changed during command execution.

#### **Action**

Re-execute the command after the processing that changes the cluster configuration (such as scale-out processing) has finished.

## **KDEA**08401-E

Log initialization failed. (log directory = *aa....aa*)

#### *aa....aa*: Path name of the log output destination

#### **Description**

An attempt to initialize the log failed.

#### **Action**

Check if the path name of the log file output location specified in the eads. logger.dir parameter in the server properties is correct.

Note that this message is not output to the log file because it is issued from a script.

#### **KDEA**08402-E

The server directory is invalid. (directory = *aa....aa*)

## *aa....aa*: Management directory

#### **Description**

The management directory is invalid.

#### **Action**

Make sure that the management directory is correct.

Note that this message is not output to the log file because it is issued from a script.

#### **KDEA**08403-E

Startup of the server failed.

#### **Description**

Startup of the EADS server failed.

## **Action**

Make sure that the [ezserver](#page-301-0) file is an executable file.

In addition, make sure that the log output destination and log file can be accessed.

Note that this message is not output to the log file because it is issued from a script.

## **KDEA**08404-E

The directory name contains invalid characters. (directory = *aa....aa*)

*aa....aa*: Directory name

#### **Description**

The directory name is invalid. The directory name contains invalid characters.

#### **Action**

Use alphanumeric characters (0 to 9, A to Z, a to z), underscores ( $\cdot$ ), and forward slashes ( $\prime$ ) in the directory name. In addition, do not specify a relative path name that contains a period for the directory name. Note that this message is not output to the log file because it is issued from a script.

## **KDEA**08405-E

The server process was not found. (server = *aa....aa*)

*aa....aa*: EADS server name (management directory name)

#### **Description**

The EADS server process was not found.

#### **Action**

Make sure that the EADS server has been started.

Note that this message is not output to the log file because it is issued from a script.

## **KDEA**08406-E

A required program was not found. (directory = *aa....aa*)

*aa....aa*: EADS server name (management directory name)

#### **Description**

A required program was not found.

#### **Action**

Make sure that the product has been properly installed.

Make sure that the location of the management directory is correct.

Note that this message is not output to the log file because it is issued from a script.

## **KDEA**08407-E

The specified option is invalid. (error details = *aa....aa*)

*aa....aa*: Error details

## **Description**

The specified option is invalid.

#### **Action**

Check the options.

Note that this message is not output to the log file because it is issued from a script.

## **KDEA**08408-E

The server process already exists. (server = *aa....aa*)

*aa....aa*: EADS server name (management directory name)

#### **Description**

The EADS server is already running.

#### **Action**

Check whether the EADS server is running. Note that this message is not output to the log file because it is issued from a script.

## **KDEA**08409-E

An attempt to lock the server failed.

## **Description**

An attempt to place a lock failed.

#### **Action**

Execute the eztool [status](#page-310-0) -v command to check whether another command is executing.

If the command has terminated, but the EADS server is still locked (lock status), execute the eztool [unlock](#page-348-0) command to unlock the EADS server.

If the cause of the error is unknown, contact the customer support center.

Note that this message is not output to the log file because it is issued from a script.

## **KDEA**08410-E

The specified options cannot be specified at the same time. (option names = *aa....aa*, *bb....bb*)

*aa....aa*: option

*bb....bb*: option

#### **Description**

Specified options cannot be specified together.

#### **Action**

Check the options.

Note that this message is not output to the log file because it is issued from a script.

#### **KDEA**08411-E

File creation failed. (file name = *aa....aa*, error details = *bb....bb*)

*aa....aa*: File name

*bb....bb*: Error details

#### **Description**

An attempt to create a file failed.

#### **Action**

Check the error detail information.

Note that this message is not output to the log file because it is issued from a script.

## **KDEA**08412-W

An attempt to unlock the server failed.

#### **Description**

An attempt to release a lock failed.

#### **Action**

Execute the eztool [status](#page-310-0) -v command to check whether another command is executing.

If the command has terminated, but the EADS server is still locked (lock status), execute the eztool [unlock](#page-348-0) command to unlock the EADS server.

Note that this message is not output to the log file because it is issued from a script.

## **KDEA**08413-W

The directory of cache files is invalid. (cache properties name = *aa....aa*, warning details = *bb....bb*)

*aa....aa*: Cache property file name

*bb....bb*: Warning details

## **Description**

The directory specified in the cache property file is invalid.

## **Action**

Check the warning details.

If necessary, check whether the directory specified in the cache property file is correct.

Note that this message is not output to the log file because it is issued from a script.

## **KDEA**08414-W

The directory of cache files is invalid. (cache properties name = *aa....aa*, warning details = *bb....bb*) The parameter is invalid. The default value will be used. (parameter  $= aa....aa$ , value  $= bb....bb$ , default value  $=$ *cc....cc*)

*aa....aa*: Parameter name

*bb....bb*: Specified value

*cc....cc*: Default value

## **Description**

An invalid value was specified in a parameter. The system will use the default value.

## **Action**

An invalid value is specified in the parameter.

If necessary, check whether the value specified in the parameter is correct.

Note that this message is not output to the log file because it is issued from a script.

## **KDEA**08415-E

The specified option is duplicated. (option = *aa....aa*)

#### *aa....aa*: Option name

## **Description**

A specified option is duplicated.

## **Action**

Check whether the option is duplicated. Note that this message is not output to the log file because it is issued from a script.

## **KDEA**08416-E

The specified parameter is invalid. (parameter = *aa....aa*)

#### *aa....aa*: Argument

## **Description**

A specified argument is invalid.

#### **Action**

Check whether an invalid argument is specified.

Note that this message is not output to the log file because it is issued from a script.

## **KDEA**08417-W

Deletion of a file failed. (warning details = *aa....aa*)

*aa....aa*: Warning details

## **Description**

An attempt to delete a file failed.

#### **Action**

Check the warning details.

If necessary, manually delete the file whose deletion processing failed. Note that this message is not output to the log file because it is issued from a script.

## **KDEA**08418-E

An attempt to read the file failed. (file name = *aa....aa*, error details = *bb....bb*)

*aa....aa*: File name

*bb....bb*: Error details

## **Description**

An attempt to read a file failed.

## **Action**

Check whether the file exists or check the file permissions.

Note that this message is not output to the log file because it is issued from a script.

## **KDEA**08419-W

The file might not be created. (file name = *aa....aa*, warning details = *bb....bb*)

*aa....aa*: File name

*bb....bb*: Warning details

## **Description**

An attempt to create a file might have failed.

## **Action**

Check the warning details.

Check whether the file has been created successfully. Alternatively, re-execute the command.

Note that this message is not output to the log file because it is issued from a script.

## **KDEA**08501-I

The collection of statistics started.

#### **Description**

The collection of statistics has started.

## **KDEA**08502-I

The collection of statistics stopped.

## **Description**

Statistics collection has stopped.

## **KDEA**08505-I

```
Export processing started. (store data file path = aa....aa, management client = bb....bb)
```
*aa....aa*: Store data file output destination path name

*bb....bb*: IP address from which the command was executed

#### **Description**

Exporting of data has started.

#### **KDEA**08506-I

```
Import processing started. (store data directory = aa....aa, store data file key = bb....bb, management client = cc....cc)
```
*aa....aa*: Store data file storage destination path name

*bb....bb*: Store data file key

*cc....cc*: IP address from which the command was executed

## **Description**

Importing of data has started.

## **KDEA**08507-I

A cache was created. (cache name = *aa....aa*, management client = *bb....bb*)

*aa....aa*: Created cache name

*bb....bb*: IP address from which the command was executed

#### **Description**

A cache was created.

## **KDEA**08508-I

A cache was deleted. (cache name = *aa....aa*, management client = *bb....bb*)

*aa....aa*: Deleted cache name

#### *bb....bb*: IP address from which the command was executed

#### **Description**

A cache was deleted.

## **KDEA**08510-I

Open processing finished. (management client = *aa....aa*)

*aa....aa*: IP address from which the command was executed

#### **Description**

The closed EADS server was opened.

## **KDEA**08512-E

Initialization of the management service failed. (error details = *aa....aa*)

#### *aa....aa*: Error details

#### **Description**

Initialization of the management service failed.

#### **Action**

Check the error details, and then restart the EADS server.

In addition, check the server property parameter [eads.admin.operation.port](#page-116-0).

Check the directories and files to which statistics are output.

## **KDEA**08513-E

Output of statistics failed. (statistics file path = *aa....aa*, error details = *bb....bb*)

*aa....aa*: Statistics file path name

*bb....bb*: Error details

#### **Description**

An attempt to output the statistics file failed.

#### **Action**

Check the output destination for the statistics file.

## **KDEA**08516-E

Exporting failed. (store data file path = *aa....aa*, management client = *bb....bb*, error details = *cc....cc*)

*aa....aa*: Store data file output destination path name

*bb....bb*: IP address from which the command was executed

*cc....cc*: Error details

#### **Description**

An attempt to export data failed.

Check the store data file key.

Check the error detail information.

Check the messages that were output immediately before this one.

Check the status of the EADS servers by executing the command [eztool](#page-310-0) status.

## **KDEA**08517-E

Importing failed. (store data directory = *aa....aa*, store date file key = *bb....bb*, management client = *cc....cc*, error details = *dd....dd*)

*aa....aa*: Store data file storage destination path name

*bb....bb*: Store data file key

*cc....cc*: IP address from which the command was executed

*dd....dd*: Error details

#### **Description**

An attempt to read data failed.

#### **Action**

Check the store data file key.

Check the error detail information.

Check the messages that were output immediately before this one.

Check the status of the EADS servers by executing the command [eztool](#page-310-0) status.

## **KDEA**08518-E

Creation of a cache failed. (cache name = *aa....aa*, management client = *bb....bb*, error details = *cc....cc*)

*aa....aa*: Name of cache whose creation was attempted

*bb....bb*: IP address from which the command was executed

*cc....cc*: Error details

#### **Description**

An attempt to create a cache failed.

## **Action**

Check the cache name.

Check the error detail information.

Check the messages that were output immediately before this one.

Check the status of the EADS servers by executing the command [eztool](#page-310-0) status.

## **KDEA**08519-E

Deletion of a cache failed. (cache name = *aa....aa*, management client = *bb....bb*, error details = *cc....cc*)

*aa....aa*: Name of the cache whose deletion was attempted

*bb....bb*: IP address from which the command was executed

#### *cc....cc*: Error details

## **Description**

An attempt to delete a cache failed.

## **Action**

Check the cache name. Check the error detail information. Check the messages that were output immediately before this one.

Check the status of the EADS servers by executing the command [eztool](#page-310-0) status.

## **KDEA**08530-E

The server is not in a state in which commands can be executed. (subcommand  $= aa...aa$ , management client  $=$  $bb...bb$ , error details =  $cc...cc$ 

*aa....aa*: Subcommand

*bb....bb*: IP address from which the command was executed

*cc....cc*: Error details

#### **Description**

The EADS server is not in a state in which commands can be executed.

#### **Action**

Check the status of the EADS server, command, and cluster.

## **KDEA**08531-I

The status has already been changed. (subcommand = *aa....aa*, management client = *bb....bb*, details = *cc....cc*)

*aa....aa*: Subcommand

*bb....bb*: IP address from which the command was executed

*cc....cc*: Details

## **Description**

The status of the EADS server has already been changed.

## **KDEA**08532-I

Close processing finished. (management client = *aa....aa*)

*aa....aa*: IP address from which the command was executed

## **Description**

The EADS server was closed.

## **KDEA**08533-I

Export processing finished. (store data file path = *aa....aa*, management client = *bb....bb*)

- *aa....aa*: Store data file output destination path name
- *bb....bb*: IP address from which the command was executed

#### **Description**

Data export has been completed.

#### **KDEA**08534-I

Import processing finished. (store data directory =  $aa$ ....aa, store data file key =  $bb$ ...bb, management client = *cc....cc*)

*aa....aa*: Store data file storage destination path name

*bb....bb*: Store data file key

*cc....cc*: IP address from which the command was executed

#### **Description**

Data import has been completed.

## **KDEA**08535-E

An unexpected error occurred. (error details = *aa....aa*)

#### *aa....aa*: Error details

#### **Description**

An unexpected error occurred.

#### **Action**

Check the error detail information. If the cause of the error is unknown, contact the customer support center.

#### **KDEA**08537-I

The importing of the store data file started. (store data file path = *aa....aa*)

*aa....aa*: Store data file storage destination path name

## **Description**

The importing of data has started.

## **KDEA**08538-I

The importing of the store data file finished. (store data file path = *aa....aa*)

*aa....aa*: Store data file storage destination path name

## **Description**

Data import has been completed.

22. Messages

## **KDEA**08539-E

The importing of the store data file failed. (store data file path = *aa....aa*, error details = *bb....bb*)

*aa....aa*: Store data file storage destination path name

*bb....bb*: Error details

#### **Description**

An attempt to read data failed.

#### **Action**

Check the error detail information. Make sure the store data file is correct.

## **KDEA**08545-W

The specified cache name already exists. (cache name = *aa....aa*, management client = *bb....bb*)

*aa....aa*: Cache name

*bb....bb*: IP address from which the command was executed

#### **Description**

The specified cache name already exists.

#### **Action**

Make sure the cache name is correct.

## **KDEA**08547-W

The specified cache name does not exist. (cache name = *aa....aa*, management client = *bb....bb*)

*aa....aa*: Cache name

*bb...bb*: IP address from which the command was executed

#### **Description**

The specified cache does not exist.

#### **Action**

Make sure the cache name is correct.

#### **KDEA**08548-I

The store data file was deleted. (store data file path = *aa....aa*)

*aa....aa*: Store data file output destination path name

#### **Description**

The store data file was deleted.

## **KDEA**08549-E

Deletion of the store data file failed. (store data file name = *aa....aa*, error details = *bb....bb*)

## *aa....aa*: Store data file name

#### *bb....bb*: Error details

#### **Description**

An attempt to delete store data file failed.

#### **Action**

Check the messages that were output immediately before this one.

Check the status of the EADS servers by executing the command [eztool](#page-310-0) status.

## **KDEA**08569-E

The specified cache name is invalid. (cache name = *aa....aa*, management client = *bb....bb*)

*aa....aa*: Cache name

*bb....bb*: IP address from which the command was executed

#### **Description**

The specified cache name is invalid.

#### **Action**

Check whether the correct cache name was specified.

## **KDEA**08570-E

The number of caches exceeds the limit. (cache count  $= aa...aa$ , limit  $= bb...bb$ , management client  $= cc...cc$ )

*aa....aa*: Number of caches

*bb....bb*: Upper limit on the number of caches

*cc....cc*: IP address from which the command was executed

## **Description**

The number of caches exceeds the upper limit.

#### **Action**

Execute the eztool [deletecache](#page-351-0) command to delete unneeded caches.

## **KDEA**08571-E

The specified directory name is invalid. (store data directory name = *aa....aa*, management client = *bb....bb*)

*aa....aa*: Store data file storage destination path name

*bb....bb*: IP address from which the command was executed

## **Description**

The specified directory name is invalid.

## **Action**

Check if the specified directory name is correct.

## **KDEA**08572-E

The specified store data file name is invalid. (store data file key = *aa....aa*, management client = *bb....bb*)

*aa....aa*: Store data file key

*bb....bb*: IP address from which the command was executed

#### **Description**

The specified store data file name is invalid.

#### **Action**

Check if the specified store data file key is correct.

#### **KDEA**08575-E

Acquisition of the store data failed. (management client  $= aa...aa$ , error details  $= bb...bb$ )

*aa....aa*: IP address from which the command was executed

*bb....bb*: Error details

#### **Description**

An attempt to acquire store data failed.

#### **Action**

Make sure the store data file exists at the store data file output destination. Check the output destination and access permissions for the store data file.

#### **KDEA**08576-I

Processing to isolate the server finished. (management client = *aa....aa*)

*aa....aa*: IP address from which the command was executed

#### **Description**

The EADS server has been isolated.

## **KDEA**08577-E

Processing to isolate the server failed. (management client = *aa....aa*, error details = *bb....bb*)

*aa....aa*: IP address from which the command was executed

*bb....bb*: Error details

#### **Description**

An attempt to isolate the EADS server failed.

#### **Action**

Check the error detail information. Check the status of other EADS servers. Restore other isolated EADS servers, and then re-execute the command.

## **KDEA**08580-I

Processing to close the server started. (management client = *aa....aa*)

*aa....aa*: IP address from which the command was executed

#### **Description**

The processing to close the EADS server has started.

## **KDEA**08582-E

The wait for completion of execution failed. (management client = *aa....aa*, error details = *bb....bb*)

*aa....aa*: IP address from which the command was executed

*bb....bb*: Error details

#### **Description**

The wait for the command to finish executing failed.

#### **Action**

Re-execute the command.

#### **KDEA**08585-E

The compaction of cache data files failed. (management client  $= aa....aa$ , cache name  $= bb....bb$ , range ID  $=$ *cc....cc*, error details = *dd....dd*)

*aa....aa*: IP address from which the command was executed

*bb....bb*: Cache name

*cc....cc*: Range ID

*dd....dd*: Error details

#### **Description**

Compaction of cache data files failed.

#### **Action**

Check the error detail information.

#### **KDEA**08586-I

Stopping the compaction of cache data files was reserved. (management client = *aa....aa*)

*aa....aa*: IP address from which the command was executed

#### **Description**

A request to stop compaction of cache data files was queued.

## **KDEA**08587-I

The compaction of cache data files was stopped. (management client = *aa....aa*)

*aa....aa*: IP address from which the command was executed

#### **Description**

Compaction of cache data files was stopped.

#### **KDEA08588-I**

The cache files were deleted. (management client = *aa....aa*, cache name = *bb....bb*)

*aa....aa*: IP address from which the command was executed

*bb....bb*: Cache name

#### **Description**

The cache files were deleted.

## **KDEA**08589-E

Deletion of cache files failed. (management client = *aa....aa*, cache name = *bb....bb*, error details = *cc....cc*)

*aa....aa*: IP address from which the command was executed

*bb....bb*: Cache name

*cc....cc*: Error details

#### **Description**

An attempt to delete cache files failed.

#### **Action**

Check the error detail information.

## **KDEA**08591-I

The resumption of cache files started. (management client = *aa....aa*)

*aa....aa*: IP address from which the command was executed

#### **Description**

Cache resume processing has started.

## **KDEA**08592-I

The resumption of cache files finished. (management client = *aa....aa*)

*aa....aa*: IP address from which the command was executed

## **Description**

Cache resume processing has finished.

## **KDEA**08593-E

The resumption of cache files failed. (management client = *aa....aa*, error details = *bb....bb*)

*aa....aa*: IP address from which the command was executed

*bb....bb*: Error details

#### **Description**

Cache resume processing failed.

#### **Action**

Check the error detail information.

#### **KDEA**08594-I

The importing of cache files started. (management client = *aa....aa*)

*aa....aa*: IP address from which the command was executed

#### **Description**

Cache file import processing has started.

#### **KDEA**08595-I

The importing of cache files finished. (management client = *aa....aa*)

*aa....aa*: IP address from which the command was executed

#### **Description**

Cache file import processing has finished.

## **KDEA**08596-E

The importing of cache files failed. (management client = *aa....aa*, error details = *bb....bb*)

*aa....aa*: IP address from which the command was executed

*bb....bb*: Error details

#### **Description**

Cache file import processing failed.

#### **Action**

Check the error detail information.

## **KDEA**08597-E

Creation of cache files failed. (cache name = *aa....aa*, management client = *bb....bb*, error details = *cc....cc*)

#### *aa....aa*: Cache name

*bb....bb*: IP address from which the command was executed

## *cc....cc*: Error details

#### **Description**

An attempt to create cache files failed.

Check the error detail information.

#### **KDEA**08598-I

Exporting was not executed because no memory cache exist on the server. (management client = *aa....aa*)

*aa....aa*: IP address from which the command was executed

#### **Description**

Data export processing was not performed because there was no memory cache on the EADS server.

#### **Action**

Check the error detail information.

## **KDEA**08599-E

The command cannot be executed because the command version and server version are different. (command version = *aa....aa*, server version = *bb....bb*)

*aa....aa*: Command version

*bb....bb*: EADS server version

#### **Description**

The command cannot be executed because the command's version does not match the EADS server's version.

#### **Action**

Execute the command whose version matches the EADS server's version.

#### **KDEA**08600-W

No range for the server ID specified in the server ID specification group was found. (server ID = *aa....aa*)

*aa....aa*: EADS server ID

#### **Description**

The range for an EADS server ID specified in the EADS server ID specified group was not found.

#### **Action**

Check whether the EADS server ID conversion rule specified in the eztool [import](#page-355-0) or eztool [importecf](#page-383-0) command is correct.

Check the cluster configuration and each EADS server's EADS server ID.

## **KDEA**08601-E

The user does not have the write permission for the file. (file path = *aa....aa*)

#### *aa....aa*: File path

#### **Description**

The user does not have write permissions for the file.

## **Action**

Add write permissions to the file.

22. Messages

## **KDEA**08602-E

The user does not have the execute permission for the file. (file path = *aa....aa*)

*aa....aa*: File path

#### **Description**

The user does not have execute permissions for the file.

## **Action**

Add execution permissions to the file.

## **KDEA**08603-E

An attempt to output the configuration after scaling failed. (error details = *aa....aa*)

## *aa....aa*: Error details

#### **Description**

An attempt to output the cluster configuration after scale-out processing failed.

#### **Action**

Check the error detail information.

When this error has occurred, the current cluster configuration might differ from the cluster configuration defined in the property files. If this is the case, either copy another EADS server's property files that have been output successfully, or manually specify in the property files the cluster configuration after scale-out processing.

# **22.8 KDEA10000 to KDEA11999**

This section describes messages KDEA10000 to KDEA11999 and explains what actions to take in response to each message.

## **KDEA**10001-W

The parameter is outside the valid range. The default value will be used. (parameter  $= aa...aa$ , value  $= bb...bb$ , default value = *cc....cc*)

*aa....aa*: Parameter name

*bb....bb*: Specified value of the parameter

*cc....cc*: Default value of the parameter

#### **Description**

the specified value of the parameter is invalid. The default value will be used.

#### **Action**

Check the specified value of the parameter and change it to the correct value.

#### **KDEA**10002-E

The parameter is outside the valid range or was not specified. (parameter  $= aa....aa$ , value  $= bb....bb$ )

*aa....aa*: Parameter name

*bb....bb*: Invalid specified value of the parameter (or null or NULL if no value was specified)

#### **Description**

The parameter was not specified, or the specified value is invalid.

#### **Action**

Check the specified value of the parameter, change it to the correct value, and then restart the EADS server.

#### **KDEA**10005-E

A received packet was invalid for the protocol. (local = *aa....aa*:*bb....bb*, remote = *cc....cc*:*dd....dd*)

*aa....aa*: Local IP address

- *bb....bb*: Local port number
- *cc....cc*: Remote IP address
- *dd....dd*: Remote port number

#### **Description**

A received packet was invalid for the protocol.

#### **Action**

The possible causes are as follows:

**•** A problem has occurred at the remote system with which communication was underway.

**•** A network problem occurred.

Determine the cause of the error, and then eliminate it.

## **KDEA**10006-W

A packet incompatible with the communications protocol was received. (local =  $aa$ .... $aa$ *:bb....bb*, remote = *cc....cc*:*dd....dd*)

*aa....aa*: Local IP address

- *bb....bb*: Local port number
- *cc....cc*: IP address of the connection source
- *dd....dd*: Port number of the connection source

#### **Description**

An incompatible packet was received.

#### **Action**

The possible causes are as follows:

- **•** A problem has occurred at the remote system with which communication was underway.
- **•** The remote system is not compatible with the local system.
- **•** A network problem occurred.

Determine the cause of the error, and then eliminate it.

## **KDEA**10007-E

Some parameter values conflict. (parameter1 = *aa....aa*, parameter2 = *bb....bb*)

*aa....aa*: Parameter 1 containing a conflicting value

*bb....bb*: Parameter 2 containing a conflicting value

#### **Description**

The value of parameter 1 conflicts with the value of parameter 2.

There is a problem in the relationship between the parameters, such as in an inequality relationship.

## **Action**

Check the parameter values, correct them, and then restart the EADS server.

# Appendix

# <span id="page-750-0"></span>**A. Glossary**

#### cache

An area for storing the data (pairs of keys and values) handled by EADS.

Up to 16 caches can be created in a cluster.

An EADS client manipulates data associated with a particular cache within a cluster.

## check for live servers

This functionality detects a down EADS server in a cluster when it does not send heartbeats.

The check for live servers uses TCP.

#### cluster

A collection of multiple EADS servers. EADS clients recognize a cluster as a single storage destination.

A cluster consists of a set of EADS servers that share the same port numbers and the same multicast address within the same segment.

#### disk cache

A cache that uses a disk area to store data.

#### EADS client

A user program that connects to an EADS server by using client libraries provided by EADS.

#### EADS server

A server process that manages data consisting of keys and values.

#### heartbeat

A packet, delivered via multicast within a cluster, that indicates normal operation.

A heartbeat is sent using UDP.

#### memory cache

A cache that uses a memory area to store data.

#### scale-out processing

Processing that adds new EADS servers to a cluster without stopping the cluster.

#### two-way cache

A cache that uses a memory area and a disk area to store data.

## user function

A program that defines a series of data operations (user processing) to be performed on a cache, such as data totaling and analysis.

User functions are created by the user and placed on an EADS server in advance. They are called and executed by the EADS client. The two methods for executing user functions are as follows:

- **•** By specifying a key or a group
- **•** By specifying an EADS server

# **Index**

## **A**

abbreviations for products [4](#page-3-0) acronyms [4](#page-3-0) adding [67](#page-66-0) AllFailureException class [498](#page-497-0)

## **B**

BatchOperationException class [497](#page-496-0) BNF notation, interpreting [403](#page-402-0) body (eztool command's subcommands that display execution results) [400](#page-399-0)

## **C**

cache [32](#page-31-0), [751](#page-750-0) checking usage status of [344](#page-343-0) creating [350](#page-349-0) deleting [352](#page-351-0) resuming [382](#page-381-0) Cache class [446](#page-445-0) cache data file [140](#page-139-0) performing compaction on [389](#page-388-0) CacheException class [485](#page-484-0) cache file [139](#page-138-0) deleting [386](#page-385-0) cache-file operation log file [119](#page-118-0) cache index file [140](#page-139-0) CacheInfo interface [524](#page-523-0) cache information file [140](#page-139-0) CacheManager class [469](#page-468-0) cache property file [113](#page-112-0) caches, displaying list of [219](#page-218-0), [324](#page-323-0) calcDiskUsageSize() (Store interface) [542](#page-541-0) calcEHeapUsageSize() (Store interface) [542](#page-541-0) check for live servers [58,](#page-57-0) [751](#page-750-0) ClientInfo interface [509](#page-508-0) client property file [149](#page-148-0) close [309](#page-308-0) closed [67](#page-66-0) closing [67](#page-66-0) cluster [28](#page-27-0), [751](#page-750-0) checking status of [218](#page-217-0), [311](#page-310-0) closing [309](#page-308-0) opening [310](#page-309-0) running [304](#page-303-0)

terminating [396](#page-395-0) ClusterInfo interface [518](#page-517-0) cluster information [57](#page-56-0) cluster is available [61](#page-60-0) cluster is partially available [61](#page-60-0) cluster is unavailable [62](#page-61-0) cluster participation status [62](#page-61-0) cluster property file [113](#page-112-0) cluster recovery processing [180](#page-179-0) cluster scale-out processing [181](#page-180-0) command property file [113](#page-112-0) compaction [220](#page-219-0), [389](#page-388-0) complementary processing of the history of update operations [181](#page-180-0) connection pool [68](#page-67-0) consensus message [43](#page-42-0) containsKey() character string (Store interface) [531](#page-530-0) Key interface specification (Store interface) [531](#page-530-0) content (eztool command's subcommands that display execution results) [400](#page-399-0) conventions abbreviations for products [4](#page-3-0) acronyms [4](#page-3-0) fonts and symbols [4](#page-3-0) KB, MB, GB, and TB [5](#page-4-0) version numbers [6](#page-5-0) create [35](#page-34-0) create() Cache class [449](#page-448-0) client properties specification (CacheManager class) [474](#page-473-0) EADS client name and client properties specification (CacheManager class) [475](#page-474-0) EADS client name and input stream specification (CacheManager class) [473](#page-472-0) EADS client name and path specification (CacheManager class) [471](#page-470-0) Group interface [554](#page-553-0) input stream specification (CacheManager class) [472](#page-471-0) path specification (CacheManager class) [470](#page-469-0) Store interface [533](#page-532-0) createcache [350](#page-349-0) createGroup() Group interface [547](#page-546-0)

Store interface [529](#page-528-0) createKey() Group interface [546](#page-545-0) Store interface [528](#page-527-0) createValue() (Store interface) [528](#page-527-0)

## **D**

data

acquiring specified [362](#page-361-0) creating redundant copies of [55](#page-54-0) deleting all [366](#page-365-0) deleting specified [364](#page-363-0) exporting [354](#page-353-0) importing [356](#page-355-0) storing specified [361](#page-360-0) data storage location, displaying [341](#page-340-0) deletecache [352](#page-351-0) deleteecf [386](#page-385-0) deleteesd [359](#page-358-0) descendingKeyIterator() Group interface [549](#page-548-0) Key interface specification (Group interface) [550](#page-549-0) destroy() CacheManager class [477](#page-476-0) Function interface [502](#page-501-0) directory configuration EADS client [108](#page-107-0) EADS server [97](#page-96-0) disk cache [32,](#page-31-0) [751](#page-750-0) distribution maintenance log file [119](#page-118-0)

## **E**

ead\_address structure [641](#page-640-0) ead\_create() [601](#page-600-0) EAD\_ERROR\_BATCH\_FAILED\_ALL C [653](#page-652-0) Java [494](#page-493-0) EAD\_ERROR\_BATCH\_FAILED\_PART C [653](#page-652-0) Java [494](#page-493-0) EAD\_ERROR\_CACHE\_NOT\_CREATED (user function) [573](#page-572-0) EAD\_ERROR\_CACHE\_NOT\_NEED\_STOP C [642](#page-641-0) Java [487](#page-486-0) EAD\_ERROR\_CACHE\_NOT\_STARTED

C [642](#page-641-0) Java [486](#page-485-0) EAD\_ERROR\_CACHE\_SETTING (user function) [573](#page-572-0) EAD\_ERROR\_CLIENT C [652](#page-651-0) Java [494](#page-493-0) EAD\_ERROR\_CLIENT\_BATCH\_CANCEL C [653](#page-652-0) Java [494](#page-493-0) EAD\_ERROR\_CLIENT\_FINALIZED (Java) [486](#page-485-0) EAD\_ERROR\_CLIENT\_OUT\_OF\_MEMORY C [652](#page-651-0) Java [494](#page-493-0) EAD\_ERROR\_EXCEED\_MAX\_CONNECTION\_POO L\_SIZE C [642](#page-641-0) Java [487](#page-486-0) EAD\_ERROR\_ILLEGAL\_ARGUMENT (C) [642](#page-641-0) EAD\_ERROR\_INIT C [643](#page-642-0) Java [487](#page-486-0) EAD\_ERROR\_INIT\_CLUSTERINFO C [644](#page-643-0) Java [488](#page-487-0) EAD\_ERROR\_INIT\_INVALID\_PROPERTY C [643](#page-642-0) Java [488](#page-487-0) EAD\_ERROR\_INIT\_LOGGER C [643](#page-642-0) Java [488](#page-487-0) EAD\_ERROR\_INIT\_PROPERTIES C [643](#page-642-0) Java [487](#page-486-0) EAD\_ERROR\_INVALID\_NODE\_ADDRESS C [642](#page-641-0) Java [487](#page-486-0) EAD\_ERROR\_INVALID\_PARAMETER Java [486](#page-485-0) user function [573](#page-572-0) EAD\_ERROR\_NET C [644](#page-643-0) Java [488](#page-487-0) EAD\_ERROR\_NET\_CLUSTERINFO C [647](#page-646-0) Java [490](#page-489-0) EAD\_ERROR\_NET\_CONNECTION C [646](#page-645-0)

Java [490](#page-489-0) EAD\_ERROR\_NET\_PROTOCOL C [647](#page-646-0) Java [490](#page-489-0) EAD\_ERROR\_NET\_RECEIVE\_RESPONSE C [645](#page-644-0) Java [489](#page-488-0) EAD\_ERROR\_NET\_RECEIVE\_TIMEOUT C [646](#page-645-0) Java [490](#page-489-0) EAD\_ERROR\_NET\_SEND\_REQUEST C [645](#page-644-0) Java [489](#page-488-0) EAD\_ERROR\_NET\_SEND\_TIMEOUT C [646](#page-645-0) Java [489](#page-488-0) EAD\_ERROR\_NET\_TIMEOUT C [645](#page-644-0) Java [489](#page-488-0) EAD\_ERROR\_NOT\_DESERIALIZABLE Java [486](#page-485-0) user function [573](#page-572-0) EAD\_ERROR\_NOT\_SERIALIZABLE Java [486](#page-485-0) user function [573](#page-572-0) EAD\_ERROR\_SERVER C [648](#page-647-0) Java [491](#page-490-0) user function [573](#page-572-0) EAD\_ERROR\_SERVER\_CACHE C [650](#page-649-0) Java [492](#page-491-0) EAD\_ERROR\_SERVER\_CACHE\_AFTER\_REPLICA TION C [651](#page-650-0) Java [493](#page-492-0) user function [574](#page-573-0) EAD\_ERROR\_SERVER\_CACHE\_BEFORE\_REPLIC ATION C [650](#page-649-0) Java [492](#page-491-0) user function [574](#page-573-0) EAD\_ERROR\_SERVER\_CACHE\_CLUSTER\_NOT AVAILABLE (user function) [574](#page-573-0) EAD\_ERROR\_SERVER\_CACHE\_CLUSTER\_UPDA TE C [650](#page-649-0) Java [492](#page-491-0)

EAD\_ERROR\_SERVER\_CACHE\_NOT\_FOUND C [650](#page-649-0) Java [492](#page-491-0) EAD\_ERROR\_SERVER\_CACHE (user function) [574](#page-573-0) EAD\_ERROR\_SERVER\_CREATE\_METHOD\_KEY\_ EXIST C [649](#page-648-0) Java [492](#page-491-0) user function [574](#page-573-0) EAD\_ERROR\_SERVER\_FUNCTION\_ARG\_DESERI ALIZE (Java) [493](#page-492-0) EAD\_ERROR\_SERVER\_FUNCTION\_EXECUTE C [651](#page-650-0) Java [493](#page-492-0) EAD\_ERROR\_SERVER\_FUNCTION\_NOT\_FOUND C [651](#page-650-0) Java [493](#page-492-0) EAD\_ERROR\_SERVER\_FUNCTION\_RETURN\_SE **RIALIZE** C [651](#page-650-0) Java [493](#page-492-0) EAD\_ERROR\_SERVER\_INCOMPATIBLE\_CLUSTE RINFO C [649](#page-648-0) Java [491](#page-490-0) EAD\_ERROR\_SERVER\_LIMIT\_CACHE\_FILE C [652](#page-651-0) Java [494](#page-493-0) user function [575](#page-574-0) EAD\_ERROR\_SERVER\_LIMIT\_EXTERNAL\_MEMO RY C [651](#page-650-0) Java [493](#page-492-0) user function [574](#page-573-0) EAD\_ERROR\_SERVER\_LIMIT\_KEY\_VALUE\_LENG TH C [652](#page-651-0) Java [494](#page-493-0) user function [575](#page-574-0) EAD\_ERROR\_SERVER\_LIMIT\_KV\_COUNT C [652](#page-651-0) Java [494](#page-493-0) user function [575](#page-574-0) EAD\_ERROR\_SERVER\_NOT\_RUNNING C [649](#page-648-0) Java [492](#page-491-0) EAD\_ERROR\_SERVER\_REPLACE\_METHOD\_KEY NOT\_EXIST

C [649](#page-648-0) Java [491](#page-490-0) user function [574](#page-573-0) EAD\_ERROR\_SERVER\_REPLACE\_METHOD\_NOT \_MATCHED C [649](#page-648-0) Java [491](#page-490-0) user function [573](#page-572-0) EAD\_ERROR\_SERVER\_STATUS C [650](#page-649-0) Java [492](#page-491-0) EAD\_ERROR\_SERVER\_UNAVAILABLE C [648](#page-647-0) Java [491](#page-490-0) EAD\_ERROR\_SERVER\_UNKNOWN C [652](#page-651-0) Java [494](#page-493-0) EAD\_ERROR\_SERVER\_UNSUPPORTED\_REQUE **ST** C [648](#page-647-0) Java [491](#page-490-0) EAD\_ERROR\_SERVER\_UPDATE\_METHOD\_KEY\_ NOT\_EXIST C [649](#page-648-0) Java [492](#page-491-0) user function [574](#page-573-0) EAD\_ERROR\_UNEXPECTED C [642](#page-641-0) Java [486](#page-485-0) user function [573](#page-572-0) ead execute function rt() [624](#page-623-0) ead execute function() [622](#page-621-0) ead execute node function rt() [627](#page-626-0) ead execute node function() [625](#page-624-0) ead failure operation info structure [638](#page-637-0) ead get all results structure [636](#page-635-0) ead get all() [604](#page-603-0) ead get cache name() [596](#page-595-0) ead get current master node() [632](#page-631-0) ead get group count() [615](#page-614-0) ead\_get\_group\_first\_key() [618](#page-617-0) ead get group key count() [616](#page-615-0) ead get group keys() [613](#page-612-0) ead get group names() [612](#page-611-0) ead get group next key() [620](#page-619-0) ead get group results structure [637](#page-636-0) ead get group() [606](#page-605-0)
eads\_dist\_maintenance[n].log (file name) [120](#page-119-0) eads\_function\_stats\_[n].csv (file name) [120](#page-119-0) eads function stats.csv (file name) [120](#page-119-0) eads\_index\_[EADS-server-ID]\_[cache-name]\_[range-ID]\_[nnnnn].ecf (file name) [140](#page-139-0) eads\_info\_[EADS-server-ID]\_[cache-name].ecf (file name) [140](#page-139-0) eads\_maintenance\_stats\_[n].csv (file name) [121](#page-120-0) eads maintenance stats.csv (file name) [121](#page-120-0) eads\_server\_cache.log (file name) [120](#page-119-0) eads server cache[n].log (file name) [120](#page-119-0) eads server exception.log (file name) [120](#page-119-0) eads\_server\_exception[n].log (file name) [120](#page-119-0) eads server maintenance[n].log (file name) [120](#page-119-0) eads server message.log (file name) [119](#page-118-0) eads\_server\_message[n].log (file name) [119](#page-118-0) eads server.properties (file name) [113](#page-112-0) eads\_shared.properties (file name) [113](#page-112-0) eads\_single\_[xxx]\_[EADS-server-ID].esd (file name) [134](#page-133-0) eads stats [n].csv (file name) [120](#page-119-0) eads\_stats.csv (file name) [120](#page-119-0) eads\_stop\_[YYYYMMDDhhmmss]\_[EADS-server-ID].esd (file name) [134](#page-133-0) eads\_store\_stats\_[n].csv (file name) [120](#page-119-0) eads store stats.csv (file name) [120](#page-119-0) eads user exception.log (file name) [120](#page-119-0) eads\_user\_exception[n].log (file name) [120](#page-119-0) eads user message.log (file name) [120](#page-119-0) eads user message[n].log (file name) [120](#page-119-0) eads.admin.backup.dir [137](#page-136-0) eads.admin.backup.exportCommand.generation.max Num [137](#page-136-0) eads.admin.backup.stopCommand.generation.maxN um [138](#page-137-0) eads.admin.boot.timeout [187](#page-186-0) eads.admin.operation.connection.timeout [185](#page-184-0) eads.admin.operation.isolate.gracefulstop.waitTime [187](#page-186-0) eads.admin.operation.port [117](#page-116-0) eads.admin.operation.resume.send.datasize [164](#page-163-0) eads.admin.operation.resume.send.interval [189](#page-188-0) eads.cache.disk.blocksize [145](#page-144-0) eads.cache.disk.filenum [145](#page-144-0) eads.cache.disk.filesize [145](#page-144-0) eads.cache.disk.getError.isolate.enable [143](#page-142-0) eads.cache.disk.info.dir [144](#page-143-0) eads.cache.disk.n.dir [144](#page-143-0)

eads.cache.disk.transfer.datasize [146](#page-145-0) eads.cache.disk.transfer.interval [145](#page-144-0) eads.cache.key.maxsize [164](#page-163-0) eads.cache.keyCount [166](#page-165-0) eads.cache.limiter.enable [165](#page-164-0) eads.cache.logger.diskCache.filenum [127](#page-126-0) eads.cache.logger.diskCache.filesize [127](#page-126-0) eads.cache.logger.diskCache.rotationStyle [126](#page-125-0) eads.cache.type [144](#page-143-0) eads.client.batchOperation.unit [194](#page-193-0) eads.client.clusterInfo.update.interval [191](#page-190-0) eads.client.compat [195](#page-194-0) eads.client.connect.servers [152](#page-151-0) eads.client.connection.buffersize [166](#page-165-0) eads.client.connection.receive.timeout [191](#page-190-0) eads.client.connection.send.timeout [191](#page-190-0) eads.client.connectionPool.exceedMaxSizeError.ena ble [170](#page-169-0) eads.client.connectionPool.poolsize [170](#page-169-0) eads.client.connection-target-EADS-server.address [152](#page-151-0) eads.client.connection-target-EADS-server.port [152](#page-151-0) eads.client.logger.dir [155](#page-154-0) eads.client.logger.initErrorOut [156](#page-155-0) eads.client.logger.message.console.enable [155](#page-154-0) eads.client.logger.message.filenum [155](#page-154-0) eads.client.logger.message.filesize [155](#page-154-0) eads.command.common.execution.timeout [190](#page-189-0) eads.command.common.read.timeout [189](#page-188-0) eads.command.compaction.effect.division [197](#page-196-0) eads.command.compaction.effect.threshold [197](#page-196-0) eads.command.compat [193](#page-192-0) eads.command.connect.sub.servers [117](#page-116-0) eads.command.connection.timeout [189](#page-188-0) eads.command.connection-target-EADS-server.address [118](#page-117-0) eads.command.connection-target-EADS-server.admin.operation.port [118](#page-117-0) eads.command.logger.dir [127](#page-126-0) eads.command.logger.exception.filenum [129](#page-128-0) eads.command.logger.exception.filesize [128](#page-127-0) eads.command.logger.exception.rotationStyle [128](#page-127-0) eads.command.logger.message.filenum [128](#page-127-0) eads.command.logger.message.filesize [128](#page-127-0) eads.command.logger.message.rotationStyle [128](#page-127-0) eads.command.subcommandname.execution.timeout [191](#page-190-0) eads.command.subcommand-name.read.timeout [190](#page-189-0) eads.failureDetector.assertive.threshold [186](#page-185-0) eads.failureDetector.connection.timeout [186](#page-185-0) eads.failureDetector.heartbeat.address [133](#page-132-0) eads.failureDetector.heartbeat.interval [185](#page-184-0) eads.failureDetector.heartbeat.port [133](#page-132-0) eads.failureDetector.heartbeat.timeout [186](#page-185-0) eads.failureDetector.port [117](#page-116-0) eads.failureDetector.read.timeout [186](#page-185-0) eads.failureDetector.retry [186](#page-185-0) eads.function.user-functionname.maxExecuteThreads [170](#page-169-0) eads.java.external.heapsize [165](#page-164-0) eads.java.heapsize [165](#page-164-0) eads.java.log.filenum [127](#page-126-0) eads.java.log.filesize [127](#page-126-0) eads.java.permanent.maxsize [165](#page-164-0) eads.logger.dir [124](#page-123-0) eads.logger.exception.filenum [125](#page-124-0) eads.logger.exception.filesize [125](#page-124-0) eads.logger.exception.rotationStyle [125](#page-124-0) eads.logger.message.console.enable [125](#page-124-0) eads.logger.message.filenum [125](#page-124-0) eads.logger.message.filesize [124](#page-123-0) eads.logger.message.rotationStyle [124](#page-123-0) eads.node.EADS-server-ID.address [132](#page-131-0) eads.node.EADS-server-ID.port [132](#page-131-0) eads.node.EADS-server-ID.position [132](#page-131-0) eads.replication.connection.buffersize [161](#page-160-0) eads.replication.consensus.timeout [187](#page-186-0) eads.replication.external.heapsize [165](#page-164-0) eads.replication.factor [133](#page-132-0) eads.replication.fillgap.copy.datasize [163](#page-162-0) eads.replication.fillgap.copy.timeout [188](#page-187-0) eads.replication.port [117](#page-116-0) eads.replication.preparations [165](#page-164-0) eads.replication.sendQueue.datasize [162](#page-161-0) eads.replication.sendQueue.length [162](#page-161-0) eads.server.address [117](#page-116-0) eads.server.cache.maxExecuteThreads [169](#page-168-0) eads.server.connection.buffersize [161](#page-160-0) eads.server.connection.keepAlive.timeout [187](#page-186-0) eads.server.connection.timeout [185](#page-184-0) eads.server.function.maxExecuteThreads [169](#page-168-0) eads.server.maxConnections [169](#page-168-0) eads.server.port [117](#page-116-0) eads.statistics.compaction.effect.division [127](#page-126-0) eads.statistics.filenum [127](#page-126-0)

eads.statistics.interval [127](#page-126-0) eads.transfer.connection.buffersize [163](#page-162-0) eads.transfer.datasize [163](#page-162-0) eads.transfer.interval [187](#page-186-0) eads.transfer.port [117](#page-116-0) eads.transfer.timeout [187](#page-186-0) eads.user.logger.exception.filenum [126](#page-125-0) eads.user.logger.exception.filesize [126](#page-125-0) eads.user.logger.exception.rotationStyle [126](#page-125-0) eads.user.logger.filenum [126](#page-125-0) eads.user.logger.filesize [126](#page-125-0) eads.user.logger.rotationStyle [125](#page-124-0) EADS client [29](#page-28-0), [751](#page-750-0) EADS isolation processing [179](#page-178-0) EADS server [28,](#page-27-0) [751](#page-750-0) checking status of [218](#page-217-0) isolating [398](#page-397-0) EADS server, starting [300](#page-299-0) creating cache [200](#page-199-0) creating cache by importing data from file [206](#page-205-0) in foreground [302](#page-301-0) EADS server, terminating after exporting data from memory to file [214](#page-213-0) discarding data from memory [212](#page-211-0) forcibly [397](#page-396-0) EADS server ID specified group [52](#page-51-0) EADsStoreException class [572](#page-571-0) ehjavalog[nn].log (file name) [121](#page-120-0) element name [50](#page-49-0) enumeration CacheType [576](#page-575-0) environment-dependent parameter [71](#page-70-0) equals() Group interface [545](#page-544-0) Value interface [568](#page-567-0) error code (C) EAD\_ERROR\_CACHE\_NOT\_STARTED [642](#page-641-0) EAD\_ERROR\_CLIENT [652](#page-651-0) EAD\_ERROR\_ILLEGAL\_ARGUMENT [642](#page-641-0) EAD\_ERROR\_INIT [643](#page-642-0) EAD\_ERROR\_INIT\_CLUSTERINFO [644](#page-643-0) EAD\_ERROR\_INIT\_INVALID\_PROPERTY [643](#page-642-0) EAD\_ERROR\_INIT\_LOGGER [643](#page-642-0) EAD\_ERROR\_INIT\_PROPERTIES [643](#page-642-0) EAD\_ERROR\_NET [644](#page-643-0) EAD\_ERROR\_NET\_CLUSTERINFO [647](#page-646-0) EAD\_ERROR\_NET\_CONNECTION [646](#page-645-0) EAD\_ERROR\_NET\_PROTOCOL [647](#page-646-0)

EAD\_ERROR\_NET\_TIMEOUT [645](#page-644-0) EAD\_ERROR\_SERVER [648](#page-647-0) EAD\_ERROR\_SERVER\_UNSUPPORTED\_REQU EST [648](#page-647-0) EAD\_ERROR\_UNEXPECTED [642](#page-641-0) EAD OK [642](#page-641-0) error information, acquiring [289](#page-288-0) exception log file [119](#page-118-0) execfunc [371](#page-370-0) execute() (Function interface) [502](#page-501-0) executeFunction() EADS server specification (Cache class) [467](#page-466-0) EADS server specification and reception timeout specification (Cache class) [468](#page-467-0) key specification or group specification, and reception timeout specification (Cache class) [466](#page-465-0) key specification or group specification (Cache class) [465](#page-464-0) explicit heap [74](#page-73-0) export [354](#page-353-0) ezserver [302](#page-301-0) ezstart [300](#page-299-0) eztool [304](#page-303-0) eztool command, subcommand of [306](#page-305-0)

**F**

FailureOperationInfo class [484](#page-483-0) firstKey() (Group interface) [547](#page-546-0) font conventions [4](#page-3-0) FunctionContext interface [503](#page-502-0) Function interface [501](#page-500-0) function property file [113](#page-112-0)

## **G**

GB meaning [5](#page-4-0) get [39](#page-38-0) subcommand [362](#page-361-0) get() Cache class [451](#page-450-0) character string specification (Group interface) [557](#page-556-0) Key interface specification (Group interface) [558](#page-557-0) Store interface [535](#page-534-0) getAddress() Node class [483](#page-482-0) ServerInfo interface [512](#page-511-0) getAll() group specification (Cache class) [453](#page-452-0)

set specification (Cache class) [452](#page-451-0) getArgument() (FunctionContext interface) [505](#page-504-0) getCache() (CacheManager class) [475](#page-474-0) getCacheDataFileRemainingSize() (ServerInfo interface) [516](#page-515-0) getCacheDataFileSize() (CacheInfo interface) [524](#page-523-0) getCacheDataFilesNumber() (CacheInfo interface[\)525](#page-524-0) getCacheDataFileSpecifiedNumber() (ServerInfo interface) [517](#page-516-0) getCacheDataFileSpecifiedSize() (ServerInfo interface) [515](#page-514-0) getCacheDataFileUnusedNumber() (ServerInfo interface) [517](#page-516-0) getCacheInfo() (ClusterInfo interface) [520](#page-519-0) getCacheName() ClientInfo interface [510](#page-509-0) FunctionContext interface [504](#page-503-0) getCacheNames() ClusterInfo interface [520](#page-519-0) ServerInfo interface [513](#page-512-0) getCacheType() (ServerInfo interface) [513](#page-512-0) getClientInfo() (FunctionContext interface) [506](#page-505-0) getClusterInfo() (FunctionContext interface) [507](#page-506-0) getCurrentMasterNode() (CacheManager class) [480](#page-479-0) getDiskUsageSize() Group interface specification (Store interface) [541](#page-540-0) Key interface specification (Store interface) [540](#page-539-0) getEHeapSize() (ServerInfo interface) [514](#page-513-0) getEHeapUsageSize() Group interface specification (Store interface) [540](#page-539-0) Key interface specification (Store interface) [539](#page-538-0) ServerInfo interface [515](#page-514-0) getErrorCode() CacheException class [486](#page-485-0) EADsStoreException class [572](#page-571-0) FailureOperationInfo class [484](#page-483-0) getException() (FailureOperationInfo class) [485](#page-484-0) getFailureOperationInfo() (BatchOperationException class) [498](#page-497-0) getFirstKey() EADS server specification (Cache class) [462](#page-461-0) group specification (Cache class) [461](#page-460-0) getFunctionArgument() (ClientInfo interface) [511](#page-510-0) getFunctionName() (InitConfig interface) [509](#page-508-0) getFunctionProperty() (InitConfig interface) [508](#page-507-0) getFunctionPropertyNames() (InitConfig interface) [509](#page-508-0) getGroup() group name specification (Store interface) [530](#page-529-0)

Store interface [530](#page-529-0) getGroupCount() Cache class [459](#page-458-0) Group interface [562](#page-561-0) Store interface [538](#page-537-0) getGroupLayerNames() (Group interface) [563](#page-562-0) getGroupName() (FunctionContext interface) [504](#page-503-0) getGroupNames() Group interface [562](#page-561-0) Key interface [566](#page-565-0) Store interface [538](#page-537-0) getGroupNameSet() Cache class [457](#page-456-0) Group interface [563](#page-562-0) Store interface [538](#page-537-0) getId() (ServerInfo interface) [513](#page-512-0) getInitConfig() (FunctionContext interface) [507](#page-506-0) getIp() (ClientInfo interface) [510](#page-509-0) getKey() (FailureOperationInfo class) [484](#page-483-0) getKeyCount() EADS server specification (Cache class) [461](#page-460-0) Group interface [562](#page-561-0) group specification (Cache class) [460](#page-459-0) Store interface [537](#page-536-0) getKeyOrGroupName() (ClientInfo interface) [511](#page-510-0) getKeySet() EADS server specification (Cache class) [459](#page-458-0) group specification (Cache class) [458](#page-457-0) getLastUpdateTime() character string specification (Group interface) [560](#page-559-0) Key interface specification (Group interface) [561](#page-560-0) Store interface [536](#page-535-0) getLocalRangeId() (ClusterInfo interface) [522](#page-521-0) getLogger() (FunctionContext interface) [506](#page-505-0) getName() Cache class [447](#page-446-0) ServerInfo interface [512](#page-511-0) getNextKey() EADS server specification and key specification (Cache class) [464](#page-463-0) group specification and key specification (Cache class) [463](#page-462-0) getNode() (CacheManager class) [478](#page-477-0) getNodeId() (Node class) [482](#page-481-0) getNodeList() (CacheManager class) [477](#page-476-0) getObject() (Value interface) [569](#page-568-0) getOriginalMasterNode() (CacheManager class) [480](#page-479-0) getPid() (ClientInfo interface) [510](#page-509-0) getposition [341](#page-340-0) getPosition() ClusterInfo interface [520](#page-519-0) Group interface [546](#page-545-0) Key interface [567](#page-566-0) Node class [483](#page-482-0) getRangeId() key or group name specification (ClusterInfo interface) [521](#page-520-0) position specification (ClusterInfo interface) [521](#page-520-0) getRemainingAreaSizeOfWritingCacheDataFile() (CacheInfo interface) [525](#page-524-0) getRemainingCacheDataFilesNumber() (CacheInfo interface) [526](#page-525-0) getReplicationFactor() (ClusterInfo interface) [519](#page-518-0) getServerInfo() (FunctionContext interface) [507](#page-506-0) getServerName() (FunctionContext interface) [503](#page-502-0) getSlaveNodeList() (CacheManager class) [479](#page-478-0) getStore() cache name specification (FunctionContext interface) [505](#page-504-0) FunctionContext interface [505](#page-504-0) getSuccessOperationNumber() (BatchOperationException class) [497](#page-496-0) getType() (CacheInfo interface) [524](#page-523-0) getValueUsageSize() character string specification (Group interface) [564](#page-563-0) Group interface [565](#page-564-0) Key interface specification (Group interface) [564](#page-563-0) group hierarchy name [51](#page-50-0) Group interface [543](#page-542-0) group name [50](#page-49-0) group names, displaying list of [333](#page-332-0)

### **H**

hardware information, collecting [392](#page-391-0) header (eztool command's subcommands that display execution results) [400](#page-399-0) heartbeat [57](#page-56-0), [751](#page-750-0) higherKeyIterator() (Group interface) [551](#page-550-0)

# **I**

import [356](#page-355-0) importecf [384](#page-383-0) init() (Function interface) [501](#page-500-0) InitConfig interface [508](#page-507-0)

initialized [67](#page-66-0) InitializeException class [495](#page-494-0) initializing [67](#page-66-0) InternalClientException class [495](#page-494-0) InternalServerException class [496](#page-495-0), [575](#page-574-0) isEnable() (Node class) [482](#page-481-0) isLocalMasterRange() (ClusterInfo interface) [523](#page-522-0) isLocalRange() (ClusterInfo interface) [522](#page-521-0) isolate [398](#page-397-0) isolated [67](#page-66-0) isolation, error handling [279](#page-278-0)

#### **J**

javacore[PID].[YYMMDDhhmmss].txt (file name) [121](#page-120-0) Java heap [74](#page-73-0) javalog[nn].log (file name) [121](#page-120-0) Java log file [119](#page-118-0)

# **K**

KB meaning [5](#page-4-0) Key interface [566](#page-565-0) keyIterator() Group interface [548](#page-547-0) Key interface specification (Group interface) [549](#page-548-0) keys, displaying list of [337](#page-336-0)

### **L**

lastKey() (Group interface) [548](#page-547-0) listcache [324](#page-323-0) listconf [320](#page-319-0) listecf [374](#page-373-0) listesd [328](#page-327-0) listfunc [367](#page-366-0) listgroup [333](#page-332-0) listkey [337](#page-336-0) lock [45](#page-44-0) log() format 1 (UserLogger interface) [570](#page-569-0) format 2 (UserLogger interface) [571](#page-570-0) log information, collecting [392](#page-391-0) lowerDescendingKeyIterator() (Group interface) [551](#page-550-0)

## **M**

maintenance log file [119](#page-118-0) management directory [100](#page-99-0) MB meaning [5](#page-4-0)

memory cache [32](#page-31-0), [751](#page-750-0) memory configuration [74](#page-73-0) message log file [119](#page-118-0)

#### **N**

network information, collecting [392](#page-391-0) Node class [481](#page-480-0) not participating in the cluster [63](#page-62-0)

## **O**

on standby to participate in the cluster [63](#page-62-0) open [310](#page-309-0)

### **P**

parameters, displaying list of most recent [320](#page-319-0) PartFailureException class [498](#page-497-0) participating in the cluster [63](#page-62-0) persistent data displaying list of information about [374](#page-373-0) relocating [384](#page-383-0) poor response acquiring error information [287](#page-286-0) investigating cause of [292](#page-291-0) property file EADS client [149](#page-148-0) EADS server [113](#page-112-0) put [35](#page-34-0) difference from replace [38](#page-37-0) subcommand [361](#page-360-0) put() Cache class [448](#page-447-0) character string specification (Group interface) [552](#page-551-0) Key interface specification (Group interface) [553](#page-552-0) Store interface [532](#page-531-0) putAll() (Cache class) [448](#page-447-0) putStackTrace() format 1 (UserLogger interface) [571](#page-570-0) format 2 (UserLogger interface) [571](#page-570-0)

### **R**

range [47](#page-46-0) checking usage status of [344](#page-343-0) remove [40](#page-39-0) subcommand [364](#page-363-0) remove() Cache class [454](#page-453-0)

character string specification (Group interface) [559](#page-558-0) Key interface specification (Group interface) [560](#page-559-0) Store interface [536](#page-535-0) removeall [366](#page-365-0) removeAll() EADS server specification (Cache class) [456](#page-455-0) group specification (Cache class) [456](#page-455-0) set specification (Cache class) [455](#page-454-0) removeCache() (CacheManager class) [476](#page-475-0) replace [37](#page-36-0) difference from put [38](#page-37-0) replace() Cache class [451](#page-450-0) character string specification (Group interface) [556](#page-555-0) Key interface specification (Group interface) [557](#page-556-0) Store interface [534](#page-533-0) restoring [67](#page-66-0) resume [382](#page-381-0) running [67](#page-66-0)

#### **S**

scale-out processing [48](#page-47-0), [751](#page-750-0) ServerCommunicationException class [496](#page-495-0) ServerInfo interface [511](#page-510-0) server property file [113](#page-112-0) setting, collecting [392](#page-391-0) shared property file [113](#page-112-0) shift method [121](#page-120-0) size() (Value interface) [569](#page-568-0) snapshot [392](#page-391-0) startup log file [119](#page-118-0) startup shell [29](#page-28-0) statistics file [119](#page-118-0) status [311](#page-310-0) stop [396](#page-395-0) stopped [67](#page-66-0) stopping [67](#page-66-0) store data file [134](#page-133-0) deleting [359](#page-358-0) store data file key [134](#page-133-0) store data files, displaying list of [328](#page-327-0) Store interface [527](#page-526-0) storeusage [344](#page-343-0) summary (eztool command's subcommands that display execution results) [400](#page-399-0) symbol conventions [4](#page-3-0)

#### **T**

TB meaning [5](#page-4-0) threaddump [391](#page-390-0) thread dump [119](#page-118-0) obtaining [289](#page-288-0) outputting [391](#page-390-0) thread pool [68](#page-67-0) toString() Group interface [545](#page-544-0) Key interface [566](#page-565-0) Node class [483](#page-482-0) Value interface [568](#page-567-0) total data restriction function [270](#page-269-0) tuning parameter [71](#page-70-0) two-way cache [32,](#page-31-0) [751](#page-750-0)

## **U**

unlock [349](#page-348-0) unlocking [349](#page-348-0) update [36](#page-35-0) update() Cache class [450](#page-449-0) character string specification (Group interface) [554](#page-553-0) Key interface specification (Group interface) [555](#page-554-0) Store interface [534](#page-533-0) update operations, history of [74](#page-73-0) user exception log file [119](#page-118-0) user function [53](#page-52-0), [751](#page-750-0) displaying which are executable [367](#page-366-0) executing [371](#page-370-0) UserLogger interface [570](#page-569-0) user message log file [119](#page-118-0) UserOperationException class [496,](#page-495-0) [576](#page-575-0)

## **V**

Value interface [567](#page-566-0) version number conventions [6](#page-5-0)

#### **W**

wrap-around method [121](#page-120-0)